GP01147D/14/FR/01.21 71529336 2021-05-10 Valable à partir de la version 01.01.zz (Firmware de l'appareil)

# Description des paramètres d'appareil Proline Prosonic Flow P 500

Débitmètre ultrasons à temps de transit HART

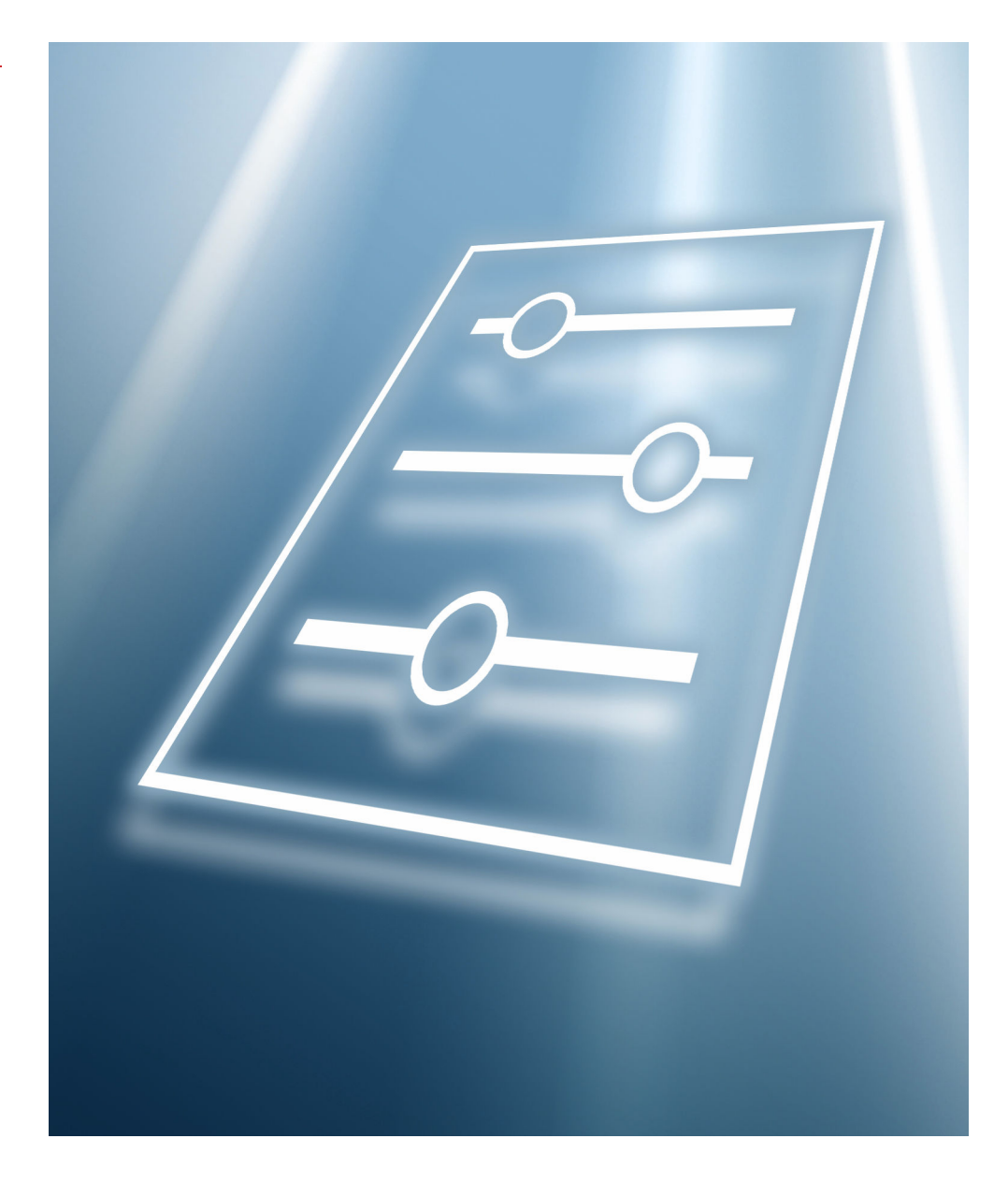

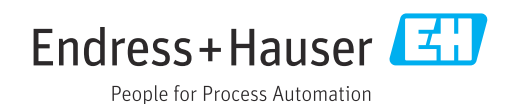

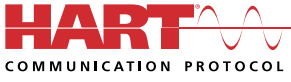

# Sommaire

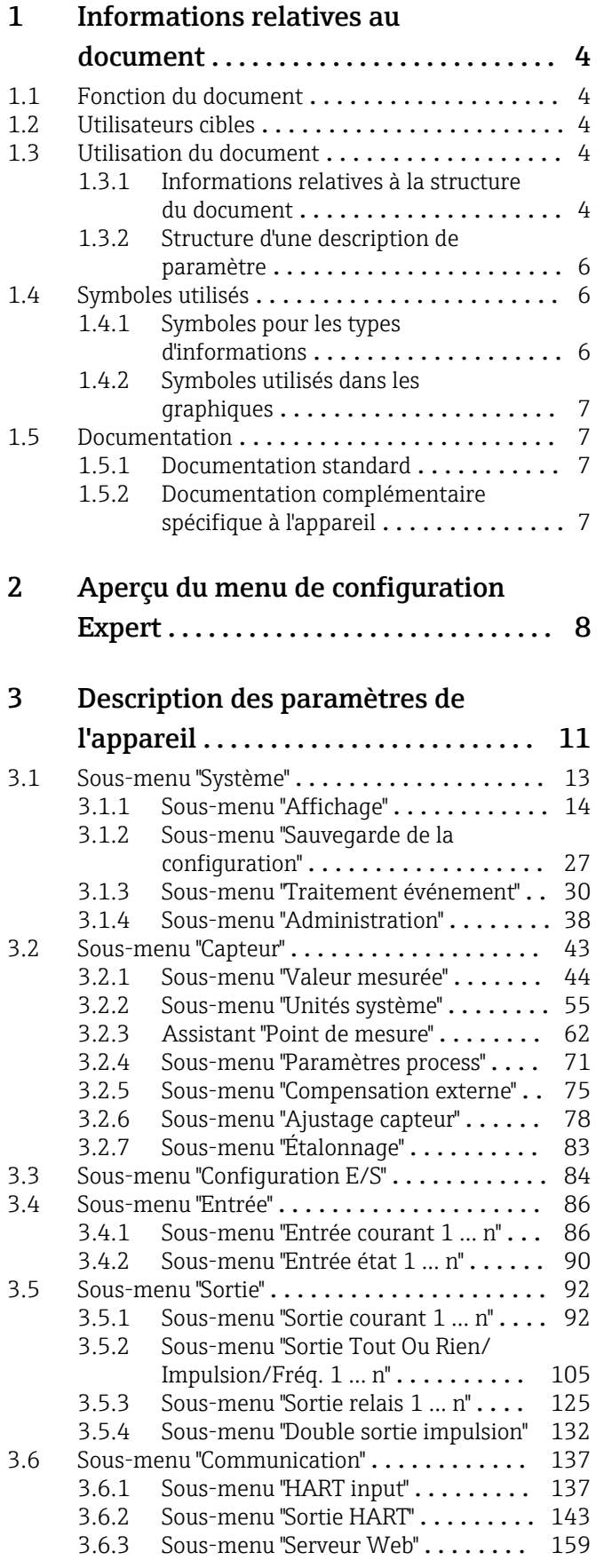

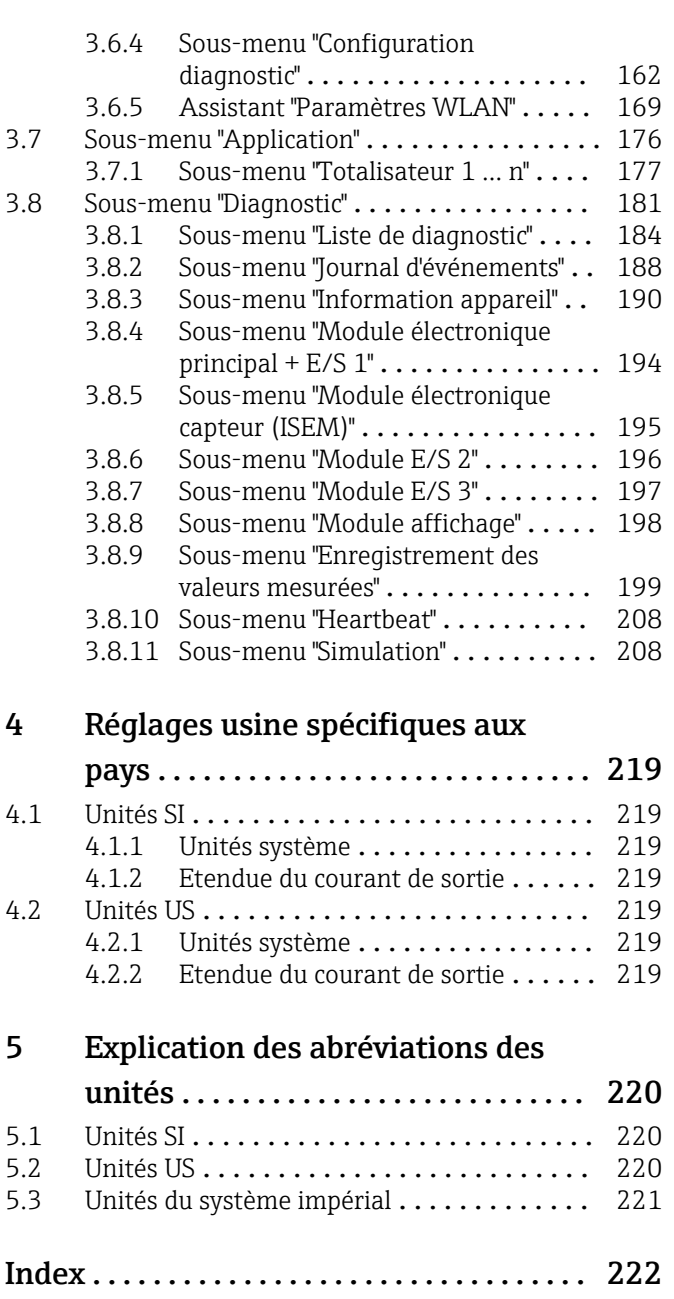

# <span id="page-3-0"></span>1 Informations relatives au document

### 1.1 Fonction du document

Ce document fait partie du manuel de mise en service et sert d'ouvrage de référence pour les paramètres : il fournit des informations détaillées sur chaque paramètre du menu de configuration Expert.

Il permet de réaliser des tâches qui nécessitent des connaissances détaillées du principe de fonctionnement de l'appareil :

- Mise en service de mesures dans des conditions difficiles
- Adaptation optimale de la mesure à des conditions difficiles
- Configuration détaillée de l'interface de communication
- Diagnostic des défauts dans des cas difficiles

## 1.2 Utilisateurs cibles

Le document s'adresse aux spécialistes qui travaillent avec l'appareil sur l'ensemble de son cycle de vie et réalisent des configurations spécifiques.

# 1.3 Utilisation du document

### 1.3.1 Informations relatives à la structure du document

Ce document liste les sous-menus et leurs paramètres selon la structure du menu Expert  $(\rightarrow \triangleq 8)$ , qui est affiché lorsque le **rôle utilisateur "Maintenance"** est activé.

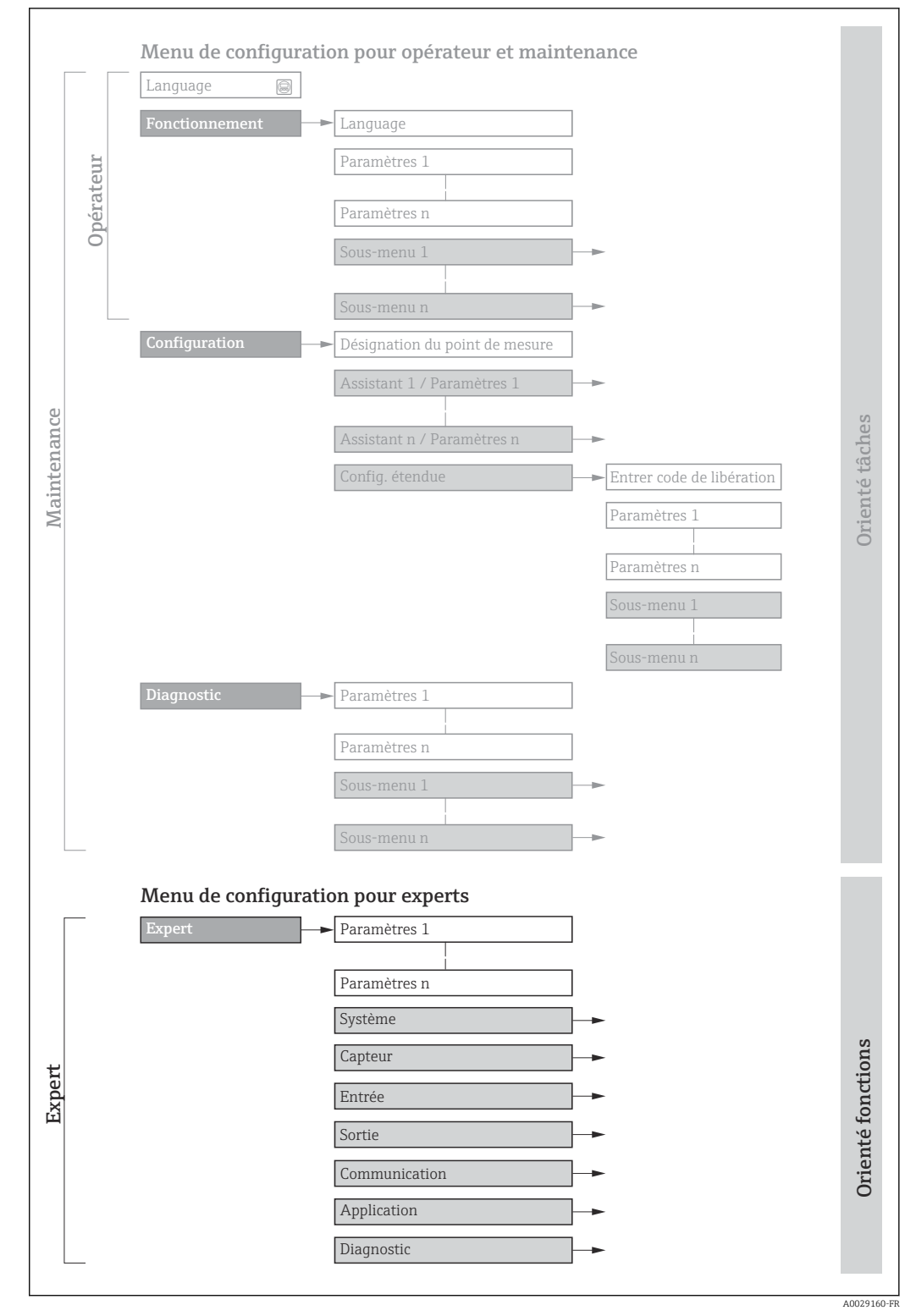

 *1 Exemple de graphique pour la présentation schématique du menu de configuration*

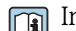

Informations complémentaires :

- Disposition des paramètres selon la structure du menu Fonctionnement, du menu Configuration et du menu Diagnostic avec une description sommaire : Manuel de mise en service →  $\triangleq$  7
	- Concept des menus de configuration : Manuel de mise en service  $\rightarrow \Box$  7

### 1.3.2 Structure d'une description de paramètre

Les différents éléments d'une description de paramètres sont expliqués dans la suite :

<span id="page-5-0"></span>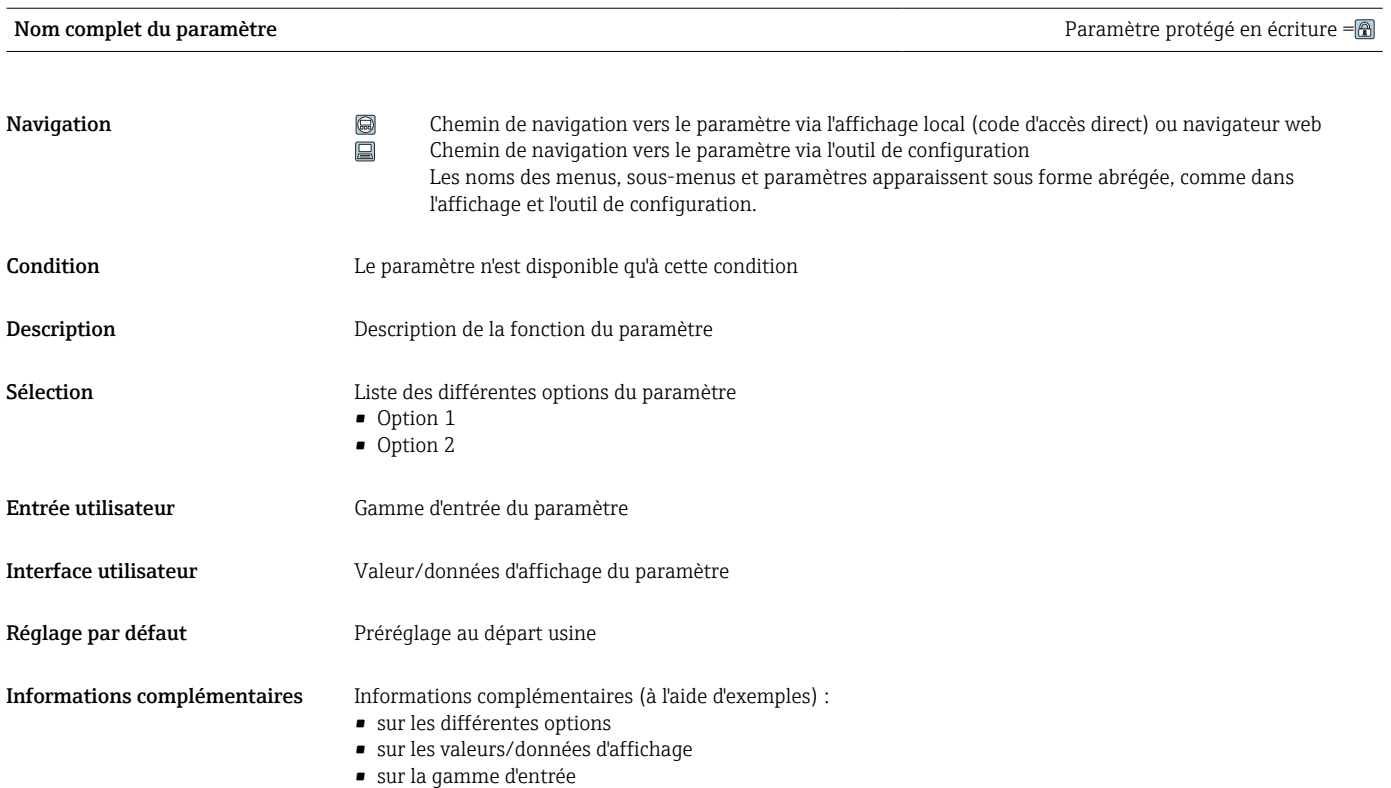

- sur le réglage par défaut
- sur la fonction du paramètre

# 1.4 Symboles utilisés

### 1.4.1 Symboles pour les types d'informations

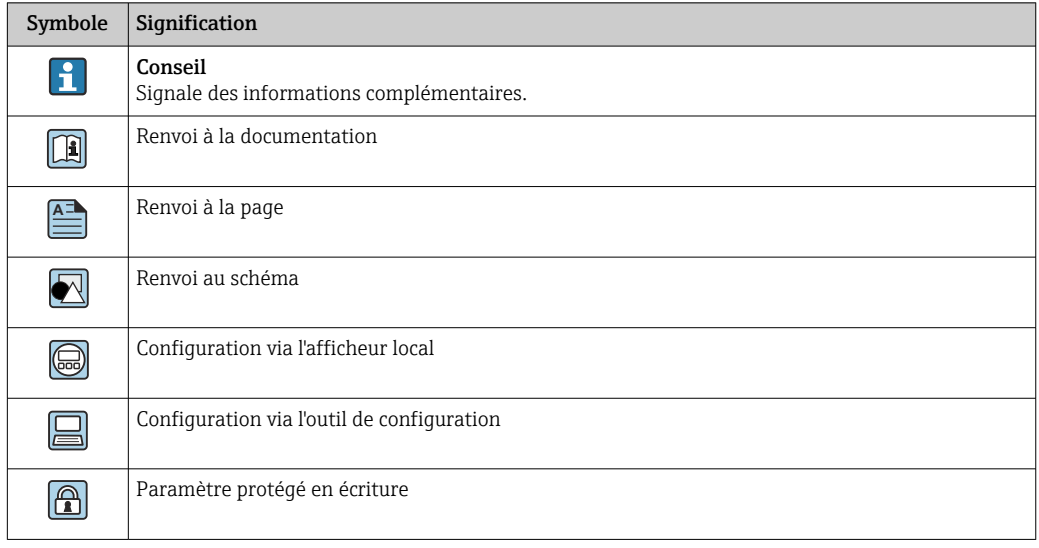

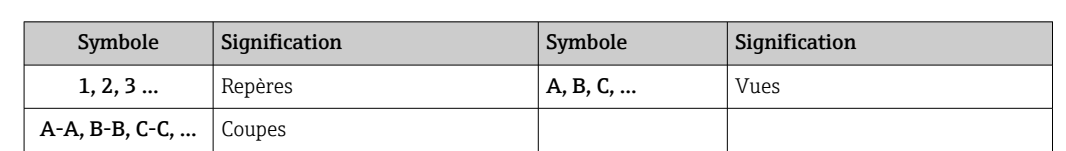

### <span id="page-6-0"></span>1.4.2 Symboles utilisés dans les graphiques

### 1.5 Documentation

### 1.5.1 Documentation standard

#### Manuel de mise en service

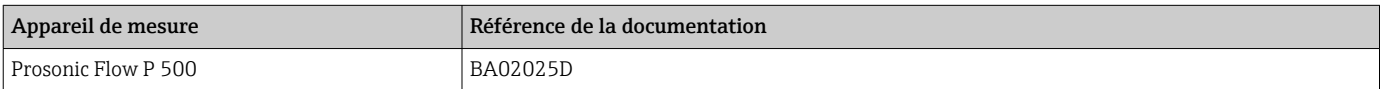

### 1.5.2 Documentation complémentaire spécifique à l'appareil

### Documentation spéciale

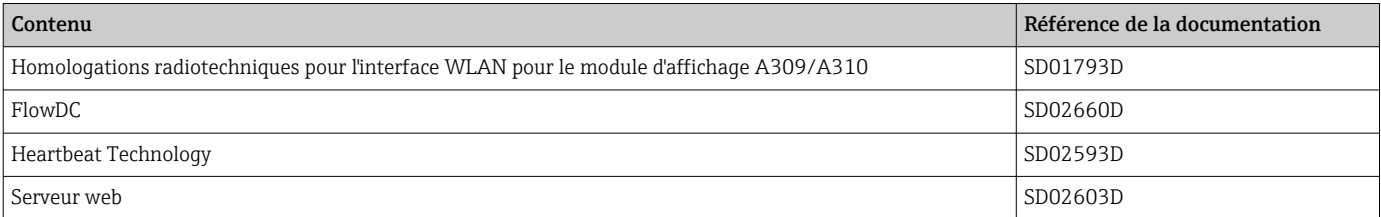

# <span id="page-7-0"></span>2 Aperçu du menu de configuration Expert

Le tableau suivant donne un aperçu de la structure du menu de configuration avec ses paramètres, destiné aux experts. Le numéro de page renvoie à la description du sous-menu ou du paramètre correspondante.

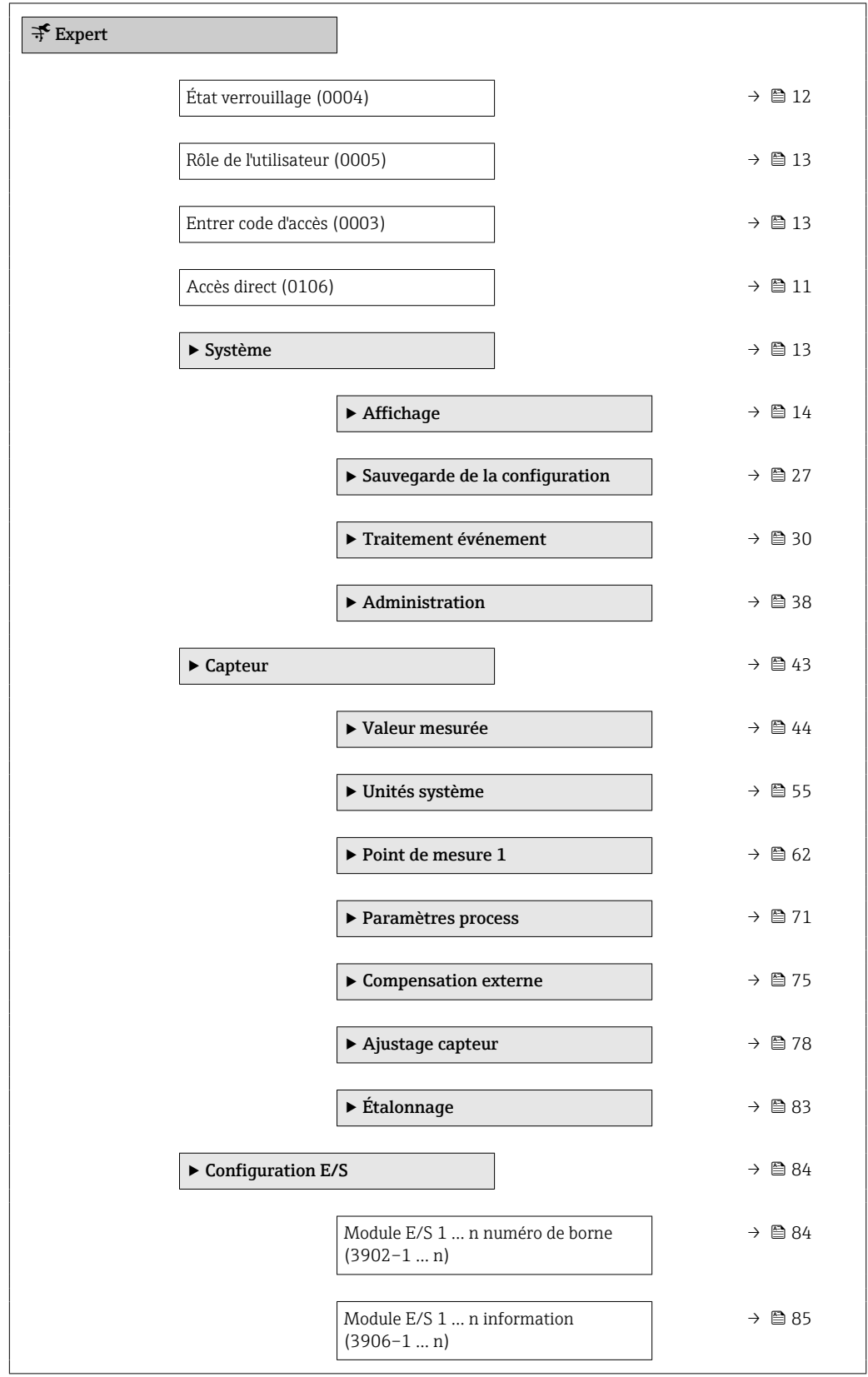

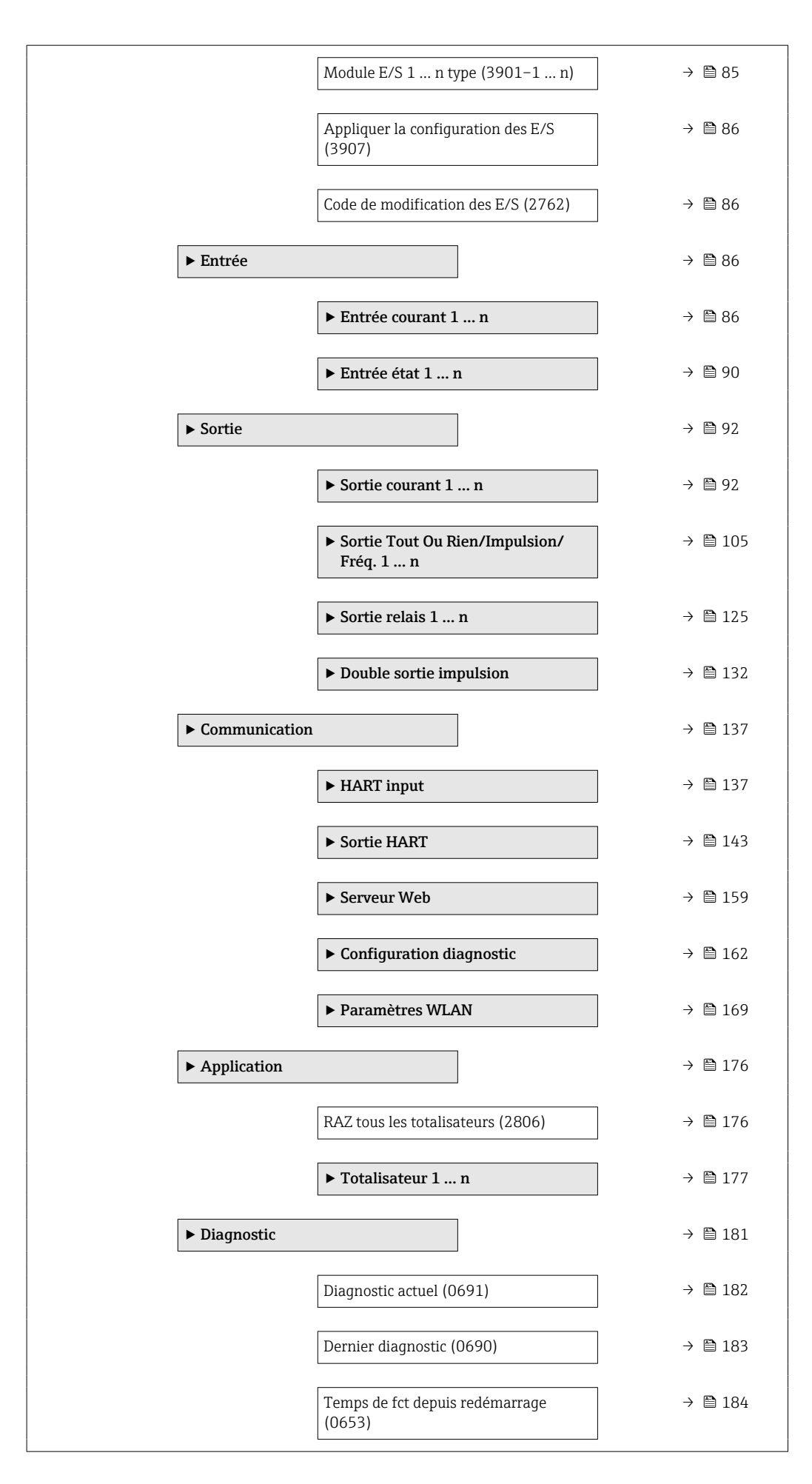

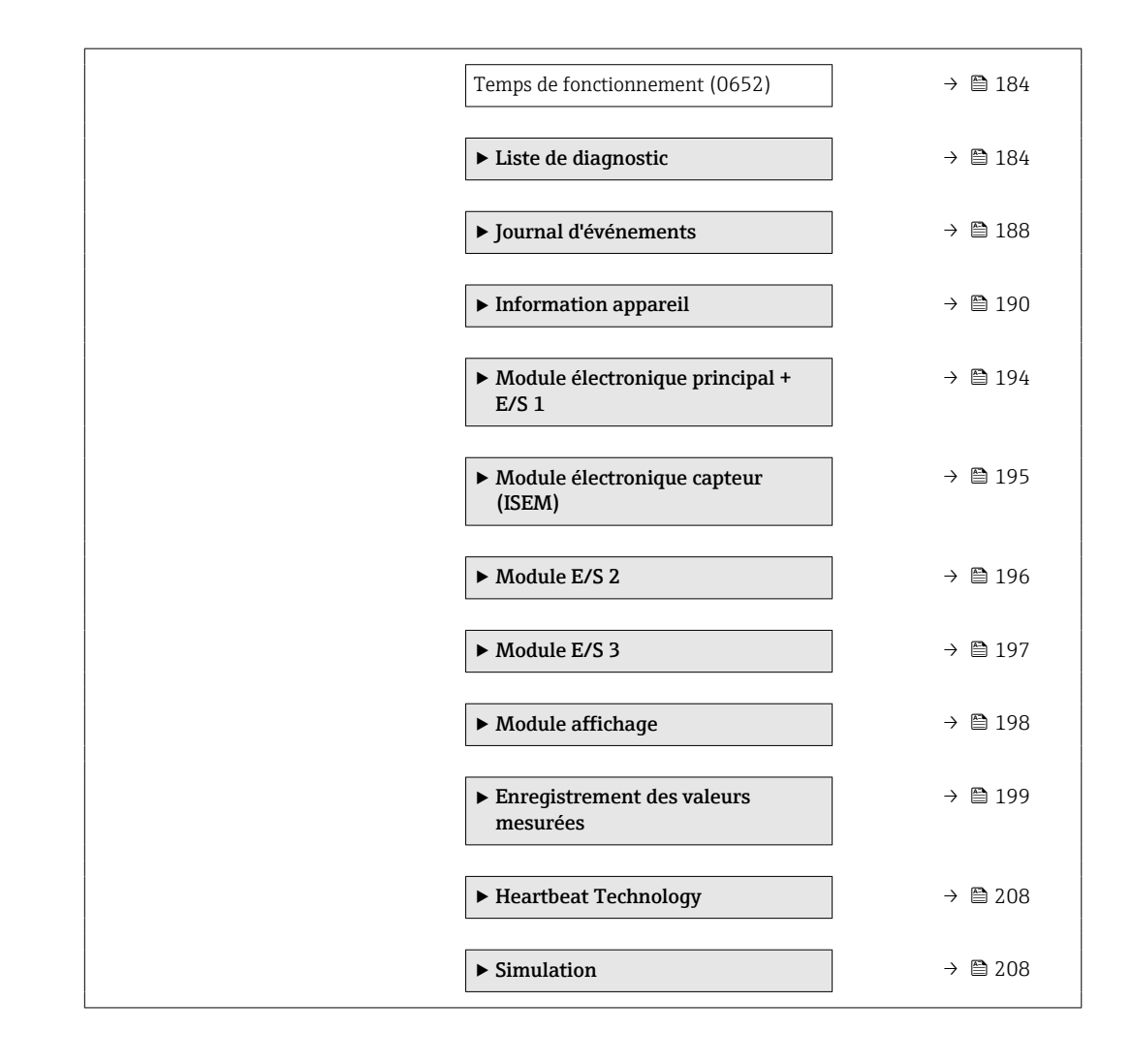

# <span id="page-10-0"></span>3 Description des paramètres de l'appareil

Dans le chapitre suivant, les paramètres sont listés selon la structure de menu de l'afficheur local. Les paramètres spécifiques pour les outils de configuration sont insérés aux points correspondants dans la structure de menu locale.

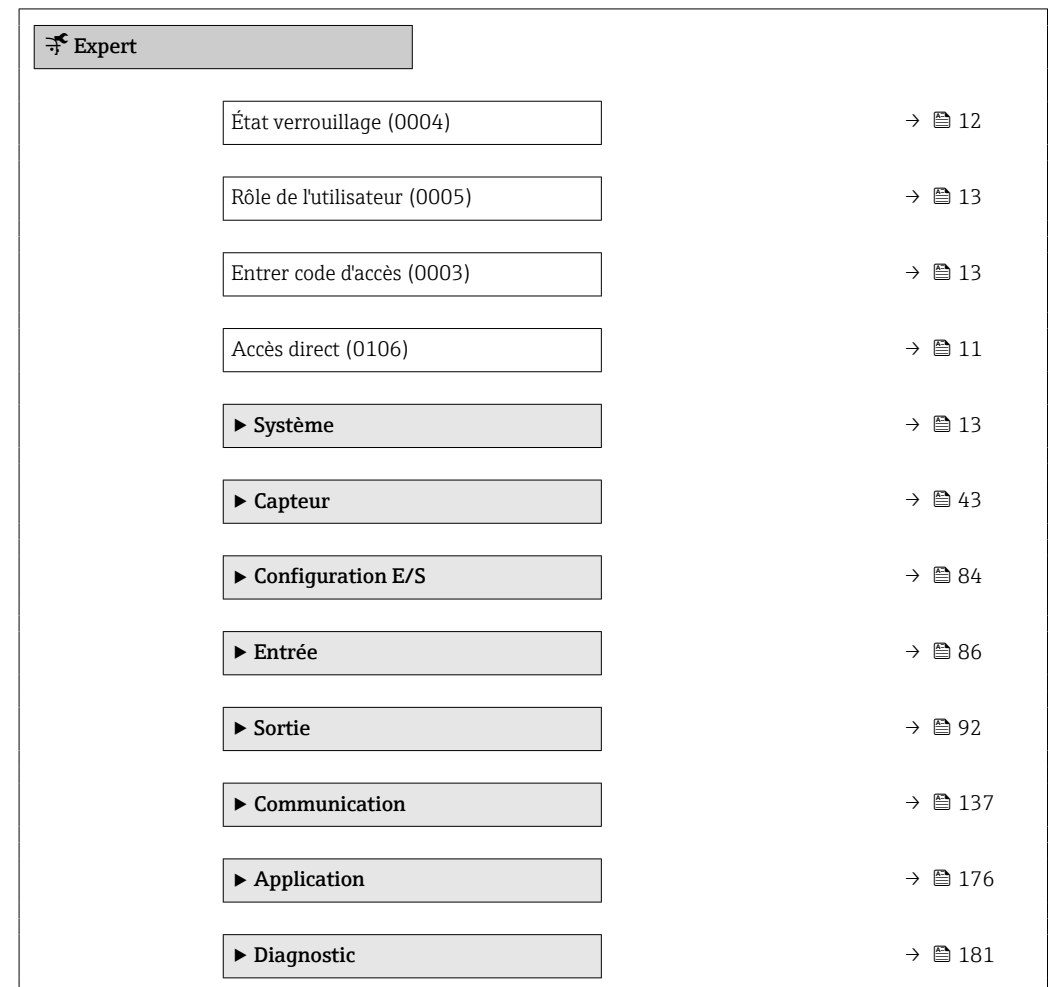

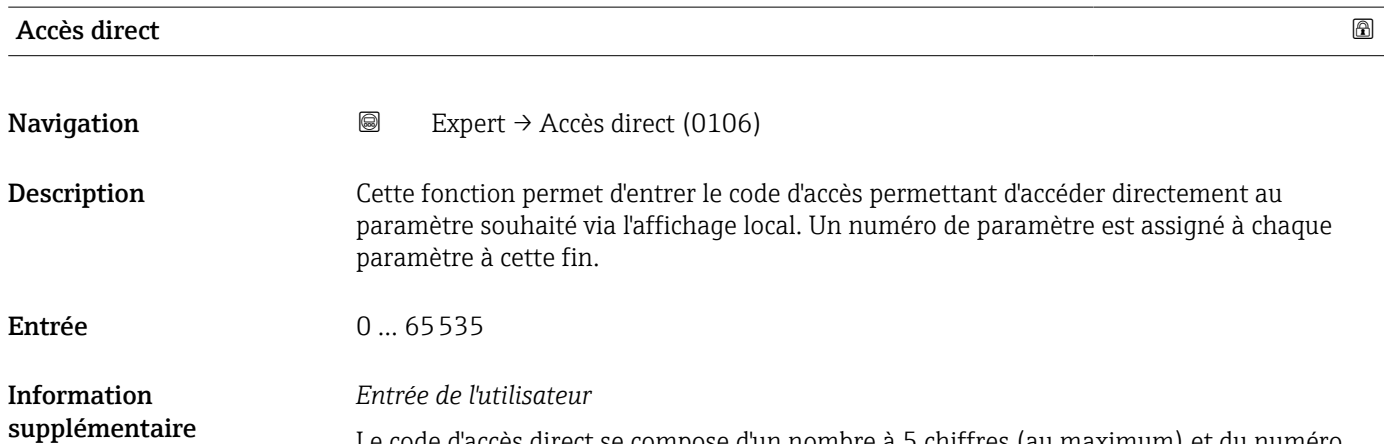

Le code d'accès direct se compose d'un nombre à 5 chiffres (au maximum) et du numéro qui identifie la voie d'une variable de process : p. ex. 00914-2. Celui-ci apparaît pendant la vue navigation à droite dans la ligne d'en-tête du paramètre sélectionné.

A0029414

<span id="page-11-0"></span>

|  | $00914-2$ |
|--|-----------|
|  |           |
|  |           |

*1 Code d'accès direct*

Lors de l'entrée du code d'accès direct, tenir compte des points suivants :

- Les premiers zéros du code d'accès direct ne doivent pas être saisis.
- Exemple : Entrer "914" au lieu de "00914"
- Si aucun numéro de voie n'est entré, la voie 1 est ouverte automatiquement. Exemple : Entrer 00914 → paramètre Affecter variable process
- Si une voie différente est ouverte : Entrer le code d'accès direct avec le numéro de voie correspondant.

Exemple : Entrer 00914-2 → paramètre Affecter variable process

#### État verrouillage

supplémentaire

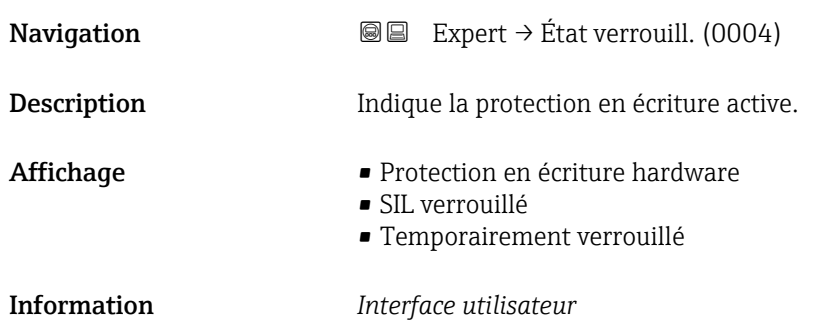

Si plusieurs modes de protection en écriture sont actifs, c'est la protection en écriture avec la priorité la plus haute qui est affichée. Dans l'outil de configuration, tous les types de protection en écriture actifs sont affichés.

Pour plus d'informations détaillées relatives aux droits d'accès, voir le manuel de mise en service de l'appareil, sections "Rôles utilisateurs et leurs droits d'accès" et "Concept de configuration"→ ■ 7

#### *Sélection*

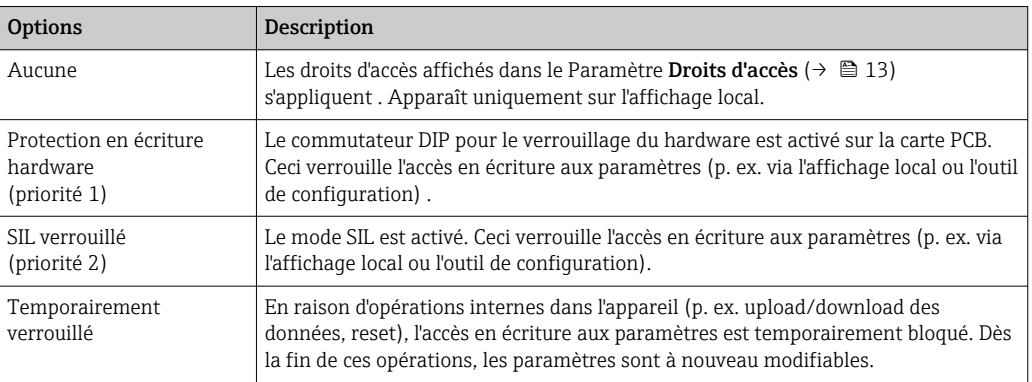

<span id="page-12-0"></span>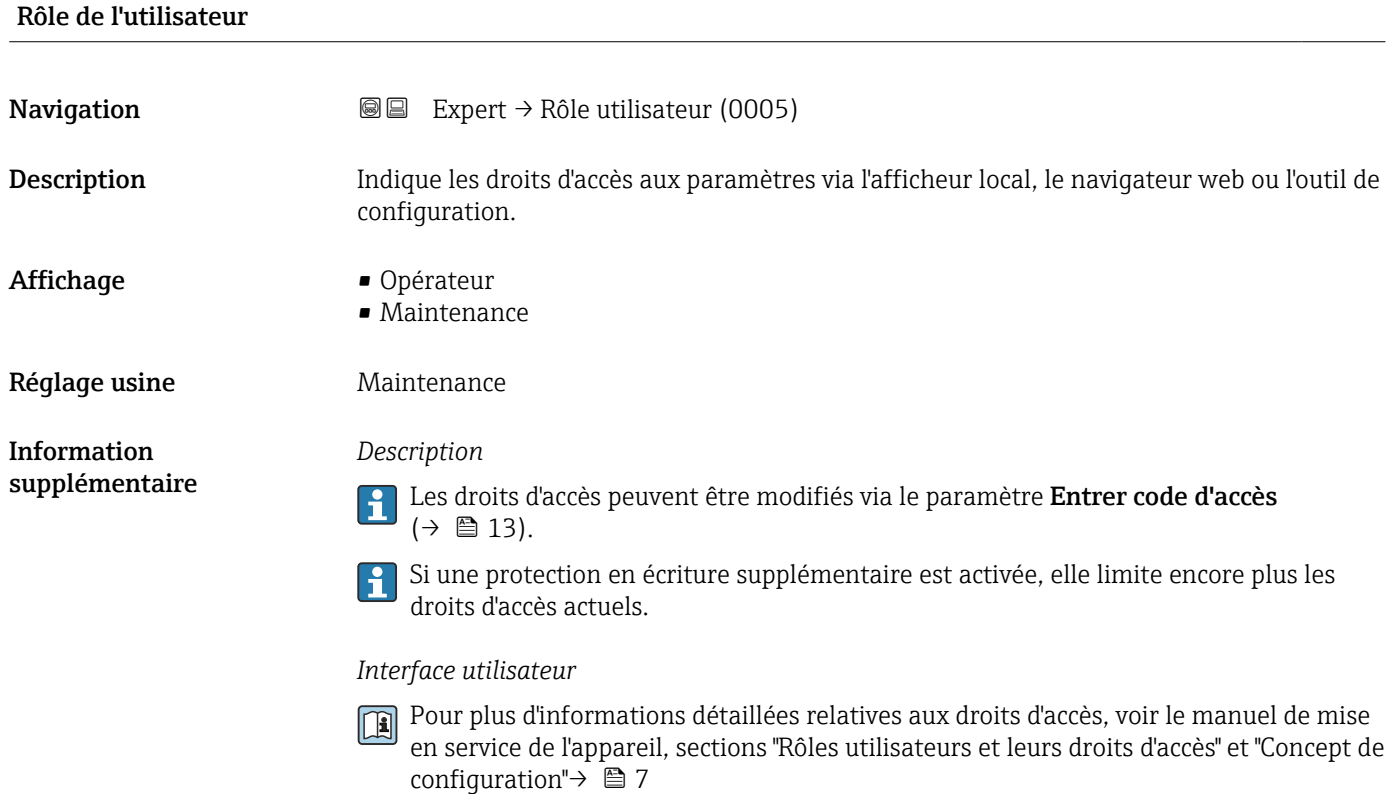

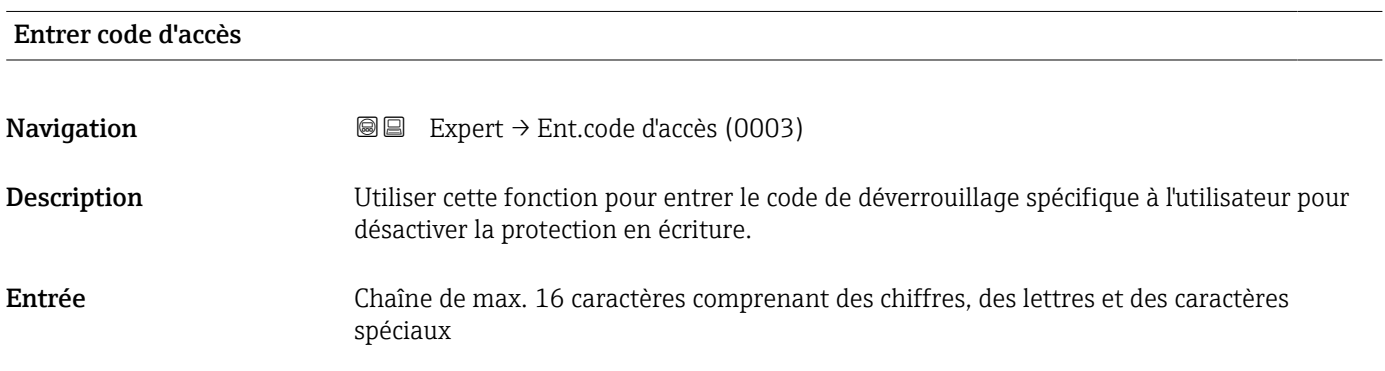

# 3.1 Sous-menu "Système"

*Navigation* 
■■ Expert → Système

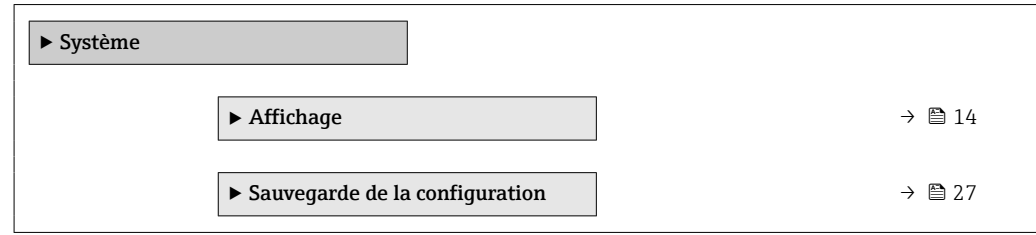

<span id="page-13-0"></span>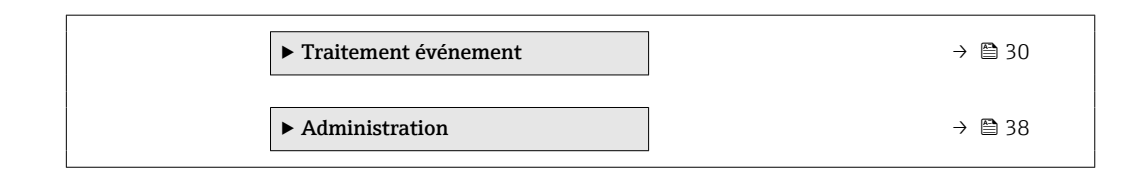

# 3.1.1 Sous-menu "Affichage"

*Navigation* 
■■ Expert → Système → Affichage

| $\blacktriangleright$ Affichage |                             |
|---------------------------------|-----------------------------|
| Display language (0104)         | → ■ 15                      |
| Format d'affichage (0098)       | $\rightarrow$ $\oplus$ 15   |
| Affichage valeur 1 (0107)       | $\rightarrow$ $\bigcirc$ 18 |
| Valeur bargraphe 0 % 1 (0123)   | $\rightarrow$ $\bigcirc$ 18 |
| Valeur bargraphe 100 % 1 (0125) | → ■ 19                      |
| Nombre décimales 1 (0095)       | → ■ 19                      |
| Affichage valeur 2 (0108)       | $\rightarrow$ 20            |
| Nombre décimales 2 (0117)       | $\rightarrow \square$ 21    |
| Affichage valeur 3 (0110)       | $\rightarrow$ 21            |
| Valeur bargraphe 0 % 3 (0124)   | $\rightarrow$ 22            |
| Valeur bargraphe 100 % 3 (0126) | $\rightarrow$ 22            |
| Nombre décimales 3 (0118)       | $\rightarrow$ 22            |
| Affichage valeur 4 (0109)       | → ■ 23                      |
| Nombre décimales 4 (0119)       | → ■ 23                      |
| Affichage intervalle (0096)     | $\rightarrow$ $\bigcirc$ 24 |
| Amortissement affichage (0094)  | $\rightarrow$ 0 24          |
| Ligne d'en-tête (0097)          | → ■ 25                      |
| Texte ligne d'en-tête (0112)    | → ■ 25                      |
| Caractère de séparation (0101)  | → ■ 26                      |

<span id="page-14-0"></span>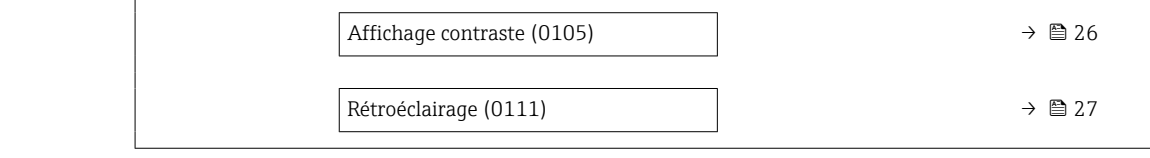

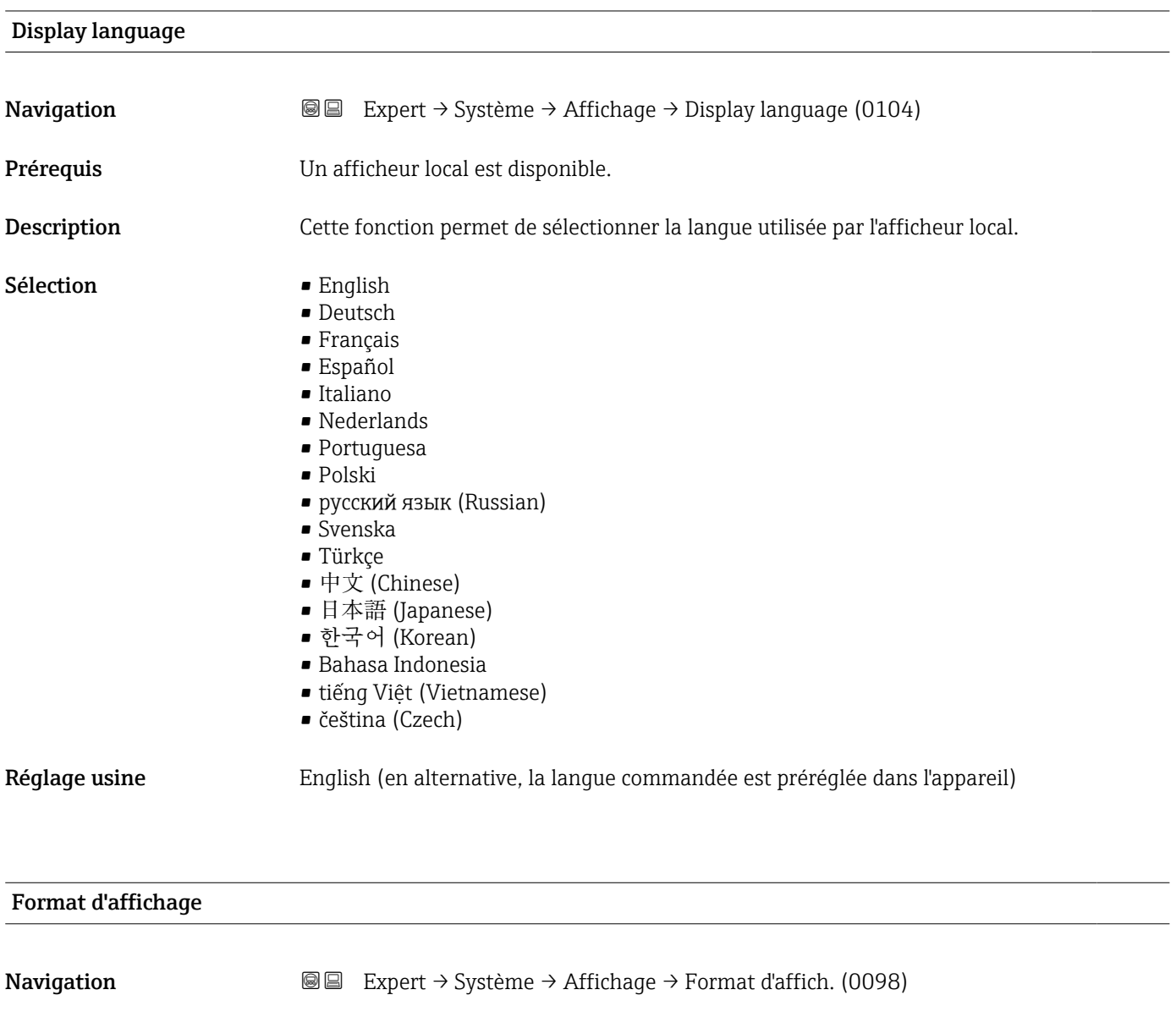

Prérequis Un afficheur local est disponible.

Description Cette fonction permet de sélectionner le format d'affichage de la valeur mesurée sur l'afficheur local.

- Sélection **•** 1 valeur, taille max.
	- 1 valeur + bargr.
		- 2 valeurs
		- 3 valeurs, 1 grande
	- 4 valeurs

### Réglage usine 1 valeur, taille max.

Information supplémentaire

### *Description*

Le format d'affichage (taille, bargraph, etc.) et le nombre de valeurs mesurées affichées simultanément (1 à 4) peuvent être configurés. Ce réglage ne s'applique qu'au mode normal.

- Les paramètre Affichage valeur 1 (→  $\triangleq$  18) à paramètre Affichage valeur 4 [\(→ 23\)](#page-22-0) sont utilisés pour indiquer les valeurs mesurées apparaissant sur l'afficheur et dans quel ordre.
	- Si on a déterminé plus de valeurs mesurées que l'affichage choisi ne le permet, l'appareil affiche les valeurs par alternance. La durée d'affichage jusqu'au prochain changement est configuré dans le paramètre Affichage intervalle ( $\rightarrow \Box$  24).

A0016529

A001653

A0016531

A0016532

Valeurs mesurées pouvant être affichées sur l'afficheur local :

*Option "1 valeur, taille max."*

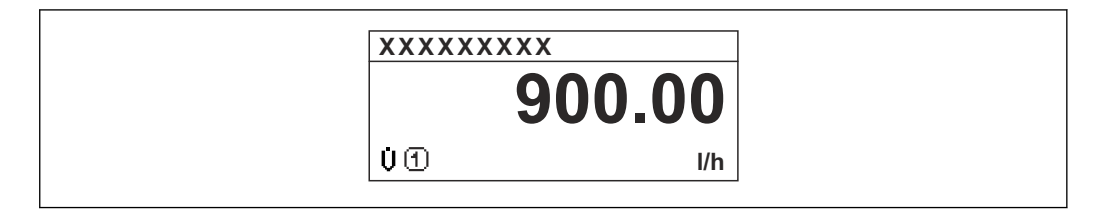

*Option "1 valeur + bargr."*

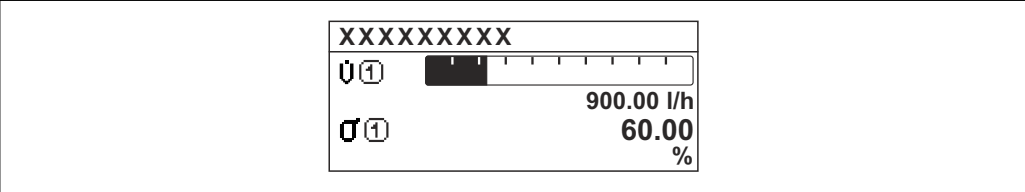

*Option "2 valeurs"*

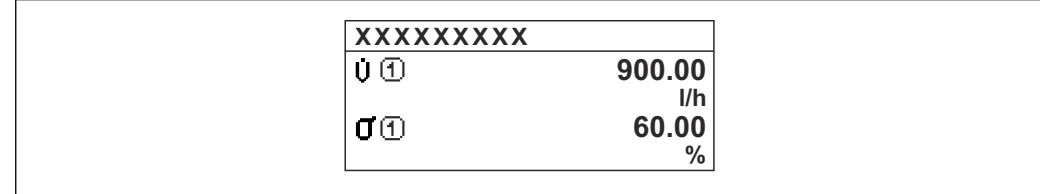

 *2*

*Option "3 valeurs, 1 grande"*

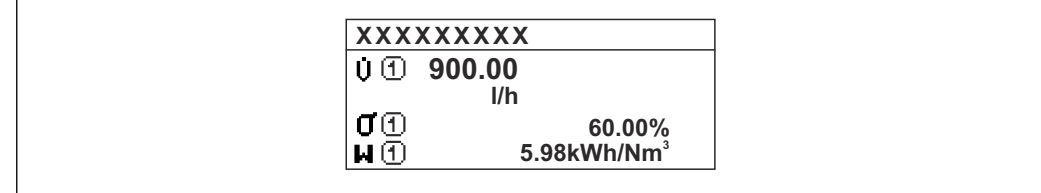

*Option "4 valeurs"*

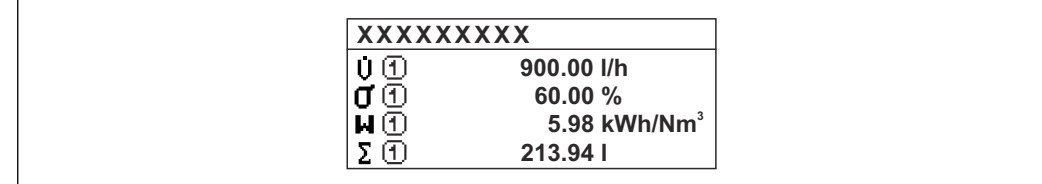

A0016533

<span id="page-17-0"></span>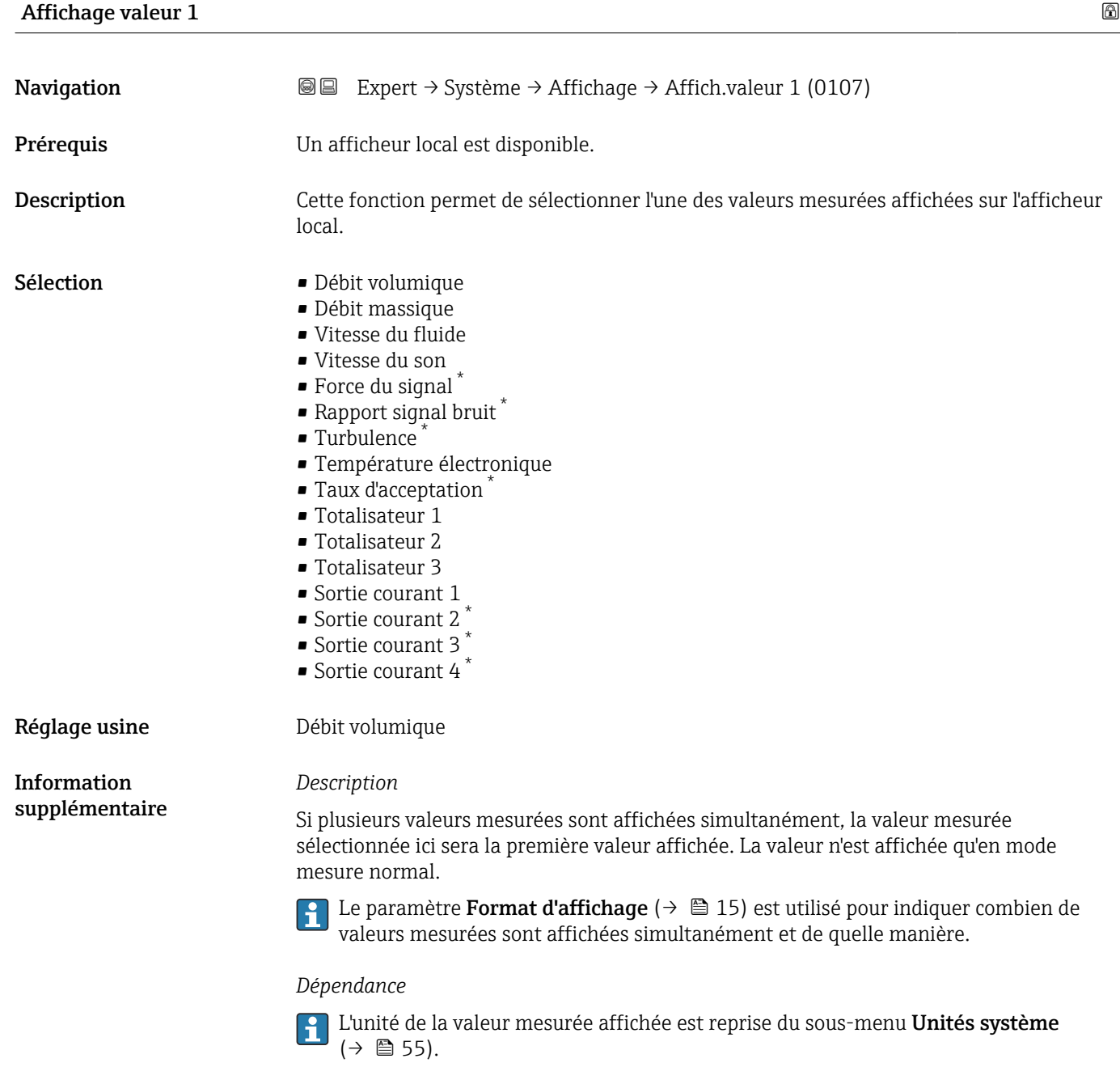

| Valeur bargraphe 0 % 1 |                                                                                                    | ß |
|------------------------|----------------------------------------------------------------------------------------------------|---|
| Navigation             | Expert $\rightarrow$ Système $\rightarrow$ Affichage $\rightarrow$ Val.barg. 0 % 1 (0123)<br>88      |   |
| Prérequis              | Un afficheur local est disponible.                                                                   |   |
| Description            | Utiliser cette fonction pour entrer la valeur de bargraph 0% à afficher pour la valeur<br>mesurée 1. |   |
| Entrée                 | Nombre à virqule flottante avec signe                                                                |   |

<sup>\*</sup> Visualisation dépendant des options de commande ou de la configuration de l'appareil

<span id="page-18-0"></span>Réglage usine En fonction du pays :

Information supplémentaire *Description*

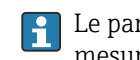

 $\left\{ \begin{array}{ll} \Box \end{array} \right\}$  Le paramètre **Format d'affichage** (→  $\bigoplus$  15) est utilisé pour indiquer que la valeur mesurée doit être affichée sous forme de bargraph.

#### *Entrée de l'utilisateur*

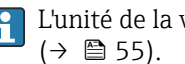

L'unité de la valeur mesurée affichée est reprise du sous-menu Unités système

### Valeur bargraphe 100 % 1

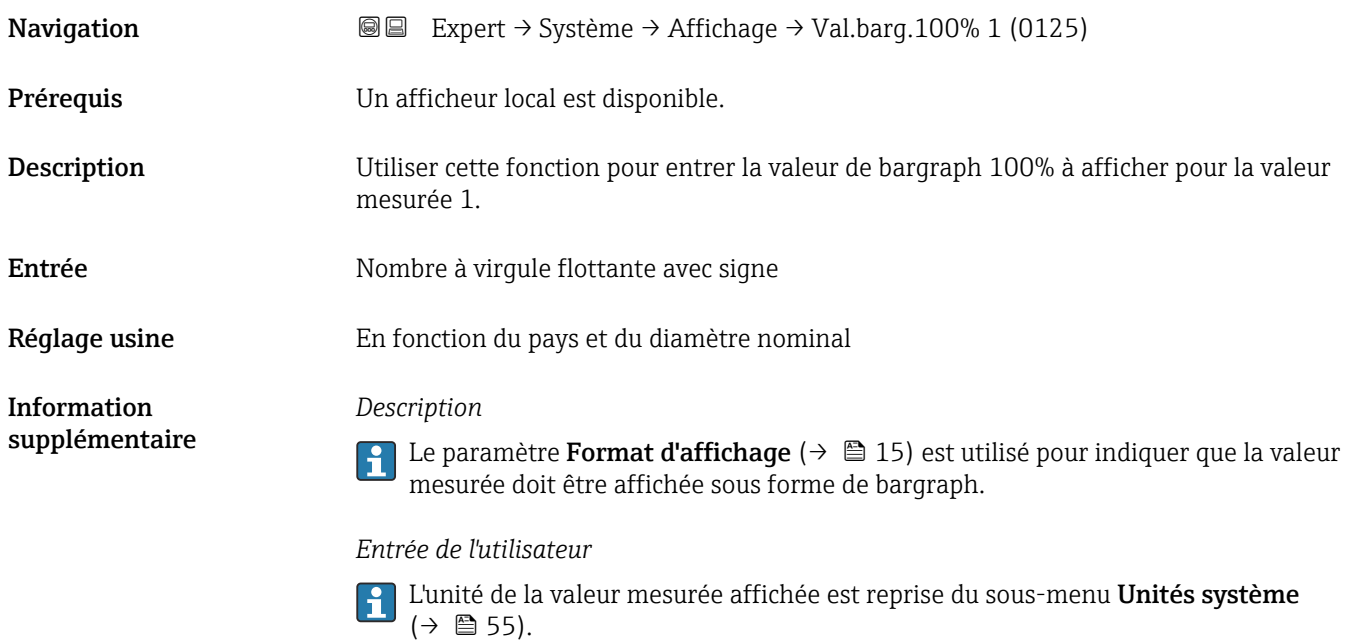

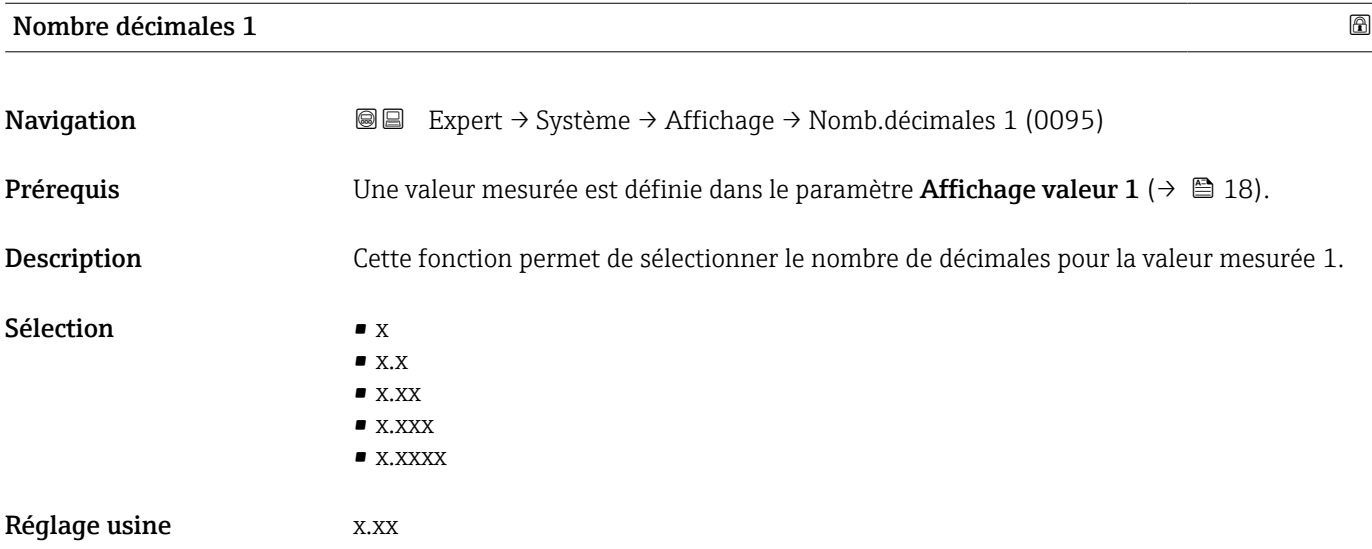

<span id="page-19-0"></span>Information supplémentaire

#### *Description*

Ce réglage n'affecte pas la précision de mesure ou de calcul de l'appareil. La flèche entre la valeur mesurée et l'unité signifie que l'appareil calcule avec plus de chiffres que ceux indiqués par l'afficheur local.

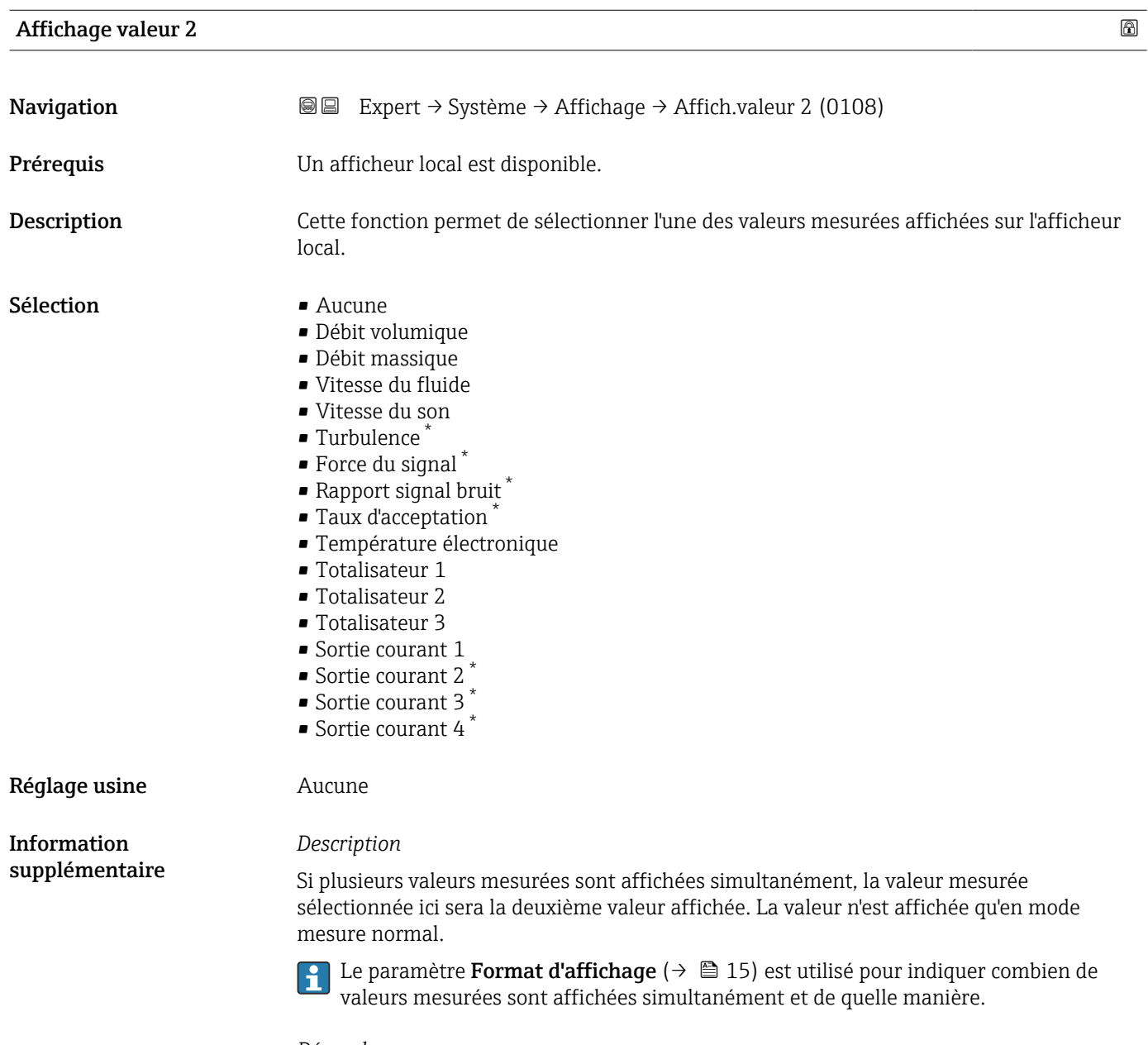

#### *Dépendance*

L'unité de la valeur mesurée affichée est reprise du sous-menu Unités système  $(\rightarrow \text{ } \blacksquare$  55).

<sup>\*</sup> Visualisation dépendant des options de commande ou de la configuration de l'appareil

<span id="page-20-0"></span>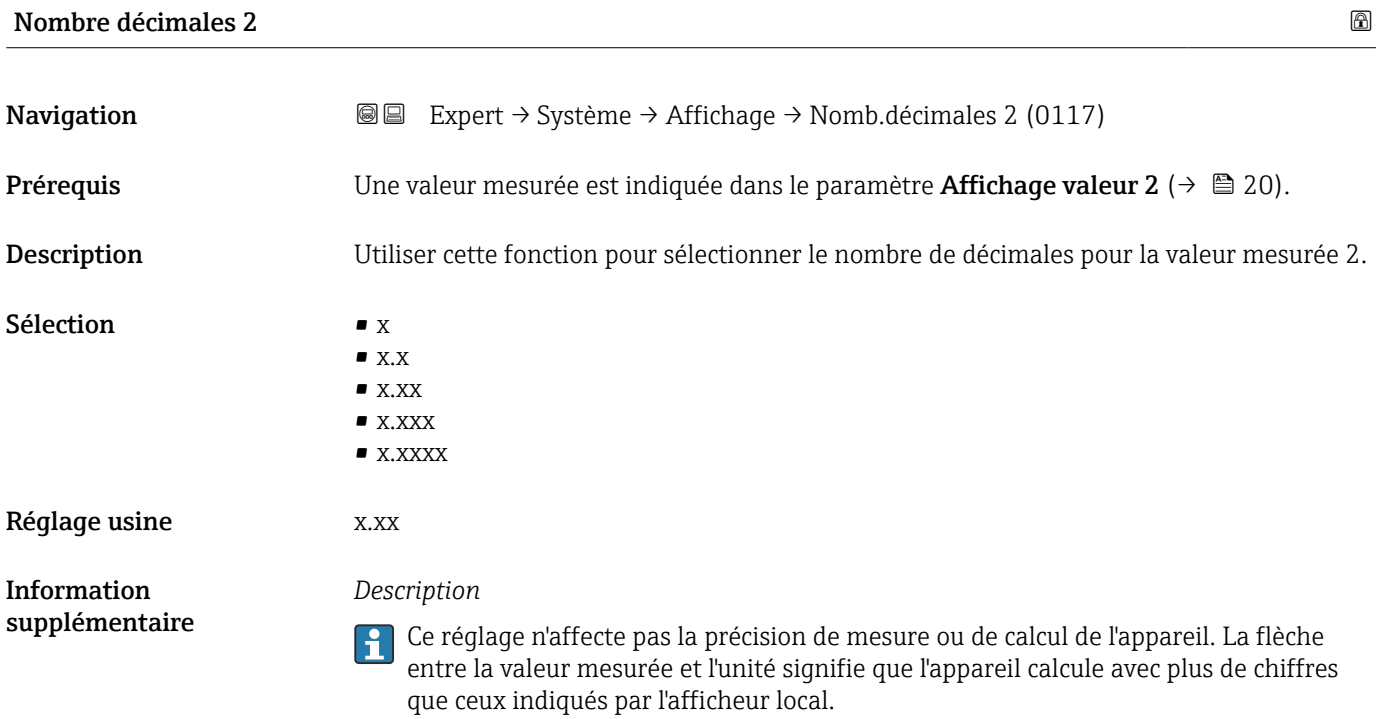

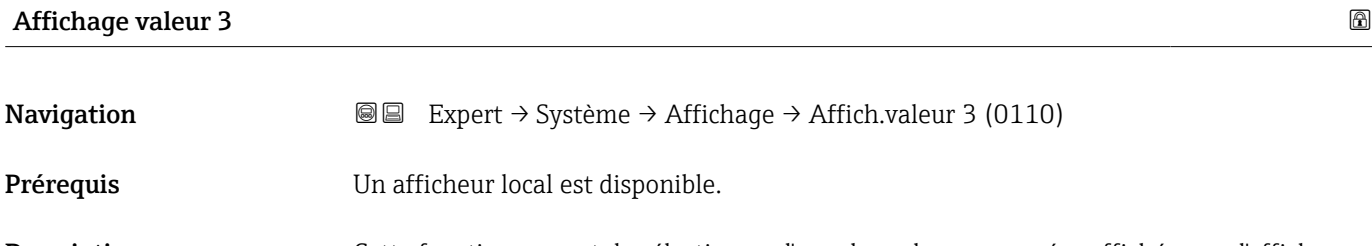

Description Cette fonction permet de sélectionner l'une des valeurs mesurées affichées sur l'afficheur local.

**Sélection** Pour la liste de sélection, voir le paramètre **Affichage valeur 2** ( $\rightarrow \Box$  20)

Réglage usine **Aucune** 

Information supplémentaire *Description* Si plusieurs valeurs mesurées sont affichées simultanément, la valeur mesurée sélectionnée ici sera la troisième valeur affichée. La valeur n'est affichée qu'en mode mesure normal.

> Le paramètre Format d'affichage ( $\rightarrow \Box$  15) est utilisé pour indiquer combien de valeurs mesurées sont affichées simultanément et de quelle manière.

#### *Sélection*

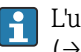

L'unité de la valeur mesurée affichée est reprise du sous-menu Unités système  $(\rightarrow \text{ } \blacksquare 55)$ .

### <span id="page-21-0"></span>Valeur bargraphe 0 % 3

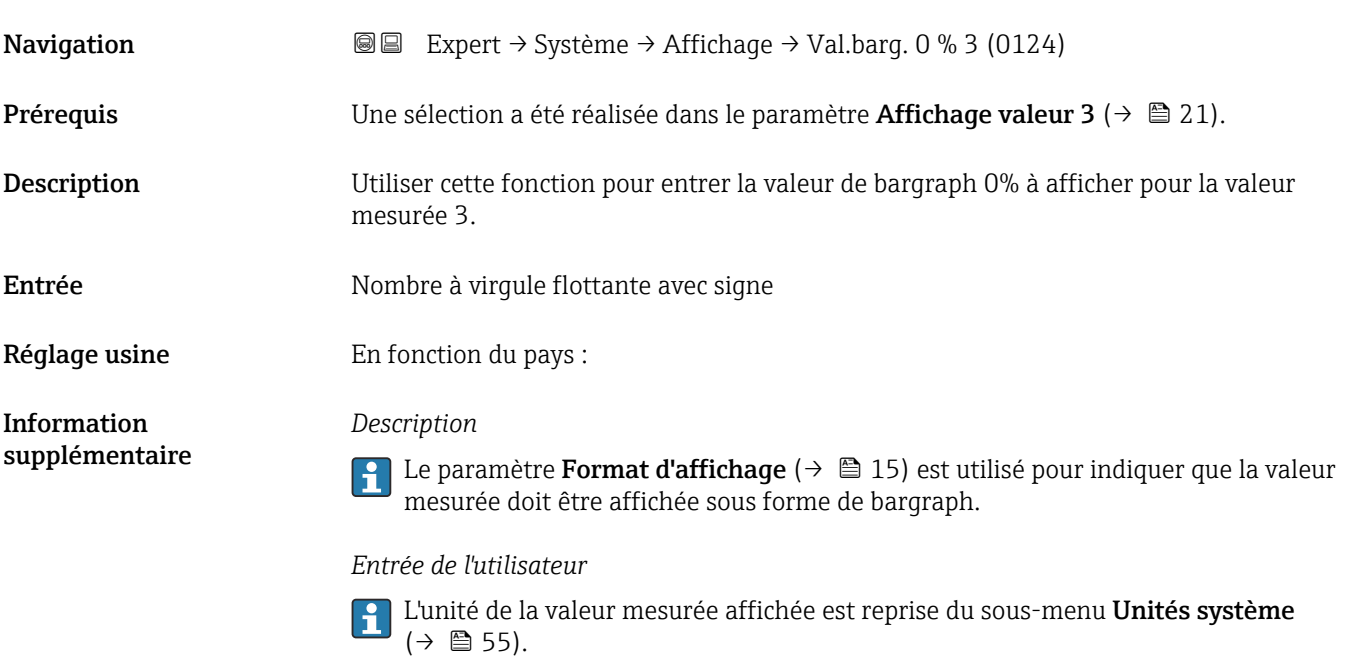

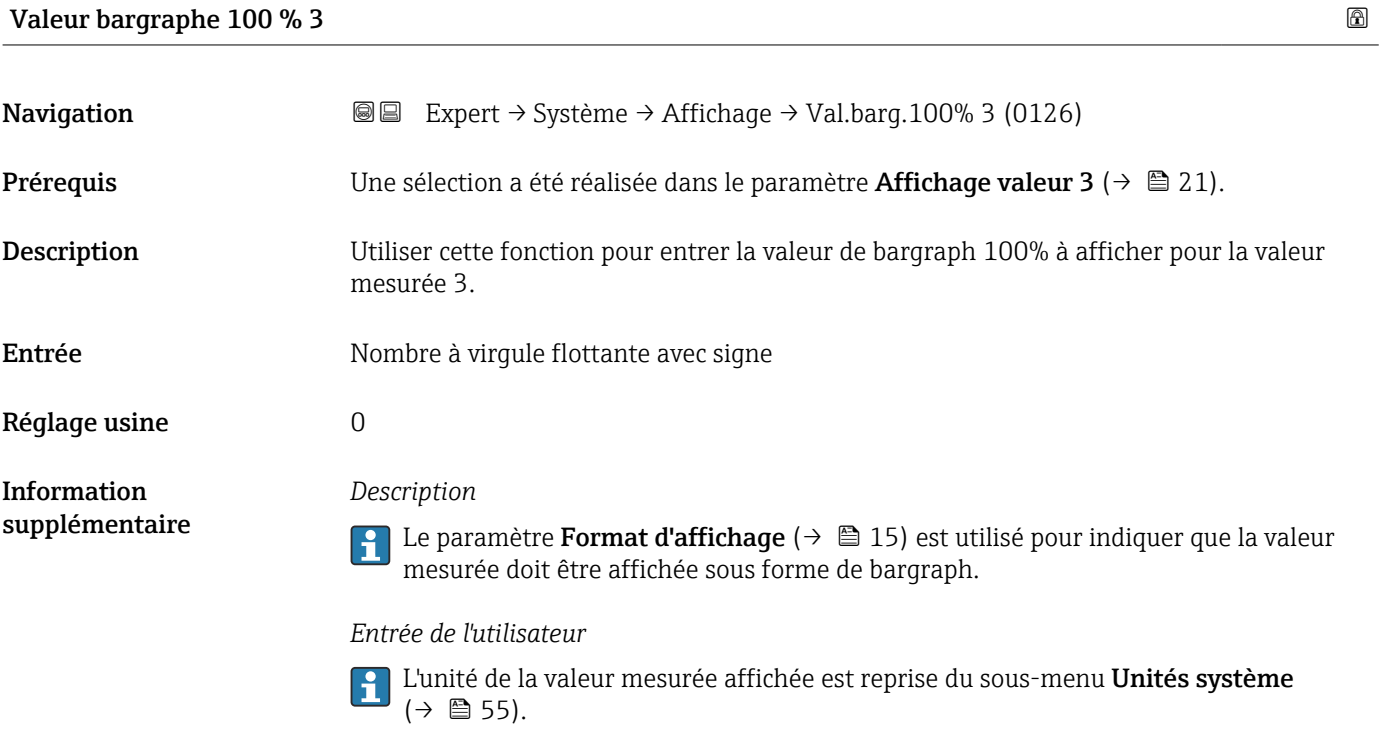

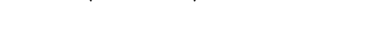

# Nombre décimales 3 Navigation  $\text{Q} \text{Q}$  Expert → Système → Affichage → Nomb.décimales 3 (0118)

**Prérequis** Une valeur mesurée est indiquée dans le paramètre **Affichage valeur 3** ( $\rightarrow \Box$  21).

<span id="page-22-0"></span>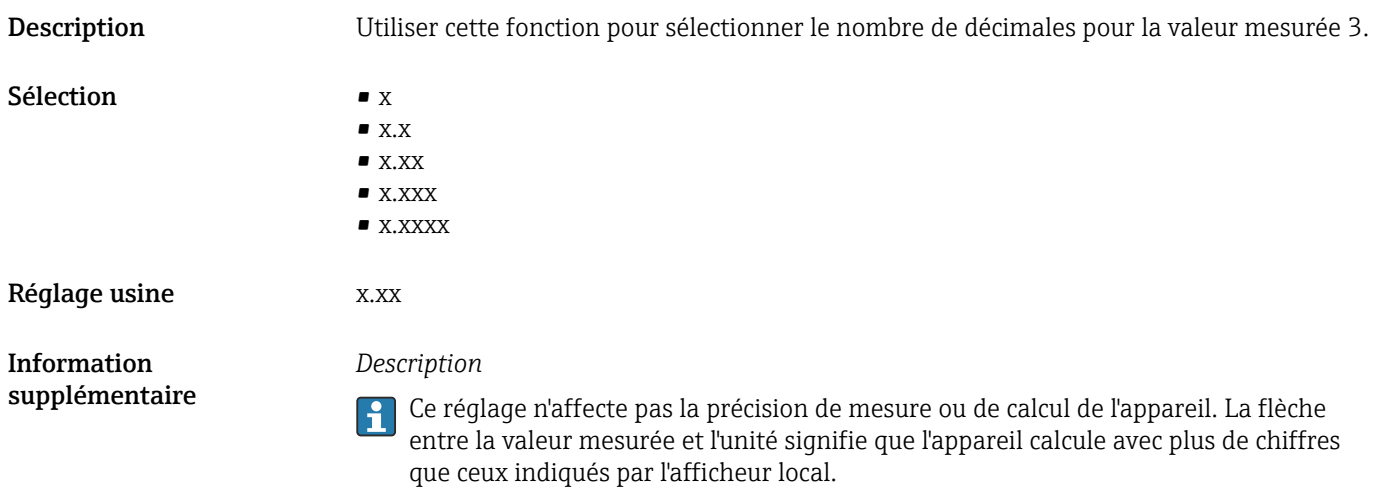

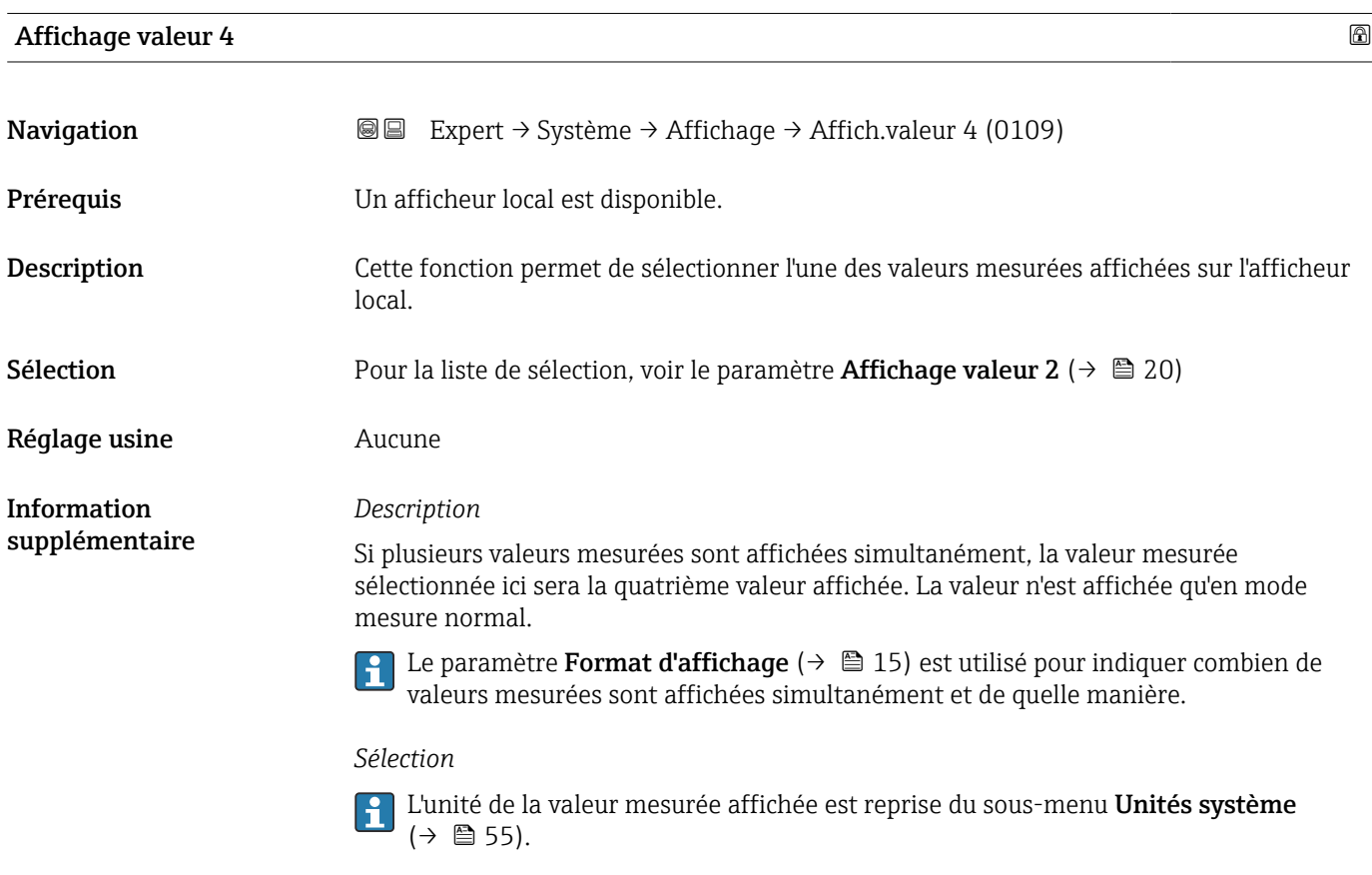

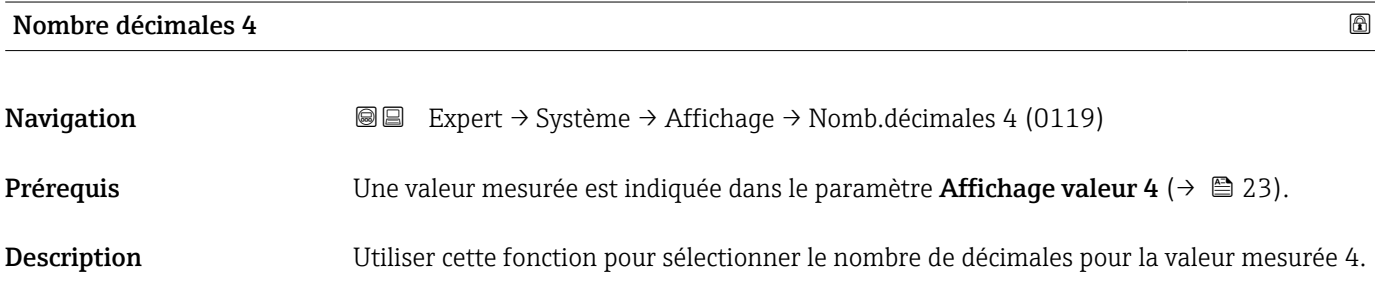

<span id="page-23-0"></span>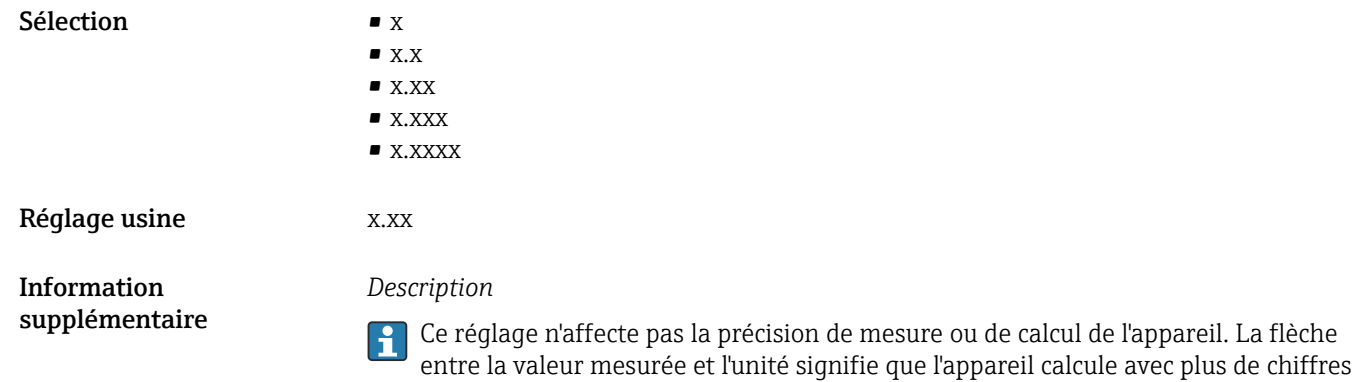

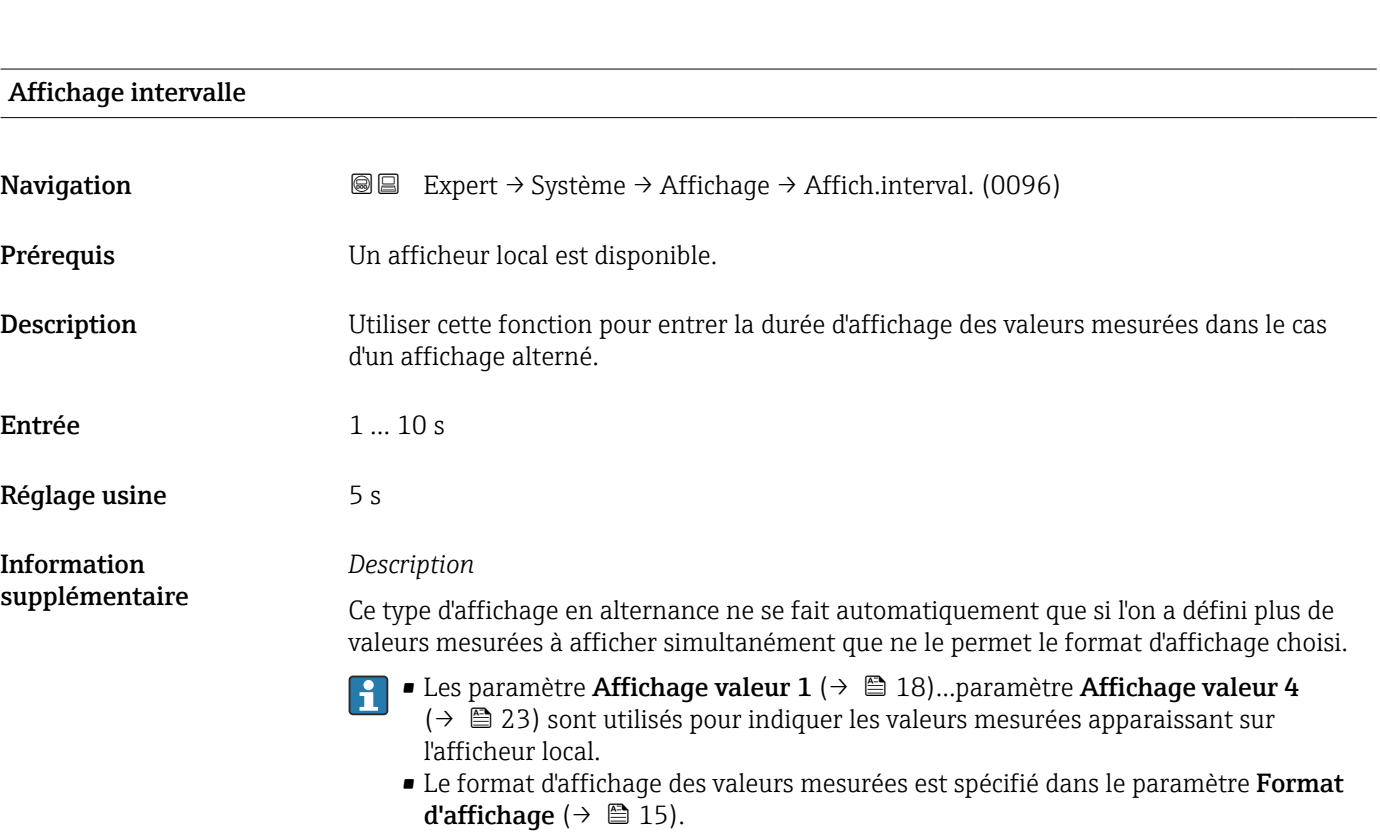

que ceux indiqués par l'afficheur local.

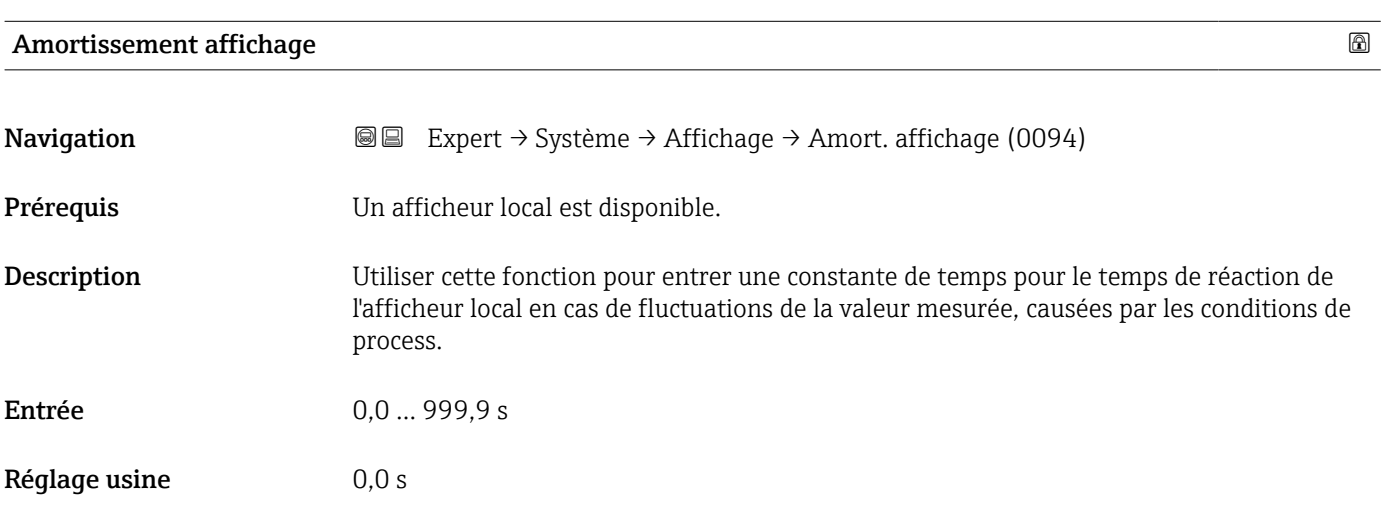

<span id="page-24-0"></span>Information supplémentaire

#### *Entrée de l'utilisateur*

Utiliser cette fonction pour entrer une constante de temps (élément PT1<sup>1)</sup>) pour l'amortissement de l'affichage :

- Si la constante de temps entrée est faible, l'affichage réagit particulièrement rapidement aux fluctuations des valeurs mesurées.
- En revanche, si la constante de temps entrée est élevée, l'affichage réagit plus lentement.

L'amortissement est désactivé si 0 est entré (réglage par défaut).  $| \cdot |$ 

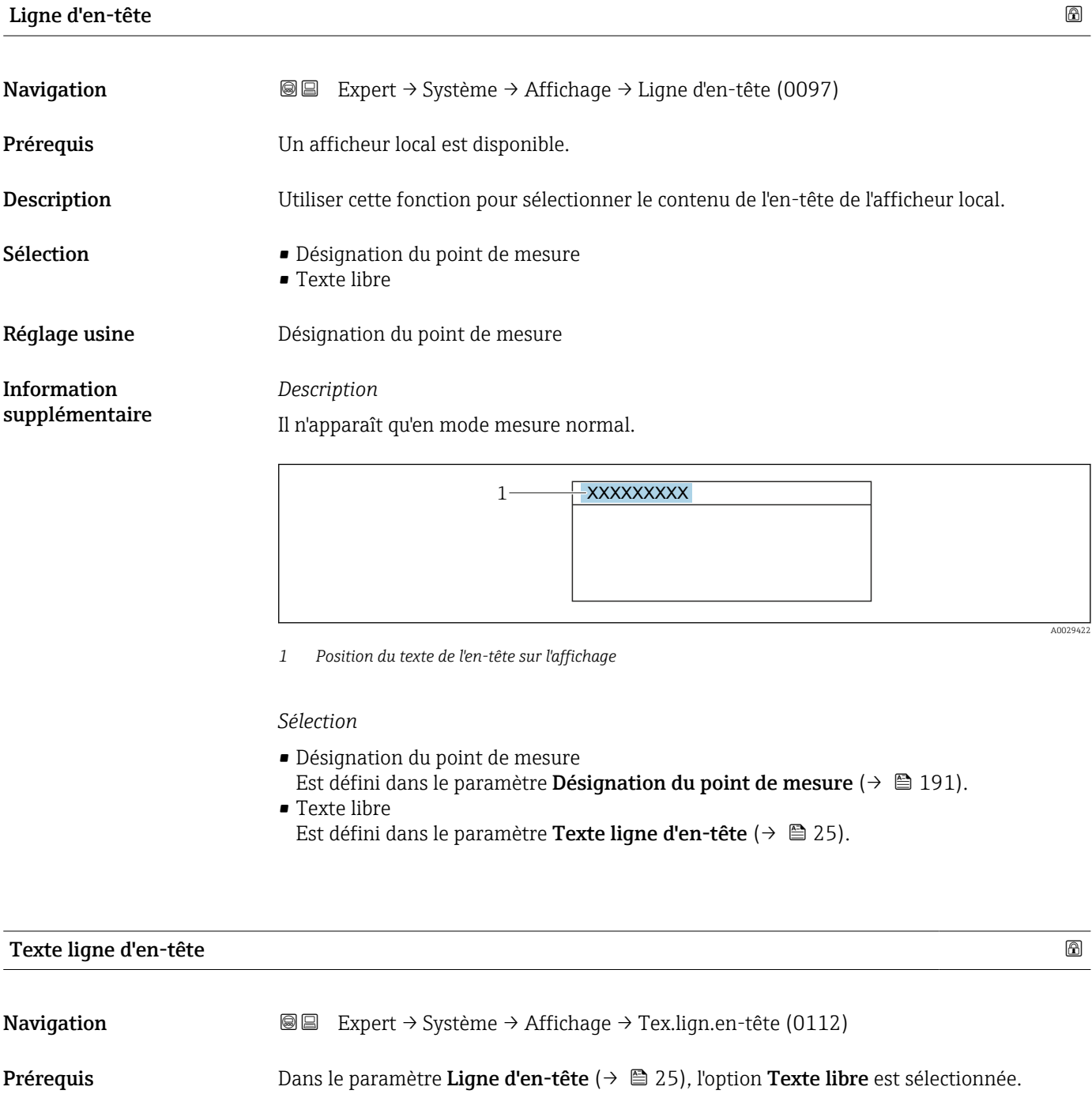

<sup>1)</sup> comportement de transmission proportionnel avec temporisation de 1er ordre

A0029422

<span id="page-25-0"></span>Description Utiliser cette fonction pour entrer un texte spécifique au client pour l'en-tête de l'afficheur. Entrée Max. 12 caractères tels que lettres, chiffres ou caractères spéciaux (par ex. @, %, /) Réglage usine **1996** -------------Information supplémentaire *Description* Il n'apparaît qu'en mode mesure normal.

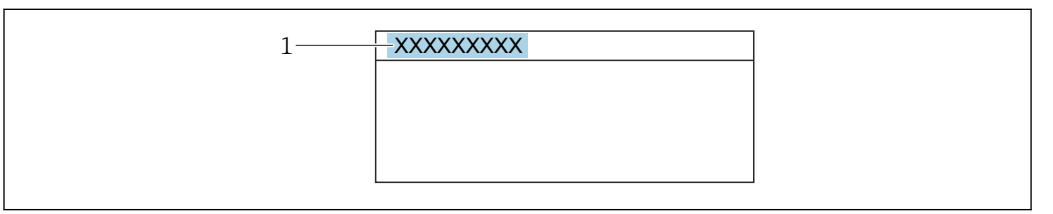

*1 Position du texte de l'en-tête sur l'affichage*

#### *Entrée de l'utilisateur*

Le nombre de caractères affichés dépend des caractères utilisés.

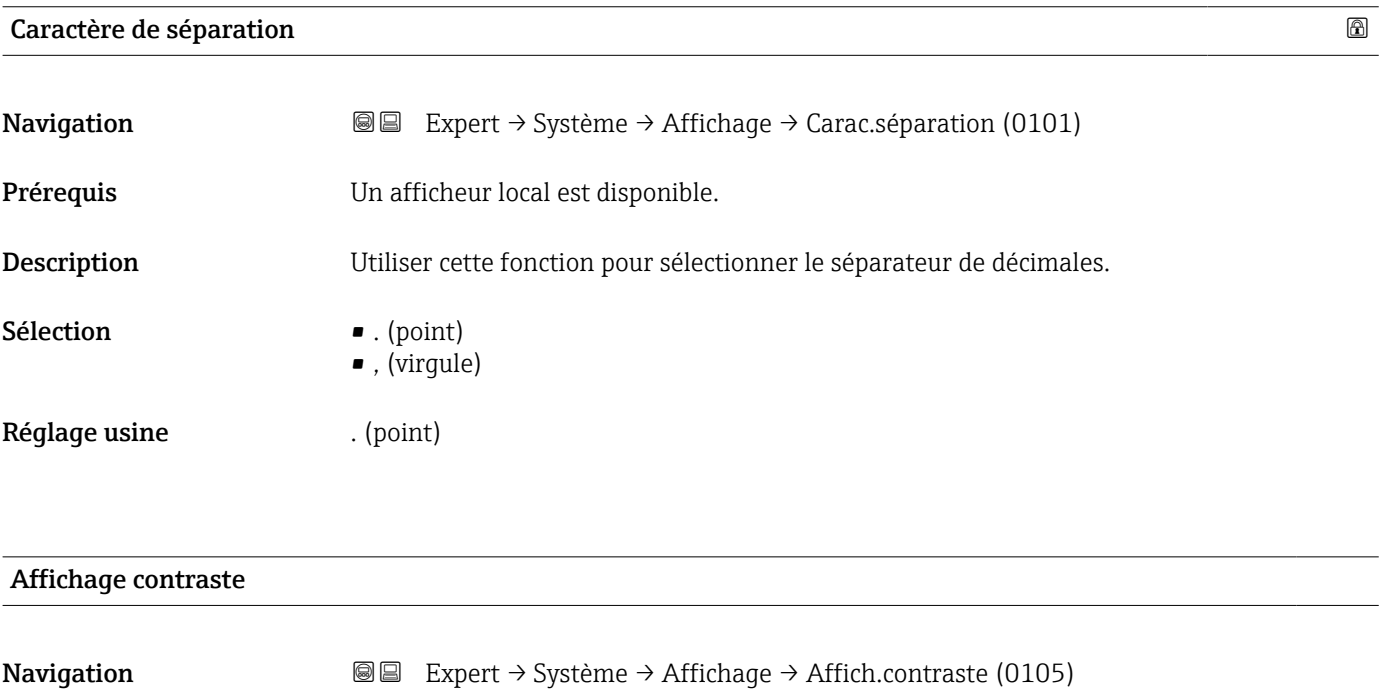

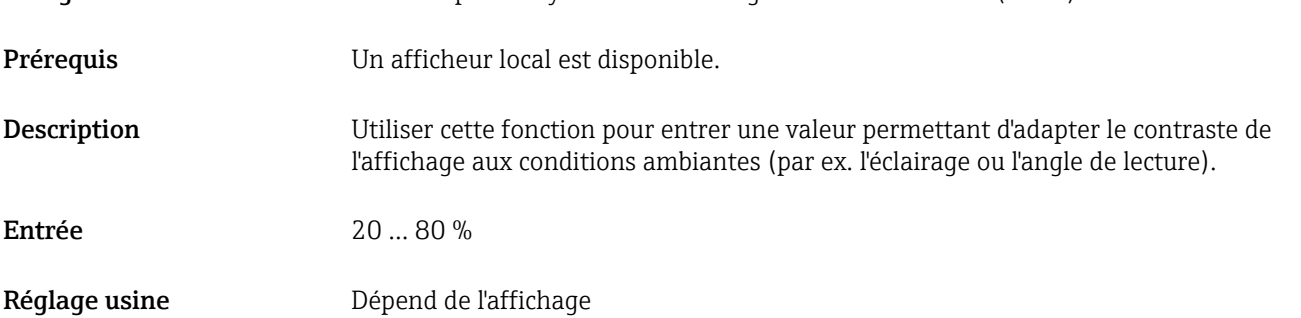

### <span id="page-26-0"></span>Rétroéclairage

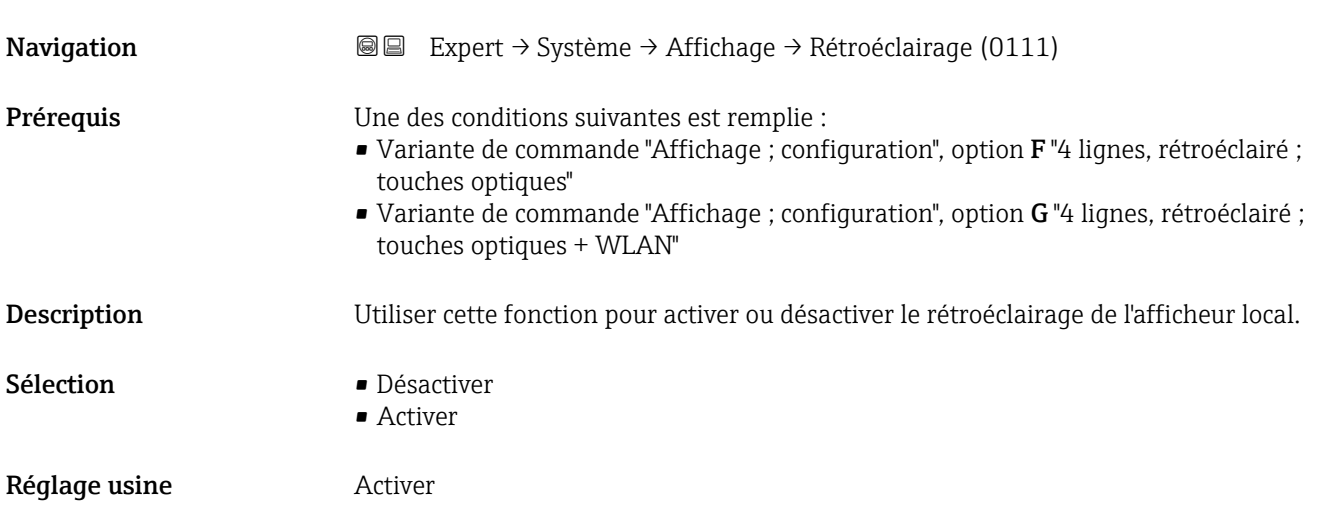

# 3.1.2 Sous-menu "Sauvegarde de la configuration"

*Navigation* Expert → Système → Sauveg. config.

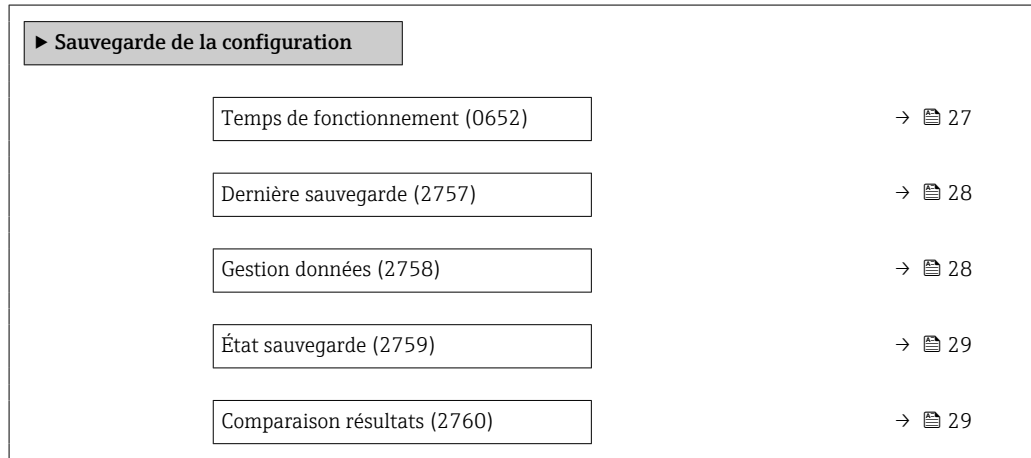

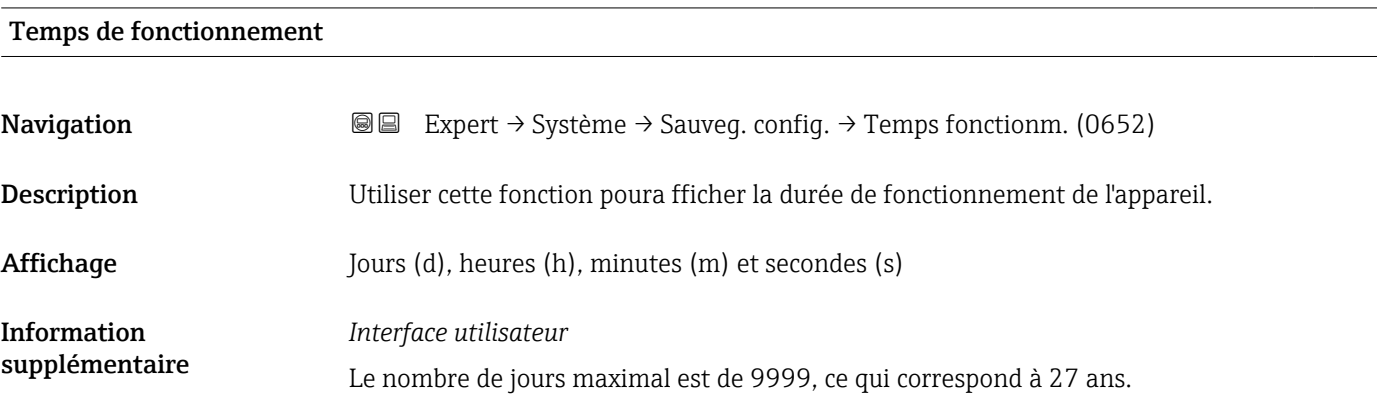

<span id="page-27-0"></span>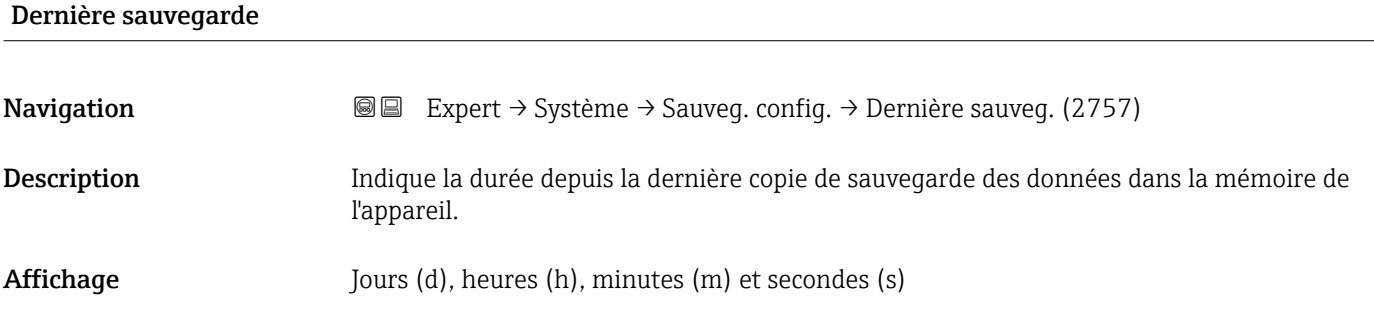

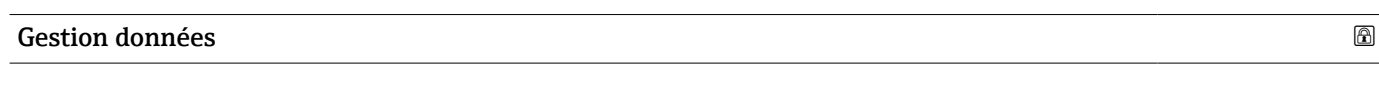

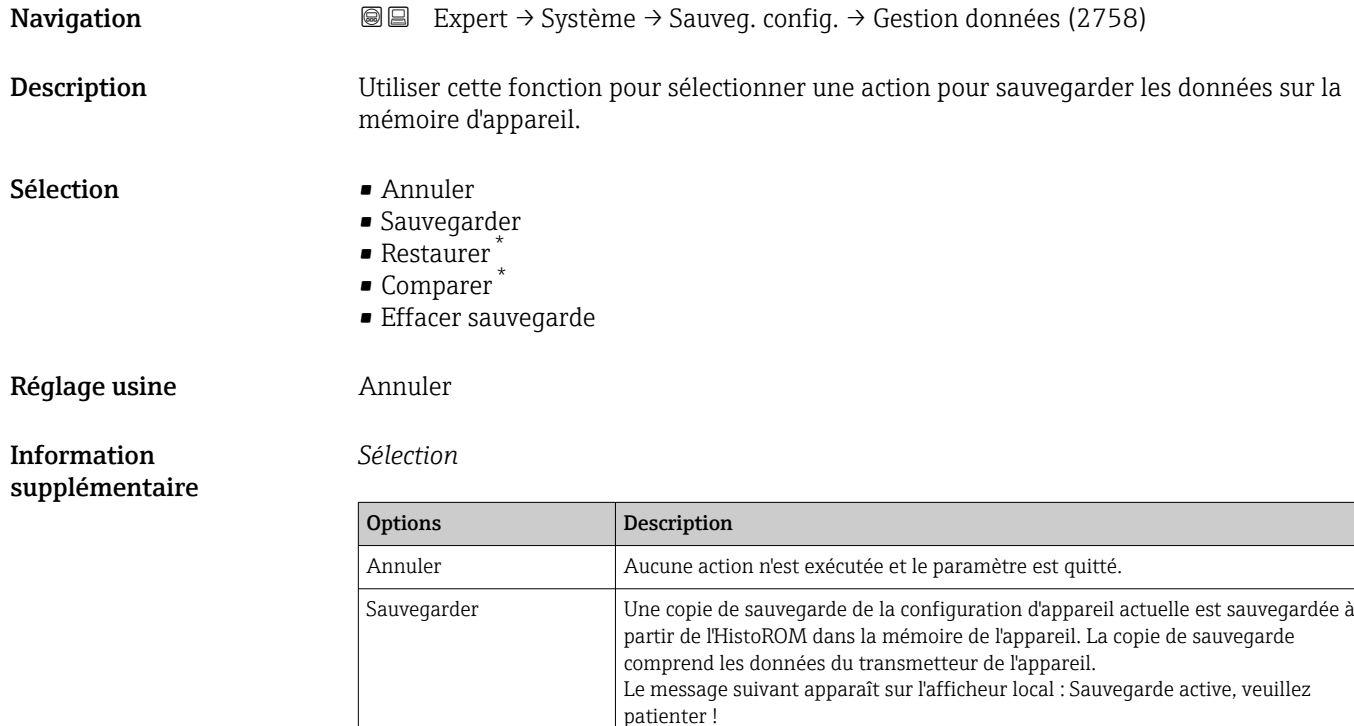

#### *HistoROM*

Il s'agit d'une mémoire "non volatile" sous la forme d'une EEPROM.

l'appareil.

interrompre l'alimentation!

Restaurer La dernière copie de sauvegarde de la configuration de l'appareil est restaurée à

Comparer La configuration d'appareil mémorisée dans la mémoire de l'appareil est comparée à la configuration d'appareil actuelle dans l'HistoROM.

Effacer sauvegarde La copie de sauvegarde de la configuration d'appareil est effacée de la mémoire de

partir de la mémoire d'appareil dans l'HistoROM de l'appareil. La copie de sauvegarde comprend les données du transmetteur de l'appareil.

Le message suivant apparaît sur l'afficheur local : Comparaison fichiers Le résultat peut être visualisé dans le paramètre Comparaison résultats.

Le message suivant apparaît sur l'afficheur local : Suppression fichier

Le message suivant apparaît sur l'afficheur local : Restauration en cours! Ne pas

Visualisation dépendant des options de commande ou de la configuration de l'appareil

<span id="page-28-0"></span>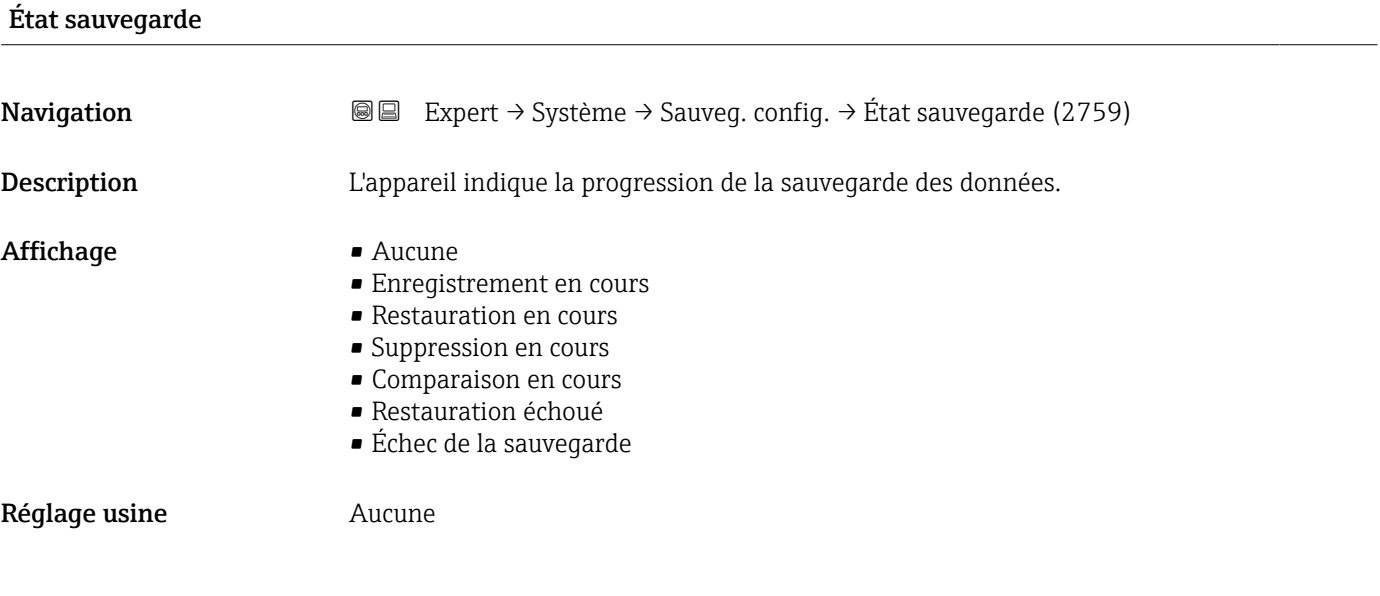

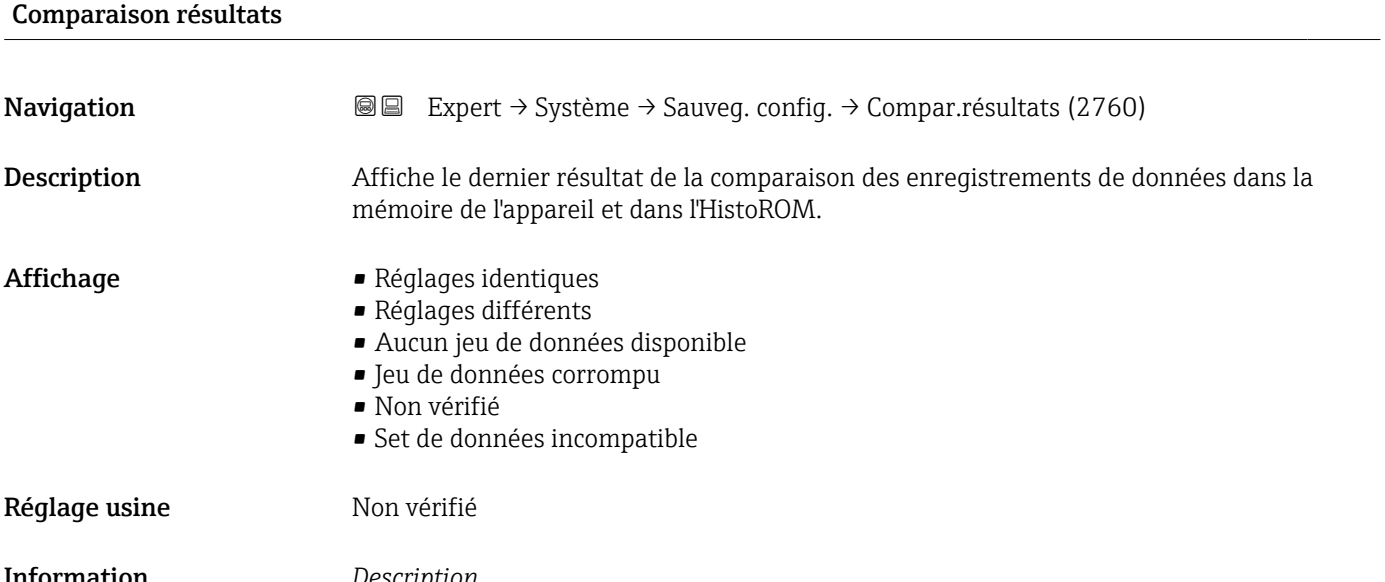

Information supplémentaire *Description*

La comparaison est lancée via l'option **Comparer** dans le paramètre **Gestion données**  $(\rightarrow \boxplus 28)$ .

*Sélection*

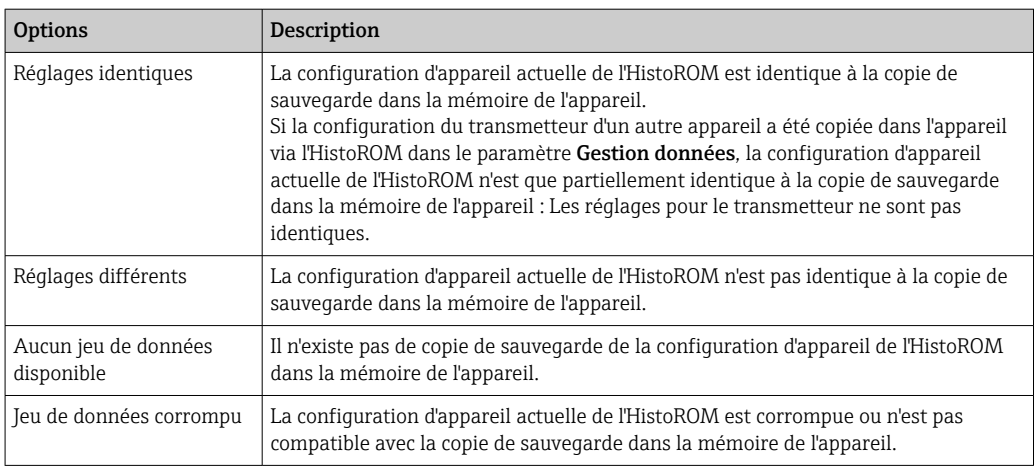

<span id="page-29-0"></span>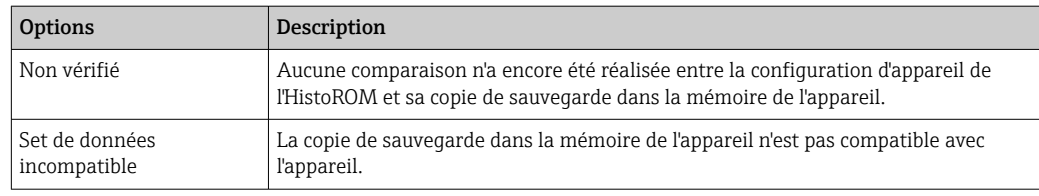

### *HistoROM*

Il s'agit d'une mémoire "non volatile" sous la forme d'une EEPROM.

### 3.1.3 Sous-menu "Traitement événement"

*Navigation* **■**■ **Expert → Système → Trait. événement** 

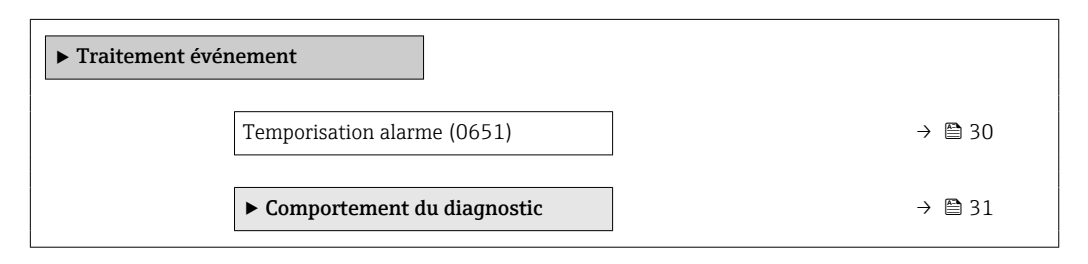

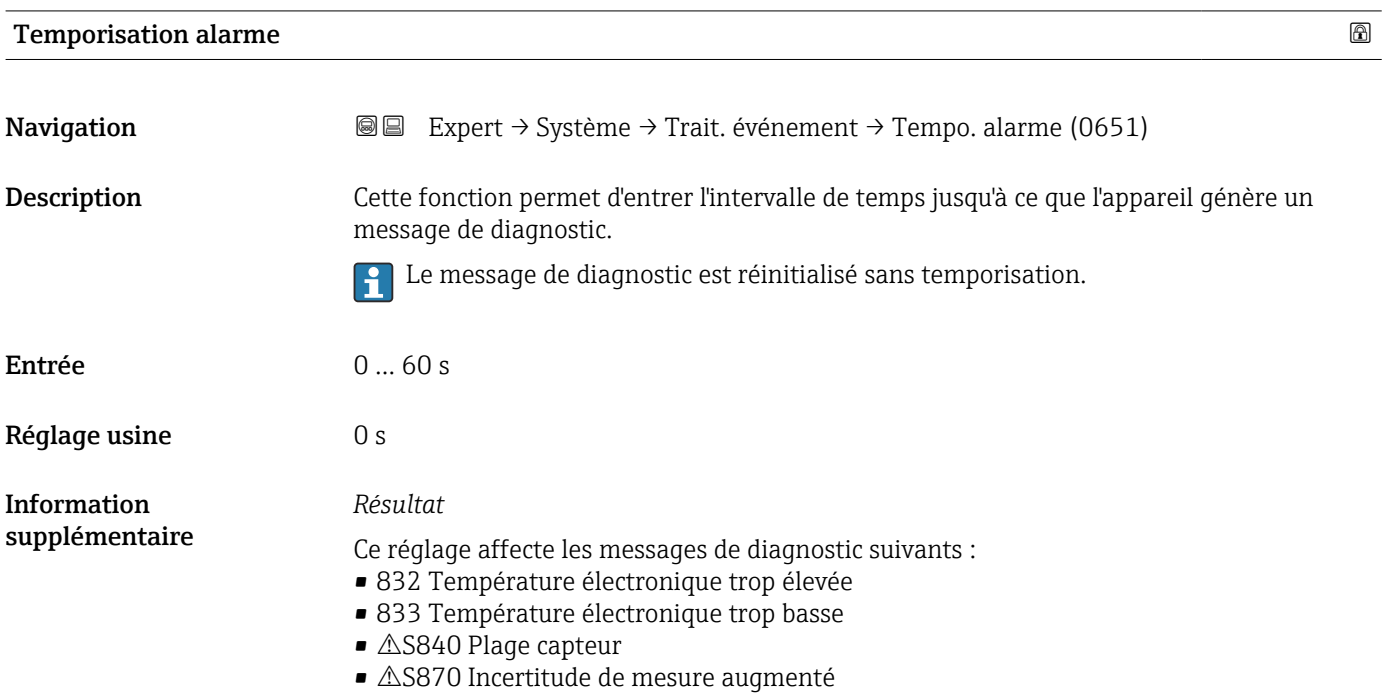

#### <span id="page-30-0"></span>Sous-menu "Comportement du diagnostic"

A chaque information de diagnostic est affecté au départ usine un certain comportement de diagnostic. L'utilisateur peut modifier cette affectation pour certaines informations de diagnostic dans le sous-menu Comportement du diagnostic ( $\rightarrow \Box$  31).

Les options suivantes sont disponibles dans les paramètres Affecter niveau diagnostic n° xxx :

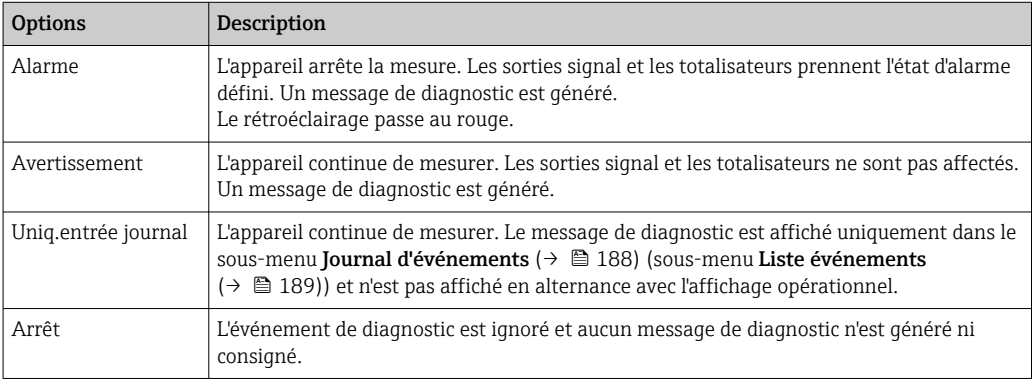

Pour une liste de tous les événements de diagnostic, voir le manuel de mise en service de l'appareil  $\rightarrow \Box$  7

*Navigation* Expert → Système → Trait. événement → Comport. diag.

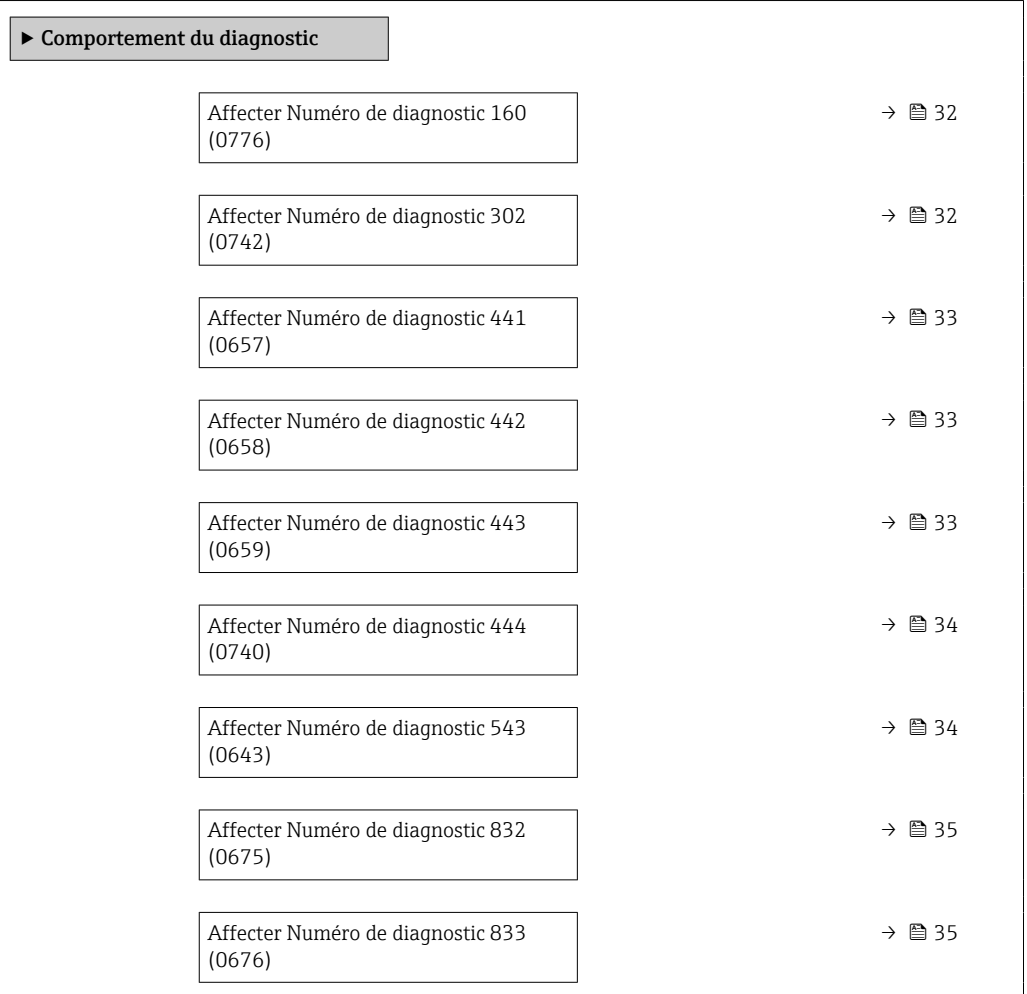

<span id="page-31-0"></span>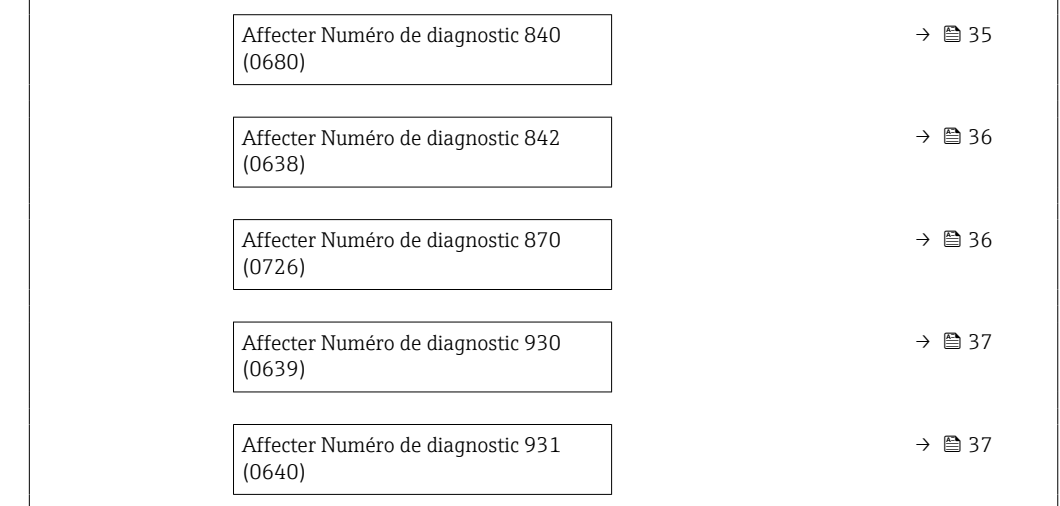

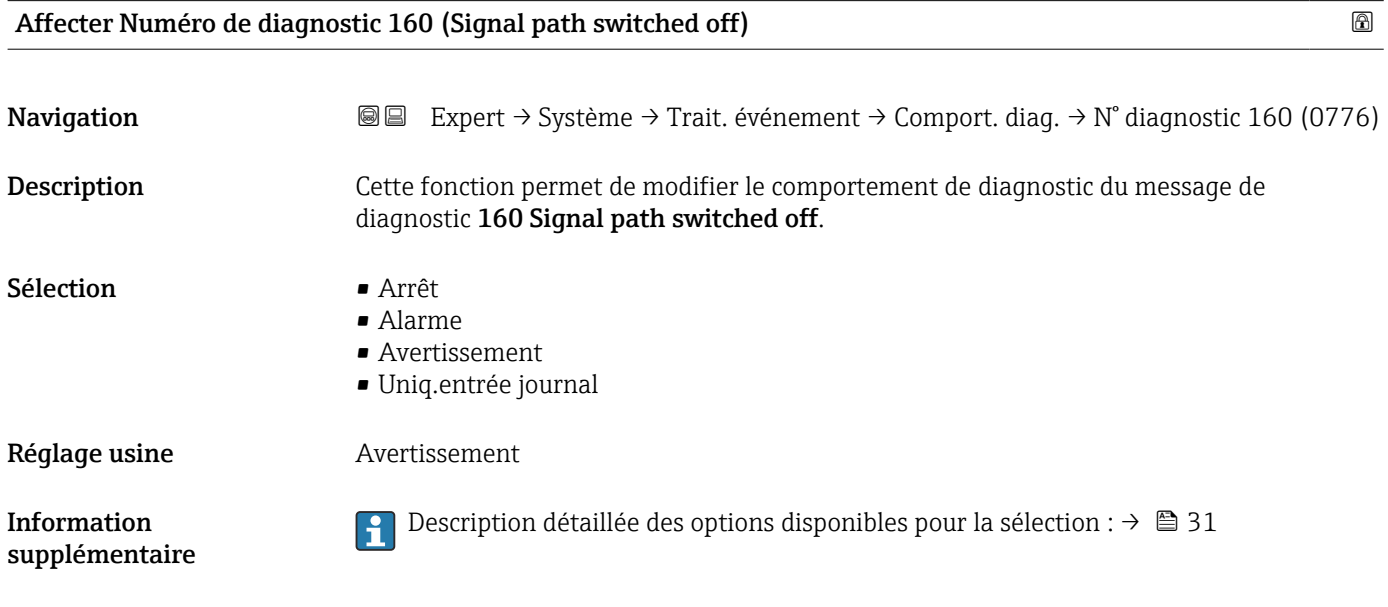

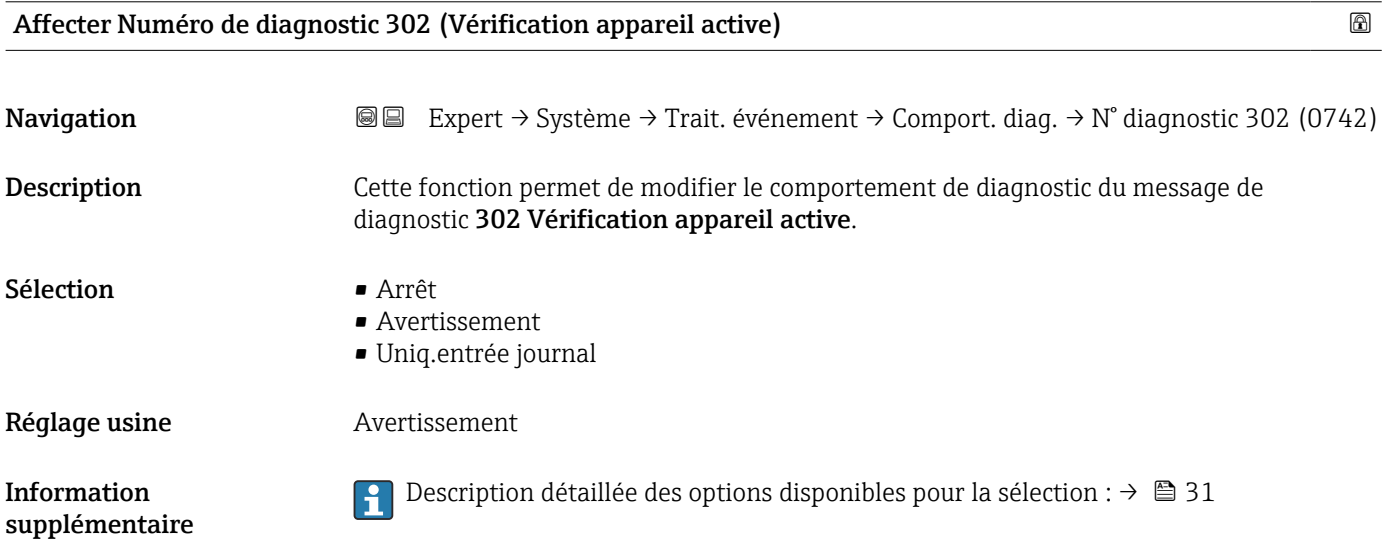

<span id="page-32-0"></span>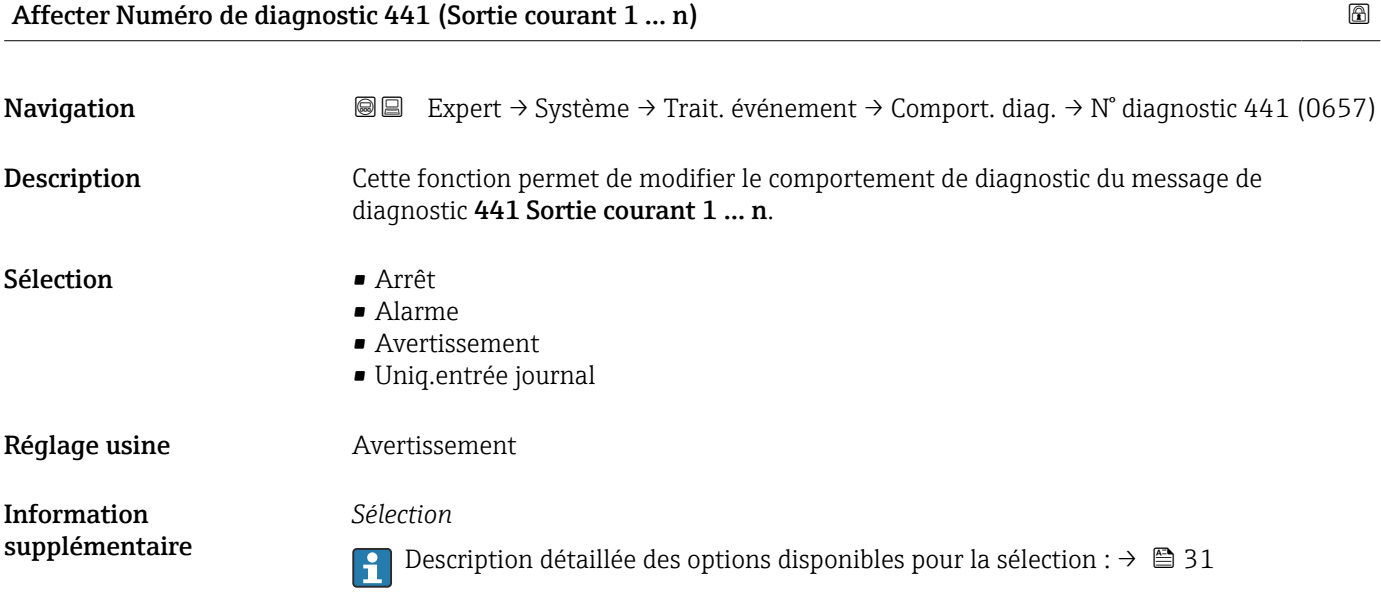

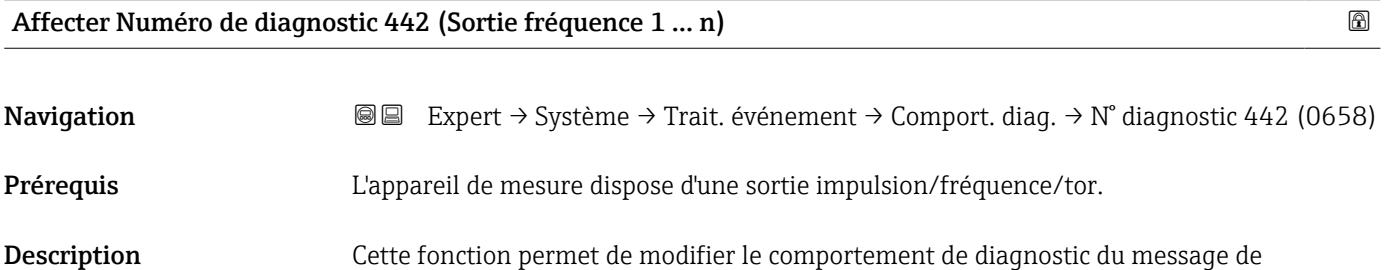

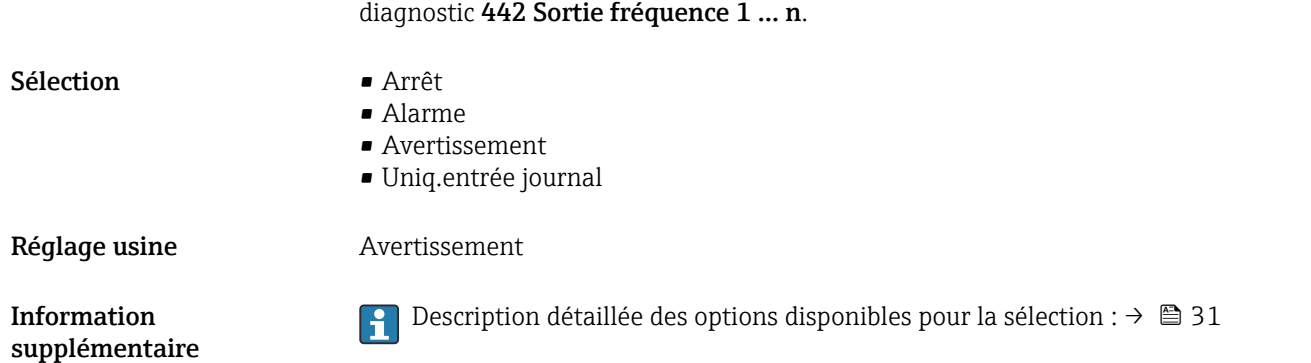

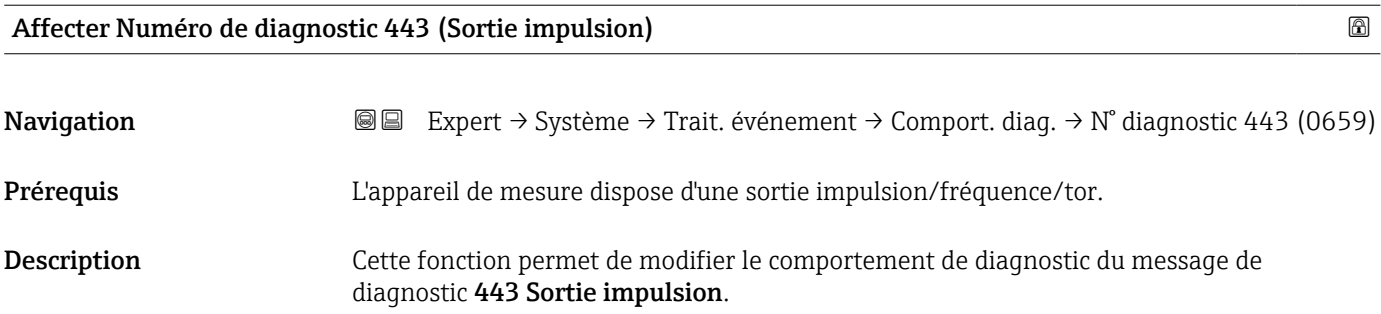

<span id="page-33-0"></span>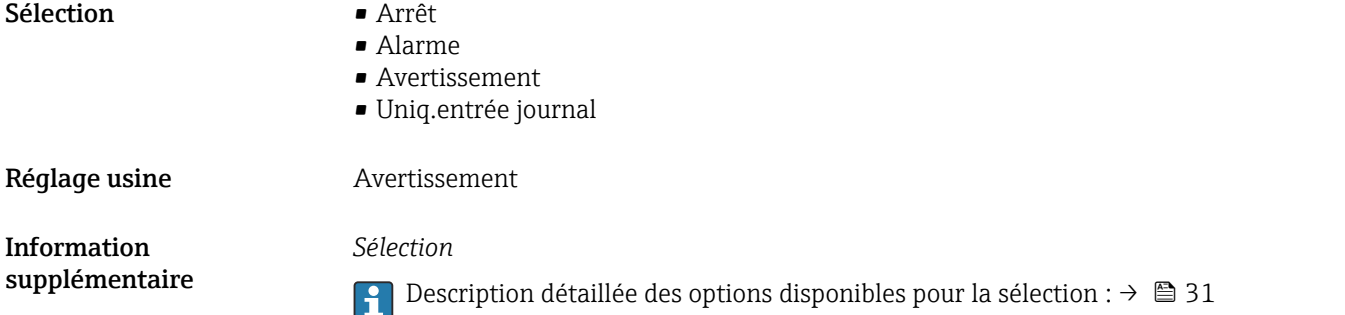

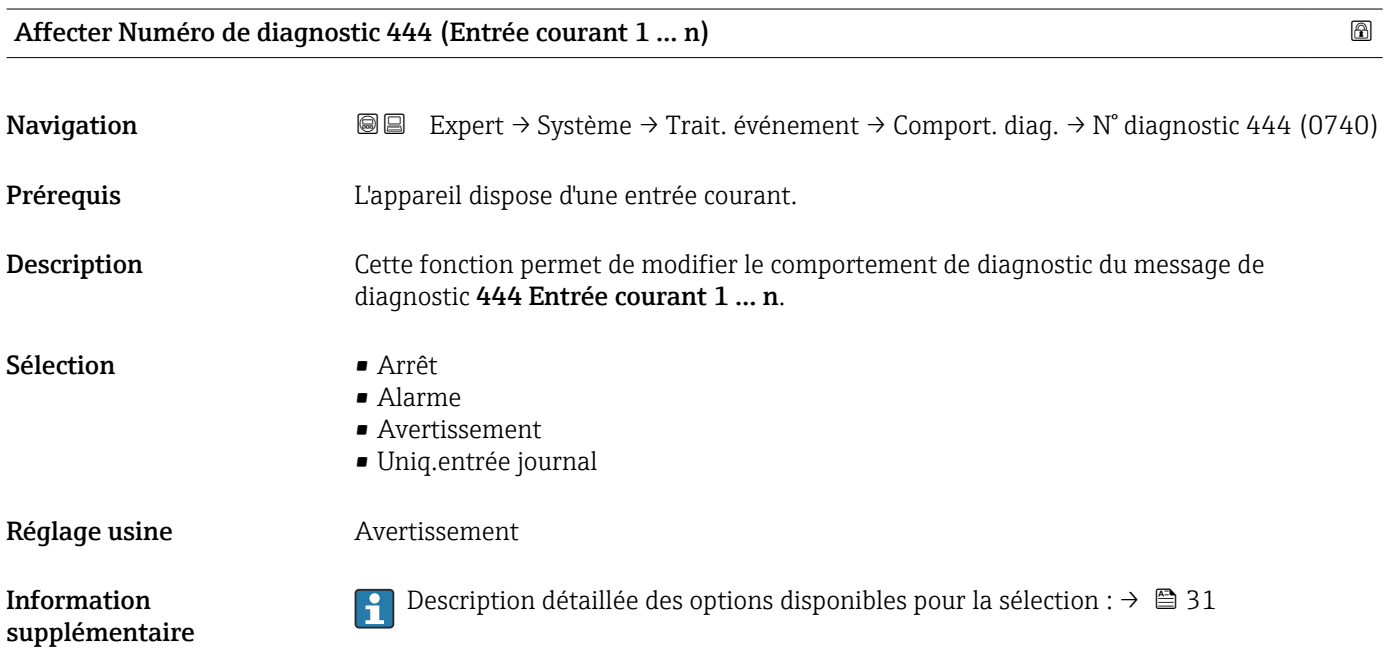

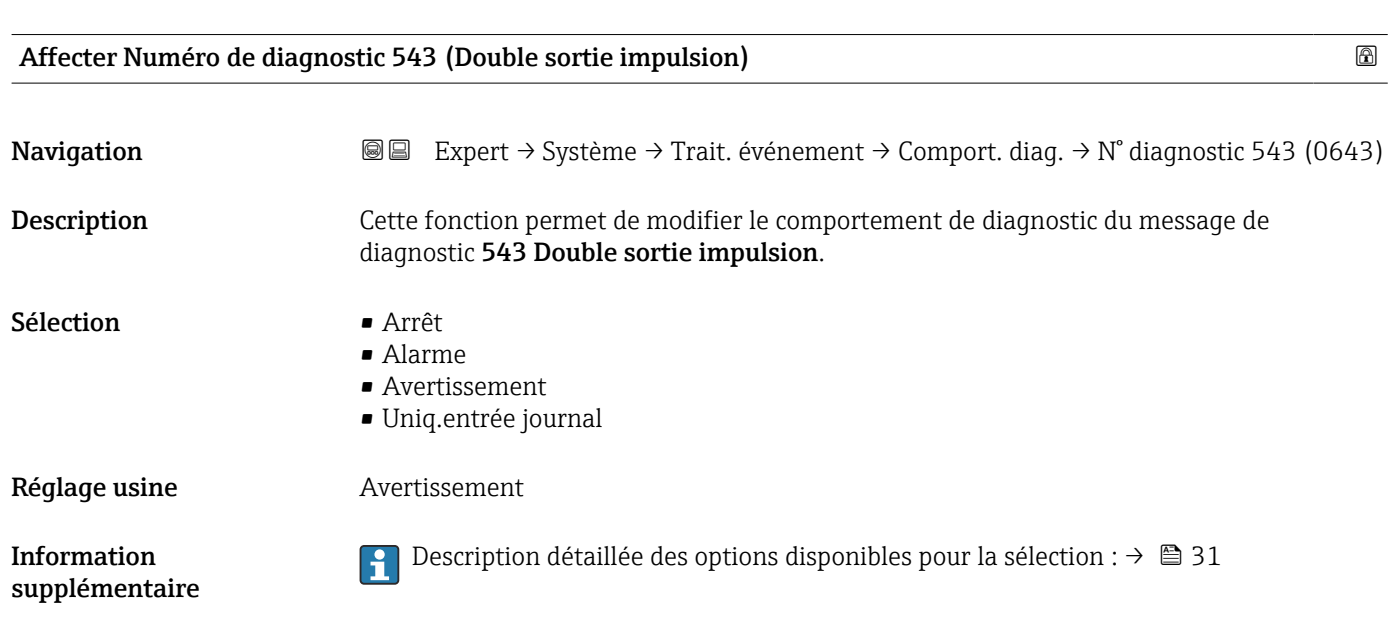

<span id="page-34-0"></span>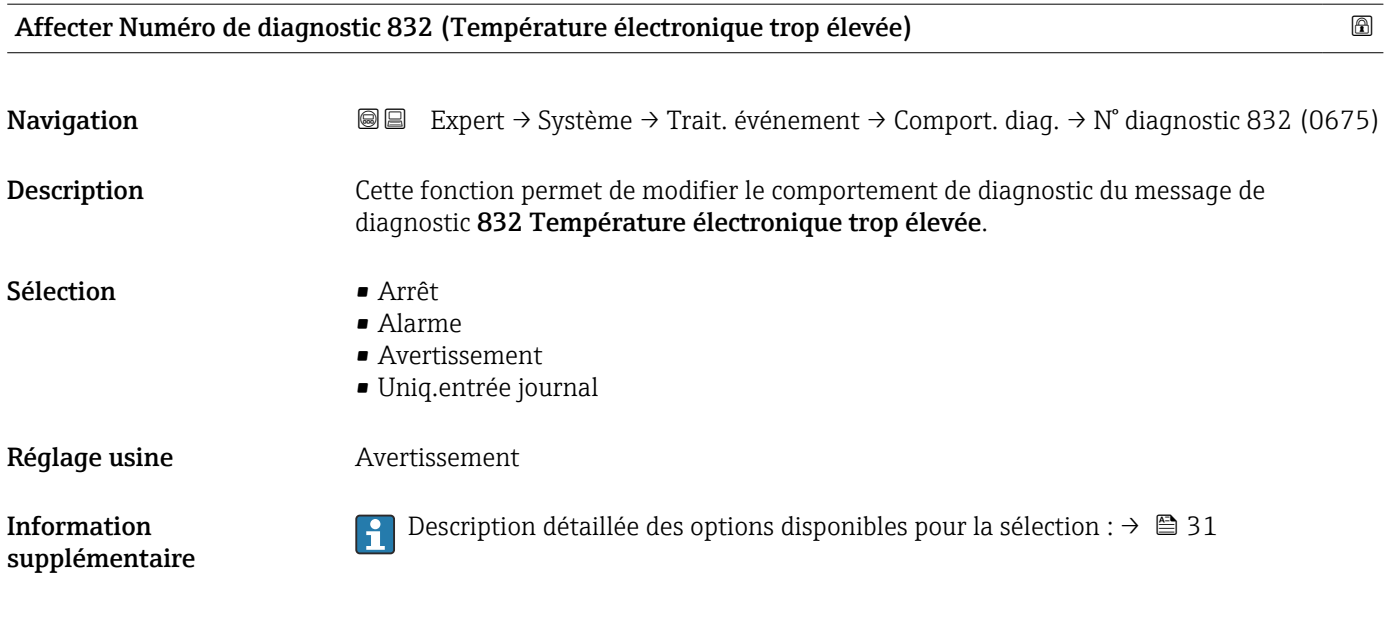

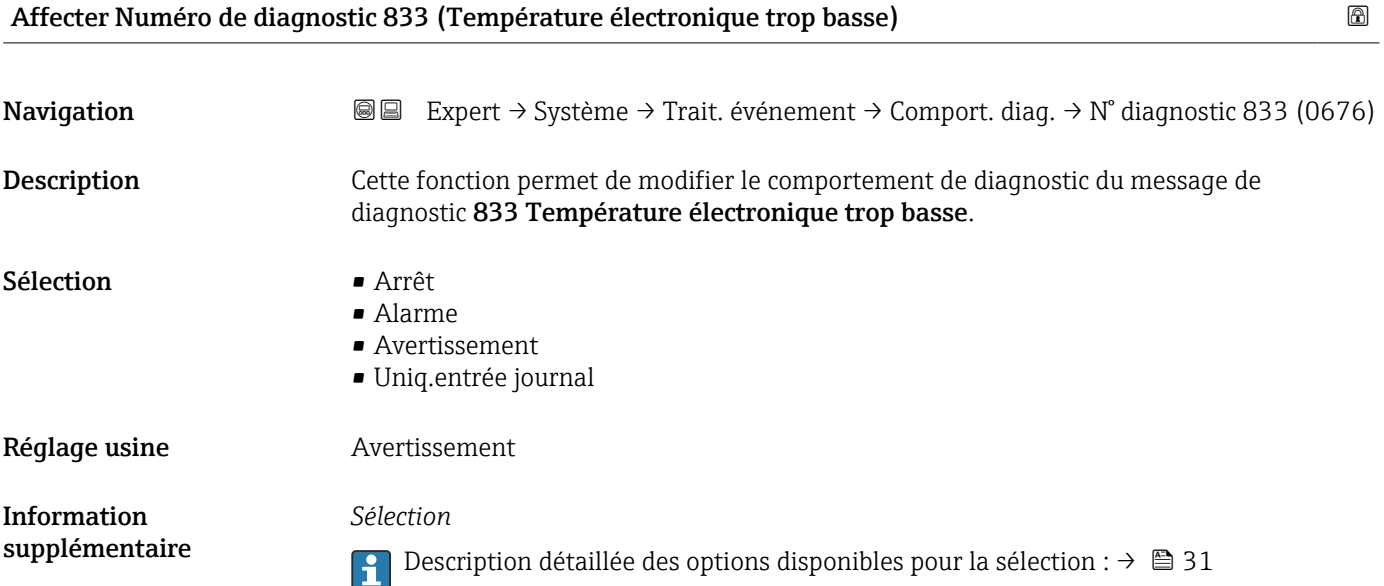

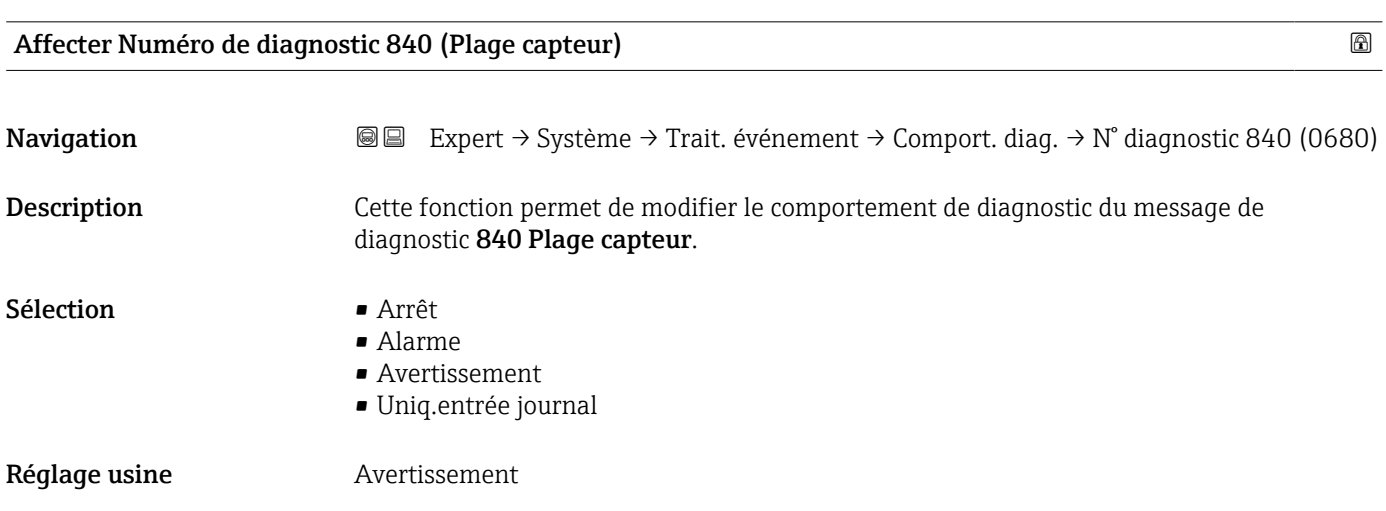

<span id="page-35-0"></span>Information supplémentaire 1 Description détaillée des options disponibles pour la sélection : →  $\bigoplus$  31

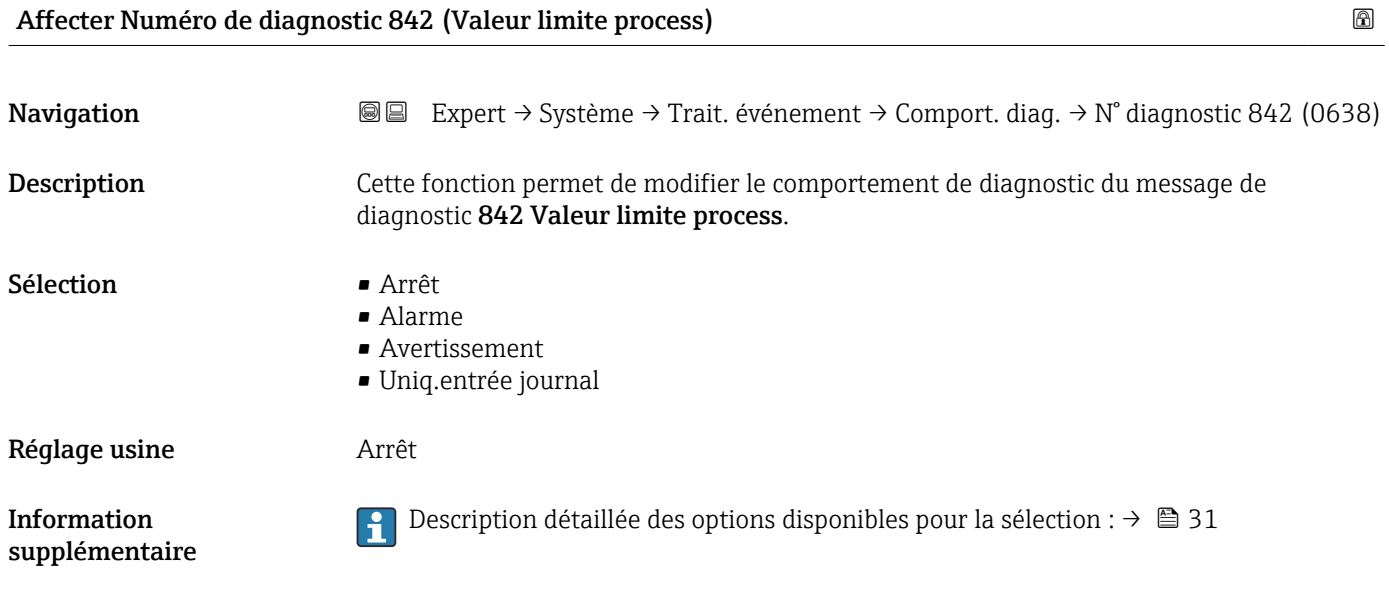

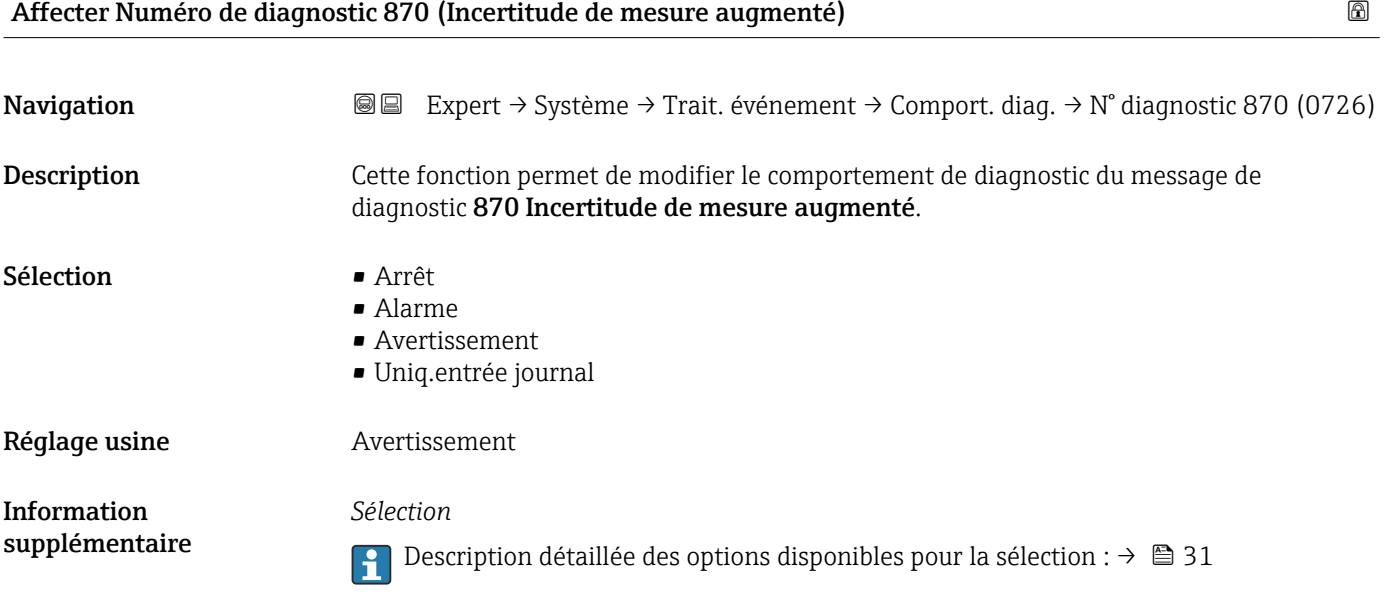

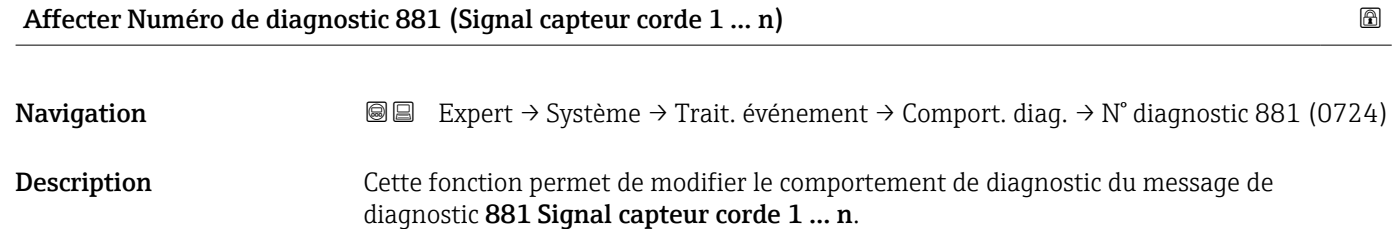
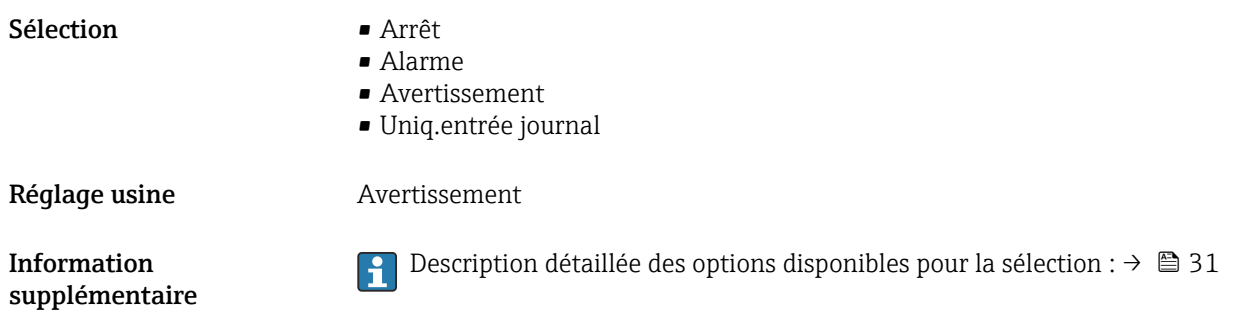

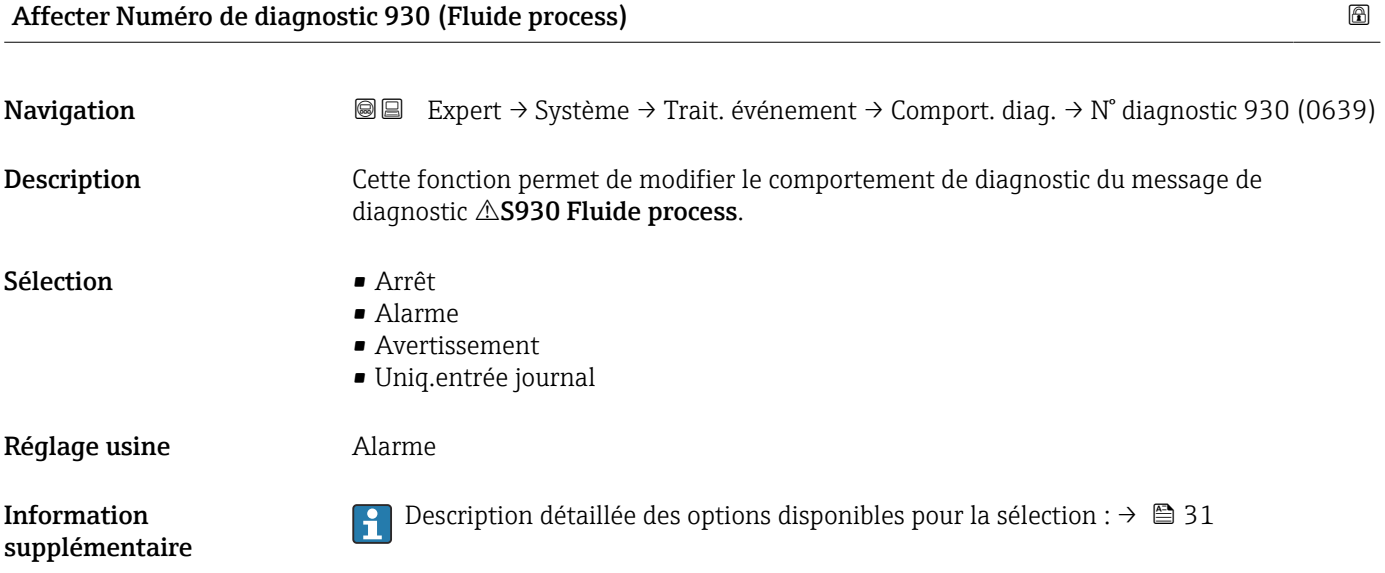

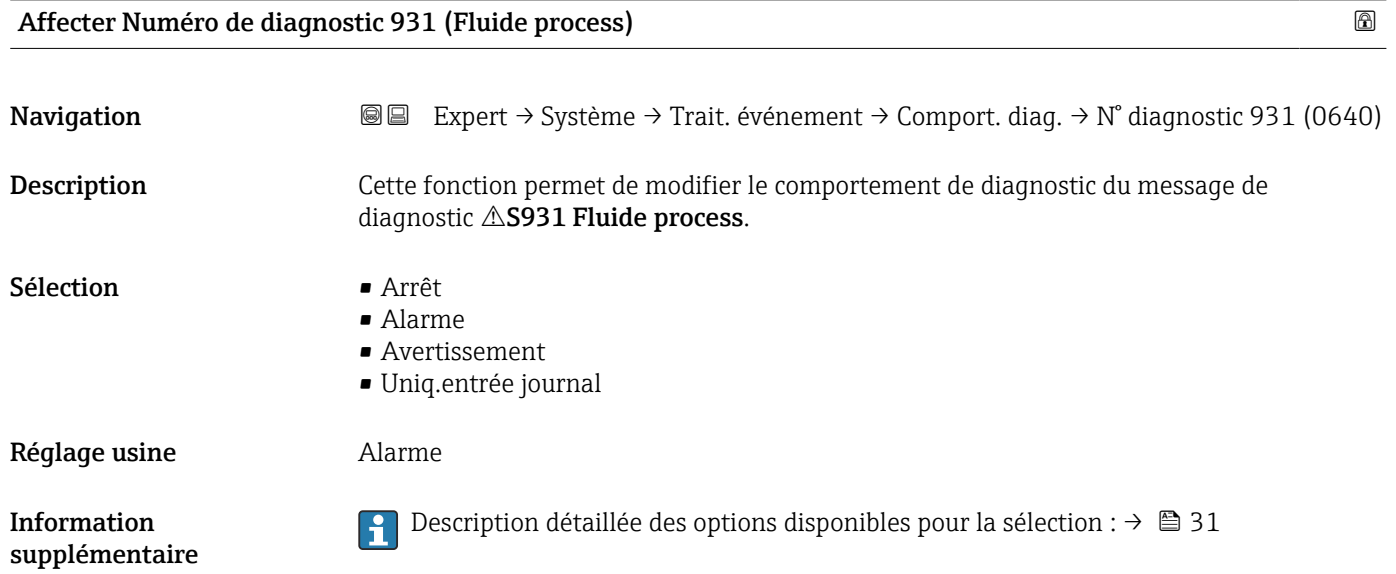

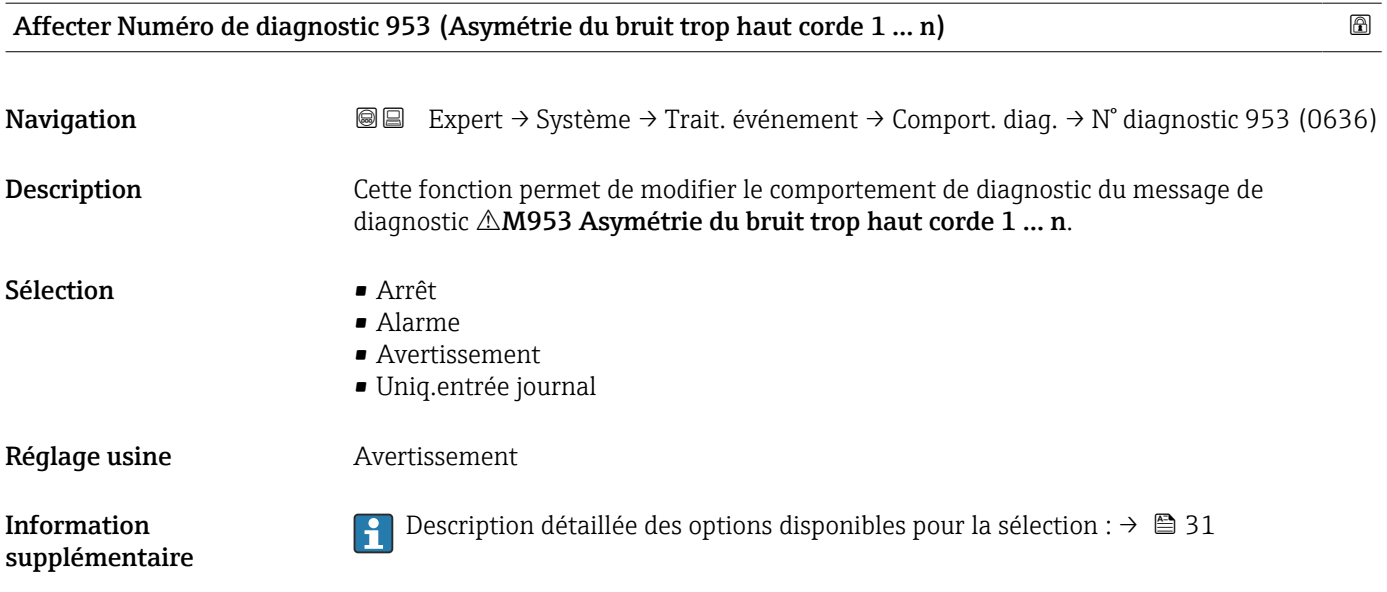

# 3.1.4 Sous-menu "Administration"

*Navigation* Expert → Système → Administration

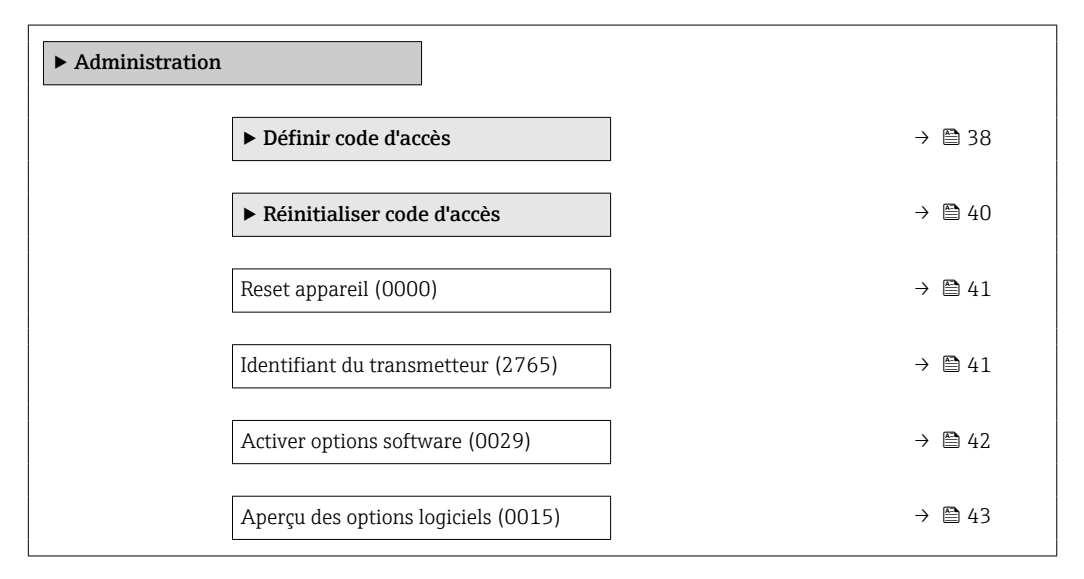

#### Assistant "Définir code d'accès"

L'assistant Définir code d'accès (→ 38) n'est disponible que lors de la configuration via l'afficheur local ou le navigateur web.

En cas de configuration via l'outil de configuration, le paramètre Définir code d'accès se trouve directement dans le sous-menu Administration. Il n'y a pas de paramètre Confirmer le code d'accès si l'appareil est configuré via l'outil de configuration.

*Navigation* Expert → Système → Administration → Déf.code d'accès

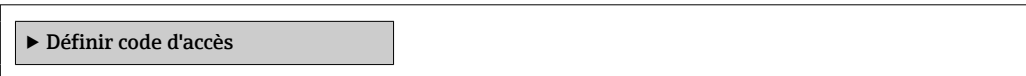

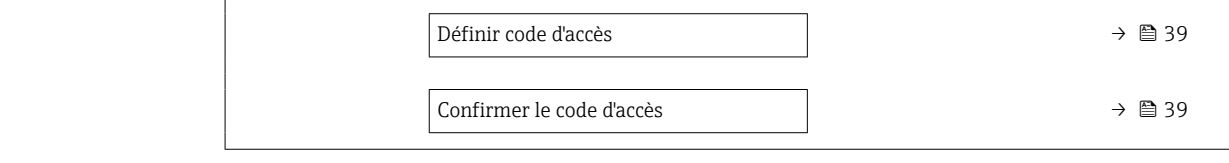

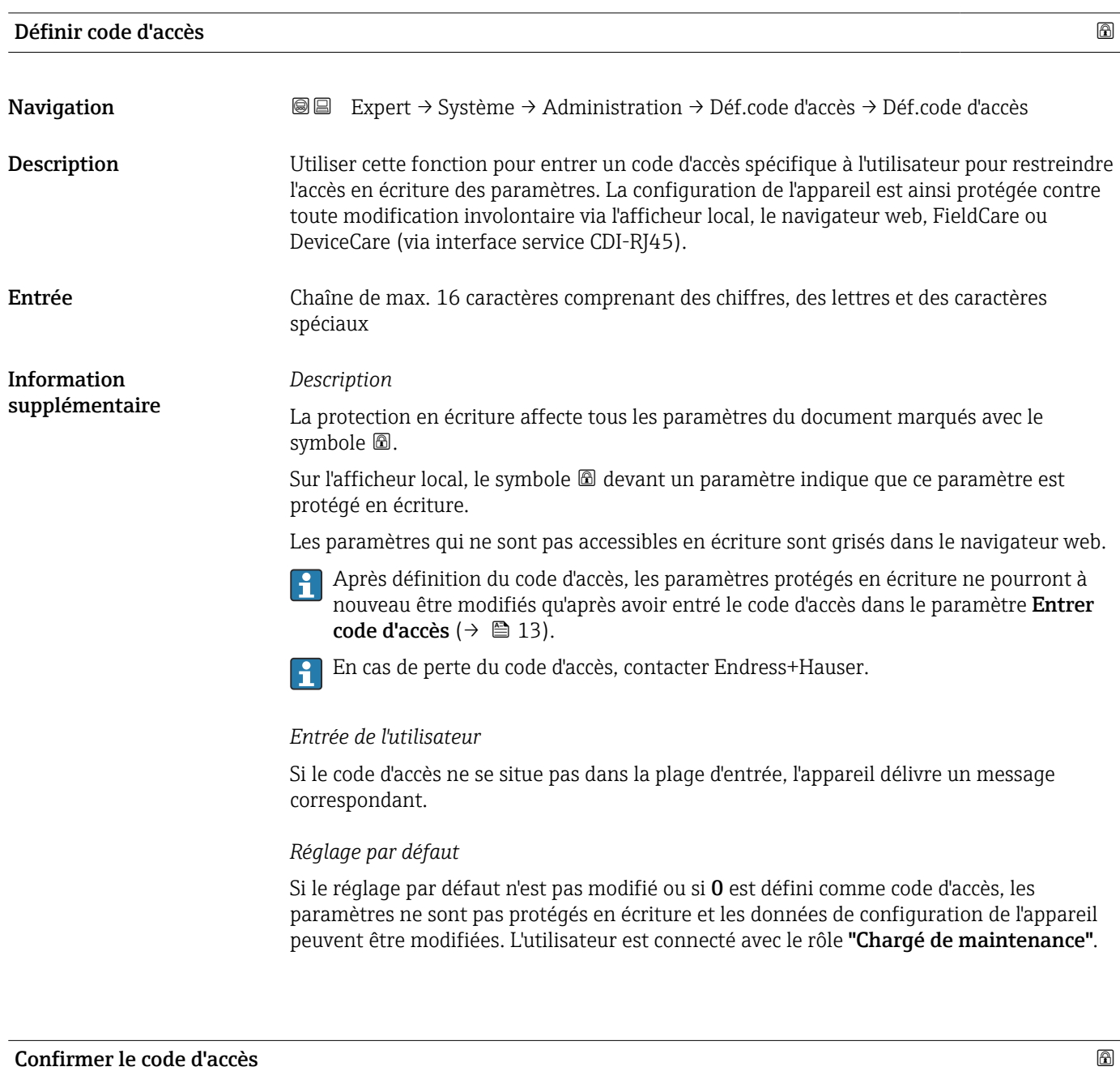

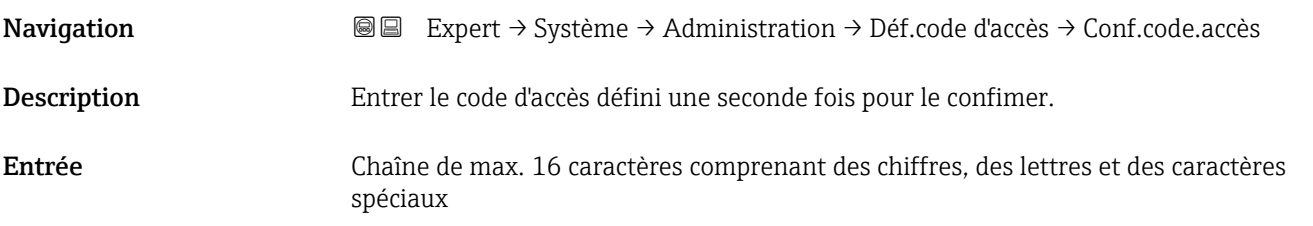

#### <span id="page-39-0"></span>Sous-menu "Réinitialiser code d'accès"

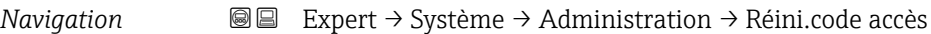

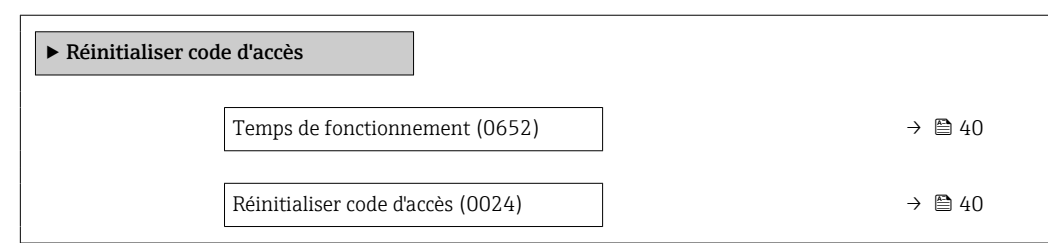

#### Temps de fonctionnement

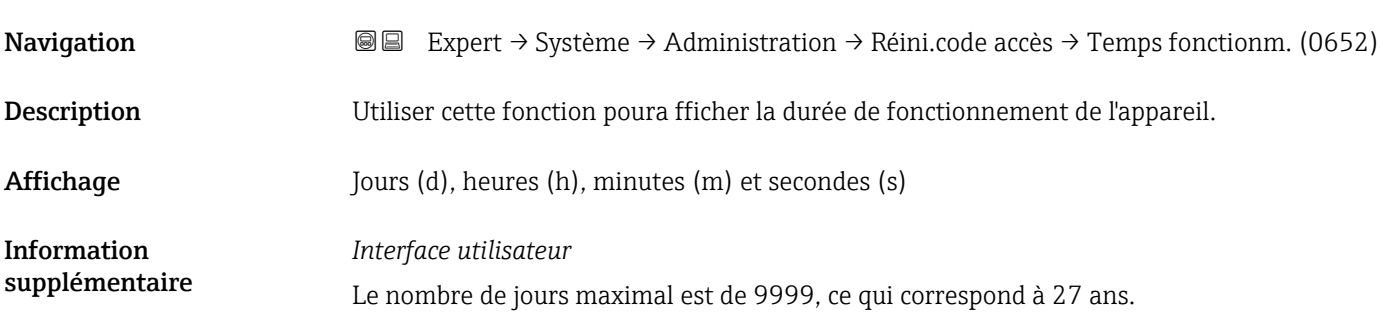

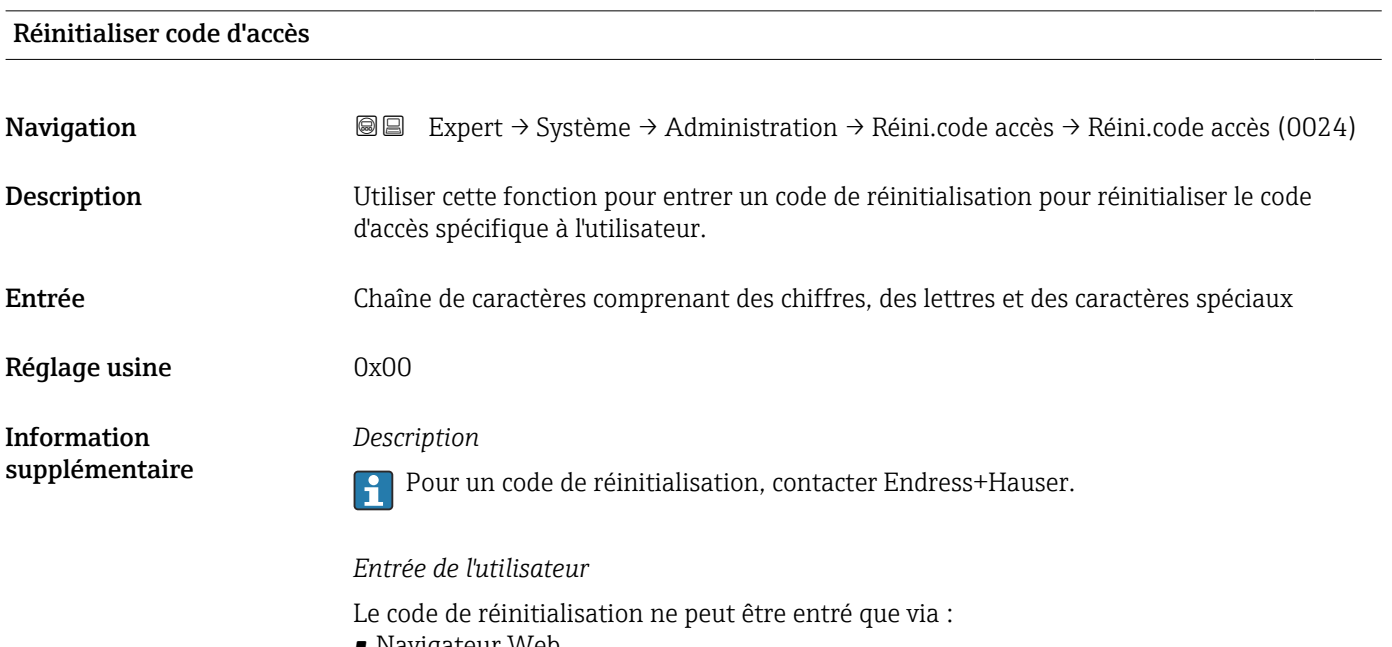

- Navigateur Web
- DeviceCare, FieldCare (via interface CDI RJ45)
- Bus de terrain

# Paramètres supplémentaires dans le sous-menu "Administration"

<span id="page-40-0"></span>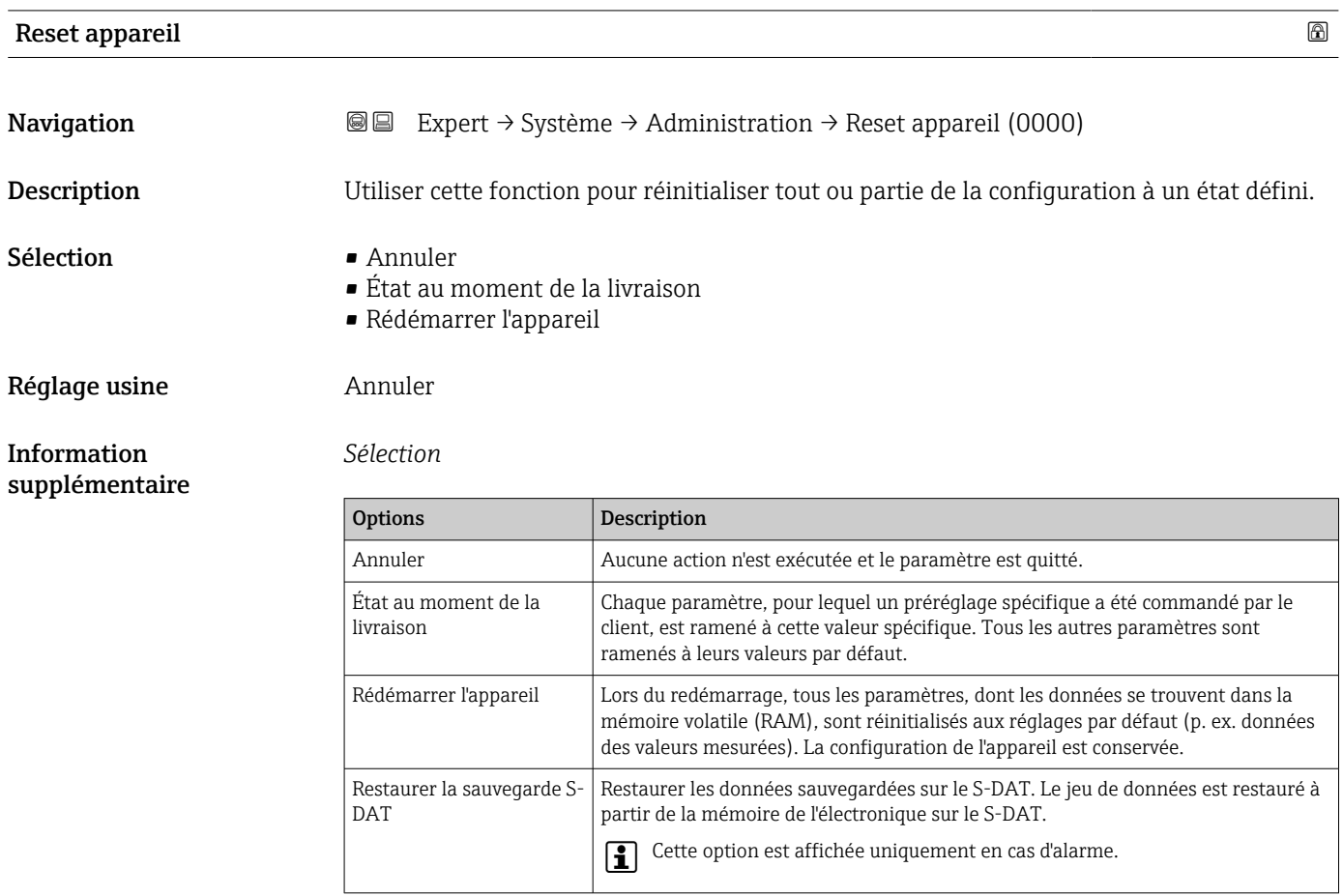

#### Identifiant du transmetteur

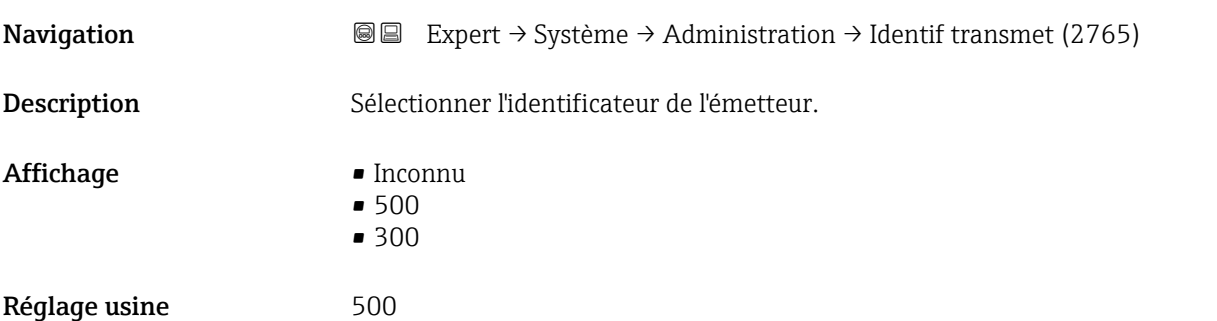

## <span id="page-41-0"></span>Activer options software  $\Box$

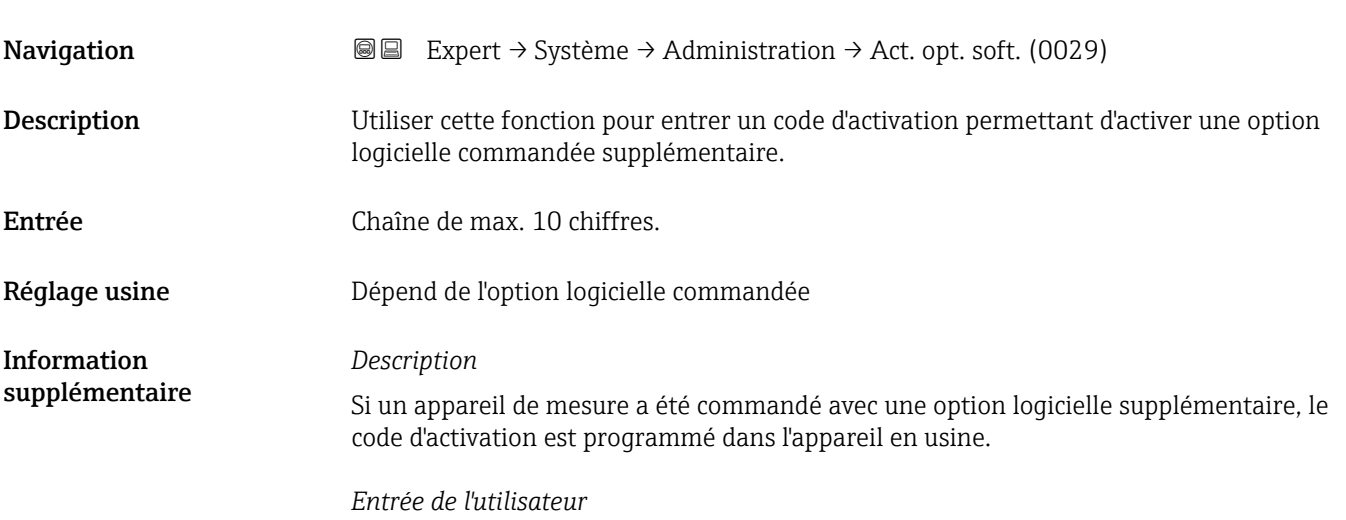

Pour activer l'option logicielle ultérieurement, contacter Endress+Hauser.

#### REMARQUE !

#### Le code d'activation est lié au numéro de série de l'appareil de mesure et varie en fonction de l'appareil et de l'option logicielle.

Si un code incorrect ou invalide est entré, cela entraîne une perte des options logicielles qui étaient jusqu'alors activées.

▸ Avant d'entrer un nouveau code d'activation, noter le code d'activation actuel .

▸ Entrer le nouveau code d'activation fourni par Endress+Hauser lors de la commande de la nouvelle option logicielle.

▸ Une fois le code d'activation entré, vérifiez si la nouvelle option logicielle apparaît dans le paramètre Aperçu des options logiciels ( $\rightarrow \Box$ 43).

Si elle est affichée, la nouvelle option logicielle est active.

 Si la nouvelle option logicielle n'est pas affichée ou si toutes les options logicielles ont été supprimées, le code saisi est soit incorrect soit invalide.

▸ Si le code saisi est incorrect ou invalide, entrer l'ancien code d'activation .

▸ Faire vérifier le nouveau code d'activation par Endress+Hauser en mentionnant le numéro de série ou redemander le code.

#### *Exemple d'une option logicielle*

Variante de commande "Pack d'applications", option EA "HistoROM étendu"

Les options logicielles actuellement activées sont affichées dans le paramètre Aperçu des options logiciels ( $\rightarrow \Box$  43).

#### *Navigateur Web*

PUne fois l'option logicielle activée, la page doit être rechargée dans le navigateur web.

# <span id="page-42-0"></span>Aperçu des options logiciels

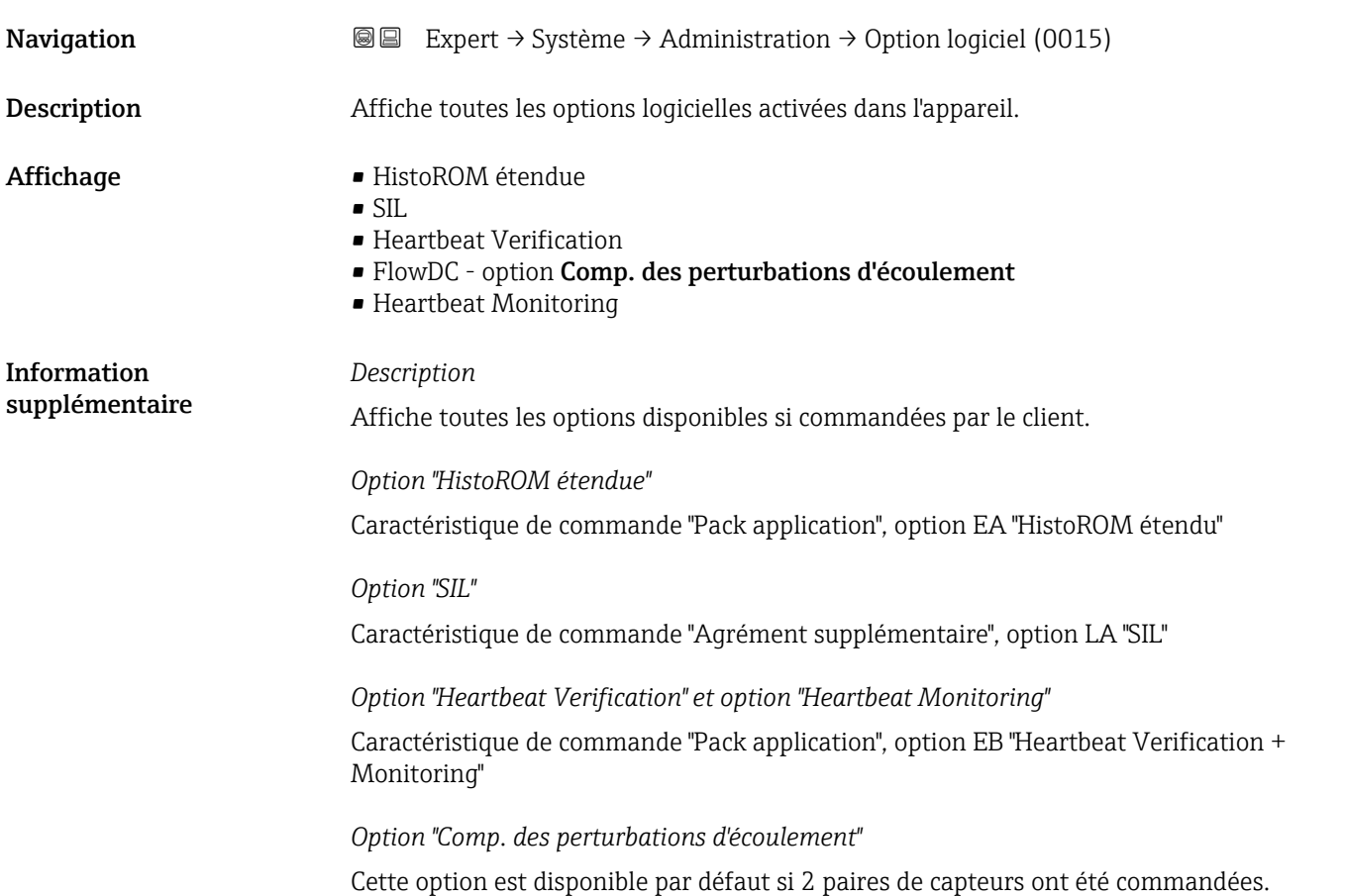

# 3.2 Sous-menu "Capteur"

*Navigation* 
■■ Expert → Capteur

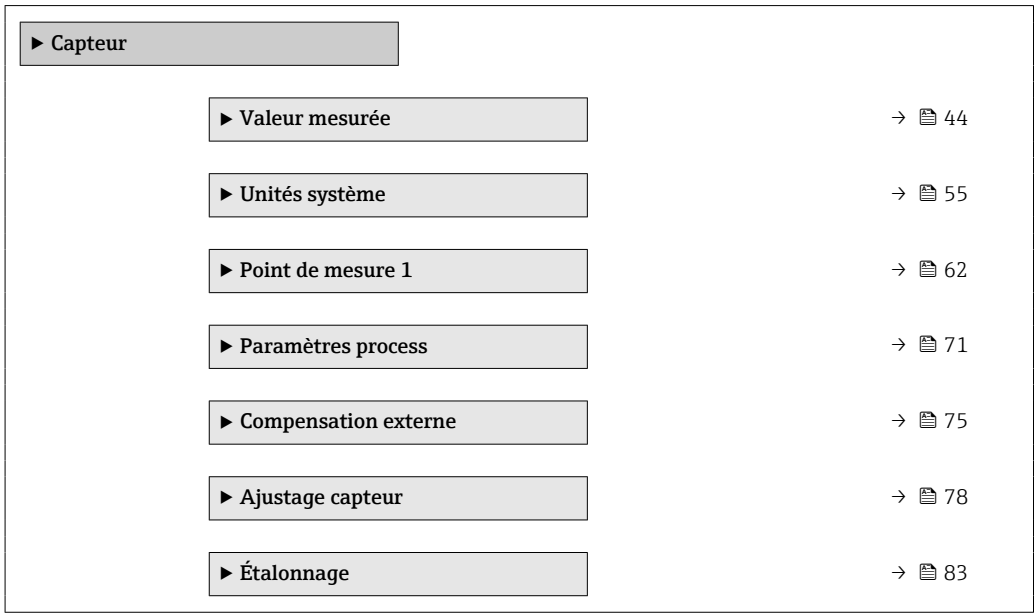

### <span id="page-43-0"></span>3.2.1 Sous-menu "Valeur mesurée"

*Navigation* 
■■ Expert → Capteur → Val. mesurée

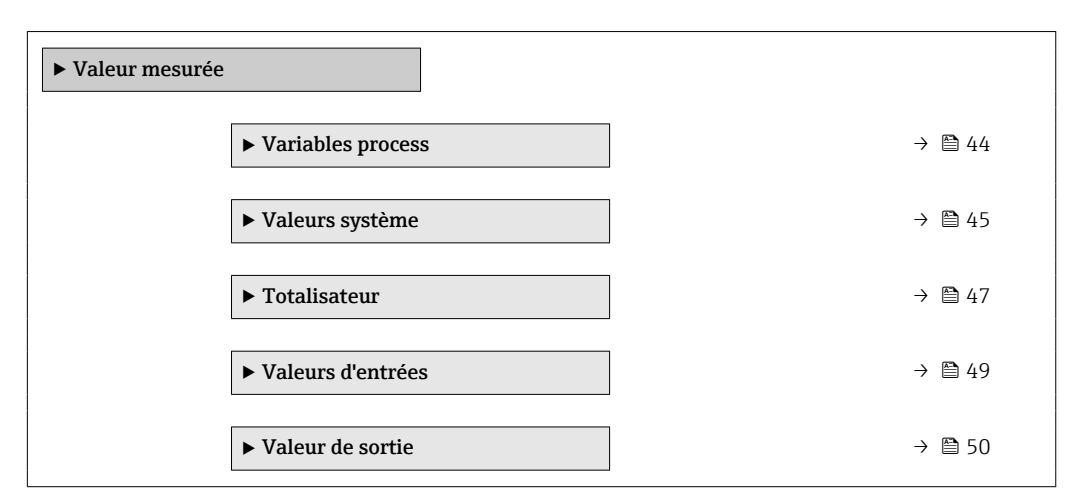

#### Sous-menu "Variables process"

*Navigation* **III** III Expert → Capteur → Val. mesurée → Variables proc.

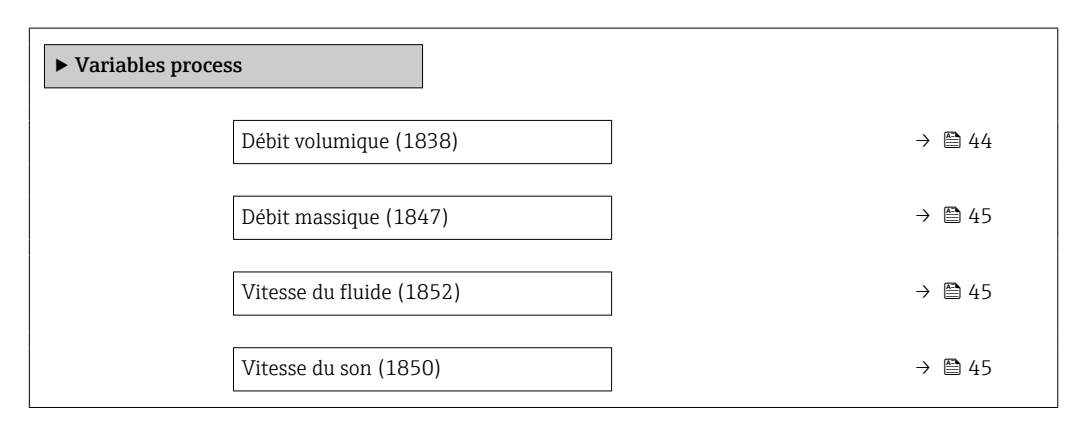

#### Débit volumique

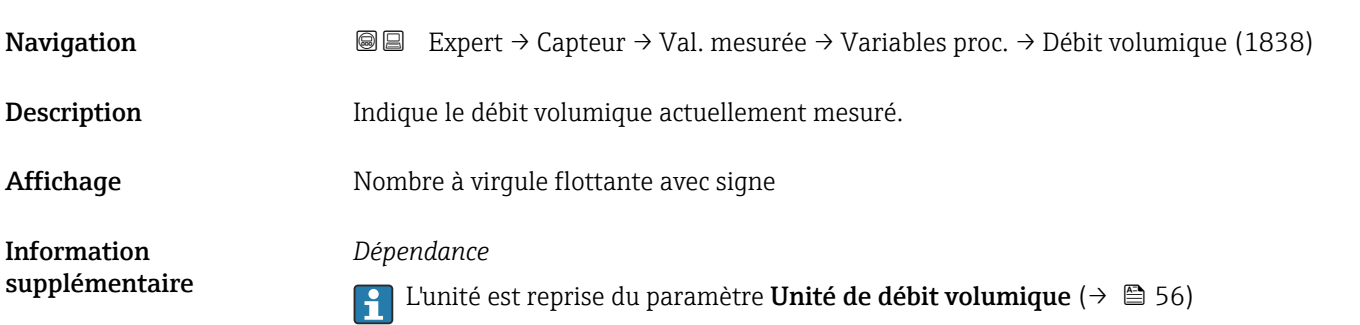

<span id="page-44-0"></span>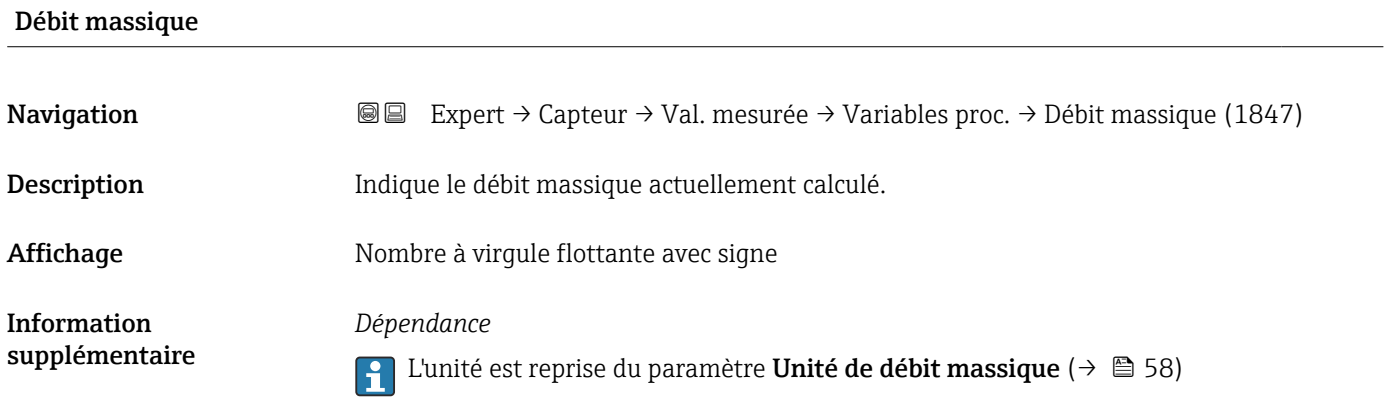

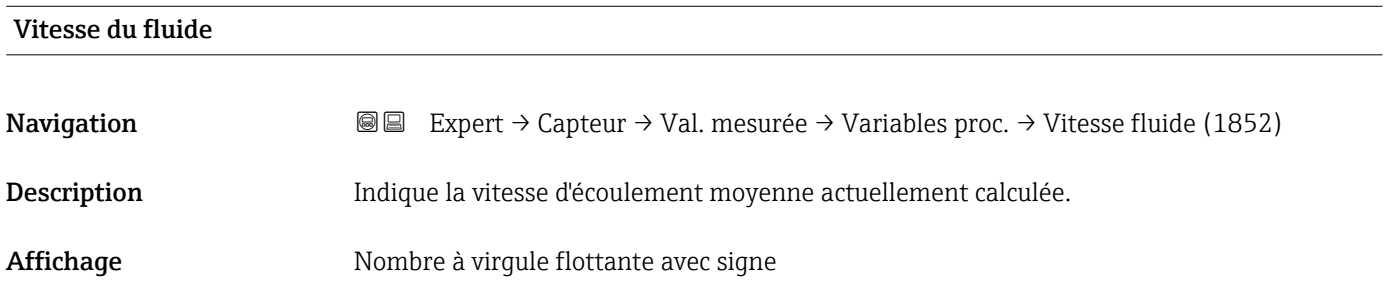

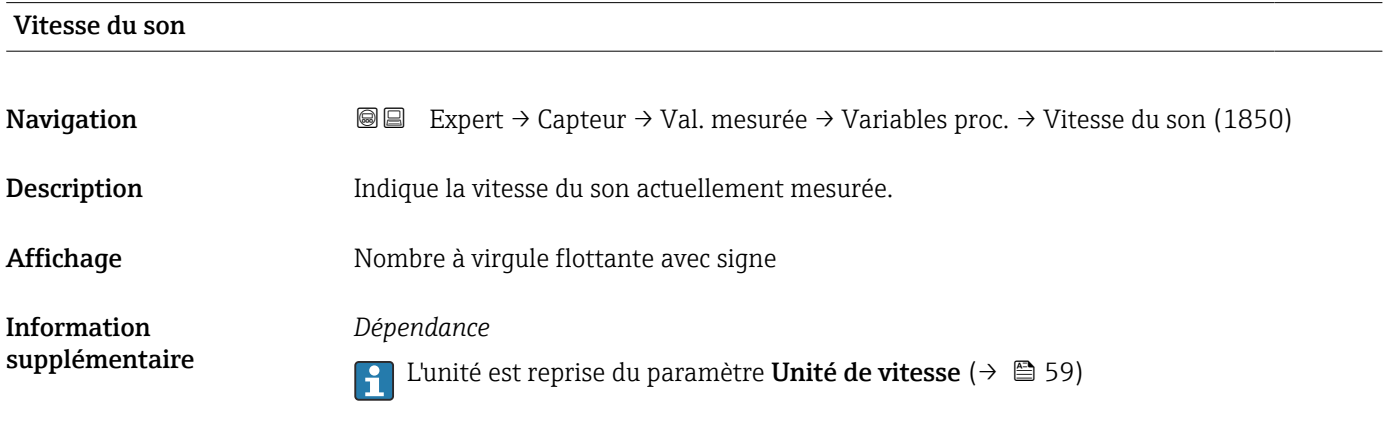

# Sous-menu "Valeurs système"

*Navigation* Expert → Capteur → Val. mesurée → Valeurs système

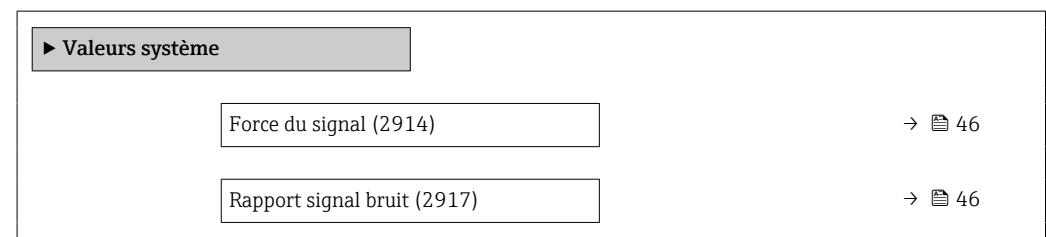

<span id="page-45-0"></span>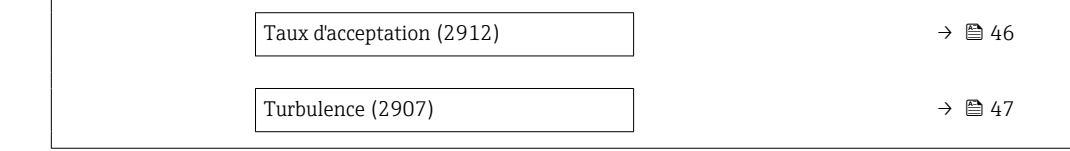

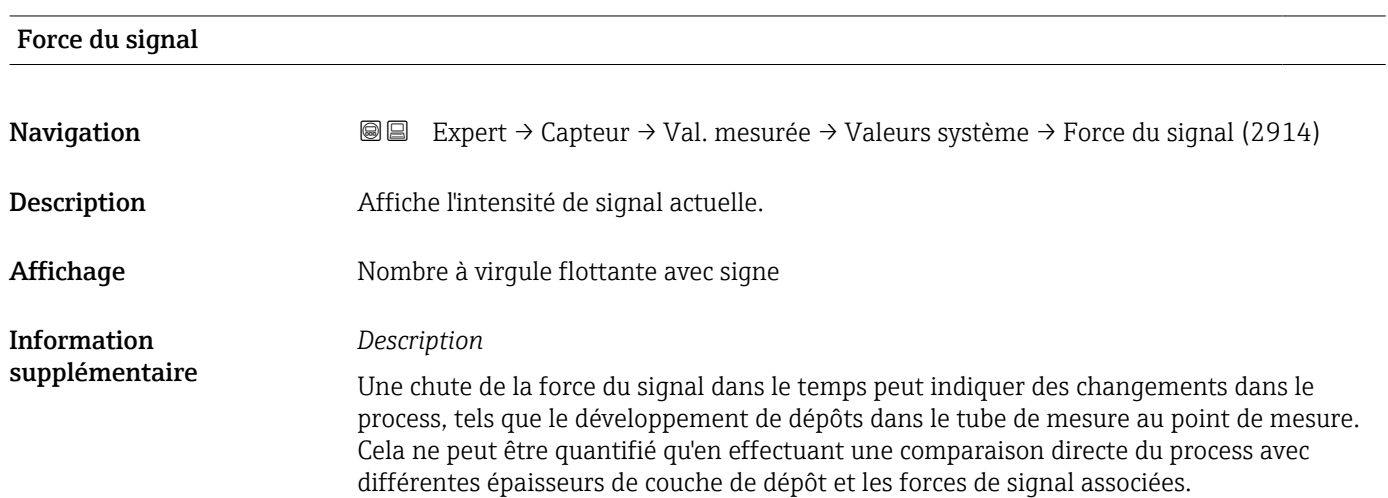

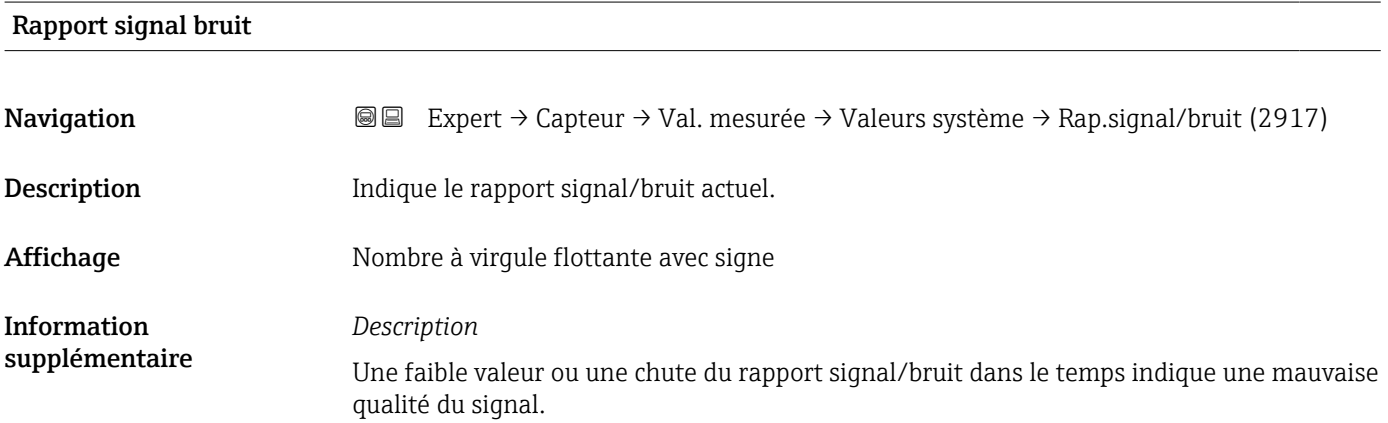

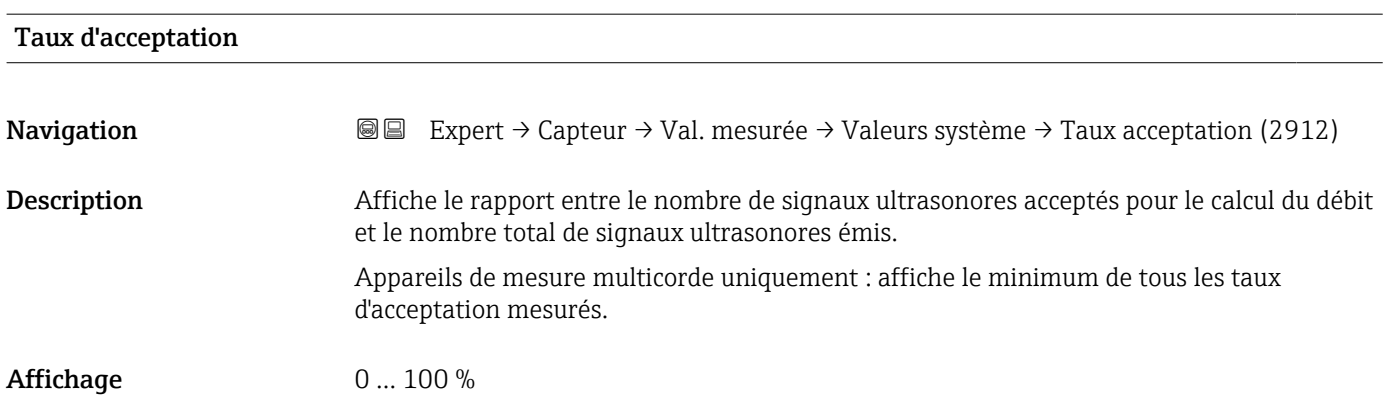

<span id="page-46-0"></span>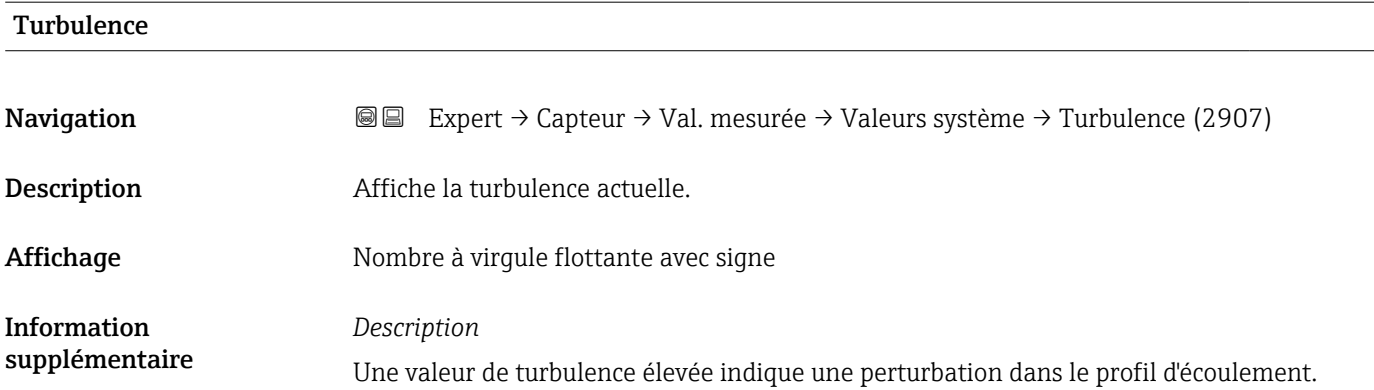

#### Sous-menu "Totalisateur"

*Navigation* Expert → Capteur → Val. mesurée → Totalisateur

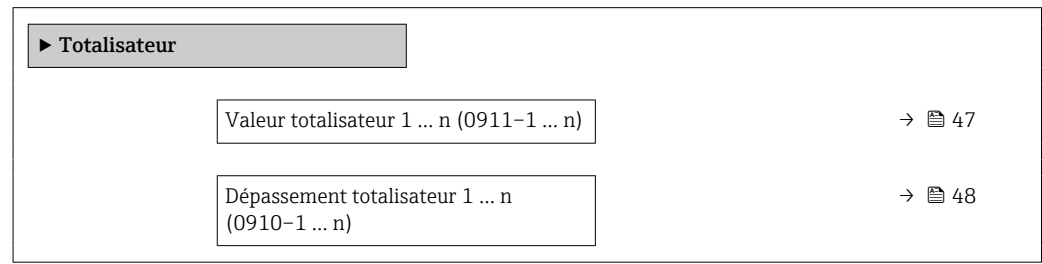

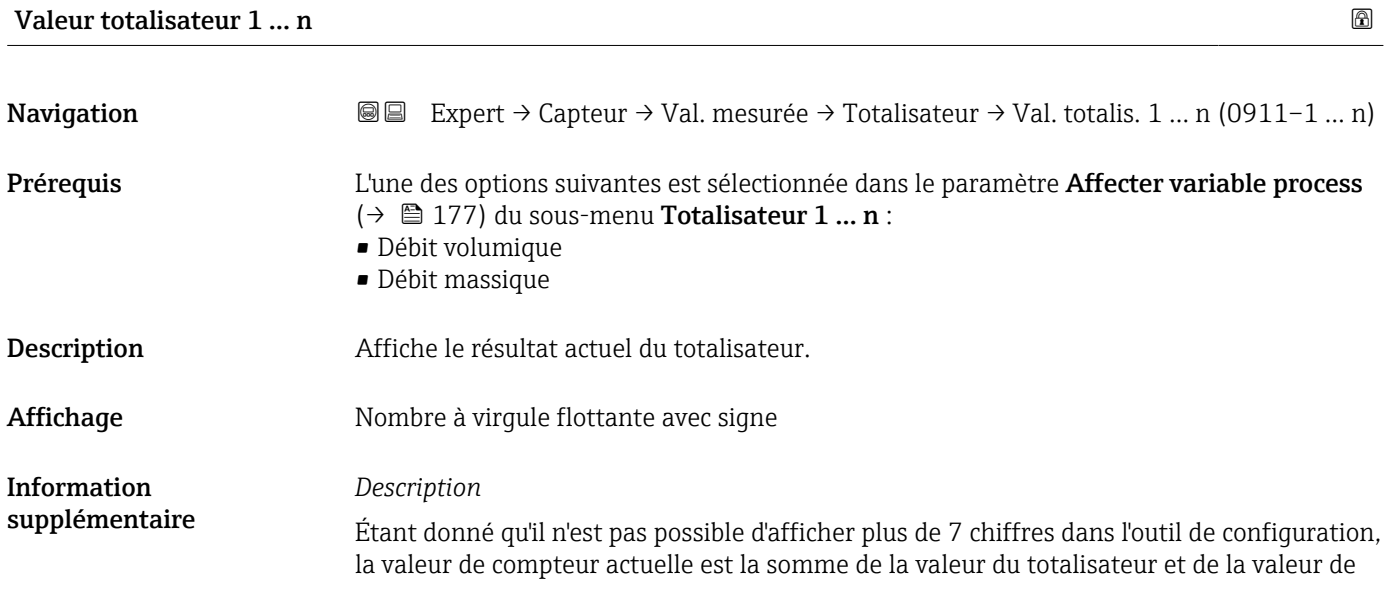

<span id="page-47-0"></span>dépassement du paramètre Dépassement totalisateur 1 ... n si la gamme d'affichage est dépassée.

En cas d'erreur, le totalisateur adopte le mode défini dans le paramètre Mode défaut  $(\rightarrow \text{ } \text{ } \text{ } 180).$ 

#### *Interface utilisateur*

La valeur de la variable de process totalisée depuis le début de la mesure peut être positive ou négative. Cela dépend des réglages dans le paramètre Mode de fonctionnement totalisateur ( $\rightarrow \Box$  179).

L'unité de la variable de process sélectionnée est indiquée pour le totalisateur dans le paramètre Unité totalisateur ( $\rightarrow \Box$  178).

#### *Exemple*

Calcul de l'état actuel du totalisateur après dépassement de la gamme d'affichage à 7 digits de l'outil de configuration :

- Valeur dans le paramètre Valeur totalisateur 1 : 1968457 m<sup>3</sup>
- Valeur dans le paramètre Dépassement totalisateur 1:  $1 \cdot 10^7$  (1 dépassement) =  $10000000 \text{ m}^3$
- **•** État actuel du totalisateur : 11968457 m<sup>3</sup>

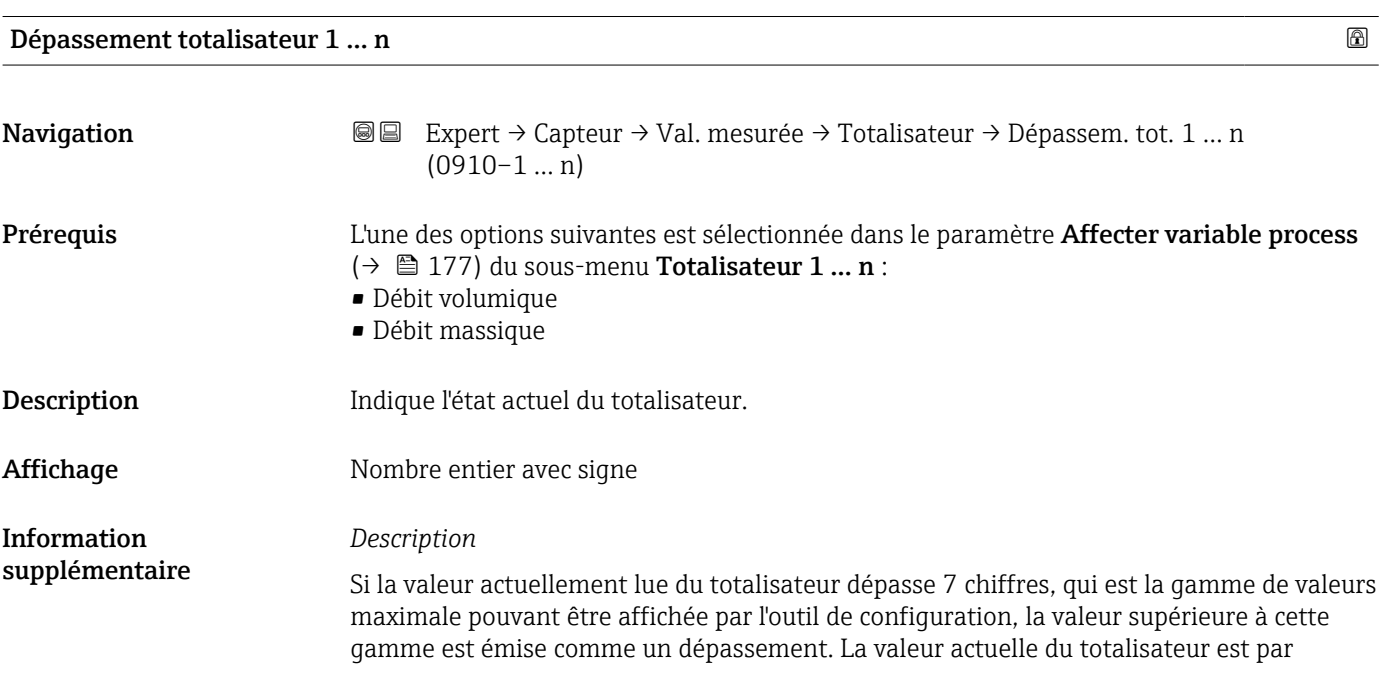

<span id="page-48-0"></span>conséquent la somme de la valeur de dépassement et de la valeur du totalisateur du paramètre Valeur totalisateur 1 … n.

#### *Interface utilisateur*

L'unité de la variable de process sélectionnée est indiquée pour le totalisateur dans le paramètre Unité totalisateur ( $\rightarrow \Box$  178).

#### *Exemple*

Calcul de l'état actuel du totalisateur après dépassement de la gamme d'affichage à 7 digits de l'outil de configuration :

- Valeur dans le paramètre Valeur totalisateur 1 : 1968457 m<sup>3</sup>
- Valeur dans le paramètre Dépassement totalisateur 1 : 2 ⋅ 107 (2 dépassements) =  $20000000$   $\ln^3$
- **•** État actuel du totalisateur : 21968457 m<sup>3</sup>

#### Sous-menu "Valeurs d'entrées"

*Navigation* **III Expert → Capteur → Val. mesurée → Valeurs entrées** 

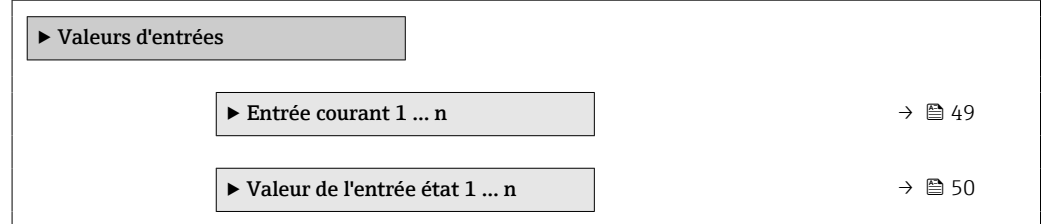

*Sous-menu "Entrée courant 1 … n"*

*Navigation* Expert → Capteur → Val. mesurée → Valeurs entrées → Ent. courant 1 … n

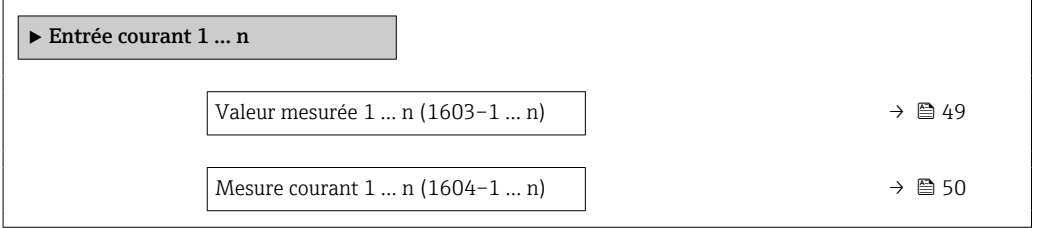

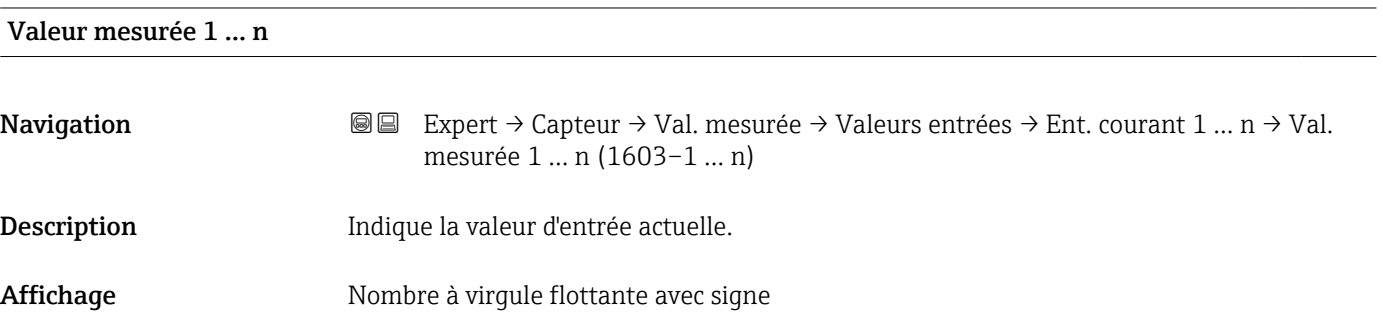

<span id="page-49-0"></span>Information supplémentaire *Dépendance*

L'unité est reprise du paramètre Unité de pression

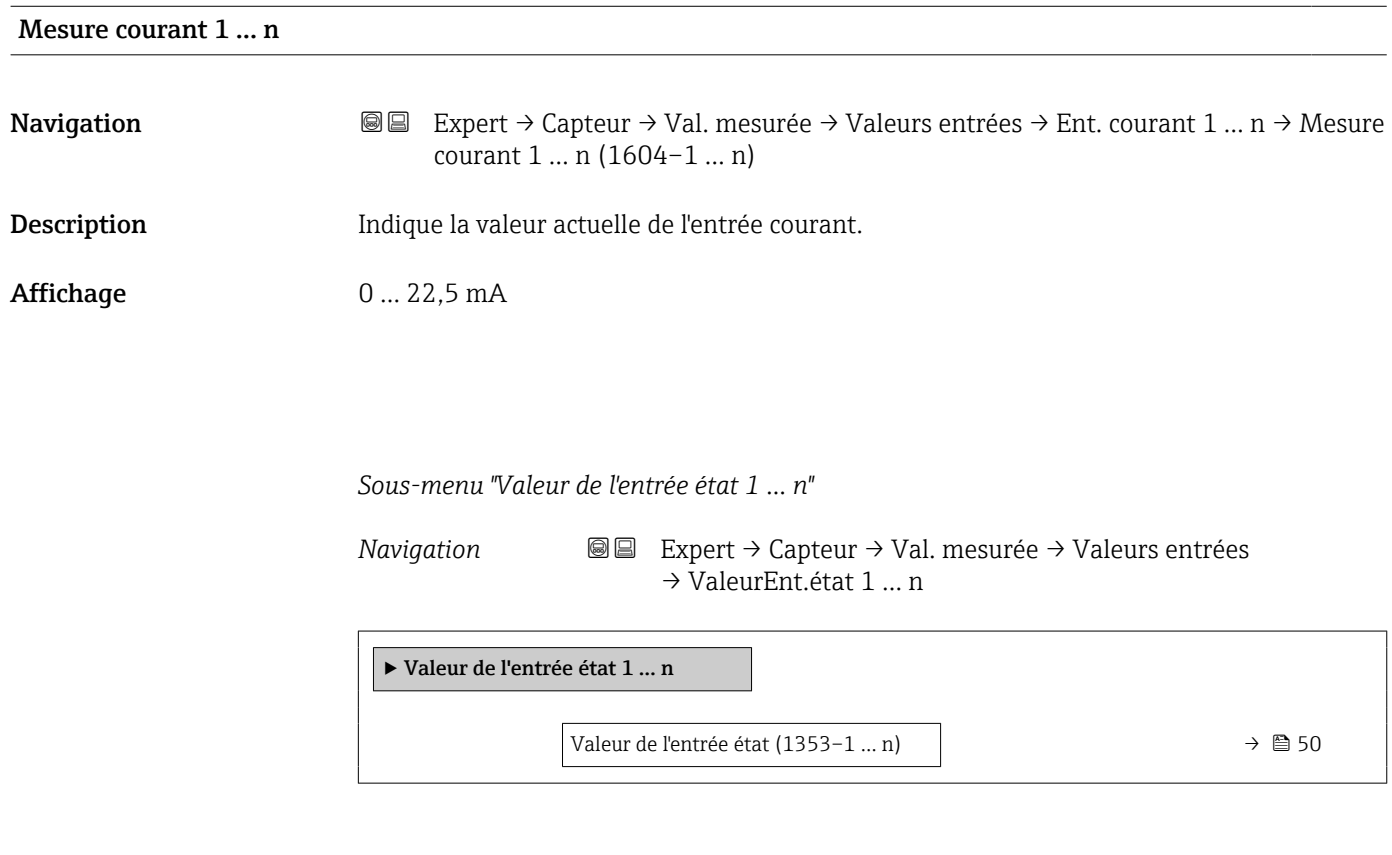

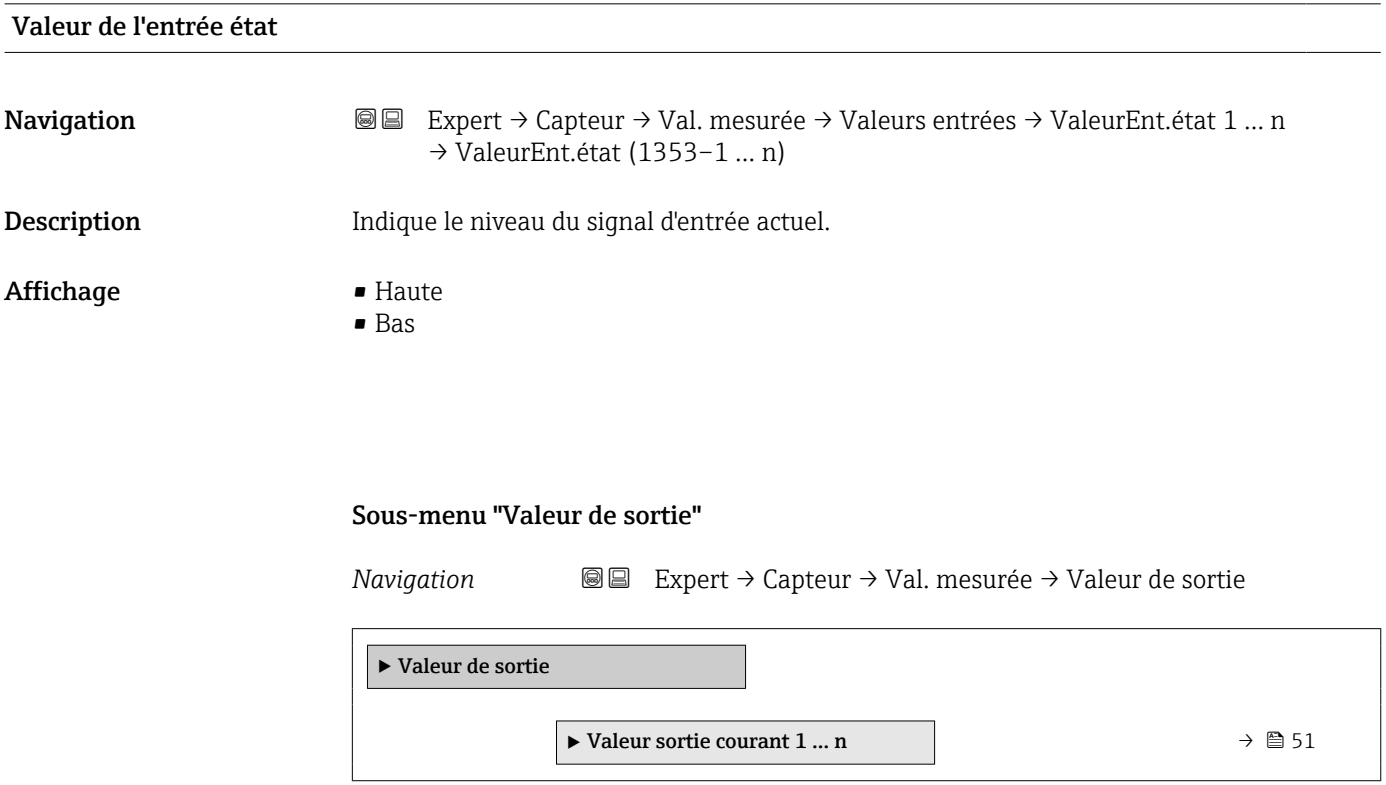

<span id="page-50-0"></span>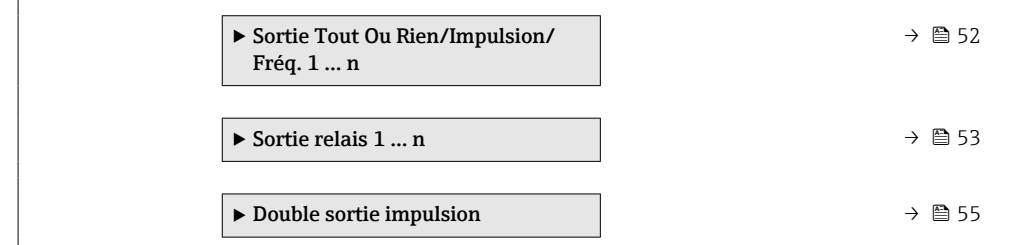

*Sous-menu "Valeur sortie courant 1 … n"*

*Navigation* 
■ Expert → Capteur → Val. mesurée → Valeur de sortie → Val. sort.crt 1 … n

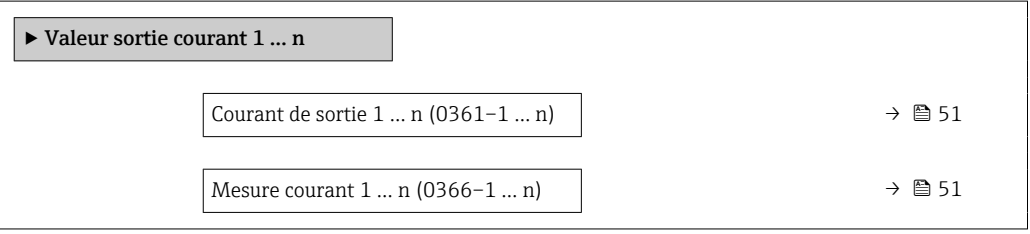

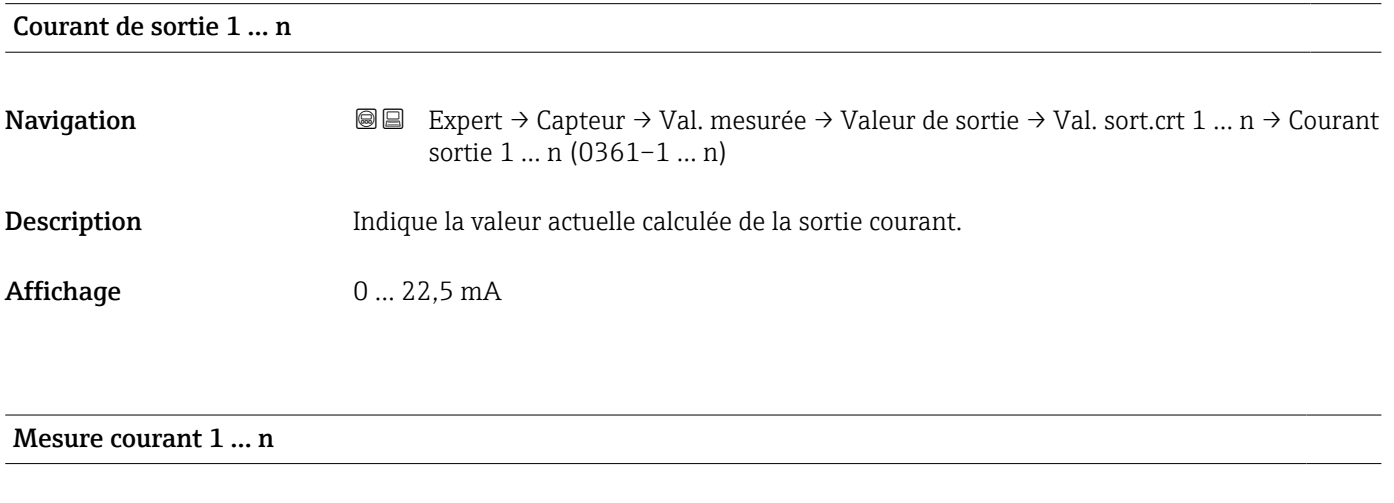

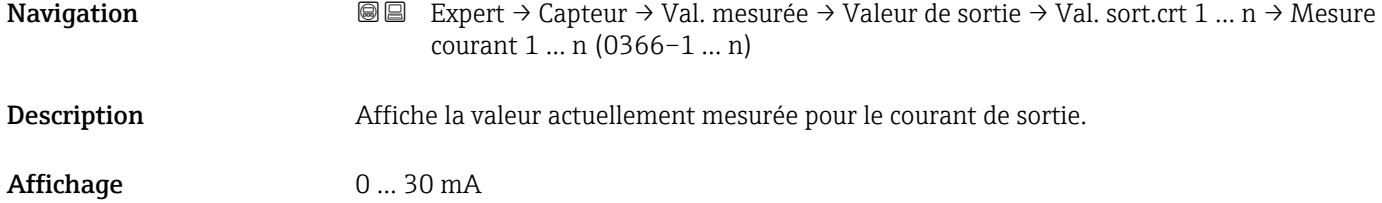

<span id="page-51-0"></span>*Sous-menu "Sortie Tout Ou Rien/Impulsion/Fréq. 1 … n"*

*Navigation* Expert → Capteur → Val. mesurée → Valeur de sortie  $\rightarrow$  Sor.TOR/P./F. 1 ... n

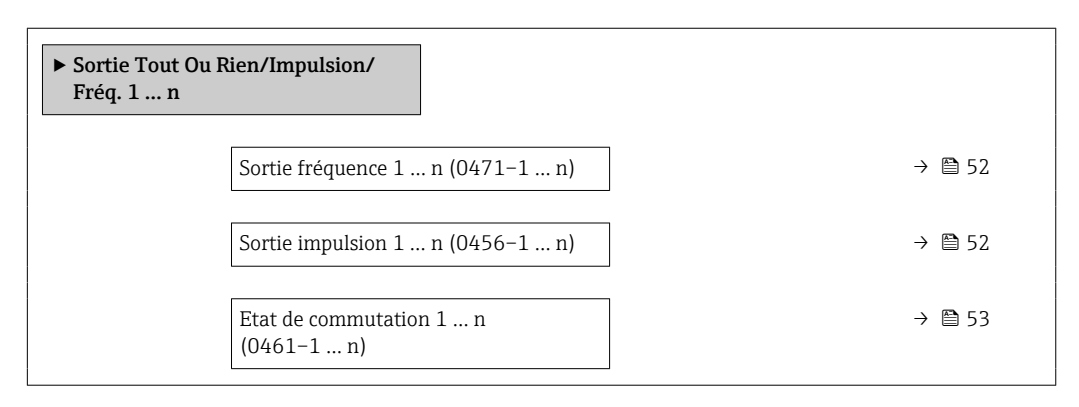

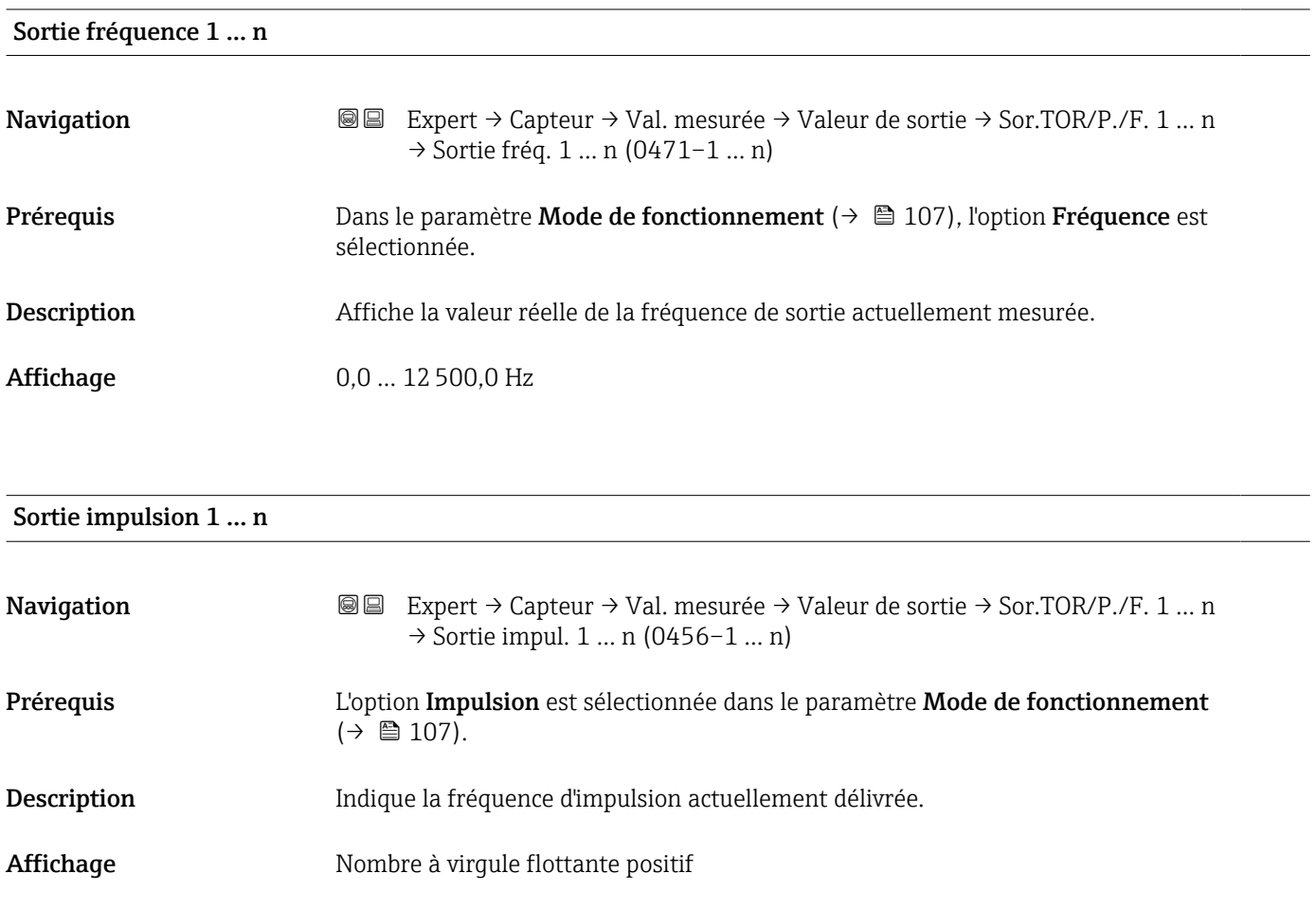

*Description*

Information

<span id="page-52-0"></span>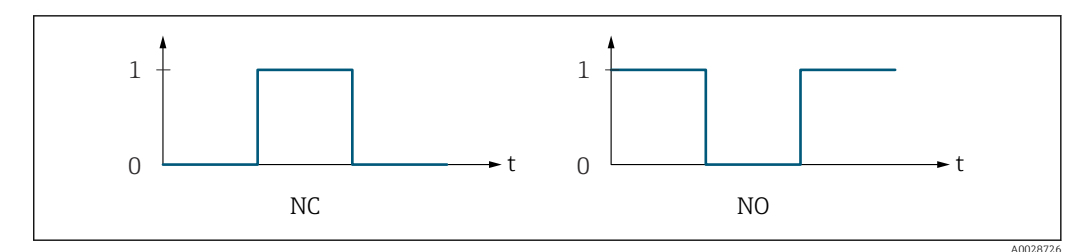

*0 Non conducteur*

*1 Conducteur*

*NC Contact d'ouverture (normalement fermé)*

*NO Contact de fermeture (normalement ouvert)*

Le comportement de la sortie peut être inversé via le paramètre Signal sortie inversé [\(→ 124\),](#page-123-0) c'est-à-dire que le transistor n'est pas conducteur pendant la durée de l'impulsion.

De plus, le comportement de la sortie en cas d'alarme appareil (paramètre Mode défaut  $(\rightarrow \Box$  111)) peut être configuré.

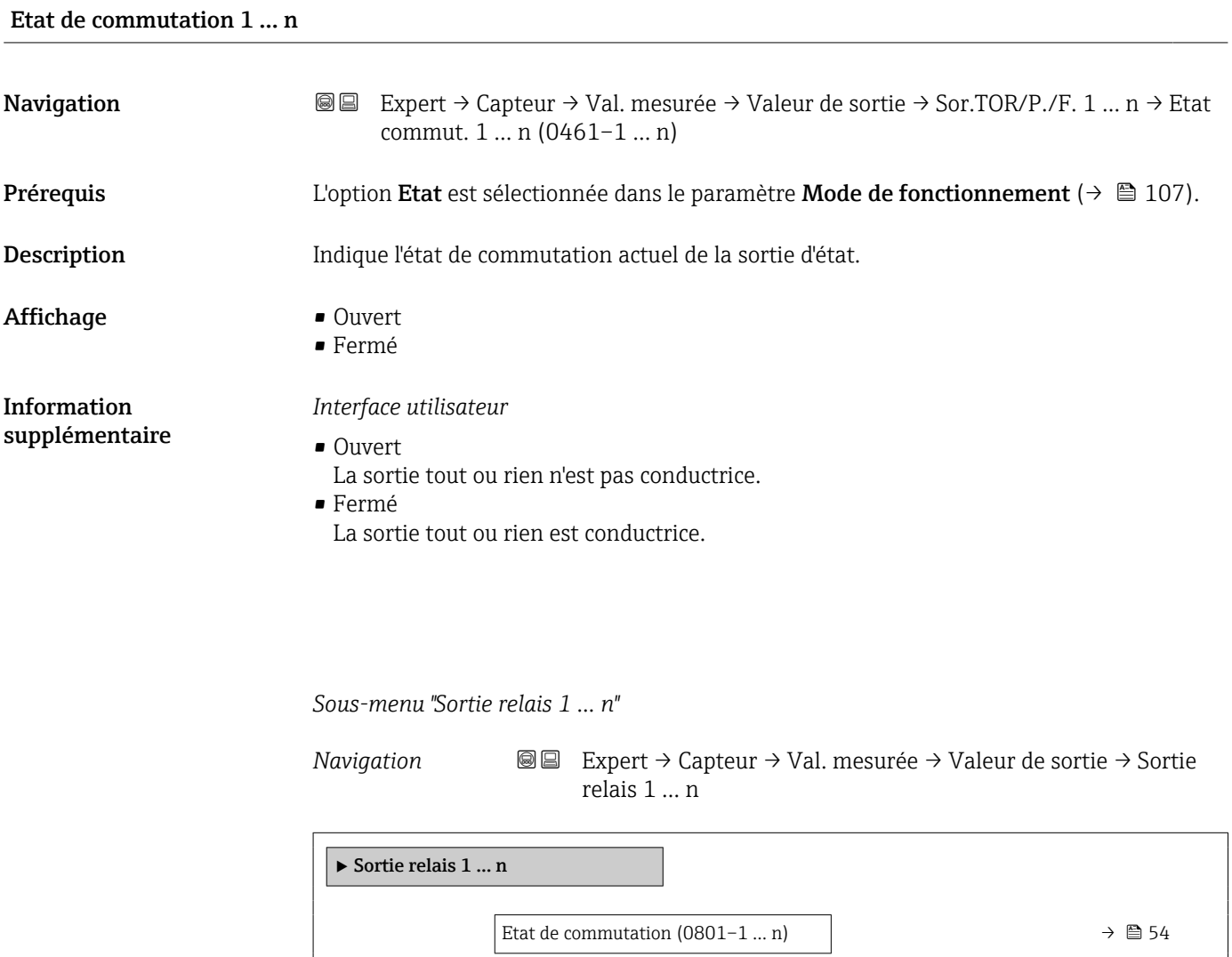

<span id="page-53-0"></span>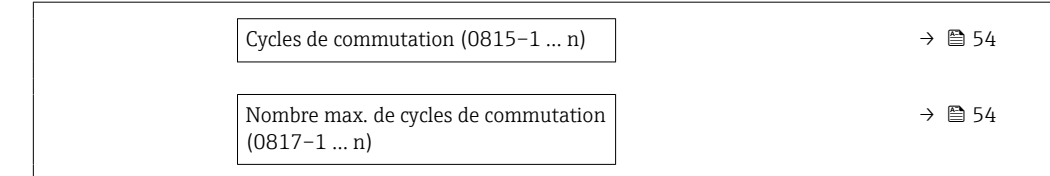

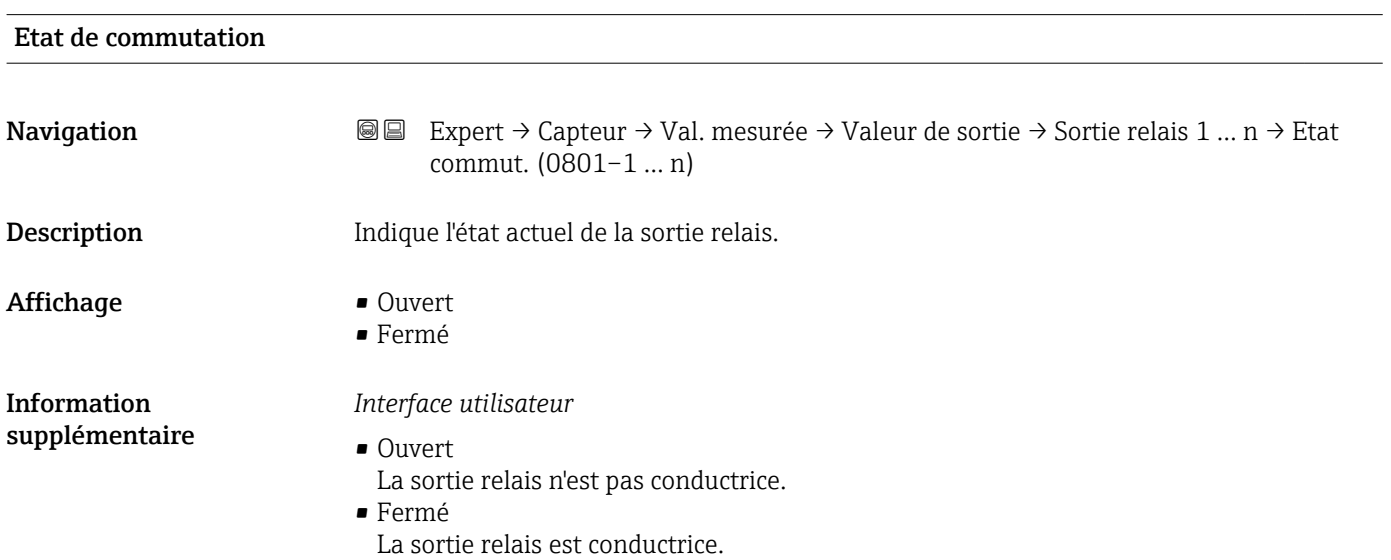

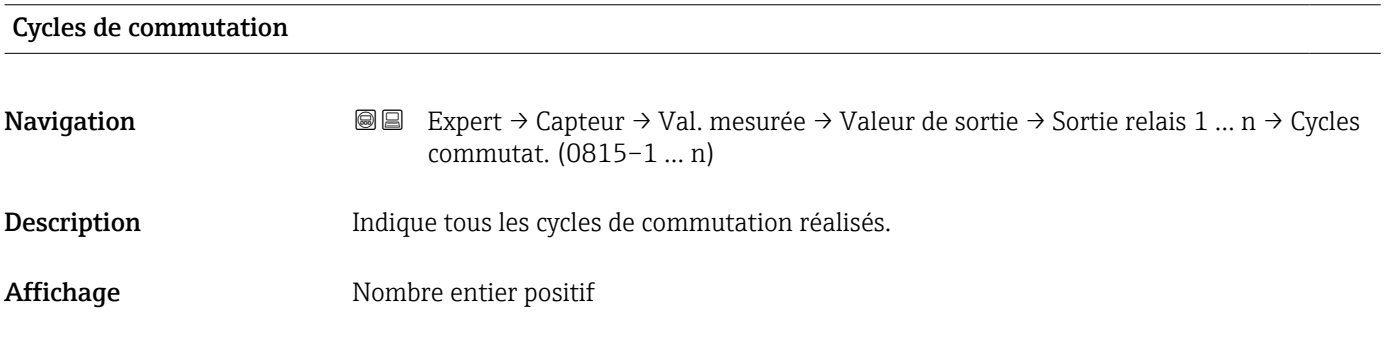

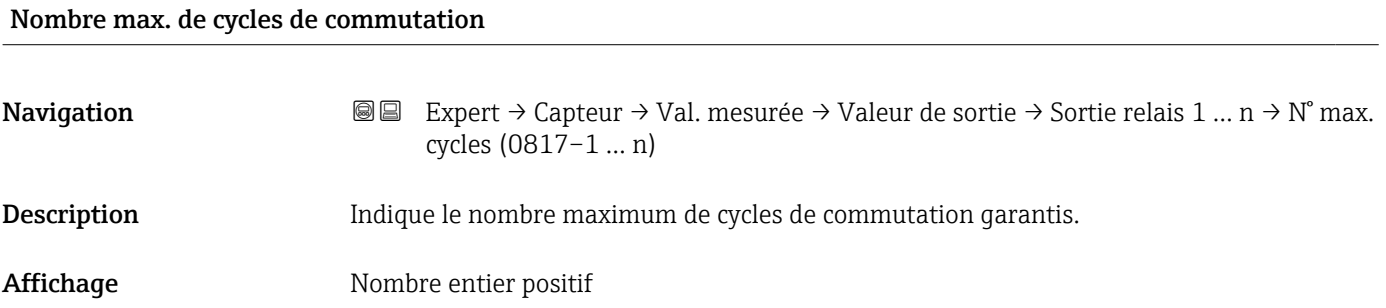

<span id="page-54-0"></span>*Sous-menu "Double sortie impulsion"*

*Navigation* 
■■ Expert → Capteur → Val. mesurée → Valeur de sortie → Double sort.imp.

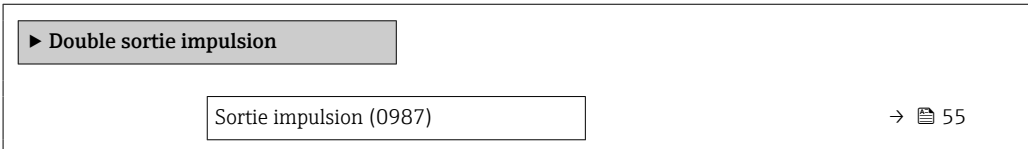

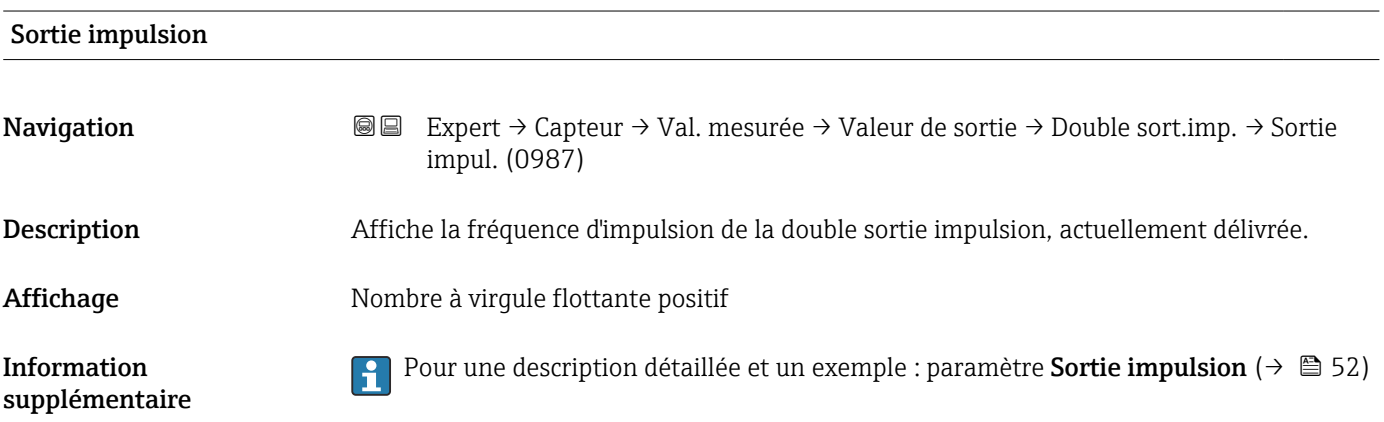

# 3.2.2 Sous-menu "Unités système"

*Navigation* 
■■ Expert → Capteur → Unités système

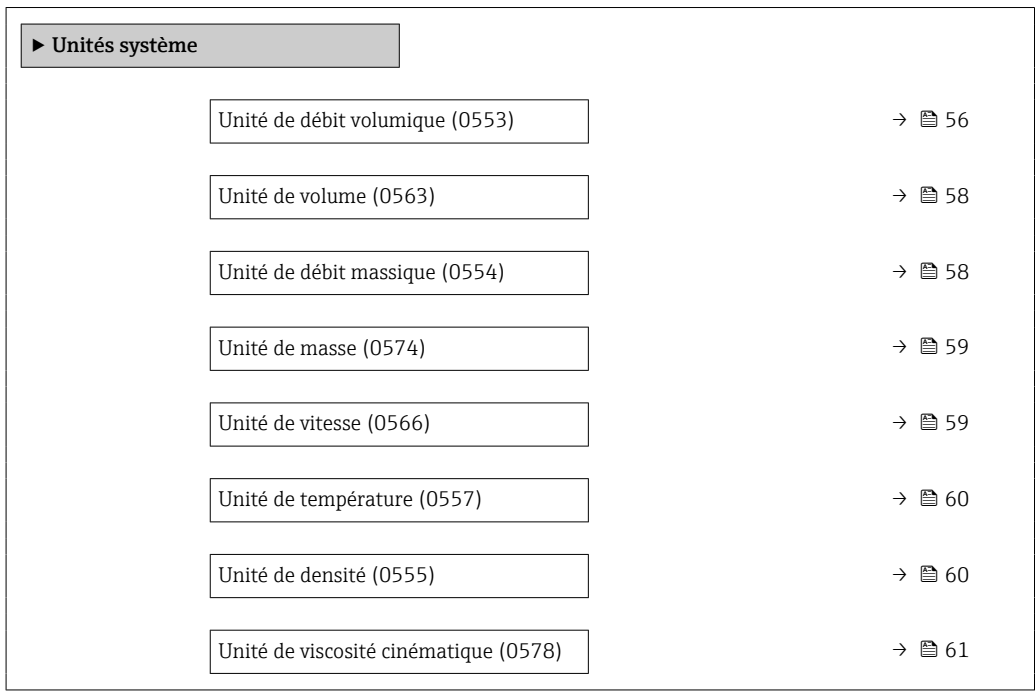

<span id="page-55-0"></span>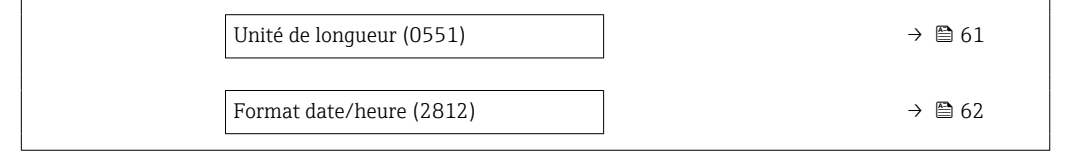

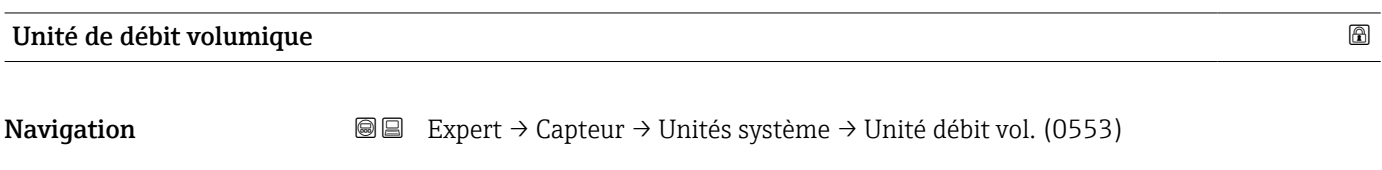

Description Cette fonction permet de sélectionner l'unité pour le débit volumique.

#### Sélection *Unités SI*

- $\mathbb{R} \text{ cm}^3/\text{s}$
- $\bullet$  cm<sup>3</sup>/min
- $\mathbf{r}$  cm<sup>3</sup>/h
- $\mathbf{r}$  cm<sup>3</sup>/d
- $dm^3/s$
- $\bullet$  dm<sup>3</sup>/min
- $dm^3/h$  $dm^3/d$
- 
- $m^3/s$
- $\bullet$  m<sup>3</sup>/min
- $m^3/h$  $m^3/d$
- 
- $m!/s$
- ml/min  $m!/h$
- ml/d
- $l/s$
- $\blacksquare$  1/min
- $-1/h$
- l/d
- 
- $\blacksquare$  hl/s
- hl/min
- $\blacksquare$  hl/h
- hl/d
- $-Ml/s$
- Ml/min
- Ml/h
- Ml/d
- *Unités US*  $\overline{\mathsf{a}}$  af/s
- $\blacksquare$  af/min
- $\bullet$  af/h
- af/d
- $ft^3/s$
- $\blacksquare$  ft<sup>3</sup>/min
- 
- $ft^3/h$  $\mathbf{f}$  ft<sup>3</sup>/d
- 
- $\blacksquare$  MMft<sup>3</sup>/s
- $\bullet$  MMft<sup>3</sup>/min
- $\bullet$  MMft<sup>3</sup>/h
- $\blacksquare$  Mft<sup>3</sup>/d
- $\blacksquare$  fl oz/s (us)
- $\blacksquare$  fl oz/min (us)
- $\blacksquare$  fl oz/h (us)
- fl oz/d (us)
- $\bullet$  gal/s (us)
- gal/min (us)
- $\bullet$  qal/h (us)
- $\bullet$  qal/d (us)
- Mgal/s (us)
- Mgal/min (us)
- Mgal/h (us)
- Mgal/d (us)
- bbl/s (us;liq.)
- bbl/min (us;liq.)
- bbl/h (us;liq.)
- bbl/d (us;liq.)
- bbl/s (us;beer)
- bbl/min (us;beer)
- bbl/h (us;beer)
- bbl/d (us;beer)
- bbl/s (us;oil)
- bbl/min (us;oil)
- bbl/h (us;oil)
- bbl/d (us:oil)
- bbl/s (us;tank)
- bbl/min (us;tank)
- bbl/h (us;tank)
- bbl/d (us;tank)
- kgal/s (us)
- $\bullet$  kgal/min (us)
- $\bullet$  kgal/h (us)
- kgal/d (us)

Réglage usine En fonction du pays :

 $m^3/h$  $\blacksquare$  ft<sup>3</sup>/min

- *Unités Imperial*
- $\bullet$  gal/s (imp)
- gal/min (imp)
- gal/h (imp)
- $\bullet$  qal/d (imp)
- Mgal/s (imp)
- Mgal/min (imp)
- Mgal/h (imp)
- Mgal/d (imp)
- 
- · bbl/s (imp;beer)
- bbl/min (imp;beer)
- bbl/h (imp;beer)
- bbl/d (imp;beer)
- bbl/s (imp;oil)
- bbl/min (imp;oil)
- bbl/h (imp;oil)
- bbl/d (imp;oil)

#### <span id="page-57-0"></span>Information supplémentaire

*Résultat*

L'unité sélectionnée est valable pour : Paramètre Débit volumique ( $\rightarrow \Box$  44)

#### *Sélection*

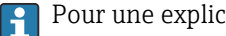

**Pour une explication des unités abrégées :**  $\rightarrow \blacksquare$  220

#### *Unités spécifiques clients*

L'unité pour le volume spécifique au client est spécifiée dans le paramètre **Nom unité** volume utilisateur.

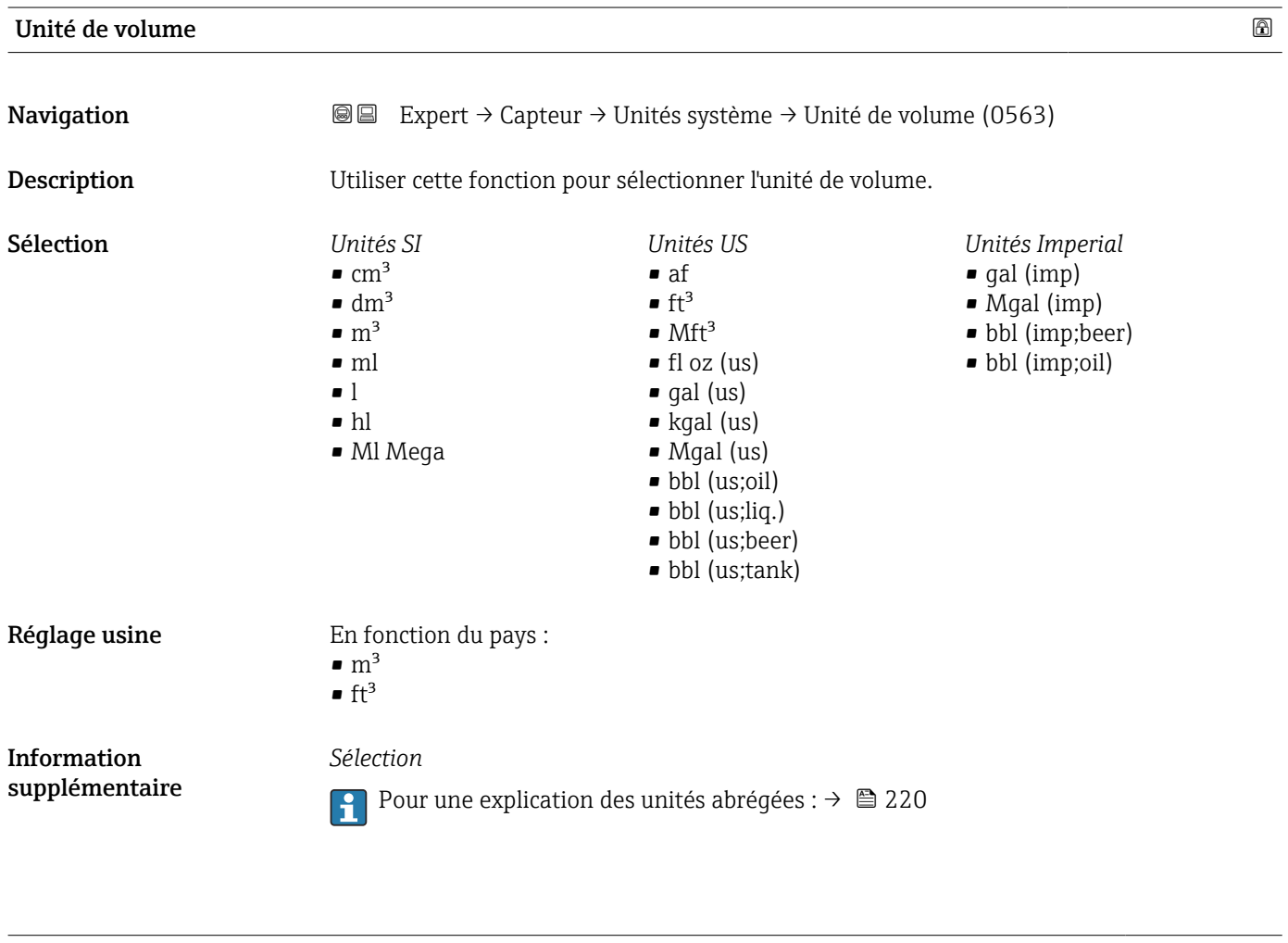

#### Unité de débit massique

Navigation  $\text{■}$  Expert → Capteur → Unités système → Unité déb. mass. (0554)

## Description Cette fonction permet de sélectionner l'unité pour le débit massique.

<span id="page-58-0"></span>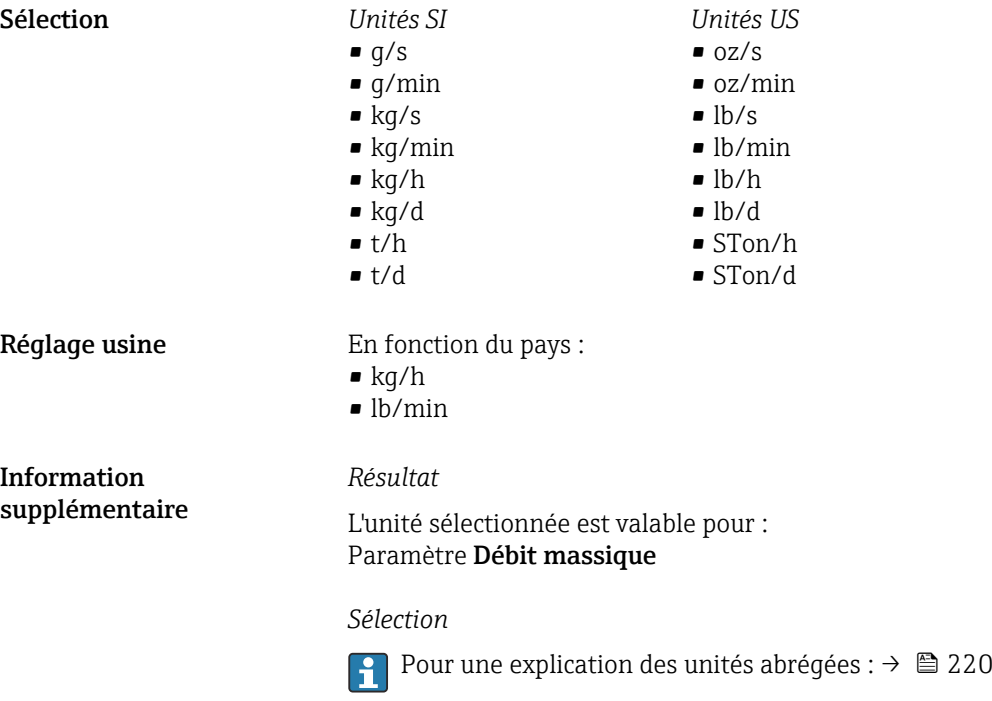

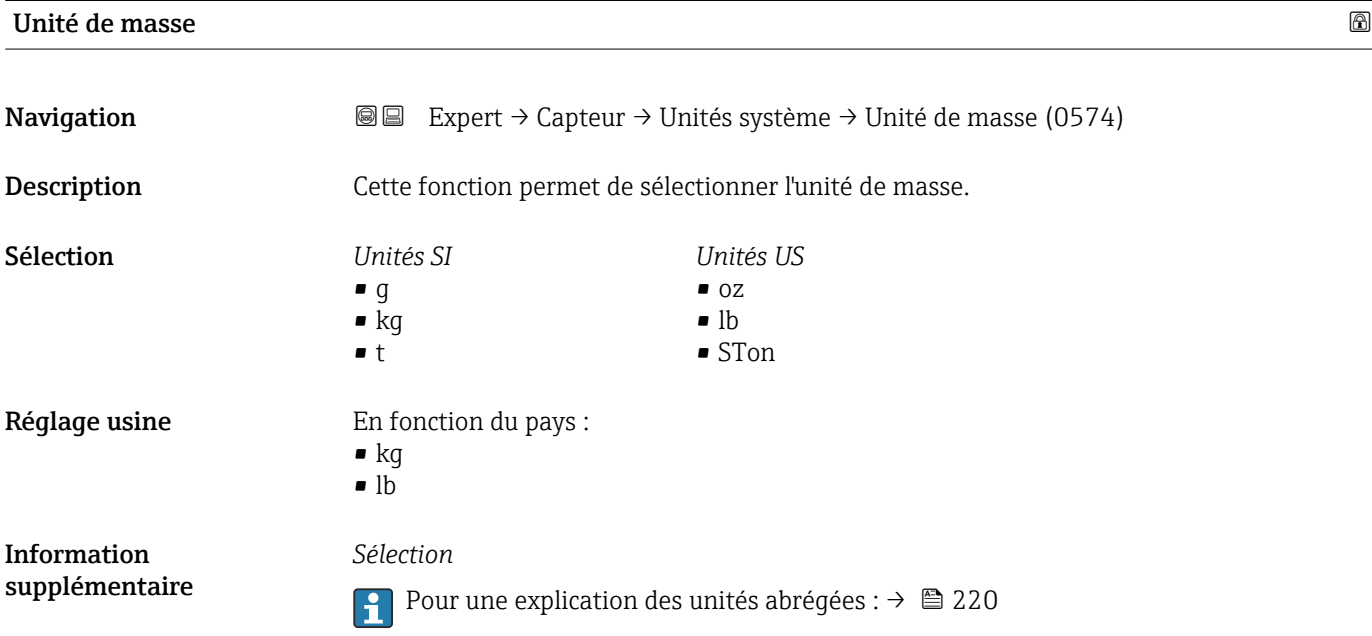

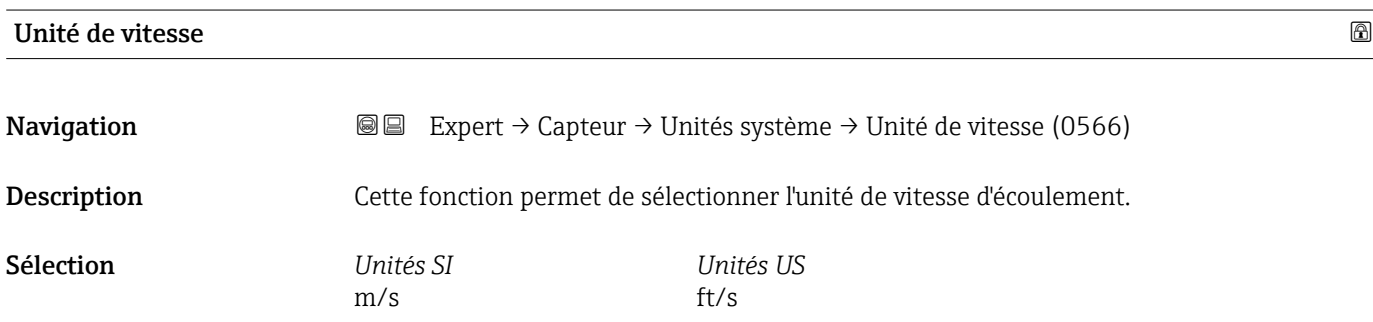

<span id="page-59-0"></span>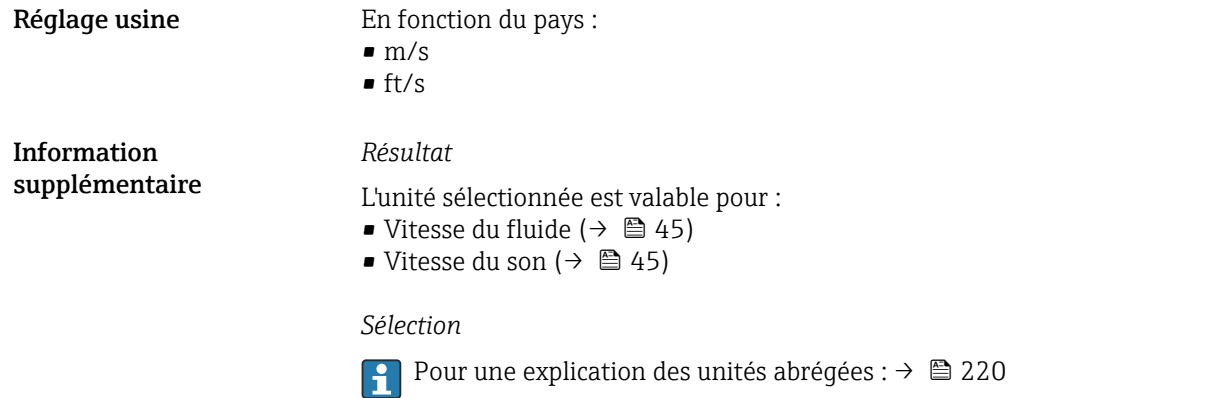

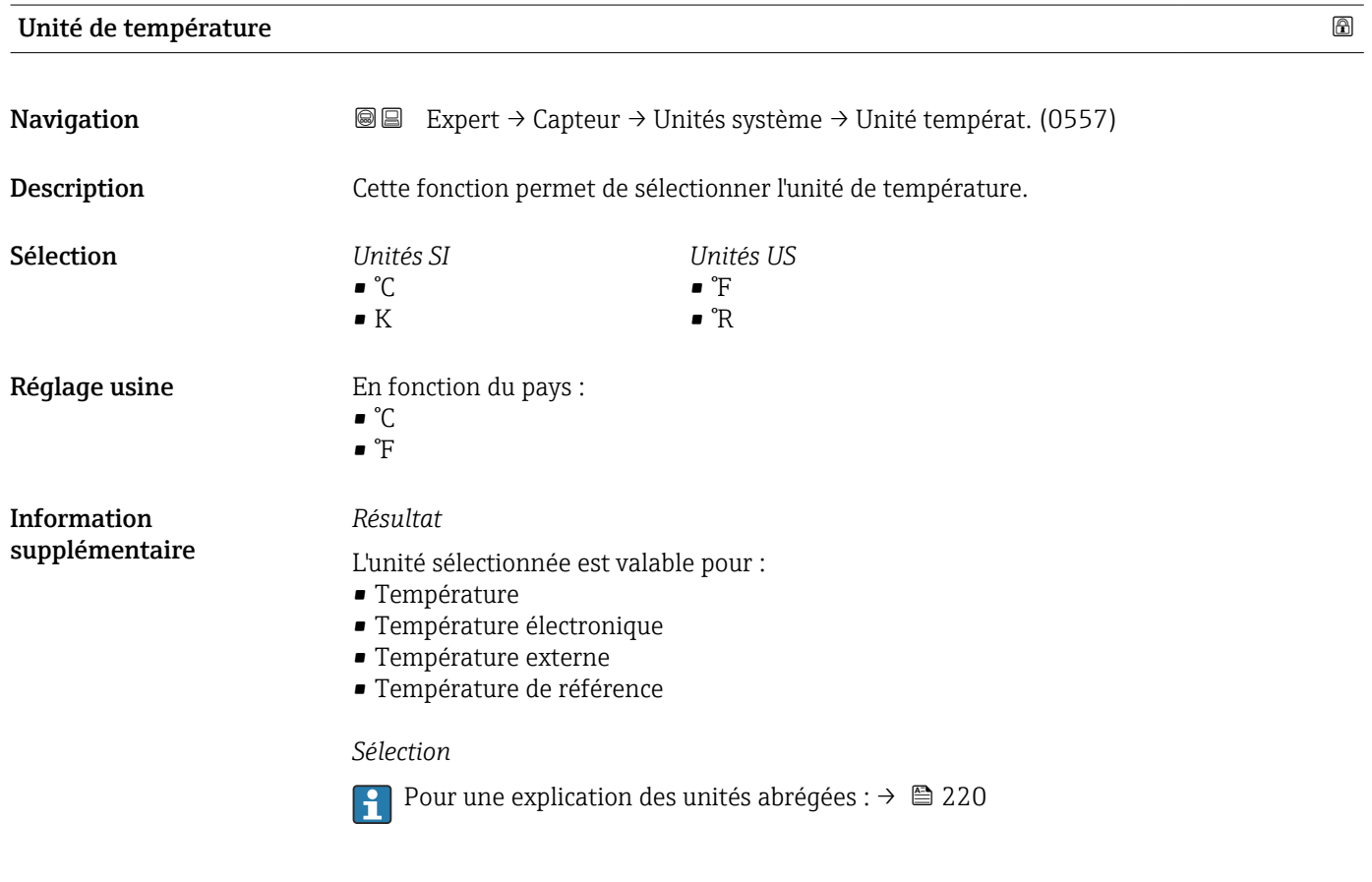

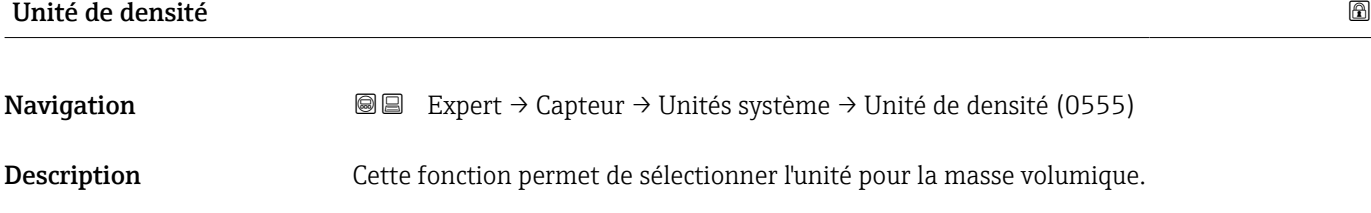

<span id="page-60-0"></span>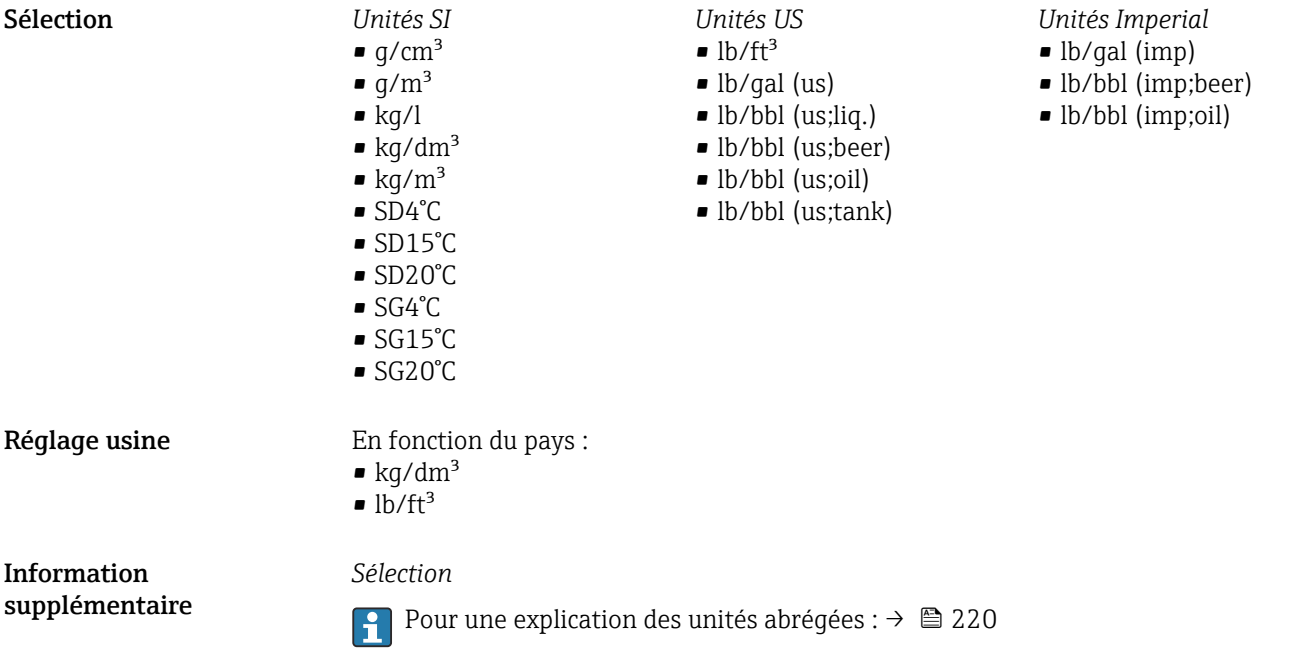

# Unité de viscosité cinématique **Navigation EXPERT** → Capteur → Unités système → Unité visco.cin. (0578) Description Cette fonction permet de sélectionner l'unité de viscosité cinématique.

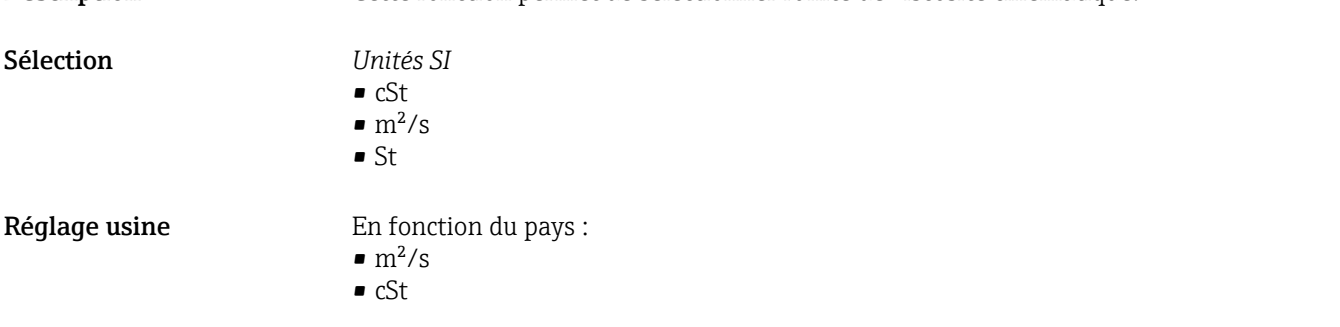

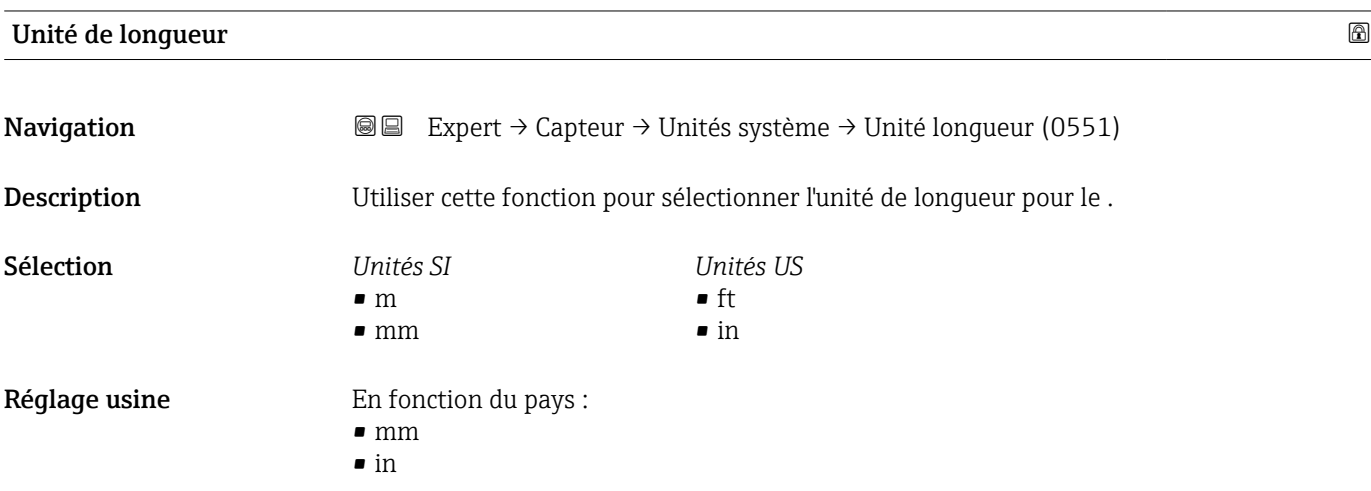

<span id="page-61-0"></span>Information supplémentaire *Sélection*

Pour une explication des unités abrégées :  $\rightarrow \cong 220$ 

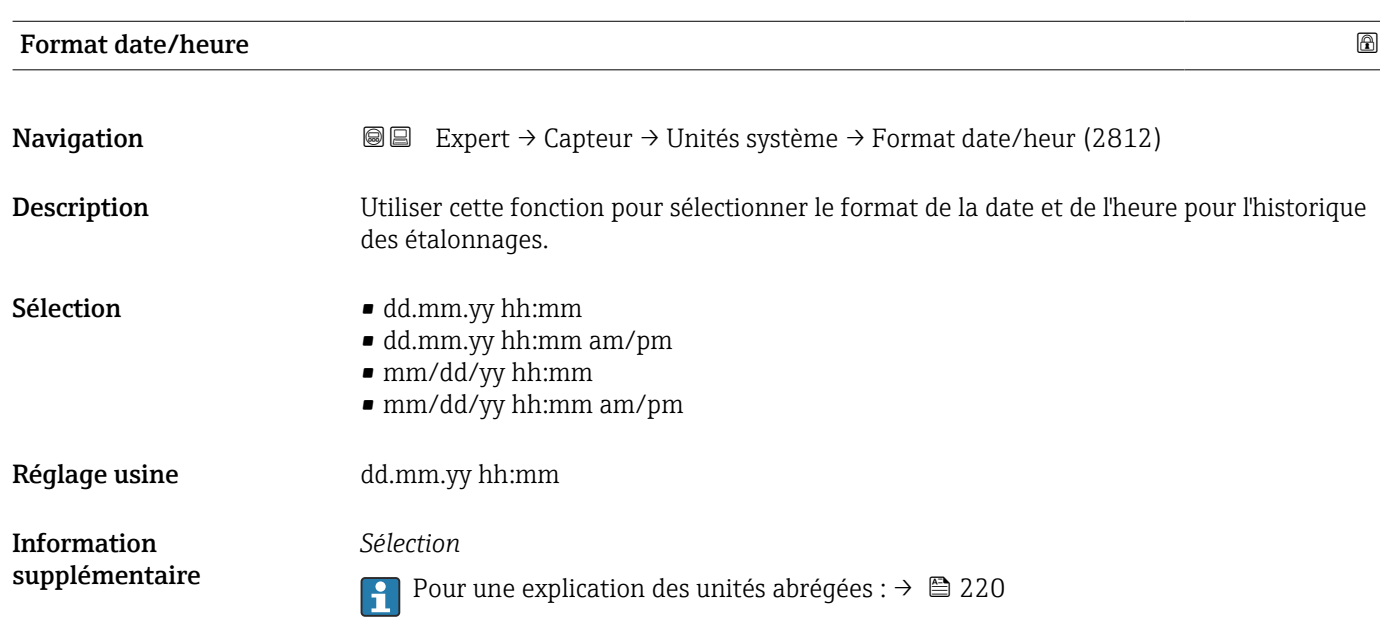

# 3.2.3 Assistant "Point de mesure"

*Navigation* Expert → Capteur → Pt de mesure 1

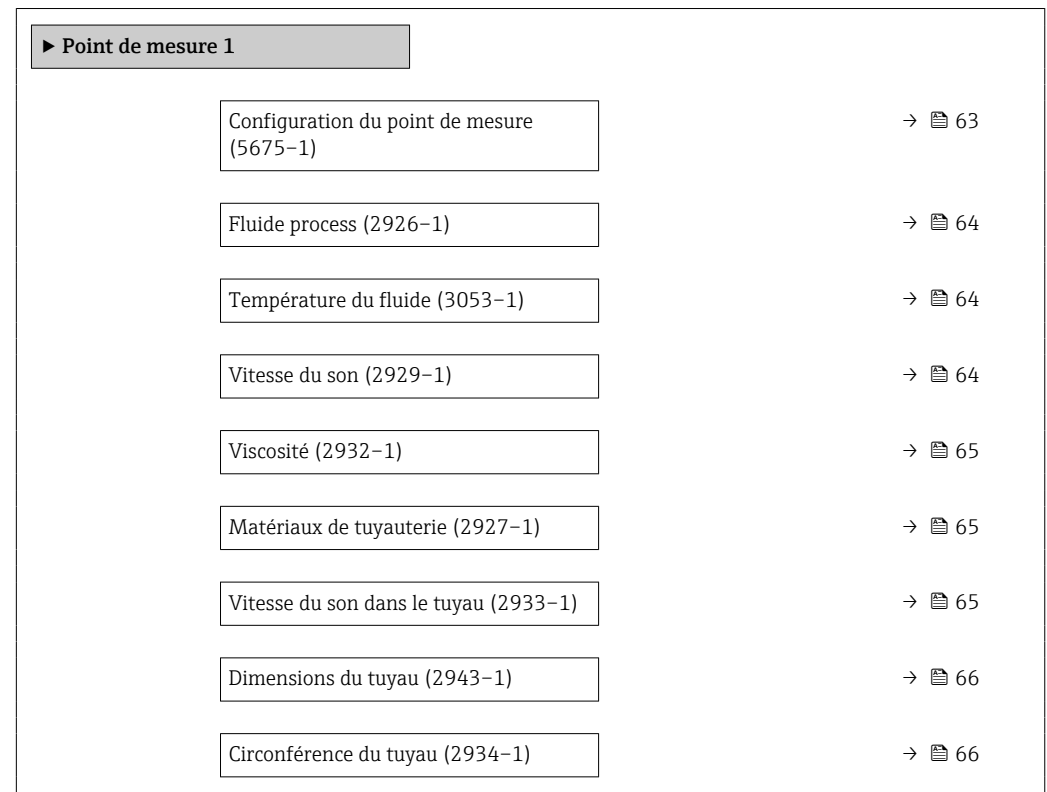

<span id="page-62-0"></span>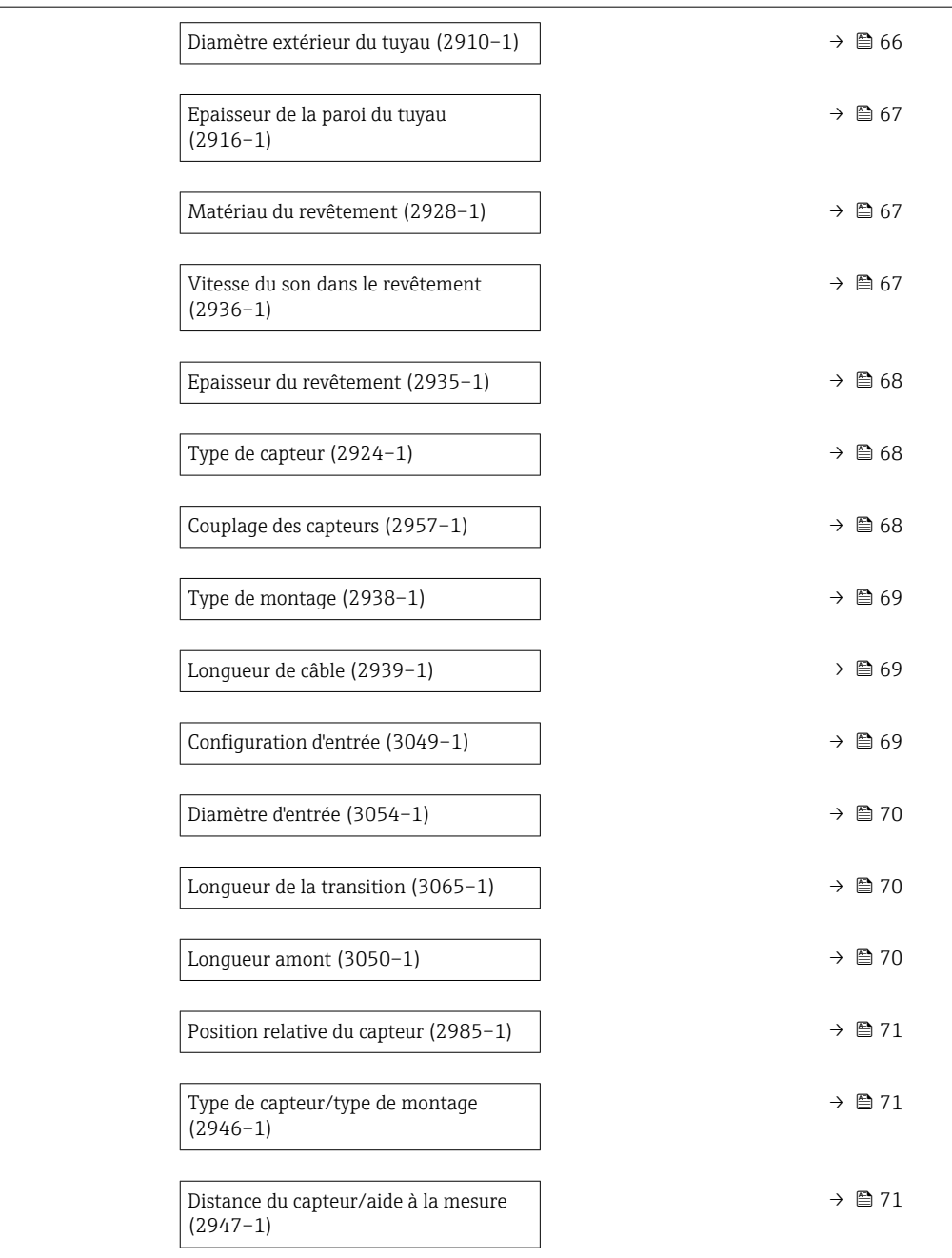

| Configuration du point de mesure |                                                                                                    |  |
|----------------------------------|----------------------------------------------------------------------------------------------------|--|
| Navigation                       | Expert $\rightarrow$ Capteur $\rightarrow$ Pt de mesure 1 $\rightarrow$ Config. pt mesur (5675-1)<br>8 e                  |  |
| Description                      | Affiche la configuration du point de mesure. Le point de mesure a 1 ou 2 cordes de mesure<br>selon la version du capteur. |  |
| Sélection                        | ■ 1 point de mesure - cordes 1<br>■ 1 point de mesure - cordes 2 $*$<br>■ 1 point de mesure - 2 cordes $*$                |  |

<sup>\*</sup> Visualisation dépendant des options de commande ou de la configuration de l'appareil

<span id="page-63-0"></span>Réglage usine Selon la version du capteur

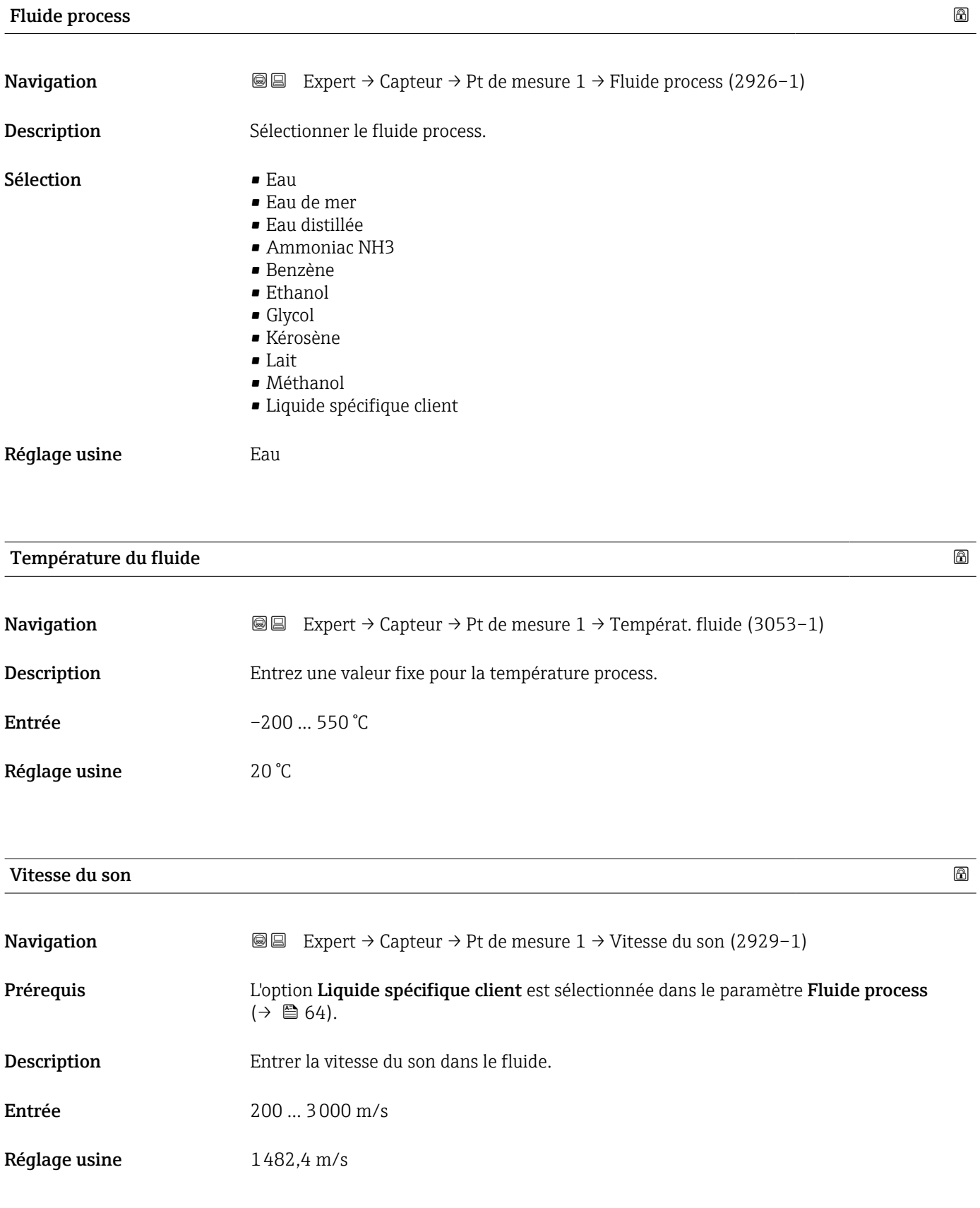

<span id="page-64-0"></span>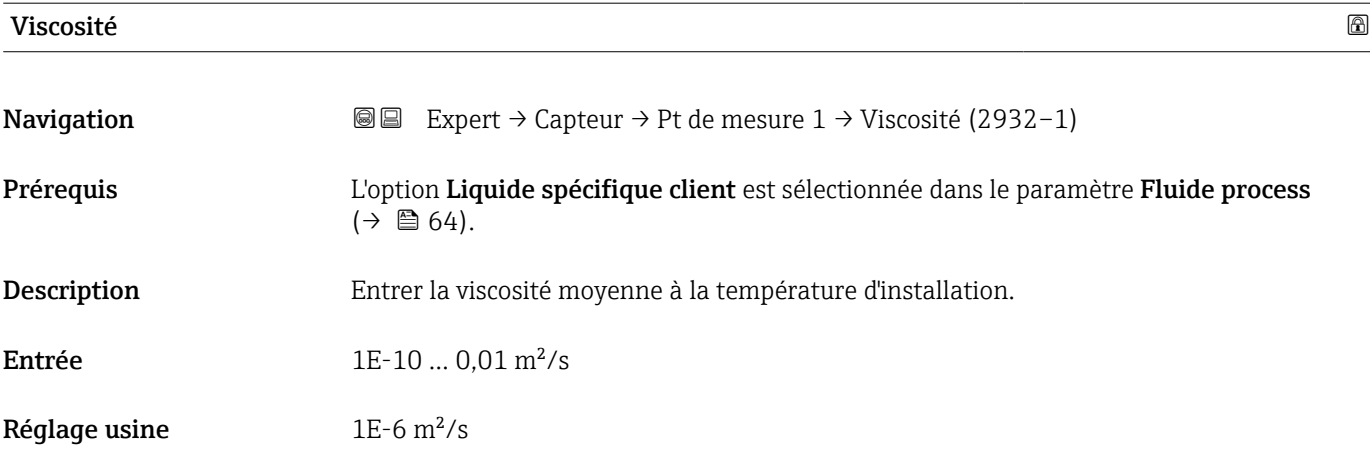

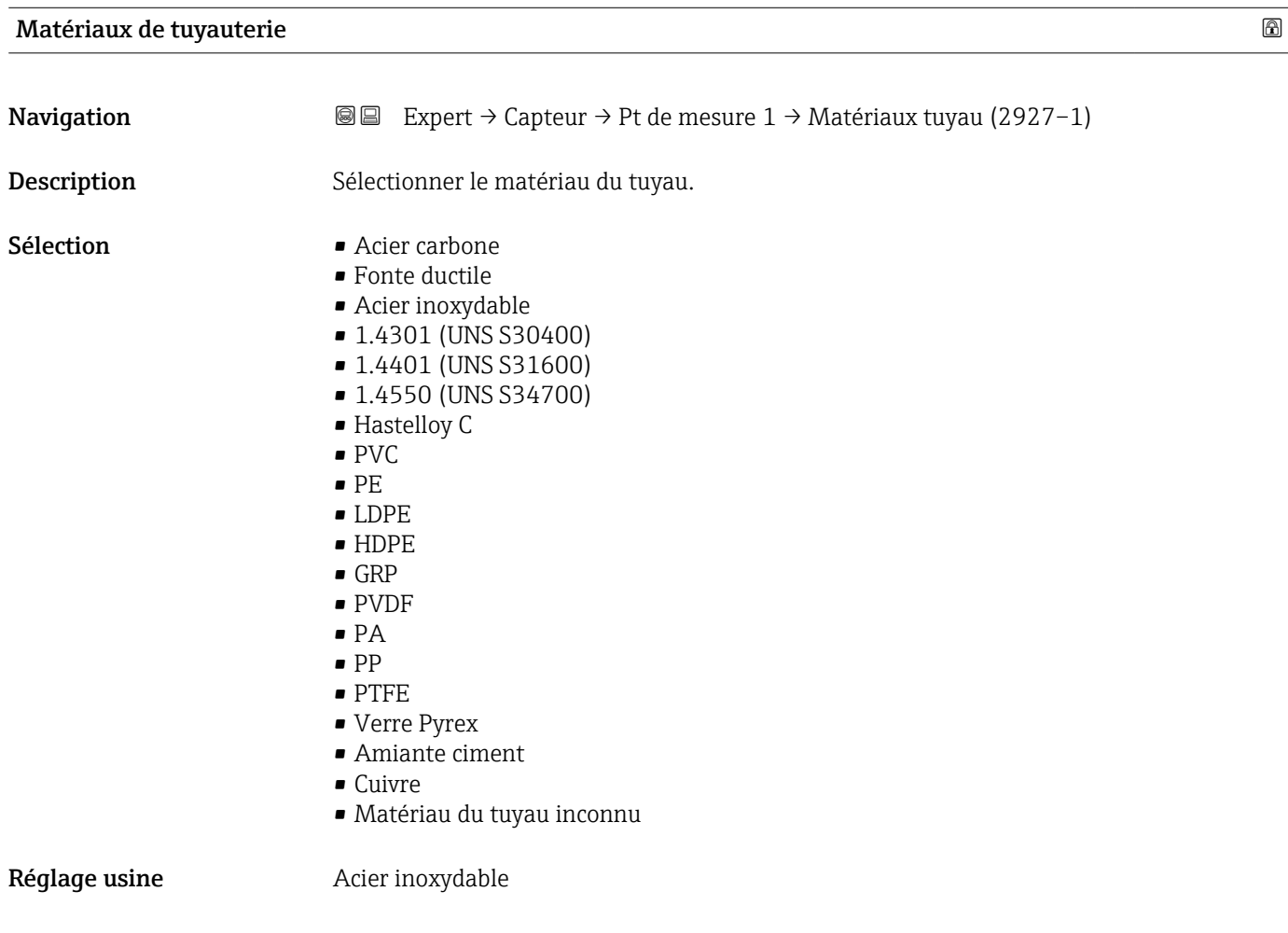

# Vitesse du son dans le tuyau

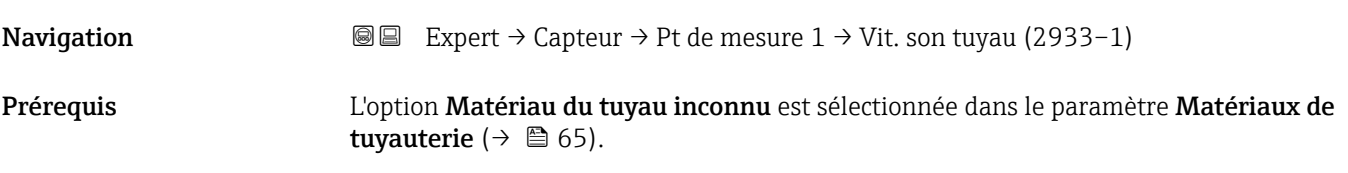

<span id="page-65-0"></span>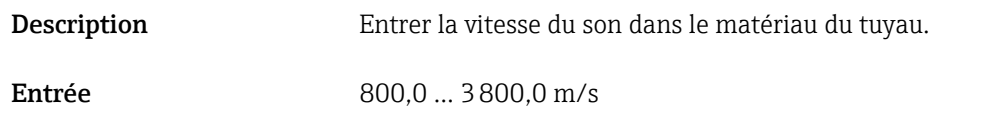

Réglage usine 3120,0 m/s

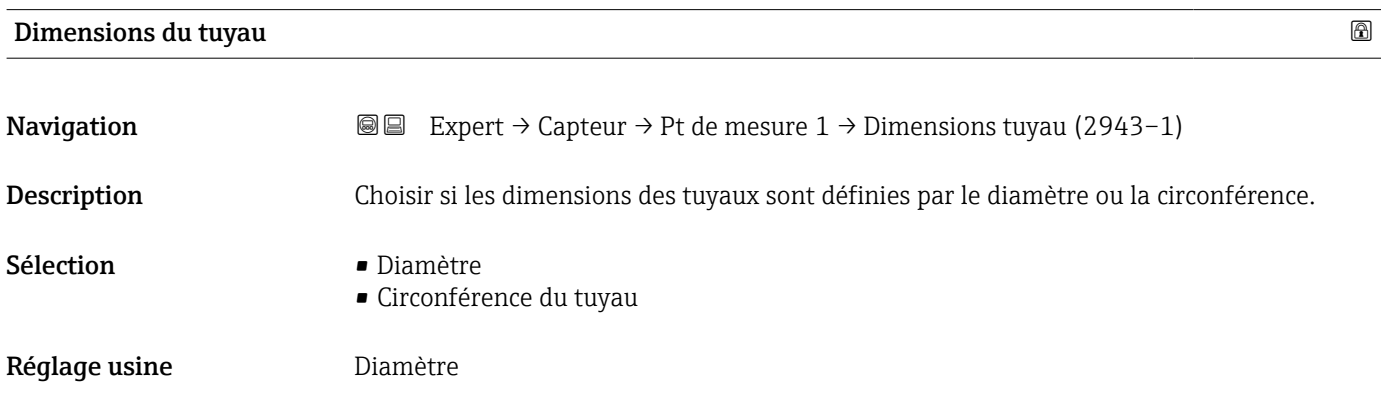

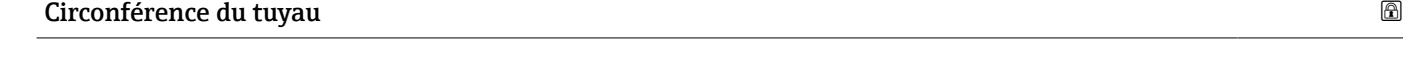

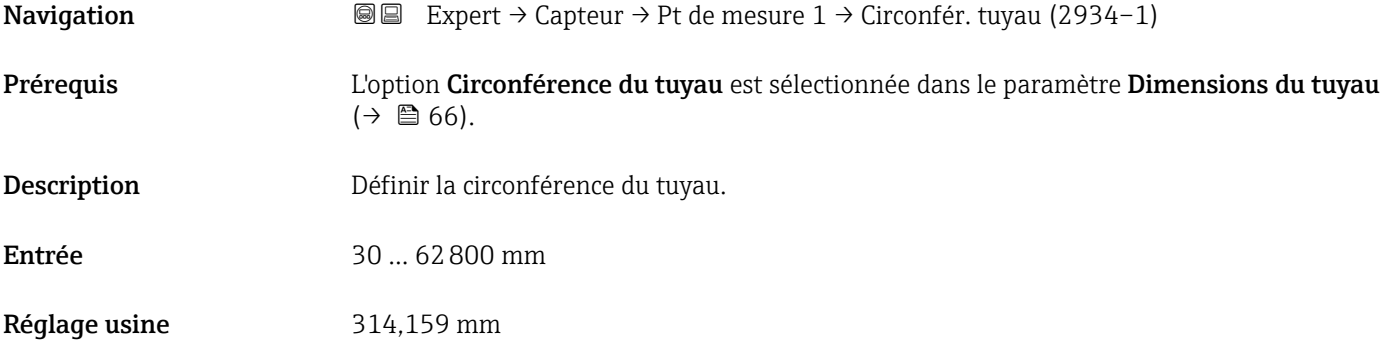

# Diamètre extérieur du tuyau

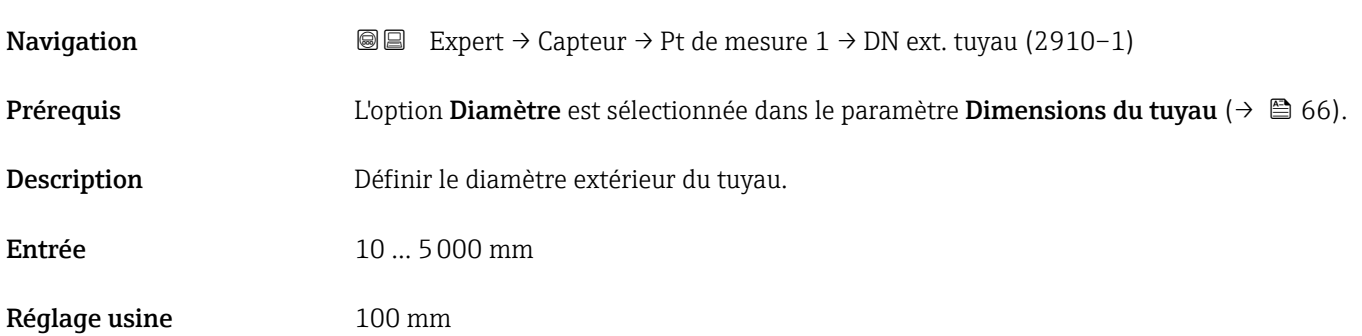

<span id="page-66-0"></span>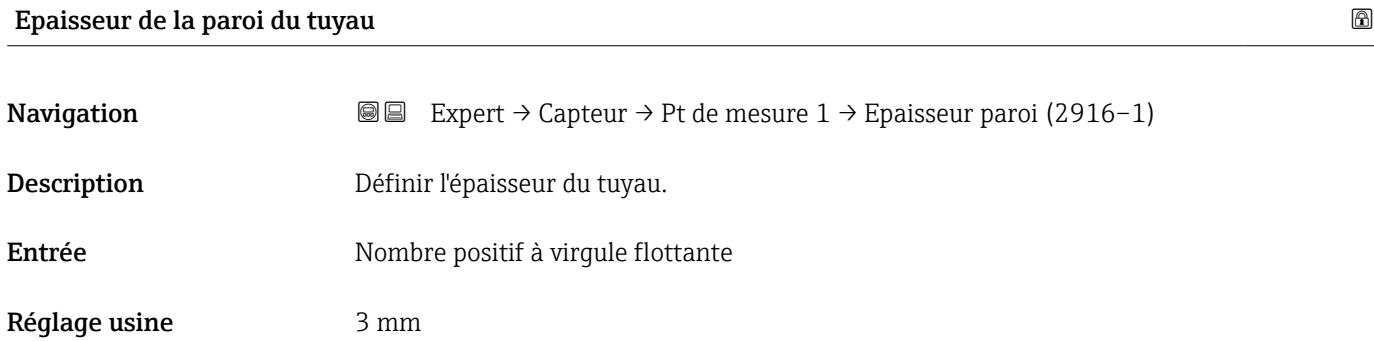

# Matériau du revêtement

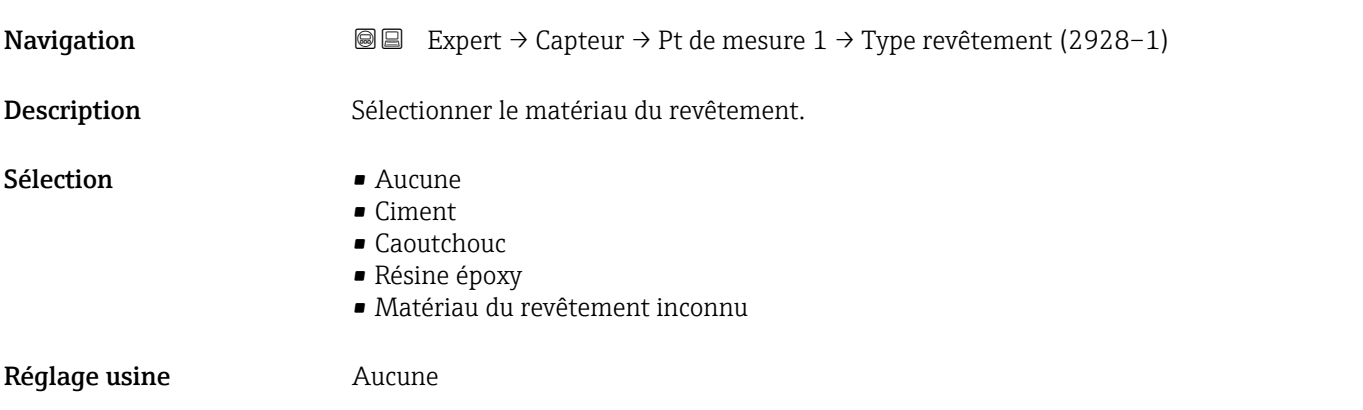

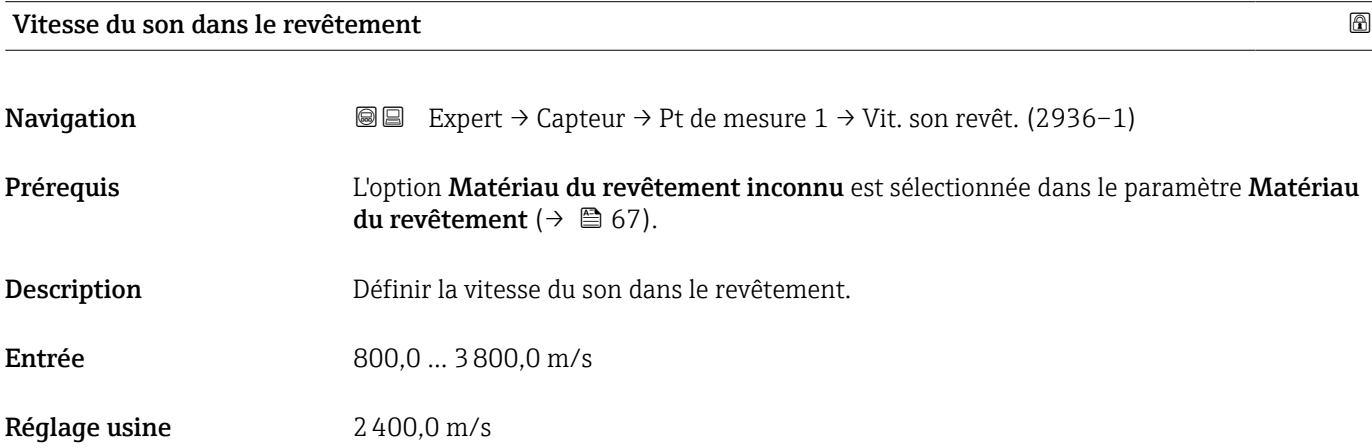

<span id="page-67-0"></span>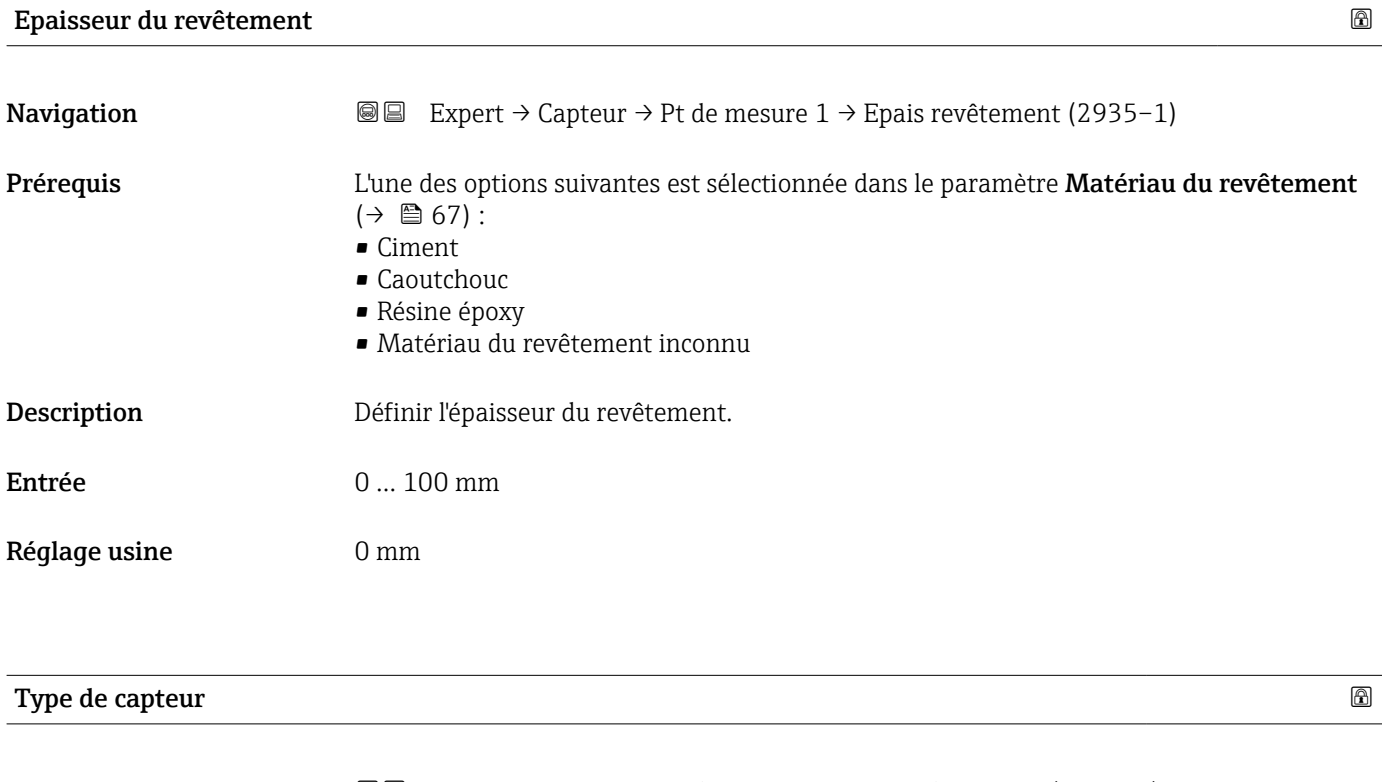

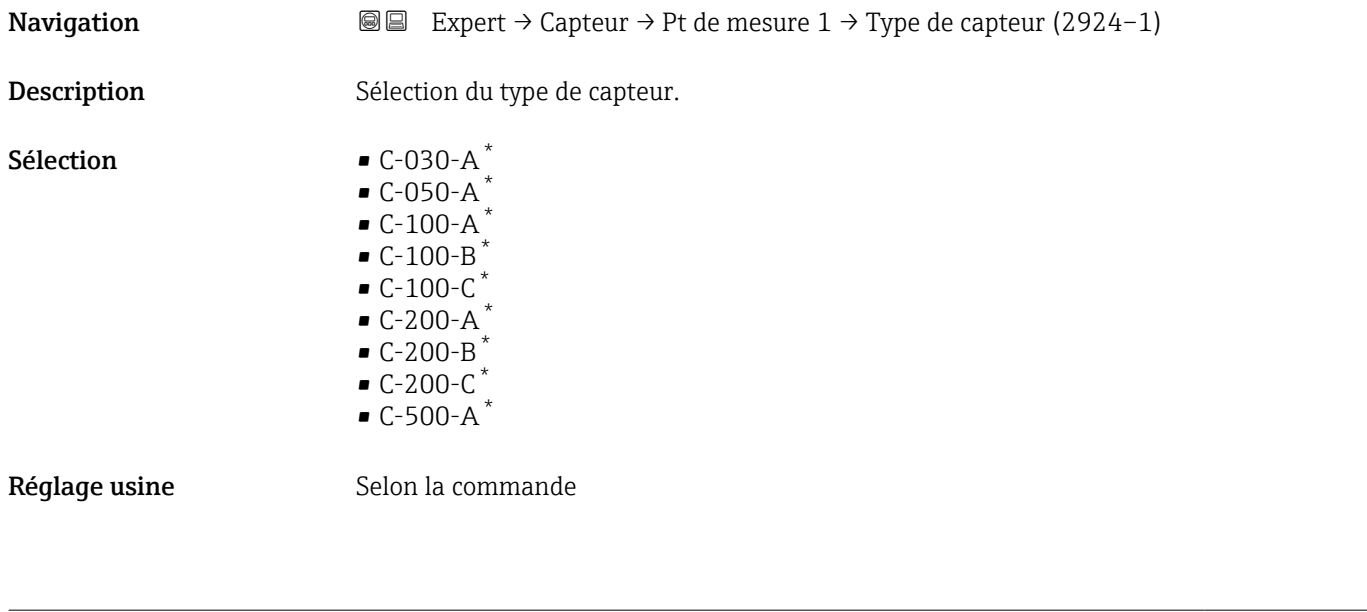

| Couplage des capteurs |                                                                                                    | ⋒ |
|-----------------------|----------------------------------------------------------------------------------------------------|---|
| Navigation            | Expert $\rightarrow$ Capteur $\rightarrow$ Pt de mesure 1 $\rightarrow$ Couplage capteur (2957-1)<br>88 |   |
| Description           | Sélectionner le support de couplage.                                                                    |   |
| Sélection             | • Pad de couplage<br>■ Pâte de couplage                                                                 |   |
| Réglage usine         | Pad de couplage                                                                                         |   |

<sup>\*</sup> Visualisation dépendant des options de commande ou de la configuration de l'appareil

<span id="page-68-0"></span>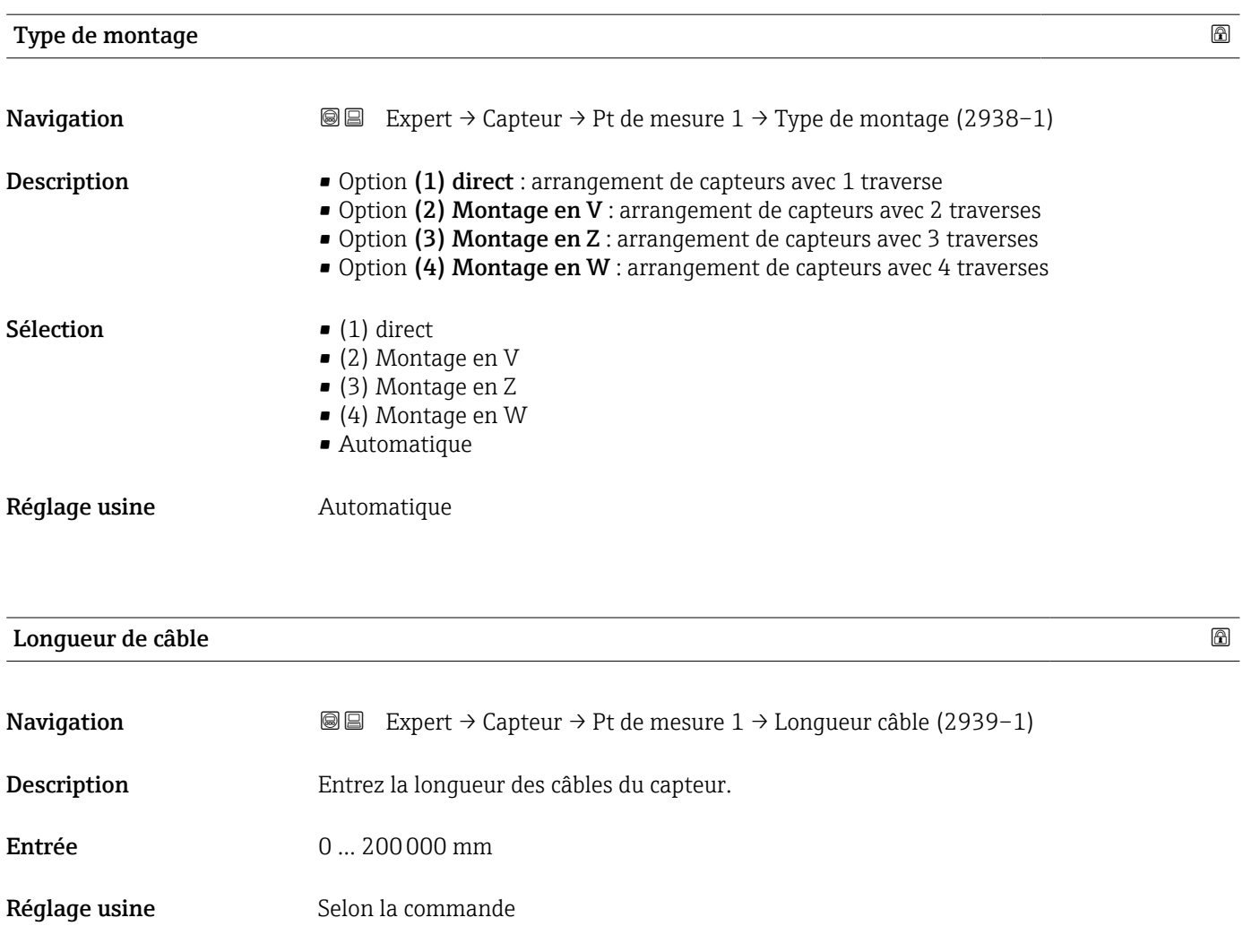

# Configuration d'entrée

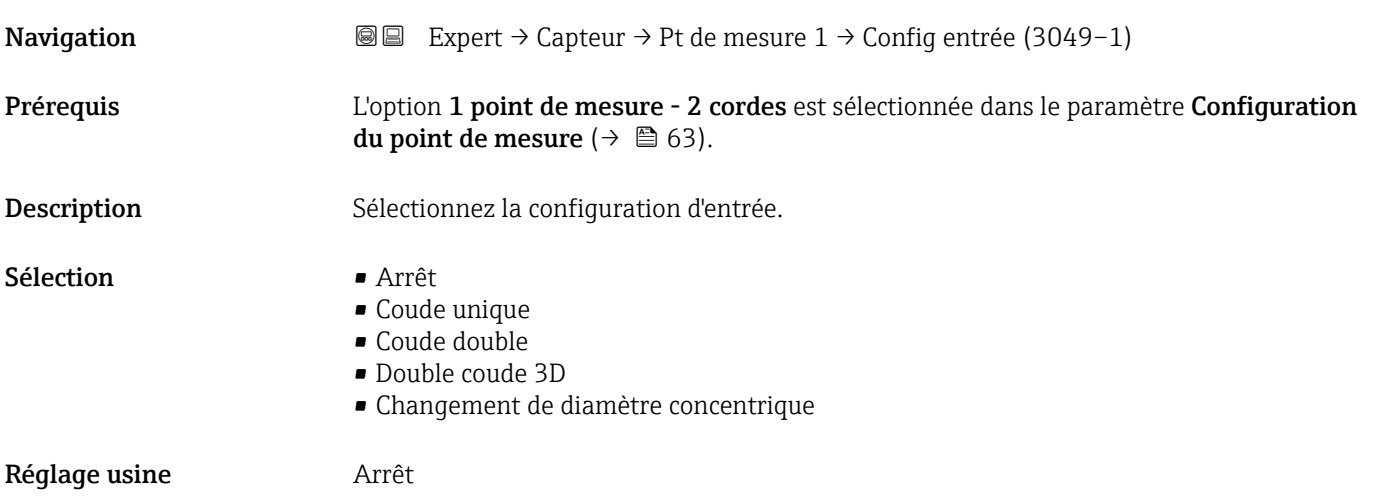

<span id="page-69-0"></span>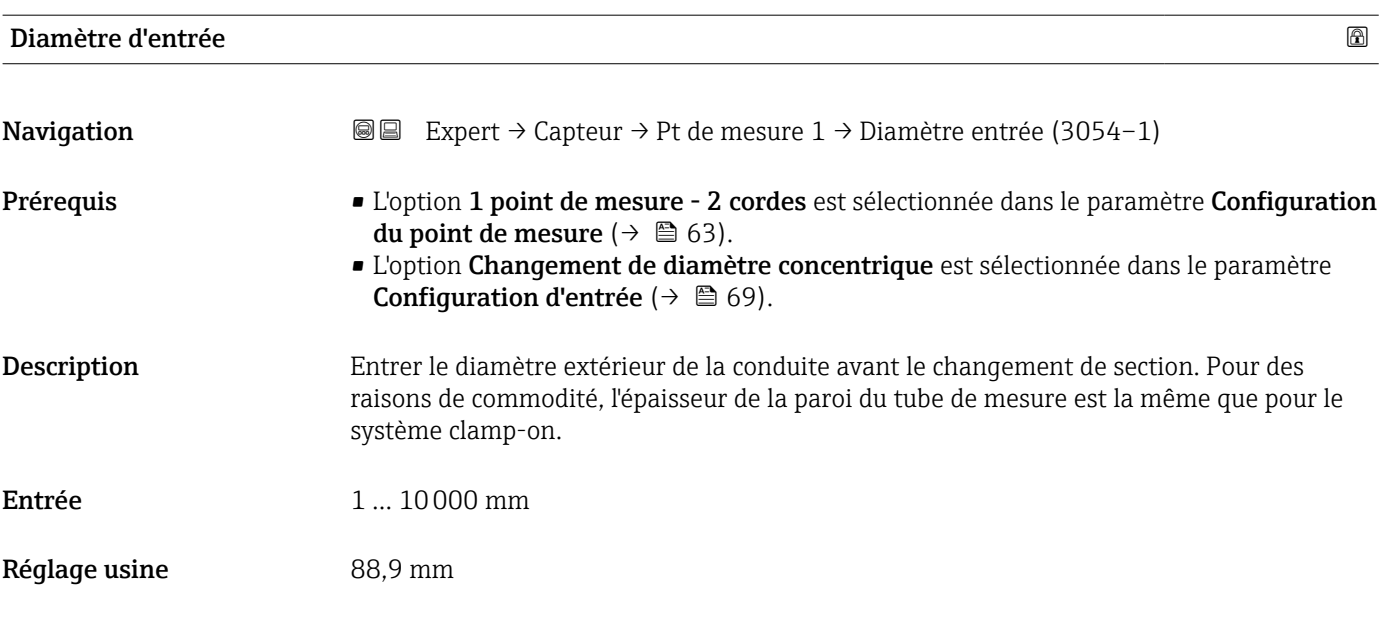

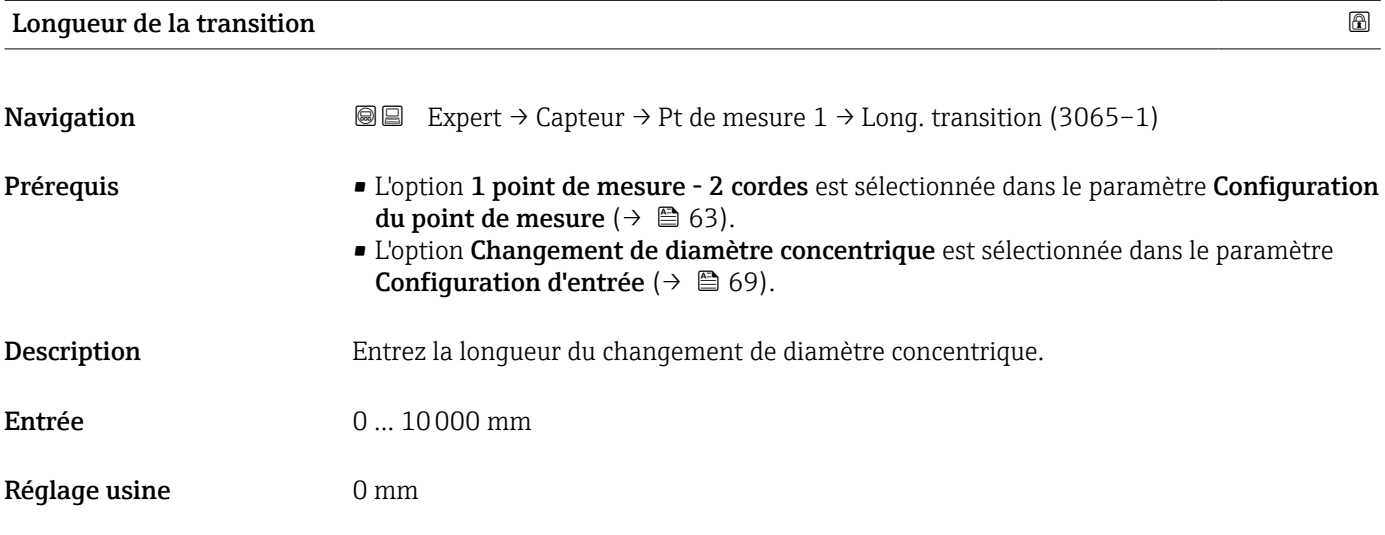

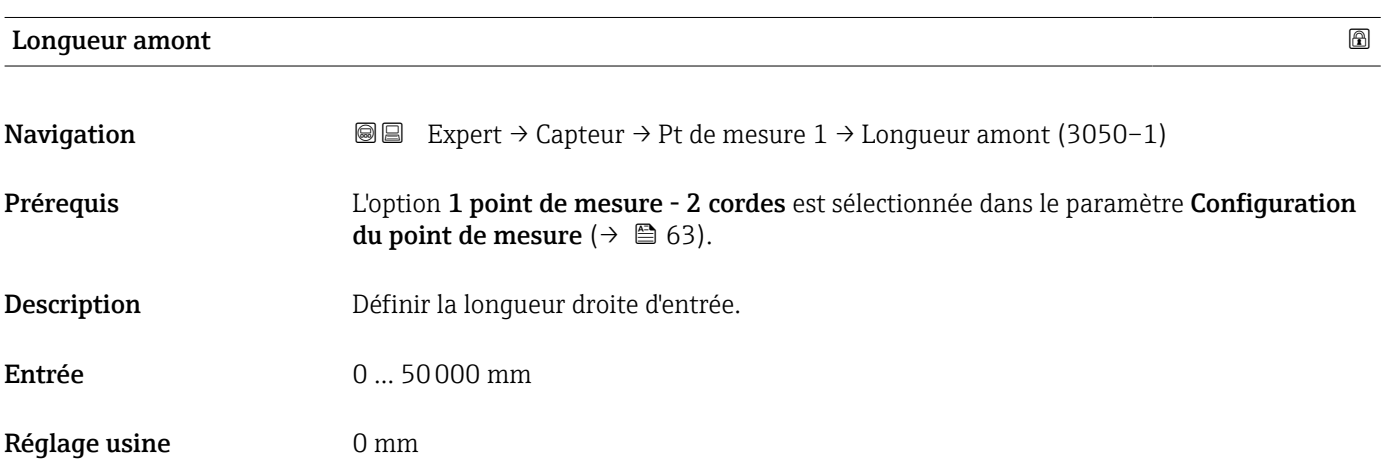

<span id="page-70-0"></span>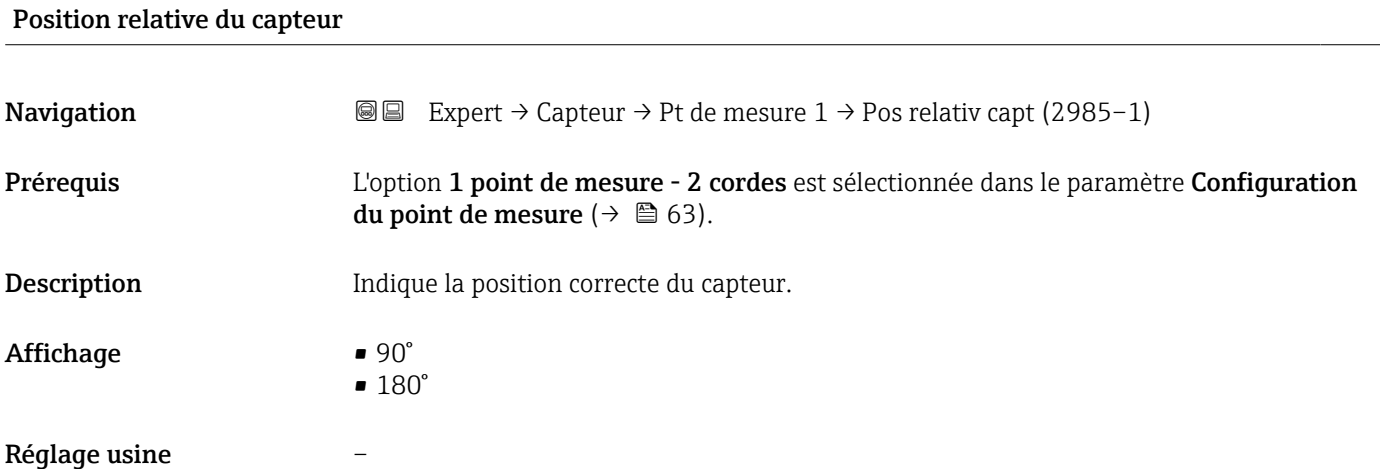

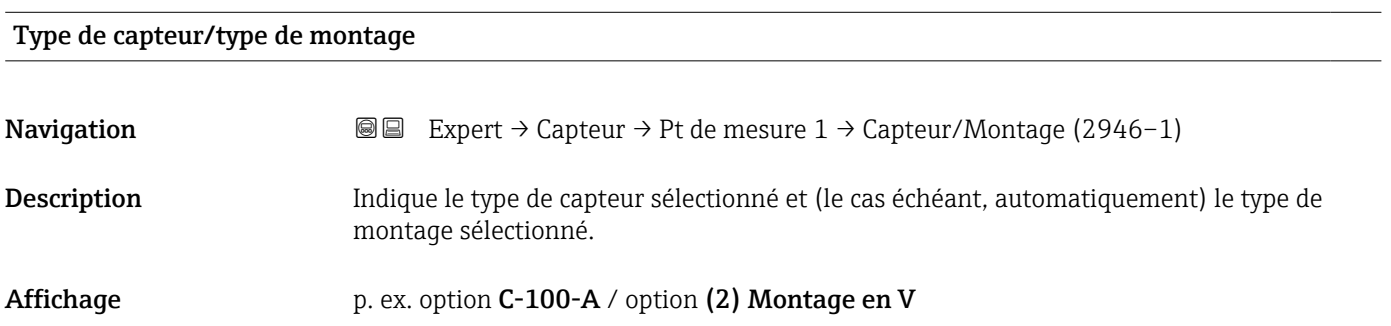

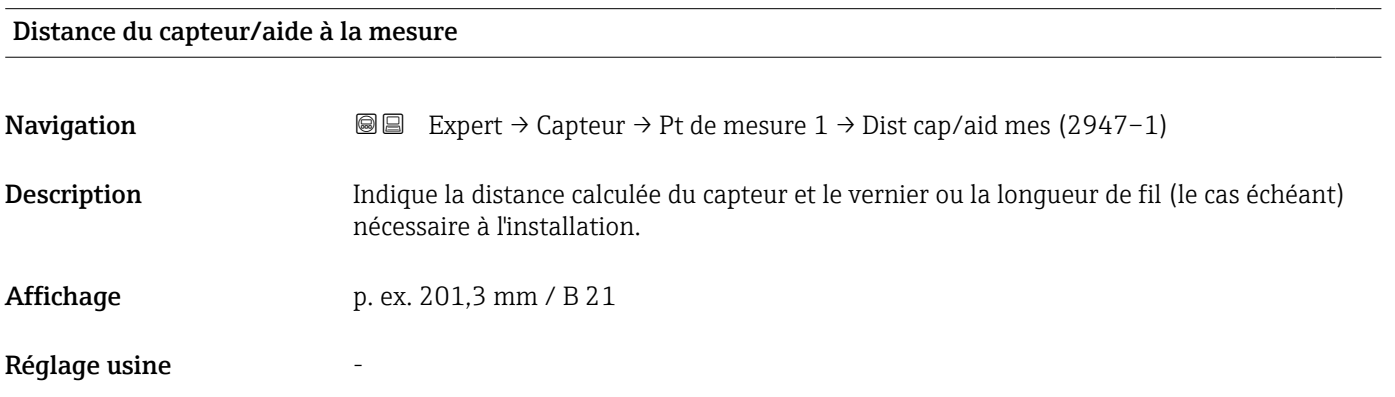

# 3.2.4 Sous-menu "Paramètres process"

*Navigation* Expert → Capteur → Paramèt. process

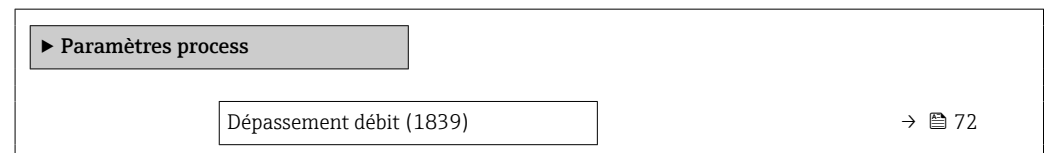

<span id="page-71-0"></span>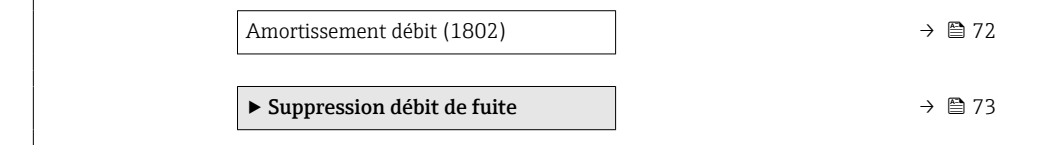

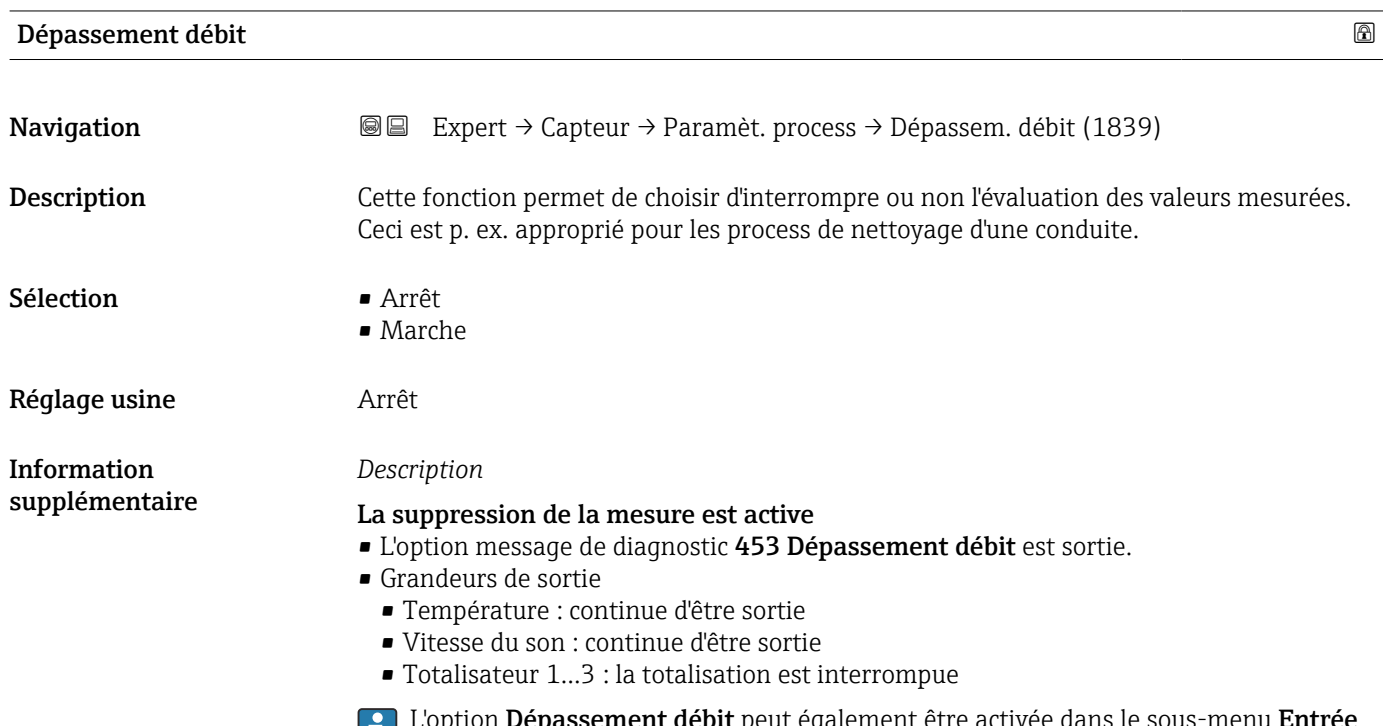

L'option **Dépassement débit** peut également être activée dans le sous-menu **Entrée** état: paramètre Attribuez le statut d'entrée (→  $\triangleq$  90).

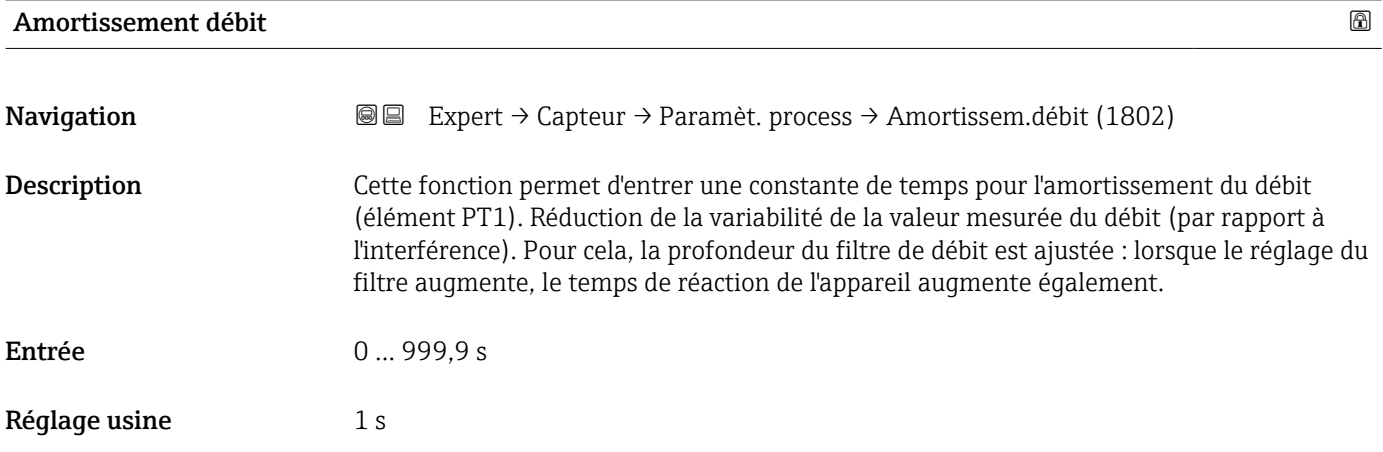
<span id="page-72-0"></span>Information supplémentaire

#### *Description*

L'amortissement est réalisé par un élément PT1  $^{\mathrm{2)}}$ .

*Entrée de l'utilisateur*

- $\bullet$  Valeur = 0 : pas d'amortissement
- Valeur > 0 : l'amortissement augmente

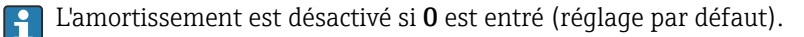

#### *Résultat*

L'amortissement affecte les variables suivantes de l'appareil :

- Sorties  $\rightarrow$   $\blacksquare$  92 • Suppression des débits de fuite  $\rightarrow$   $\blacksquare$  73
- Totalisateurs  $\rightarrow$   $\blacksquare$  177

#### Sous-menu "Suppression débit de fuite"

*Navigation* 
■■ Expert → Capteur → Paramèt. process → Supp.débit fuite

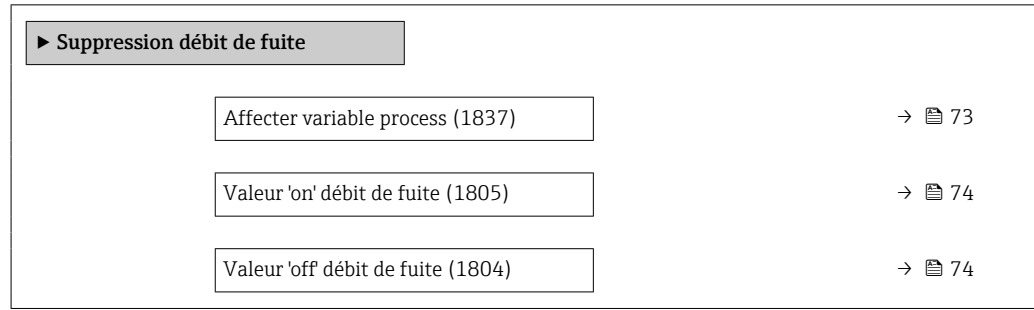

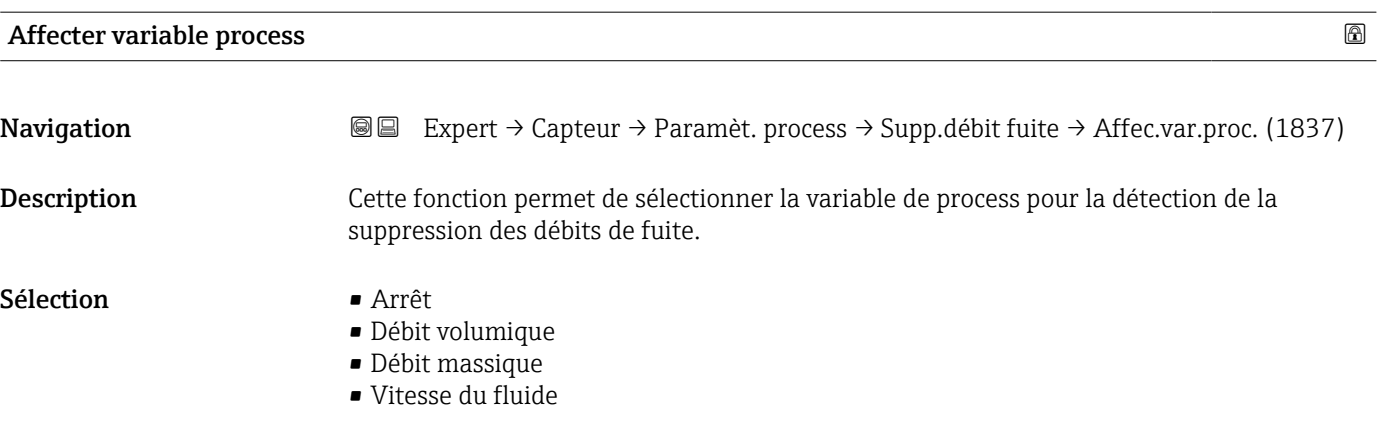

<sup>2)</sup> Comportement proportionnel avec décalage de premier ordre

<span id="page-73-0"></span>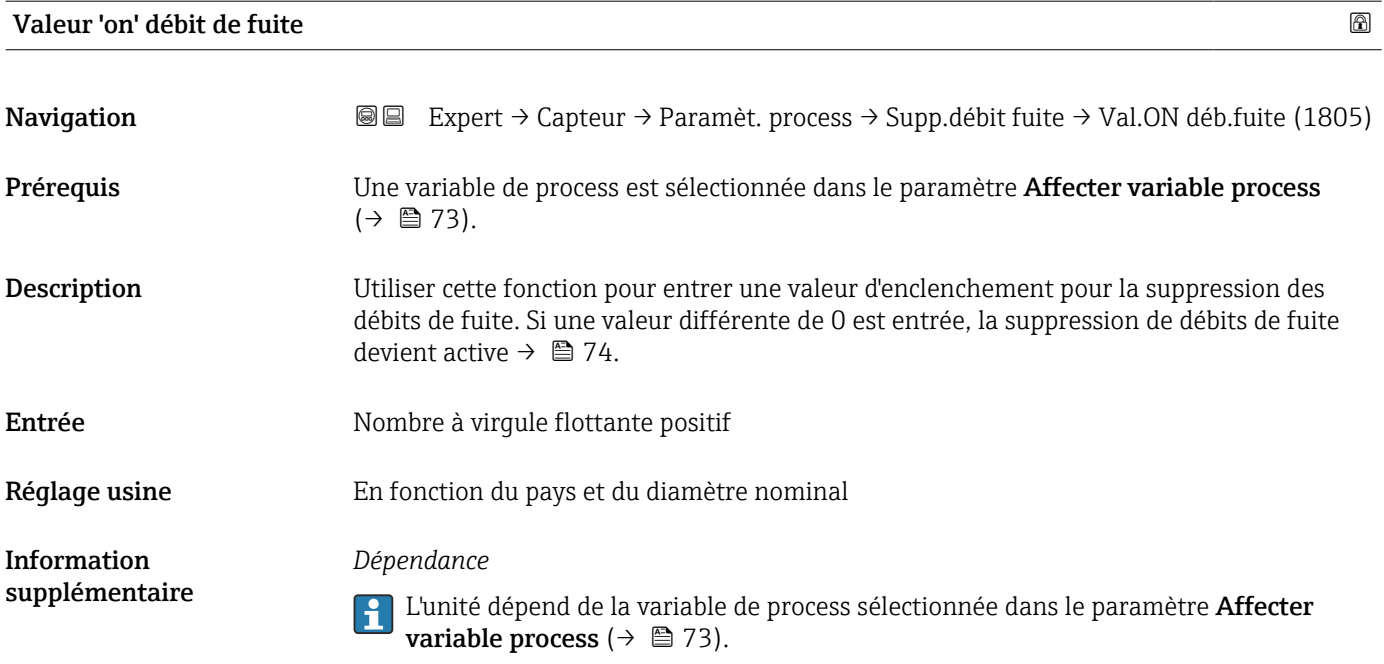

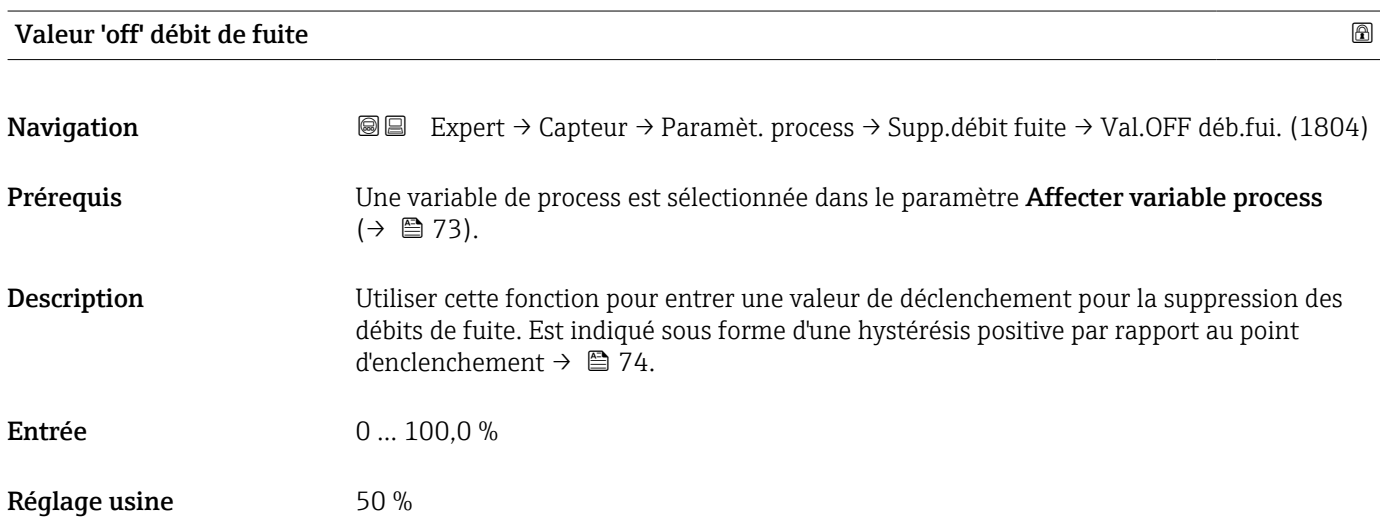

#### Information supplémentaire

### *Exemple*

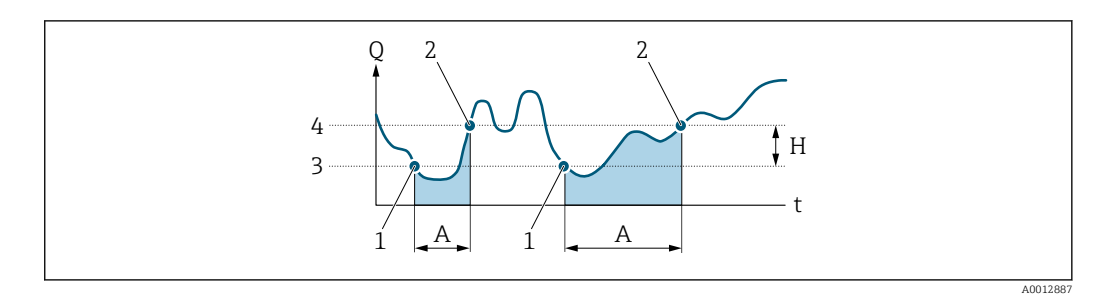

- *Q Débit*
- *t Heure*
- *H Hystérésis*
- *A Suppression des débits de fuite active*
- *1 Suppression des débits de fuite est activée*
- *2 Suppression des débits de fuite est désactivée*
- *3 Point d'enclenchement entré*
- *4 Point de déclenchement entré*

## 3.2.5 Sous-menu "Compensation externe"

*Navigation* 
■■ Expert → Capteur → Compens. externe

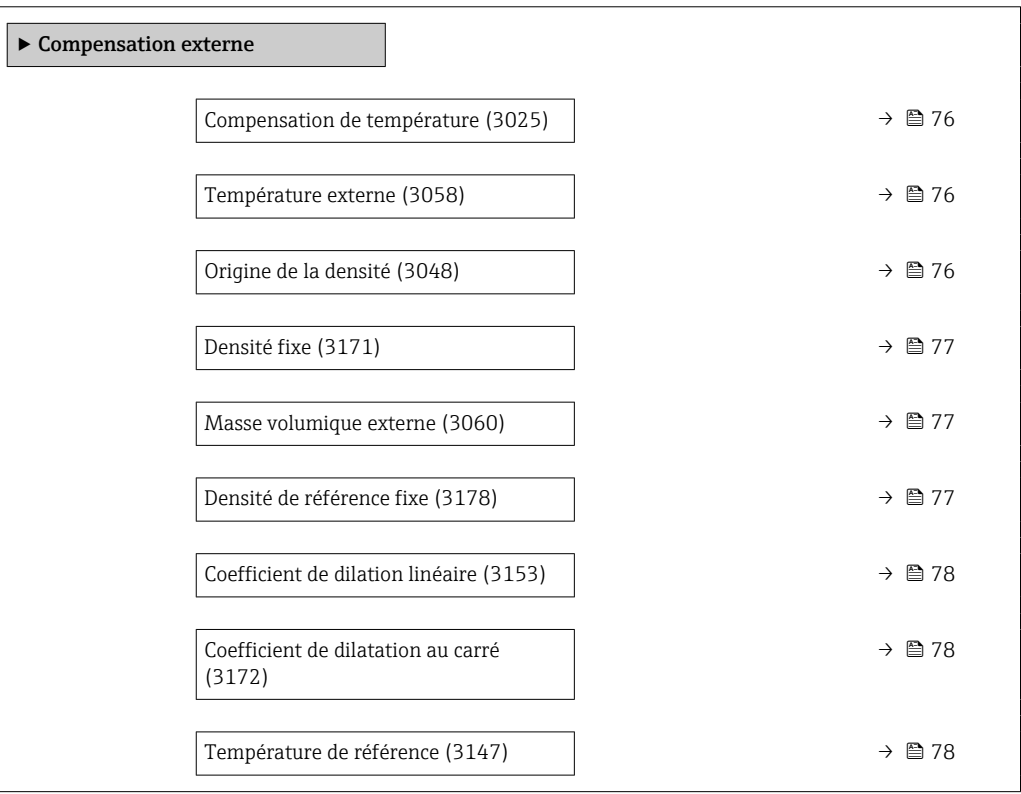

<span id="page-75-0"></span>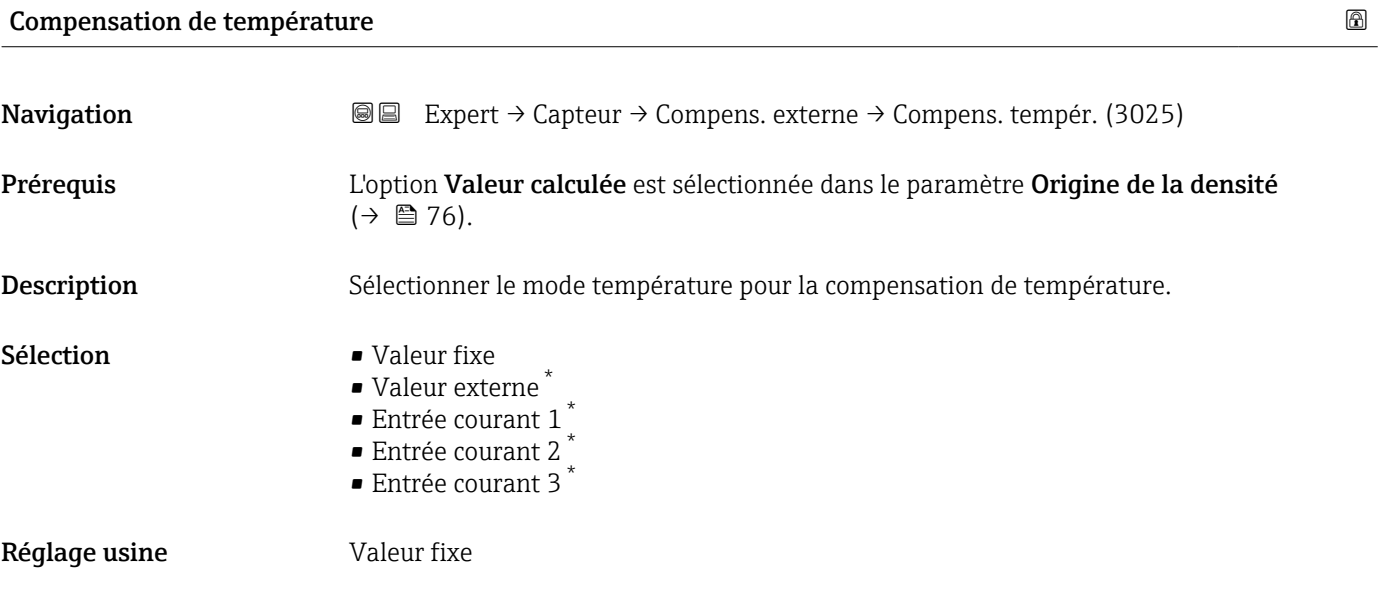

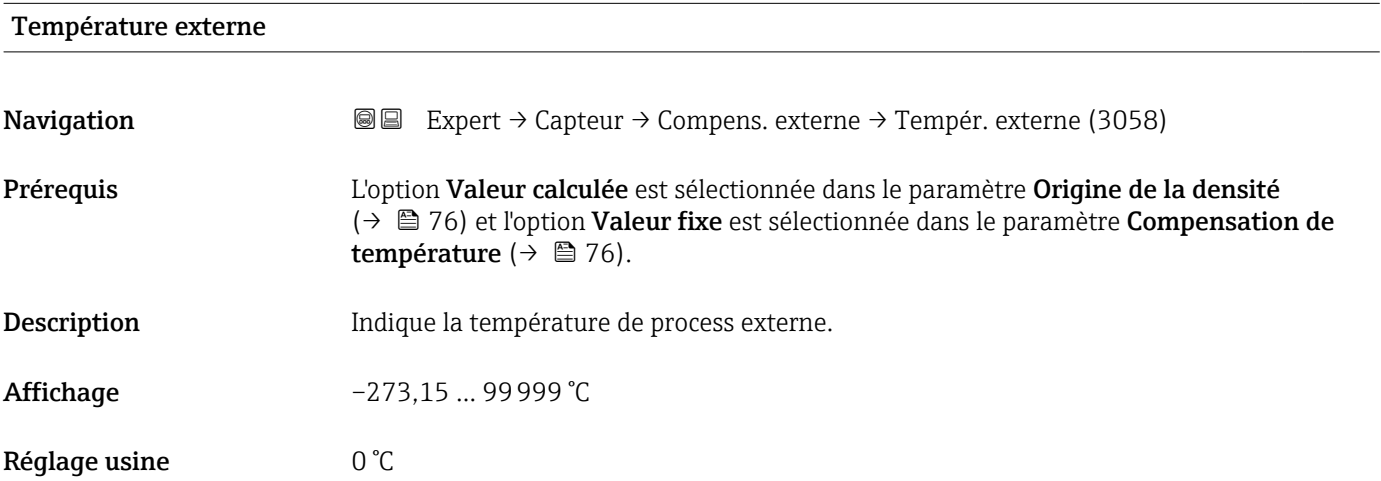

| Origine de la densité |                                                                                                    | ß |
|-----------------------|----------------------------------------------------------------------------------------------------|---|
| Navigation            | Expert $\rightarrow$ Capteur $\rightarrow$ Compens. externe $\rightarrow$ Origine densité (3048)<br>86                                                                               |   |
| Description           | Sélectionner la source de la densité pour la compensation de densité.                                                                                                    |   |
| Sélection             | $\blacksquare$ Densité fixe<br>Masse volumique externe<br>$\blacksquare$ Valeur calculée<br>Entrée courant $1^*$<br>■ Entrée courant 2 <sup>*</sup><br>Entrée courant 3 <sup>*</sup> |   |
| Réglage usine         | Densité fixe                                                                                                    |   |

<sup>\*</sup> Visualisation dépendant des options de commande ou de la configuration de l'appareil

<span id="page-76-0"></span>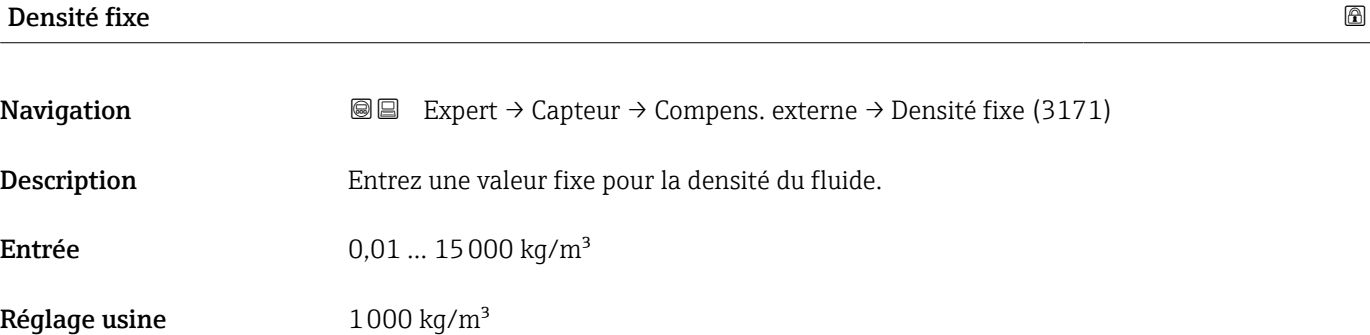

#### Masse volumique externe

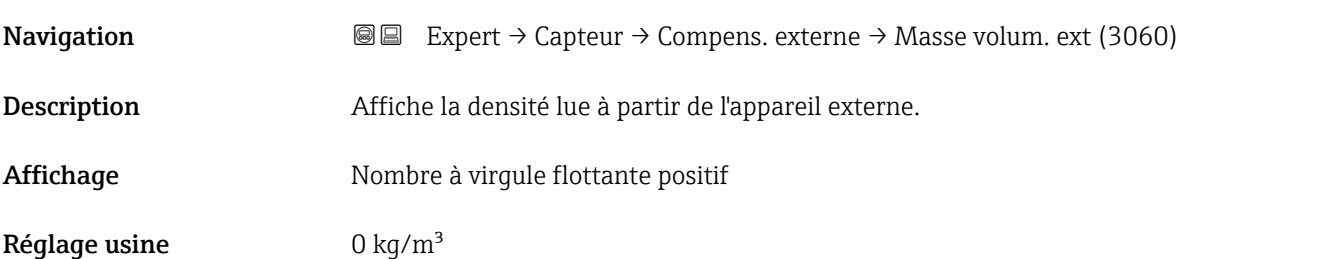

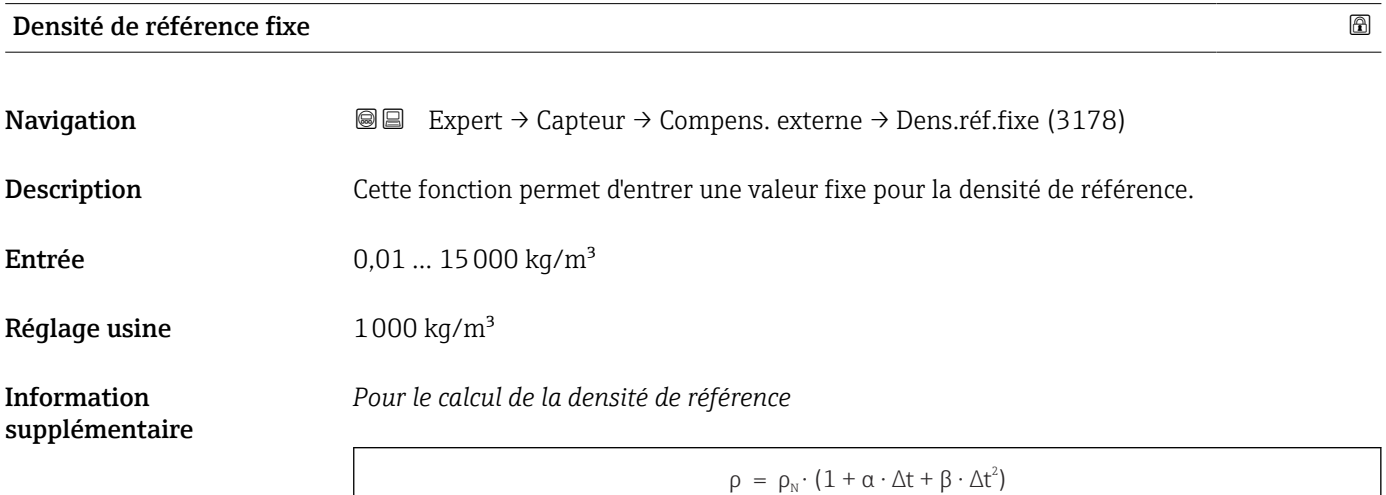

- ρ : densité actuellement utilisée pour calculer le débit massique
- $\bullet$   $\rho_N$ : densité de référence
- t : température actuellement lue ou température fixe selon le réglage paramètre Compensation de température ( $\rightarrow \Box$  76)
- $\bullet$  t<sub>N</sub> : la température de référence à laquelle la densité de référence s'applique (p. ex. 20 °C)
- $\overrightarrow{a}$   $\Delta t$  : t t<sub>N</sub>
- $\bullet$   $\alpha$  : coefficient de dilatation linéaire du produit, unité = [1/K] ; K = Kelvin
- $\bullet$  β : coefficient de dilatation au carré du produit, unité =  $[1/K^2]$

A0044558

<span id="page-77-0"></span>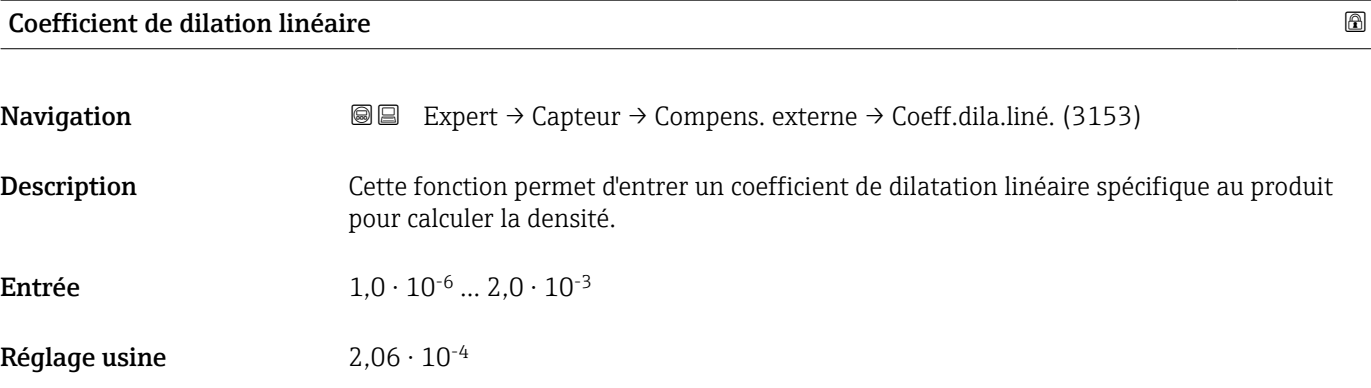

#### Coefficient de dilatation au carré

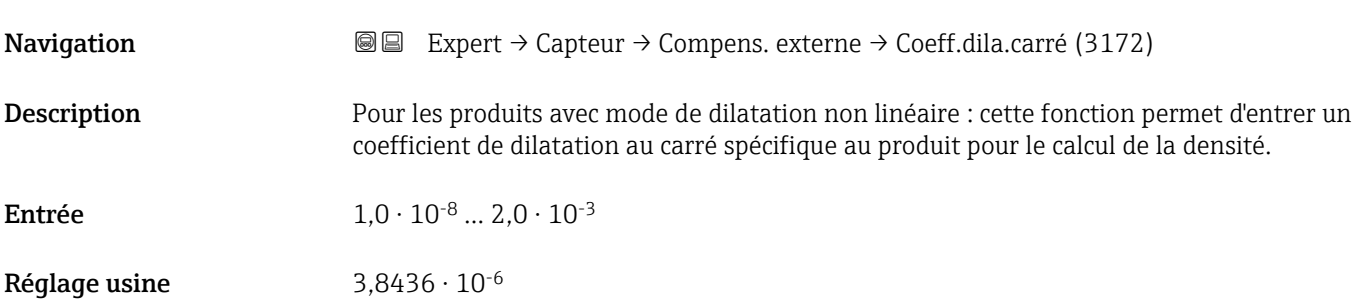

## Température de référence

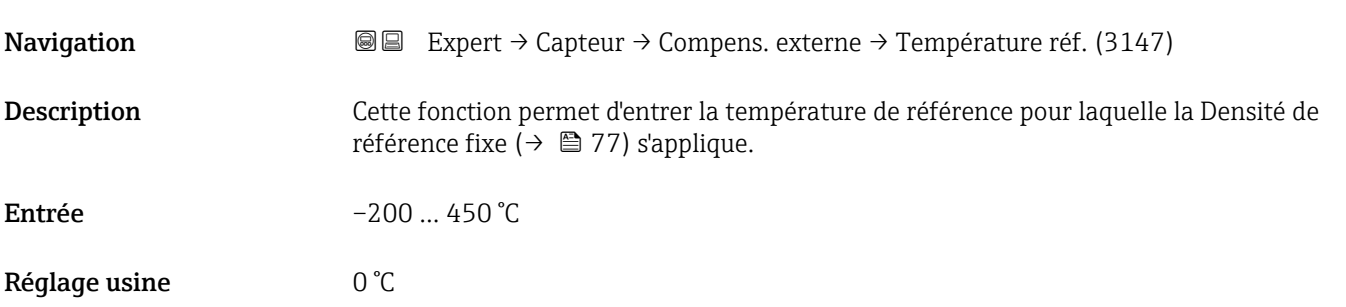

# 3.2.6 Sous-menu "Ajustage capteur"

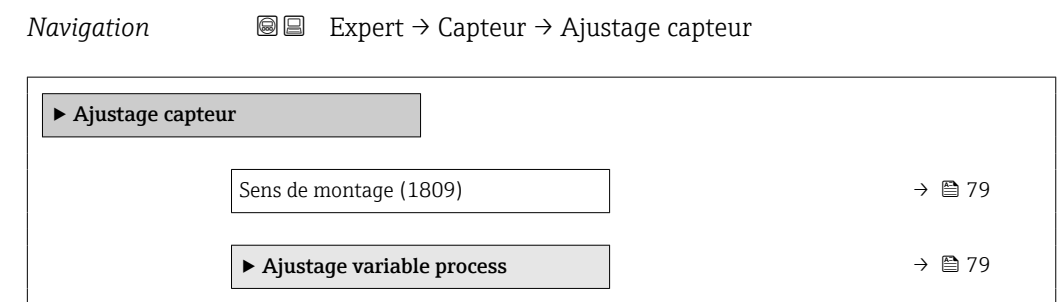

<span id="page-78-0"></span>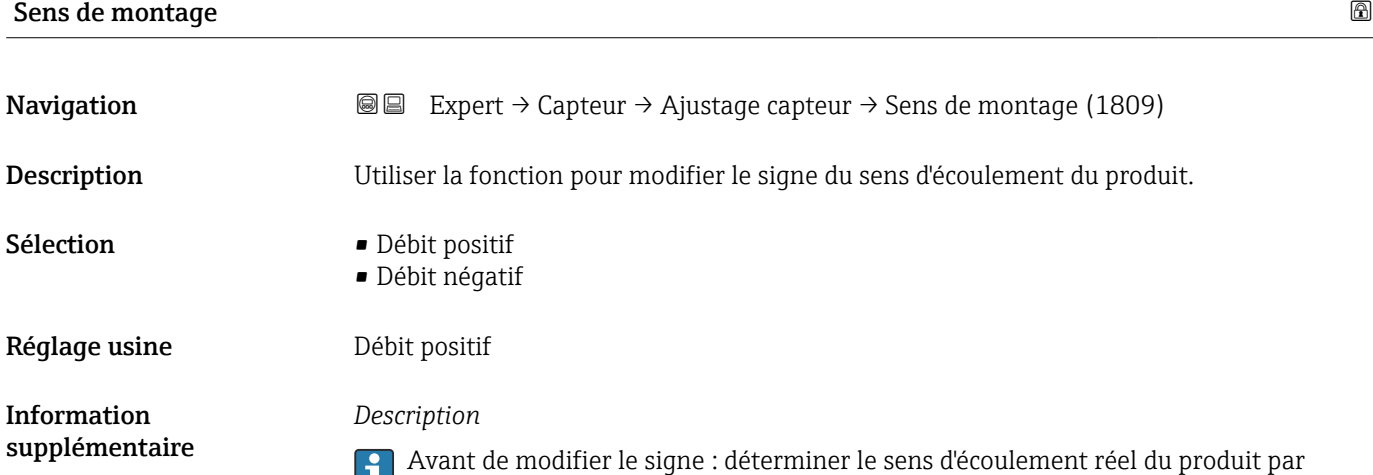

## Sous-menu "Ajustage variable process"

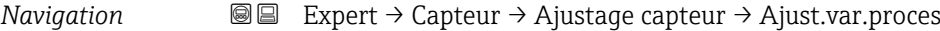

rapport au sens de la flèche sur la plaque signalétique du capteur.

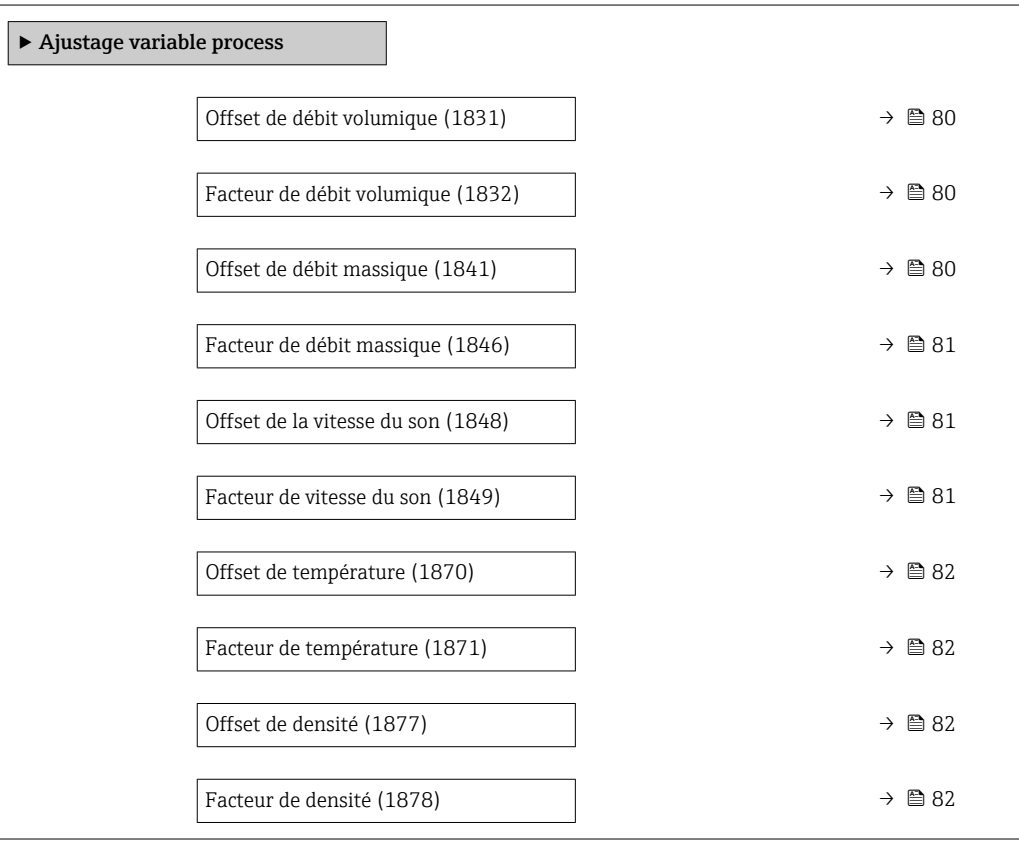

<span id="page-79-0"></span>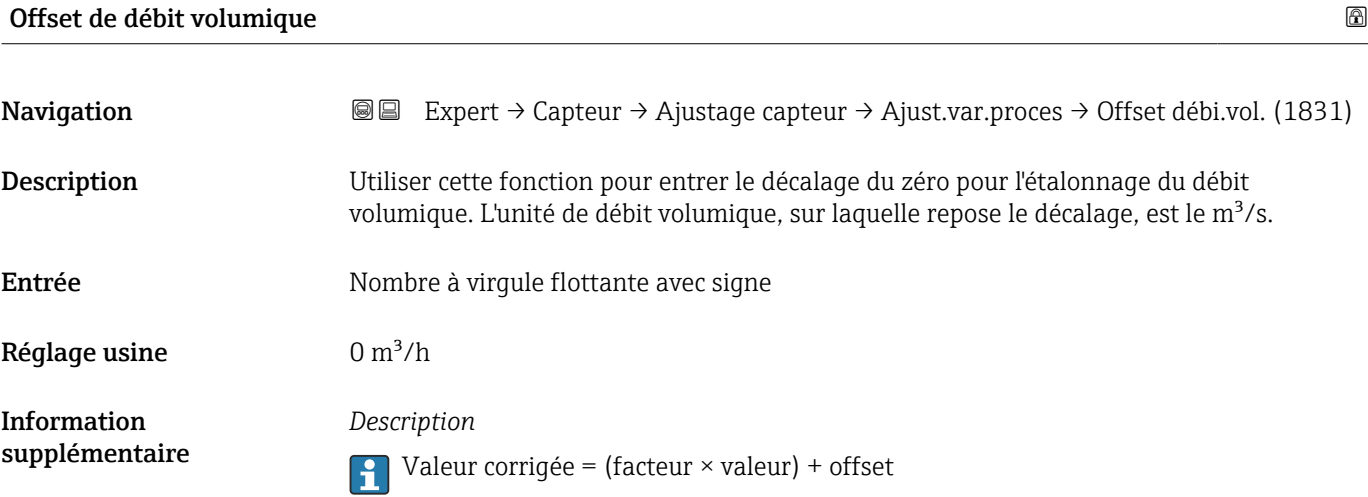

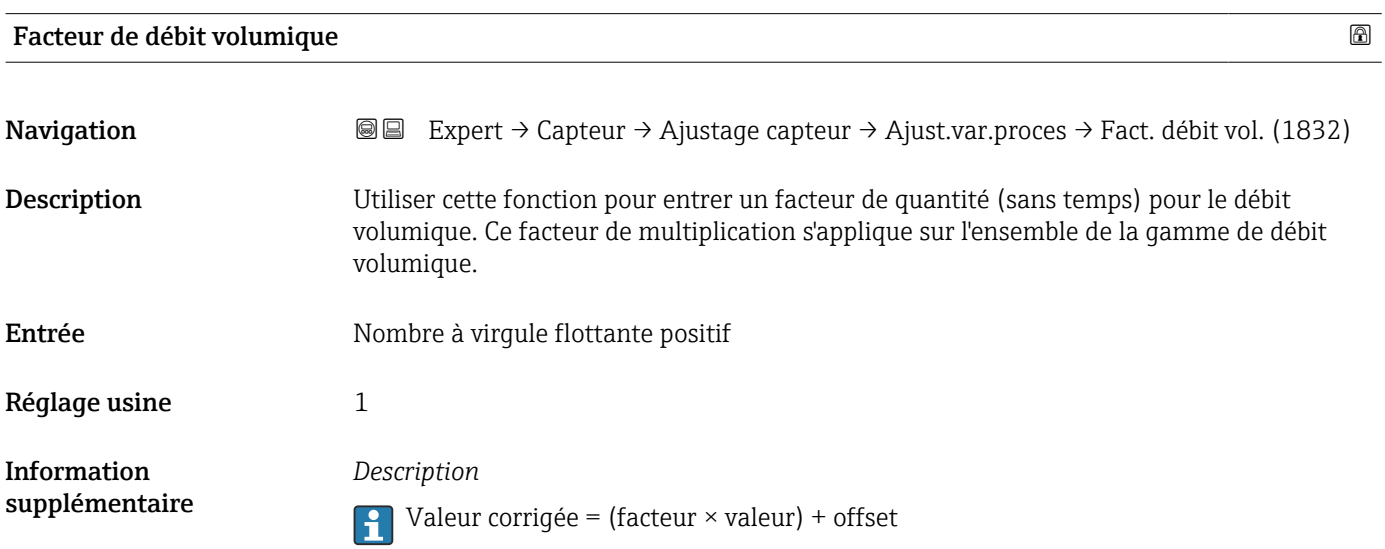

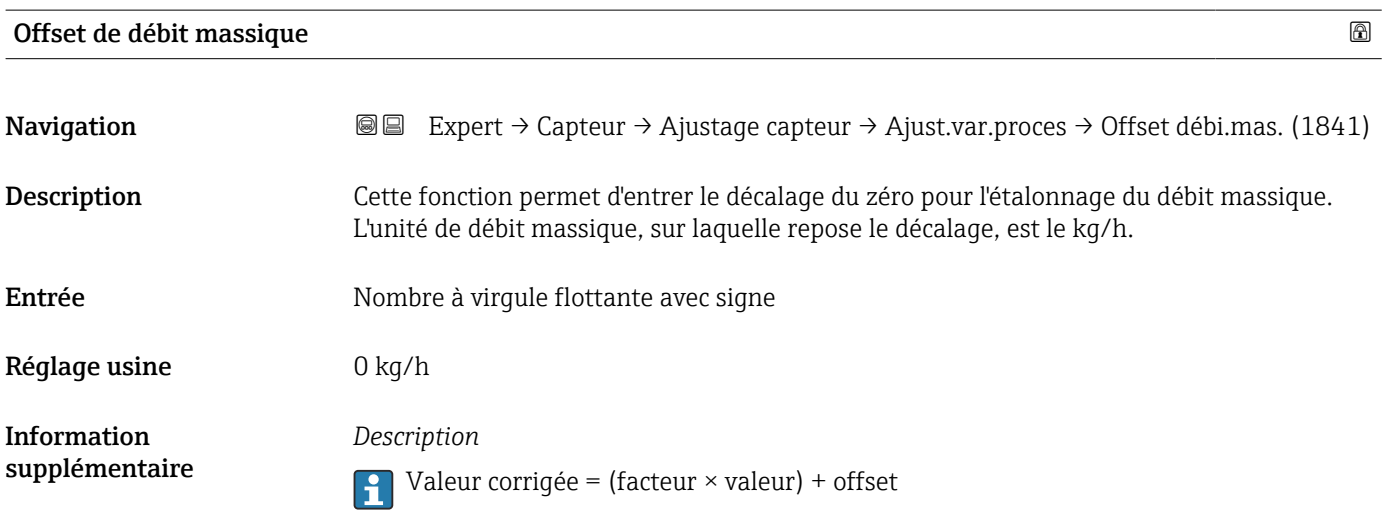

<span id="page-80-0"></span>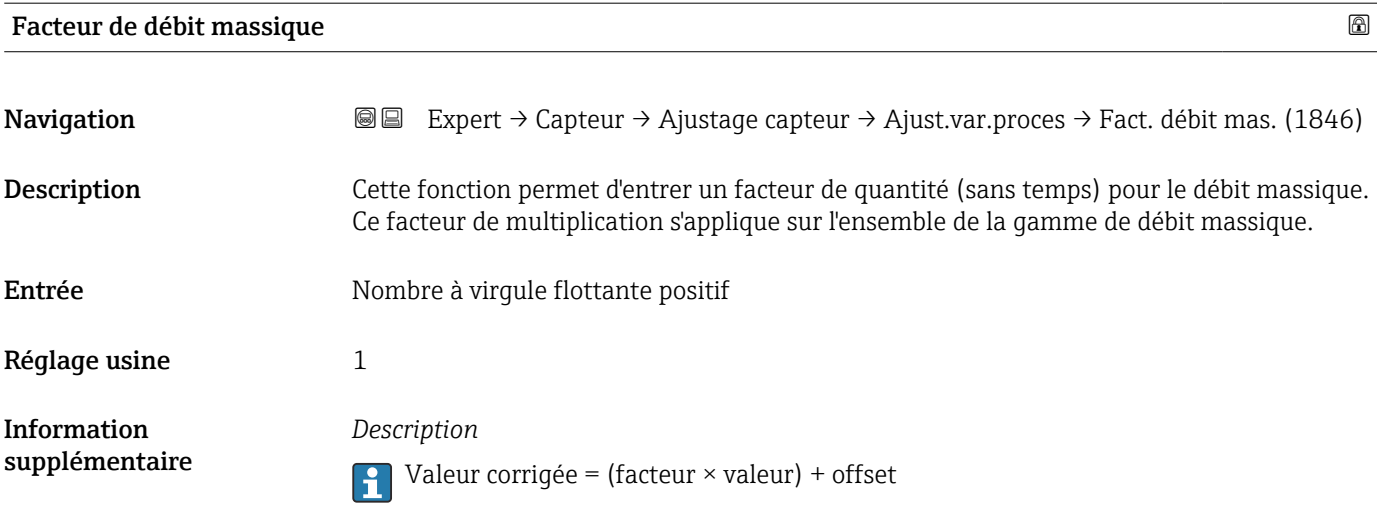

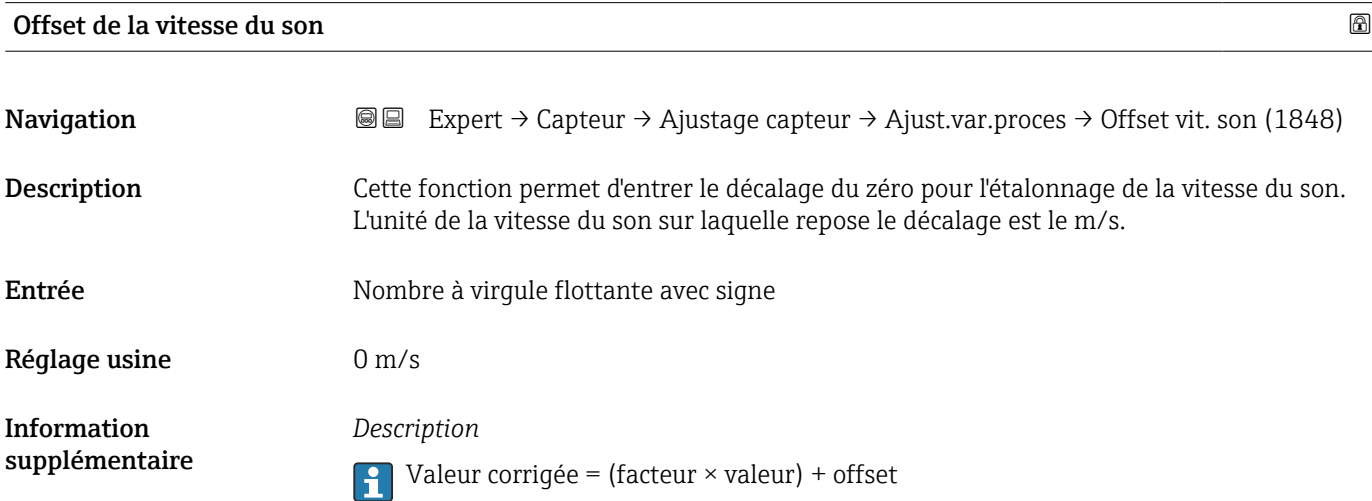

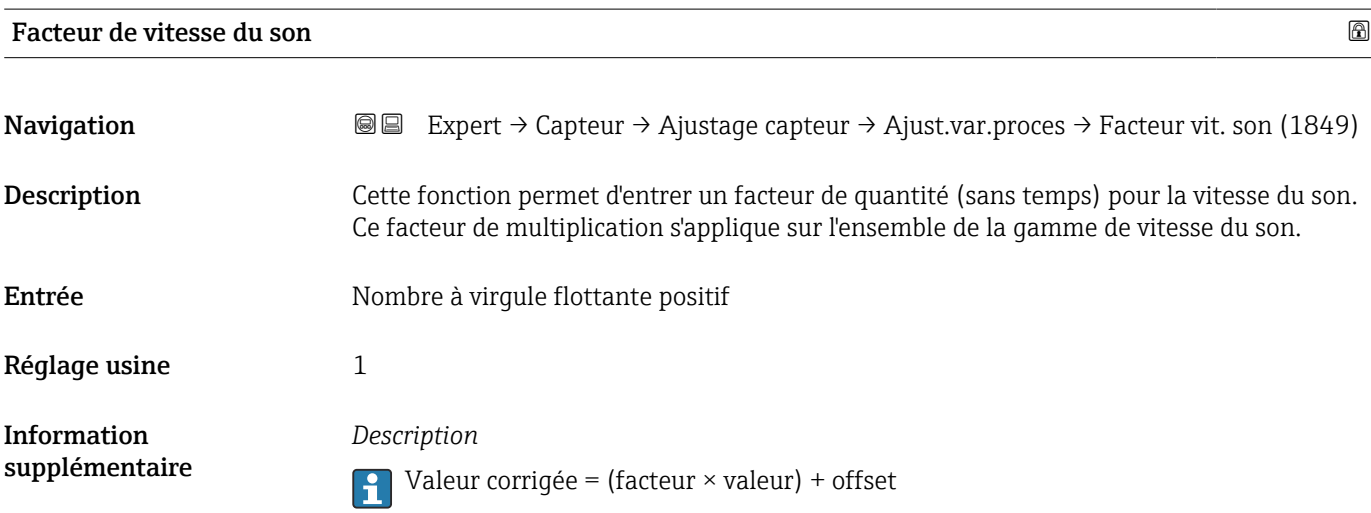

<span id="page-81-0"></span>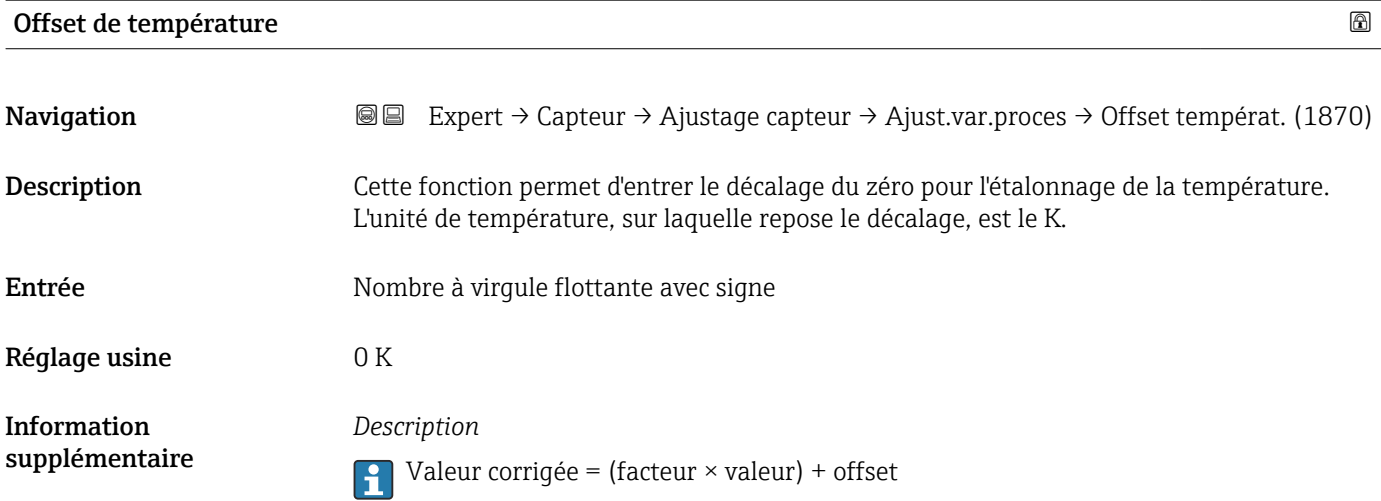

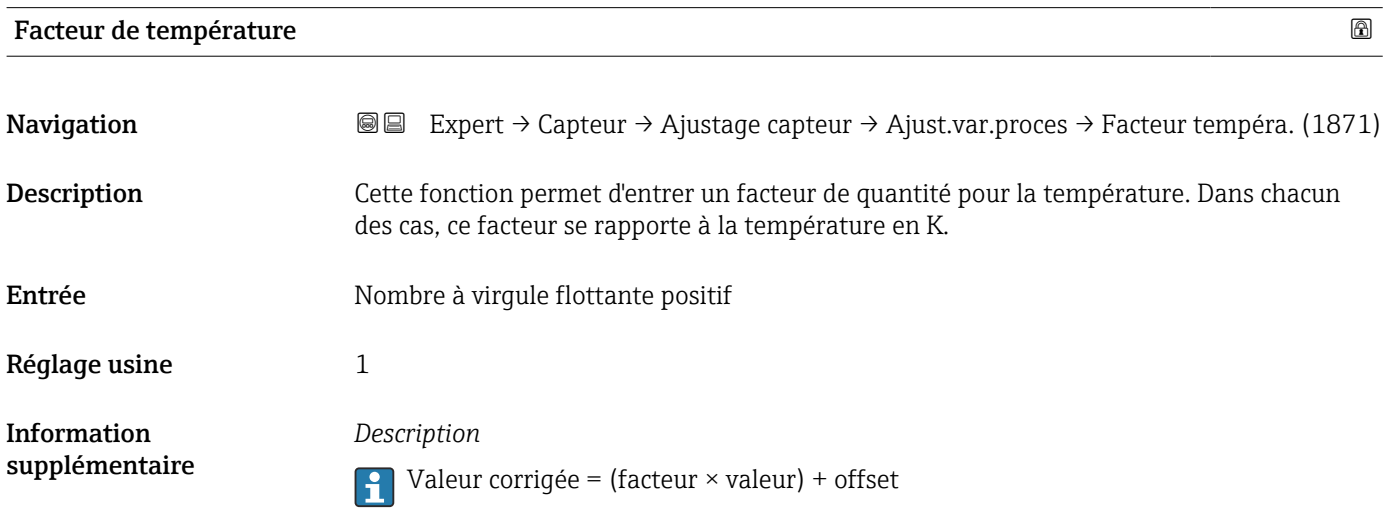

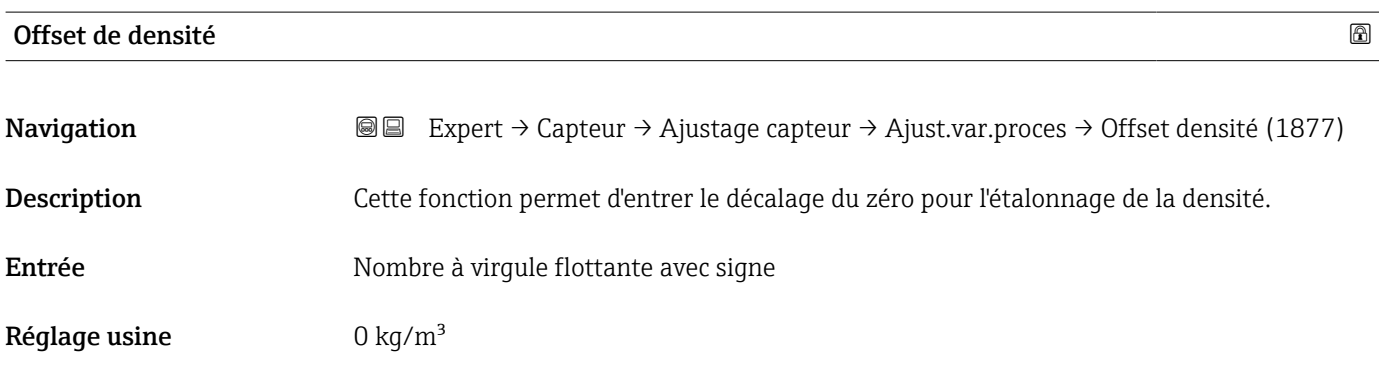

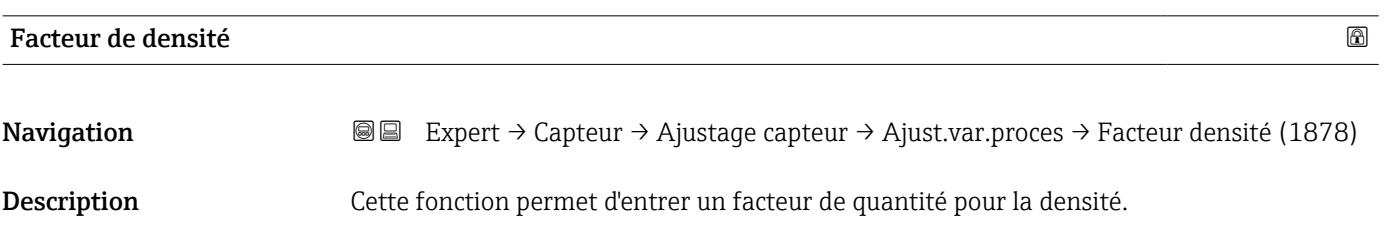

Entrée Nombre à virgule flottante positif

Réglage usine 1

3.2.7 Sous-menu "Étalonnage"

*Navigation* 
■■ Expert → Capteur → Étalonnage

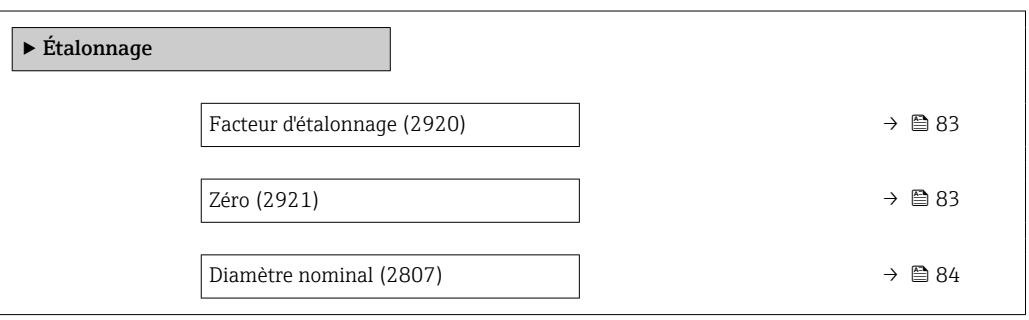

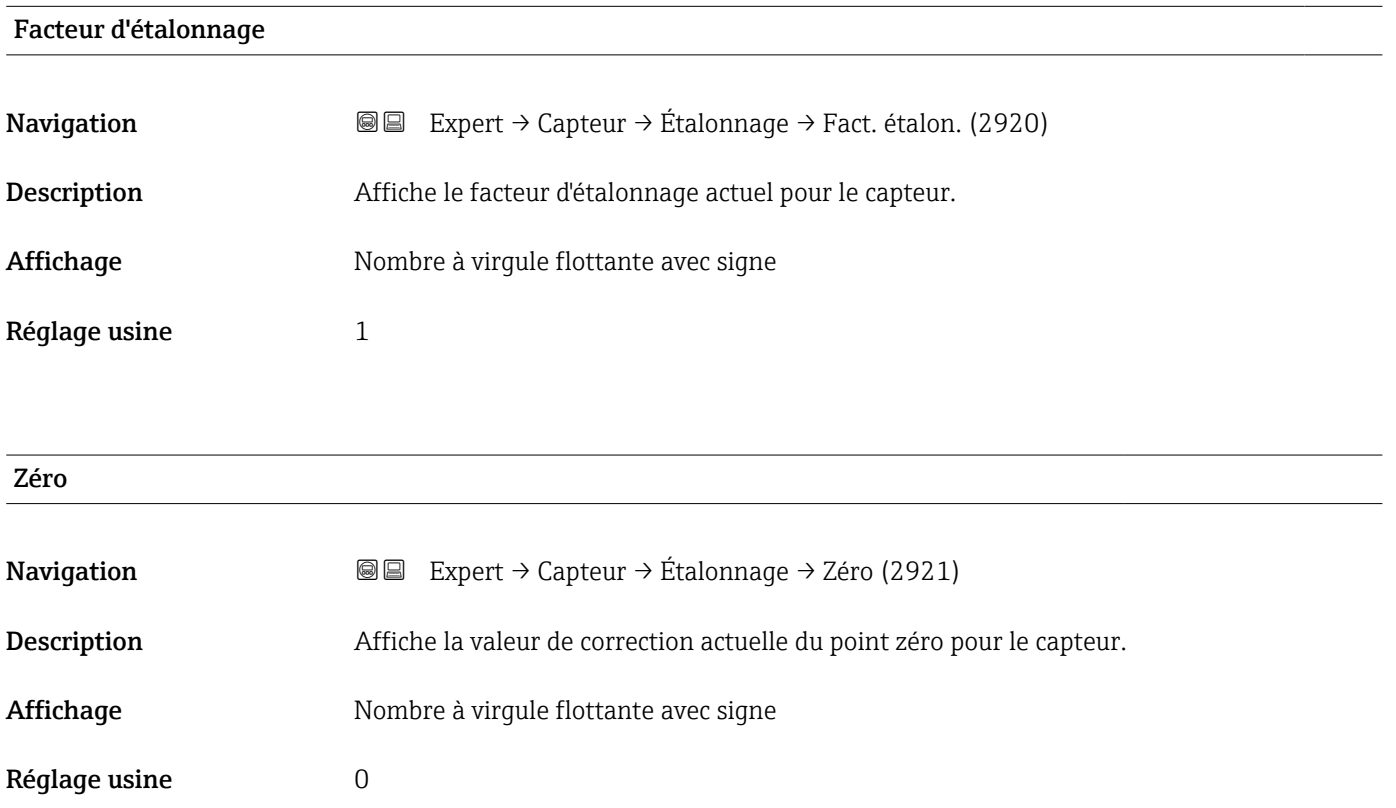

<span id="page-83-0"></span>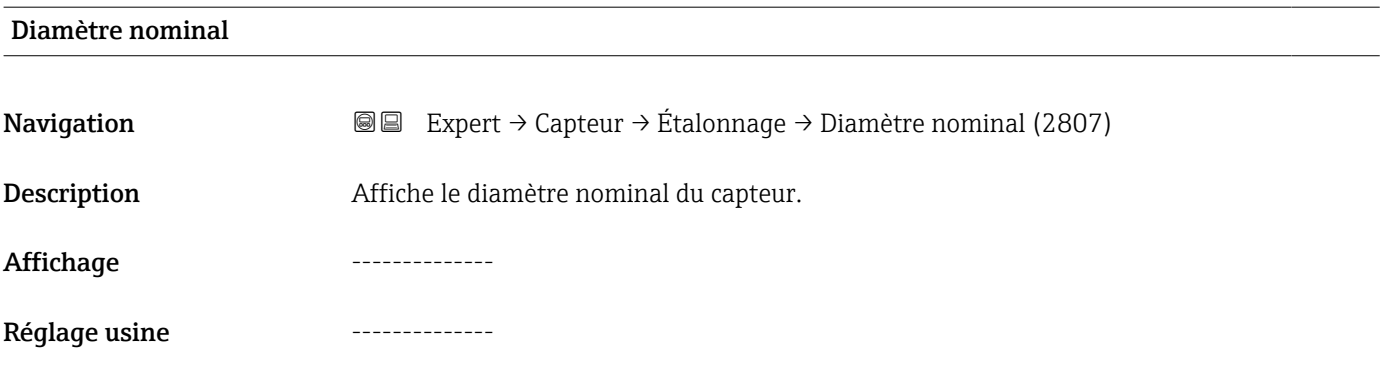

# 3.3 Sous-menu "Configuration E/S"

*Navigation* **■**■ Expert → Config. E/S

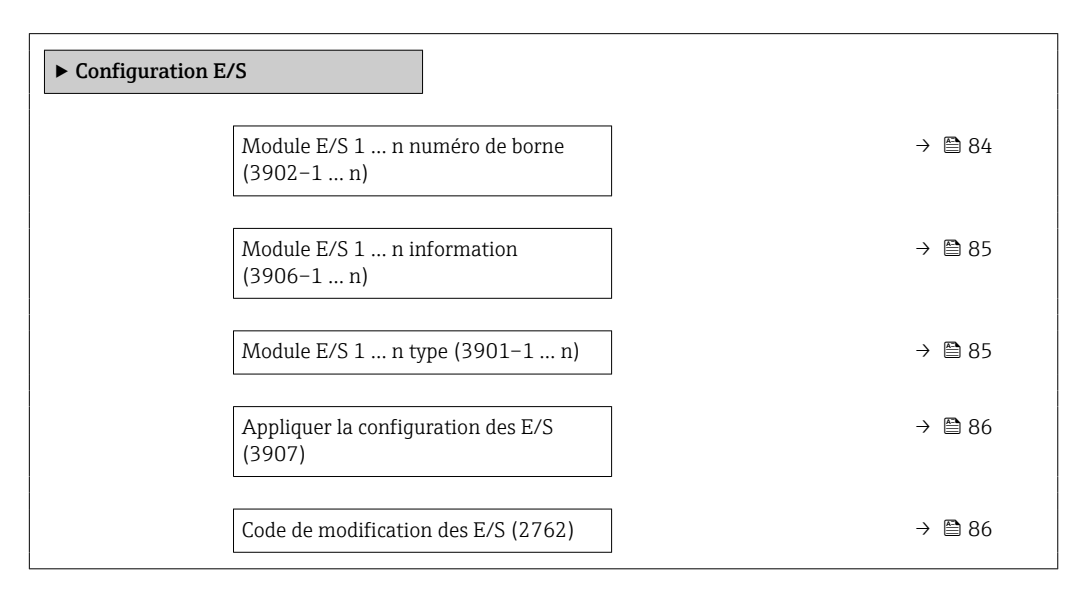

## Module E/S 1 … n numéro de borne

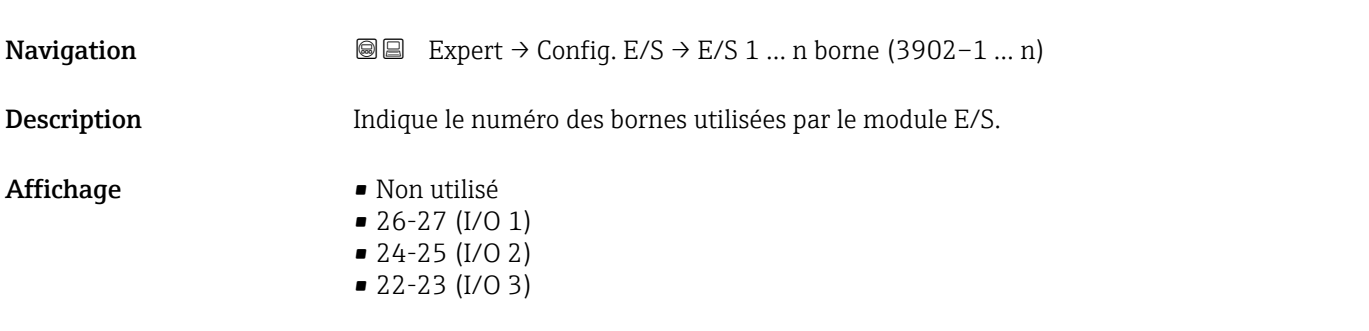

## <span id="page-84-0"></span>Module E/S 1 … n information

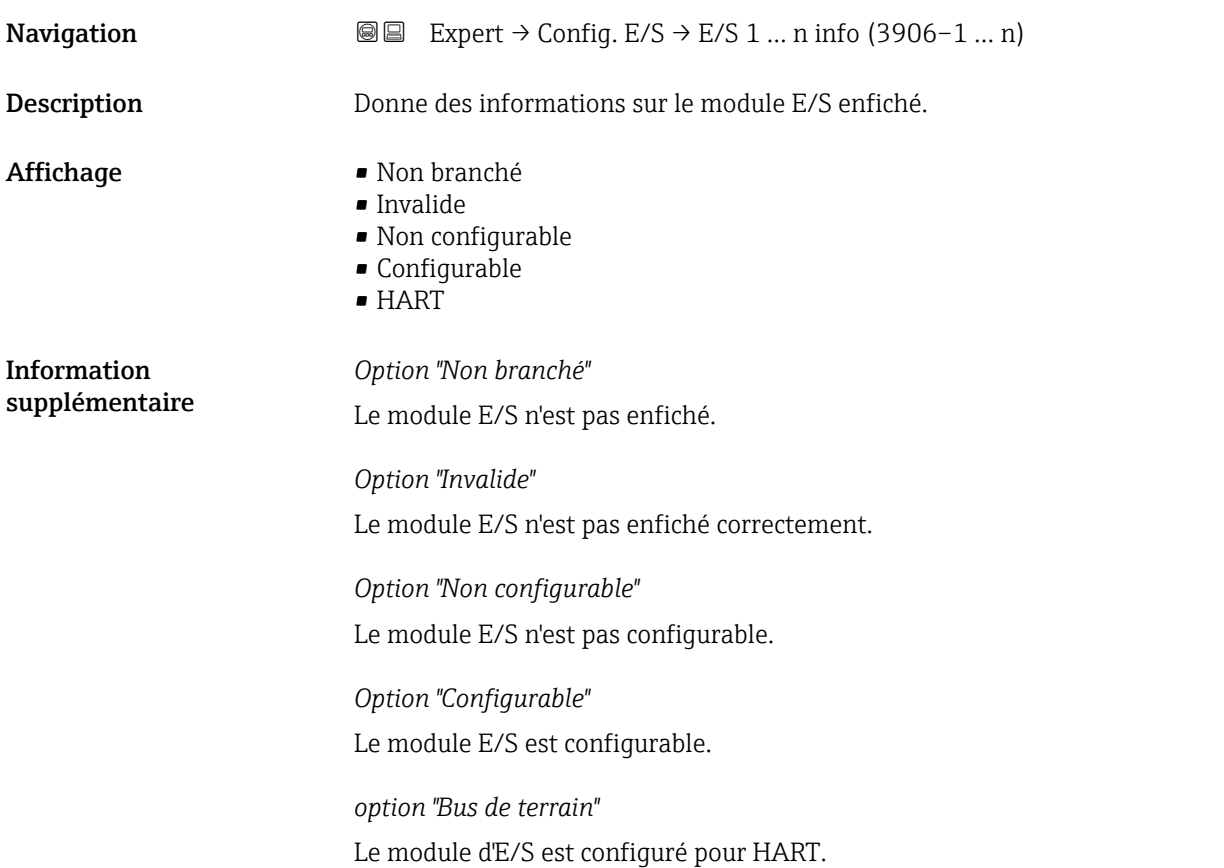

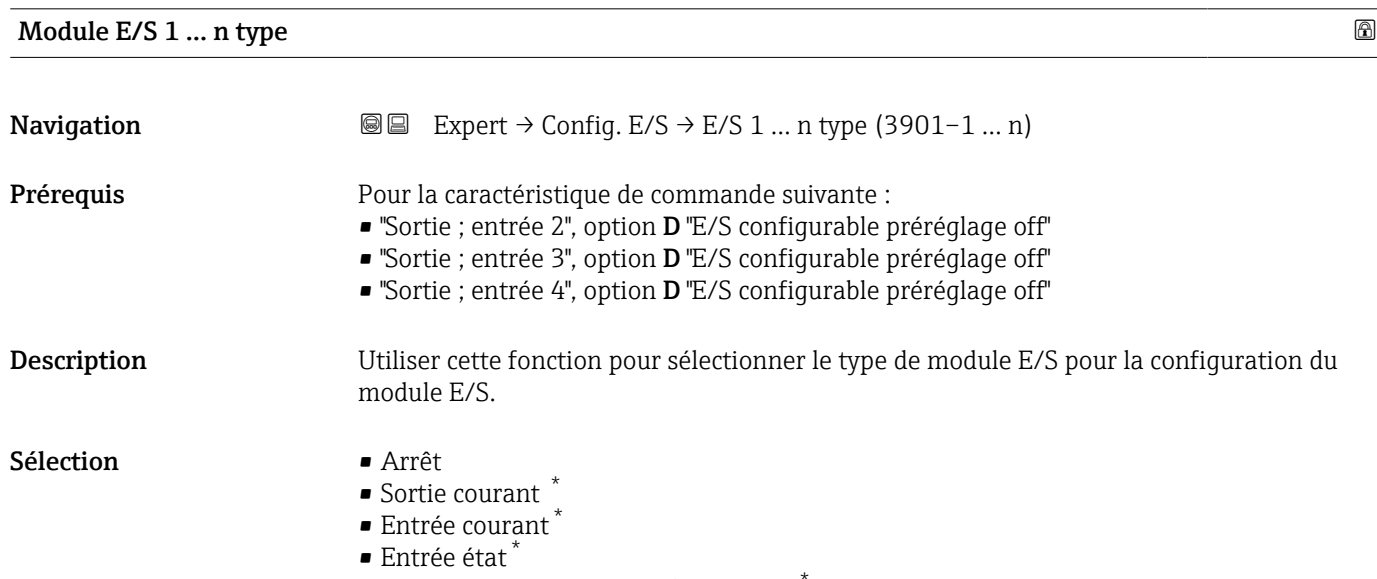

- Sortie Tout Ou Rien/Impulsion/Fréq. \*
- Double sortie impulsion \*
- Sortie relais \*

Réglage usine **Arrêt** 

<sup>\*</sup> Visualisation dépendant des options de commande ou de la configuration de l'appareil

<span id="page-85-0"></span>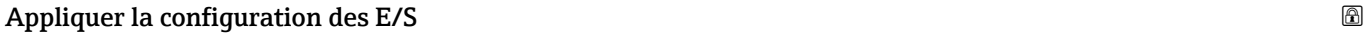

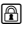

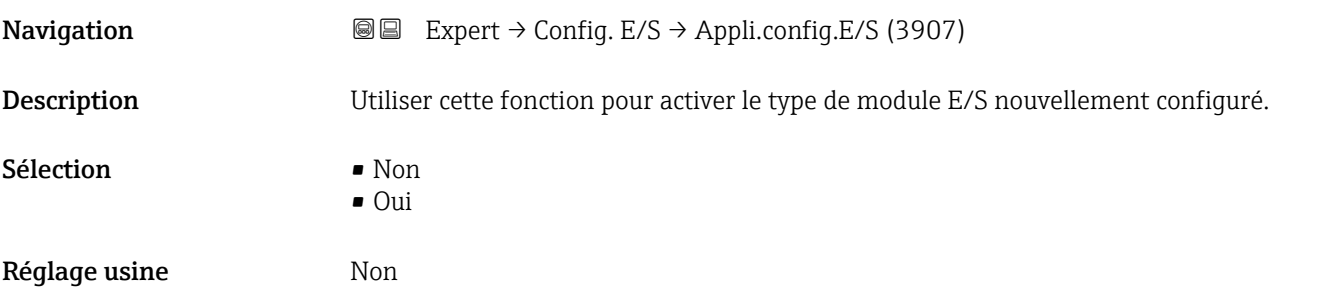

#### Code de modification des E/S

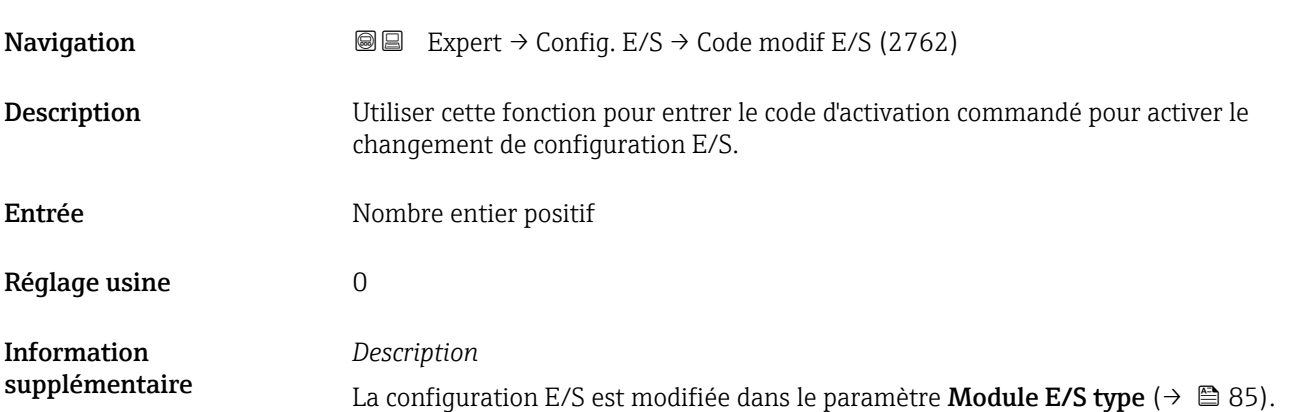

## 3.4 Sous-menu "Entrée"

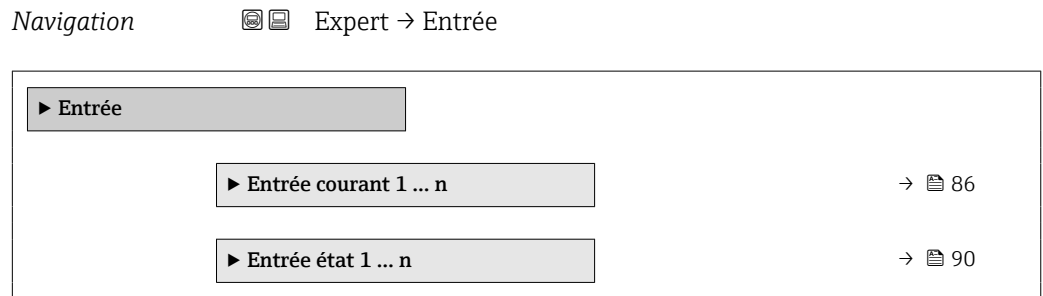

## 3.4.1 Sous-menu "Entrée courant 1 … n"

*Navigation* **a a** Expert → Entrée → Ent. courant 1 ... n

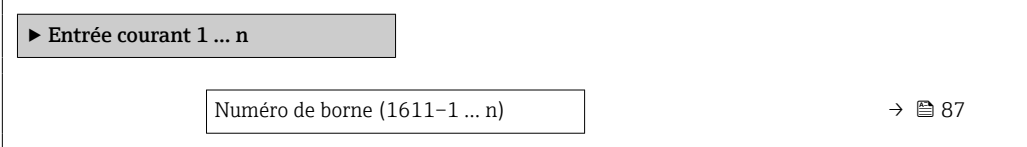

<span id="page-86-0"></span>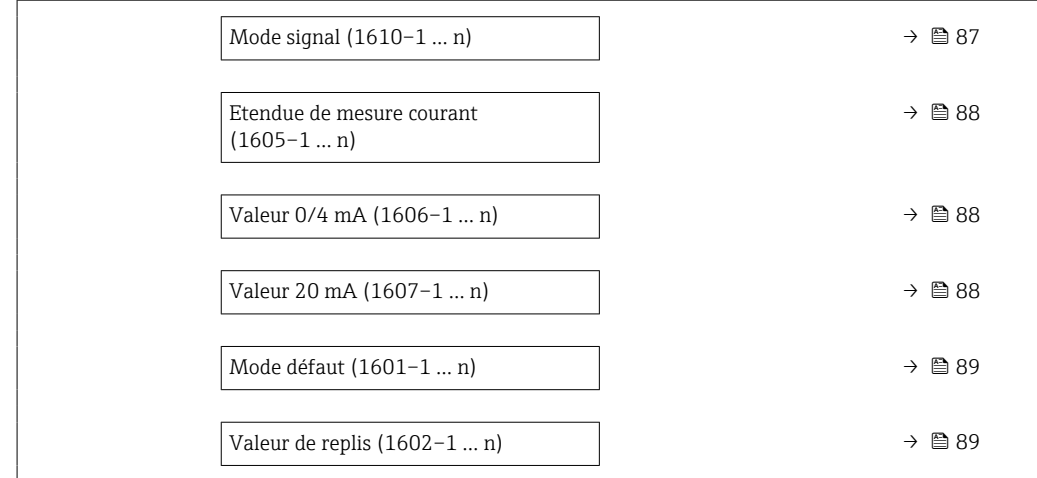

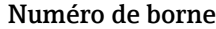

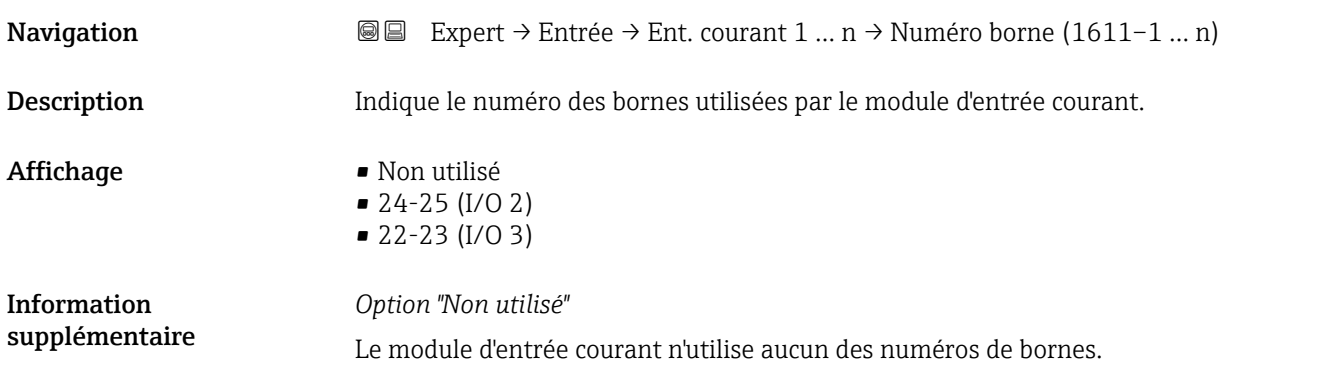

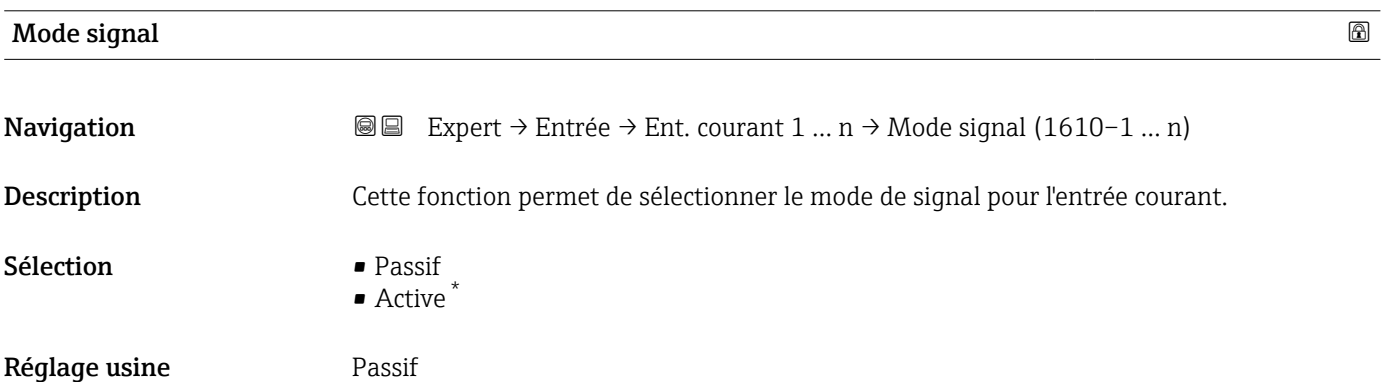

<sup>\*</sup> Visualisation dépendant des options de commande ou de la configuration de l'appareil

<span id="page-87-0"></span>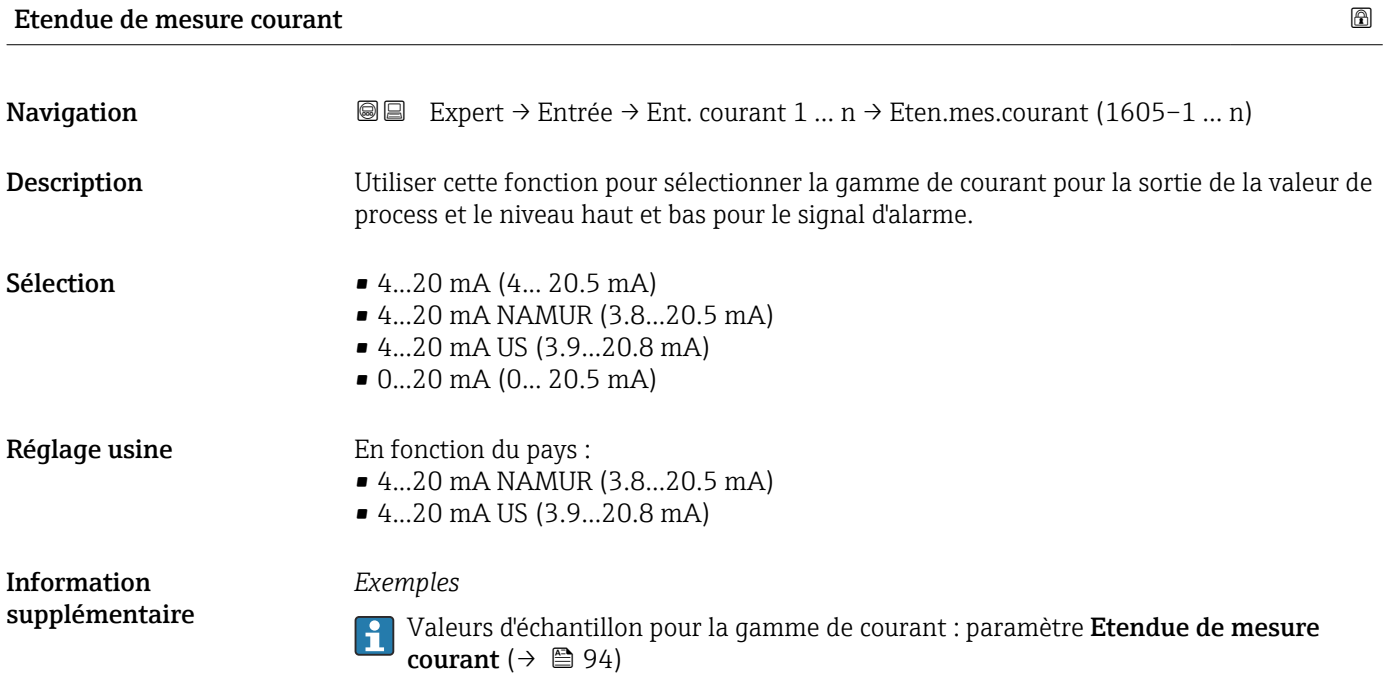

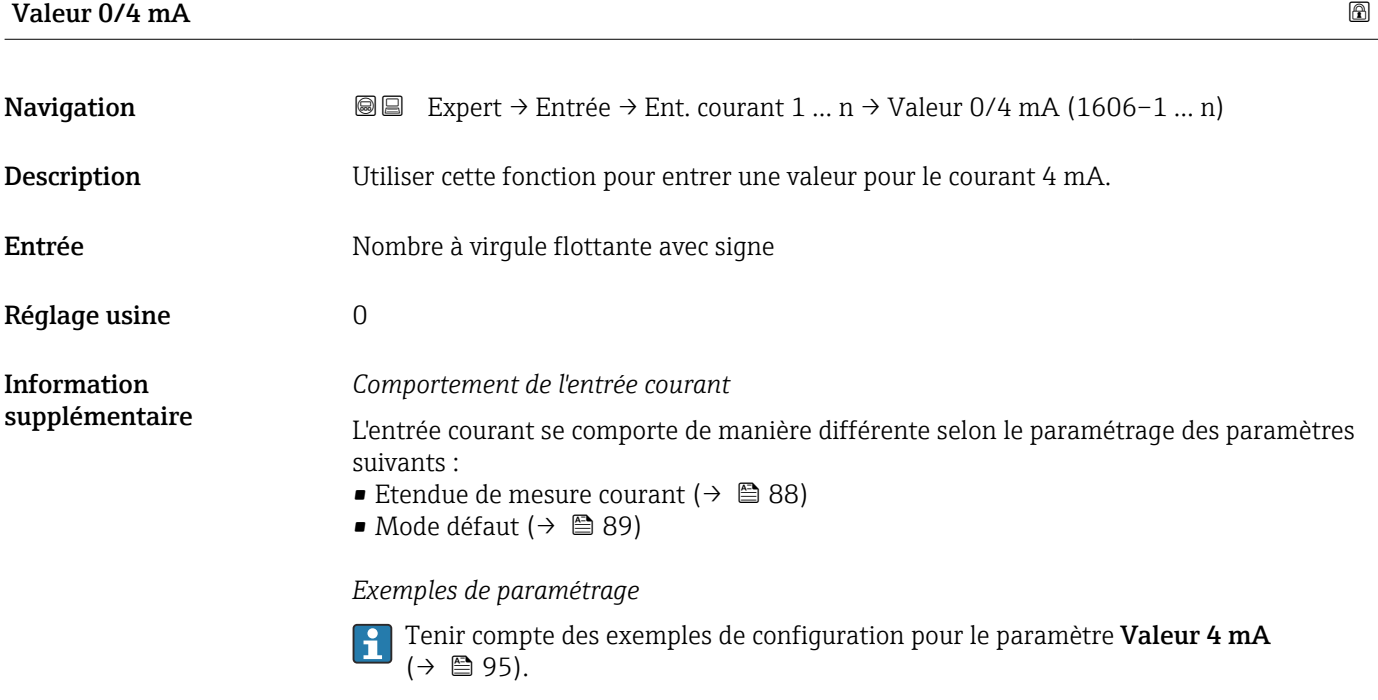

### Valeur 20 mA

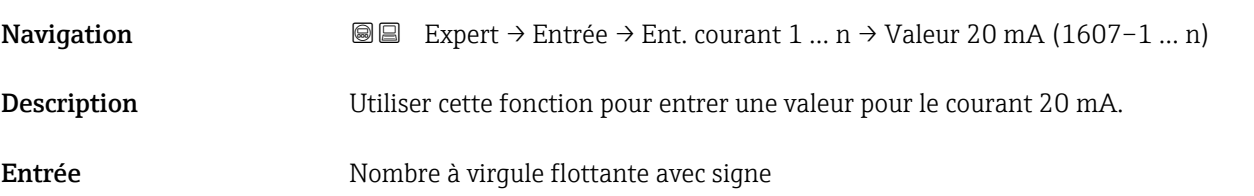

<span id="page-88-0"></span>Réglage usine En fonction du pays et du diamètre nominal

#### *Exemples de paramétrage*

Information supplémentaire

Tenir compte des exemples de configuration pour le paramètre **Valeur 4 mA**  $(\rightarrow \boxplus 95)$ .

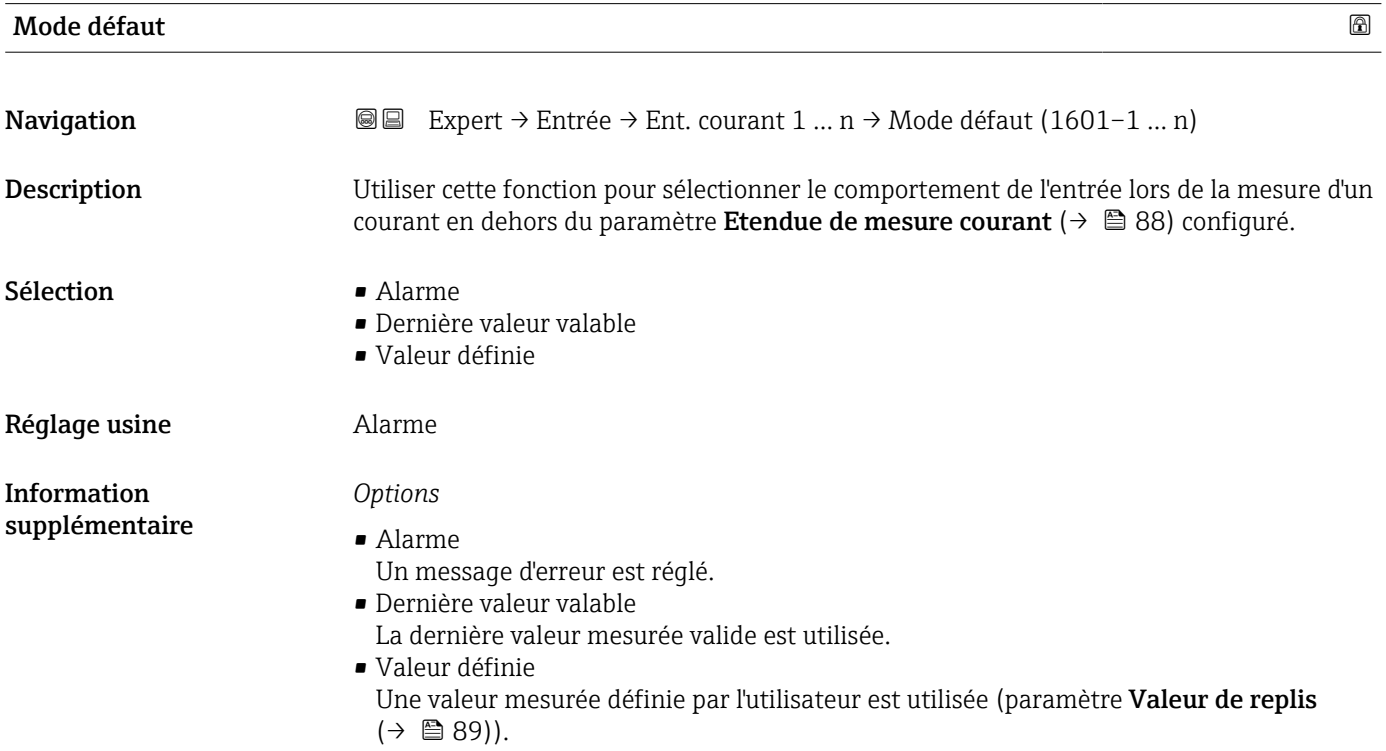

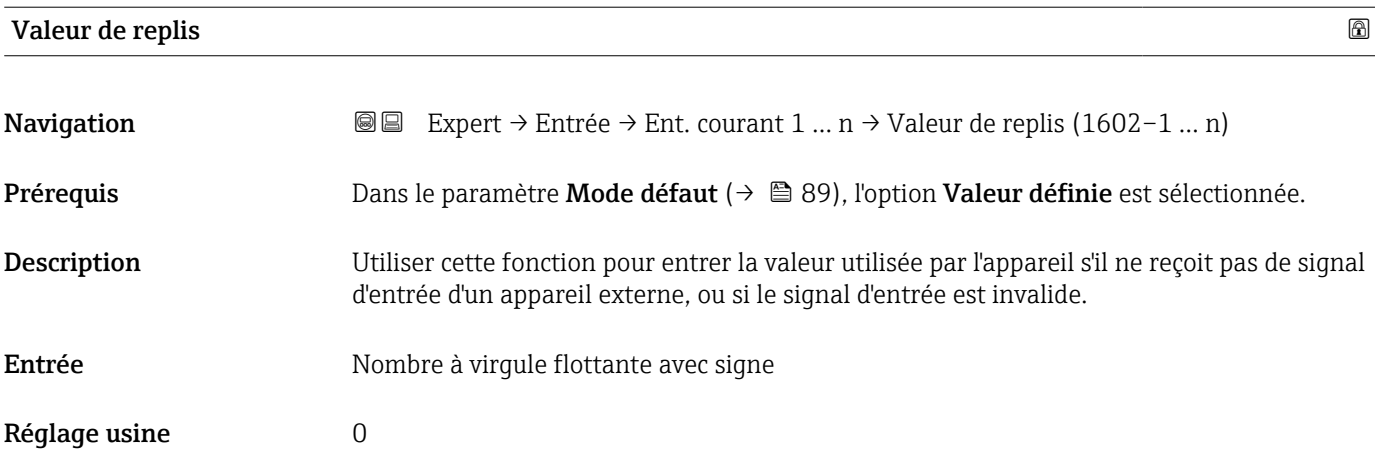

## <span id="page-89-0"></span>3.4.2 Sous-menu "Entrée état 1 … n"

*Navigation* **■** Expert → Entrée → Entrée état 1 ... n

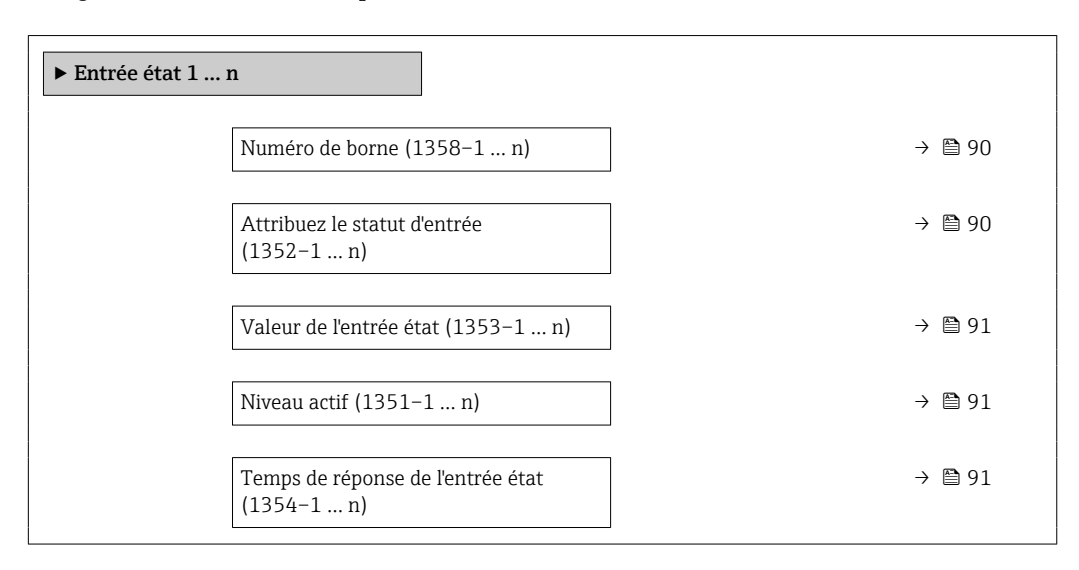

#### Numéro de borne

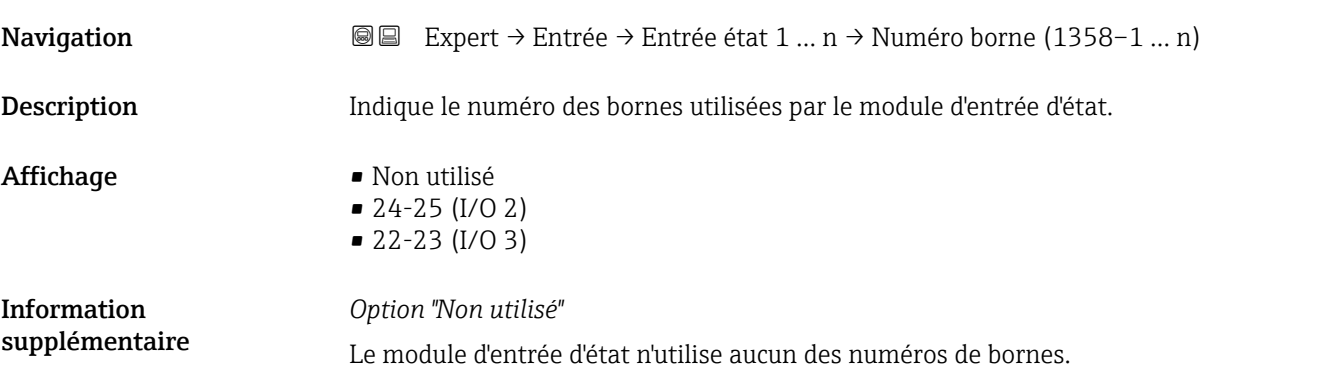

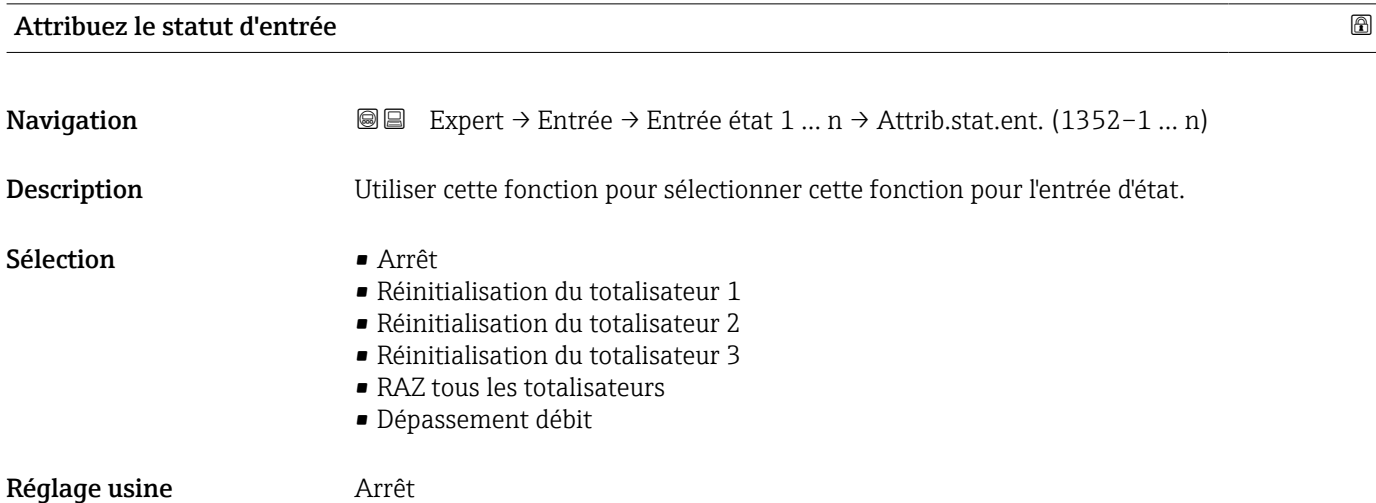

<span id="page-90-0"></span>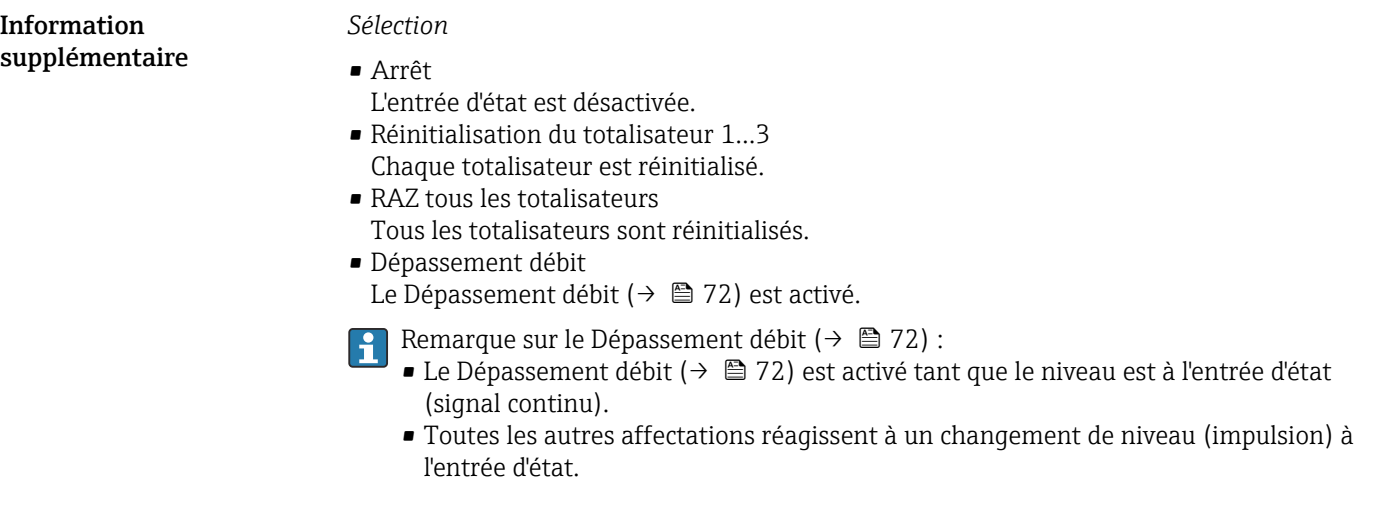

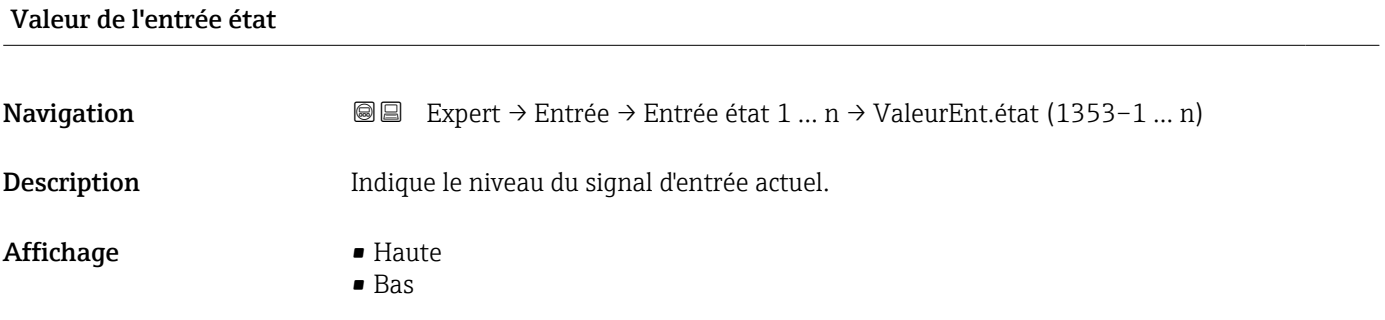

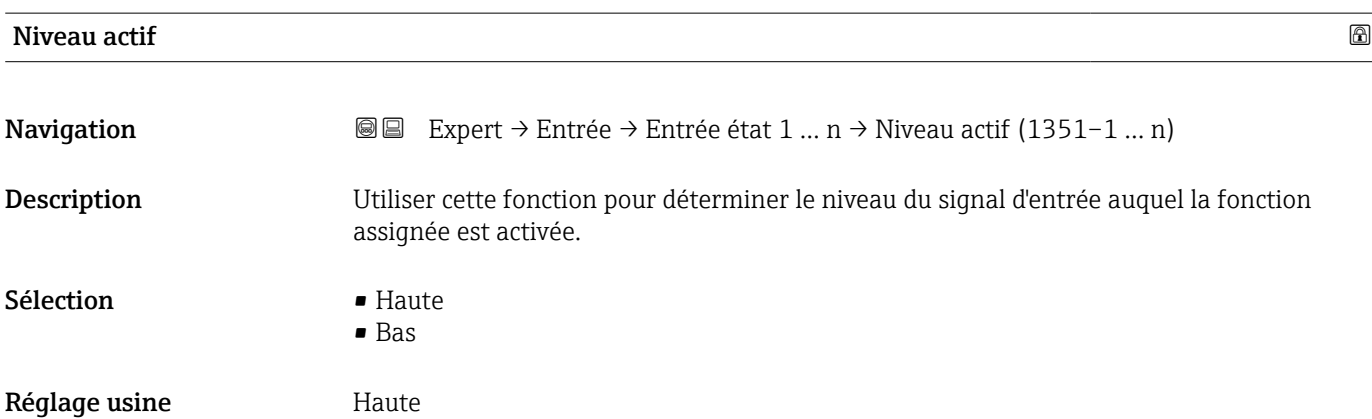

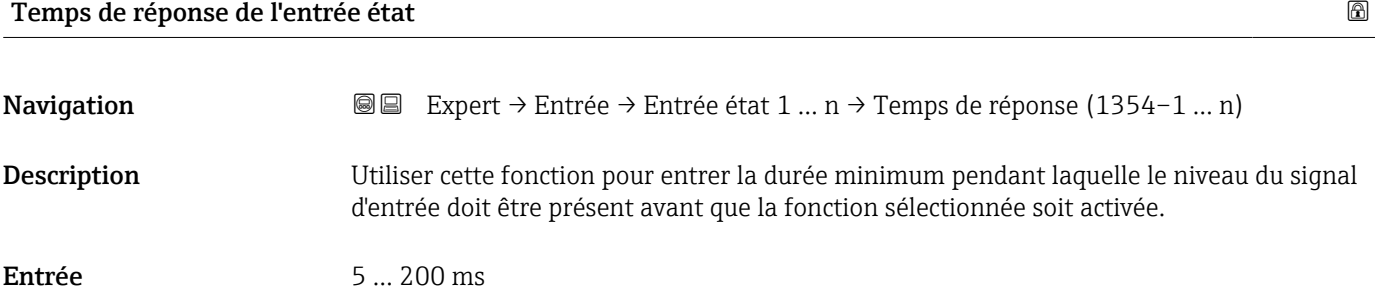

<span id="page-91-0"></span>Réglage usine 50 ms

## 3.5 Sous-menu "Sortie"

*Navigation* 
■■ Expert → Sortie

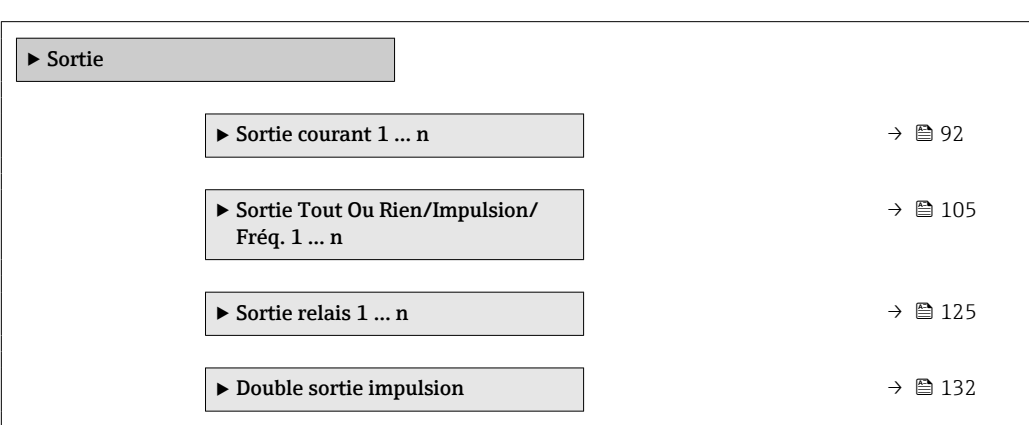

## 3.5.1 Sous-menu "Sortie courant 1 … n"

*Navigation* 
■■ Expert → Sortie → Sortie cour. 1 ... n

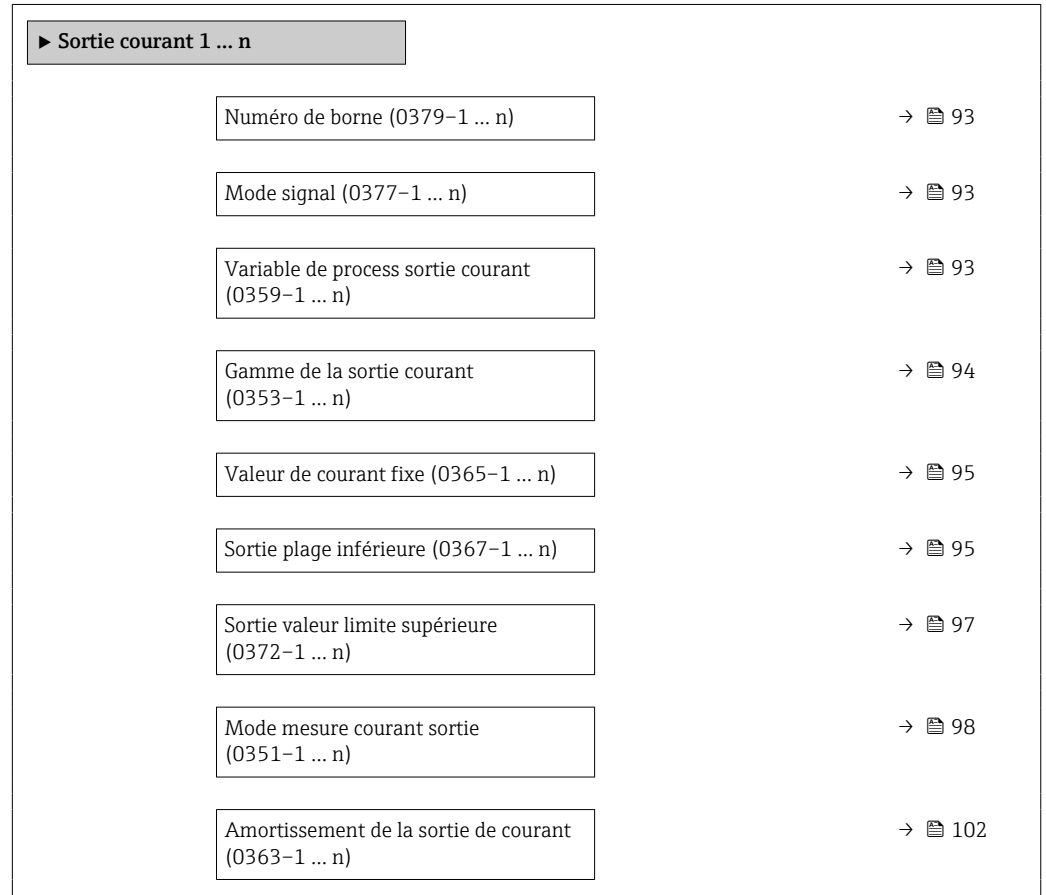

<span id="page-92-0"></span>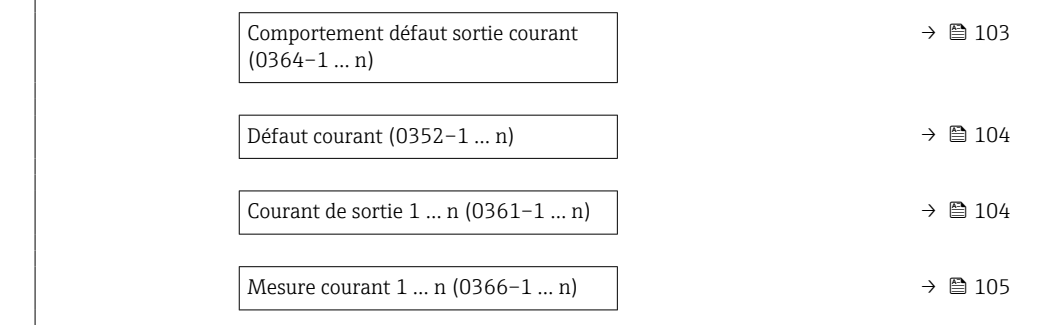

### Numéro de borne

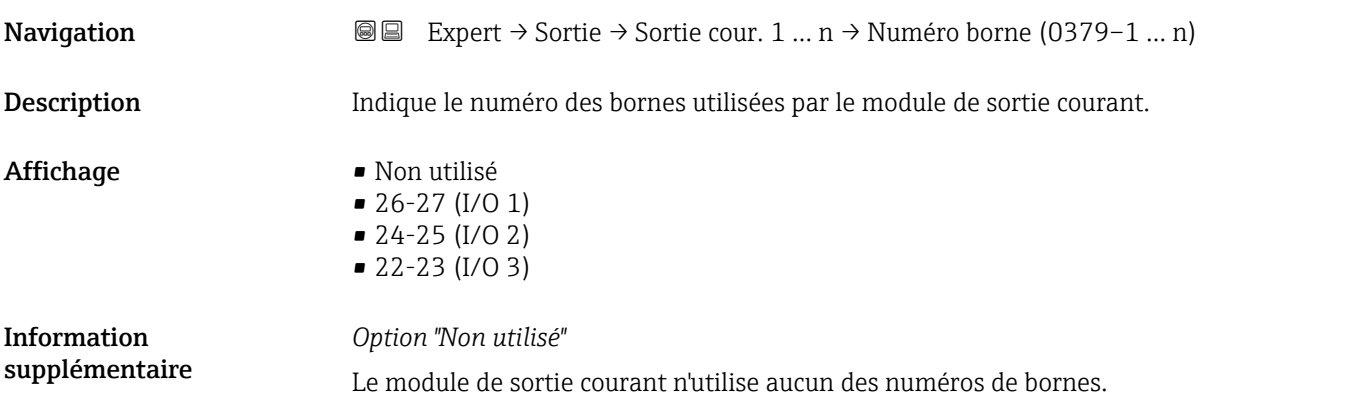

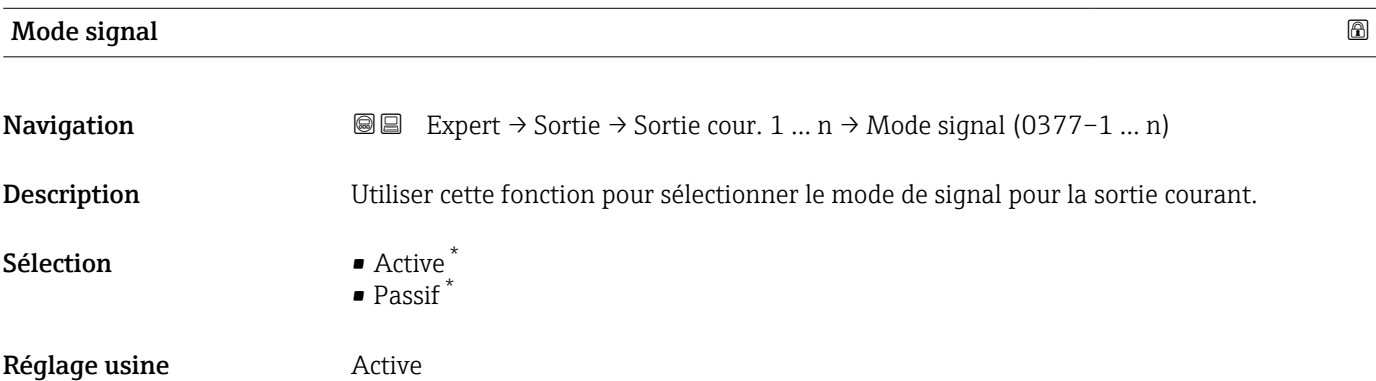

#### Variable de process sortie courant

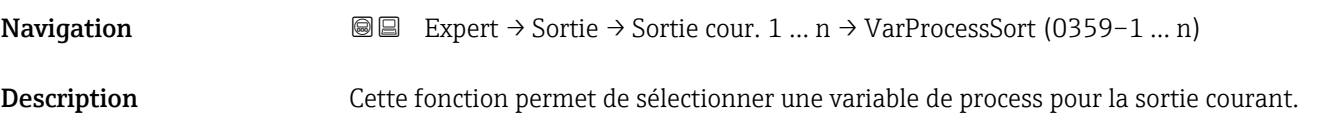

<sup>\*</sup> Visualisation dépendant des options de commande ou de la configuration de l'appareil

<span id="page-93-0"></span>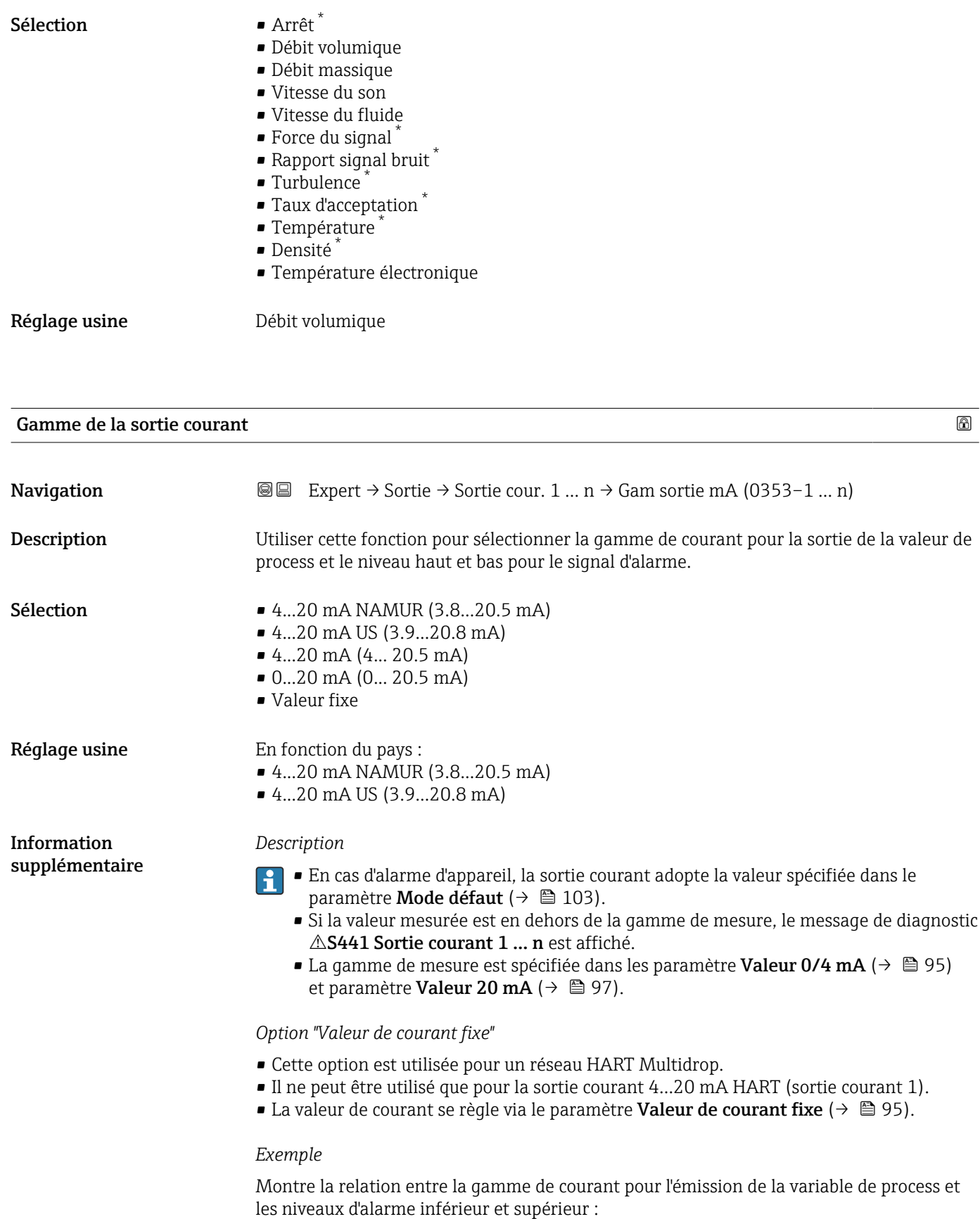

<sup>\*</sup> Visualisation dépendant des options de commande ou de la configuration de l'appareil

<span id="page-94-0"></span>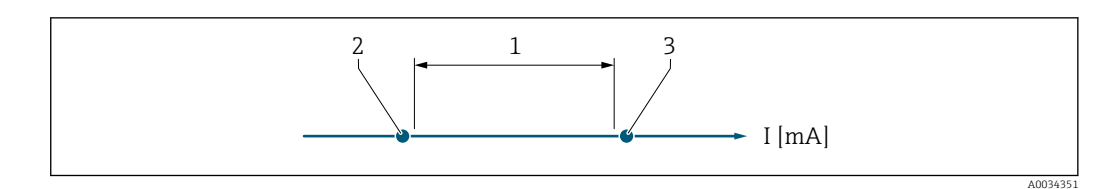

*1 Gamme de courant pour la valeur de process*

*2 Niveau inférieur du signal de défaut*

*3 Niveau supérieur du signal de défaut*

#### *Sélection*

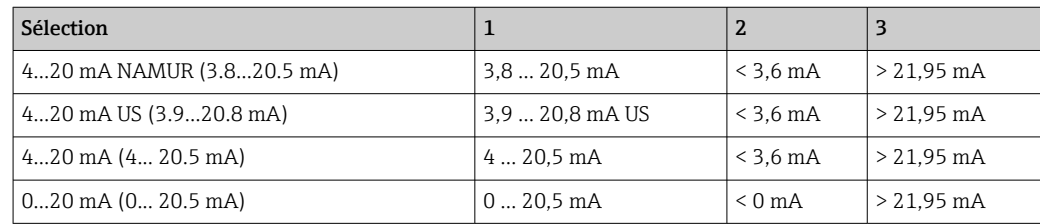

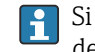

Si le débit dépasse ou chute sous le niveau haut ou bas du signal d'alarme, le message de diagnostic  $\triangle$ S441 Sortie courant 1 ... n s'affiche.

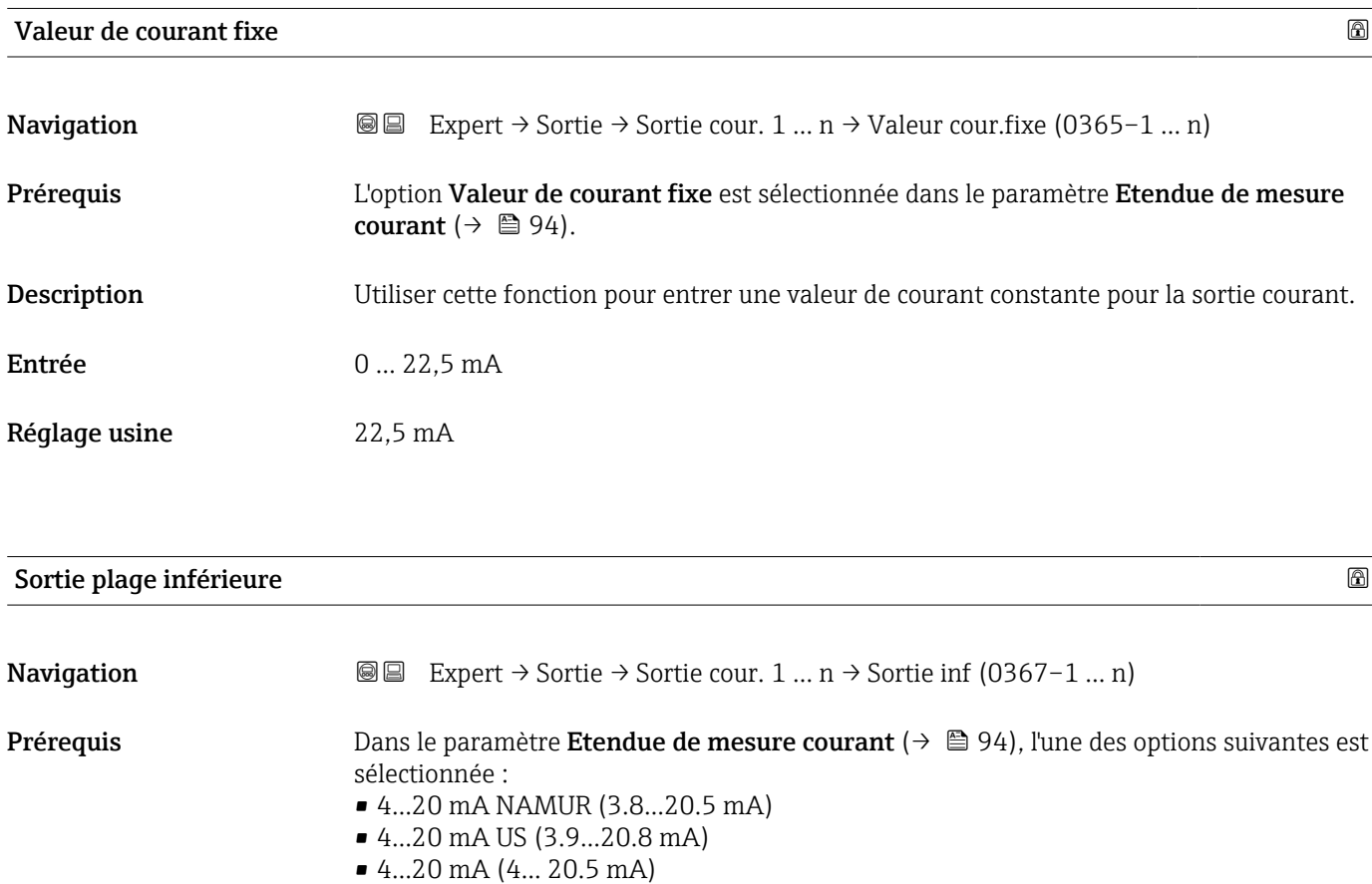

- 0...20 mA (0... 20.5 mA)
- Description Cette fonction permet d'entrer une valeur pour le courant 0/4 mA.
- Entrée Nombre à virgule flottante avec signe

#### Réglage usine En fonction du pays :

Information supplémentaire *Description*

 $m^3/h$  $ft^3/h$ 

Les valeurs positives et négatives sont autorisées selon la variable de process affectée dans le paramètre Affectation sortie courant ( $\rightarrow \Box$  93). Par ailleurs, la valeur peut être supérieure ou inférieure à la valeur affectée pour le courant 20 mA dans le paramètre Valeur 20 mA ( $\rightarrow$   $\cong$  97).

#### *Dépendance*

L'unité dépend de la grandeur de process sélectionnée dans le paramètre Affectation  $\vert \cdot \vert$ sortie courant ( $\rightarrow$   $\blacksquare$  93).

*Comportement de la sortie courant*

La sortie courant se comporte de manière différente selon le paramétrage des paramètres suivants :

- Etendue de mesure courant ( $\rightarrow \Box$  94)
- Mode défaut ( $\rightarrow \blacksquare$  103)

#### *Exemples de paramétrage*

Dans la suite sont donnés quelques exemples de paramètres et leurs effets sur la sortie courant.

#### Exemple de configuration A

Mode de mesure avec option Débit positif

- **•** Paramètre Valeur 0/4 mA ( $\rightarrow$   $\text{ } \oplus$  95) = différent de débit nul (p. ex. –250 m<sup>3</sup>/h)
- **•** Paramètre Valeur 20 mA ( $\rightarrow$  97) = différent de débit nul (p. ex. +750 m<sup>3</sup>/h)
- Valeur de courant calculée = 8 mA au débit nul

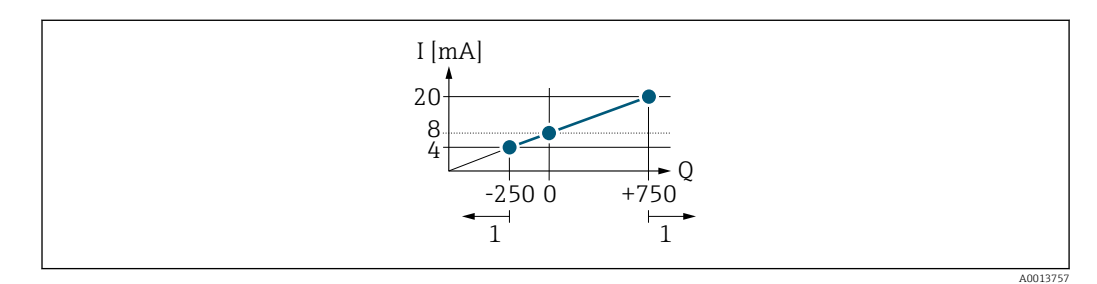

*Q Débit*

*I Courant*

*1 Gamme de mesure est dépassée par excès ou par défaut*

La gamme de travail de l'appareil de mesure est définie par les valeurs entrées pour les paramètre Valeur 0/4 mA ( $\rightarrow \Box$ 95) et paramètre Valeur 20 mA ( $\rightarrow \Box$ 97). Si le débit réel dépasse ou chute sous cette gamme de travail, le message de diagnostic  $\triangle S441$  Sortie courant 1 … n s'affiche.

#### Exemple de configuration B

Mode de mesure avec option Débit bidirectionnel

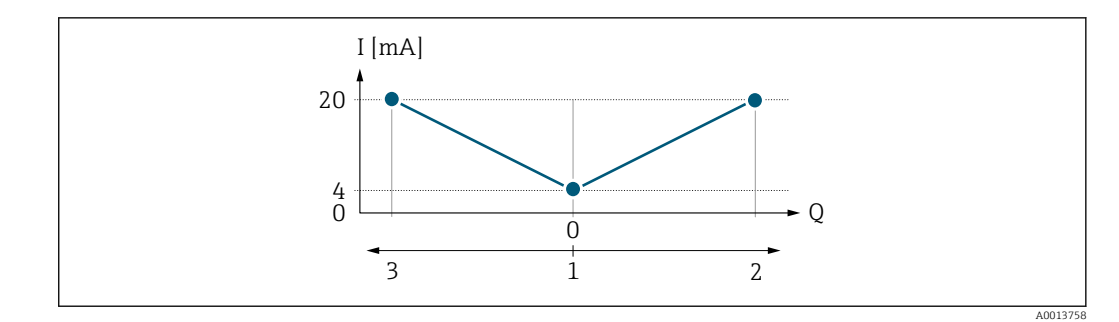

*I Courant*

- *Q Débit*
- *1 Valeur affectée au courant 0/4 mA*
- *2 Débit positif*
- *3 Débit négatif*

Le signal de sortie courant est indépendant du sens d'écoulement (valeur absolue de la variable mesurée). Les valeurs pour le paramètre Valeur 0/4 mA ( $\rightarrow \Box$ 95) et le paramètre Valeur 20 mA ( $\rightarrow \Box$  97) doivent avoir le même signe. La valeur pour le paramètre Valeur 20 mA ( $\rightarrow \Box$  97) (p. ex. débit négatif) correspond à la valeur recopiée pour le paramètre Valeur 20 mA ( $\rightarrow \Box$  97) (p. ex. débit positif).

#### Exemple de configuration C

#### Mode mesure avec option Compensation débit inverse

Dans le cas d'un débit fortement fluctuant (p. ex. application avec pompe à piston), les parts de débit situées en dehors de la gamme de mesure sont mémorisées, additionnées et émises avec une temporisation de max. 60 s →  $\triangleq$  98.

<span id="page-96-0"></span>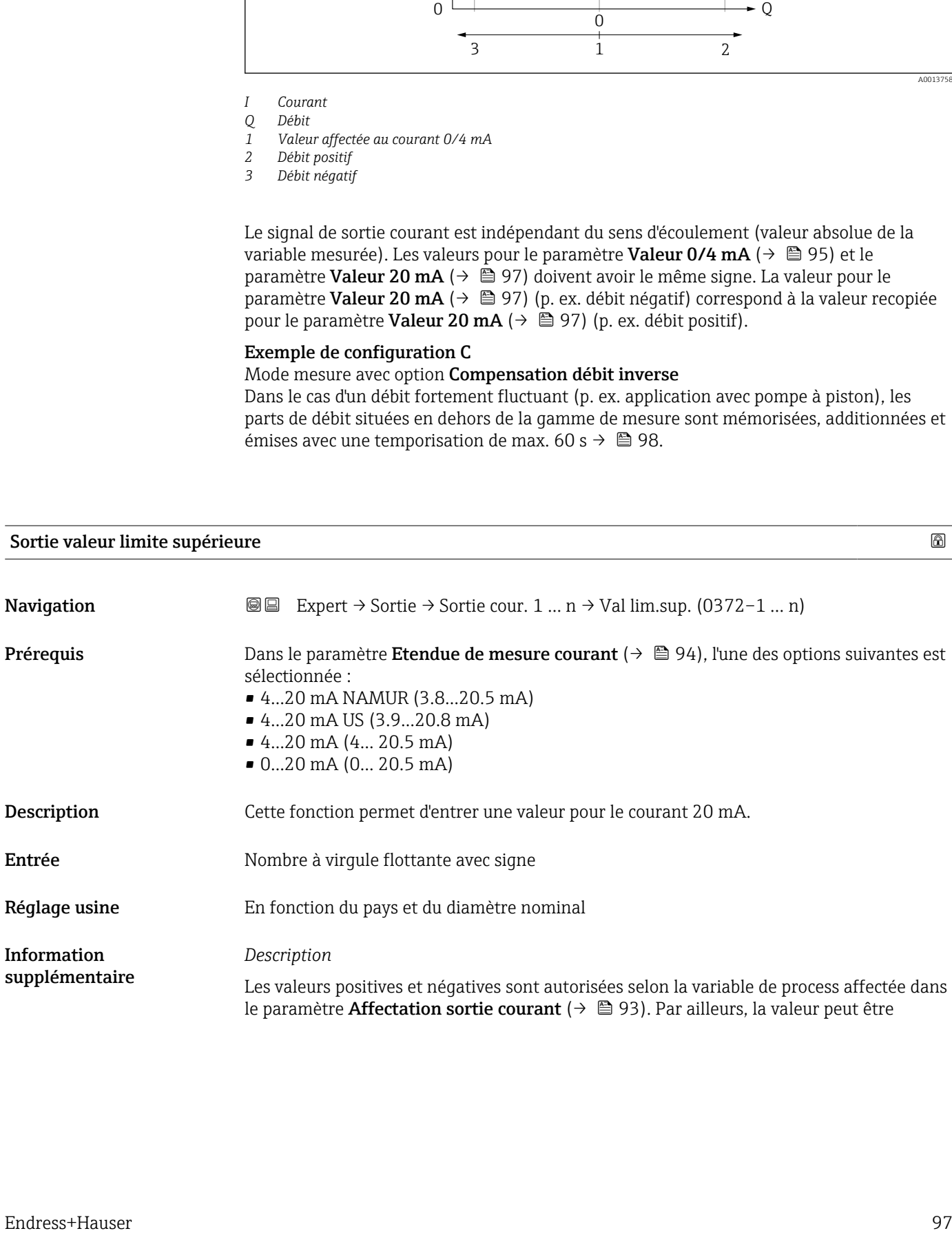

<span id="page-97-0"></span>supérieure ou inférieure à la valeur affectée pour le courant 0/4 mA dans le paramètre Valeur  $0/4$  mA ( $\rightarrow \cong 95$ ).

#### *Dépendance*

L'unité dépend de la grandeur de process sélectionnée dans le paramètre Affectation sortie courant ( $\rightarrow \Box$  93).

#### *Exemple*

- Valeur affectée à  $0/4$  mA =  $-250$  m<sup>3</sup>/h
- Valeur affectée à 20 mA =  $+750$  m<sup>3</sup>/h
- Valeur de courant calculée = 8 mA (au débit nul)

Si l'option Débit bidirectionnel est sélectionnée dans le paramètre Mode de mesure  $(\rightarrow \Box$  98), il n'est pas possible d'entrer des signes différents pour les valeurs des paramètre Valeur 0/4 mA ( $\rightarrow \Box$  95) et paramètre Valeur 20 mA ( $\rightarrow \Box$  97). Le message de diagnostic  $\triangle$ S441 Sortie courant 1 ... n est affiché.

*Exemples de paramétrage*

Tenir compte des exemples de configuration pour le paramètre Valeur 0/4 mA  $(\rightarrow \triangleq 95)$ .

| Mode mesure courant sortie |                                                                                                    |
|----------------------------|----------------------------------------------------------------------------------------------------|
| Navigation                 | 8 E<br>Expert $\rightarrow$ Sortie $\rightarrow$ Sortie cour. 1  n $\rightarrow$ Mes.cour. sor (0351-1  n)                                                                                                    |
| Prérequis                  | L'une des options suivantes est sélectionnée dans le paramètre Affectation sortie courant<br>$\left( \rightarrow \boxplus$ 93):<br>· Débit volumique<br>· Débit massique<br>■ Vitesse du son<br>■ Vitesse du fluide<br>$\bullet$ Force du signal"<br>$\bullet$ Rapport signal bruit $\check{\phantom{a}}$<br>■ Turbulence<br>• Taux d'acceptation*<br>■ Température<br>$\bullet$ Densité $^*$<br>- Température électronique |
|                            | L'une des options suivantes est sélectionnée dans le paramètre Etendue de mesure<br>courant $(\rightarrow \text{ } \text{ } \text{ } 94)$ :<br>■ 420 mA NAMUR (3.820.5 mA)<br>$\bullet$ 420 mA US (3.920.8 mA)<br>$\bullet$ 420 mA (4 20.5 mA)<br>$\bullet$ 020 mA (0 20.5 mA)                                                                                                    |
| <b>Description</b>         | Cette fonction permet de sélectionner le mode de mesure de la sortie courant.                                                                                                    |
| Sélection                  | • Débit positif<br>• Débit bidirectionnel<br>• Compensation débit inverse                                                                                                    |

Visualisation dépendant des options de commande ou de la configuration de l'appareil

#### Réglage usine **Débit positif**

Information supplémentaire

#### *Description*

La variable de process affectée à la sortie courant via le paramètre Affectation sortie courant ( $\rightarrow \blacksquare$  93) est affichée sous le paramètre.

#### *Option "Débit positif"*

Le signal de sortie courant est proportionnel à la variable de process affectée. La gamme de mesure est déterminée par les valeurs affectées à la valeur de courant 0/4 mA et 20 mA.

Les parts de débit situées en dehors de la gamme de mesure mise à l'échelle sont prises en compte de la manière suivante lors de l'émission du signal :

Les deux valeurs sont définies de telle sorte qu'elles ne sont pas égales au débit zéro, p. ex. : • Valeur de courant  $0/4$  mA =  $-5$  m<sup>3</sup>/h

• Valeur de courant 20 mA =  $10 \text{ m}^3/\text{h}$ 

*Option "Débit bidirectionnel"*

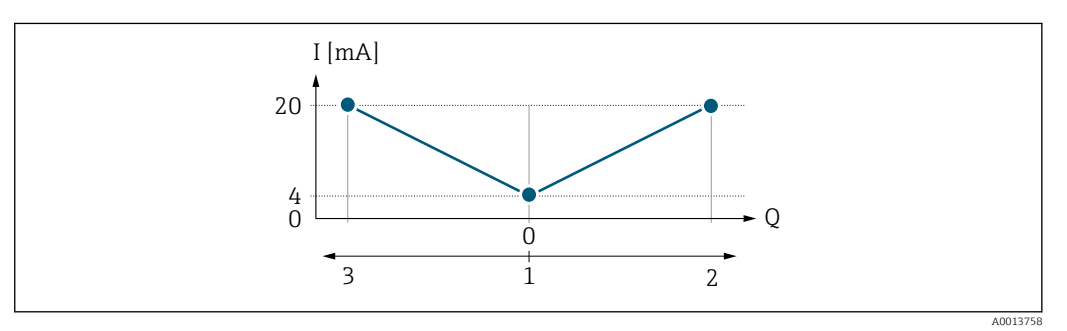

- *I Courant*
- *Q Débit*
- *1 Valeur affectée au courant 0/4 mA*
- *2 Débit positif*
- *3 Débit négatif*
- Le signal de sortie courant est indépendant du sens d'écoulement (valeur absolue de la variable mesurée). Les valeurs pour le paramètre Valeur  $0/4$  mA ( $\rightarrow \Box$  95) et le paramètre Valeur 20 mA ( $\rightarrow \Box$  97) doivent avoir le même signe.
- La valeur pour le paramètre **Valeur 20 mA**  $(\rightarrow \Box 97)$  (p. ex. débit négatif) correspond à la valeur recopiée pour le paramètre **Valeur 20 mA** ( $\rightarrow \Box$ 97) (p. ex. débit positif).

#### *Option "Compensation débit inverse"*

L'option Compensation débit inverse est principalement utilisée pour compenser les inversions brusques de débit (débit négatif) qui peuvent se produire avec les pompes volumétriques en raison de l'usure ou d'une viscosité élevée. Le débit négatif est enregistré dans une mémoire tampon et compensé par le prochain débit positif.

En cas d'inversion de débit prolongée et non souhaitée, les valeurs de débit peuvent s'accumuler dans la mémoire tampon. En raison de la configuration de la sortie courant, ces valeurs ne sont toutefois pas prises en compte, c'est-à-dire qu'il n'y a pas de compensation pour le débit négatif.

Si cette option est activée, l'appareil de mesure ne lisse pas le signal de débit. Le signal de débit n'est pas atténué.

#### *Exemples de comportement de la sortie courant*

#### Exemple 1

Gamme de mesure définie : début et fin d'échelle ayant le même signe

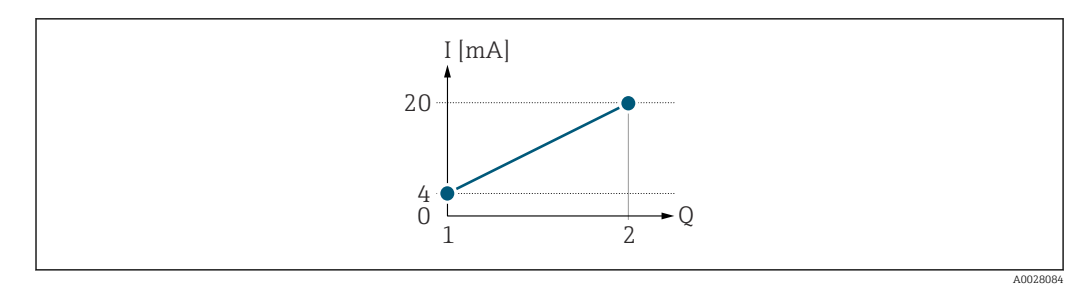

#### *3 Gamme de mesure*

- *I Courant*
- *Q Débit*
- *1 Valeur de début d'échelle (valeur affectée au courant 0/4 mA)*
- *2 Valeur de fin d'échelle (valeur affectée au courant 20 mA)*

Avec mode de débit suivant :

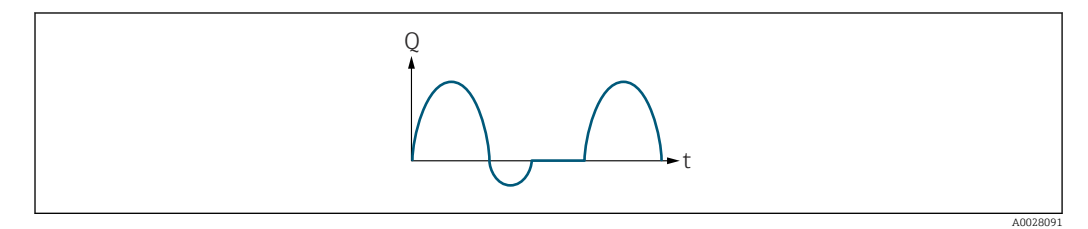

 *4 Comportement du débit*

- *Q Débit*
- *t Temps*

#### Avec option Débit positif,

Le signal de sortie courant est proportionnel à la variable de process affectée. Les parts de débit en dehors de la gamme de mesure ne sont pas prises en compte lors de l'émission du signal.

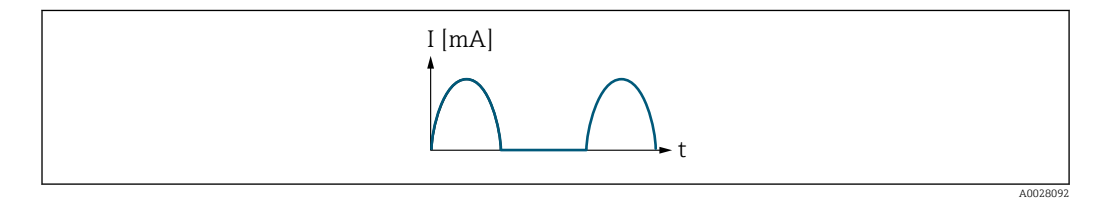

- *I Courant*
- *t Temps*

#### Avec option Débit bidirectionnel,

Le signal de sortie courant est indépendant du sens d'écoulement.

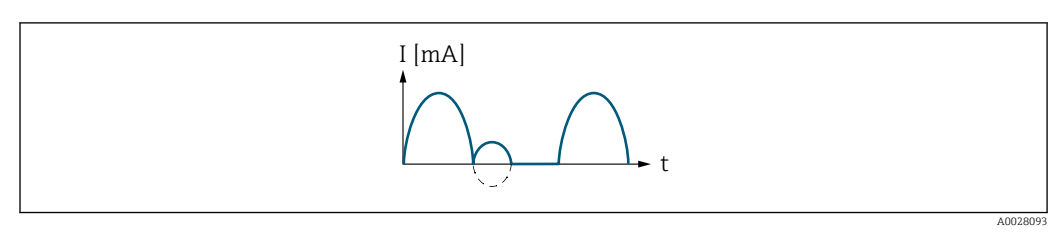

*I Courant*

*t Temps*

Avec option Compensation débit inverse,

Les parts de débit en dehors de la gamme de mesure sont stockées temporairement, additionnées et émises avec une temporisation max. de 60 s.

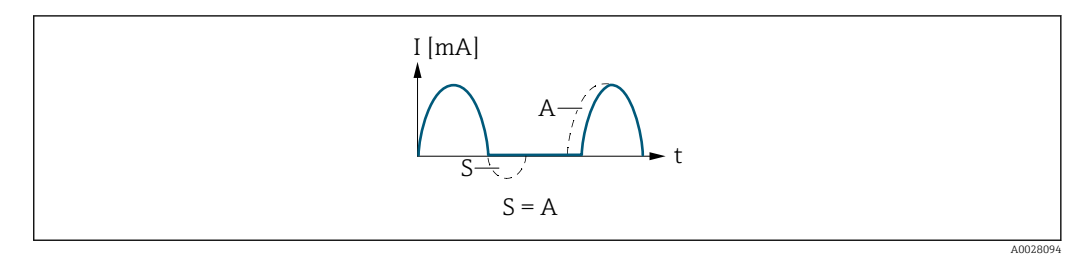

- *I Courant*
- *t Temps*
- *S Parts de débit mémorisées*
- *A Addition des parts de débit mémorisées*

#### Exemple 2

Gamme de mesure définie : début et fin d'échelle ayant des signes différents

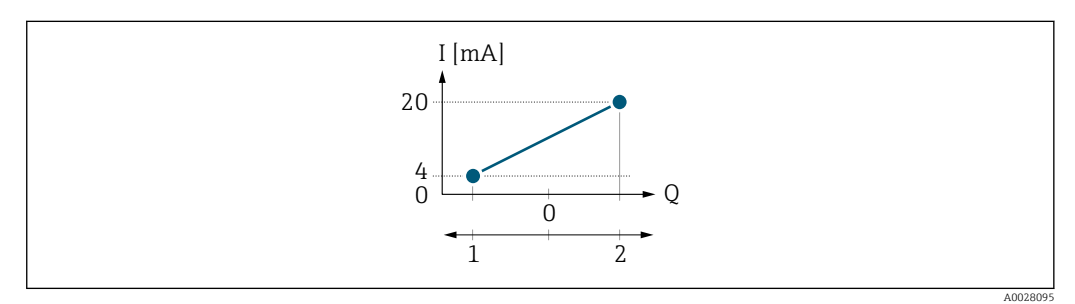

 *5 Gamme de mesure*

- *I Courant*
- *Q Débit*
- *1 Valeur de début d'échelle (valeur affectée au courant 0/4 mA)*
- *2 Valeur de fin d'échelle (valeur affectée au courant 20 mA)*

#### Avec débit a (—) en dehors, b (- -) à l'intérieur de la gamme de mesure

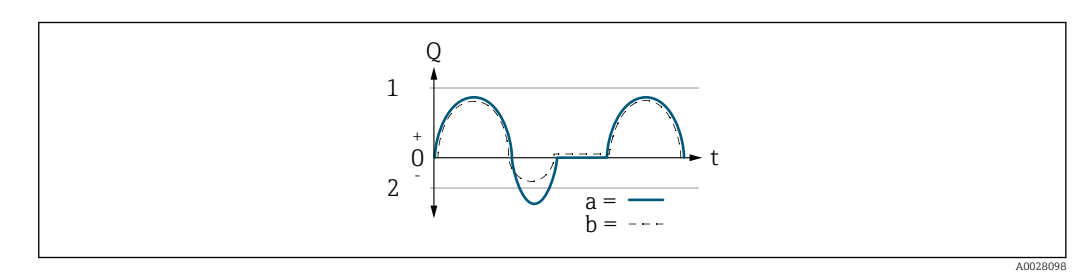

- *Q Débit*
- *t Temps*
- *1 Valeur de début d'échelle (valeur affectée au courant 0/4 mA)*
- *2 Valeur de fin d'échelle (valeur affectée au courant 20 mA)*

Avec option Débit positif,

- $\bullet$  a  $\left(\left(\left(-\right)\right)$ : Les parts de débit situées en dehors de la gamme de mesure mise à l'échelle ne peuvent pas être prises en compte lors de l'émission du signal.
	- L'option message de diagnostic  $\triangle$ S441 Sortie courant 1 ... n est sortie.
- b (- -) : Le signal de sortie courant est proportionnel à la variable de process affectée.

<span id="page-101-0"></span>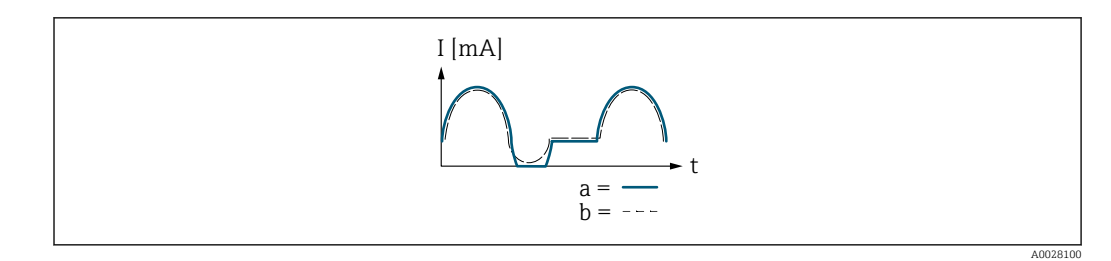

*I Courant t Temps*

Avec option Débit bidirectionnel,

Cette option ne peut pas être sélectionnée étant donné que les valeurs pour le paramètre Valeur 0/4 mA (→  $\triangleq$  95) et le paramètre Valeur 20 mA (→  $\triangleq$  97) ont des signes algébriques différents.

### Avec option Compensation débit inverse,

Les parts de débit en dehors de la gamme de mesure sont stockées temporairement, additionnées et émises avec une temporisation max. de 60 s.

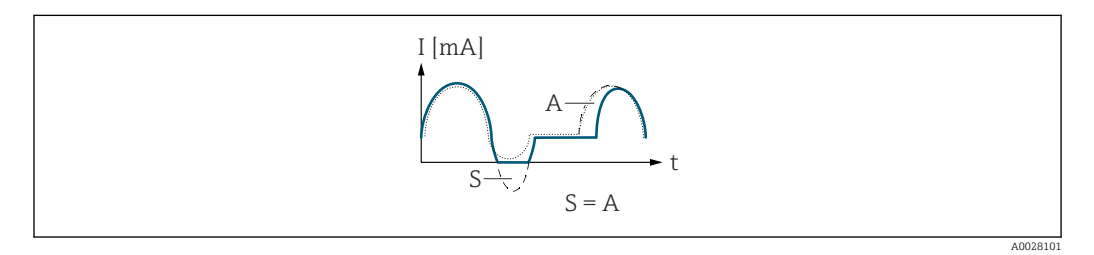

- *I Courant*
- *t Temps*
- *S Parts de débit mémorisées*
- *A Addition des parts de débit mémorisées*

Amortissement de la sortie de courant

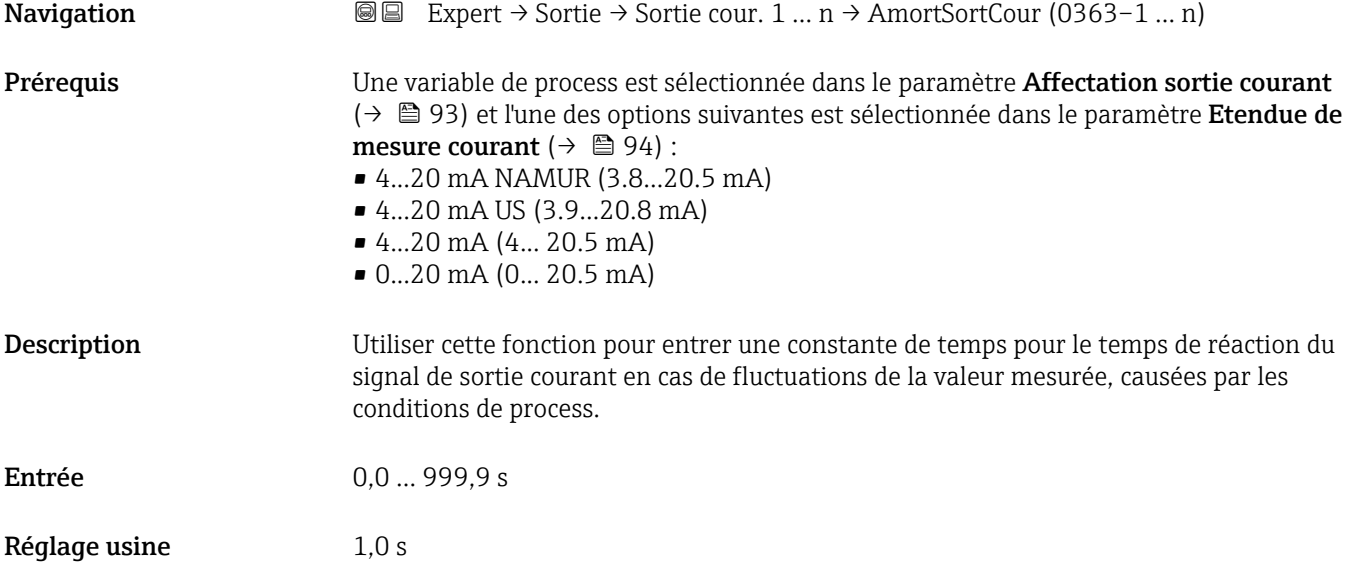

<span id="page-102-0"></span>Information supplémentaire

#### *Entrée de l'utilisateur*

Utiliser cette fonction pour entrer une constante de temps (élément PT1<sup>3)</sup>) pour l'amortissement de la sortie courant :

- Si la constante de temps entrée est faible, la sortie courant réagit particulièrement rapidement aux fluctuations des valeurs mesurées.
- En revanche, si la constante de temps entrée est élevée, la sortie courant réagit plus lentement.

L'amortissement est désactivé si 0 est entré (réglage par défaut).  $\boxed{2}$ 

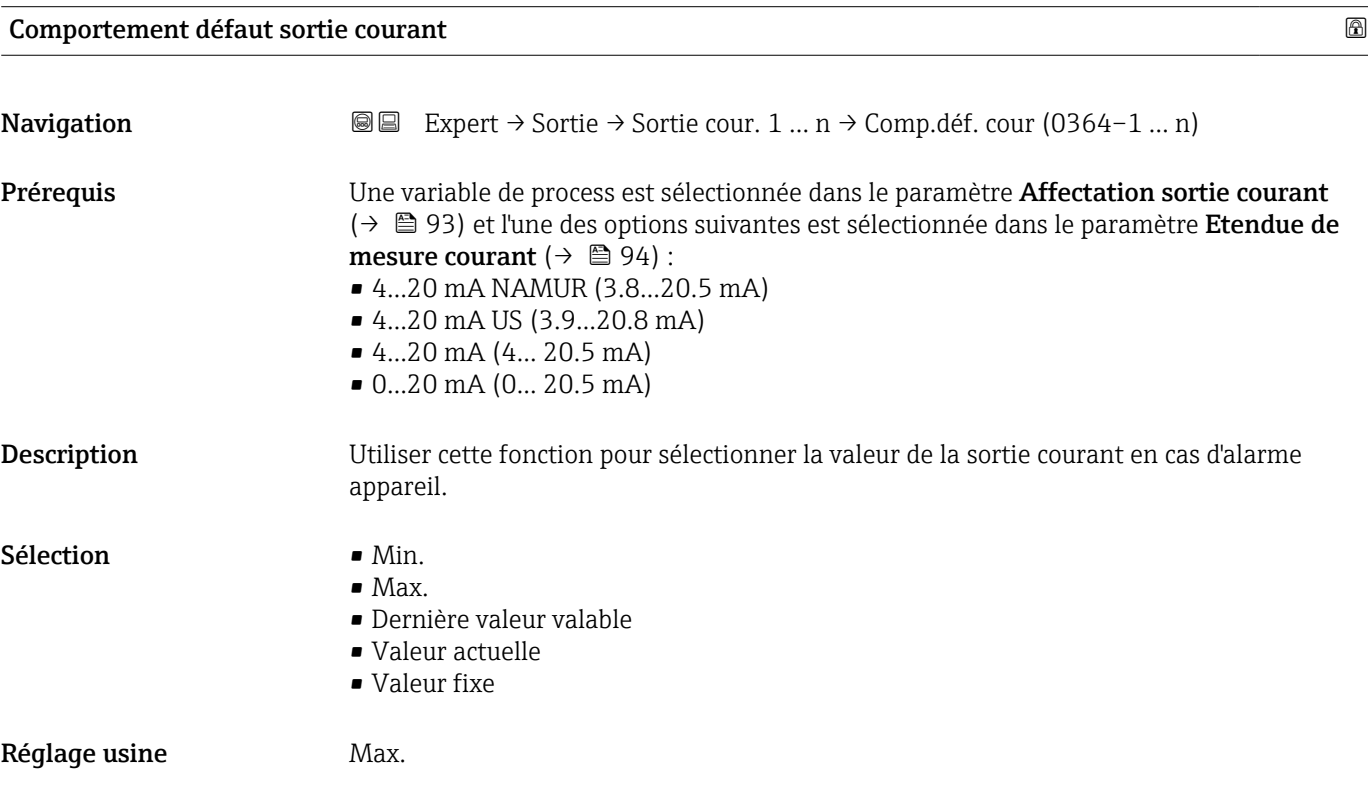

<sup>3)</sup> comportement de transmission proportionnel avec temporisation de 1er ordre

#### <span id="page-103-0"></span>Information supplémentaire

#### *Description*

Ce réglage n'affecte pas le mode failsafe d'autres sorties et totalisateurs. Cela est défini ١ĭ dans des paramètres à part.

*Option "Min."*

La sortie courant délivre la valeur du niveau inférieur du signal de défaut.

Le niveau d'alarme est défini via le paramètre Etendue de mesure courant  $(\rightarrow \boxplus 94)$ .

*Option "Max."*

La sortie courant délivre la valeur du niveau supérieur du signal de défaut.

Le niveau d'alarme est défini via le paramètre Etendue de mesure courant  $(\rightarrow \Box$  94).

*Option "Dernière valeur valable"*

La sortie courant adopte la dernière valeur mesurée valable avant l'apparition de l'alarme appareil.

*Option "Valeur actuelle"*

La sortie courant adopte la valeur mesurée sur la base de la mesure du débit actuel ; l'alarme appareil est ignorée.

*Option "Valeur définie"*

La sortie courant émet une valeur définie.

**P** La valeur mesurée est définie via le paramètre **Courant de défaut** (→  $\triangleq$  104).

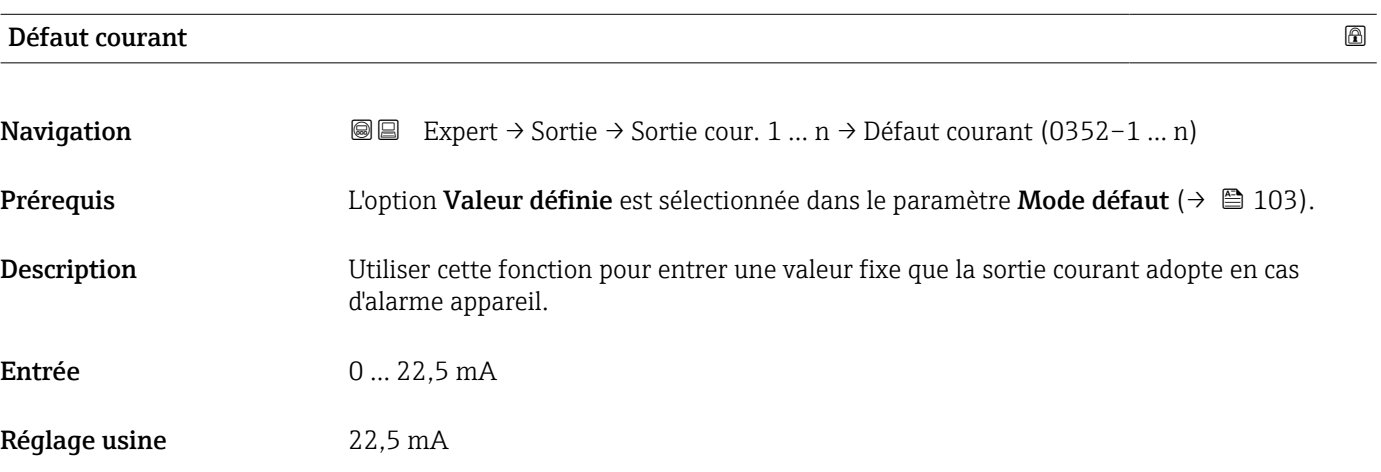

#### Courant de sortie 1 … n

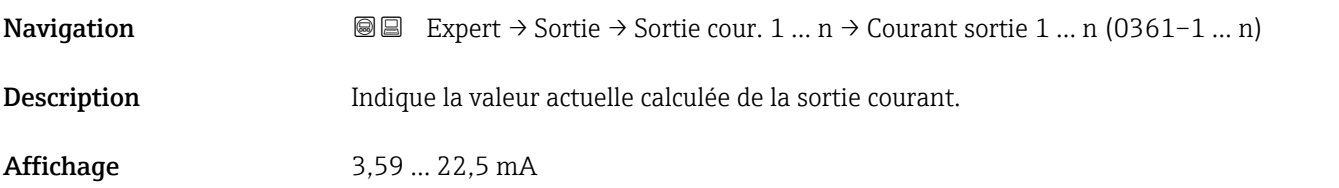

<span id="page-104-0"></span>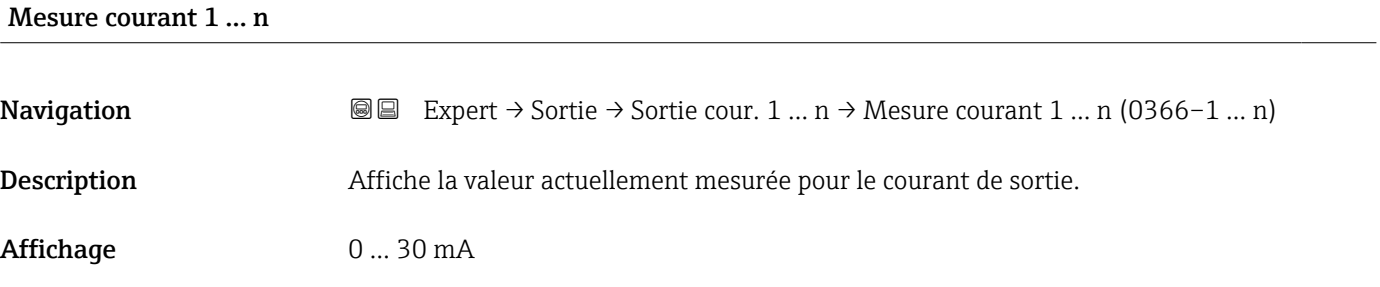

# 3.5.2 Sous-menu "Sortie Tout Ou Rien/Impulsion/Fréq. 1 … n"

*Navigation* 
■■ Expert → Sortie → Sor.TOR/P./F. 1 ... n

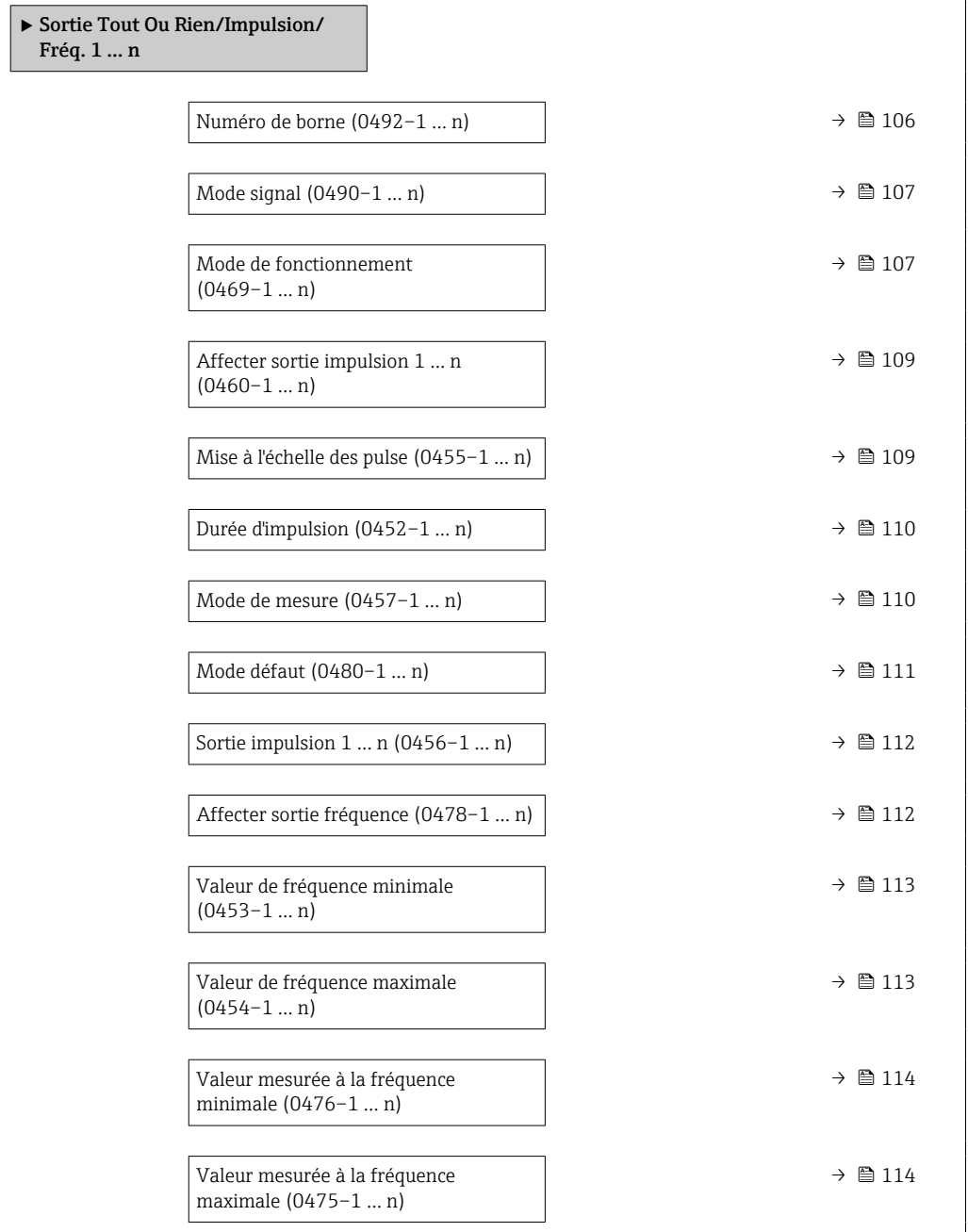

<span id="page-105-0"></span>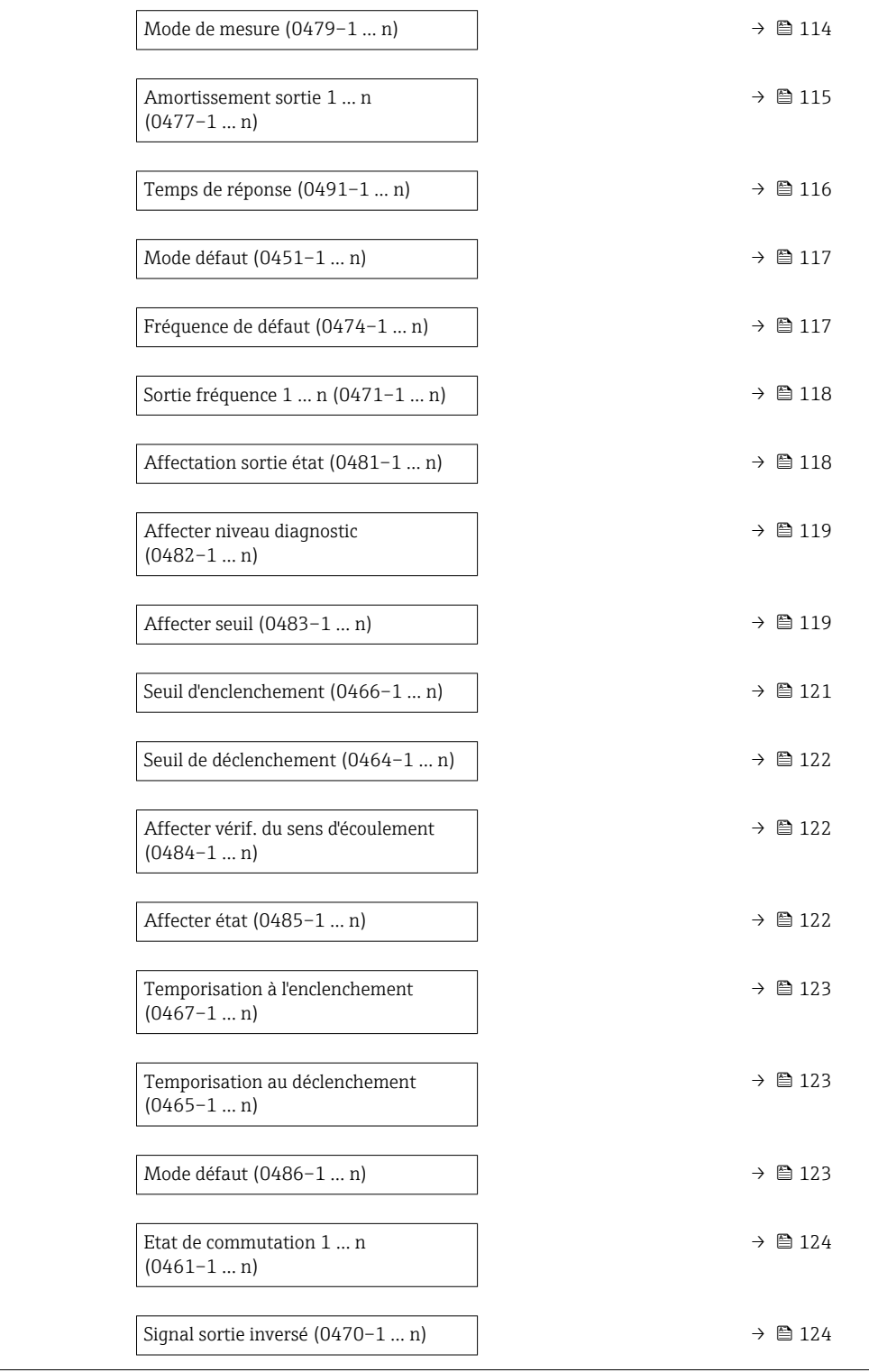

### Numéro de borne

Navigation  $\text{Q} \text{Q}$  Expert → Sortie → Sor.TOR/P./F. 1 ... n → Numéro borne (0492–1 ... n)

Description Indique le numéro des bornes utilisées par le module de sortie impulsion/fréquence/tor.

<span id="page-106-0"></span>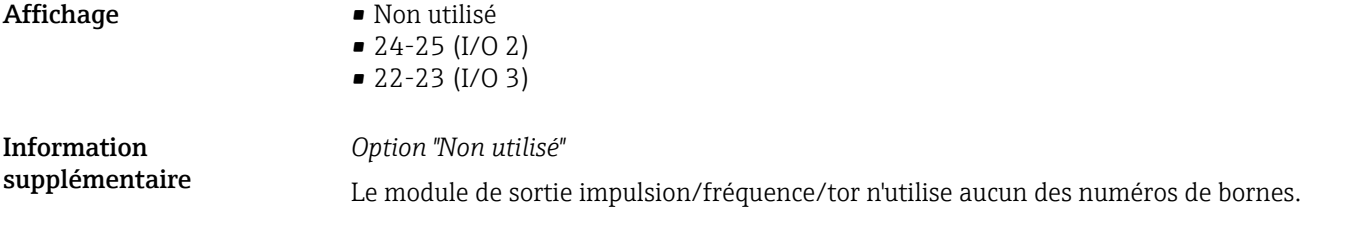

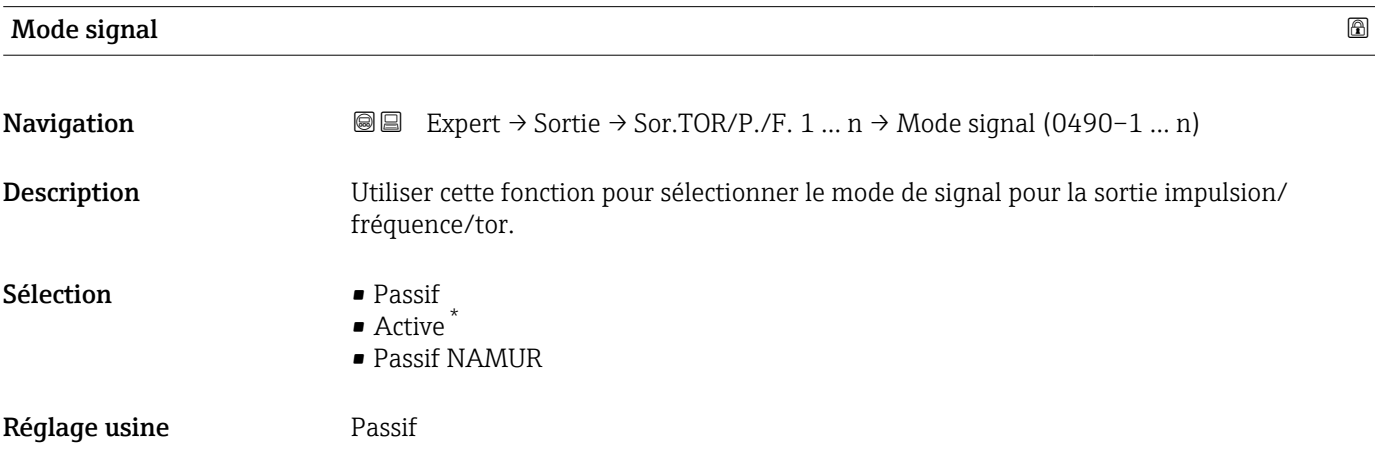

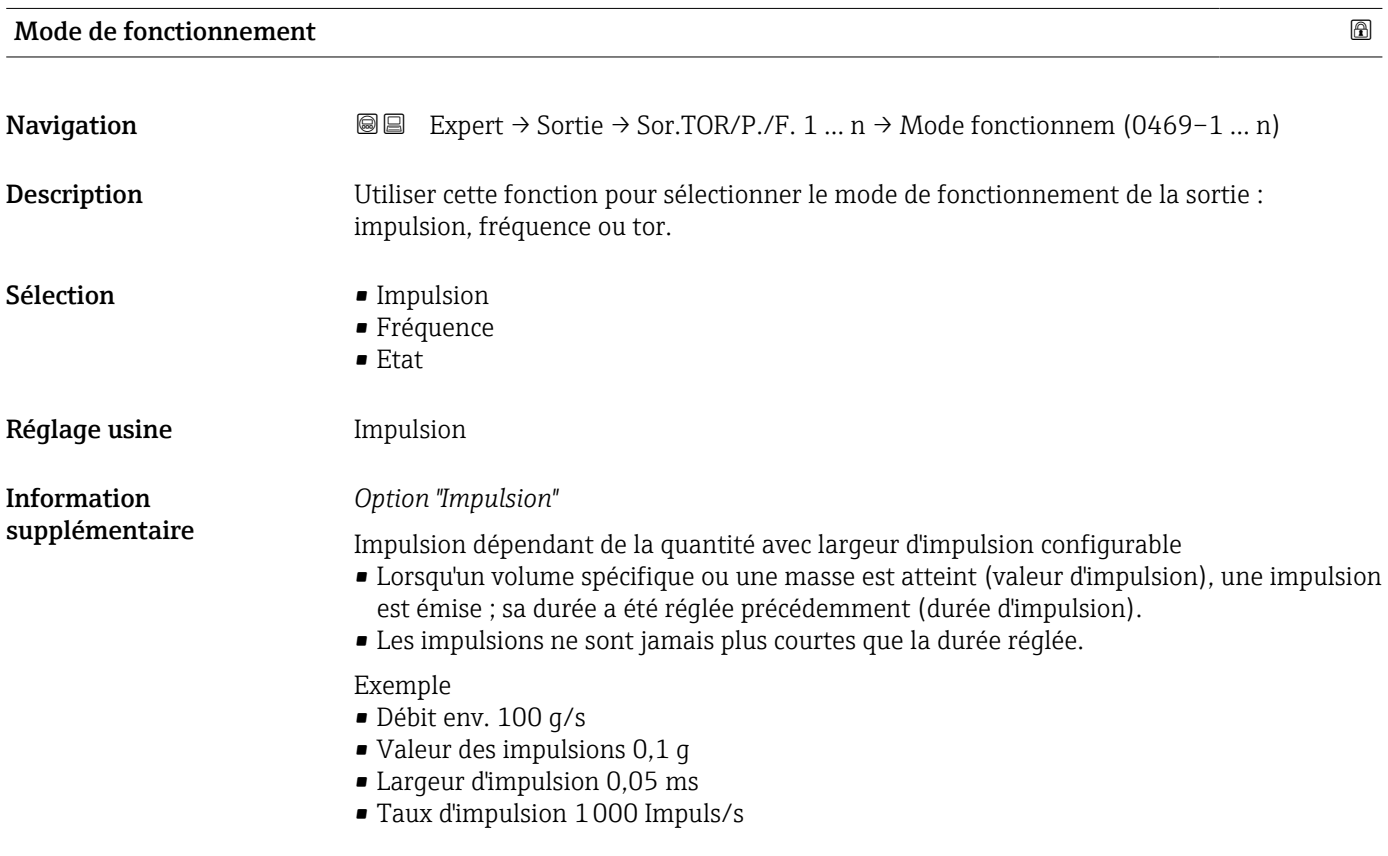

<sup>\*</sup> Visualisation dépendant des options de commande ou de la configuration de l'appareil

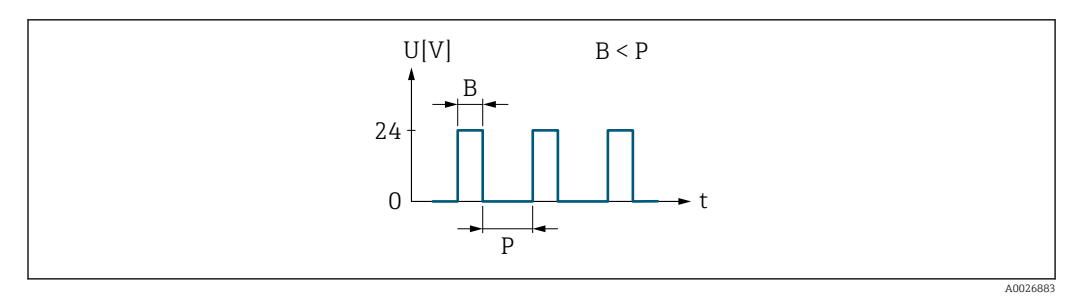

 *6 Impulsion proportionnelle à la quantité (valeur d'impulsion) avec largeur d'impulsion à configurer*

- *B Largeur d'impulsion entrée*
- *P Pauses entre chaque impulsion*

#### *Option "Fréquence"*

Sortie fréquence proportionnelle au débit avec rapport on/off 1:1 Une fréquence de sortie, proportionnelle à la valeur d'une variable de process, comme le débit volumique, le débit massique, la température, la vitesse du son, la vitesse d'écoulement, le taux d'acceptation, l'asymétrie du débit, la turbulence, l'intensité du signal ou le rapport signal/bruit, est émise.

#### Exemple

- Débit env. 100 g/s
- Fréquence max. 10 kHz
- Débit à la fréquence max. 1000 g/s
- Fréquence de sortie env. 1000 Hz

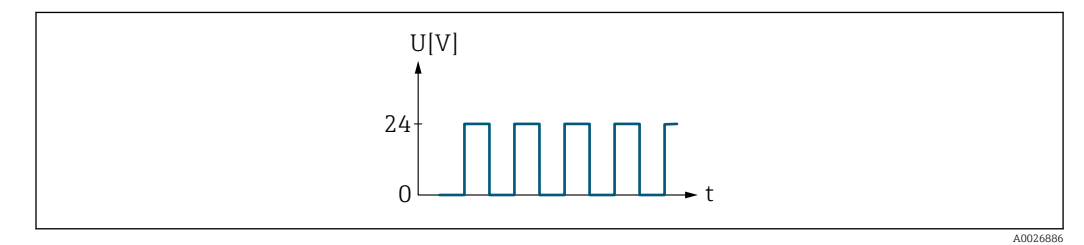

 *7 Sortie fréquence proportionnelle au débit*

#### *Option "Etat"*

Contact pour l'affichage d'un état (p. ex. alarme ou avertissement si une valeur limite est atteinte)

#### Exemple

Mode alarme sans alarme

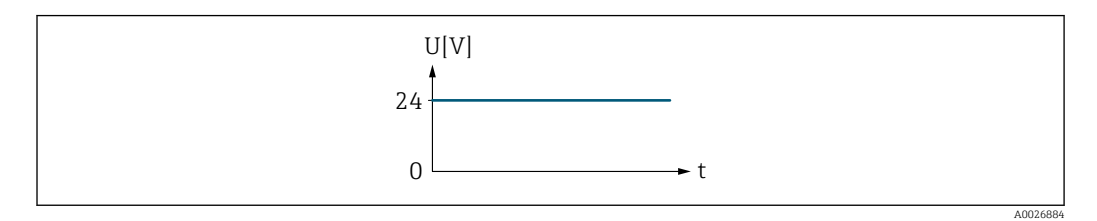

 *8 Pas d'alarme, niveau haut*

Exemple Mode alarme en cas d'alarme
<span id="page-108-0"></span>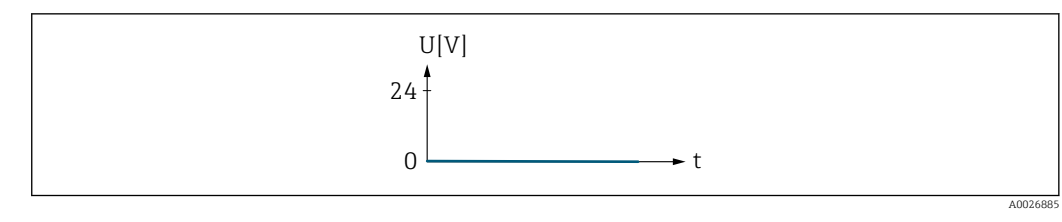

 *9 Alarme, niveau bas*

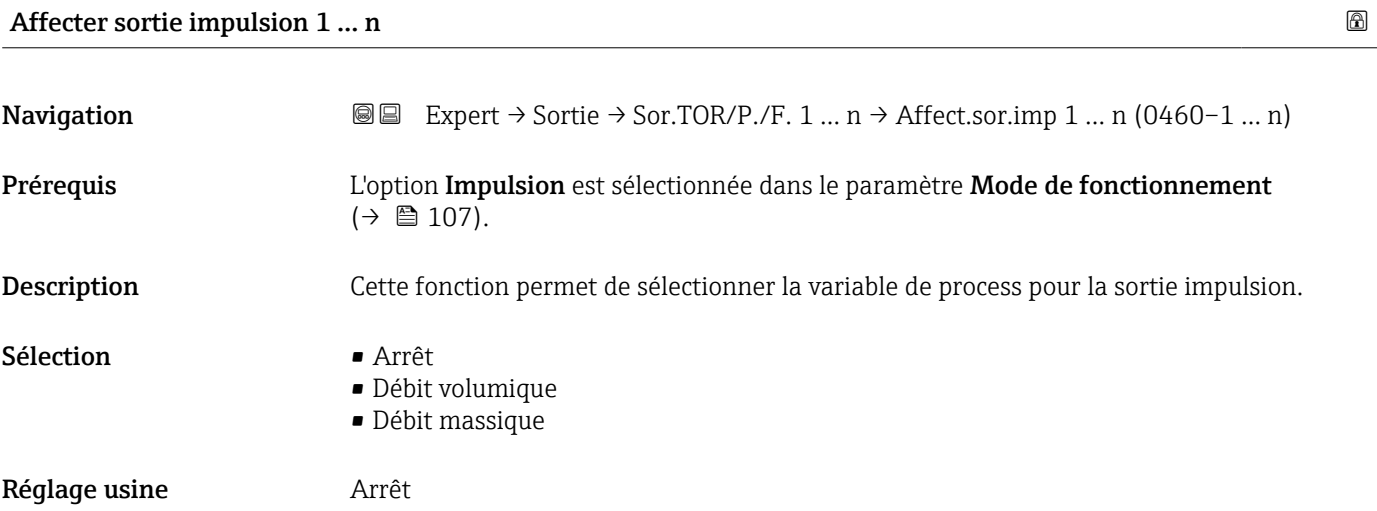

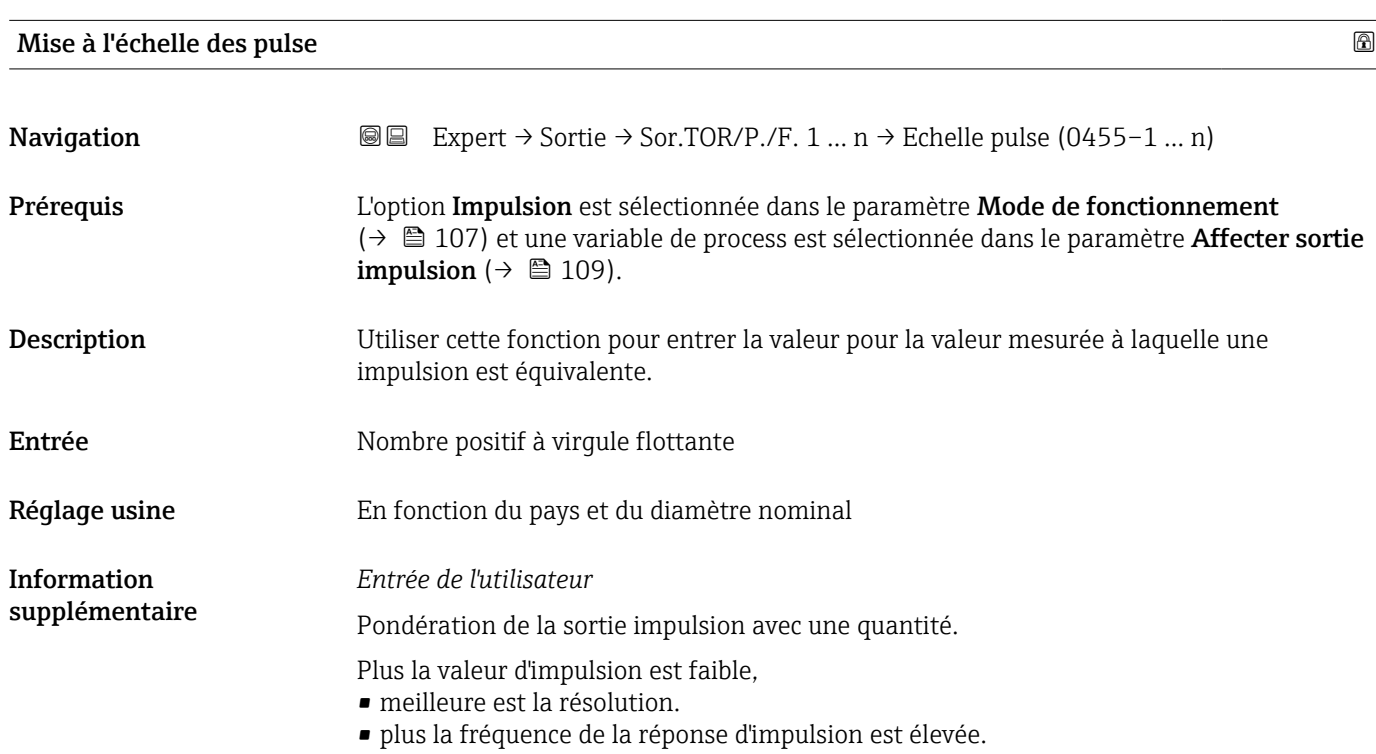

<span id="page-109-0"></span>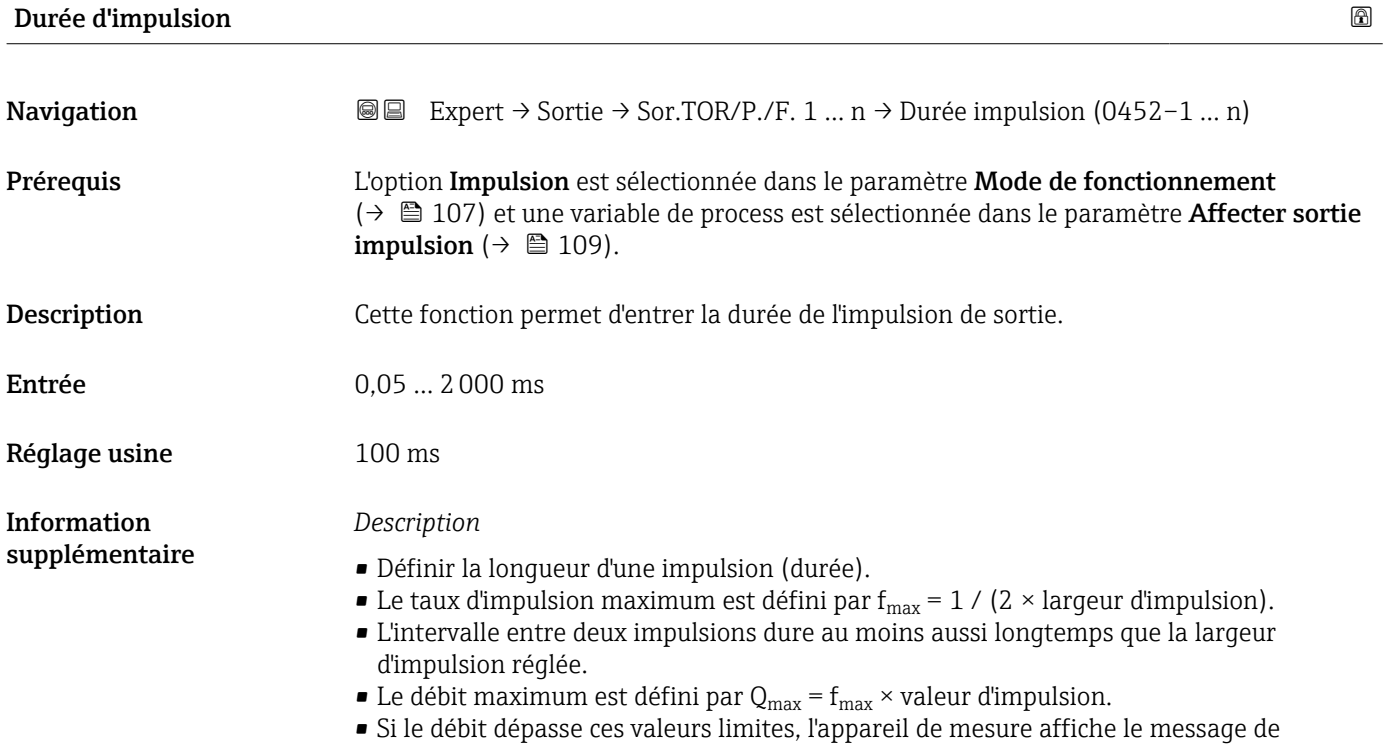

diagnostic 443 Sortie impulsion 1 … n.

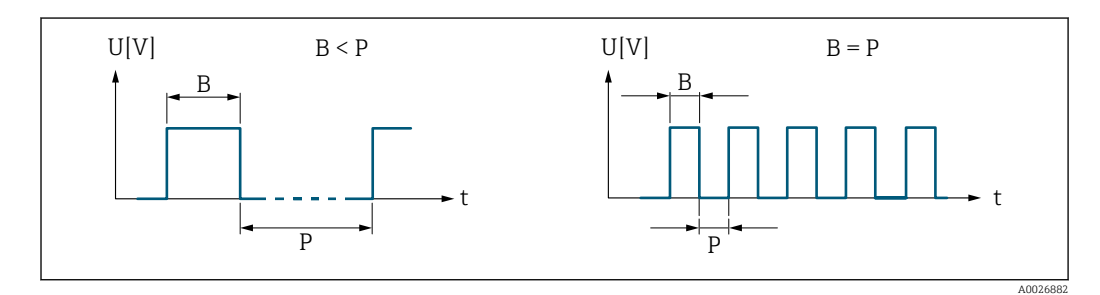

*B Largeur d'impulsion entrée*

*P Pauses entre chaque impulsion*

#### *Exemple*

- Valeur d'impulsion : 0,1 g
- Largeur d'impulsion : 0,1 ms
- $f_{\text{max}}$ : 1 / (2 × 0,1 ms) = 5 kHz
- $\bullet$  Q<sub>max</sub> : 5 kHz  $\times$  0,1 g = 0,5 kg/s

Mode de mesure **Navigation**  $\text{■}$  Expert  $\rightarrow$  Sortie  $\rightarrow$  Sor.TOR/P./F. 1 ... n  $\rightarrow$  Mode de mesure (0457-1 ... n) Prérequis L'option Impulsion est sélectionnée dans le paramètre Mode de fonctionnement  $(\rightarrow \Box$  107) et l'une des options suivantes est sélectionnée dans le paramètre **Affecter** sortie impulsion ( $\rightarrow \Box$  109) : • Débit volumique • Débit massique Description Cette fonction permet de sélectionner le mode de mesure de la sortie impulsion.

<span id="page-110-0"></span>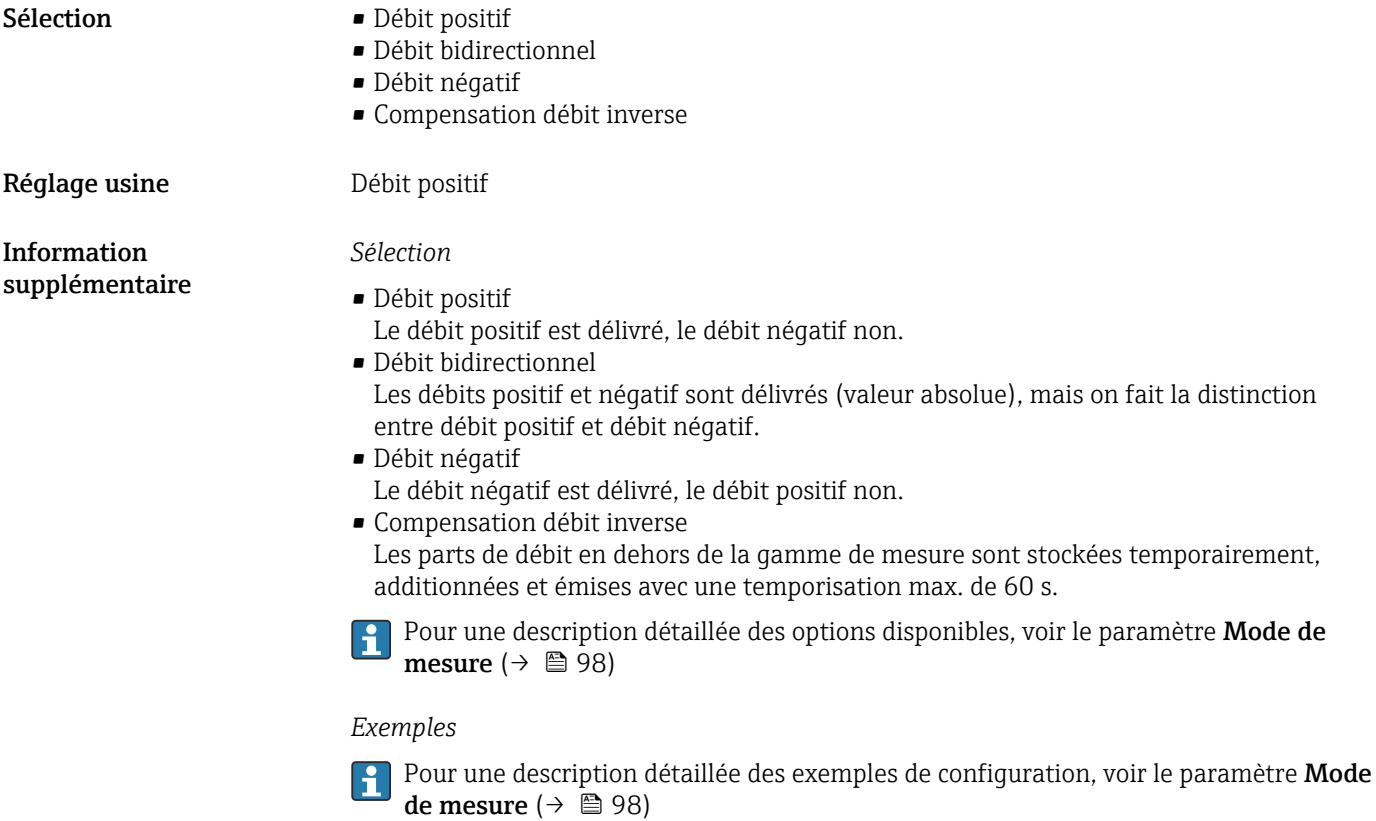

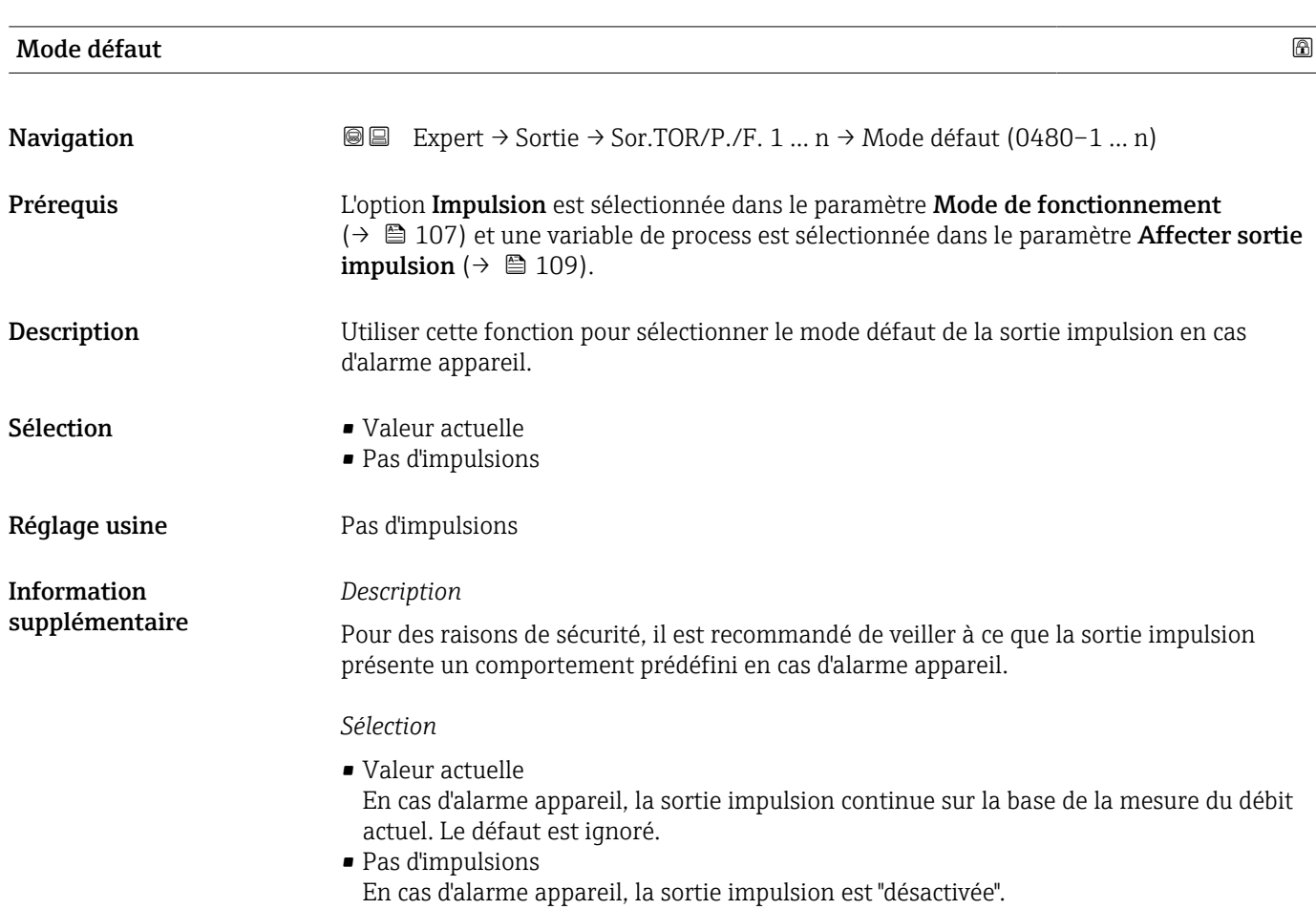

AVIS ! Une alarme appareil est une erreur de l'appareil de mesure qu'il faut prendre au sérieux. Elle peut affecter la qualité de la mesure si bien que la qualité ne peut plus être garantie. L'option Valeur actuelle est recommandée uniquement si on peut garantir que toutes les conditions d'alarme possibles n'affecteront pas la qualité de la mesure.

<span id="page-111-0"></span>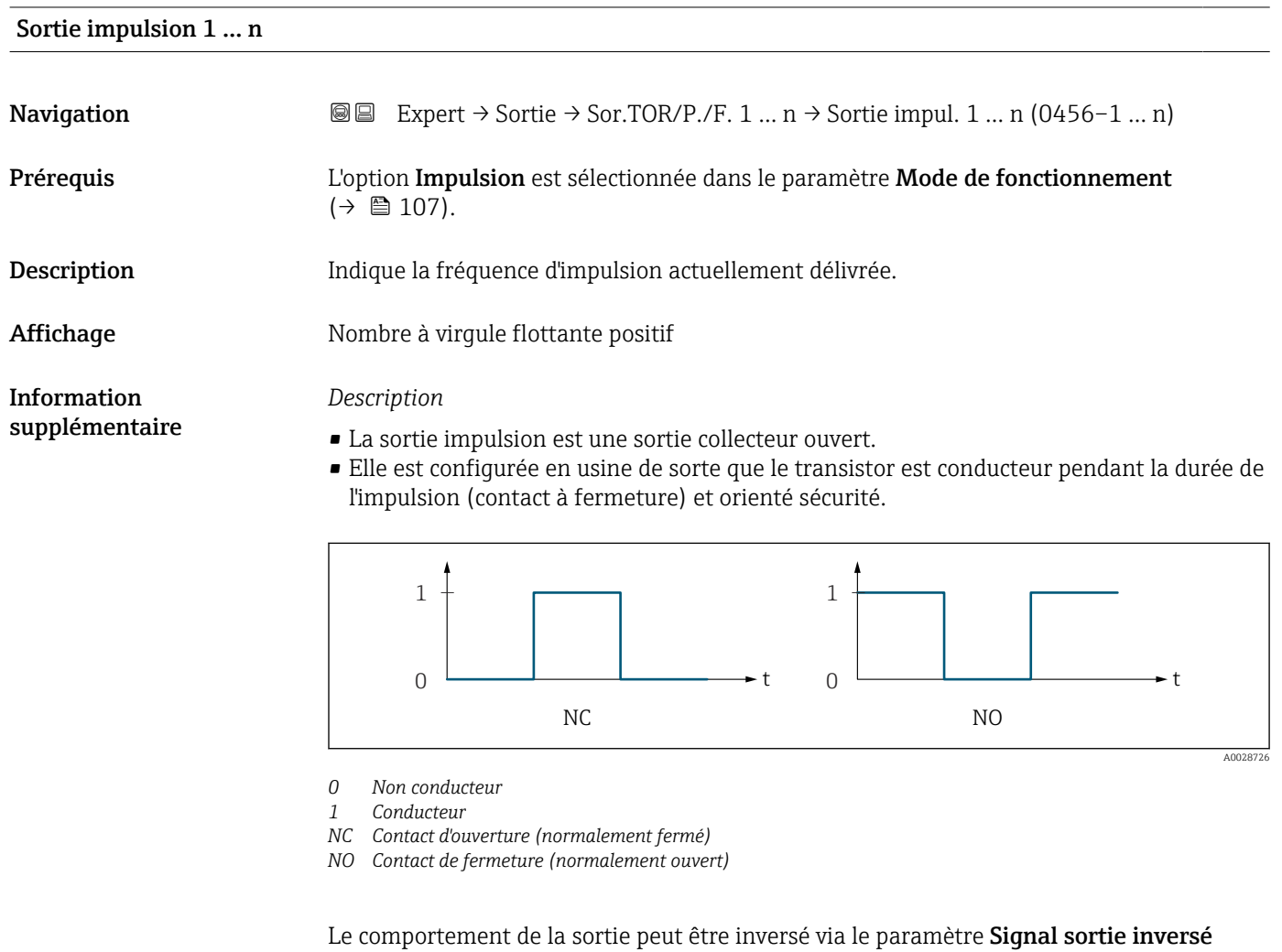

[\(→ 124\),](#page-123-0) c'est-à-dire que le transistor n'est pas conducteur pendant la durée de l'impulsion.

De plus, le comportement de la sortie en cas d'alarme appareil (paramètre Mode défaut  $(\rightarrow \Box$  111)) peut être configuré.

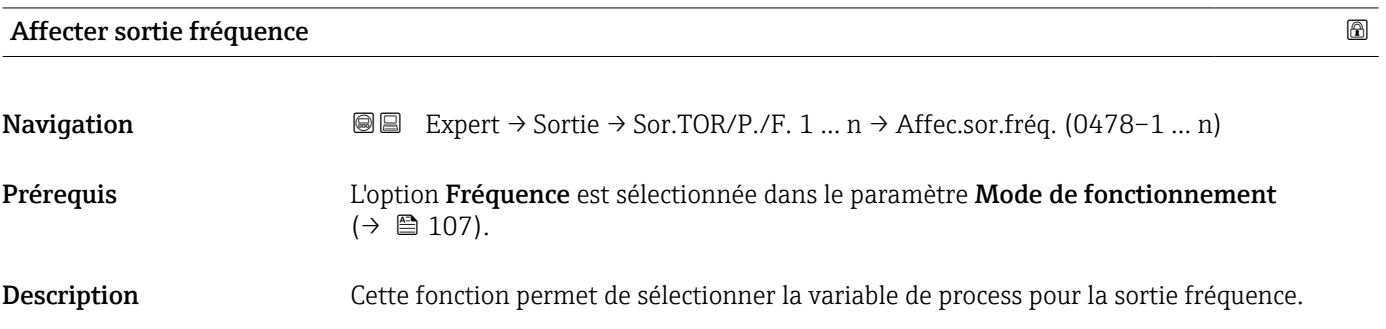

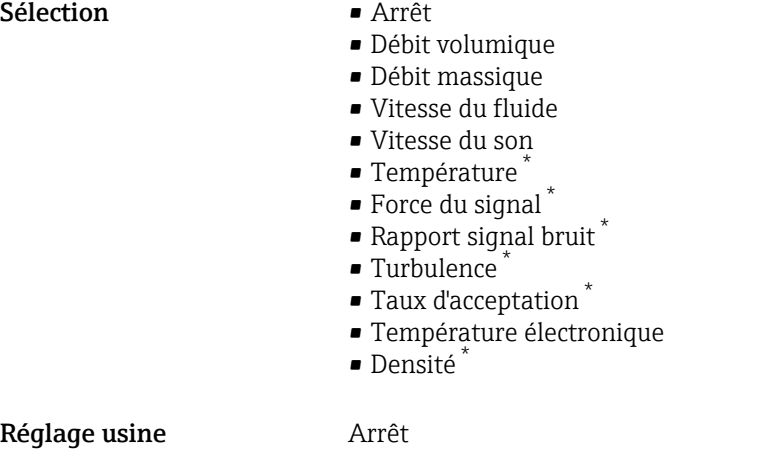

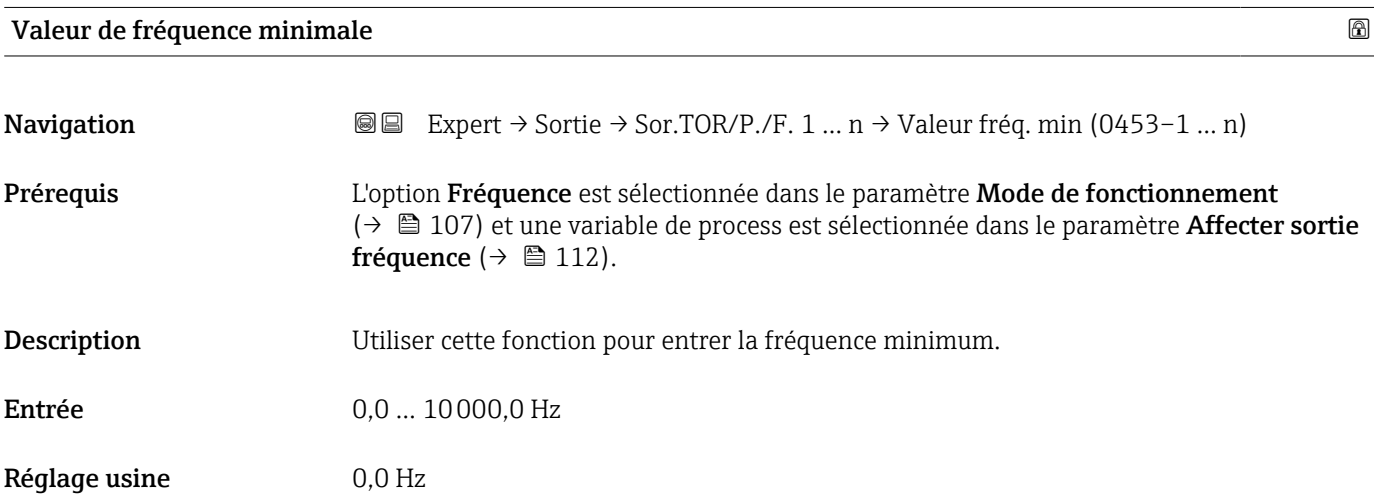

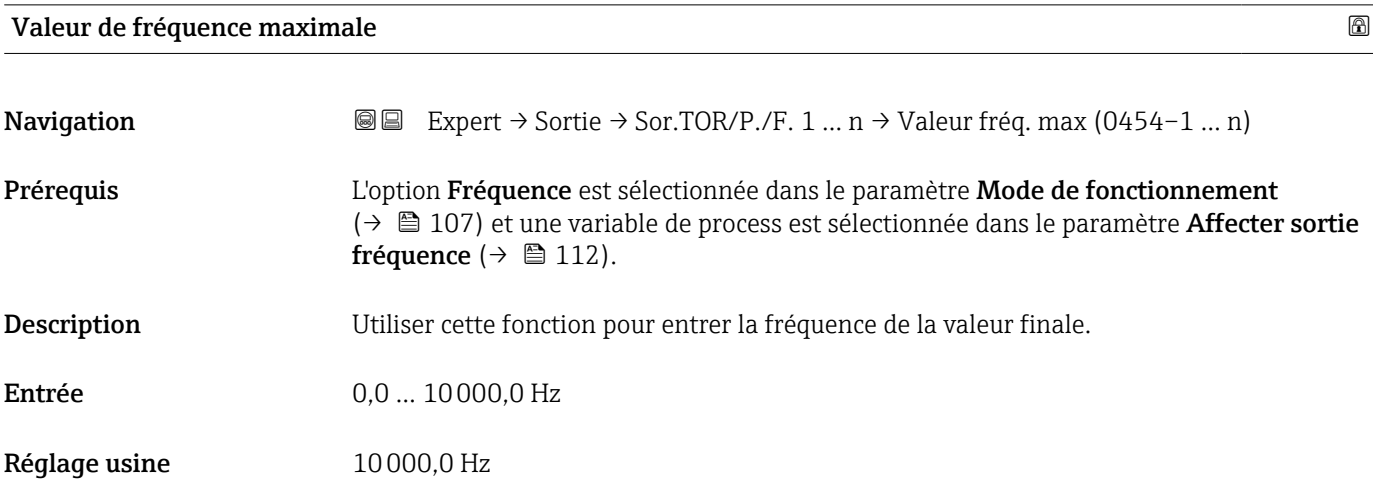

<sup>\*</sup> Visualisation dépendant des options de commande ou de la configuration de l'appareil

## Valeur mesurée à la fréquence minimale

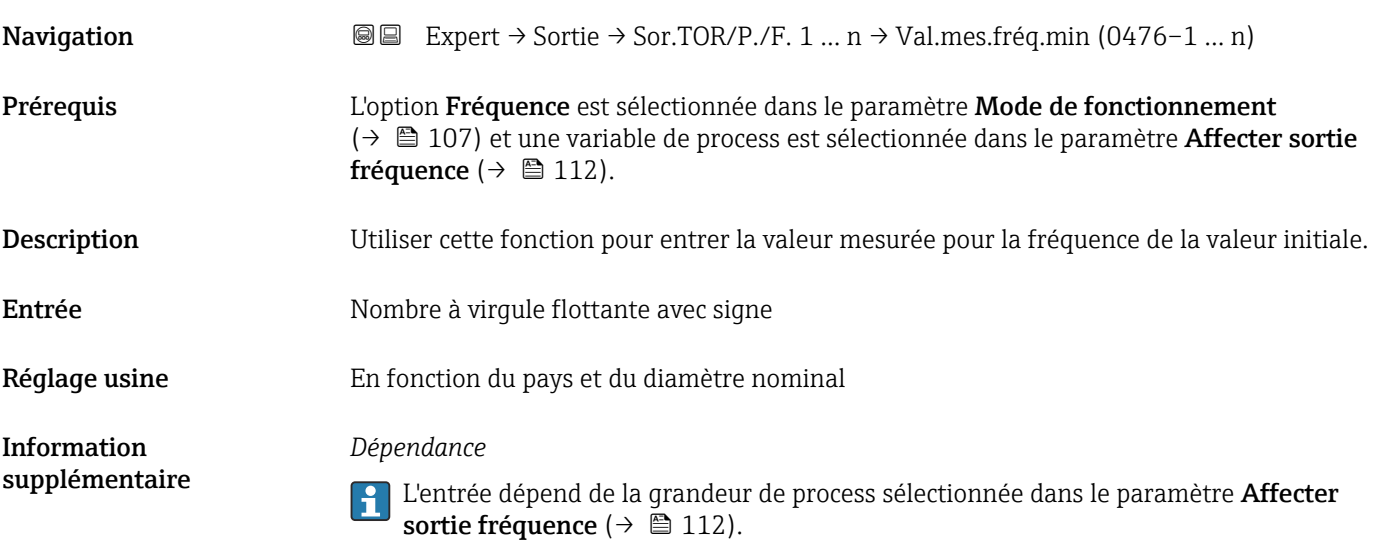

## Valeur mesurée à la fréquence maximale

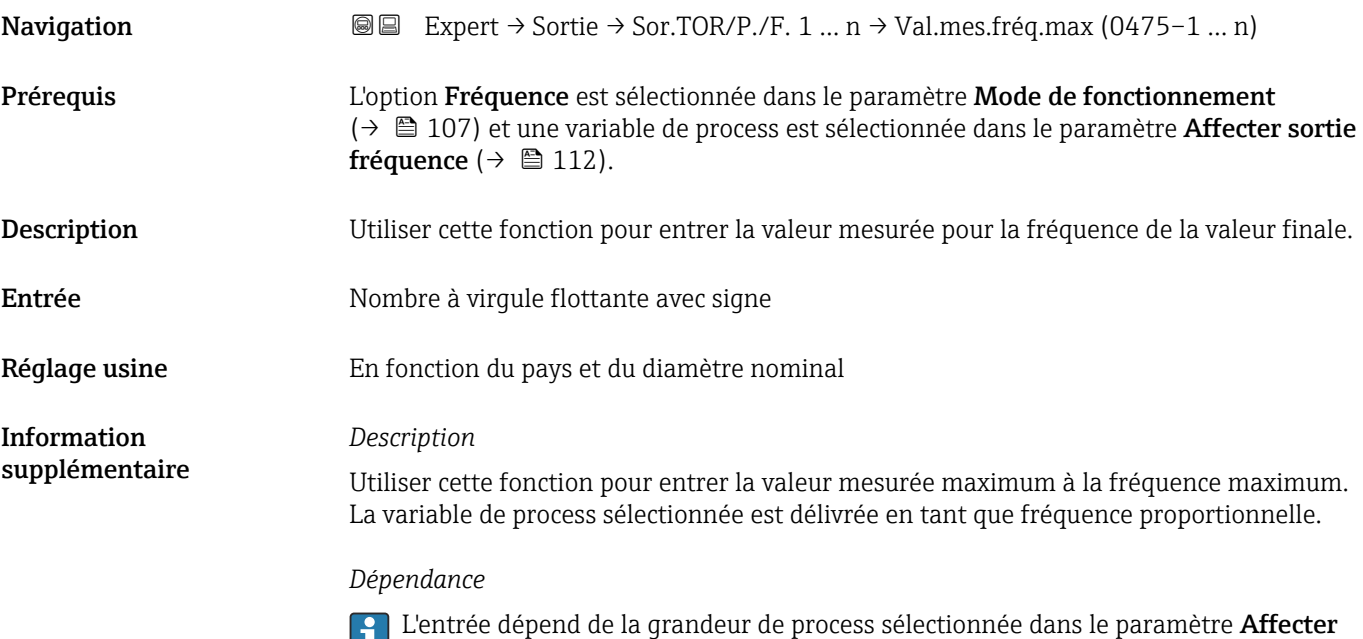

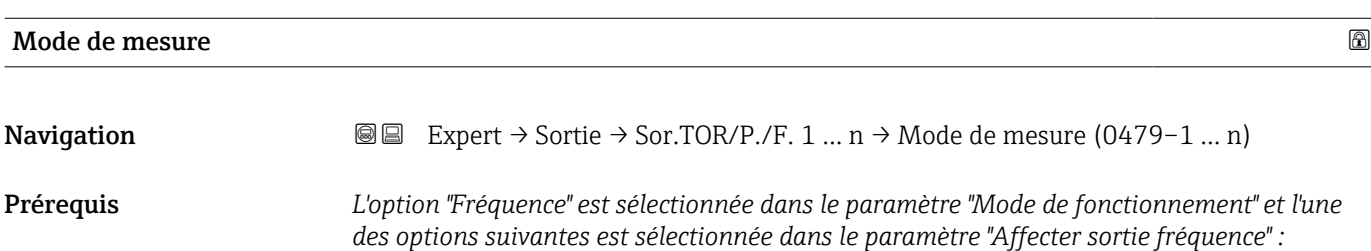

sortie fréquence ( $\rightarrow \blacksquare$  112).

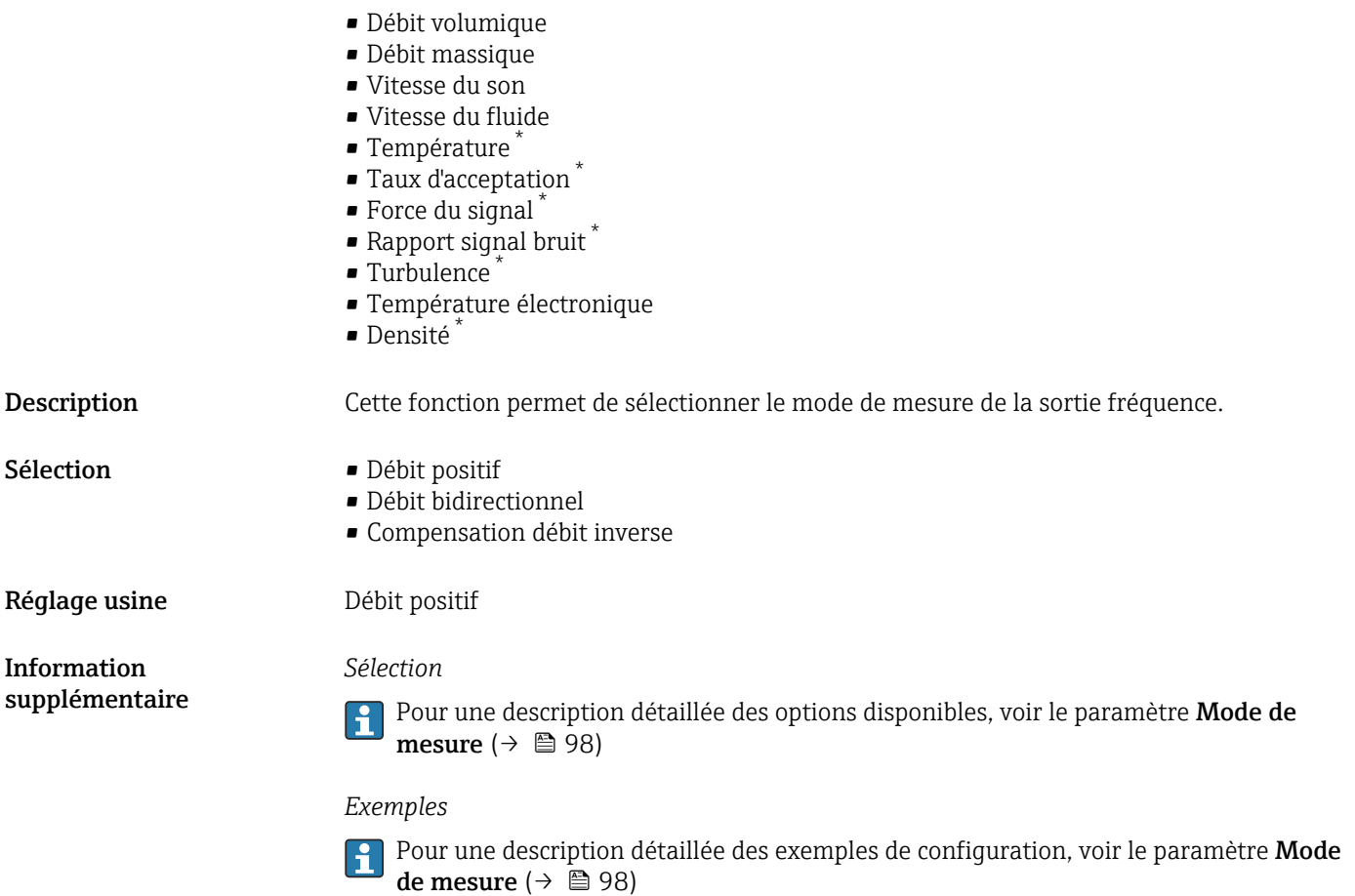

| Amortissement sortie 1  n<br>ß |                                                                                                    |  |
|--------------------------------|----------------------------------------------------------------------------------------------------|--|
| Navigation                     | Expert $\rightarrow$ Sortie $\rightarrow$ Sor.TOR/P./F. 1  n $\rightarrow$ Amort. sortie 1  n (0477-1  n)<br>88                                                                                                    |  |
| Prérequis                      | L'option "Fréquence" est sélectionnée dans le paramètre "Mode de fonctionnement" et l'une<br>des options suivantes est sélectionnée dans le paramètre "Affecter sortie fréquence" :                                                                                                    |  |
|                                | · Débit volumique<br>· Débit massique<br>■ Vitesse du son<br>■ Vitesse du fluide<br>■ Température <sup>*</sup><br>■ Taux d'acceptation<br>$\bullet$ Force du signal $*$<br>$\bullet$ Rapport signal bruit $\check{\phantom{a}}$<br>■ Turbulence<br>■ Température électronique<br>$\bullet$ Densité |  |
| Description                    | Cette fonction permet d'entrer une constante de temps pour le temps de réponse du signal<br>de sortie aux fluctuations des valeurs mesurées.                                                                                                    |  |
| Entrée                         | 0999.9 s                                                                                                    |  |

<sup>\*</sup> Visualisation dépendant des options de commande ou de la configuration de l'appareil

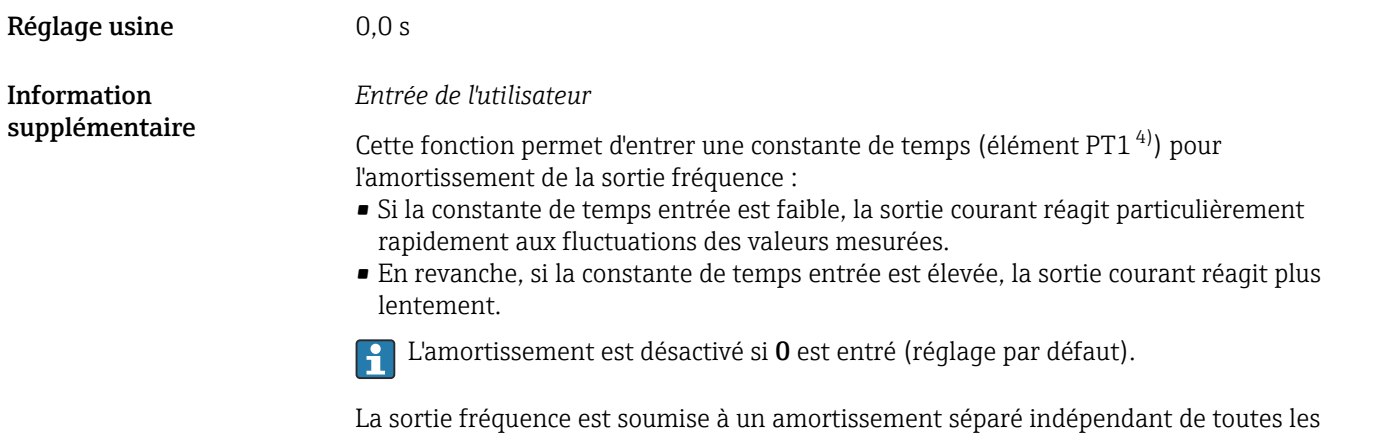

constantes de temps précédentes.

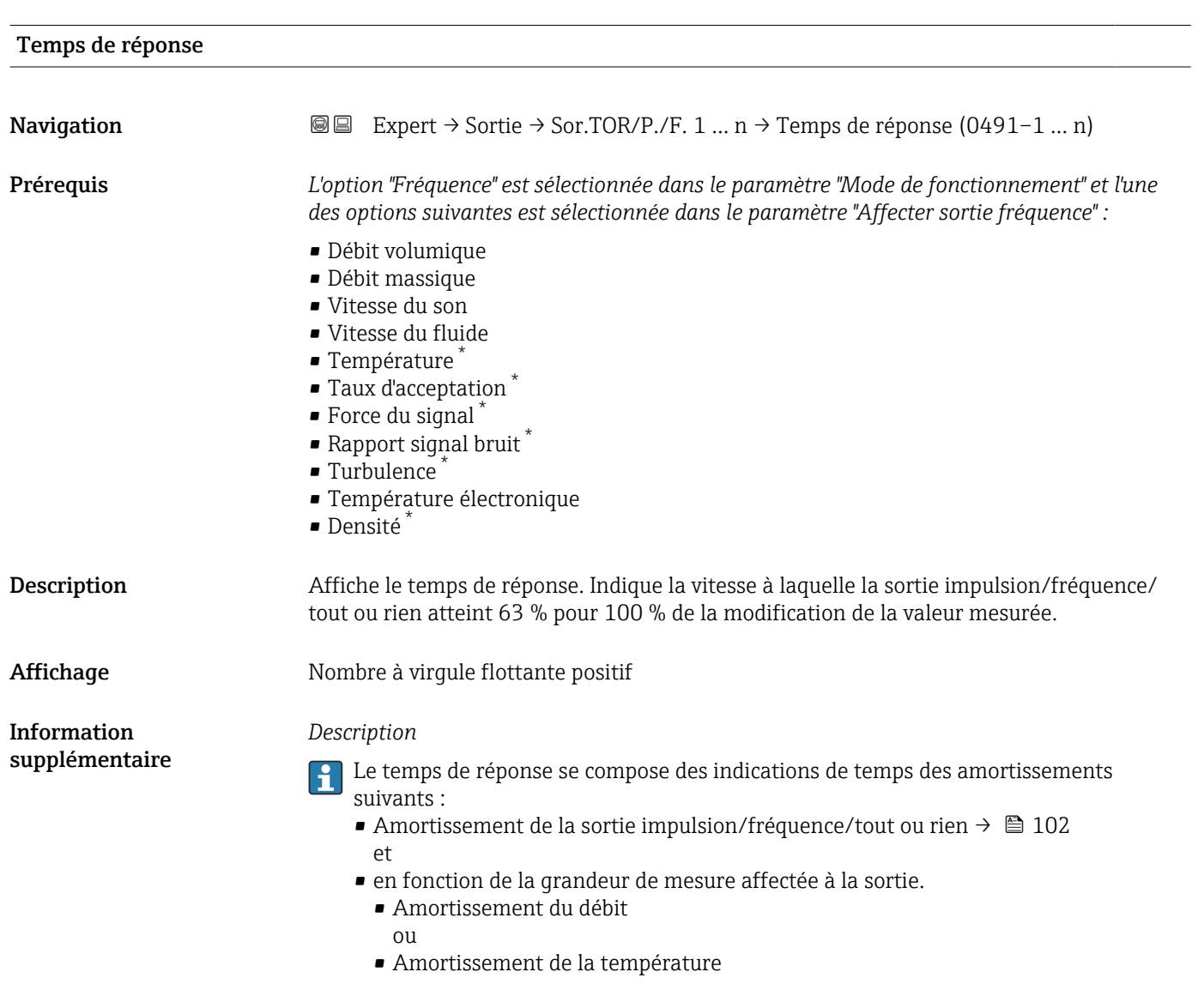

4) comportement de transmission proportionnel avec temporisation de 1er ordre

<sup>\*</sup> Visualisation dépendant des options de commande ou de la configuration de l'appareil

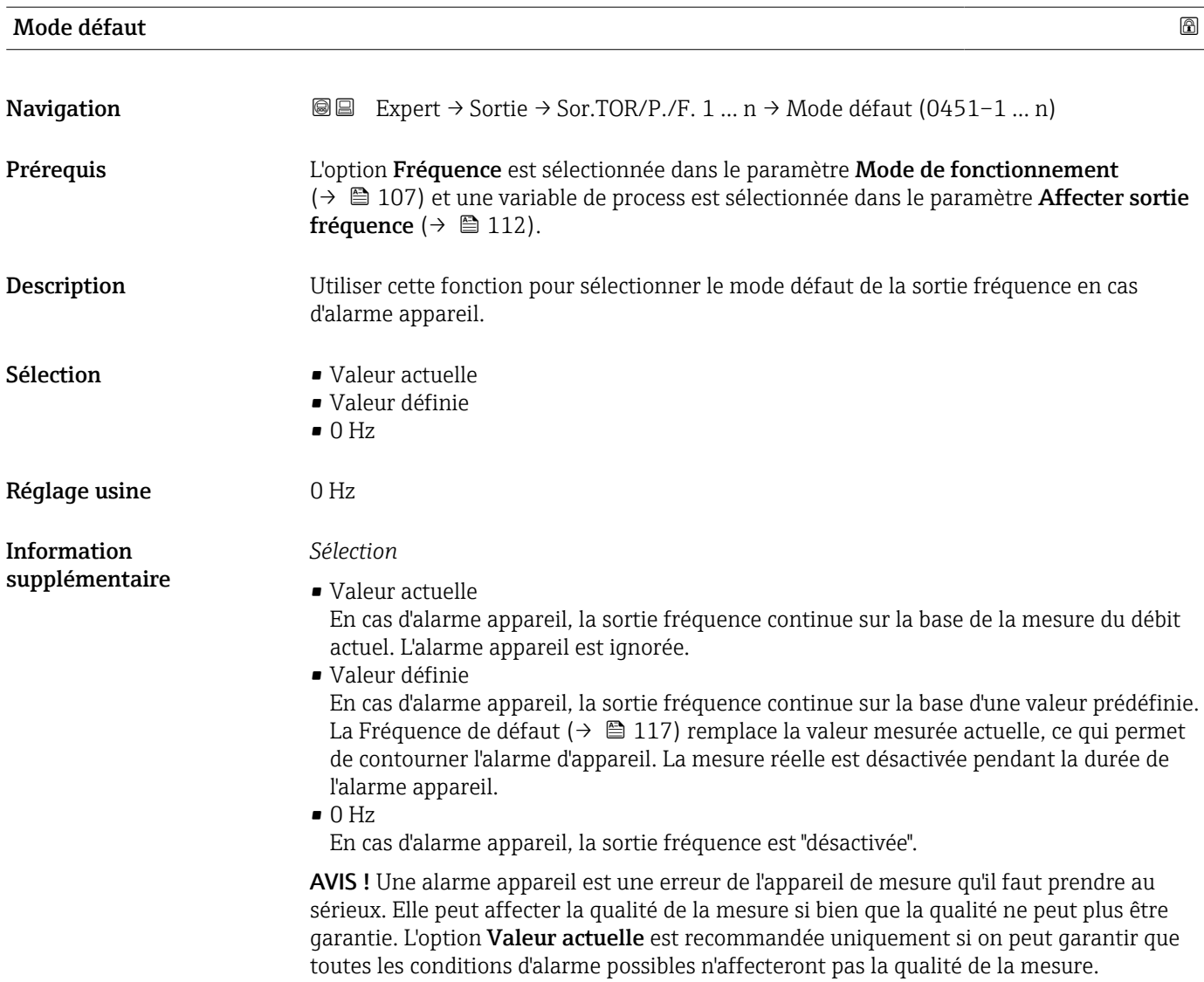

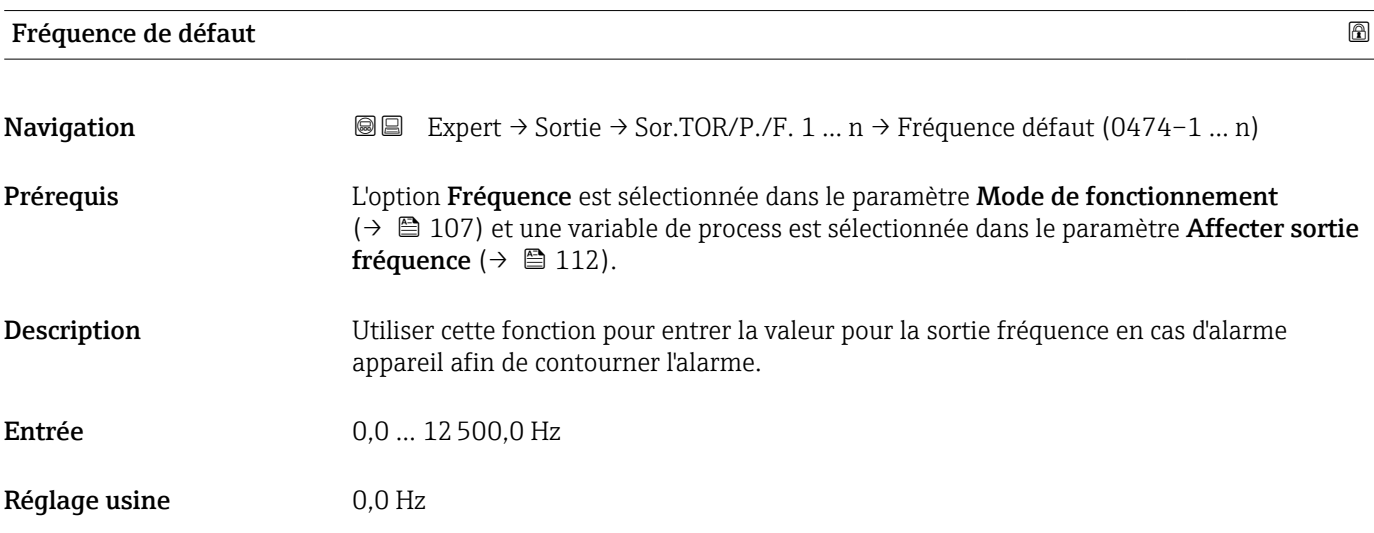

<span id="page-117-0"></span>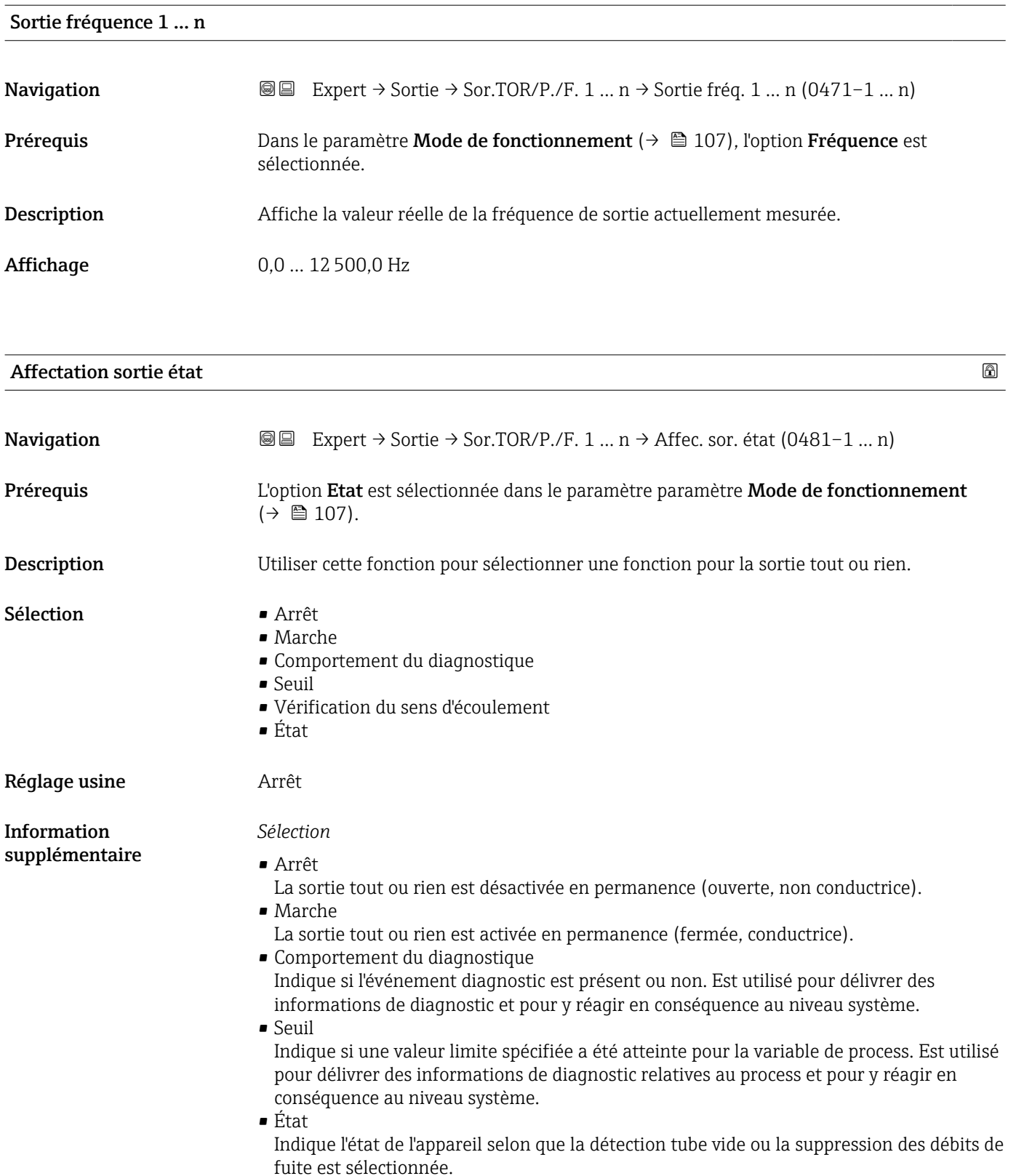

<span id="page-118-0"></span>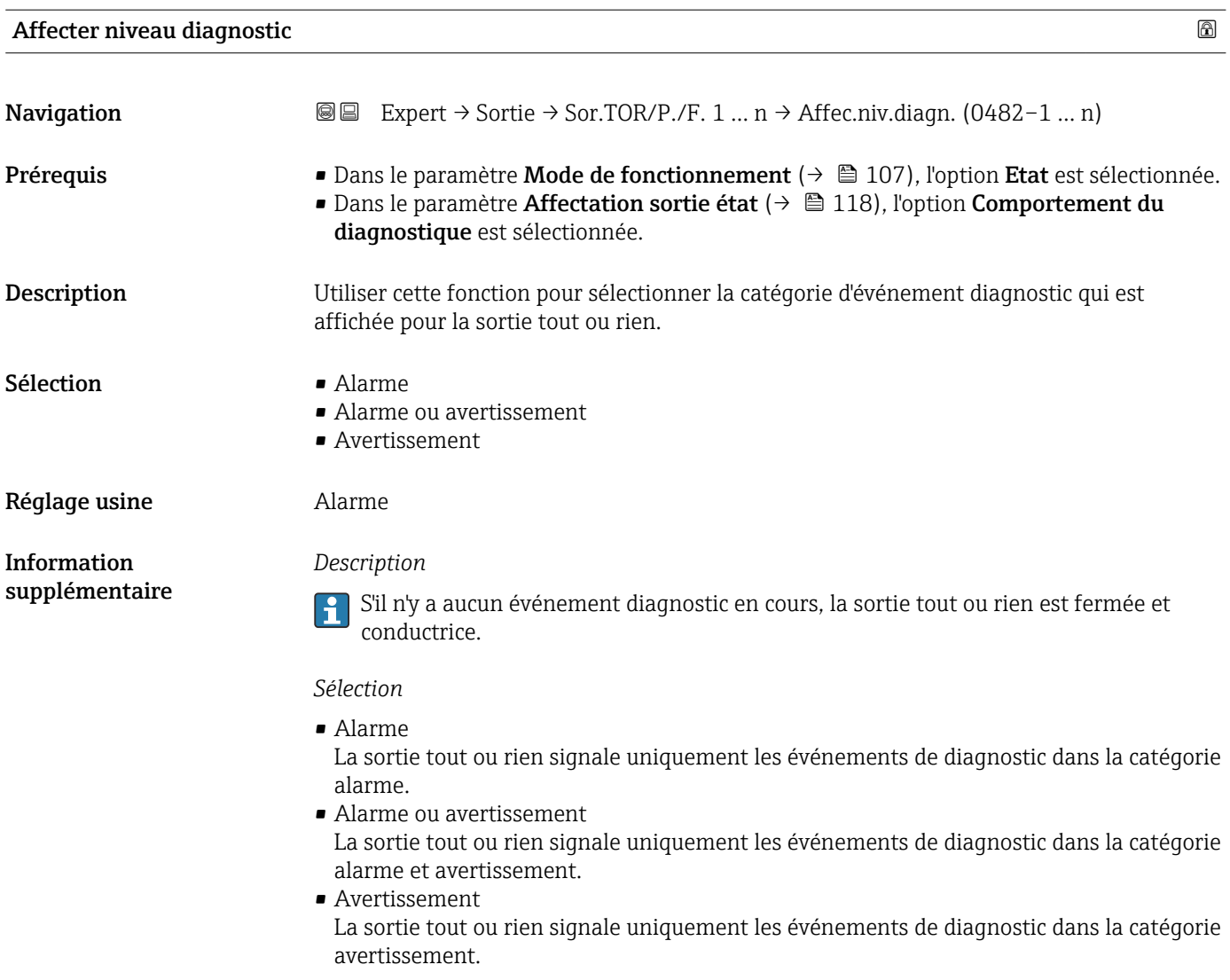

| Affecter seuil | ß                                                                                                    |
|----------------|----------------------------------------------------------------------------------------------------|
| Navigation     | Expert $\rightarrow$ Sortie $\rightarrow$ Sor.TOR/P./F. 1  n $\rightarrow$ Affecter seuil (0483-1  n)<br>88                                                                                                    |
| Prérequis      | ■ L'option Etat est sélectionnée dans le paramètre Mode de fonctionnement ( $\rightarrow \equiv$ 107).<br>■ L'option Seuil est sélectionnée dans le paramètre Affectation sortie état $(\rightarrow \Box$ 118). |
| Description    | Cette fonction permet de sélectionner une variable de process pour la fonction de seuil.                                                                                                    |
| Sélection      | $Arr$ êt<br>■ Débit volumique<br>• Débit massique<br>■ Vitesse du son<br>■ Vitesse du fluide<br>■ Température<br>$\bullet$ Force du signal $*$<br>Rapport signal bruit*<br>■ Turbulence                         |

<sup>\*</sup> Visualisation dépendant des options de commande ou de la configuration de l'appareil

- Température électronique
- $\bullet$  Taux d'acceptation
- Totalisateur 1
- Totalisateur 2
- Totalisateur 3
- Densité \*

### Réglage usine **Débit volumique**

#### Information supplémentaire

# *Description*

- Comportement de la sortie d'état si Seuil d'enclenchement > Seuil de déclenchement :
- Variable de process > Seuil d'enclenchement : le transistor est conducteur
- Variable de process < Seuil de déclenchement : le transistor est non conducteur

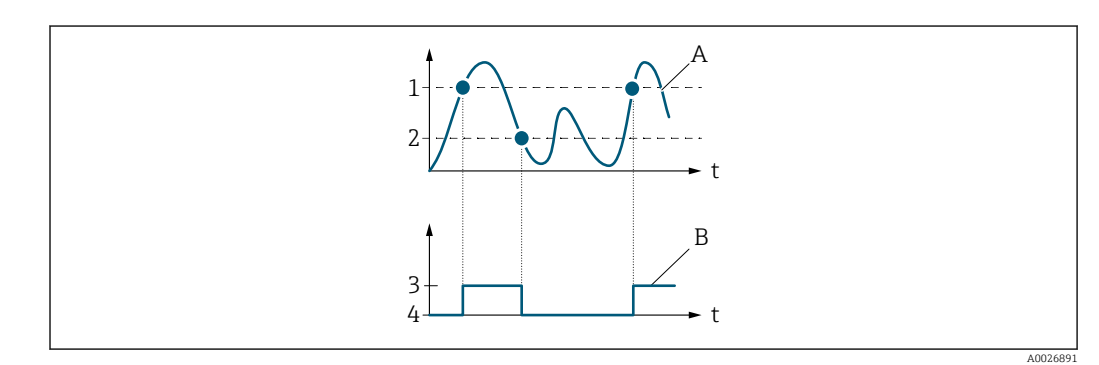

- *1 Seuil d'enclenchement*
- *2 Seuil de déclenchement*
- *3 Conducteur*
- *4 Non conducteur*
- *A Variable de process B État sortie*

Comportement de la sortie d'état si Seuil d'enclenchement < Seuil de déclenchement :

- Variable de process < Seuil d'enclenchement : le transistor est conducteur
- Variable de process > Seuil de déclenchement : le transistor est non conducteur

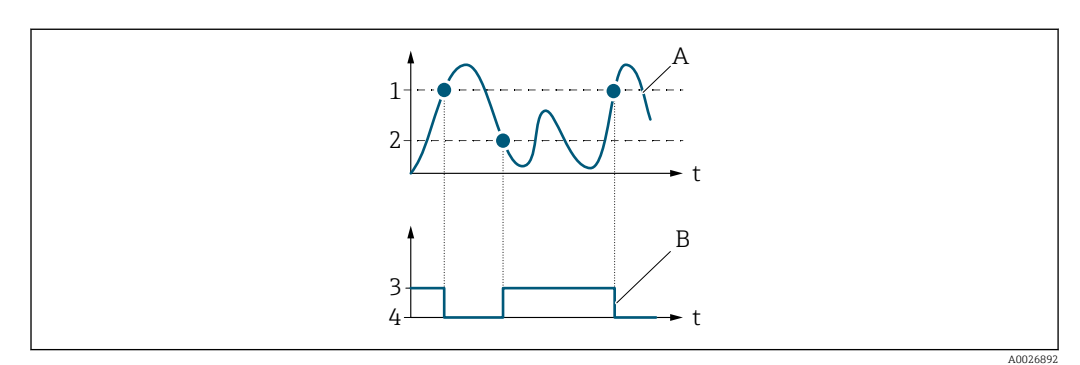

- *1 Seuil de déclenchement*
- *2 Seuil d'enclenchement*
- *3 Conducteur*
- *4 Non conducteur A Variable de process*
- *B État sortie*

Visualisation dépendant des options de commande ou de la configuration de l'appareil

Comportement de la sortie d'état si Seuil d'enclenchement = Seuil de déclenchement :

- Variable de process > Seuil d'enclenchement : le transistor est conducteur
- Variable de process < Seuil de déclenchement : le transistor est non conducteur

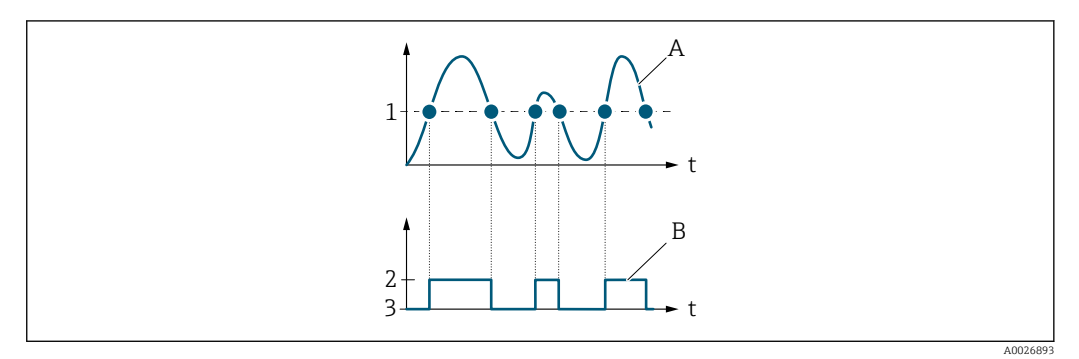

- *1 Seuil d'enclenchement = Seuil de déclenchement*
- *2 Conducteur*
- *3 Non conducteur*
- *A Variable de process*
- *B État sortie*

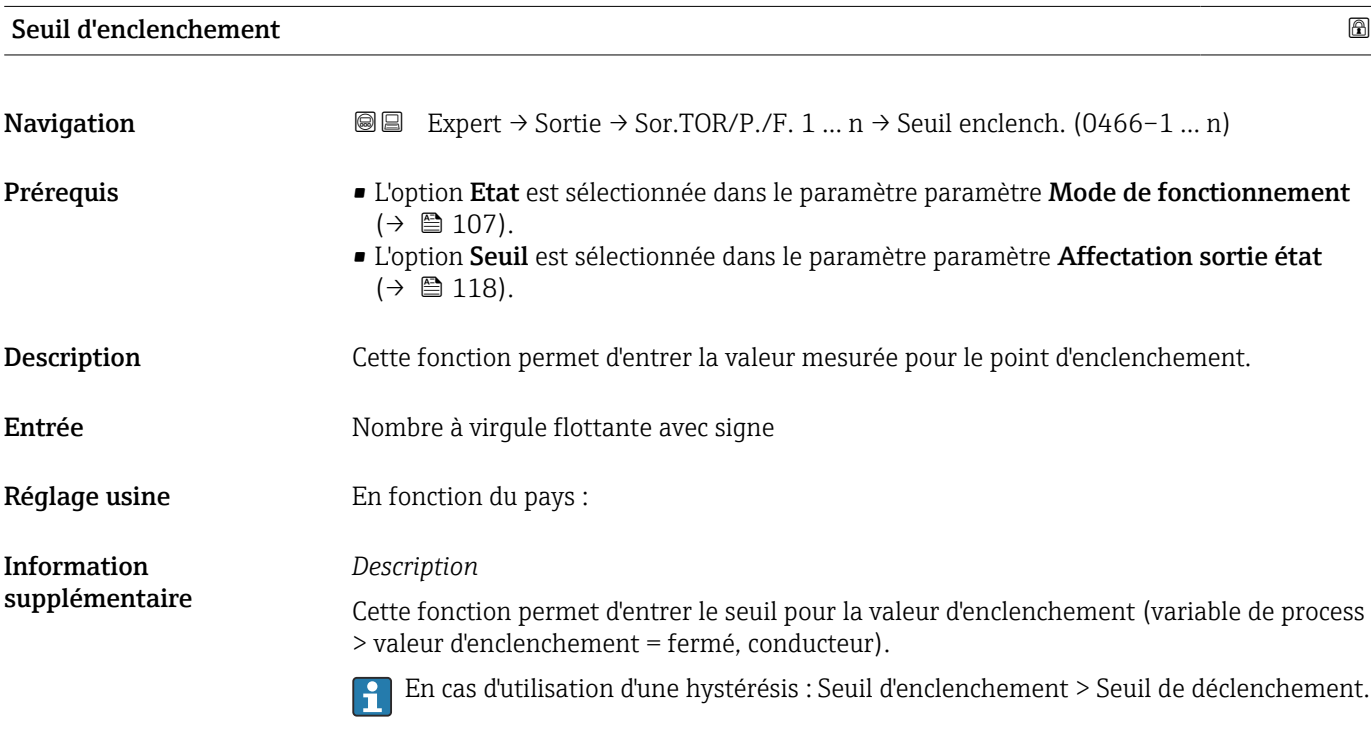

#### *Dépendance*

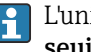

L'unité dépend de la grandeur de process sélectionnée dans le paramètre Affecter seuil  $(\rightarrow \Box$  119).

# Seuil de déclenchement **Navigation**  $\text{□}$  Expert  $\rightarrow$  Sortie  $\rightarrow$  Sor.TOR/P./F. 1 ... n  $\rightarrow$  Seuil déclench. (0464-1 ... n) **Prérequis** • L'option Etat est sélectionnée dans le paramètre Mode de fonctionnement ( $\rightarrow \Box$  107). ■ L'option Seuil est sélectionnée dans le paramètre Affectation sortie état ( $\rightarrow \Box$  118). Description Utiliser cette fonction pour entrer la valeur mesurée pour le point déclenchement. Entrée Mombre à virgule flottante avec signe Réglage usine En fonction du pays : Information *Description* supplémentaire Utiliser cette fonction pour entrer le seuil pour la valeur de déclenchement (variable de process < valeur déclenchement = ouvert, non conducteur). En cas d'utilisation d'une hystérésis : Seuil d'enclenchement > Seuil de déclenchement.  $\overline{\mathbf{f}}$ *Dépendance* <sup>2</sup> L'unité dépend de la grandeur de process sélectionnée dans le paramètre Affecter

seuil  $(\rightarrow \Box$  119).

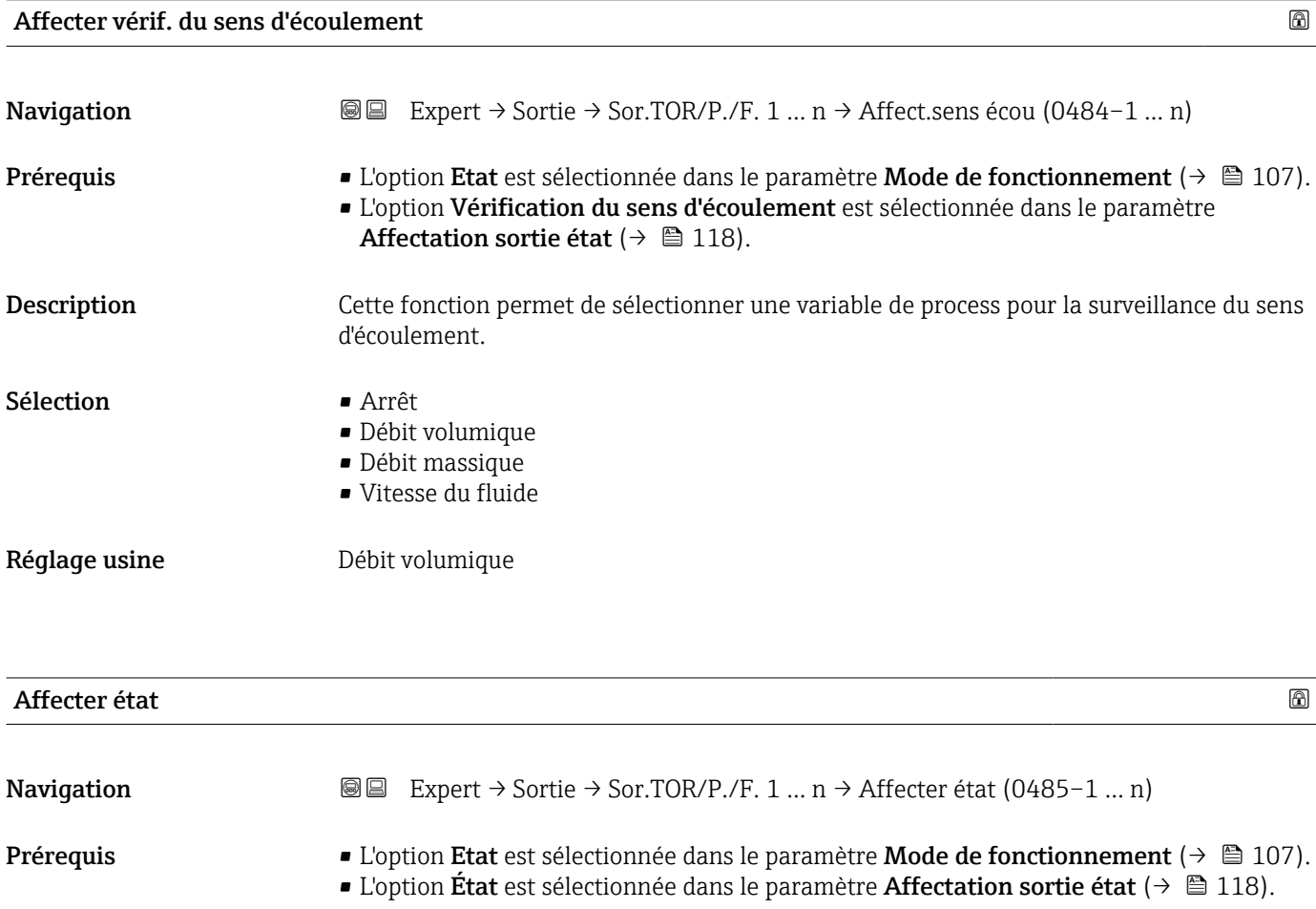

#### 122 Endress+Hauser

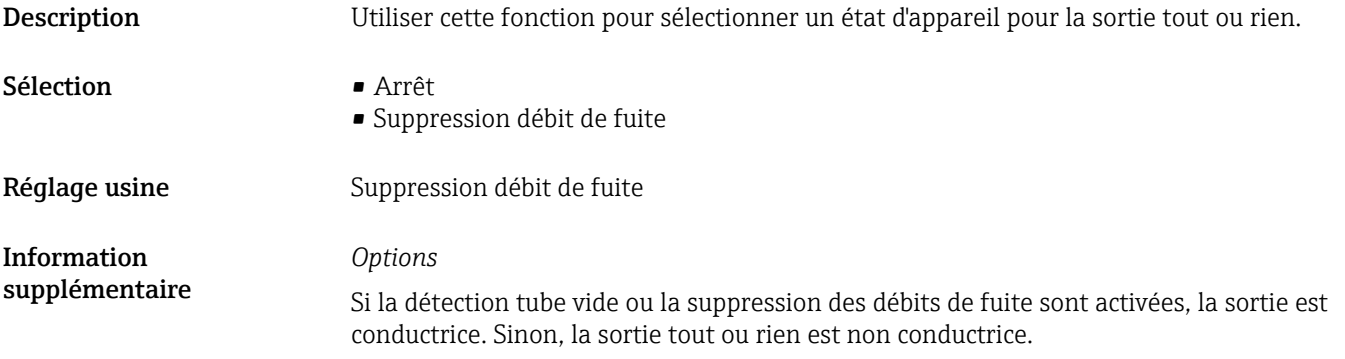

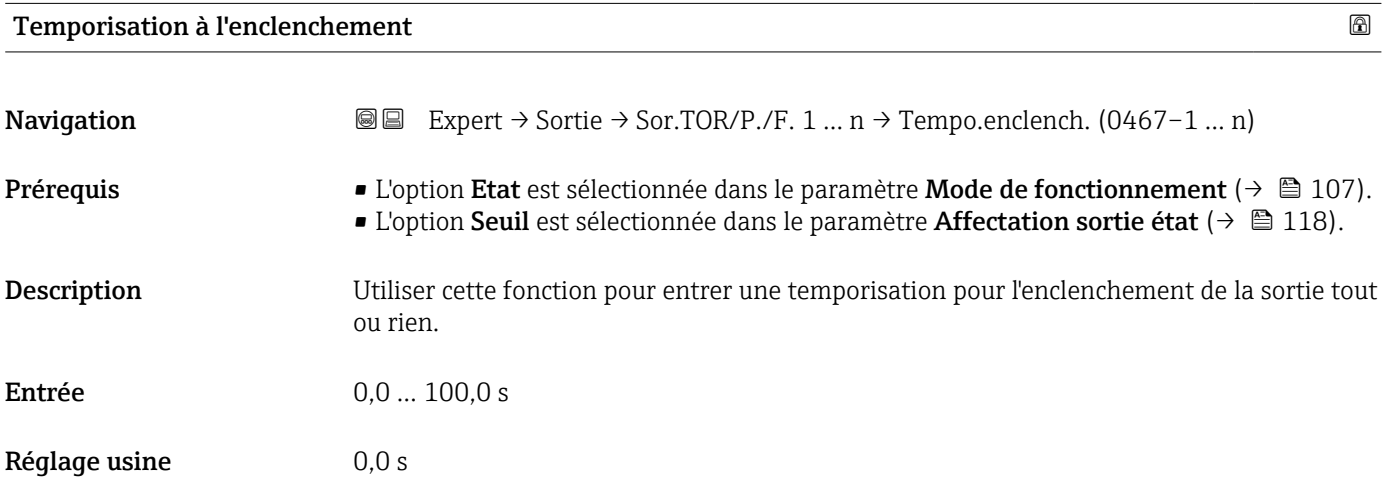

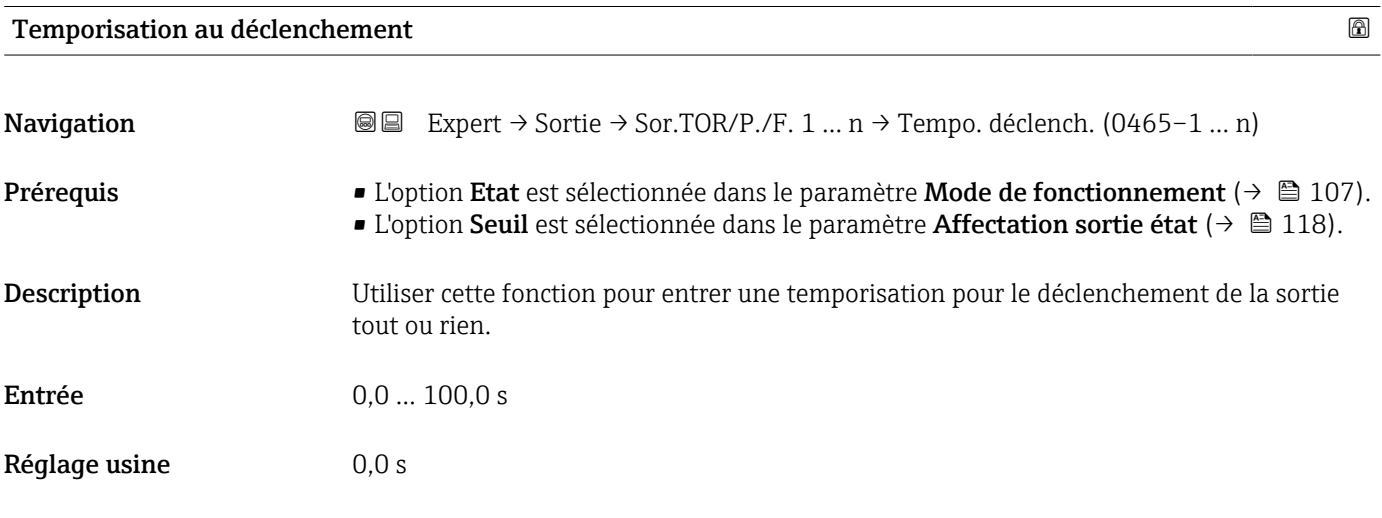

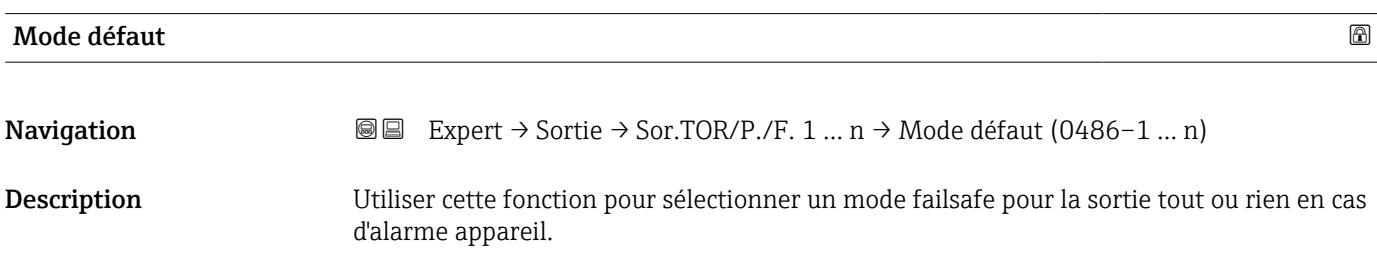

<span id="page-123-0"></span>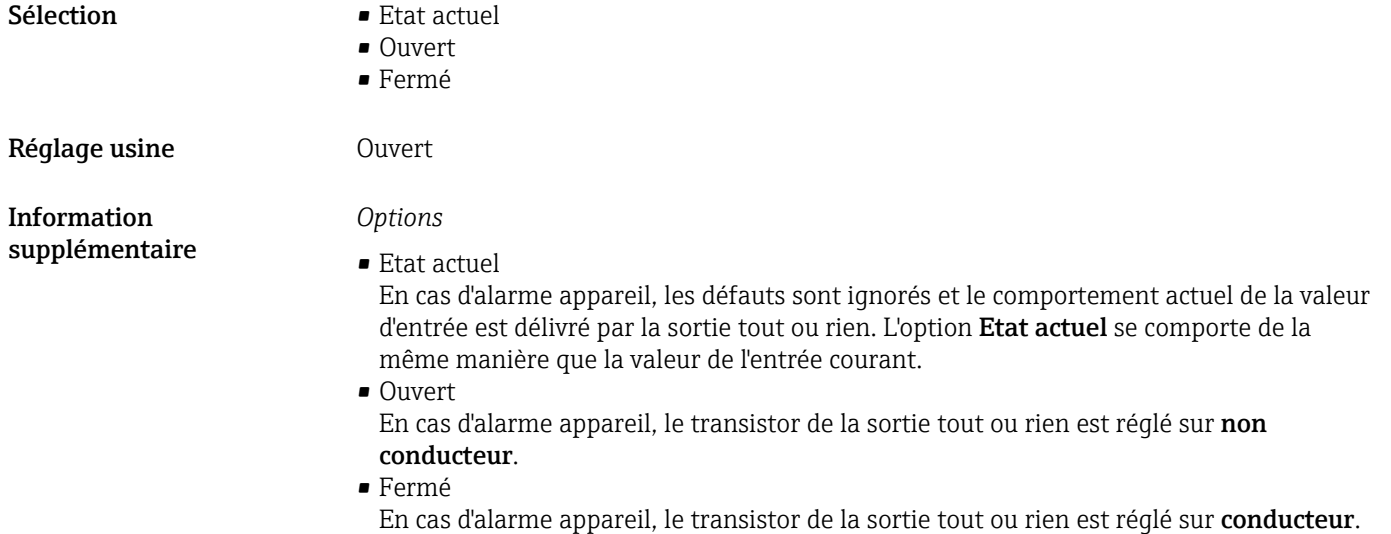

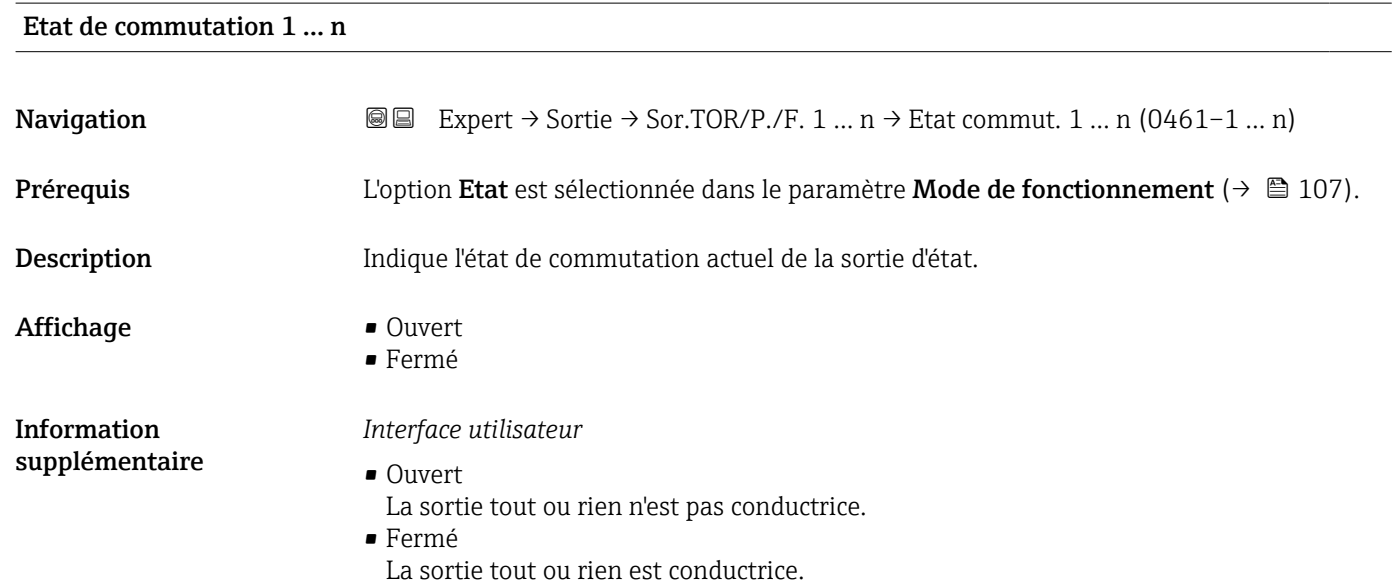

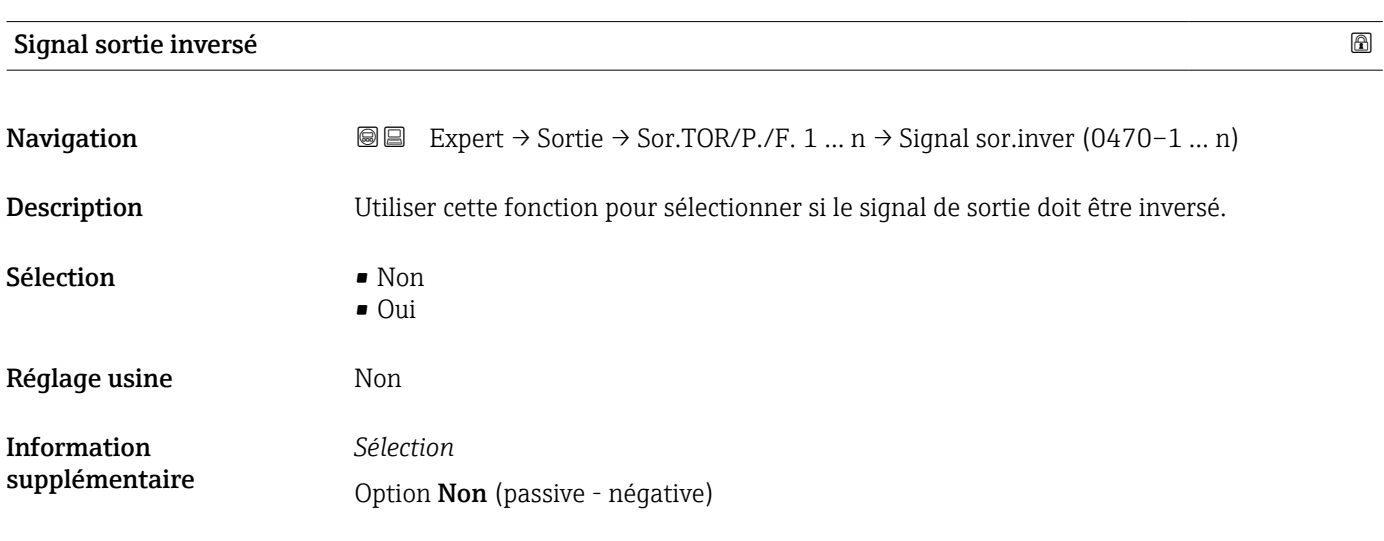

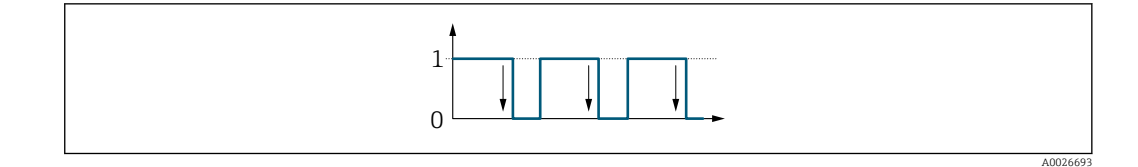

Option Oui (passive - positive)

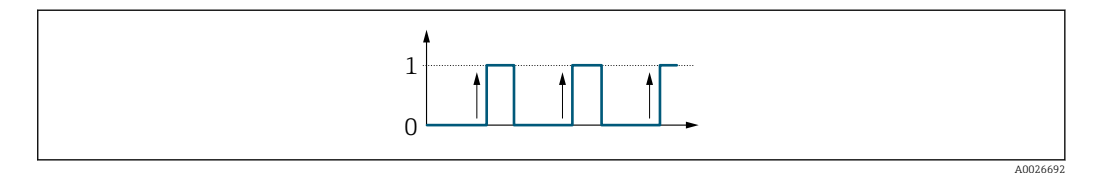

# 3.5.3 Sous-menu "Sortie relais 1 … n"

*Navigation* Expert → Sortie → Sortie relais 1 … n

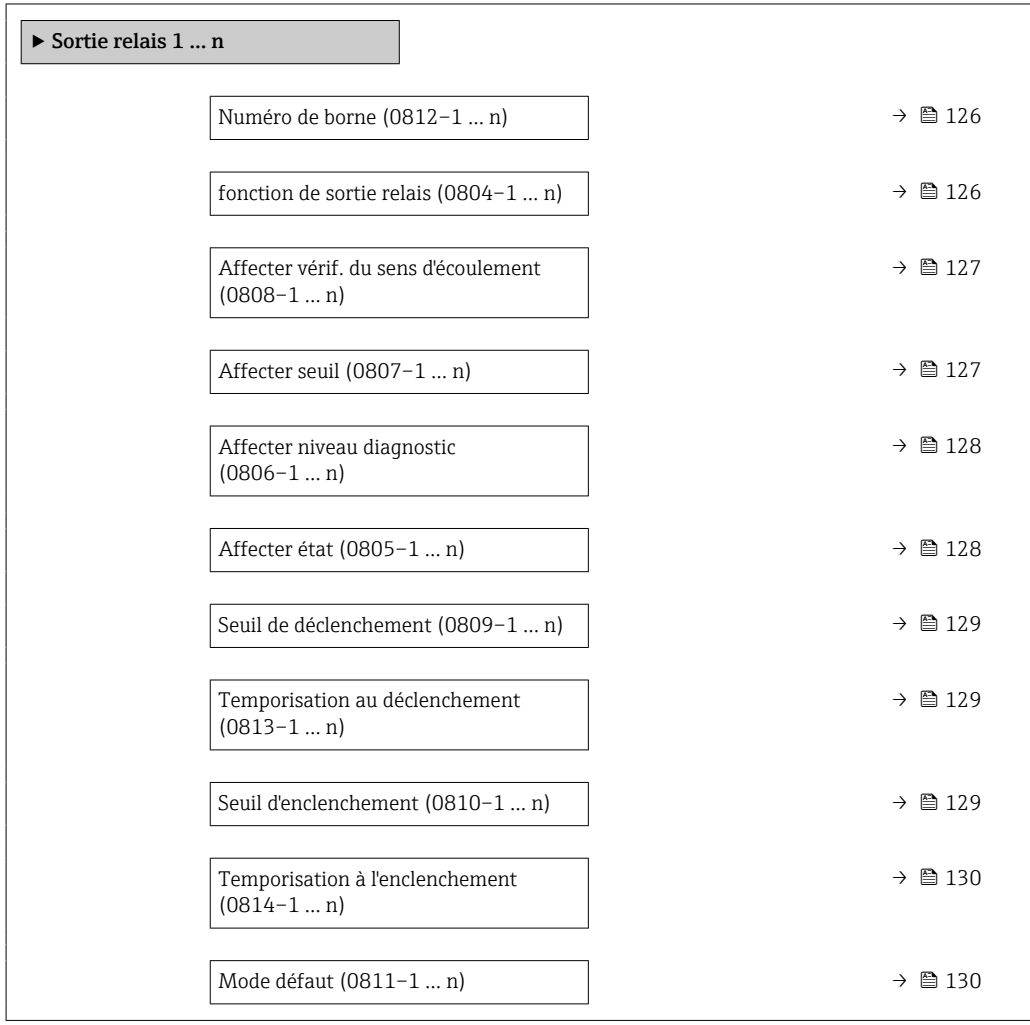

 $\overline{a}$ 

<span id="page-125-0"></span>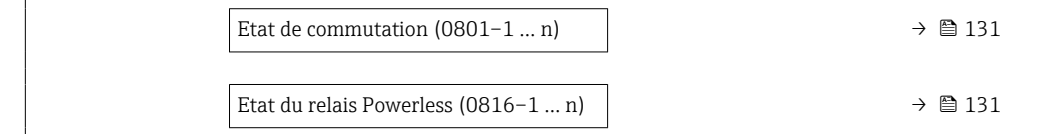

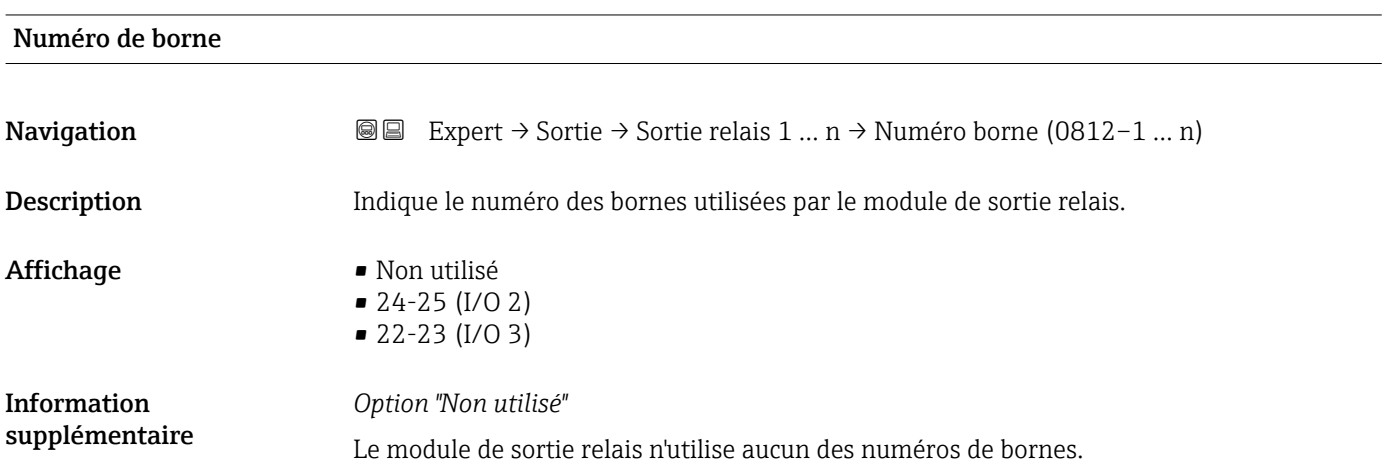

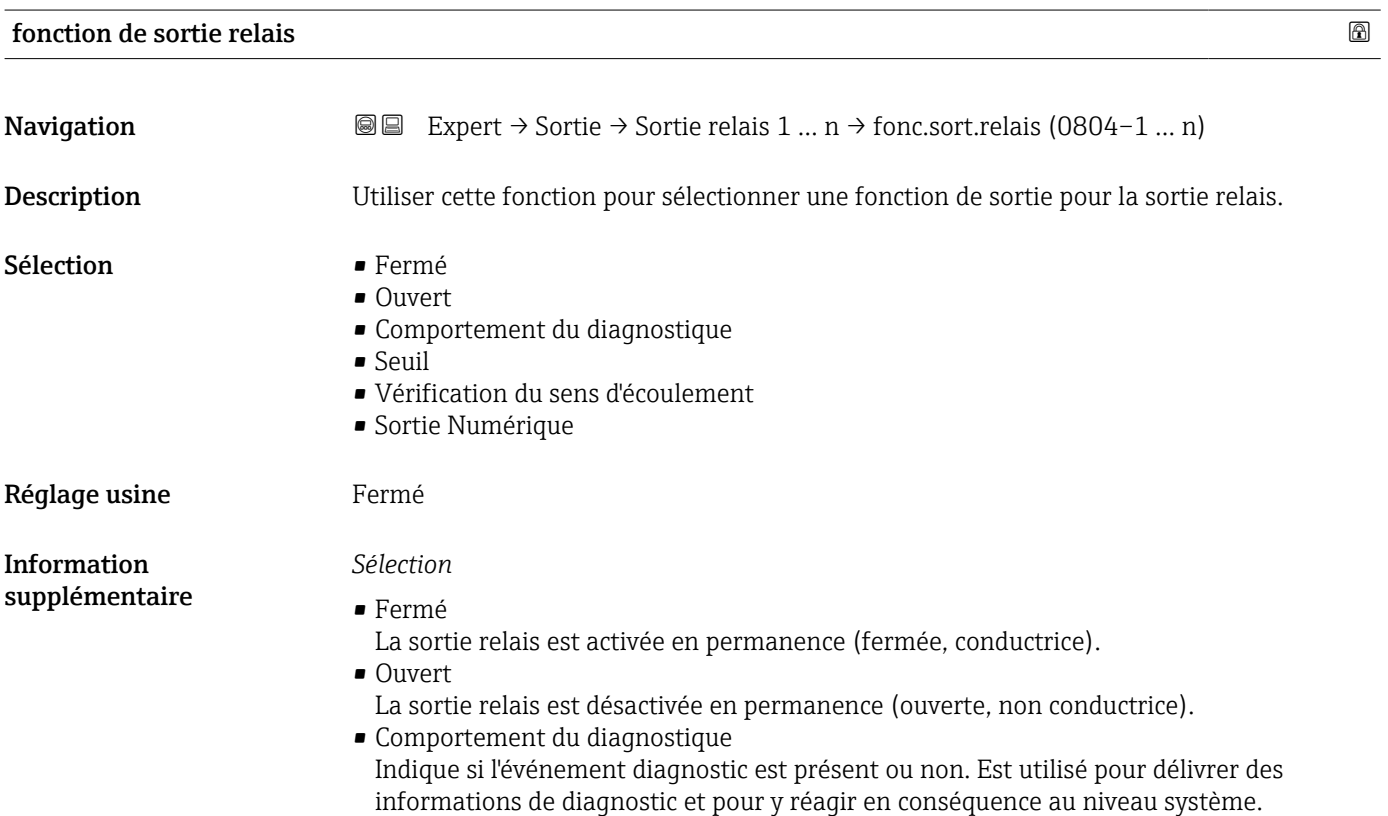

### <span id="page-126-0"></span>• Seuil

Indique si une valeur limite spécifiée a été atteinte pour la variable de process. Est utilisé pour délivrer des informations de diagnostic relatives au process et pour y réagir en conséquence au niveau système.

- Vérification du sens d'écoulement
- Indique le sens d'écoulement (positif ou négatif). • Sortie Numérique

Indique l'état de l'appareil selon que la détection tube vide ou la suppression des débits de fuite est sélectionnée.

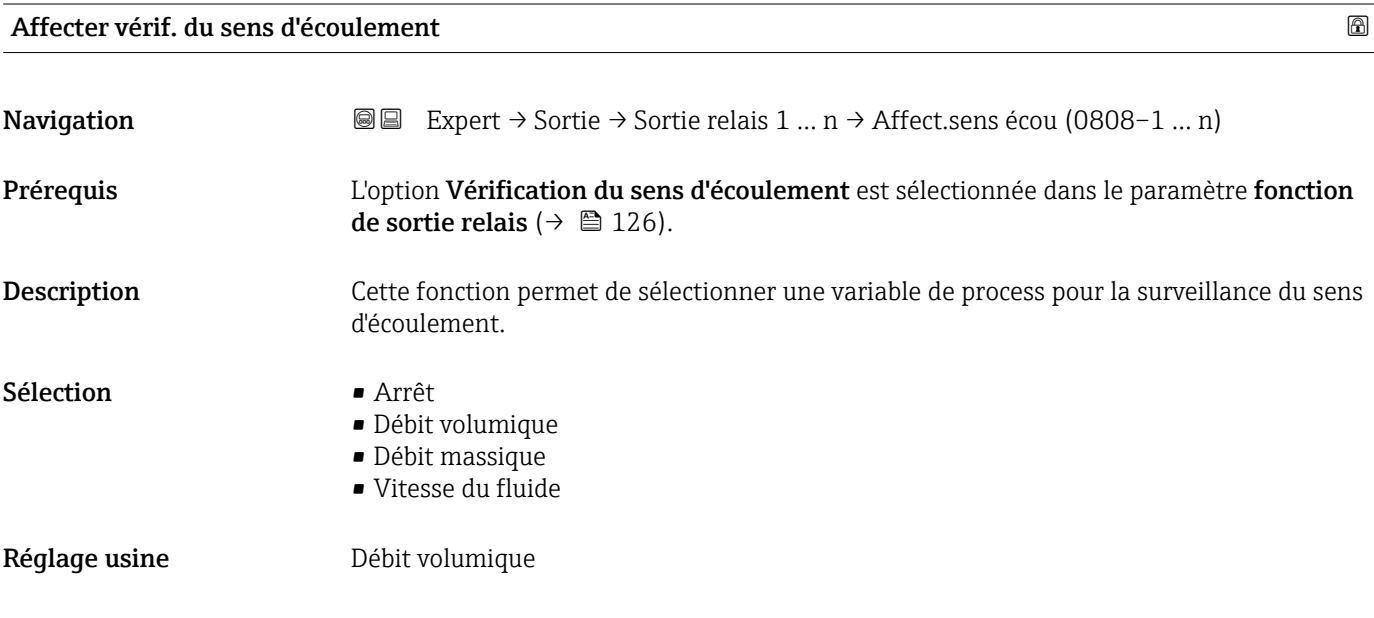

| Affecter seuil | A                                                                                                    |
|----------------|----------------------------------------------------------------------------------------------------|
| Navigation     | Expert $\rightarrow$ Sortie $\rightarrow$ Sortie relais 1  n $\rightarrow$ Affecter seuil (0807-1  n)<br>88                                                                                                    |
| Prérequis      | L'option Seuil est sélectionnée dans le paramètre fonction de sortie relais ( $\rightarrow \Box$ 126).                                                                                                    |
| Description    | Cette fonction permet de sélectionner une variable de process pour la fonction de seuil.                                                                                                    |
| Sélection      | ■ Arrêt<br>$\blacksquare$ Débit volumique<br>• Débit massique<br>■ Vitesse du son<br>■ Vitesse du fluide<br>■ Température<br>$\bullet$ Force du signal $*$<br>$\bullet$ Rapport signal bruit $\!\!^*$<br>$\blacksquare$ Turbulence<br>- Température électronique<br>■ Taux d'acceptation<br>$\blacksquare$ Totalisateur 1 |

<sup>\*</sup> Visualisation dépendant des options de commande ou de la configuration de l'appareil

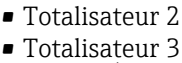

• Densité \*

<span id="page-127-0"></span>Réglage usine **Débit volumique** 

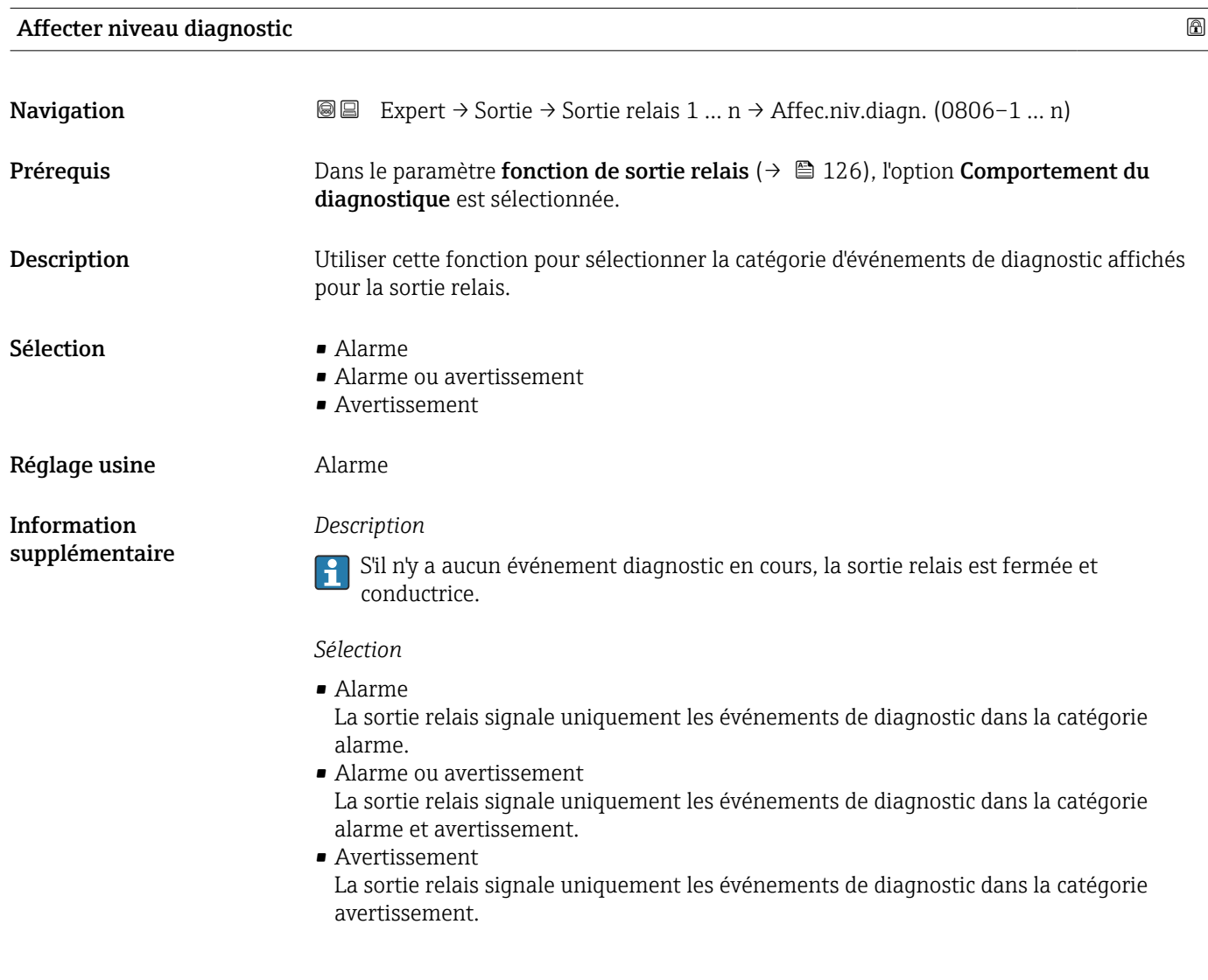

| Affecter état      |                                                                                                    | ⋒ |
|--------------------|----------------------------------------------------------------------------------------------------|---|
| Navigation         | Expert $\rightarrow$ Sortie $\rightarrow$ Sortie relais 1  n $\rightarrow$ Affecter état (0805–1  n)<br>88            |   |
| Prérequis          | Dans le paramètre fonction de sortie relais ( $\rightarrow \Box$ 126), l'option Sortie Numérique est<br>sélectionnée. |   |
| <b>Description</b> | Utiliser cette fonction pour sélectionner un état d'appareil pour la sortie relais.                                   |   |

<sup>\*</sup> Visualisation dépendant des options de commande ou de la configuration de l'appareil

# <span id="page-128-0"></span>Sélection **•** Arrêt • Suppression débit de fuite Réglage usine **Arrêt**

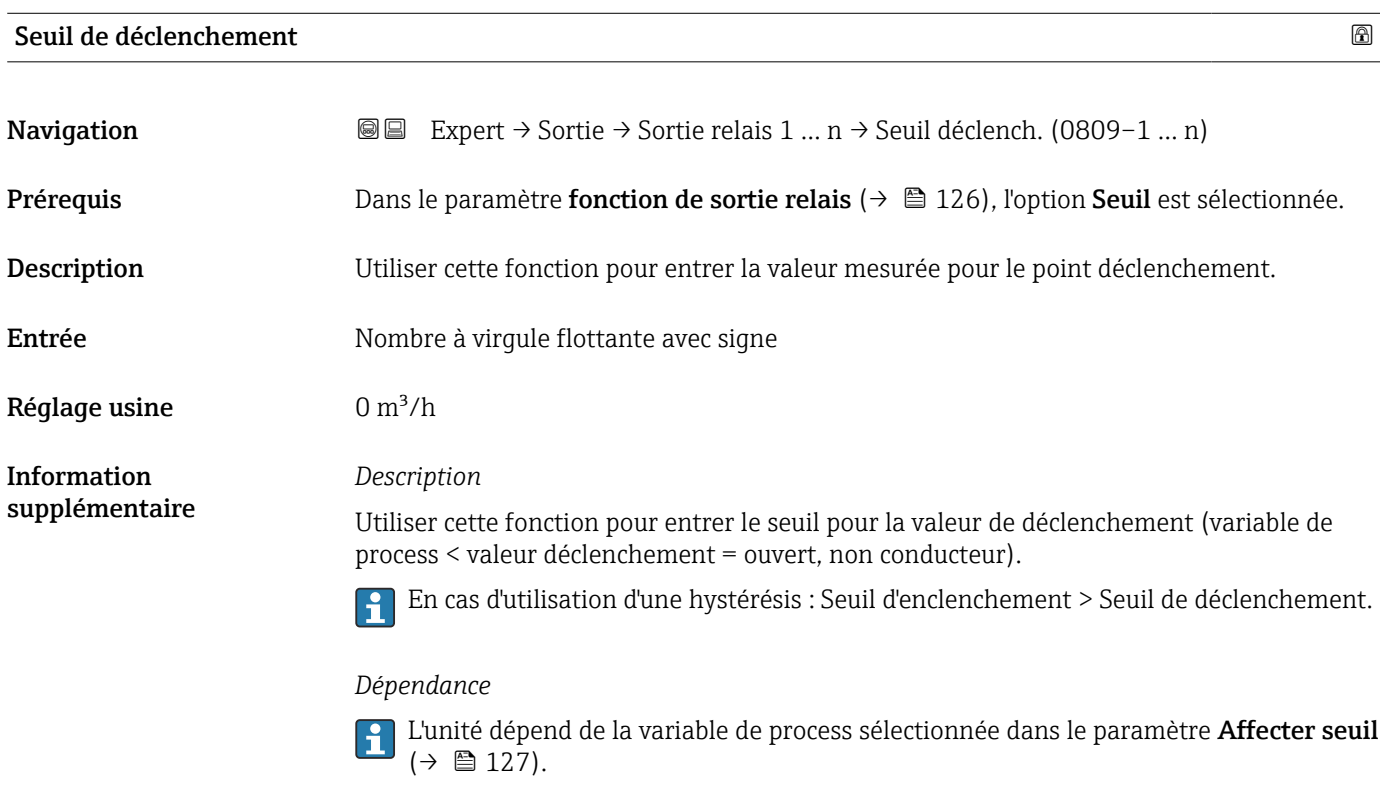

## Temporisation au déclenchement

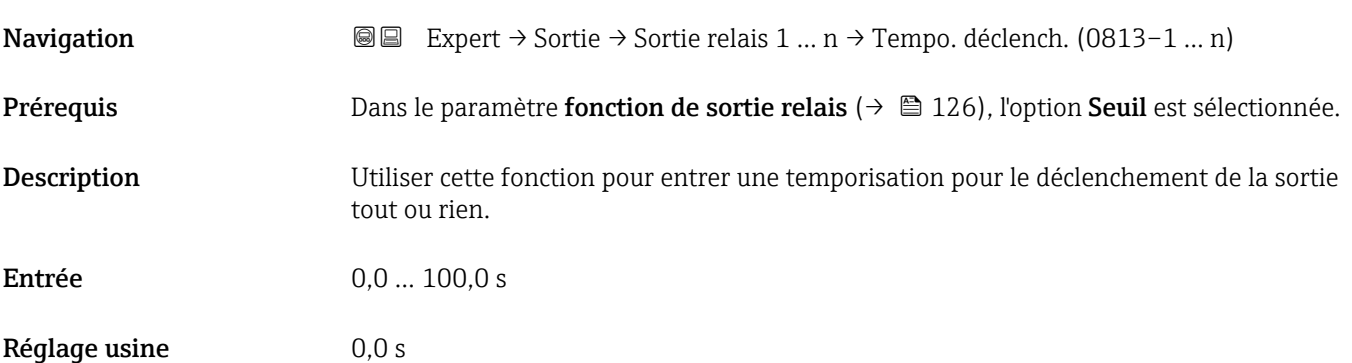

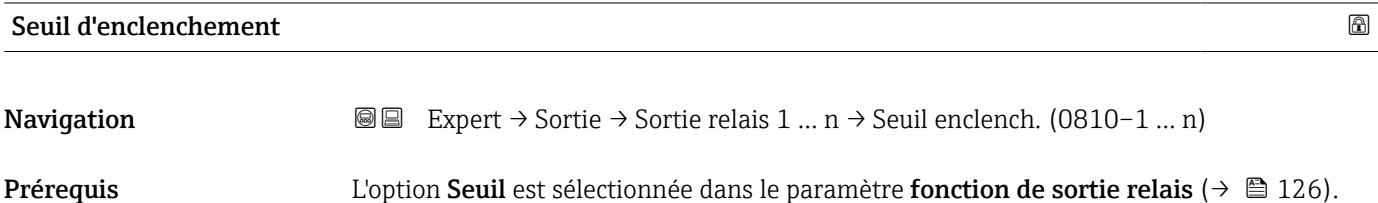

<span id="page-129-0"></span>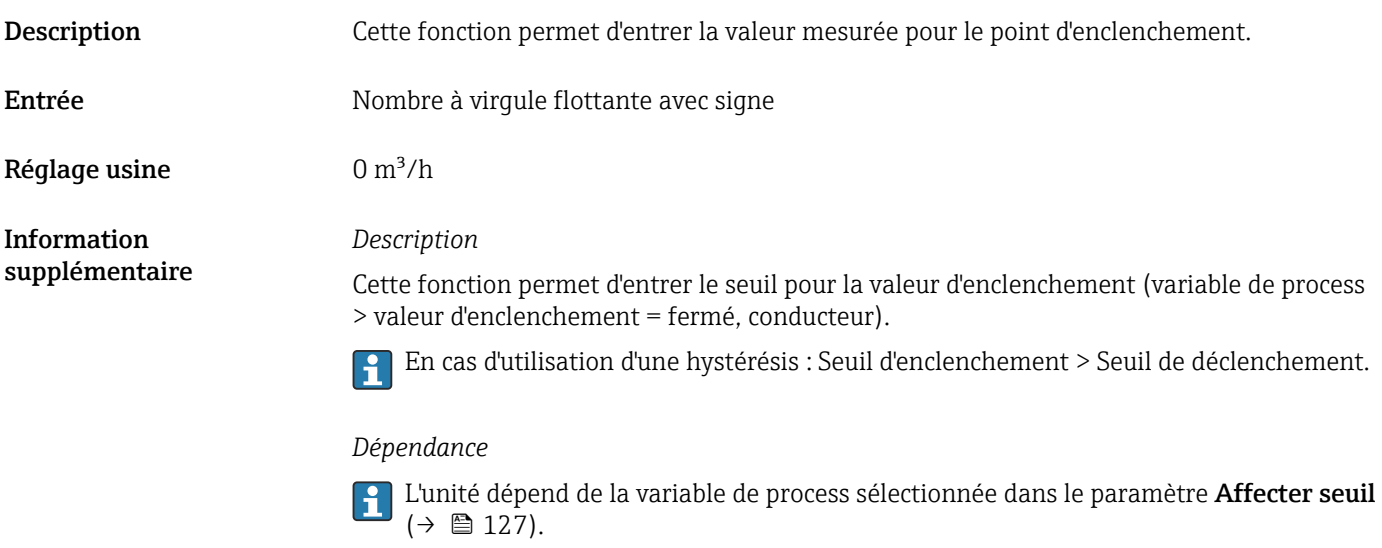

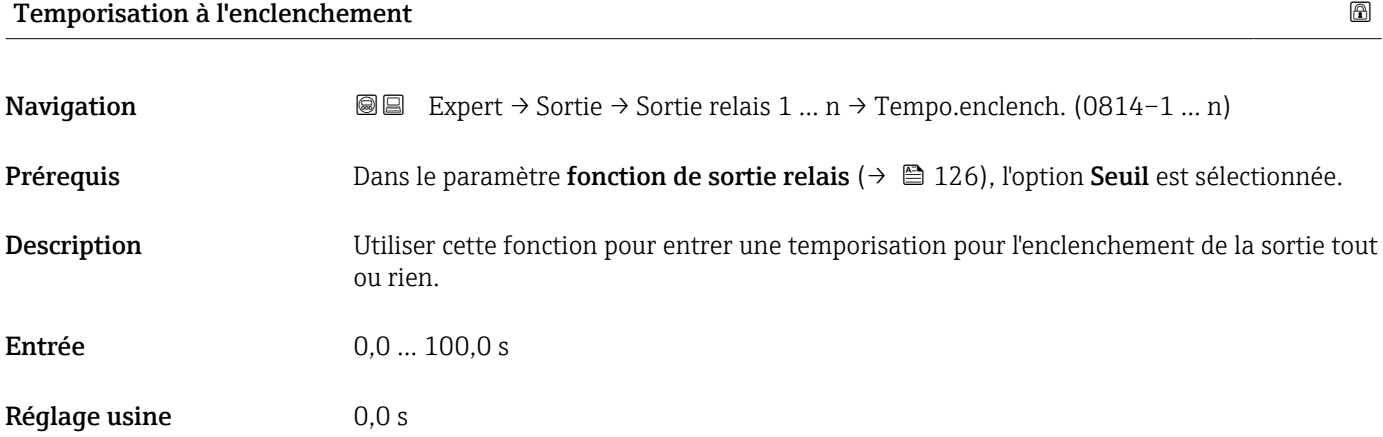

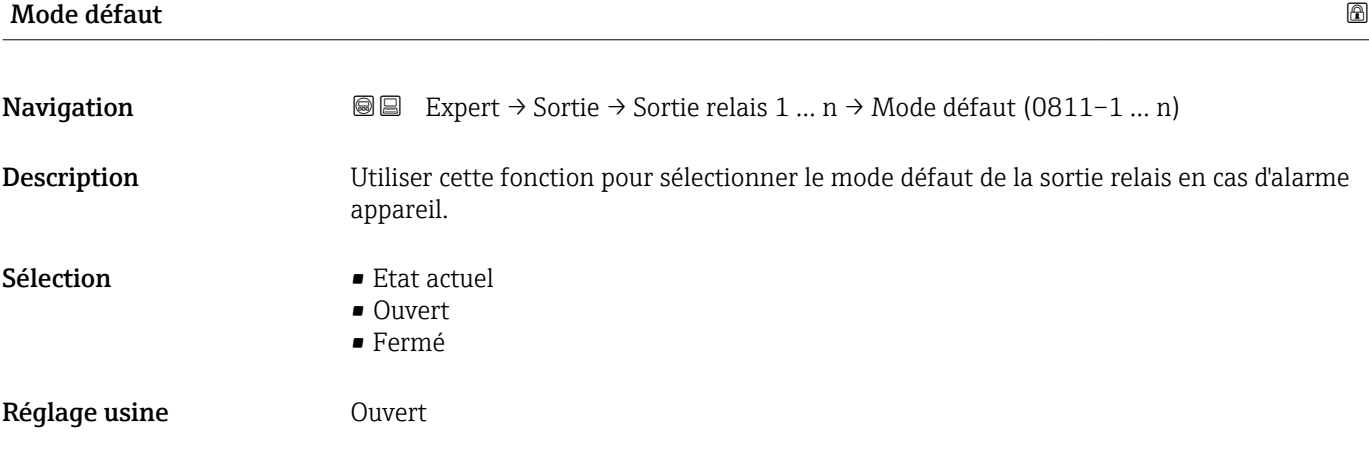

<span id="page-130-0"></span>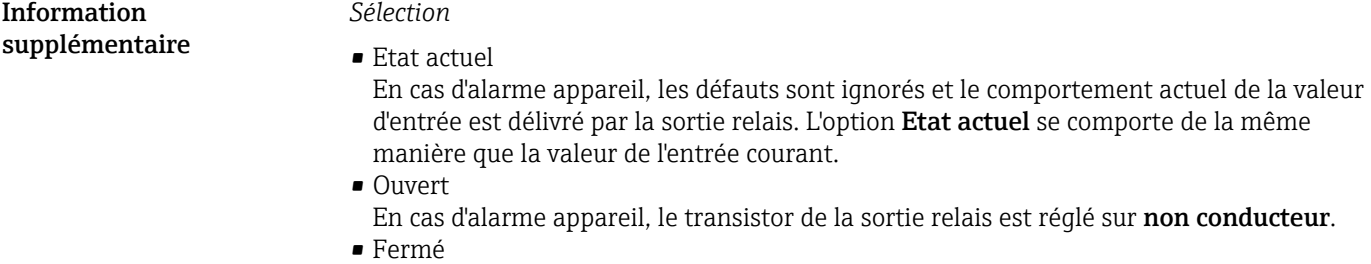

En cas d'alarme appareil, le transistor de la sortie relais est réglé sur **conducteur**.

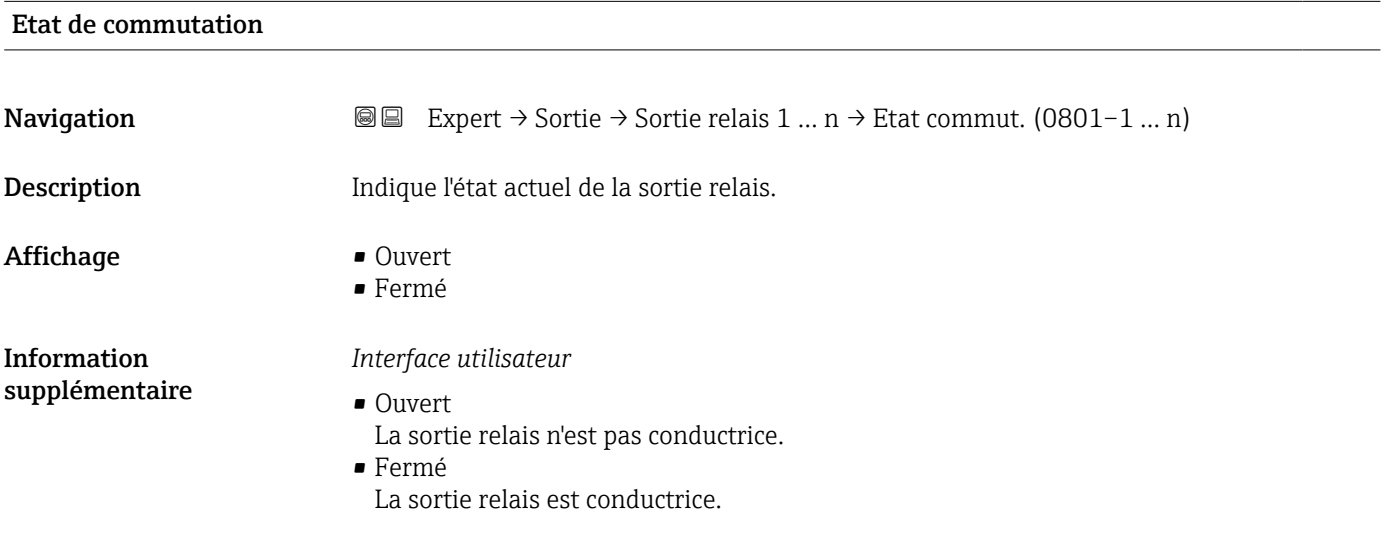

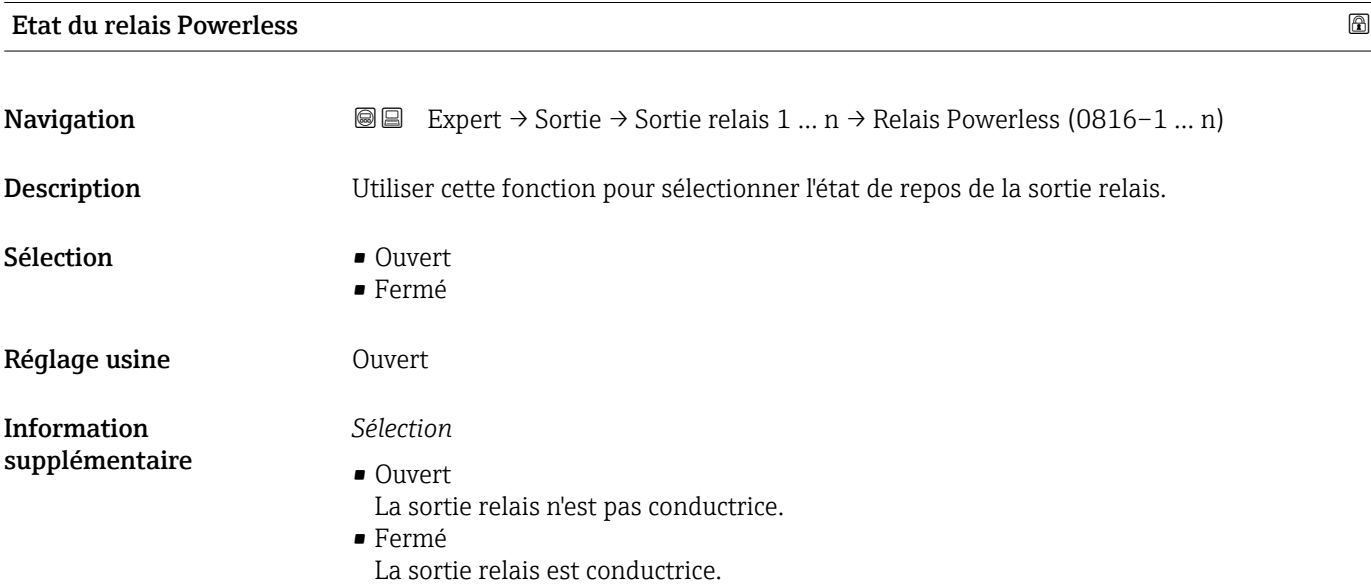

## 3.5.4 Sous-menu "Double sortie impulsion"

*Navigation*  $\text{Q} \text{Q}$  Expert  $\rightarrow$  Sortie  $\rightarrow$  Double sort.imp.

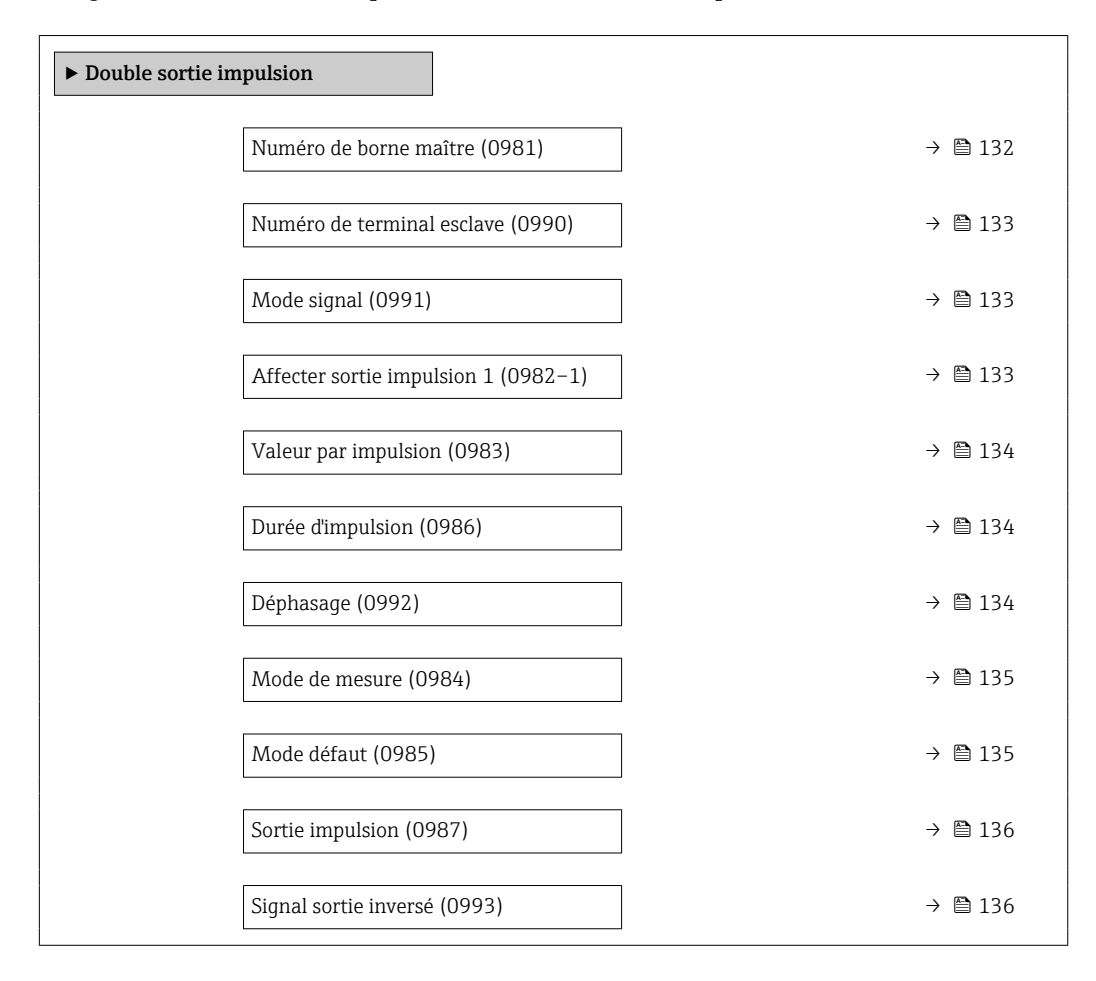

#### Numéro de borne maître

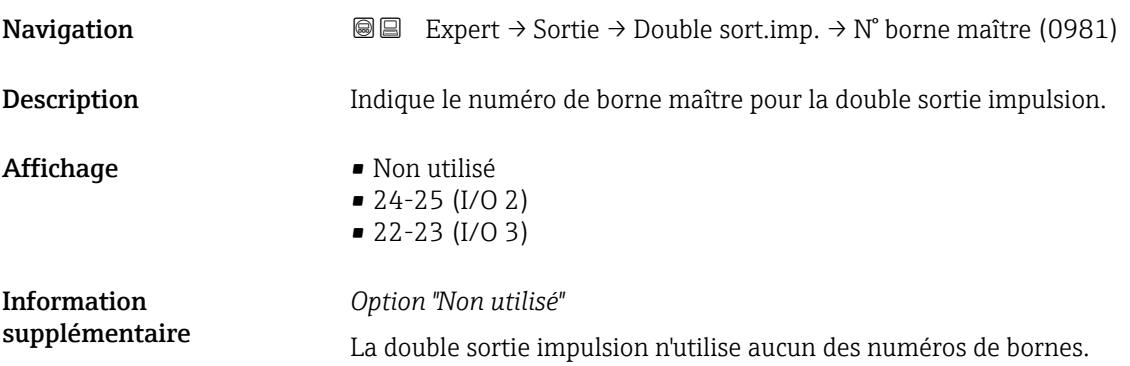

<span id="page-132-0"></span>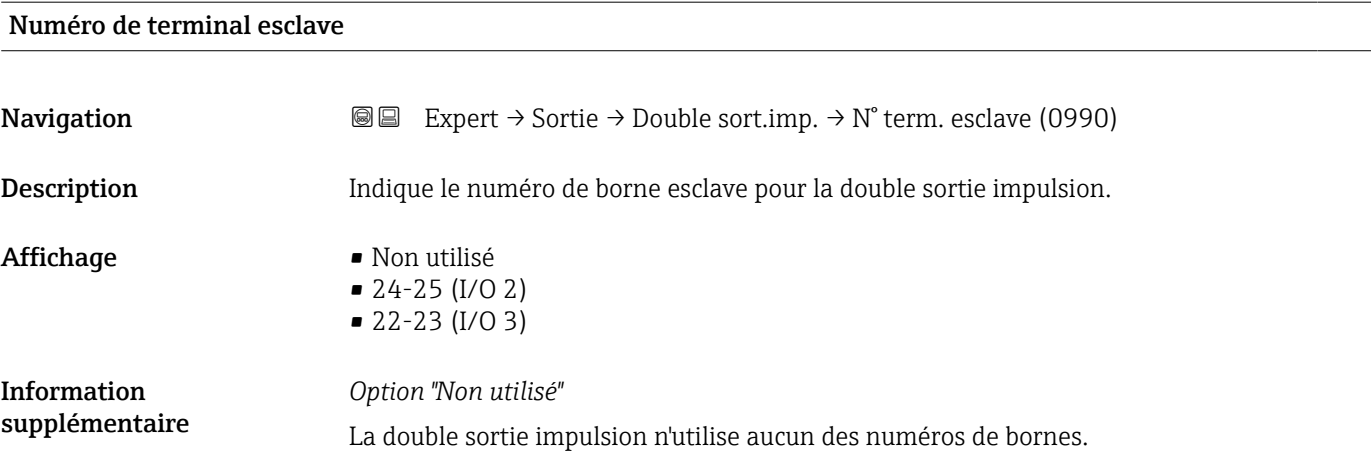

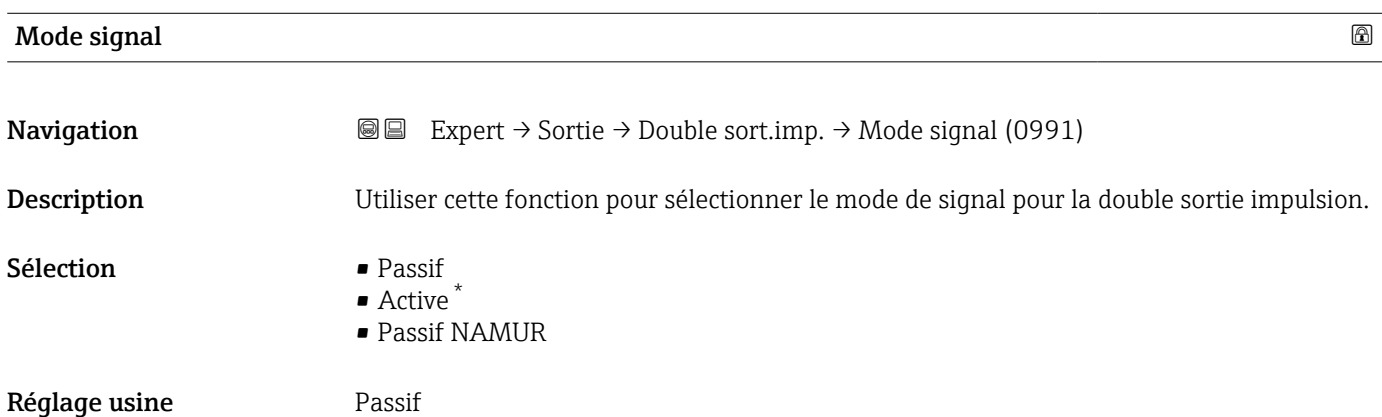

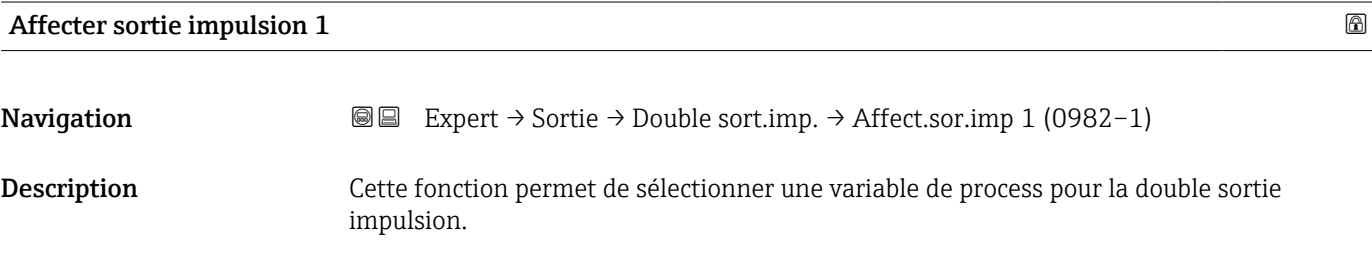

| Sélection | ■ Arrêt<br>• Débit volumique  |
|-----------|-------------------------------|
|           | $\blacksquare$ Débit massique |

Réglage usine **Arrêt** 

<sup>\*</sup> Visualisation dépendant des options de commande ou de la configuration de l'appareil

# <span id="page-133-0"></span>**Valeur par impulsion**

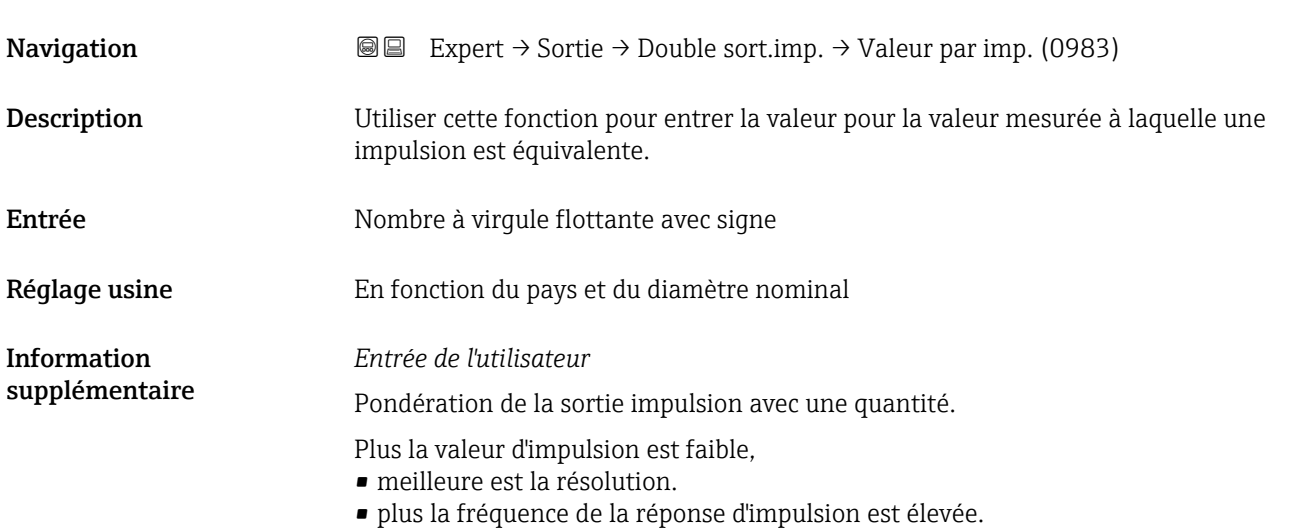

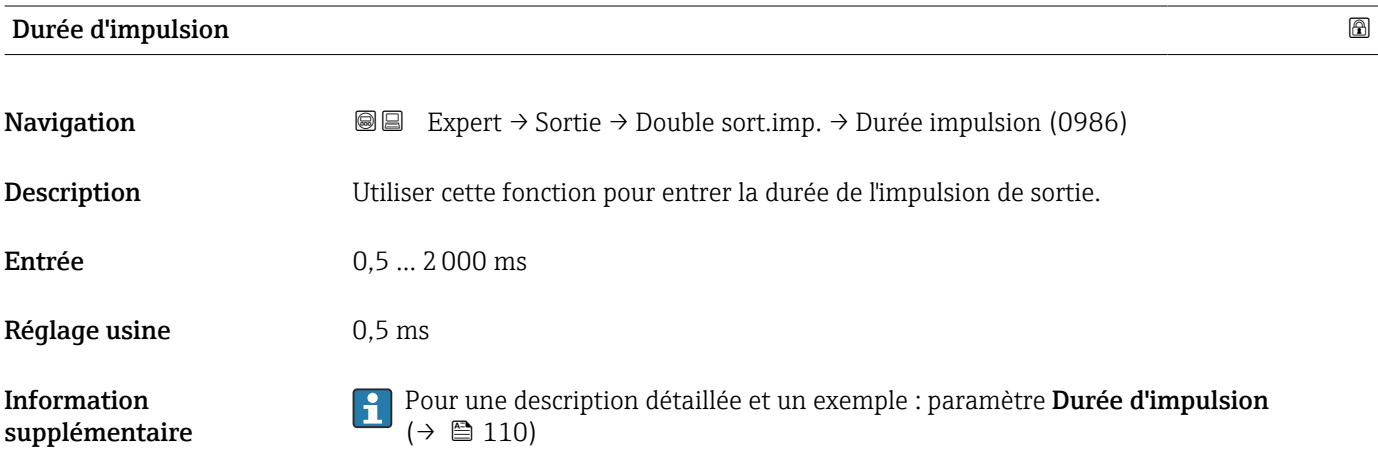

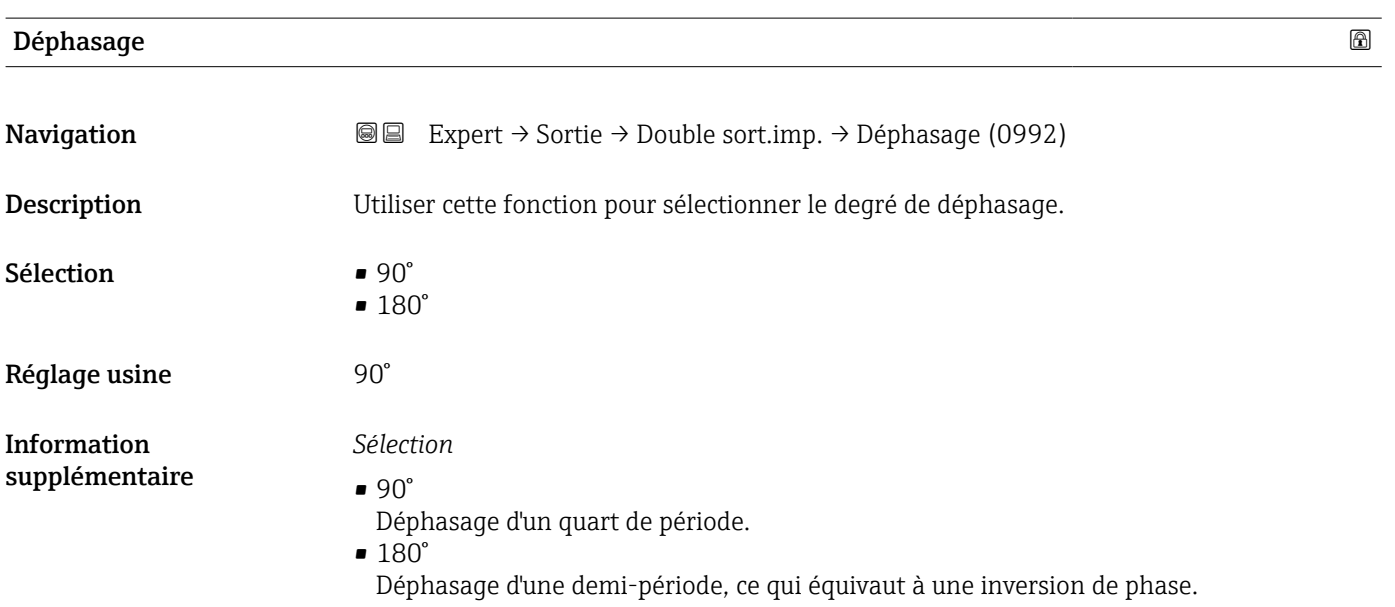

<span id="page-134-0"></span>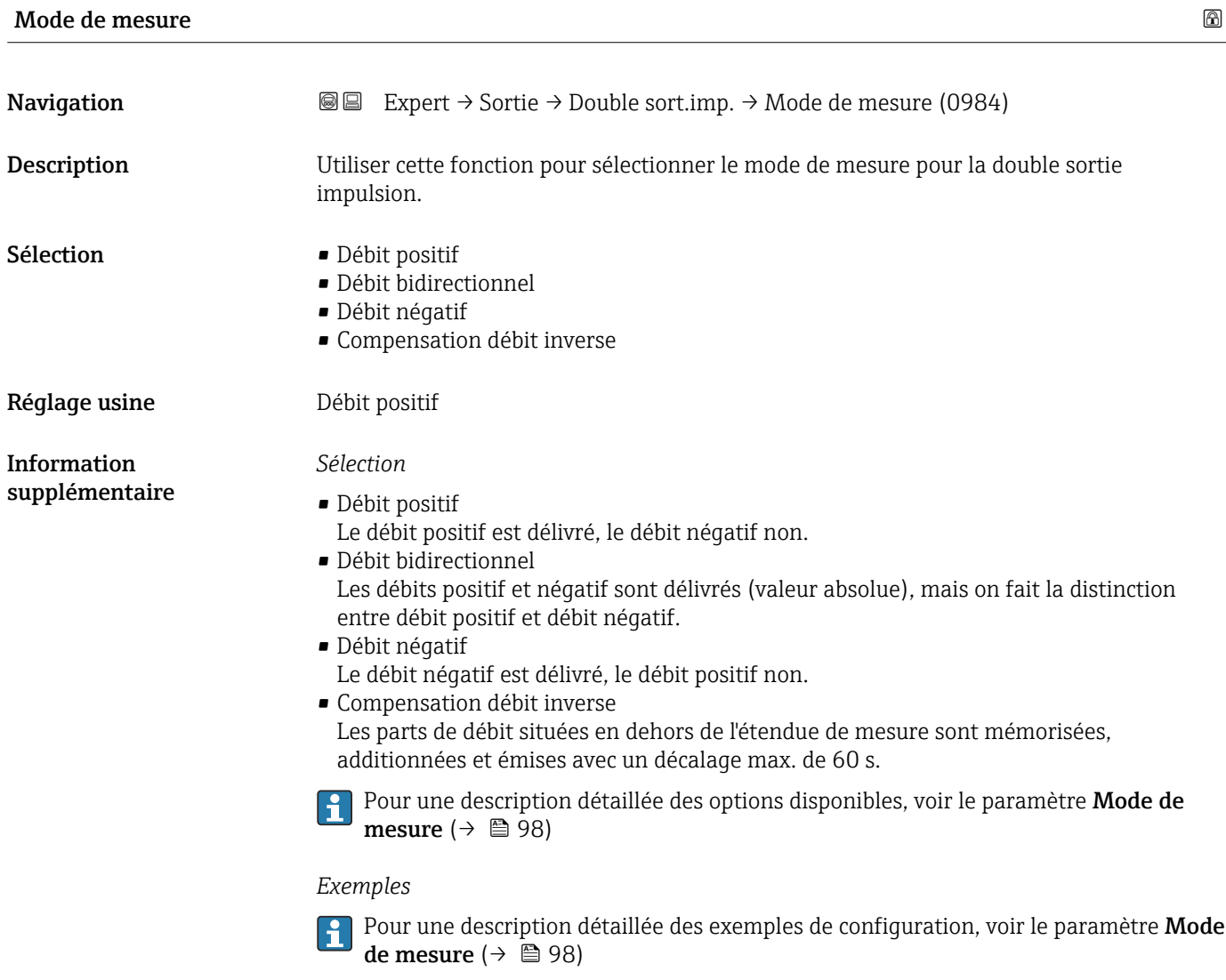

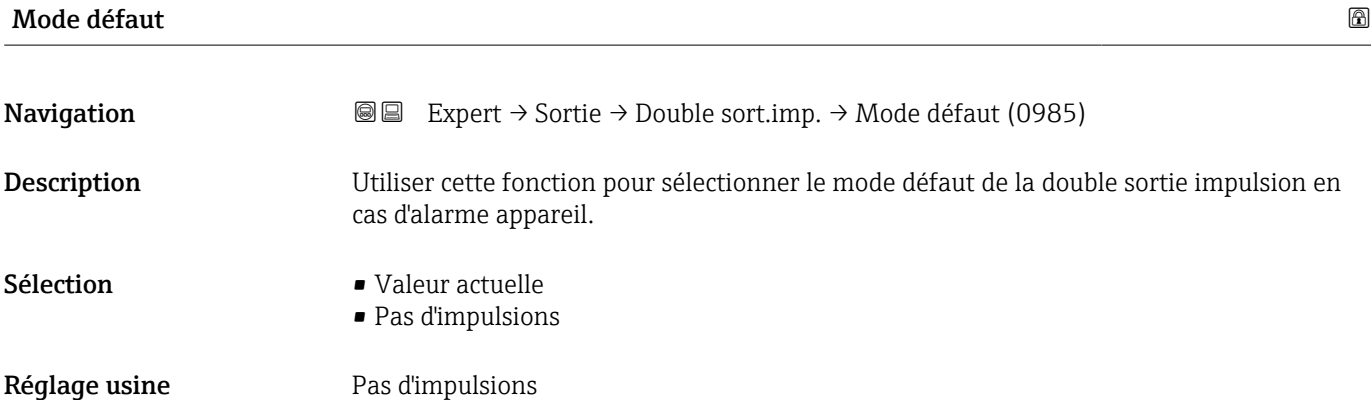

#### Endress+Hauser 135

<span id="page-135-0"></span>Information supplémentaire

## *Description*

Pour des raisons de sécurité, il est recommandé de veiller à ce que la double sortie impulsion présente un comportement prédéfini en cas d'alarme appareil.

#### *Sélection*

- Valeur actuelle En cas d'alarme appareil, la double sortie impulsion continue sur la base de la mesure du débit actuel. Le défaut est ignoré. • Pas d'impulsions
	- En cas d'alarme appareil, la double sortie impulsion est "désactivée".

AVIS ! Une alarme appareil est une erreur de l'appareil de mesure qu'il faut prendre au sérieux. Elle peut affecter la qualité de la mesure si bien que la qualité ne peut plus être garantie. L'option Valeur actuelle est recommandée uniquement si on peut garantir que toutes les conditions d'alarme possibles n'affecteront pas la qualité de la mesure.

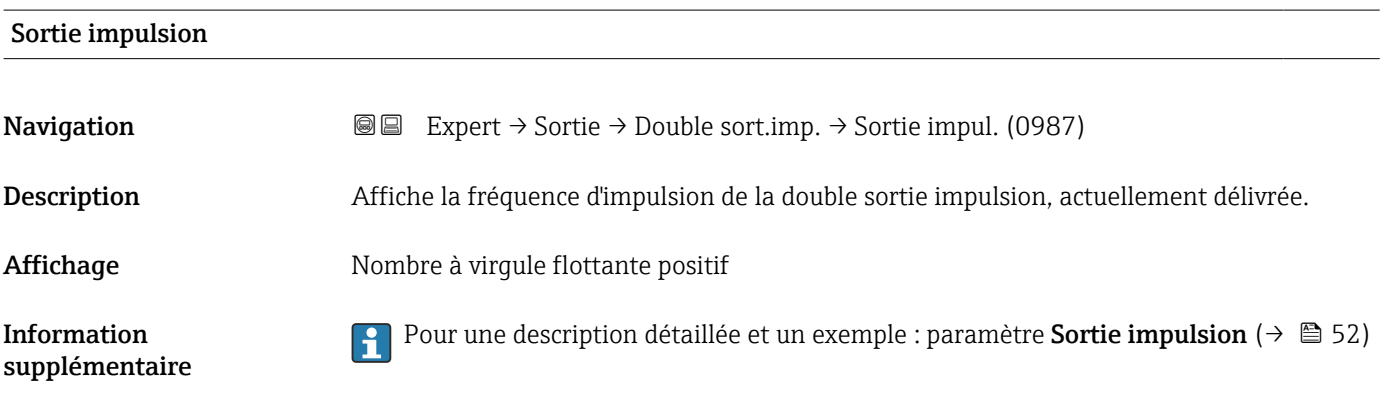

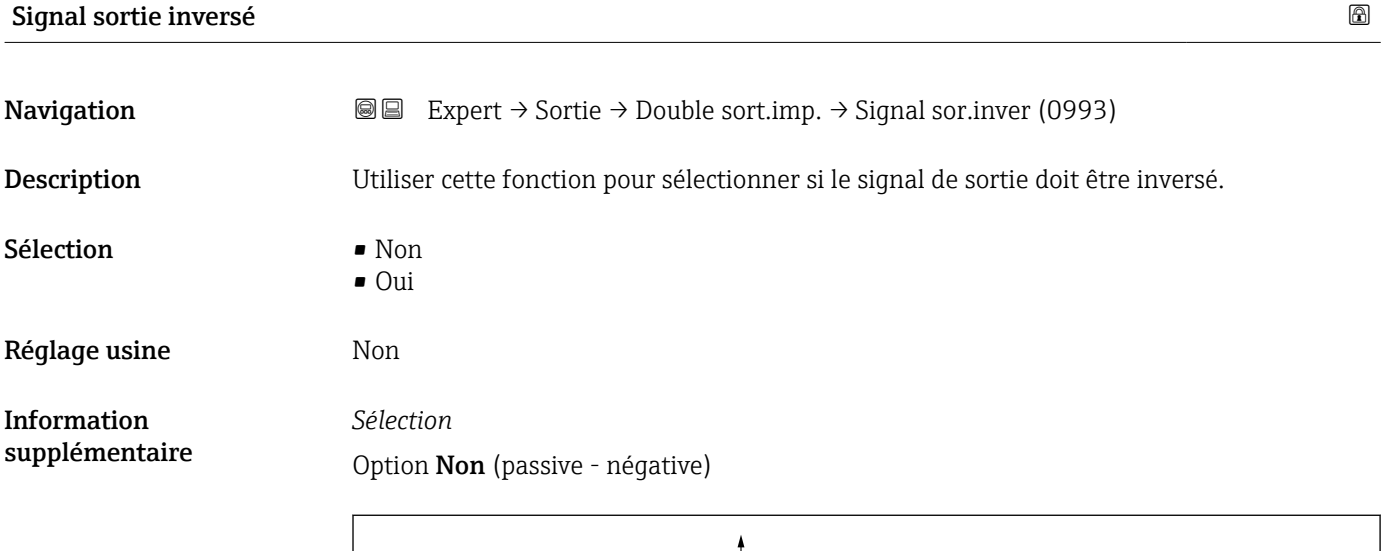

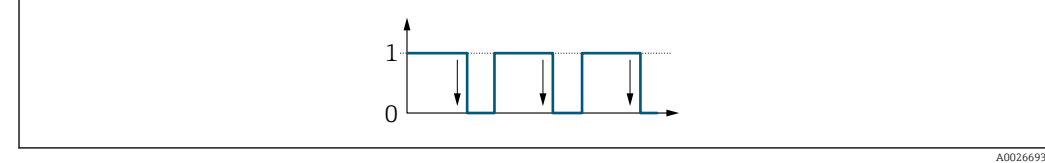

Option Oui (passive - positive)

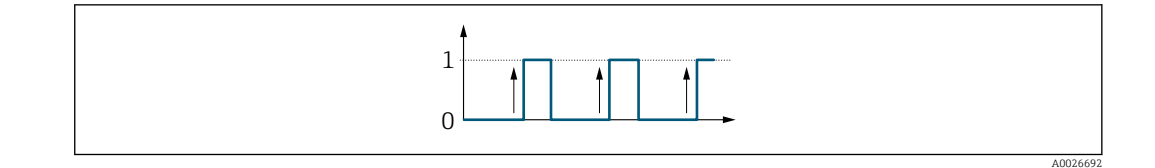

# 3.6 Sous-menu "Communication"

*Navigation* 
■■ Expert → Communication

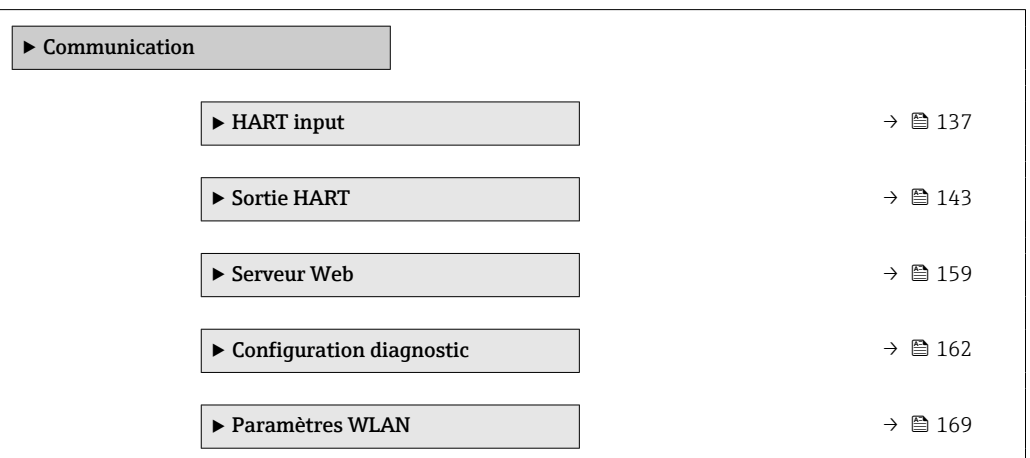

# 3.6.1 Sous-menu "HART input"

*Navigation* **■** Expert → Communication → HART input

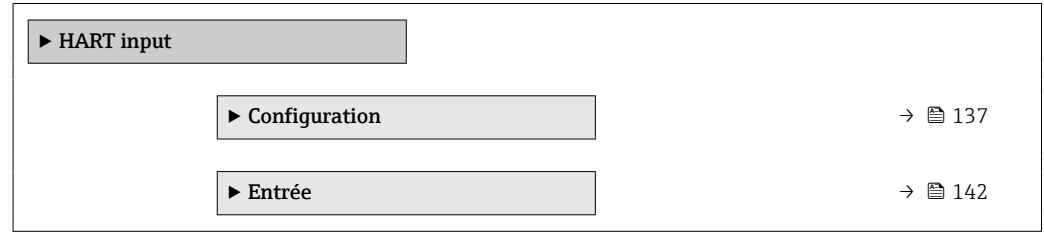

### Sous-menu "Configuration"

*Navigation* 
■■ Expert → Communication → HART input → Configuration

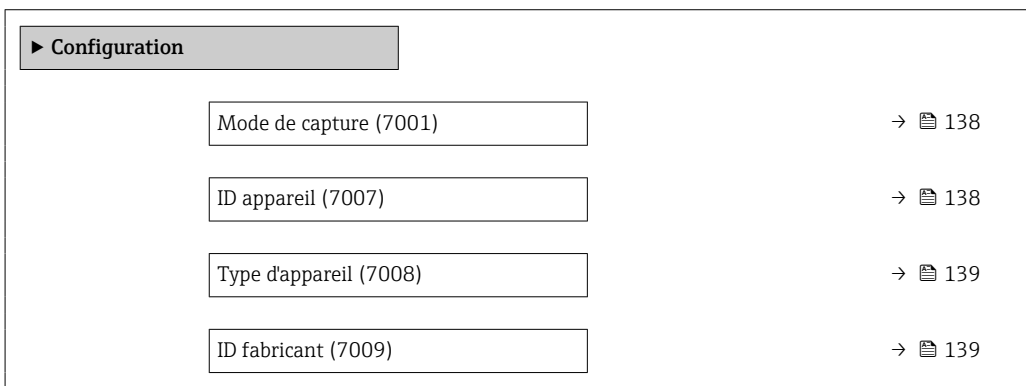

<span id="page-137-0"></span>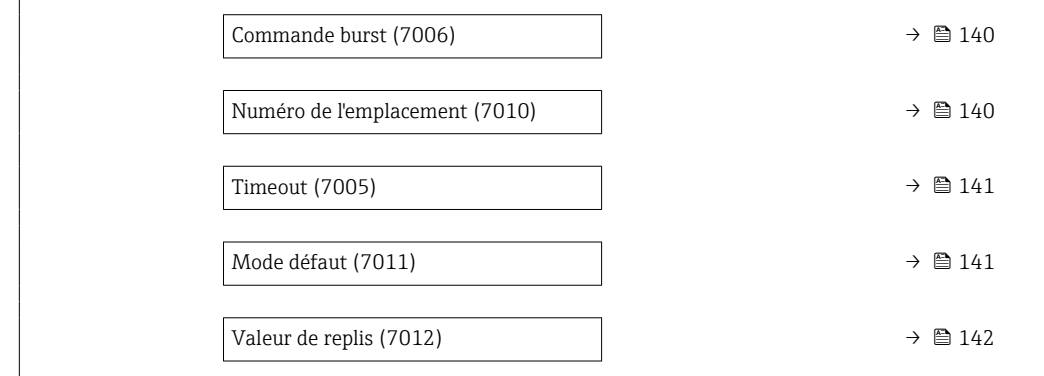

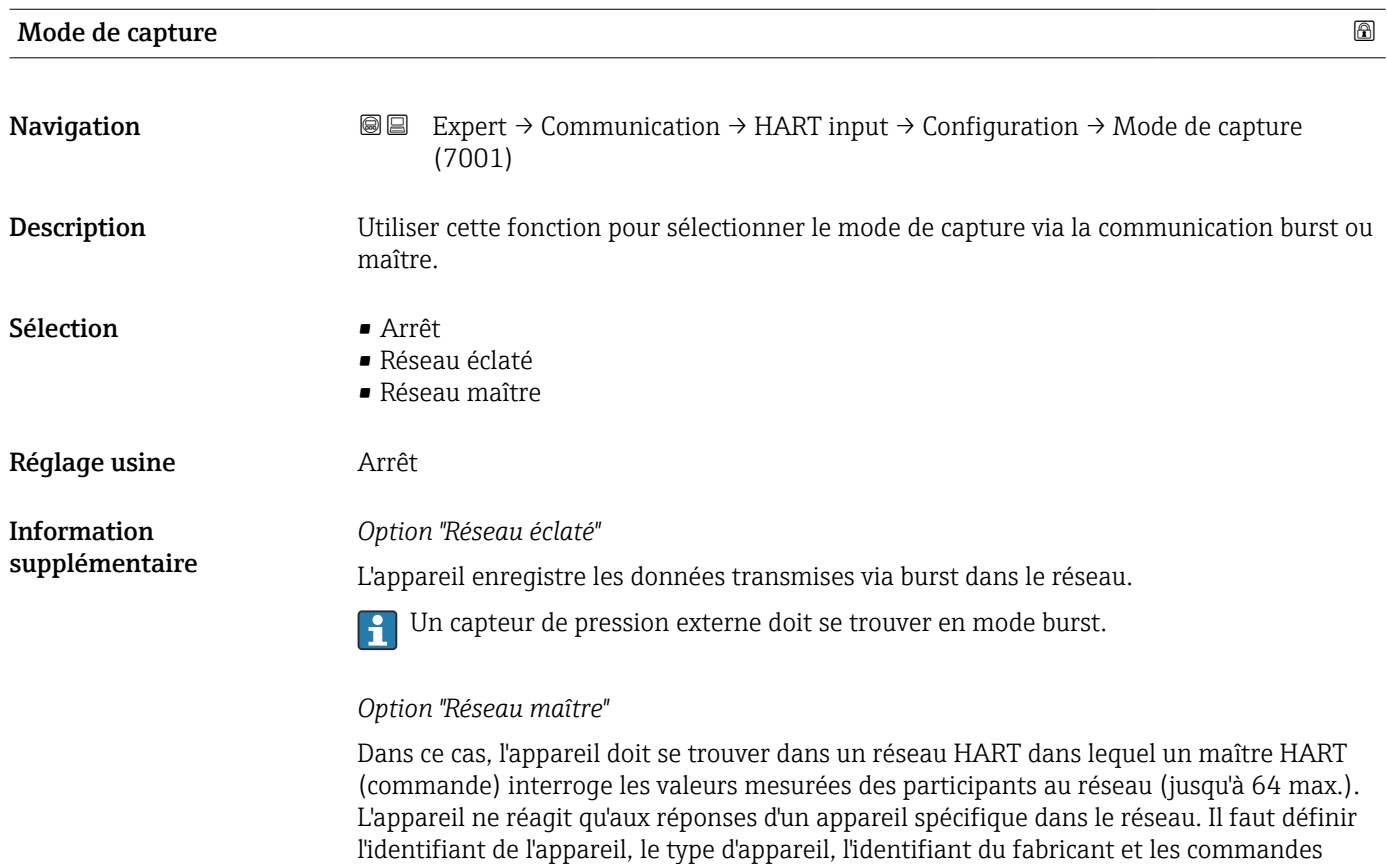

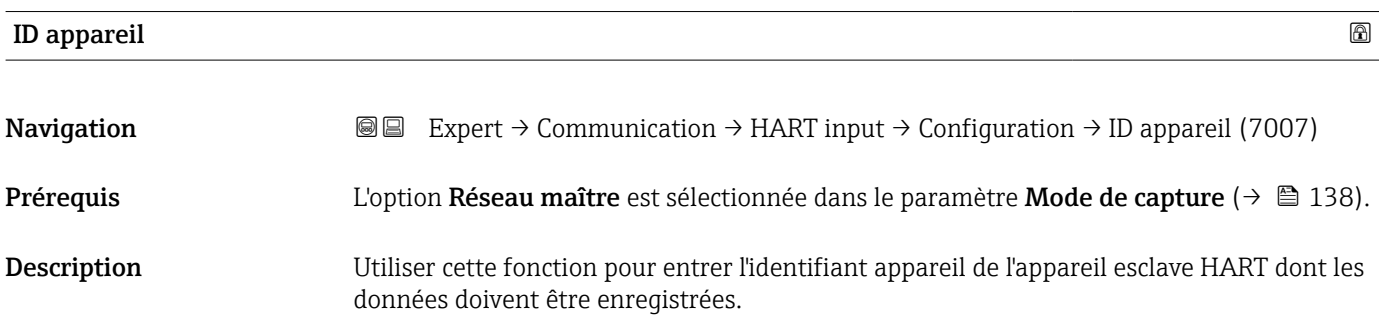

HART utilisées par le maître.

<span id="page-138-0"></span>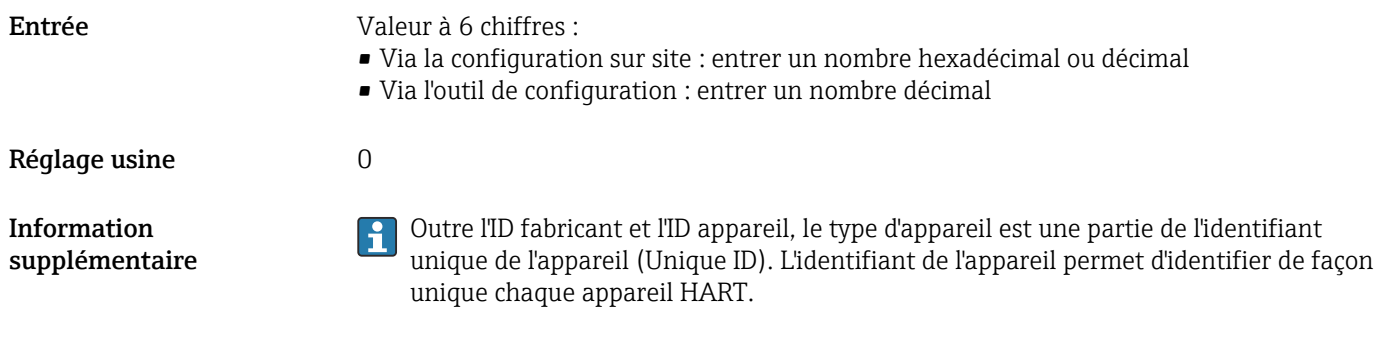

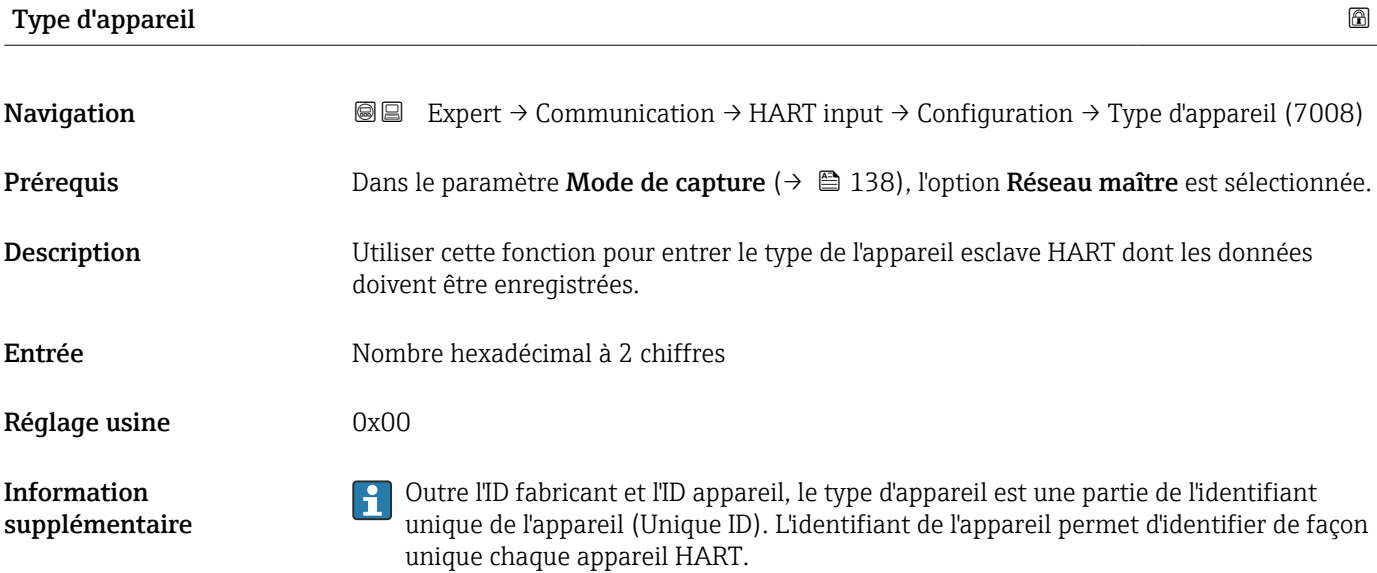

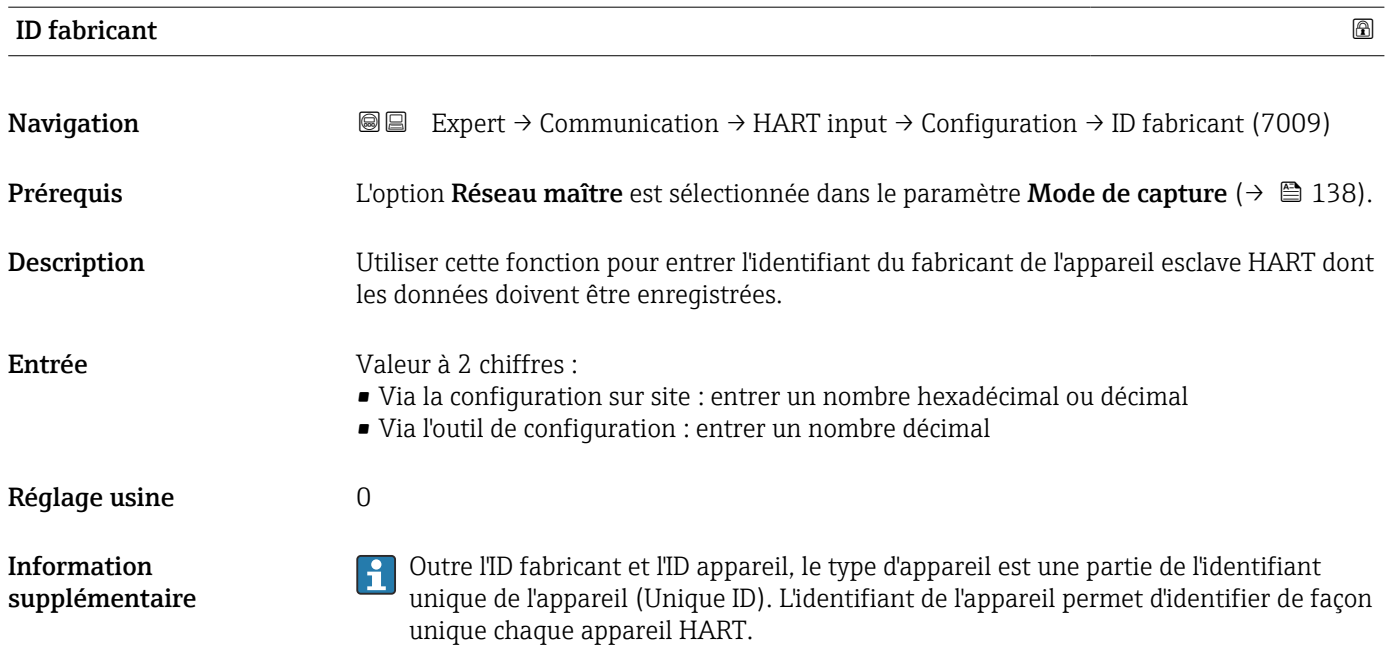

<span id="page-139-0"></span>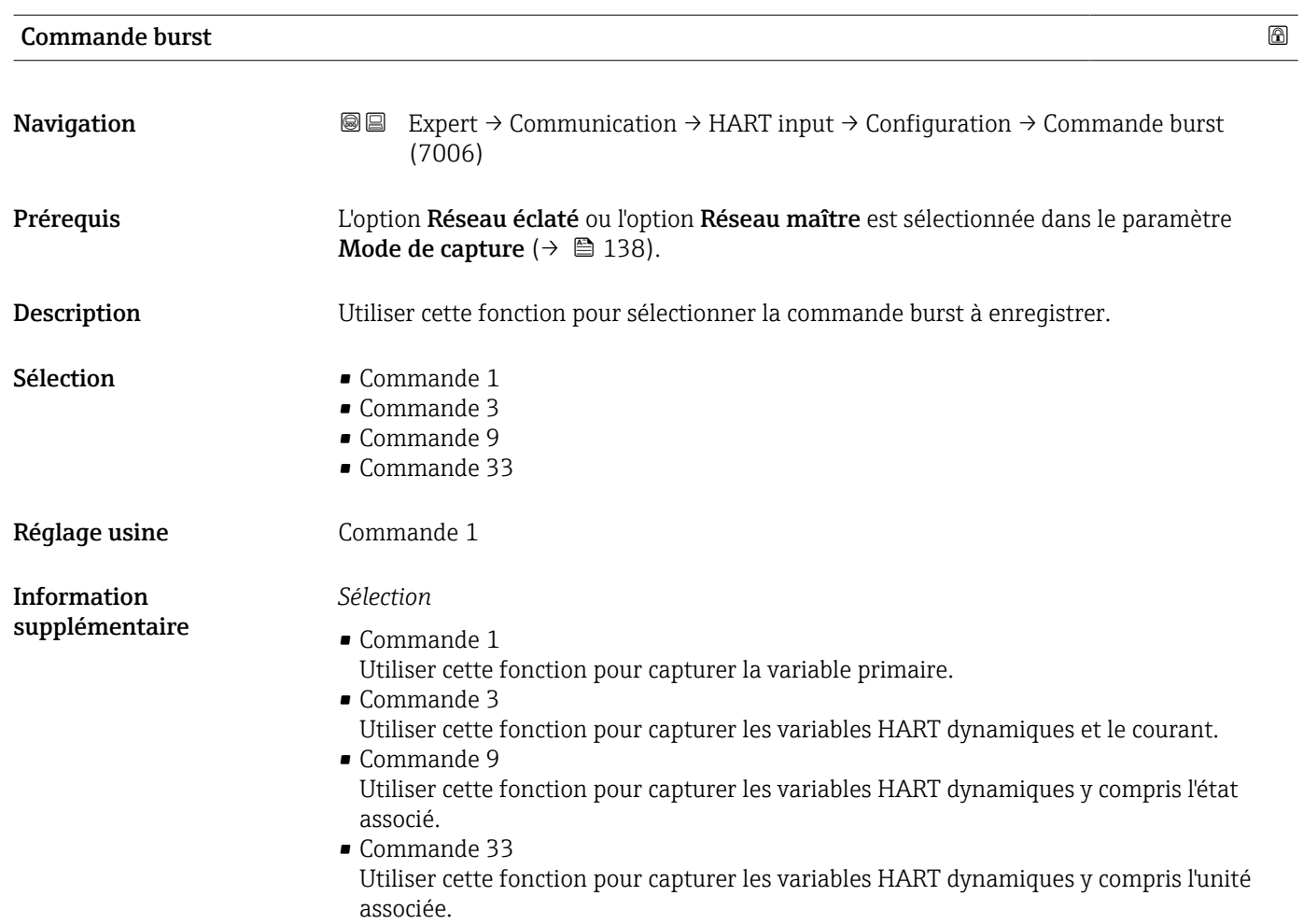

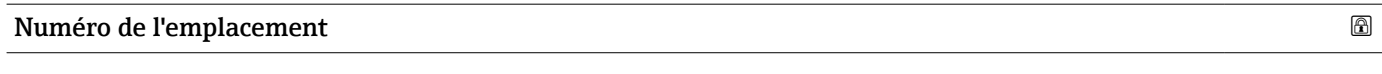

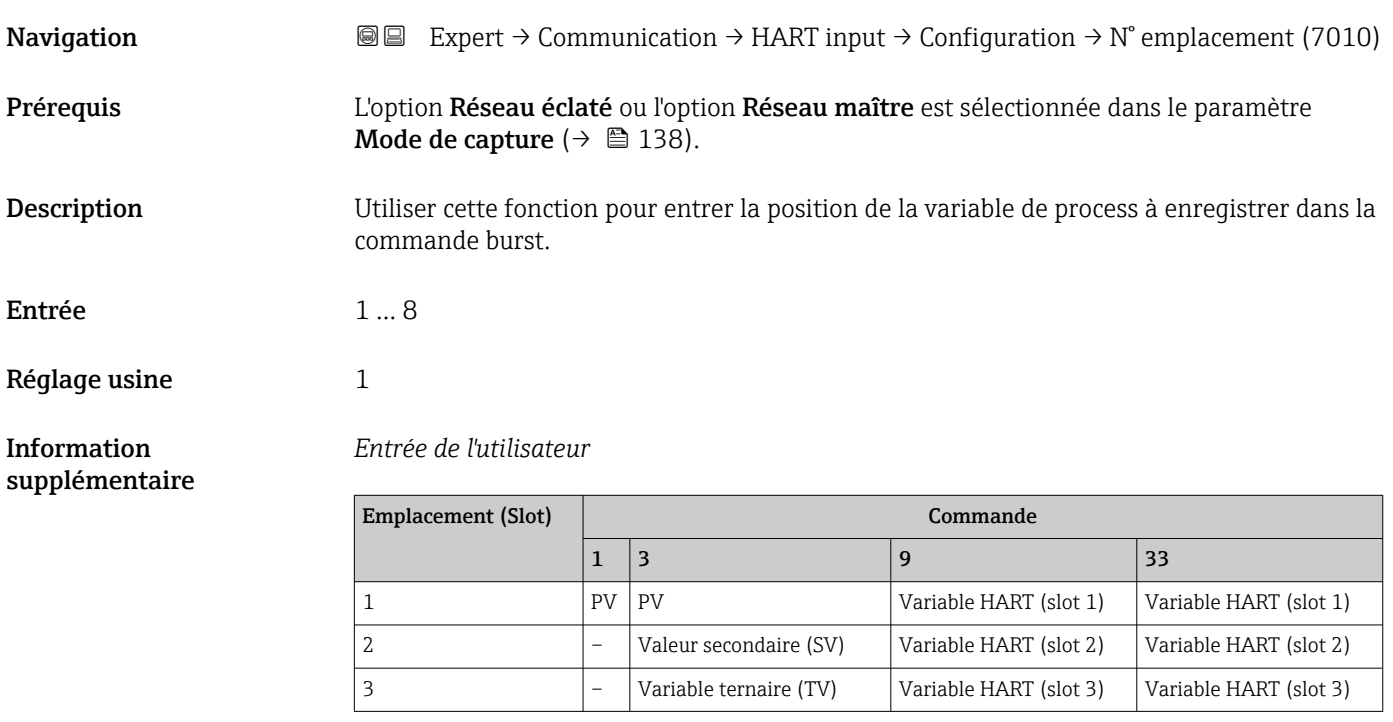

<span id="page-140-0"></span>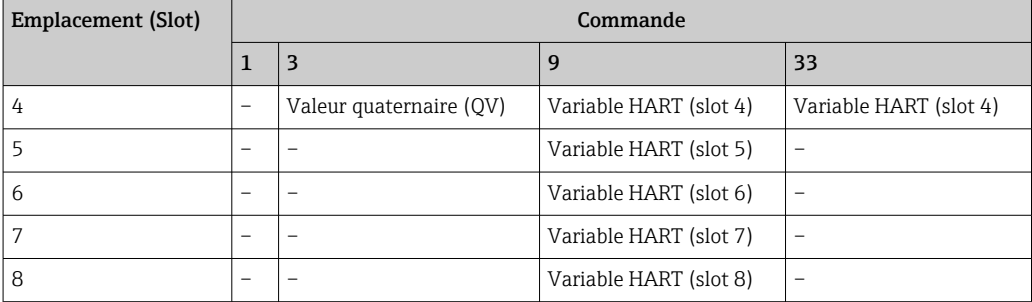

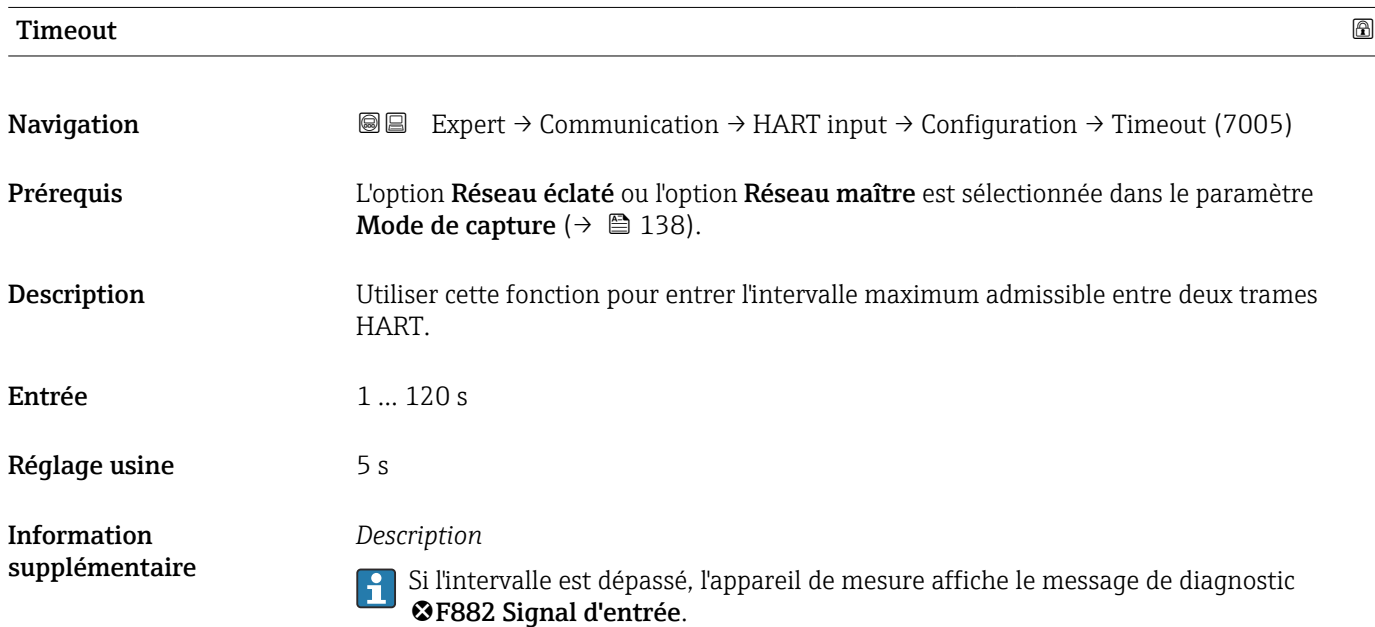

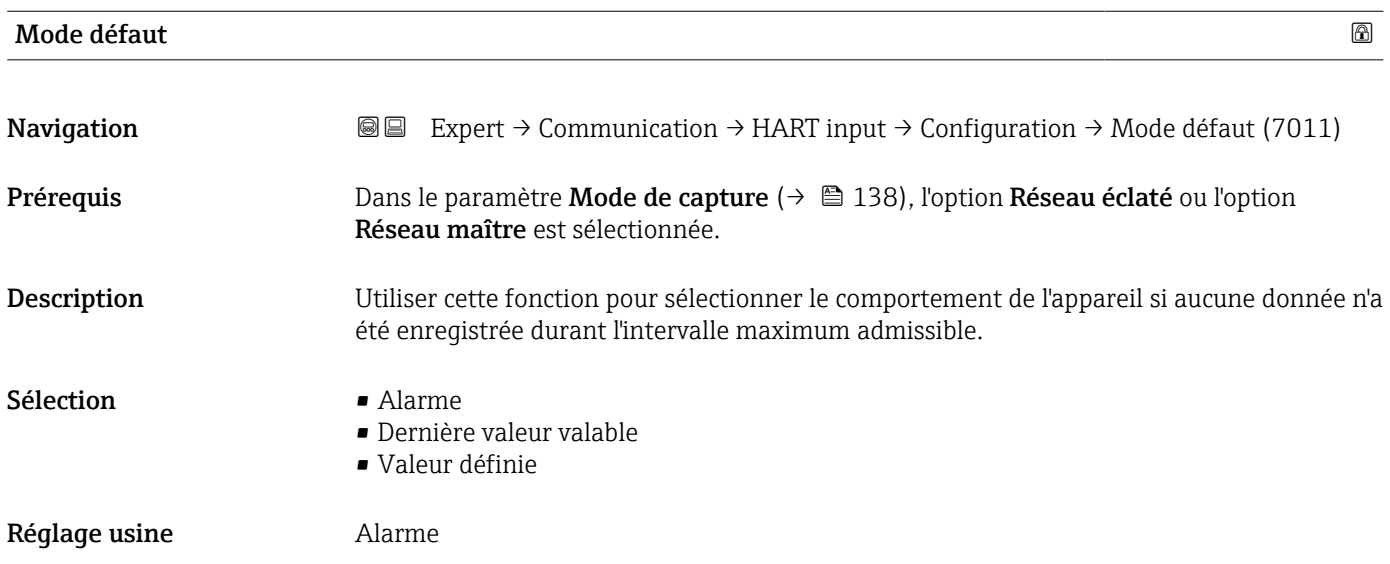

<span id="page-141-0"></span>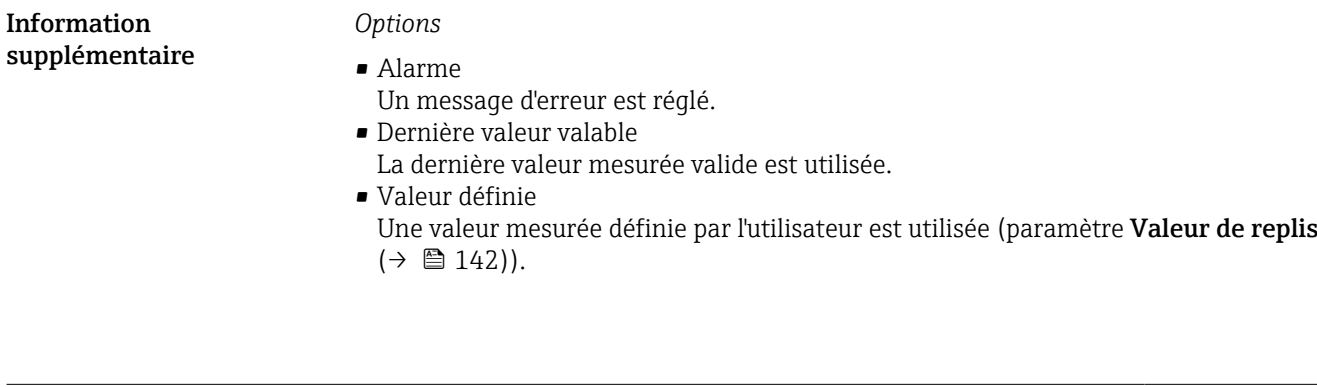

Valeur de replis

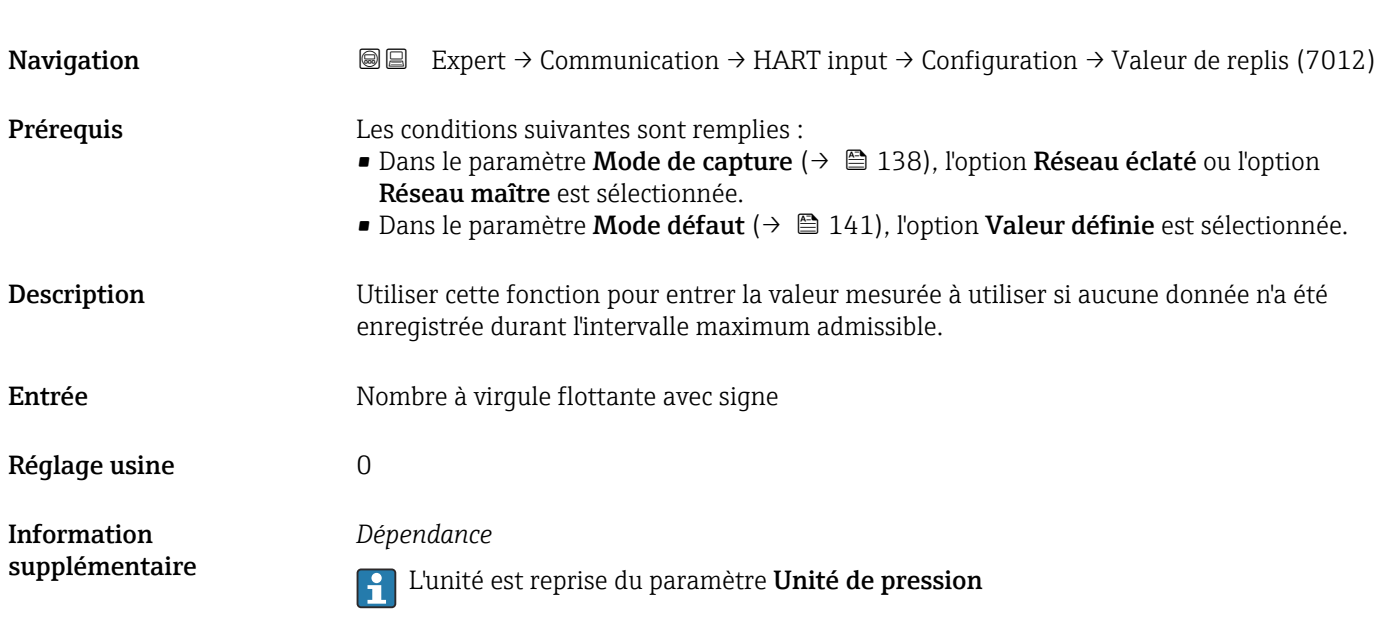

#### Sous-menu "Entrée"

*Navigation* Expert → Communication → HART input → Entrée ‣ Entrée Valeur (7003)  $\rightarrow \Box$  142  $\text{État } (7004) \rightarrow \text{ } \text{ } \text{ } 143$ 

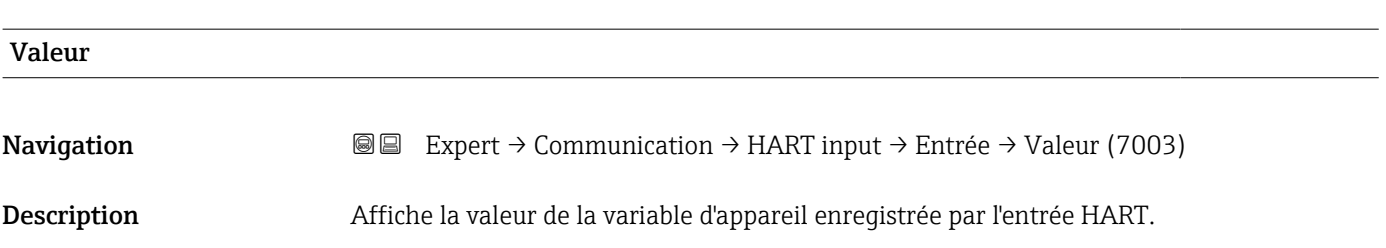

<span id="page-142-0"></span>Affichage Mombre à virgule flottante avec signe

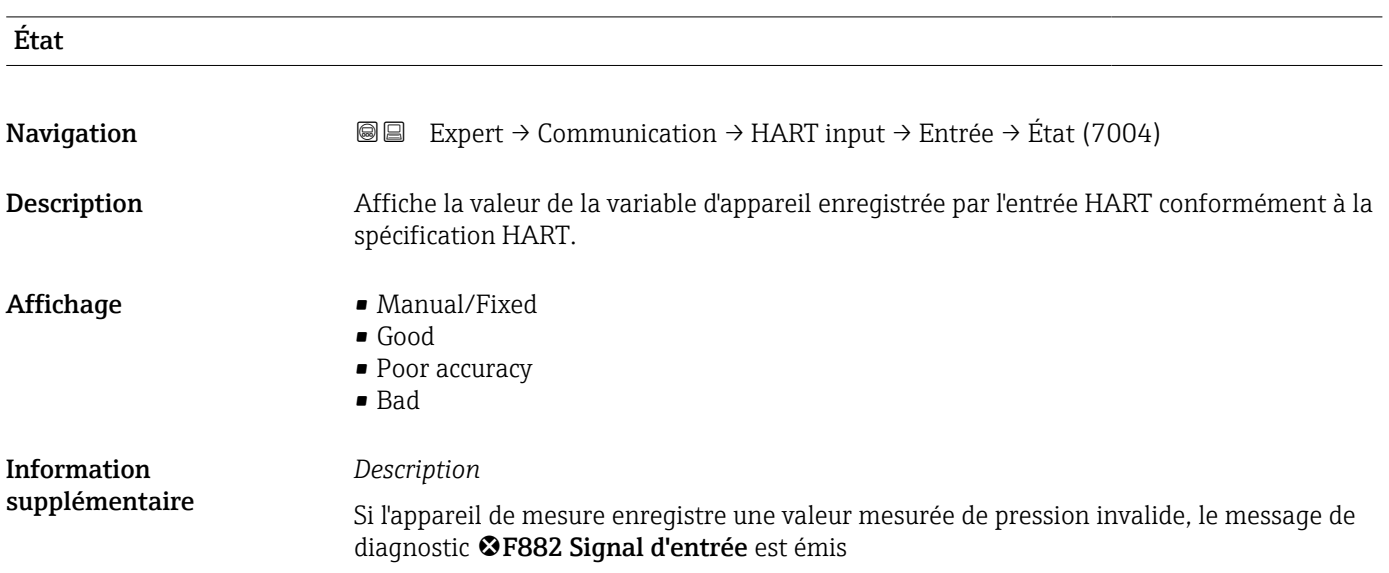

# 3.6.2 Sous-menu "Sortie HART"

*Navigation* 
■■ Expert → Communication → Sortie HART

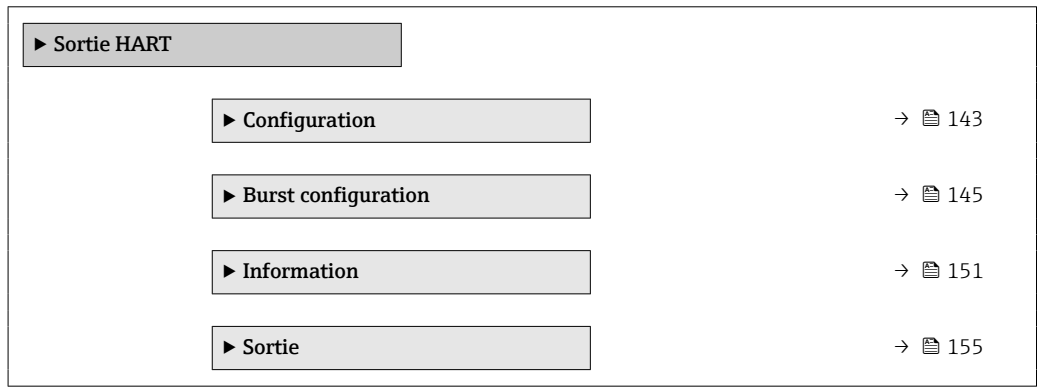

## Sous-menu "Configuration"

*Navigation* Expert → Communication → Sortie HART → Configuration

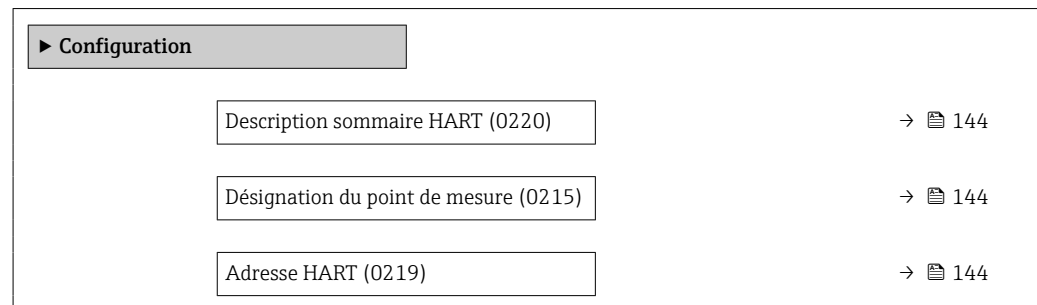

<span id="page-143-0"></span>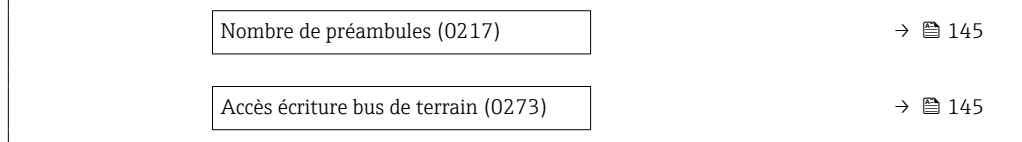

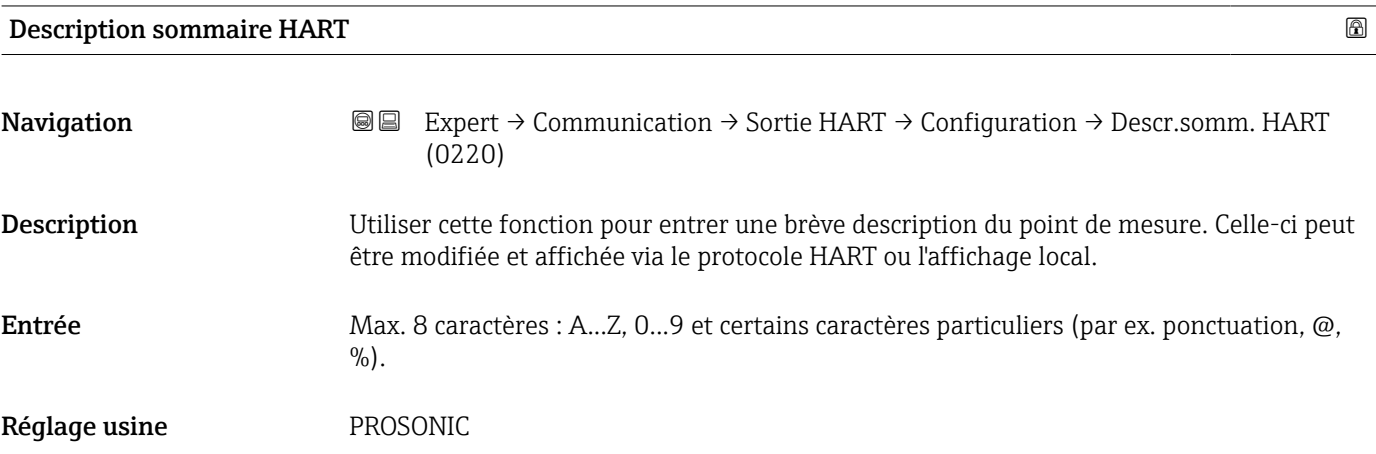

# Désignation du point de mesure

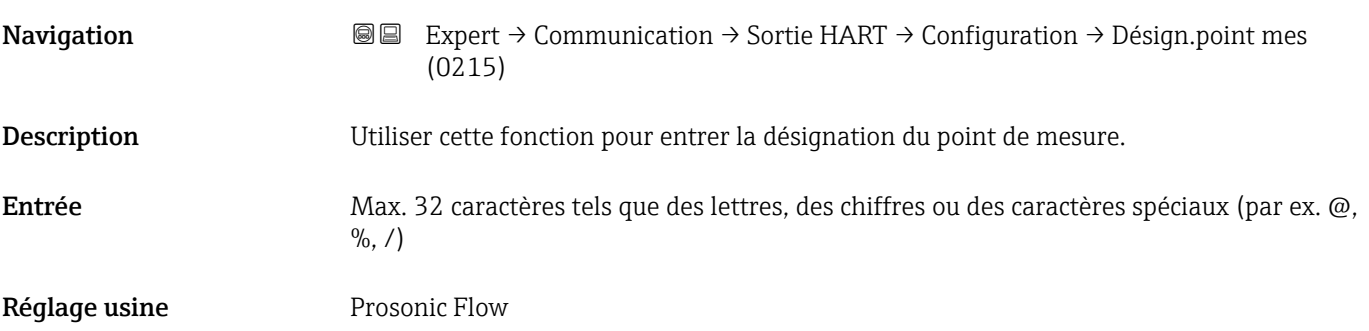

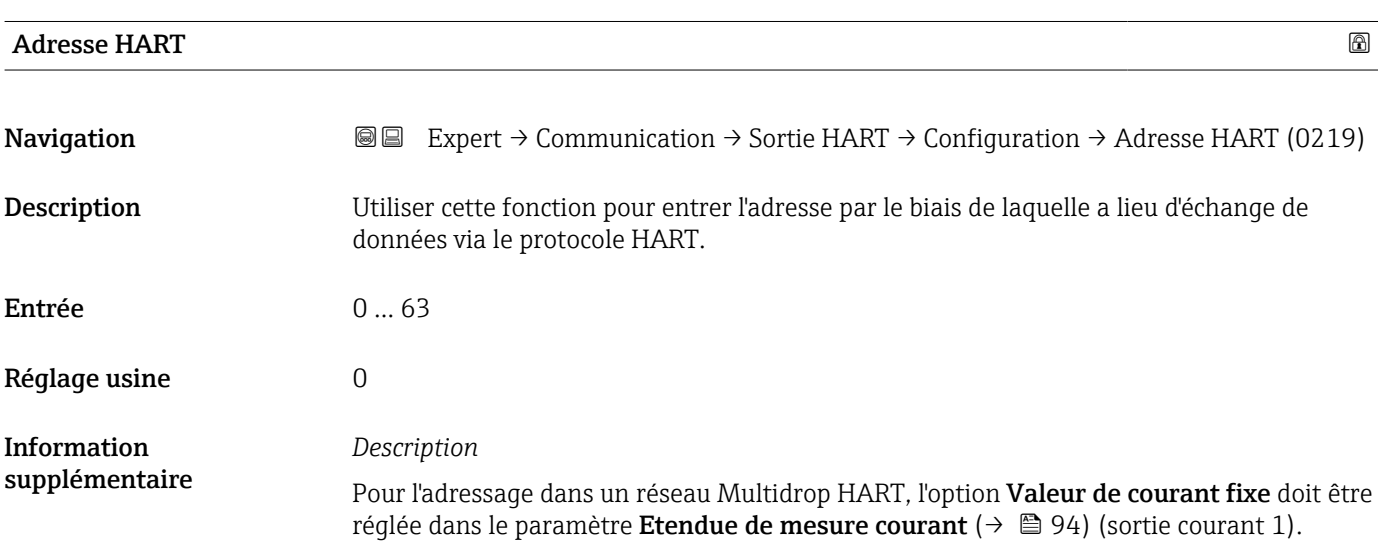
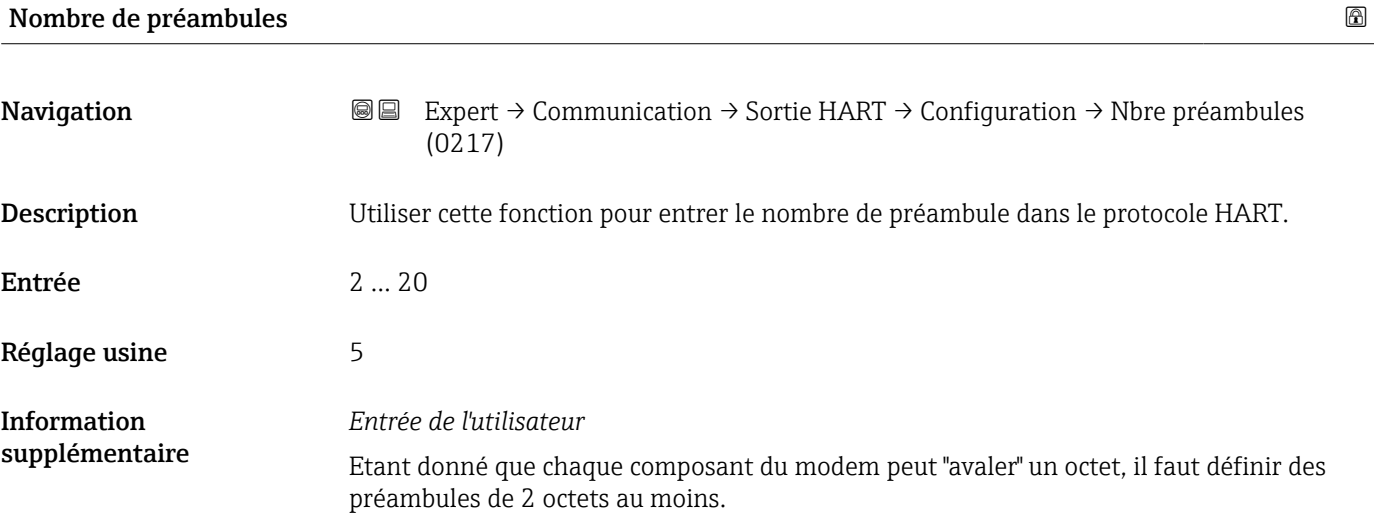

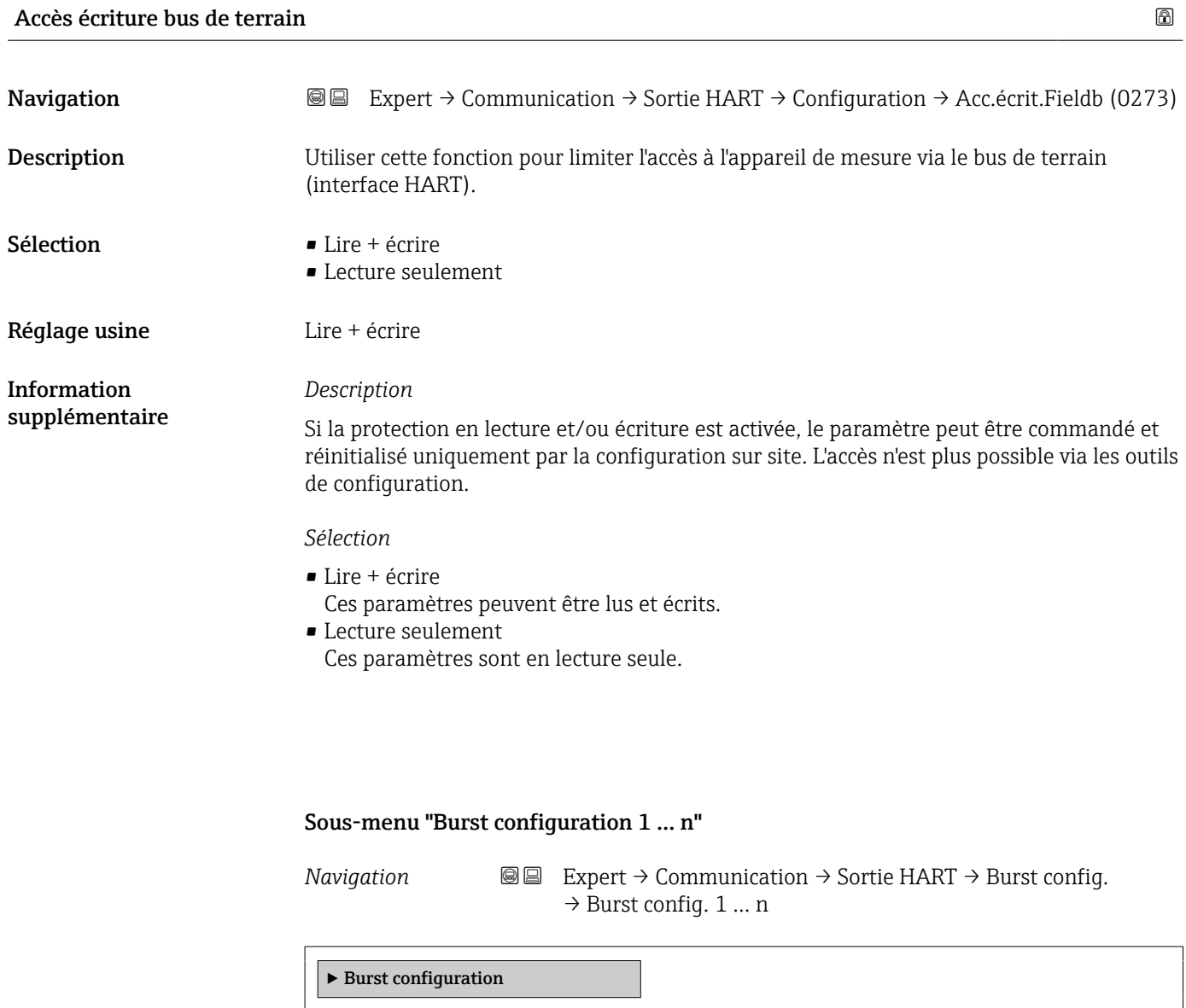

### Mode Burst 1 … n

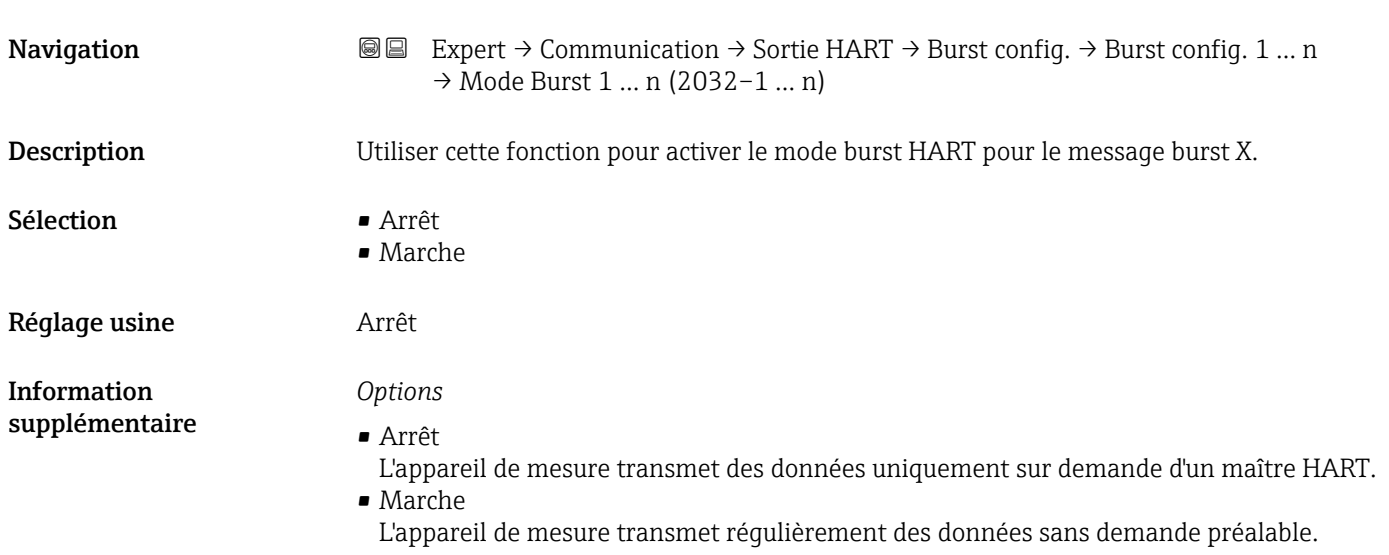

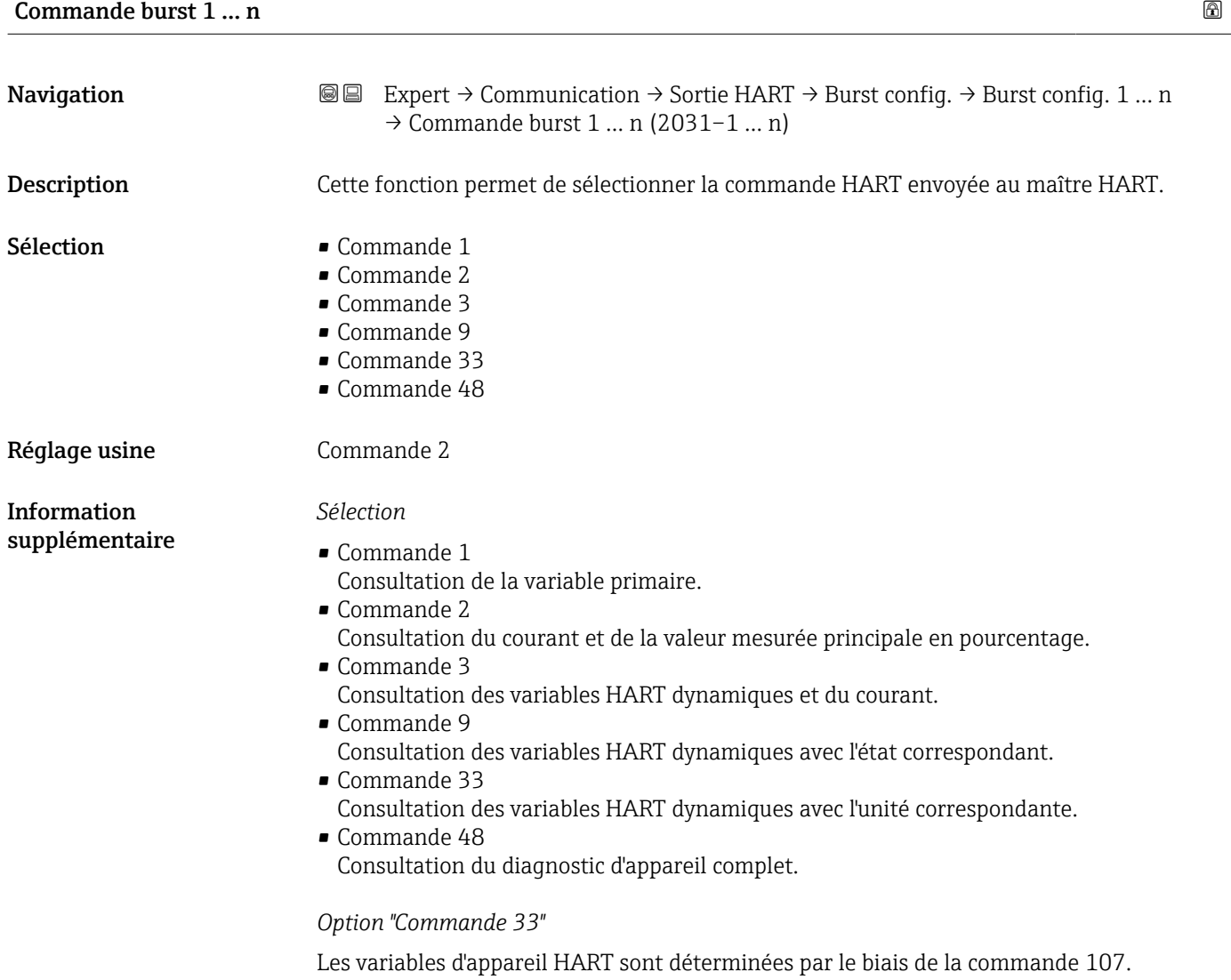

<span id="page-146-0"></span>Les variables mesurées suivantes (variables d'appareil HART) peuvent être lues :

- Débit volumique
- Débit massique
- Température \*
- Totalisateur 1…3
- Vitesse du son
- Vitesse du fluide
- Taux d'acceptation \*
- $\blacksquare$  Turbulence
- Force du signal \*
- Rapport signal bruit \*
- Pourcentage de la plage
- Mesure courant
- Variable primaire (PV)
- Valeur secondaire (SV)
- Variable ternaire (TV)
- Valeur quaternaire (QV)

#### *Commandes*

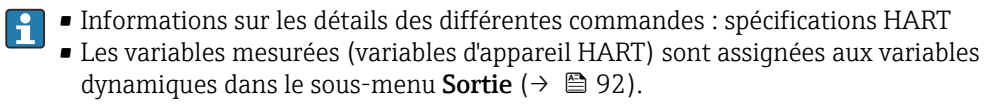

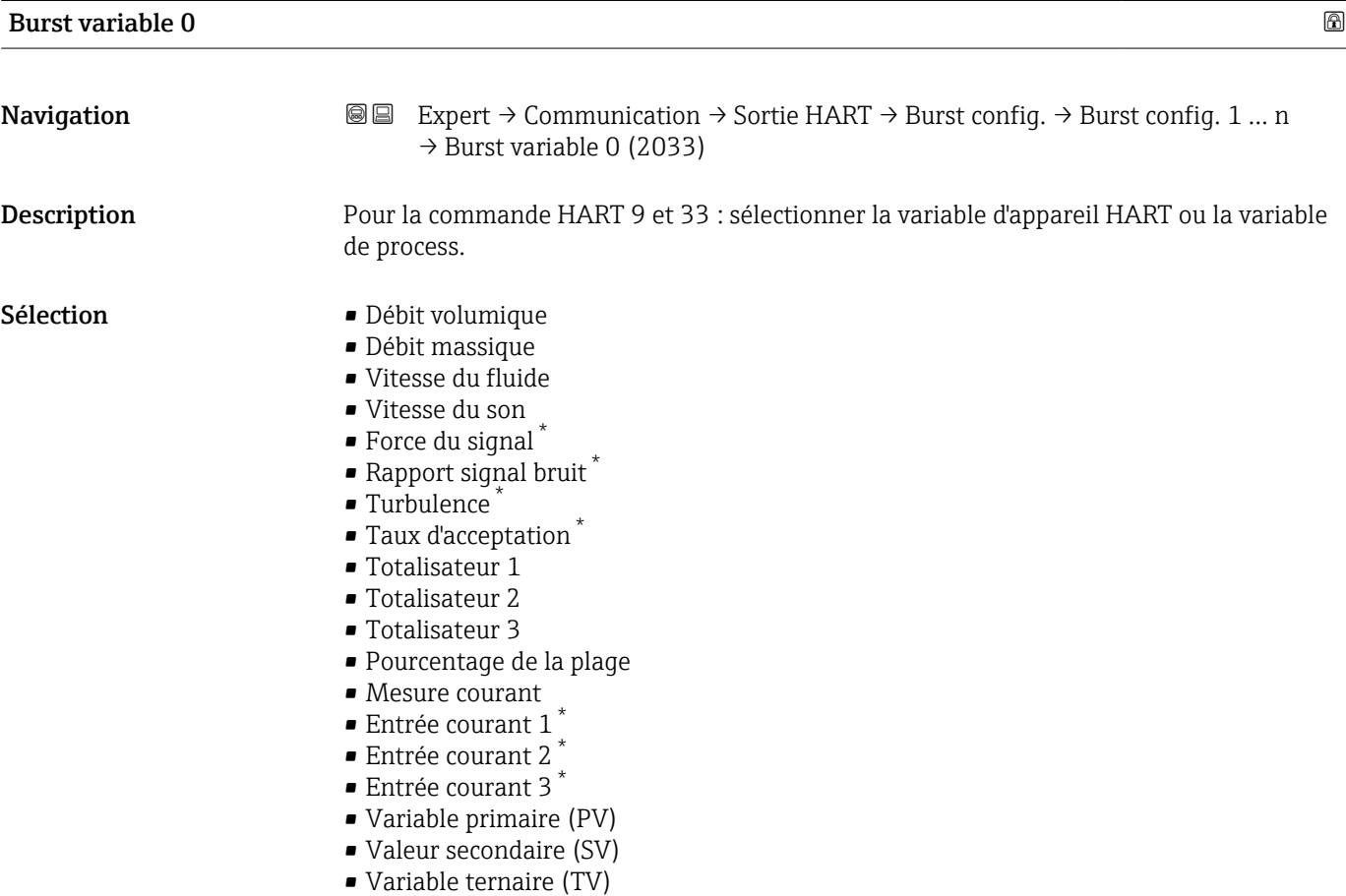

- Valeur quaternaire (QV)
- Libre

<sup>\*</sup> Visualisation dépendant des options de commande ou de la configuration de l'appareil

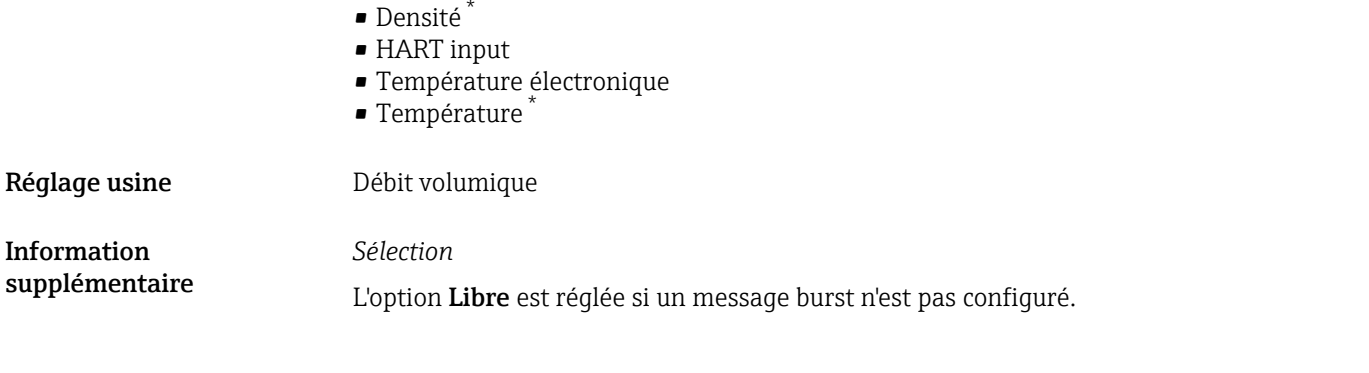

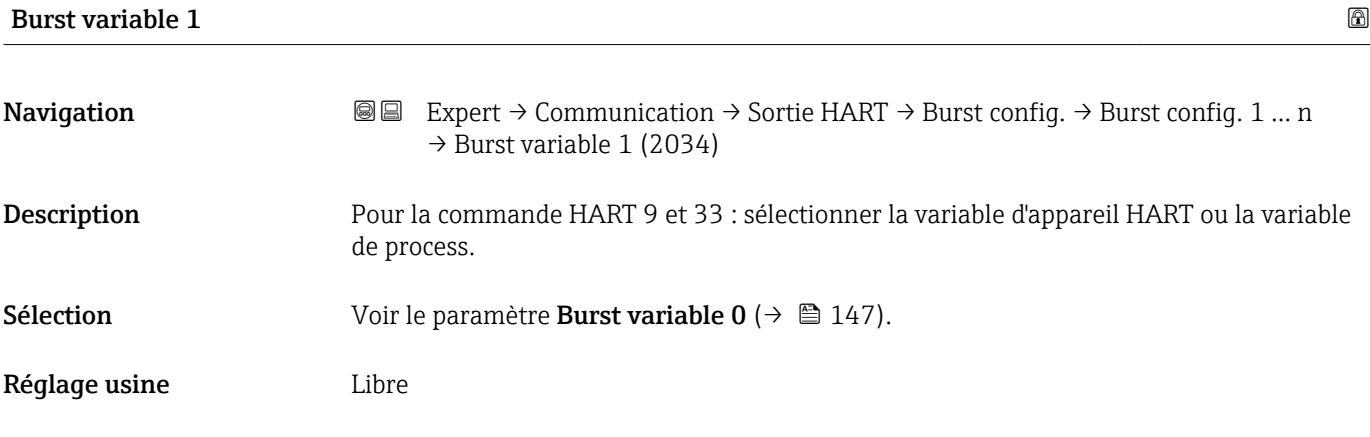

| <b>Burst variable 2</b> |                                                                                                    | ß |
|-------------------------|----------------------------------------------------------------------------------------------------|---|
| Navigation              | Expert $\rightarrow$ Communication $\rightarrow$ Sortie HART $\rightarrow$ Burst config. $\rightarrow$ Burst config. 1  n<br>88<br>$\rightarrow$ Burst variable 2 (2035) |   |
| Description             | Pour la commande HART 9 et 33 : sélectionner la variable d'appareil HART ou la variable<br>de process.                                                                   |   |
| Sélection               | Voir le paramètre Burst variable $0 \rightarrow \Box$ 147).                                                                                                    |   |
| Réglage usine           | Libre                                                                                                    |   |
|                         |                                                                                                    |   |
| <b>Burst variable 3</b> |                                                                                                    | ⋒ |
| Navigation              | Expert $\rightarrow$ Communication $\rightarrow$ Sortie HART $\rightarrow$ Burst config. $\rightarrow$ Burst config. 1  n<br>88<br>$\rightarrow$ Burst variable 3 (2036) |   |
| Description             | Pour la commande HART 9 et 33 : sélectionner la variable d'appareil HART ou la variable<br>de process.                                                                   |   |
| Sélection               | Voir le paramètre Burst variable $0 \rightarrow \Box$ 147).                                                                                                    |   |

<sup>\*</sup> Visualisation dépendant des options de commande ou de la configuration de l'appareil

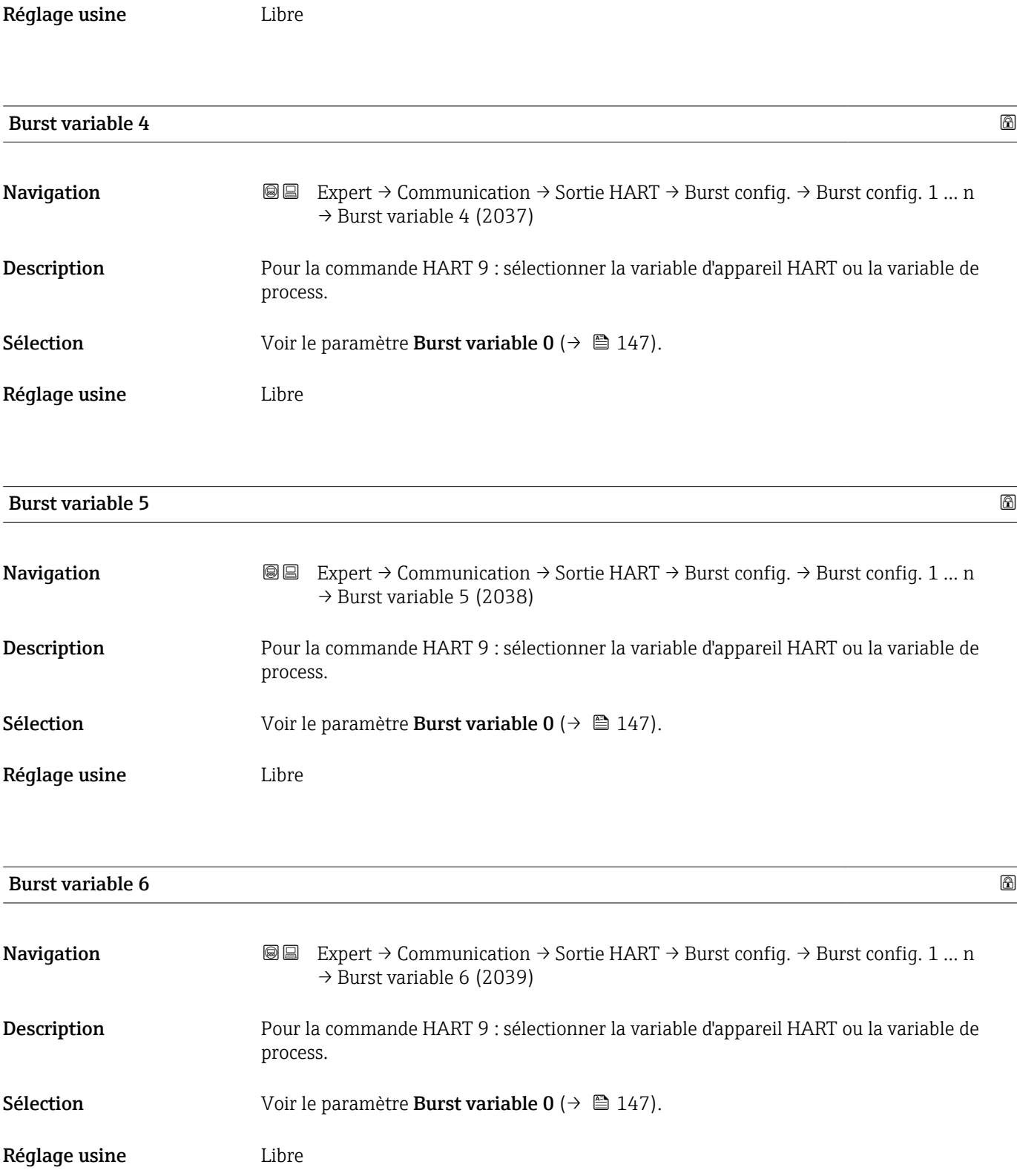

<span id="page-149-0"></span>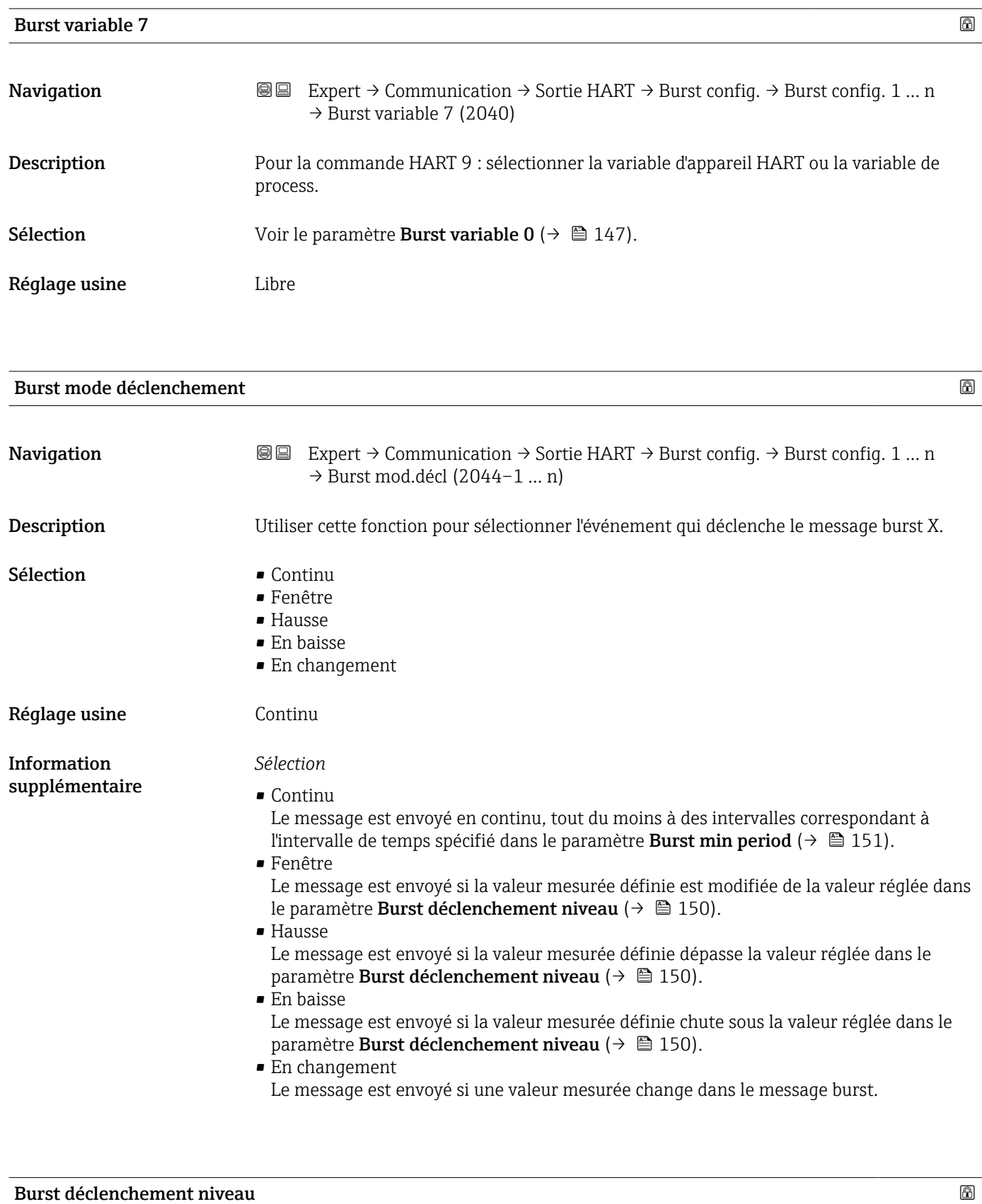

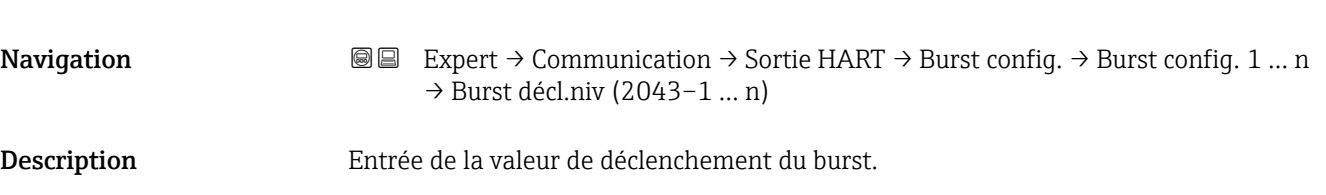

<span id="page-150-0"></span>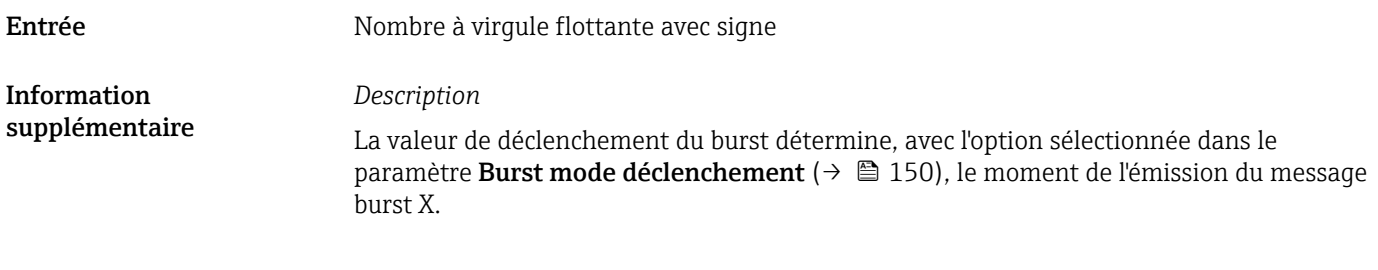

Période MAJ min

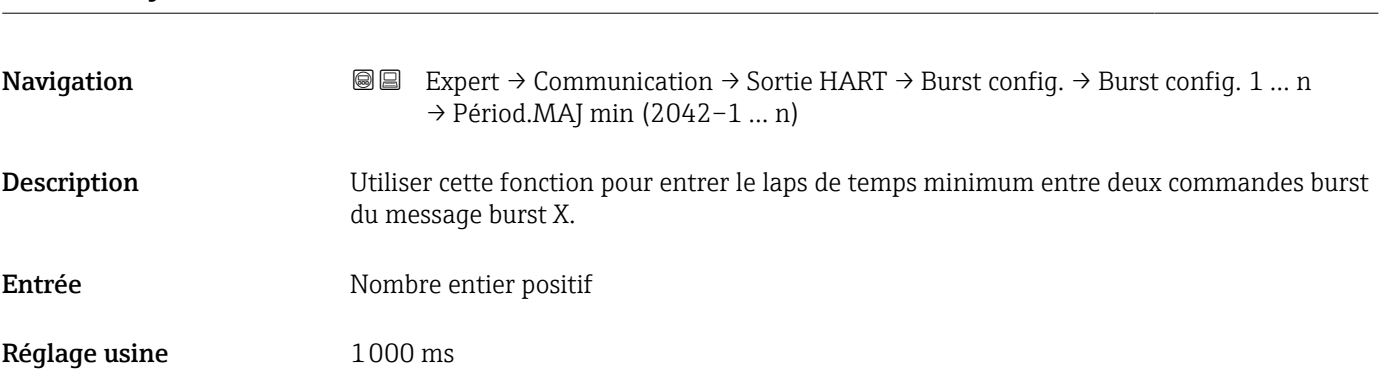

#### Période MAJ max

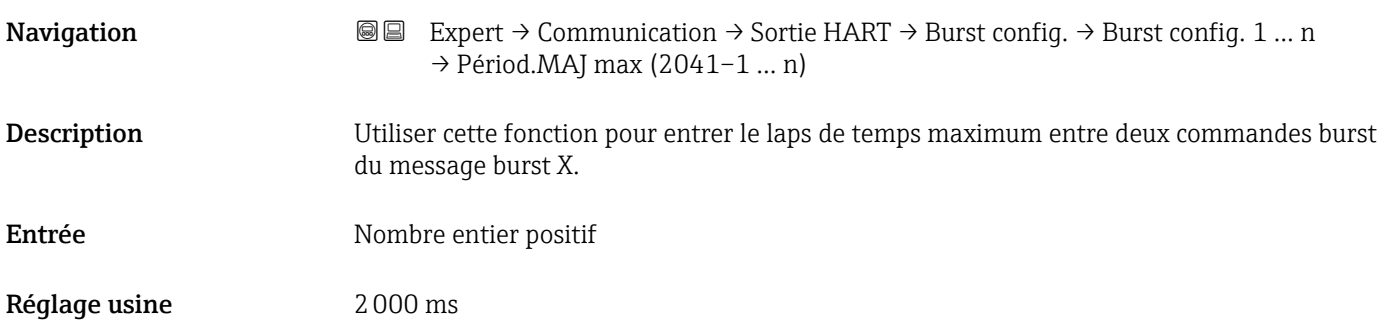

#### Sous-menu "Information"

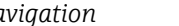

*Navigation* 
■■ Expert → Communication → Sortie HART → Information

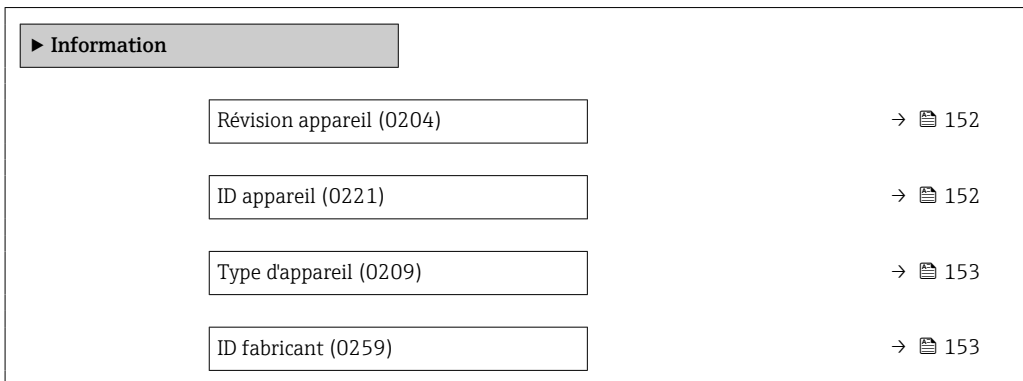

<span id="page-151-0"></span>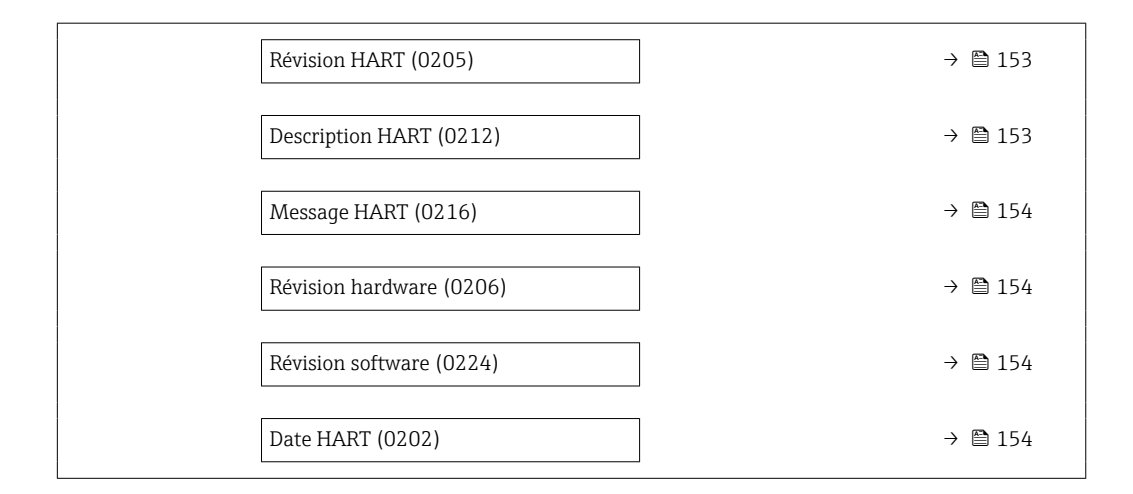

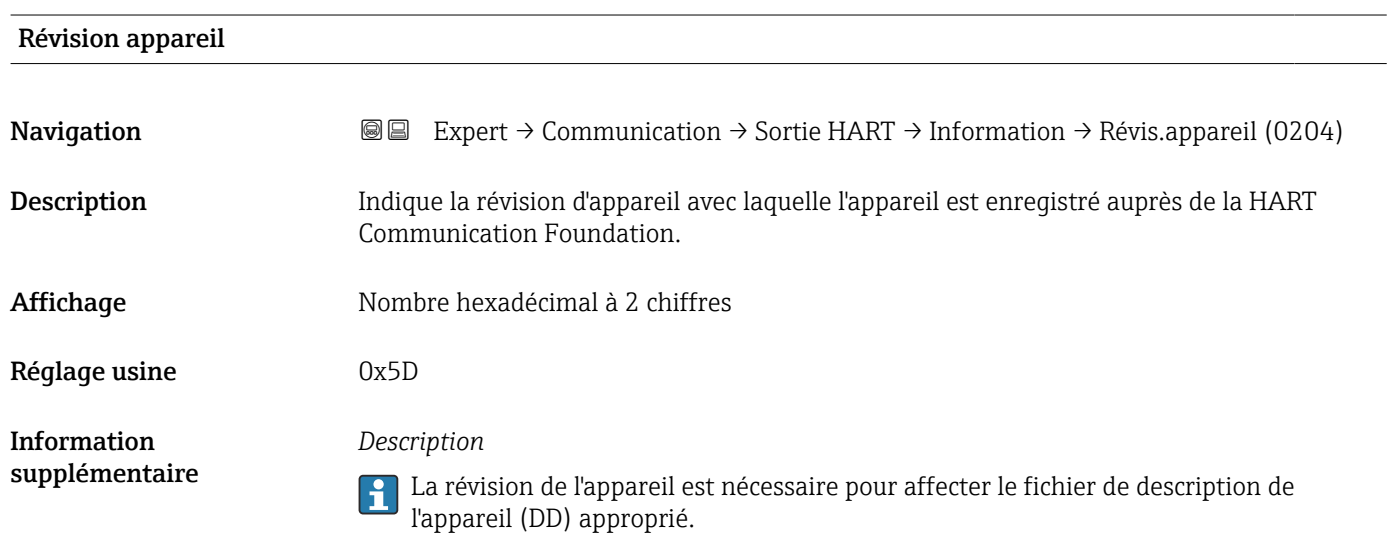

# ID appareil

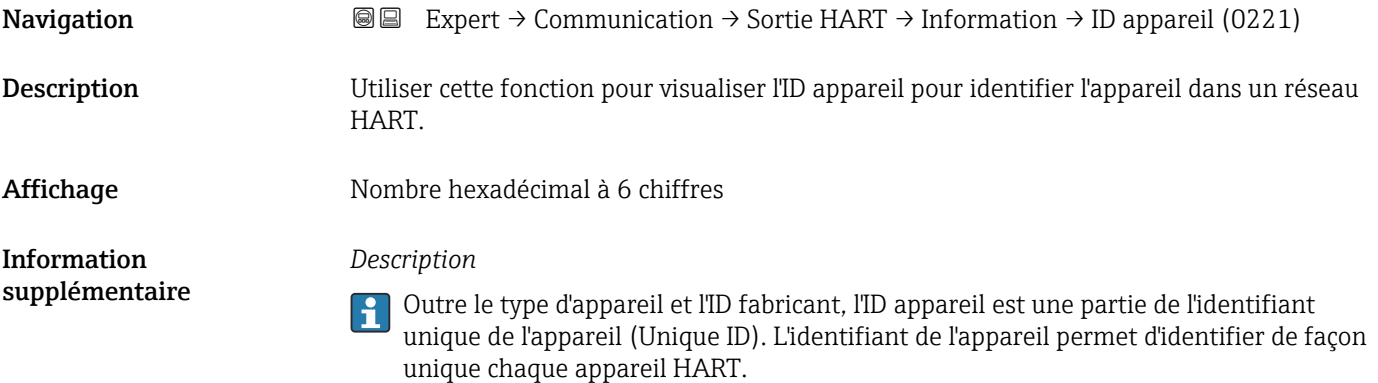

#### <span id="page-152-0"></span>Type d'appareil

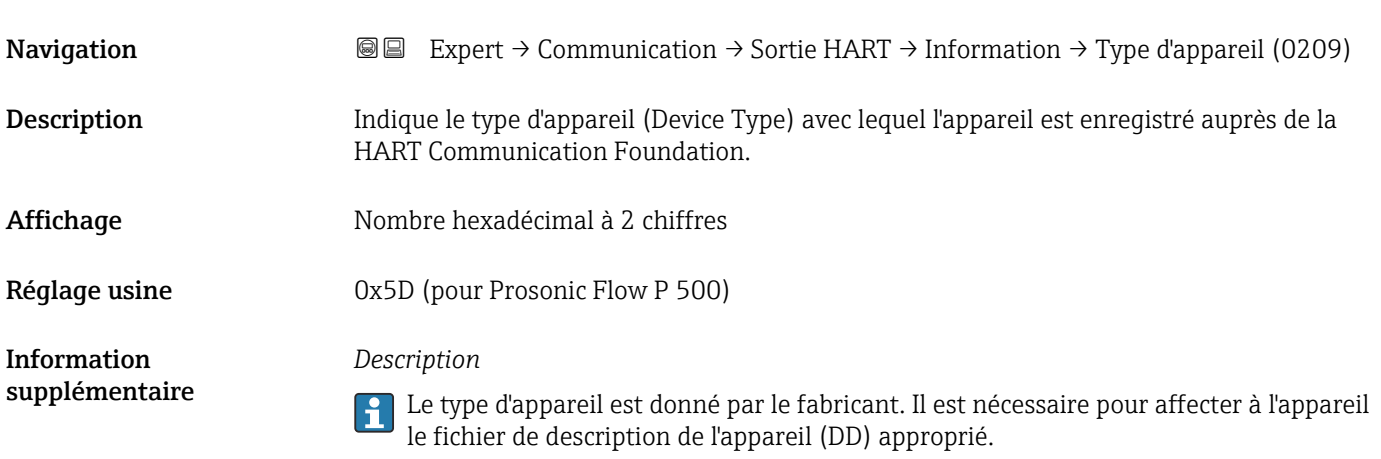

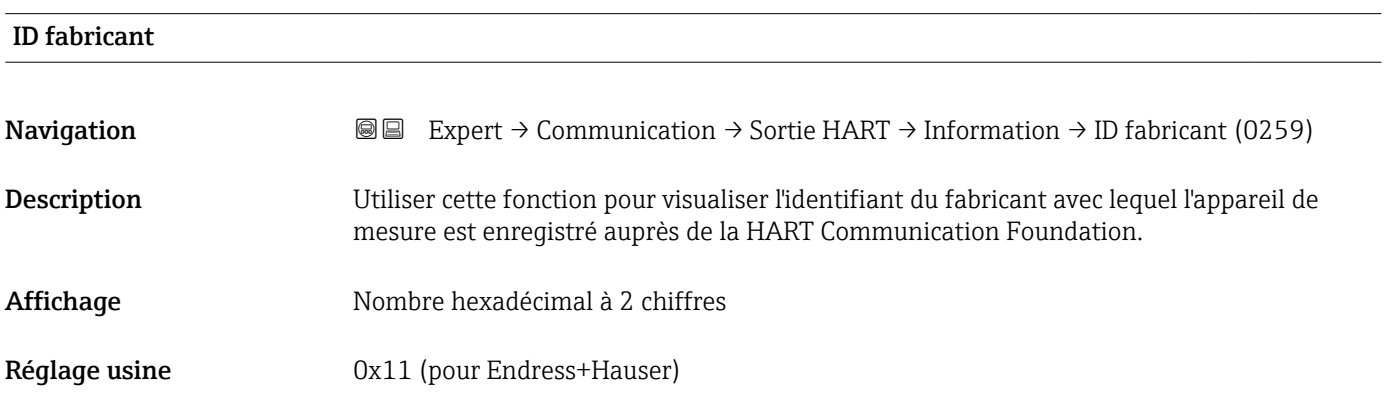

#### Révision HART

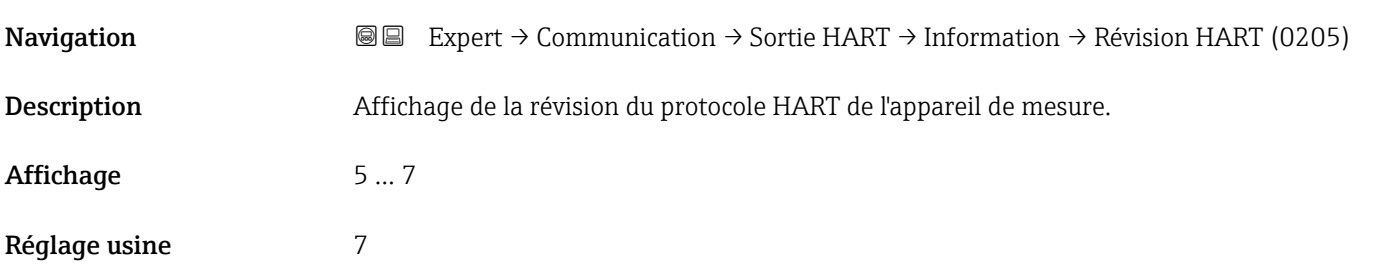

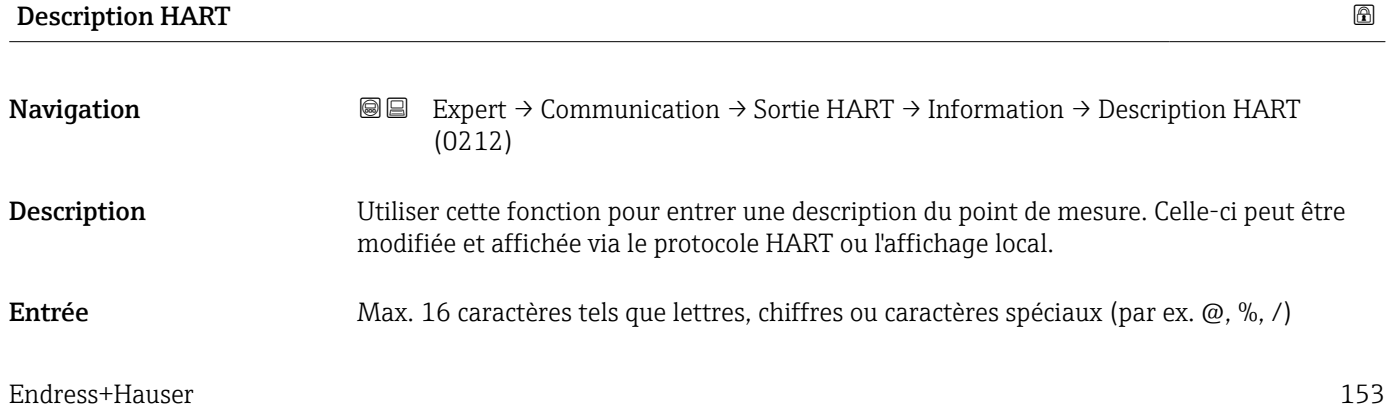

#### <span id="page-153-0"></span>Réglage usine Pros.Flow300/500

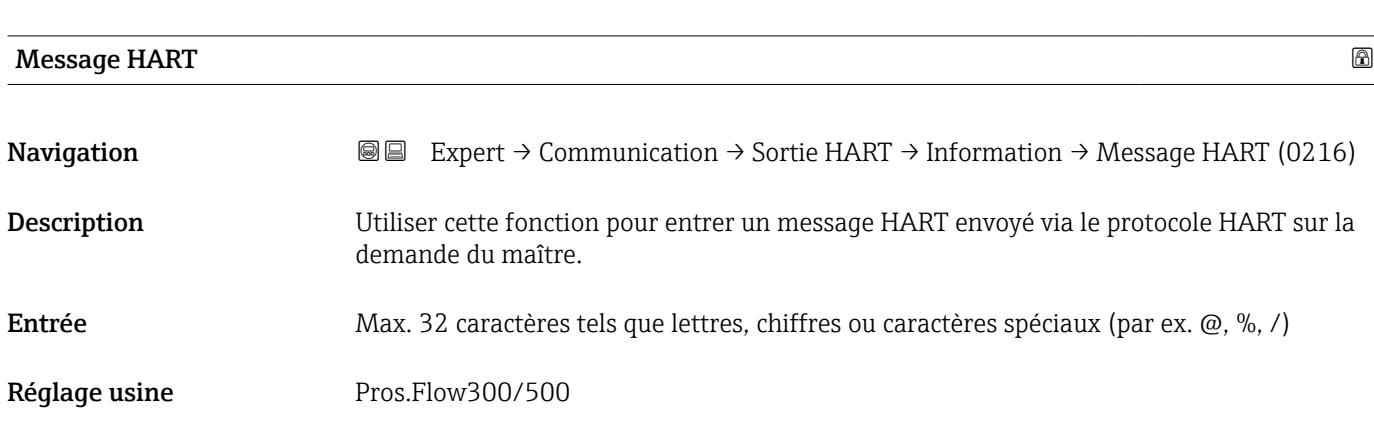

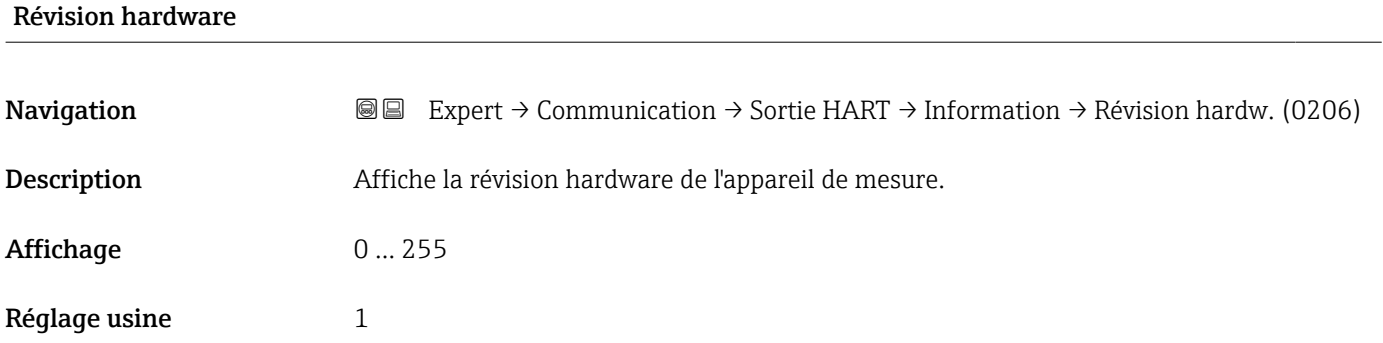

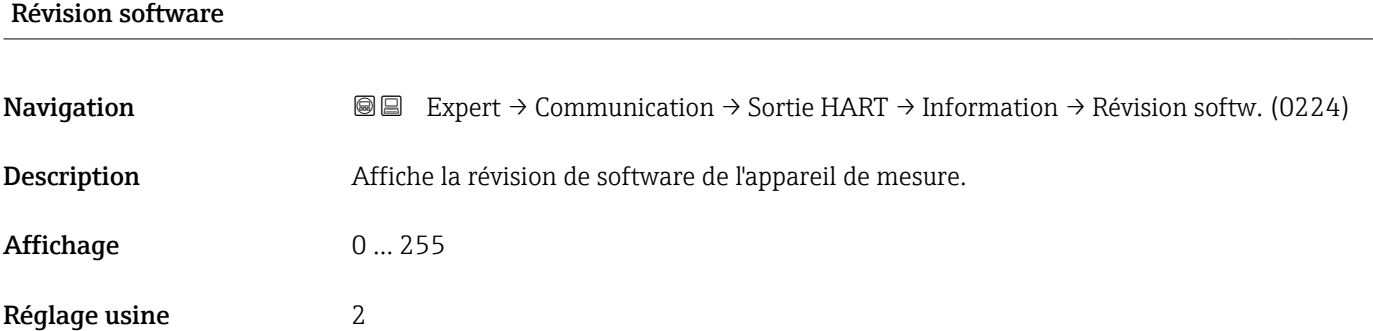

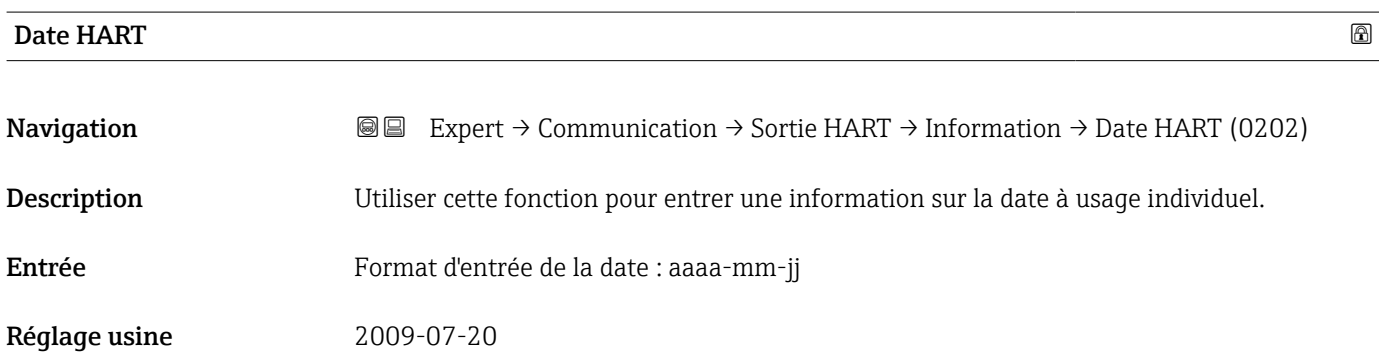

#### <span id="page-154-0"></span>Information supplémentaire

# *Exemple*

Date d'installation de l'appareil

#### Sous-menu "Sortie"

*Navigation* Expert → Communication → Sortie HART → Sortie

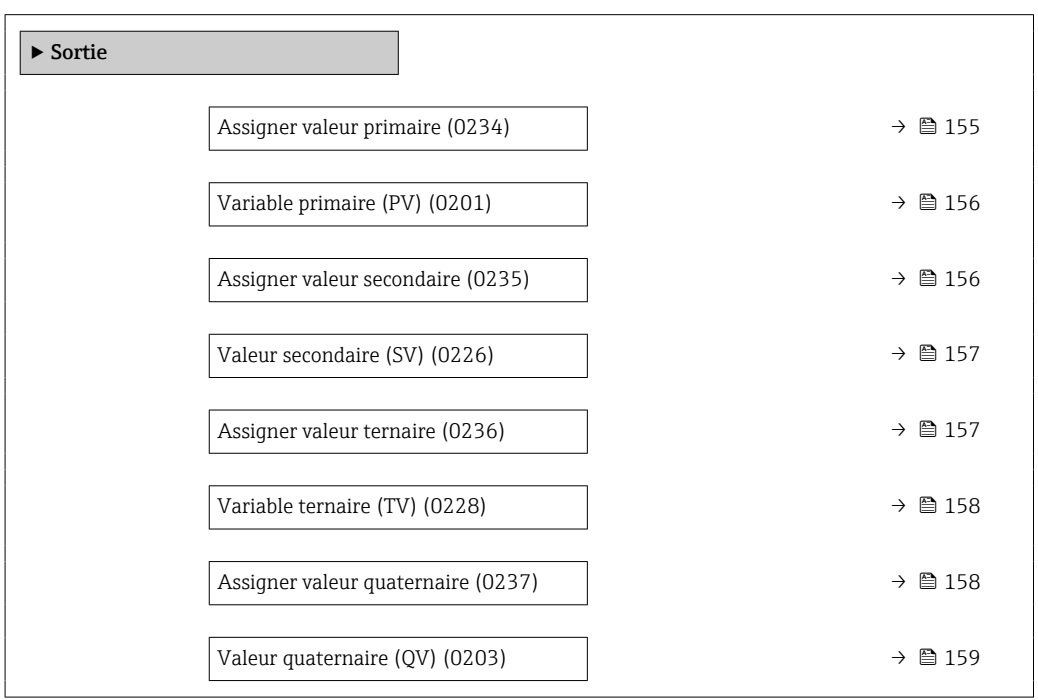

| Assigner valeur primaire |                                                                                                    | ß |
|--------------------------|----------------------------------------------------------------------------------------------------|---|
| Navigation               | Expert $\rightarrow$ Communication $\rightarrow$ Sortie HART $\rightarrow$ Sortie $\rightarrow$ Assign. val.prim (0234)<br>88                                                                                                    |   |
| Description              | Cette fonction permet de sélectionner une variable mesurée (variable d'appareil HART)<br>pour la première variable dynamique (PV).                                                                                                    |   |
| Sélection                | $Arr^*$<br>· Débit volumique<br>· Débit massique<br>■ Vitesse du son<br>■ Vitesse du fluide<br>$\bullet$ Force du signal"<br>$\blacksquare$ Rapport signal bruit<br>■ Turbulence<br>■ Taux d'acceptation<br>■ Température<br>· Densité<br>- Température électronique |   |

<sup>\*</sup> Visualisation dépendant des options de commande ou de la configuration de l'appareil

#### <span id="page-155-0"></span>Réglage usine **Débit volumique**

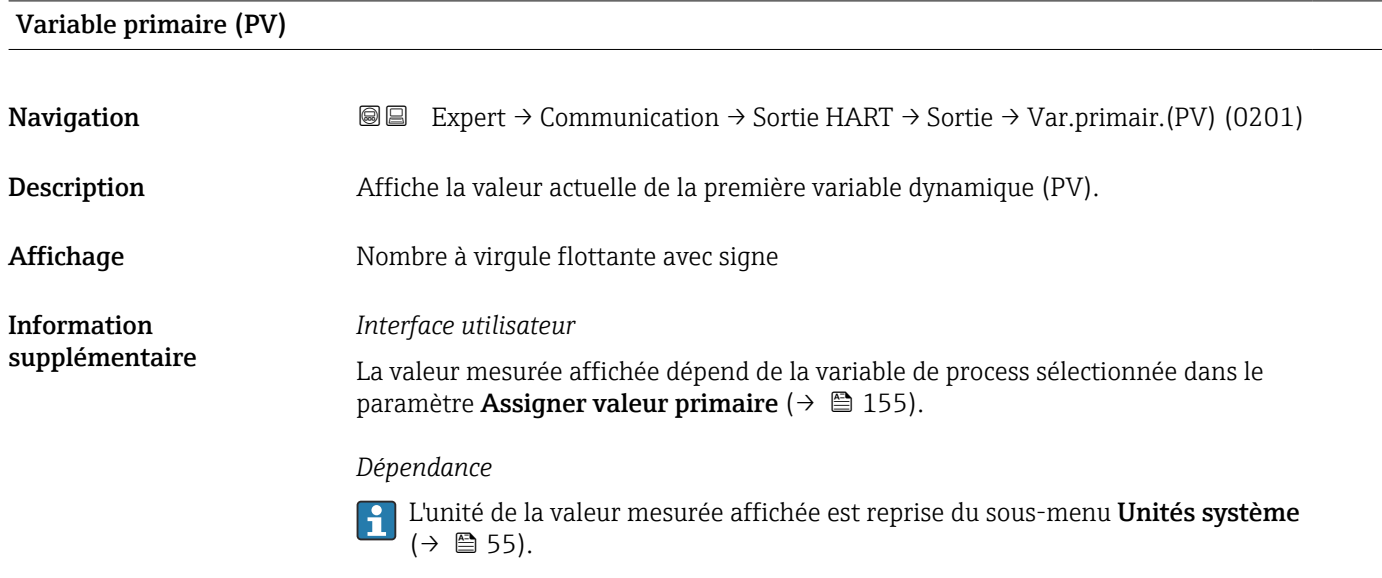

#### Assigner valeur secondaire

**Navigation EXPERT** → Communication → Sortie HART → Sortie → Assigner val.sec (0235) Description Cette fonction permet de sélectionner une variable mesurée (variable d'appareil HART) pour la seconde variable dynamique (SV). Sélection Débit volumique • Débit massique • Vitesse du fluide • Vitesse du son • Température \* • Force du signal \* • Rapport signal bruit \* • Turbulence \* • Taux d'acceptation \* • Température électronique • Totalisateur 1 • Totalisateur 2 • Totalisateur 3  $\bullet$  Entrée courant 1<sup>'</sup>  $\bullet$  Entrée courant 2<sup>\*</sup> • Entrée courant 3 \* • HART input  $\blacksquare$  Densité Réglage usine Totalisateur 1

Visualisation dépendant des options de commande ou de la configuration de l'appareil

<span id="page-156-0"></span>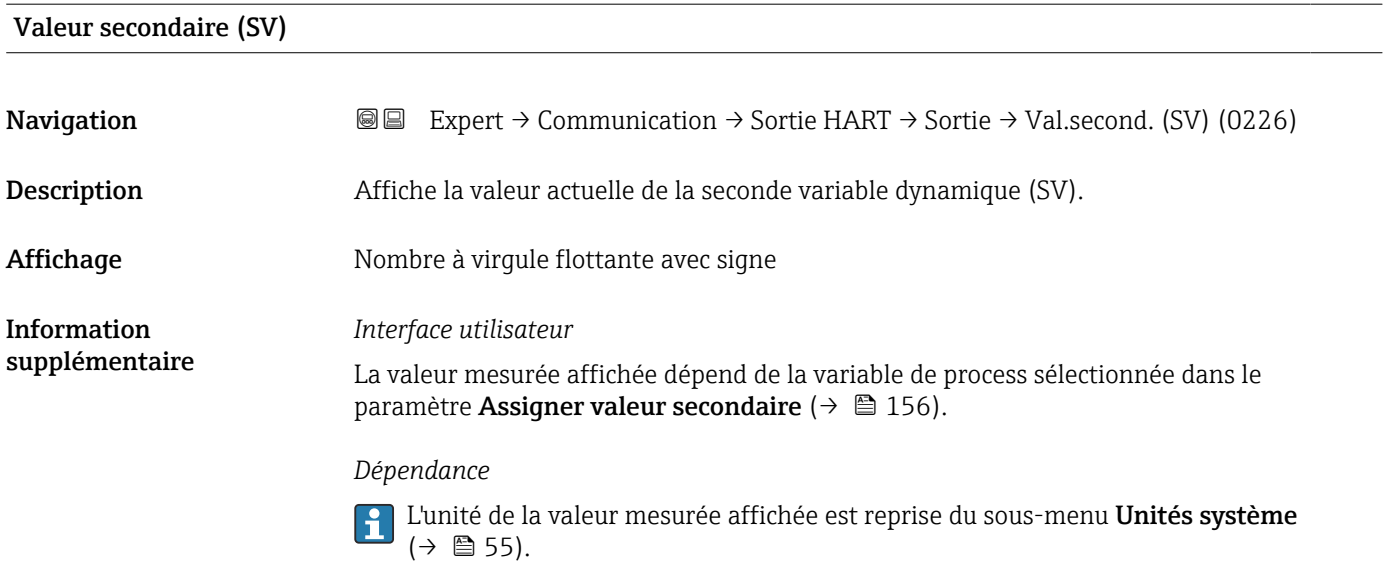

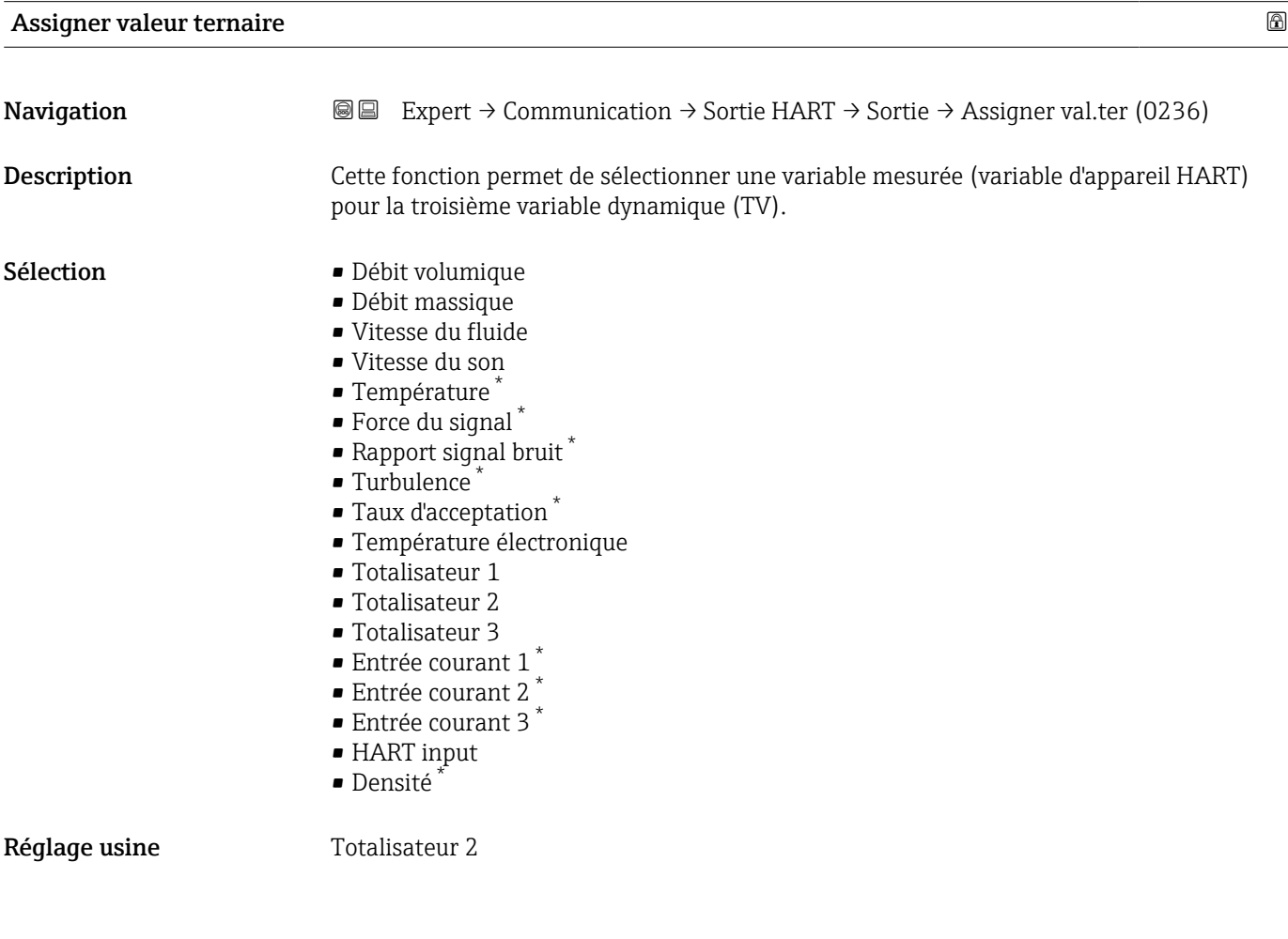

<sup>\*</sup> Visualisation dépendant des options de commande ou de la configuration de l'appareil

#### <span id="page-157-0"></span>Variable ternaire (TV)

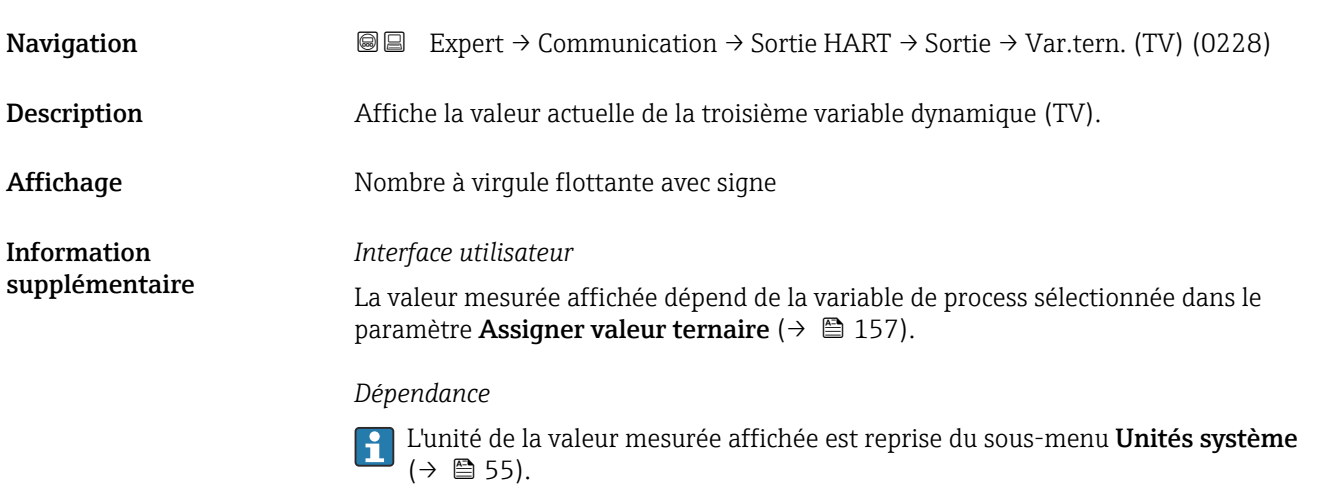

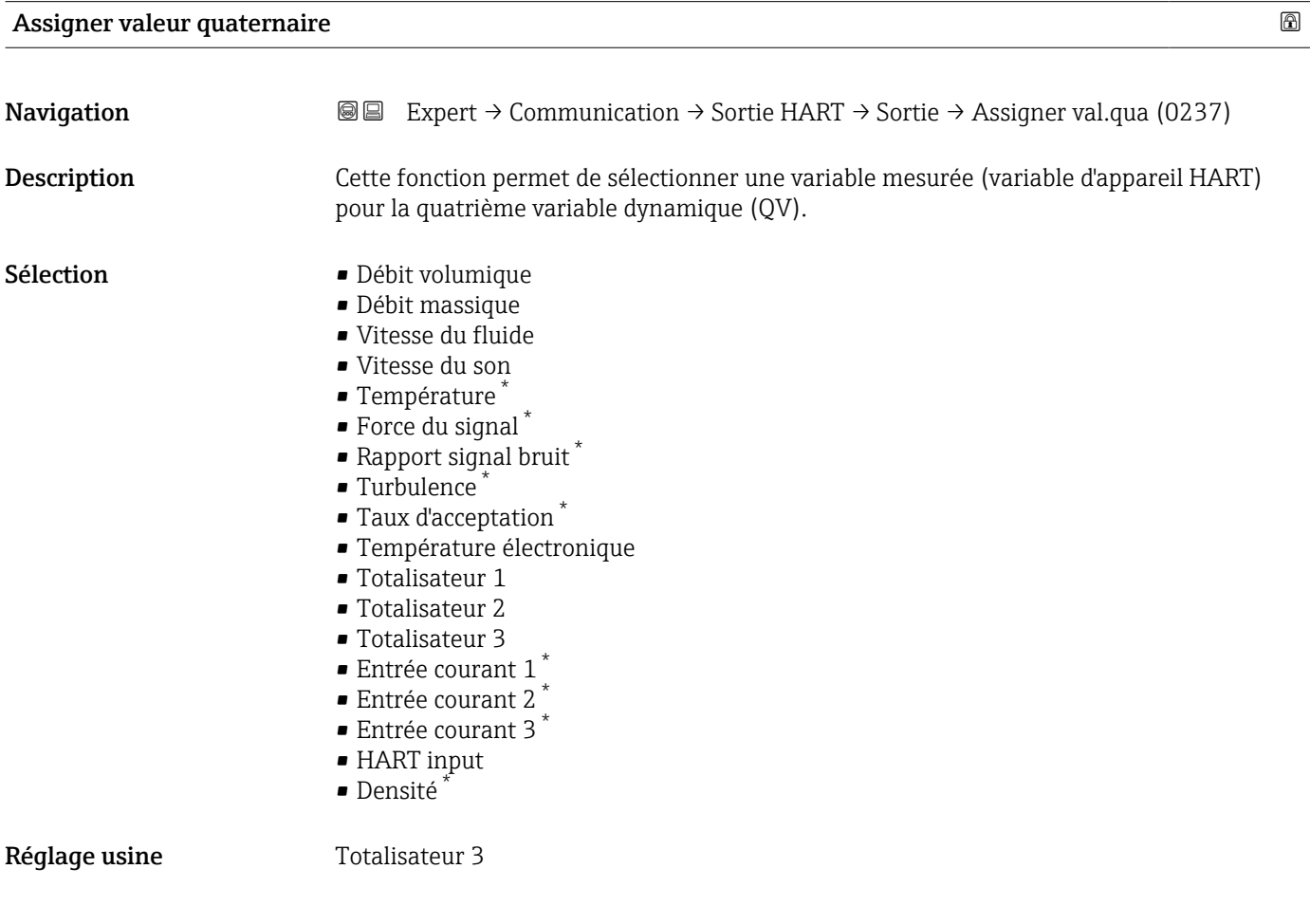

<sup>\*</sup> Visualisation dépendant des options de commande ou de la configuration de l'appareil

#### <span id="page-158-0"></span>Valeur quaternaire (QV)

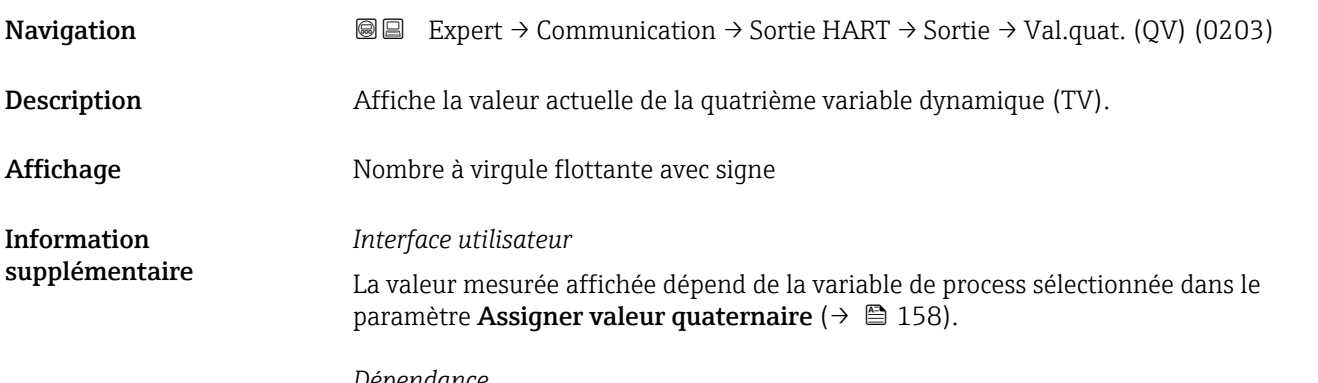

*Dépendance*

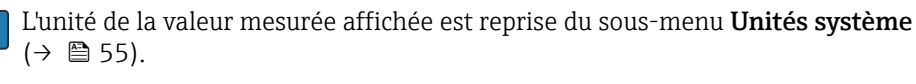

#### 3.6.3 Sous-menu "Serveur Web"

*Navigation* ■■ Expert → Communication → Serveur Web

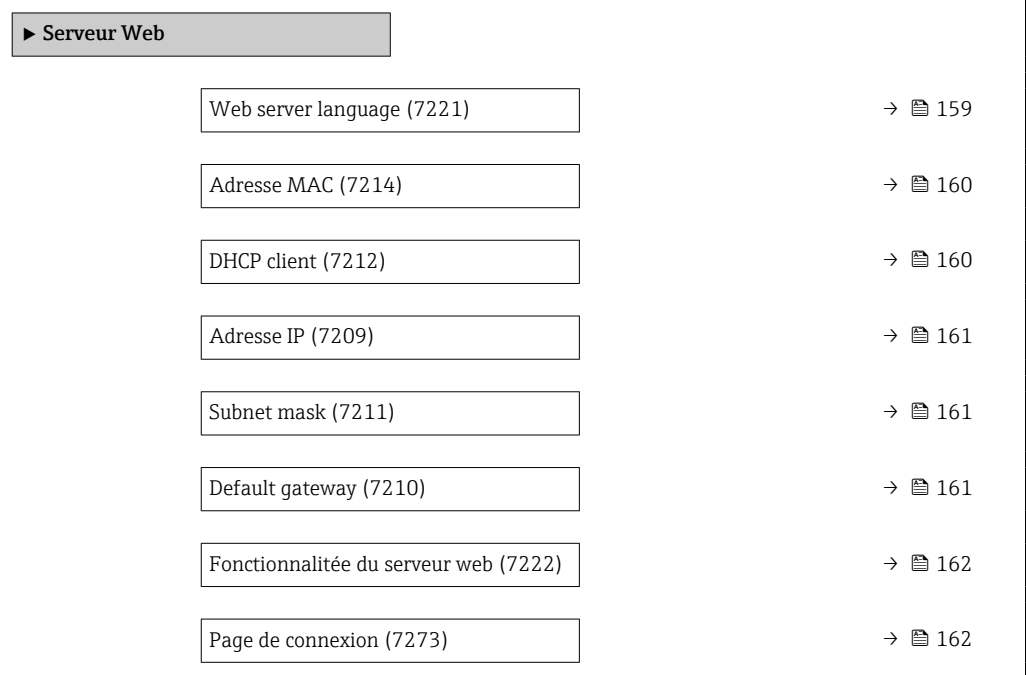

# Web server language **Navigation EXPERT** Expert  $\rightarrow$  Communication  $\rightarrow$  Serveur Web  $\rightarrow$  Webserv.language (7221) Description Cette fonction permet de sélectionner la langue du serveur web.

<span id="page-159-0"></span>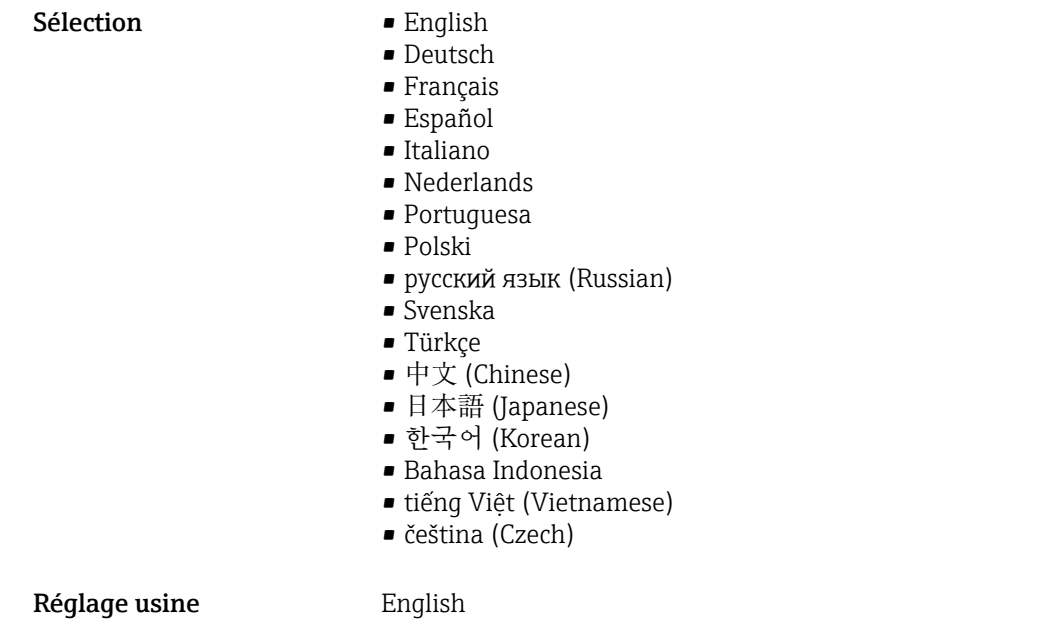

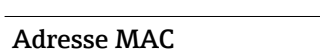

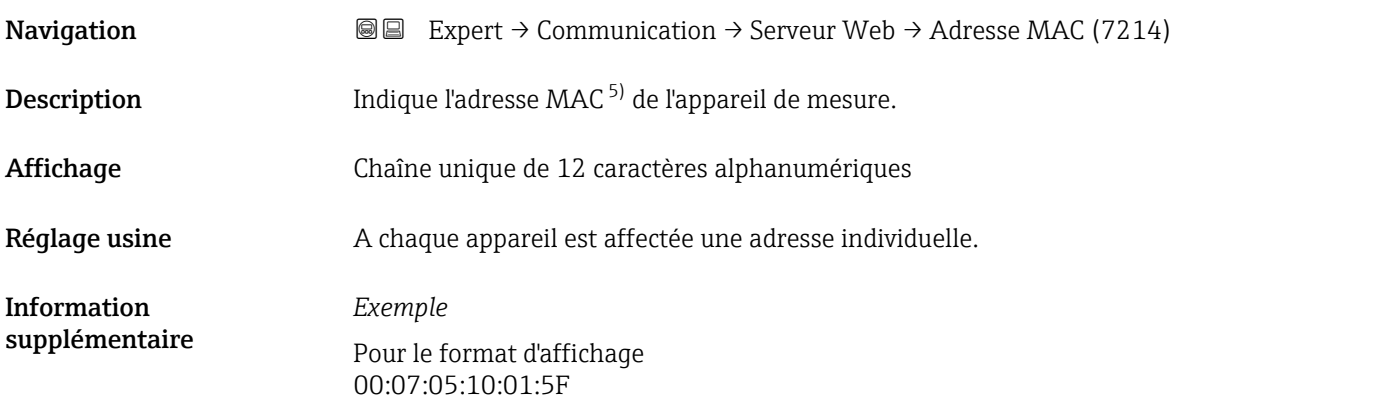

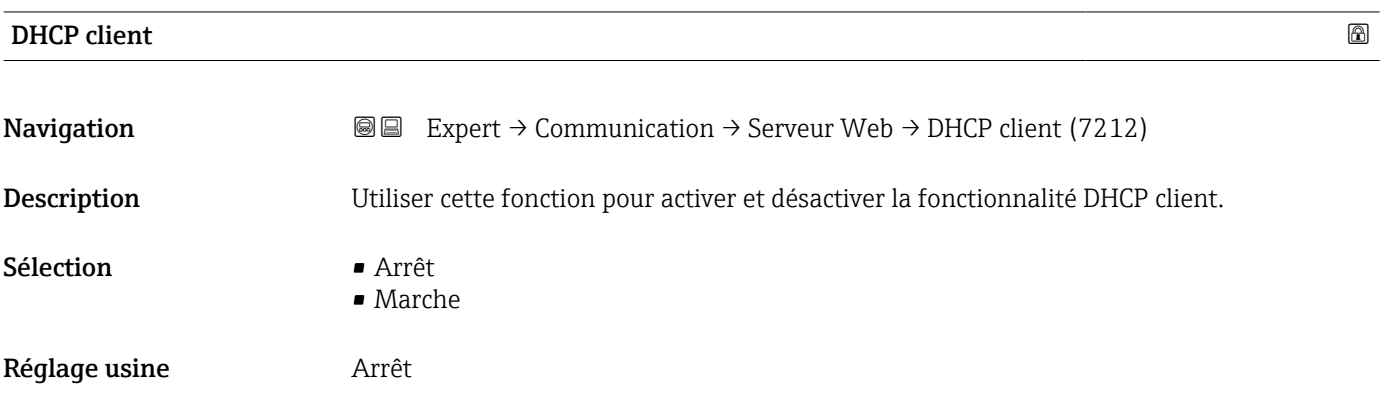

<sup>5)</sup> Media Access Control

<span id="page-160-0"></span>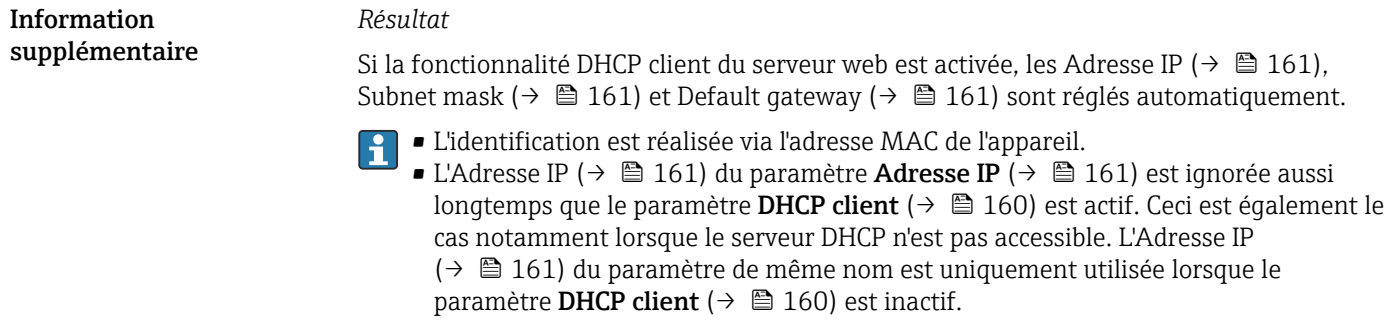

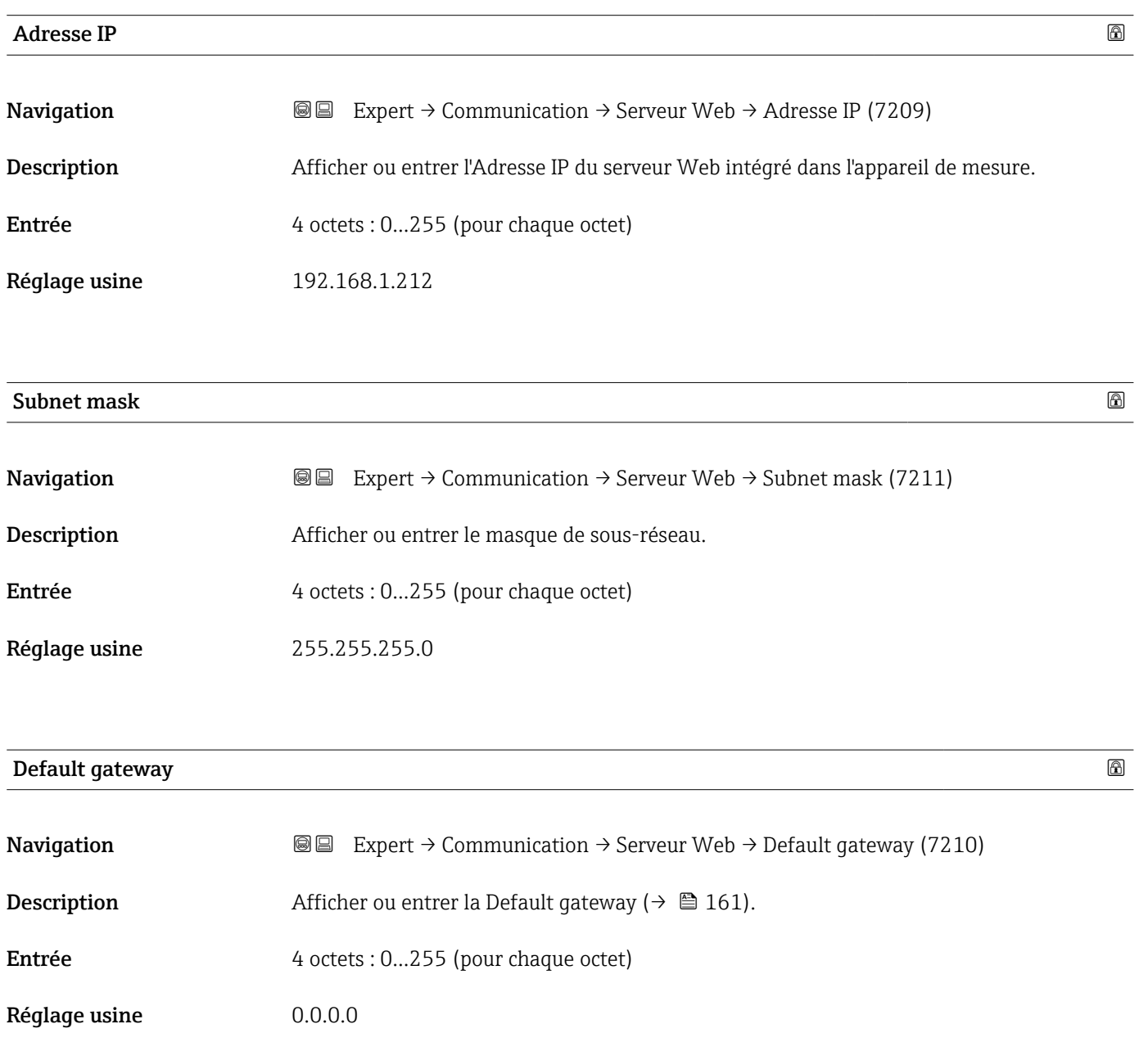

## <span id="page-161-0"></span>Fonctionnalitée du serveur web **Navigation EXPERT** Expert → Communication → Serveur Web → Fonct.serv.web (7222) Description Utiliser cette fonction pour activer/désactiver le serveur Web. Sélection **•** Arrêt • HTML Off • Marche Réglage usine **Marche** Information supplémentaire *Description* Une fois désactivée, la Fonctionnalitée du serveur web ne peut être réactivée que via ou l'outil de configuration FieldCare.

#### *Sélection*

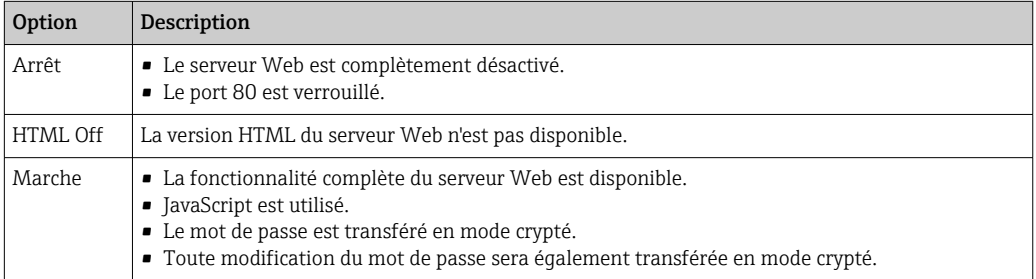

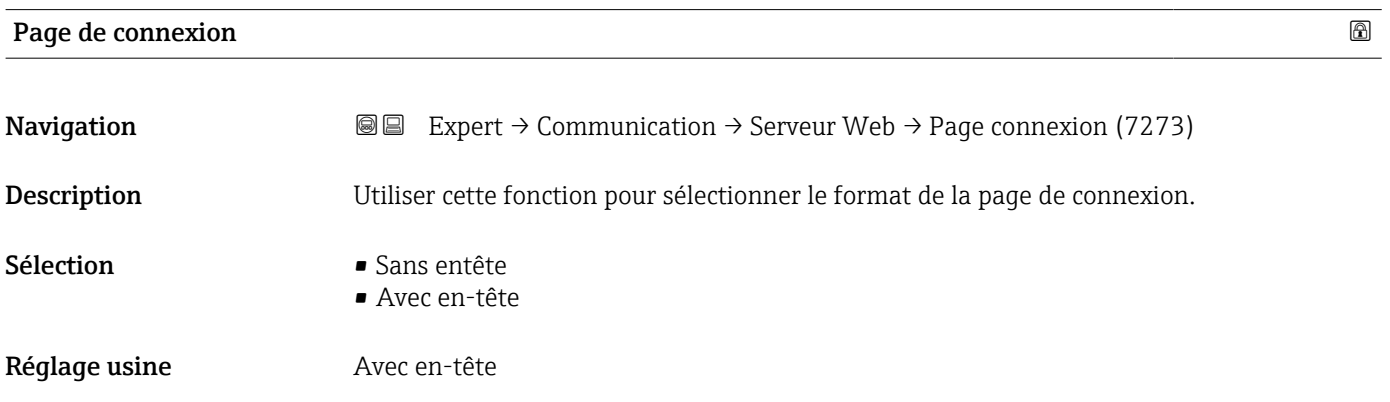

#### 3.6.4 Sous-menu "Configuration diagnostic"

Pour une liste de tous les événements de diagnostic, voir le manuel de mise en service de l'appareil  $\rightarrow$   $\blacksquare$  7

#### *Affecter une catégorie à cet événement diagnostic particulier :*

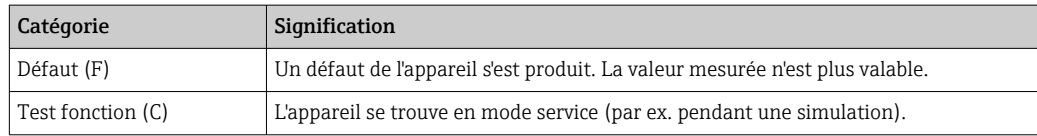

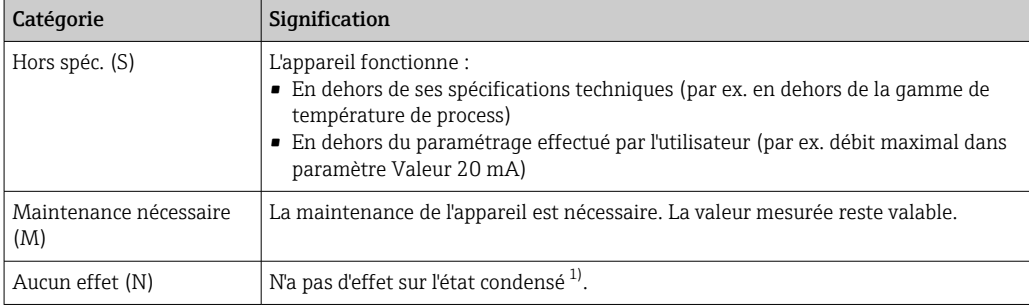

1) Etat condensé selon la recommandation NAMUR NE107

*Navigation* **III** III Expert → Communication → Config. diag.

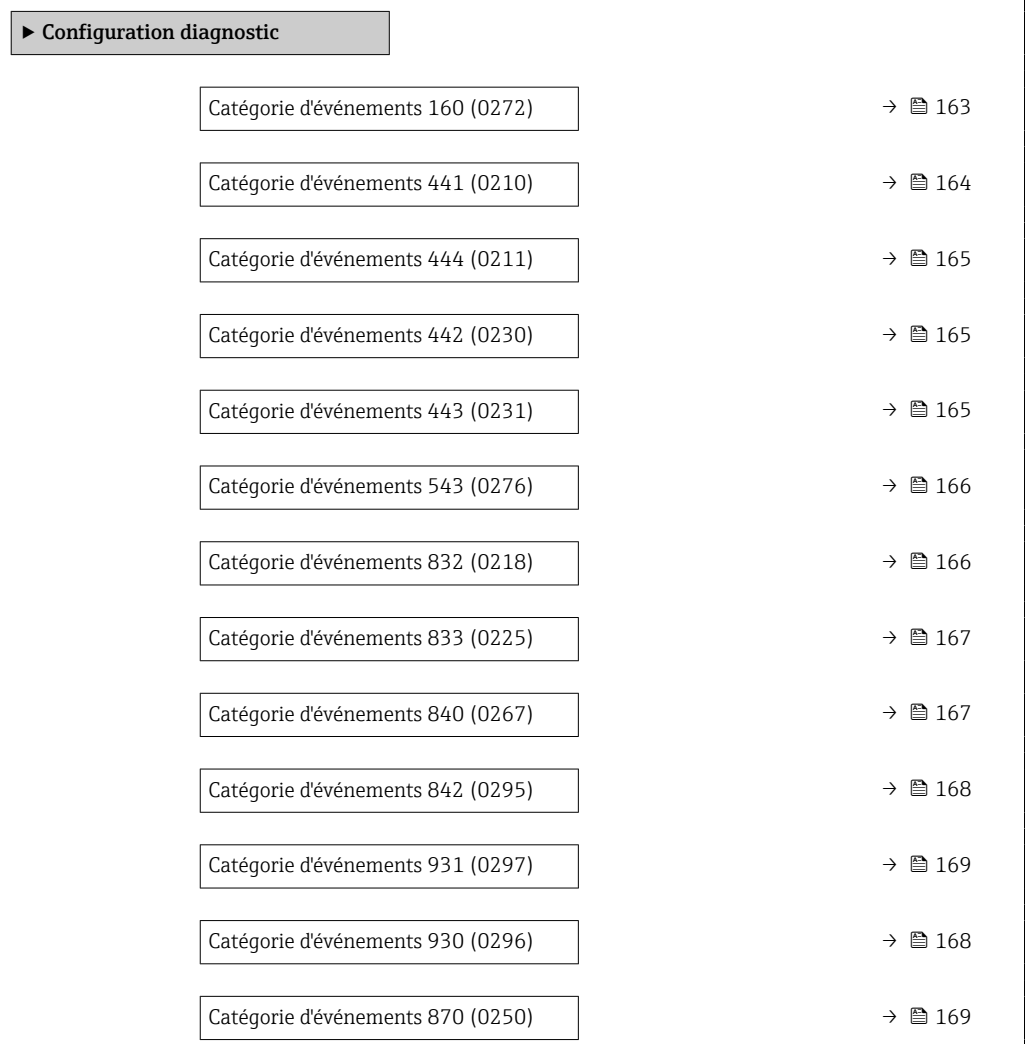

#### Catégorie d'événements 160 (Signal path switched off)

Navigation 
■
Expert → Communication → Config. diag. → Catégor.évén. 160 (0272)

Description Cette fonction permet de sélectionner une catégorie pour le message de diagnostic 160 Signal path switched off.

<span id="page-163-0"></span>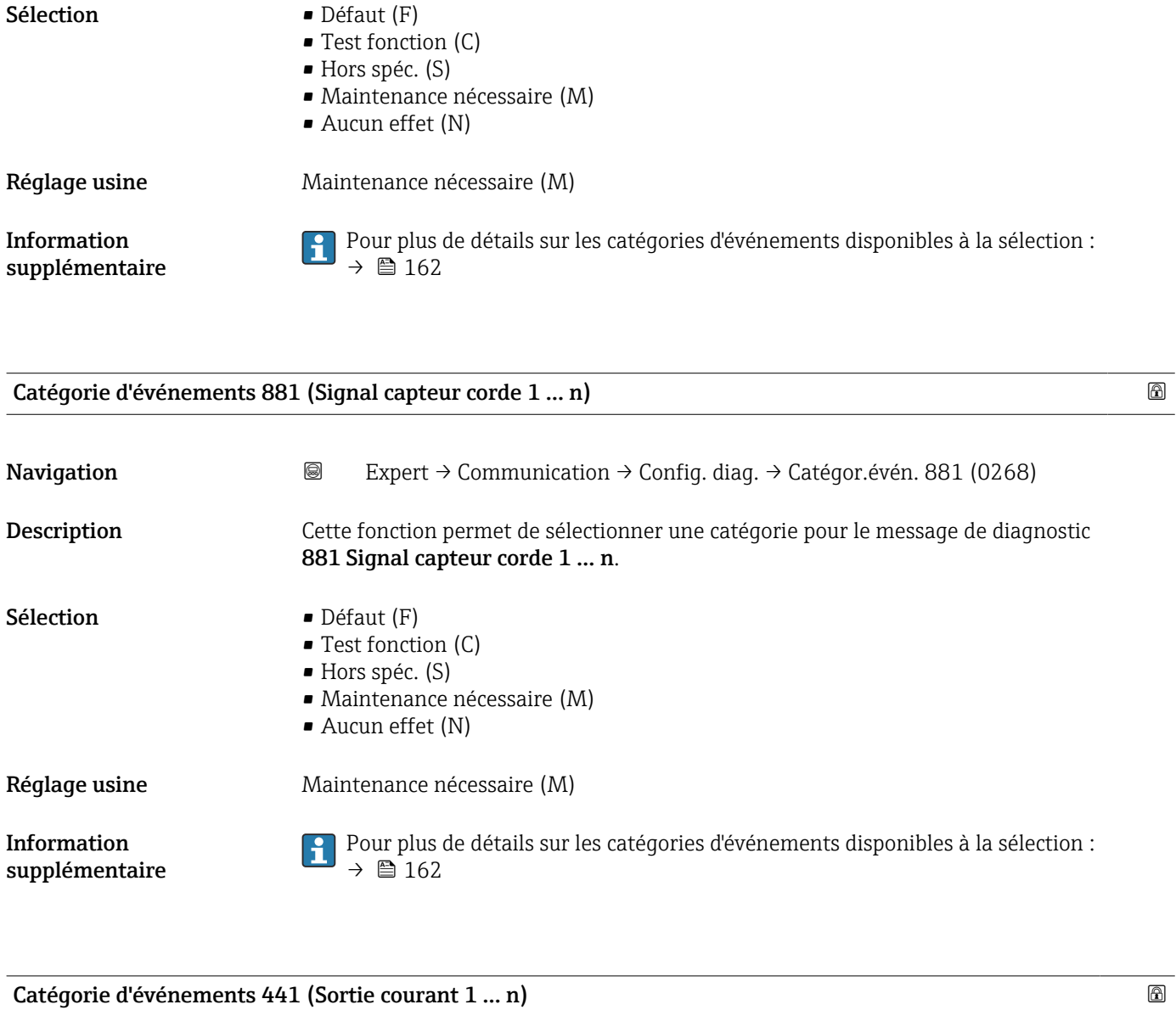

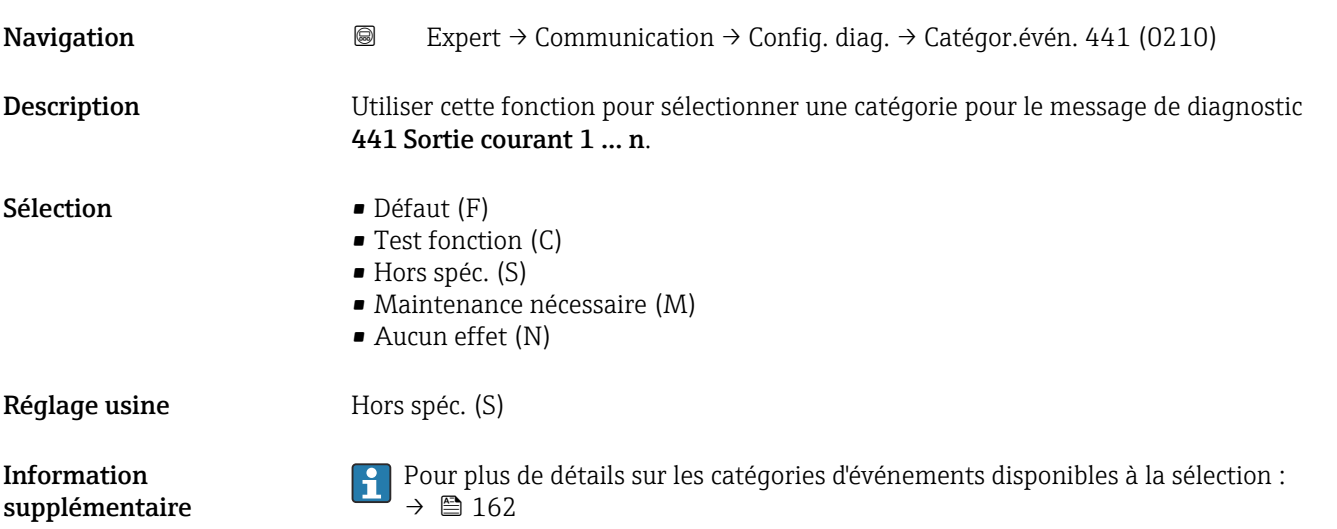

<span id="page-164-0"></span>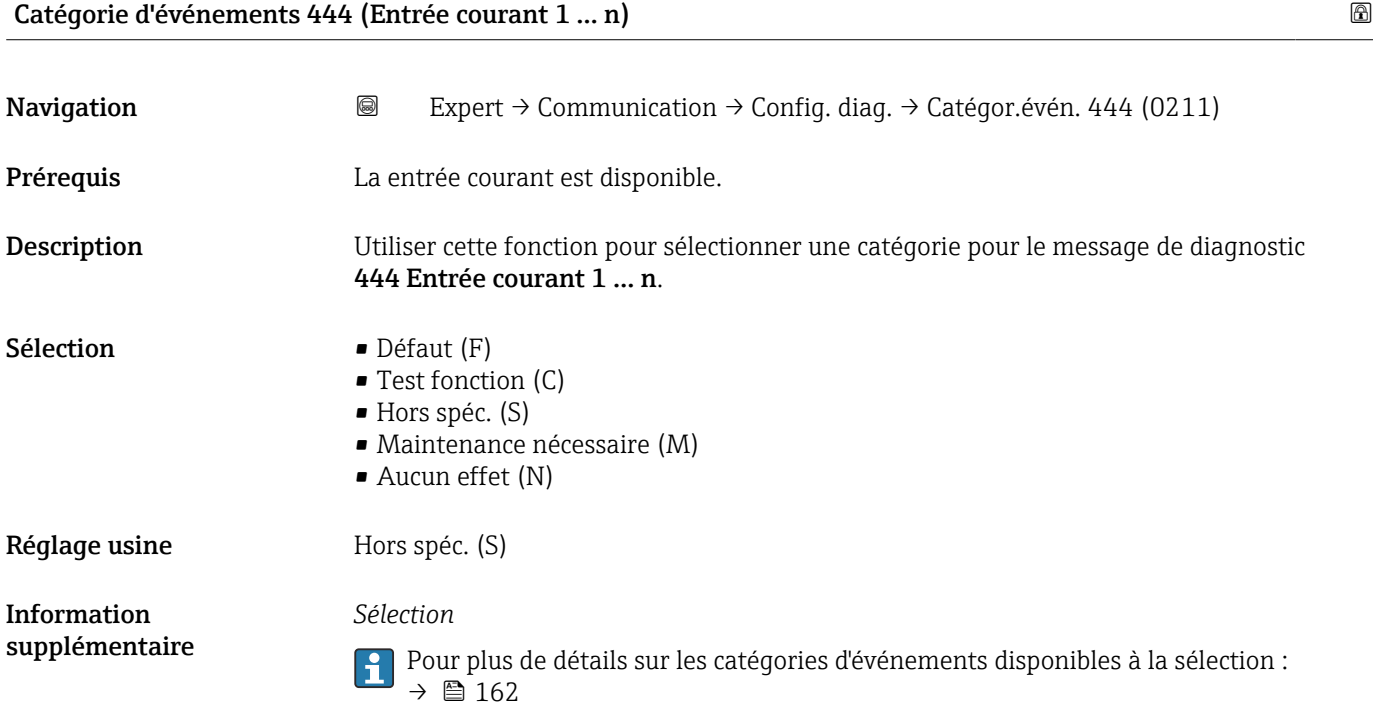

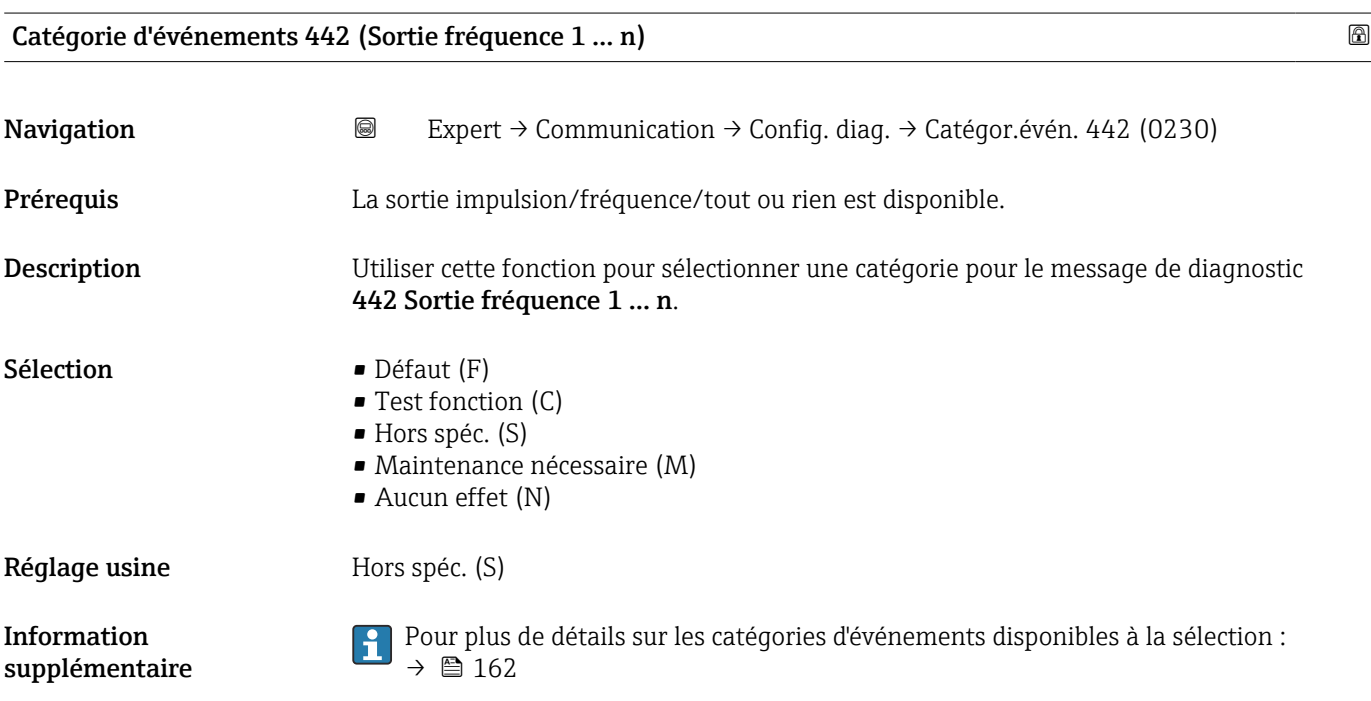

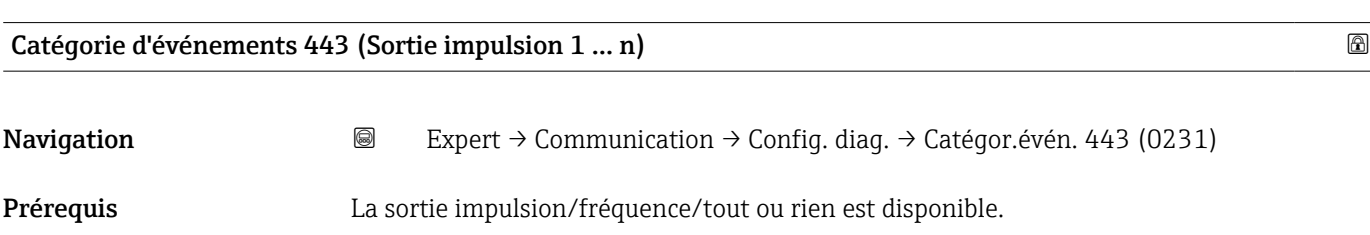

<span id="page-165-0"></span>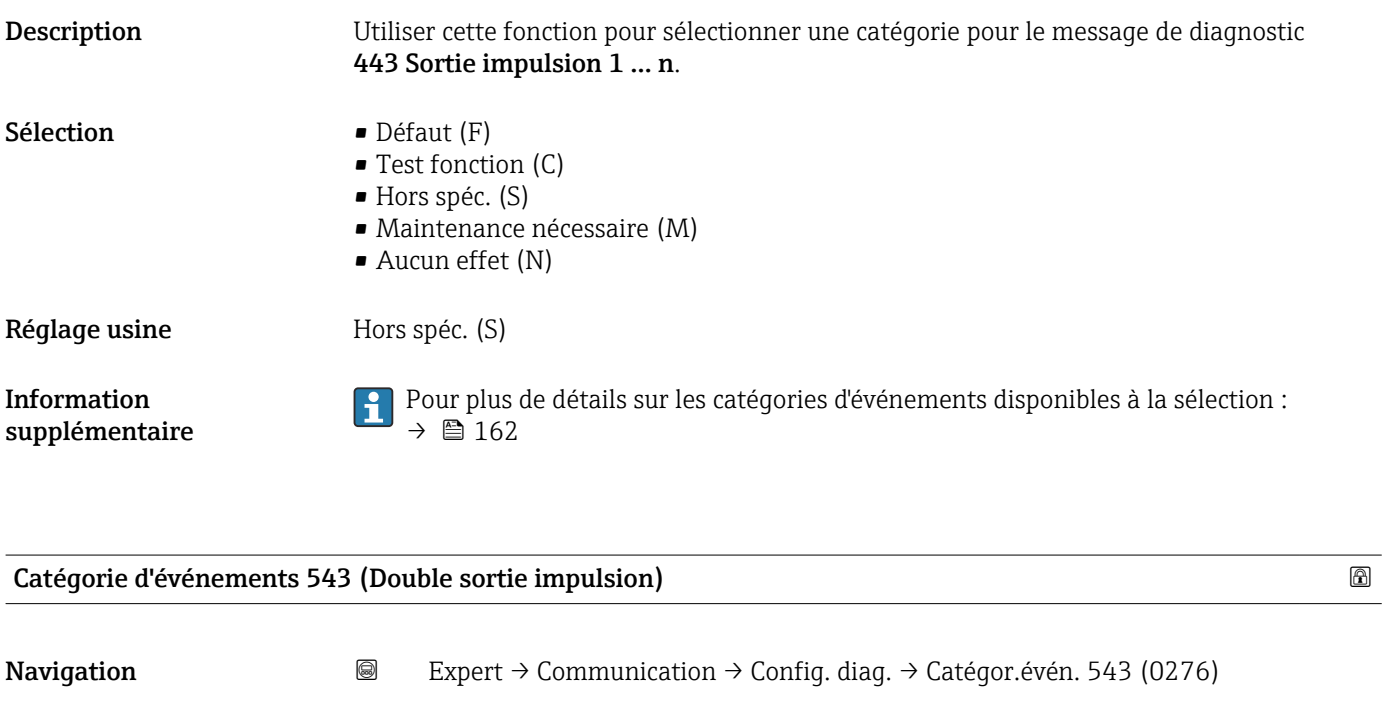

**Description Utiliser cette option pour sélectionner une catégorie pour le message de diagnostic** 543 Double sortie impulsion.

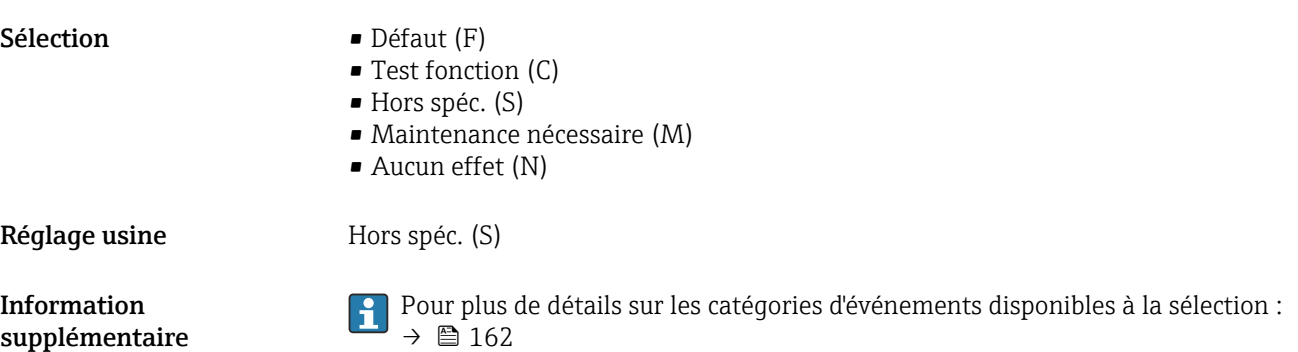

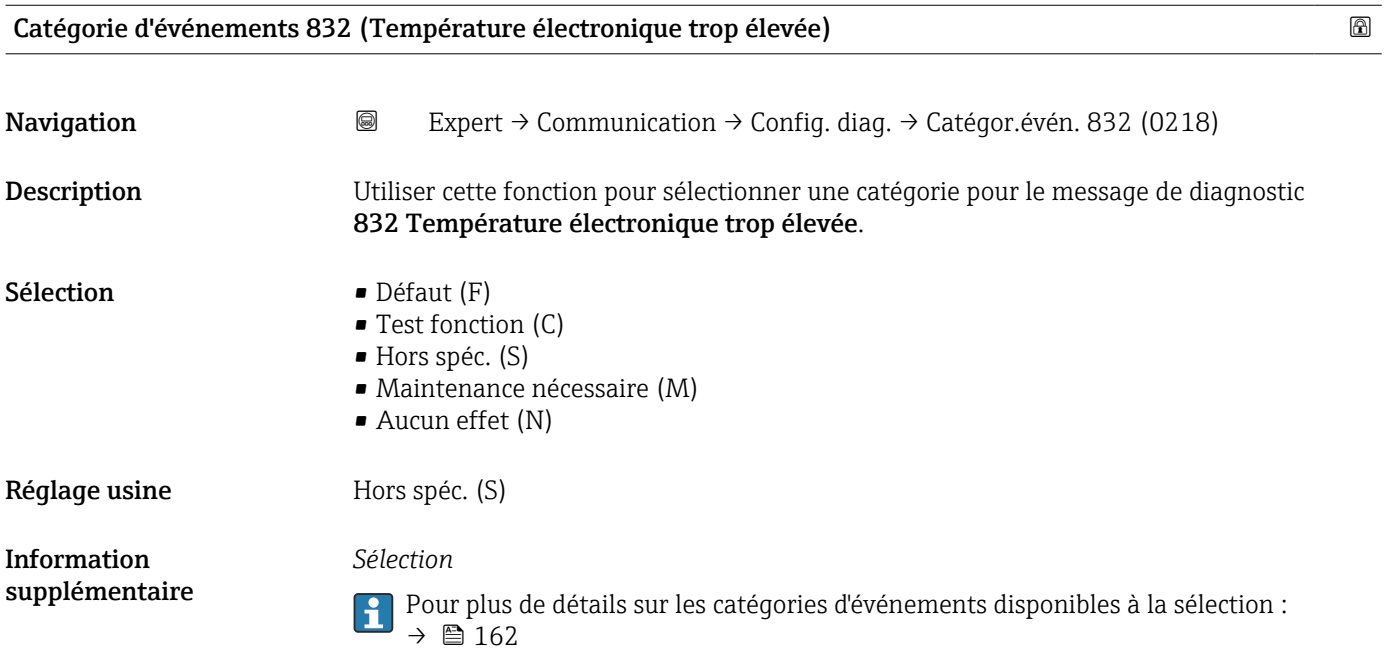

<span id="page-166-0"></span>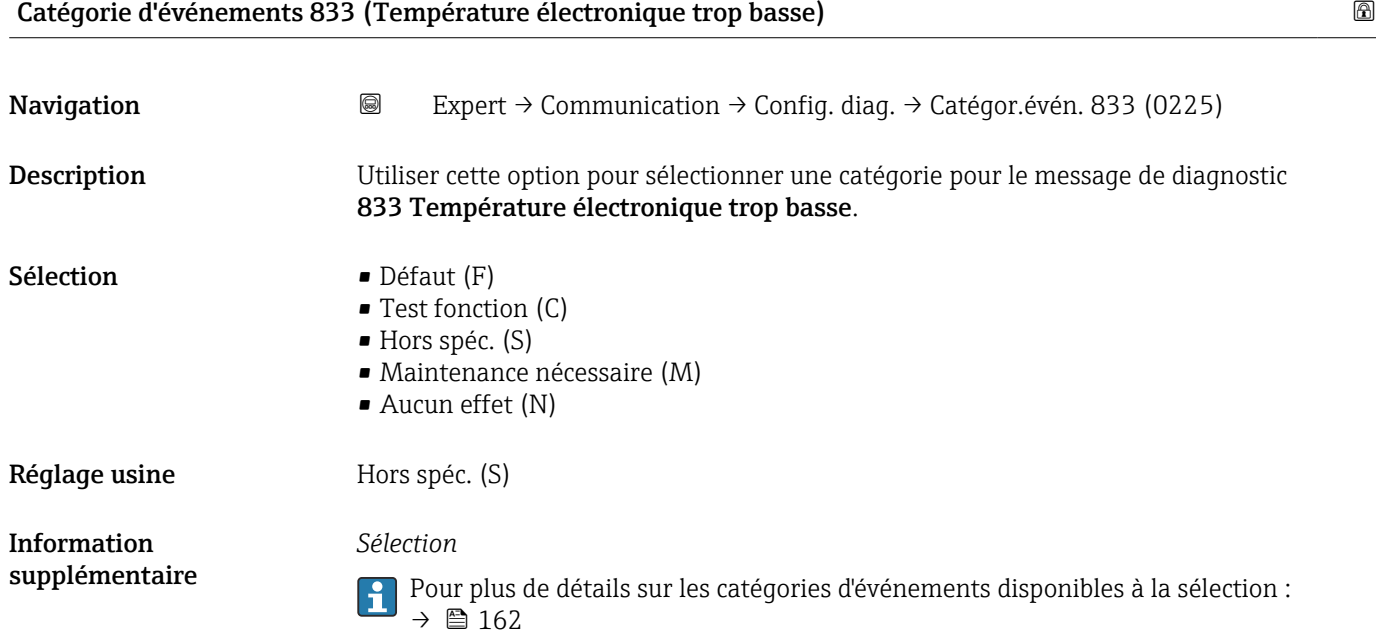

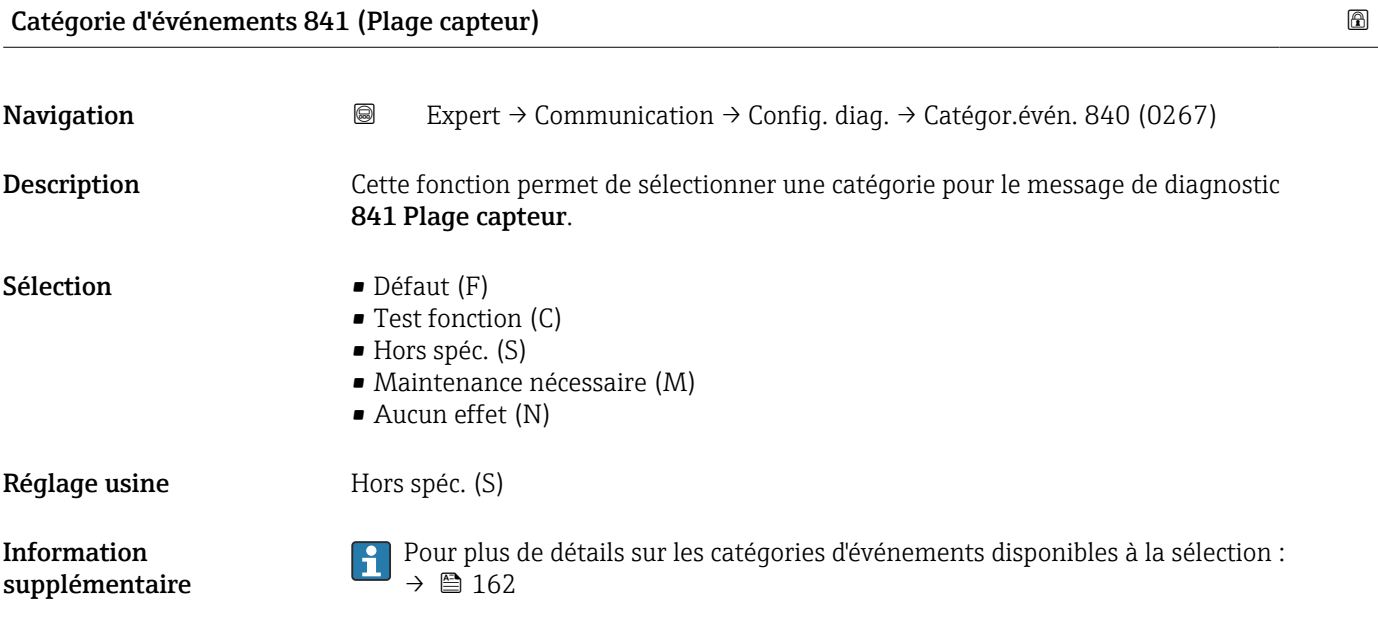

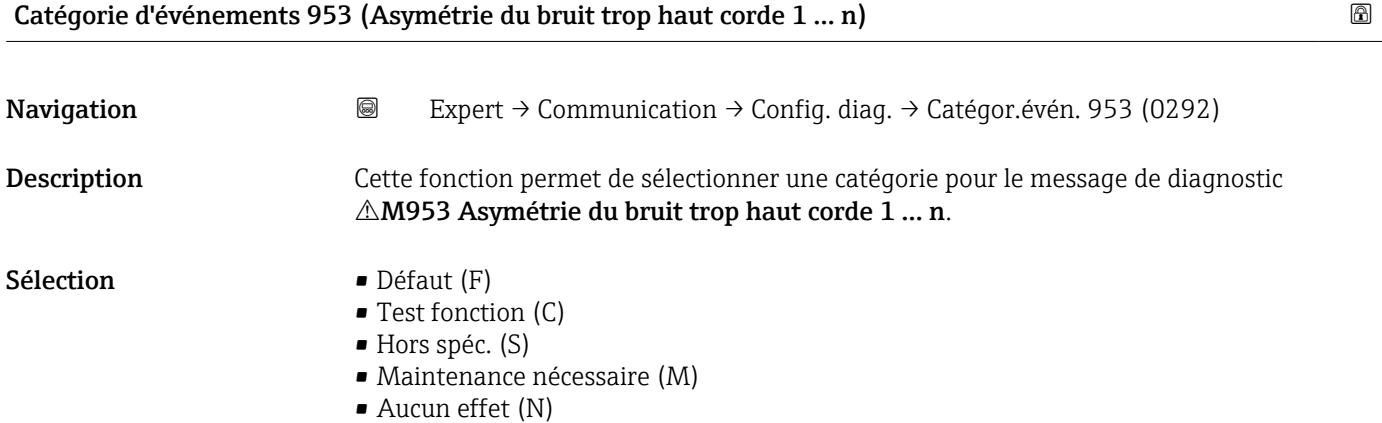

<span id="page-167-0"></span>Réglage usine Maintenance nécessaire (M)

Information supplémentaire *Sélection*

Pour plus de détails sur les catégories d'événements disponibles à la sélection :  $\rightarrow$   $\blacksquare$  162

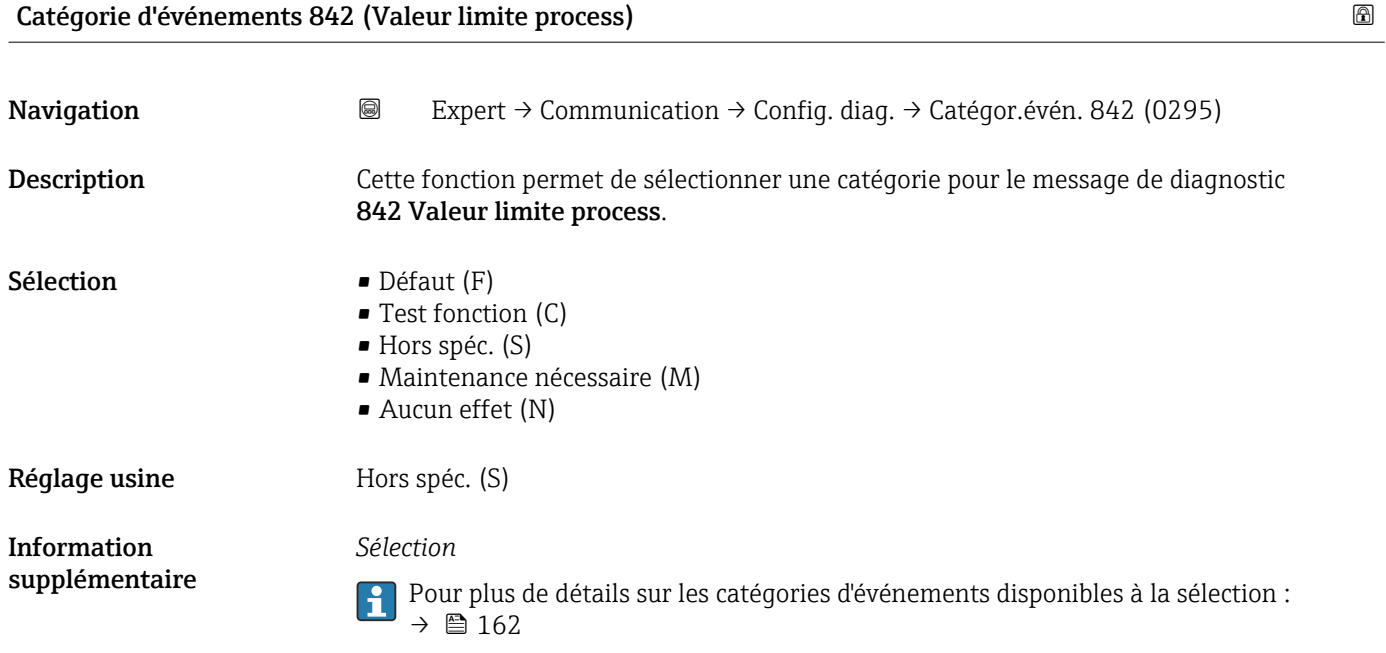

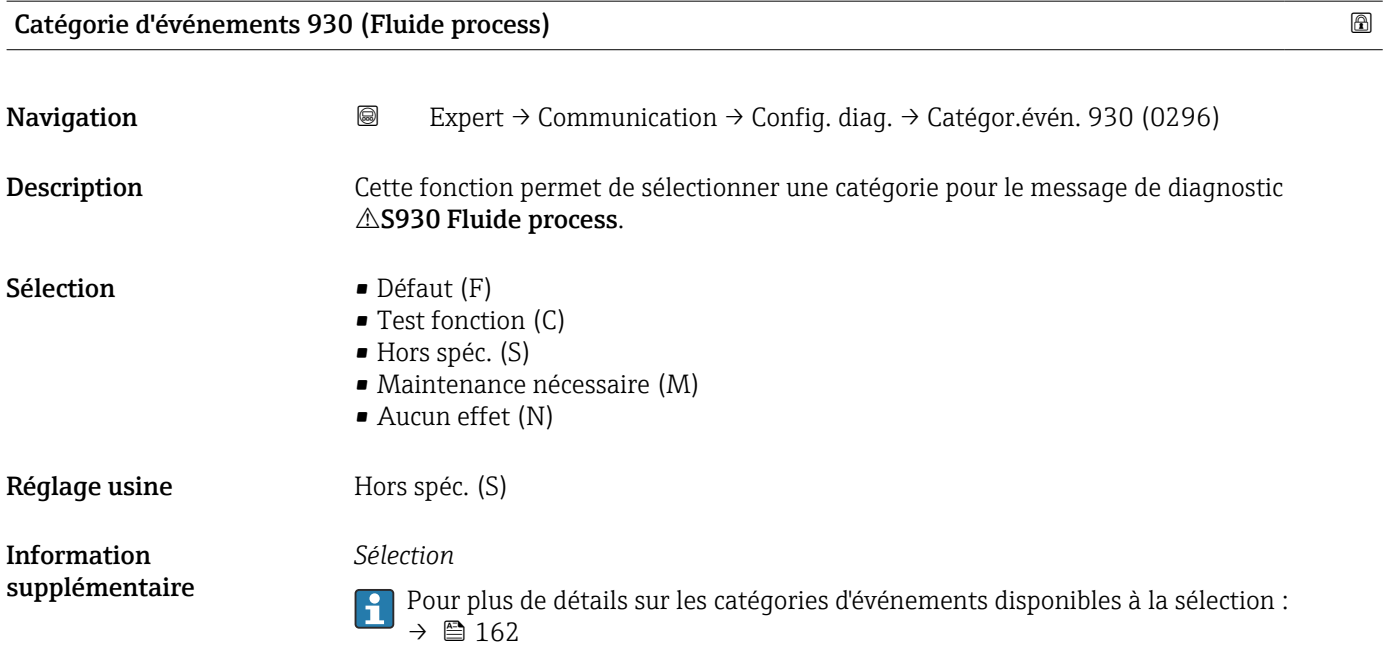

#### <span id="page-168-0"></span>Catégorie d'événements 931 (Fluide process)

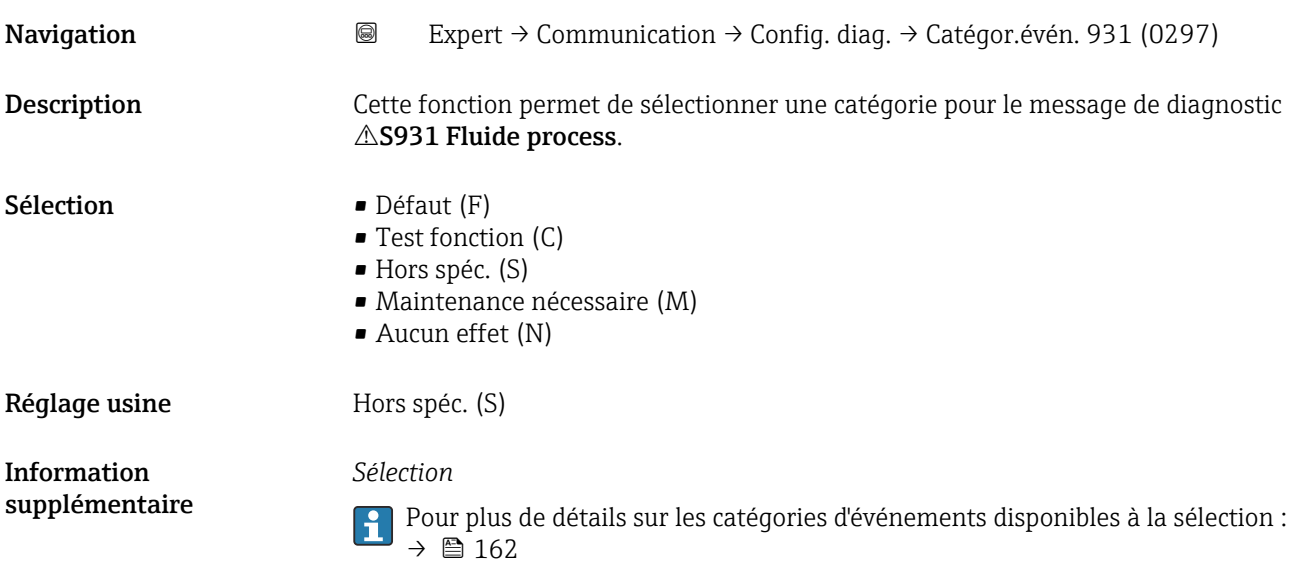

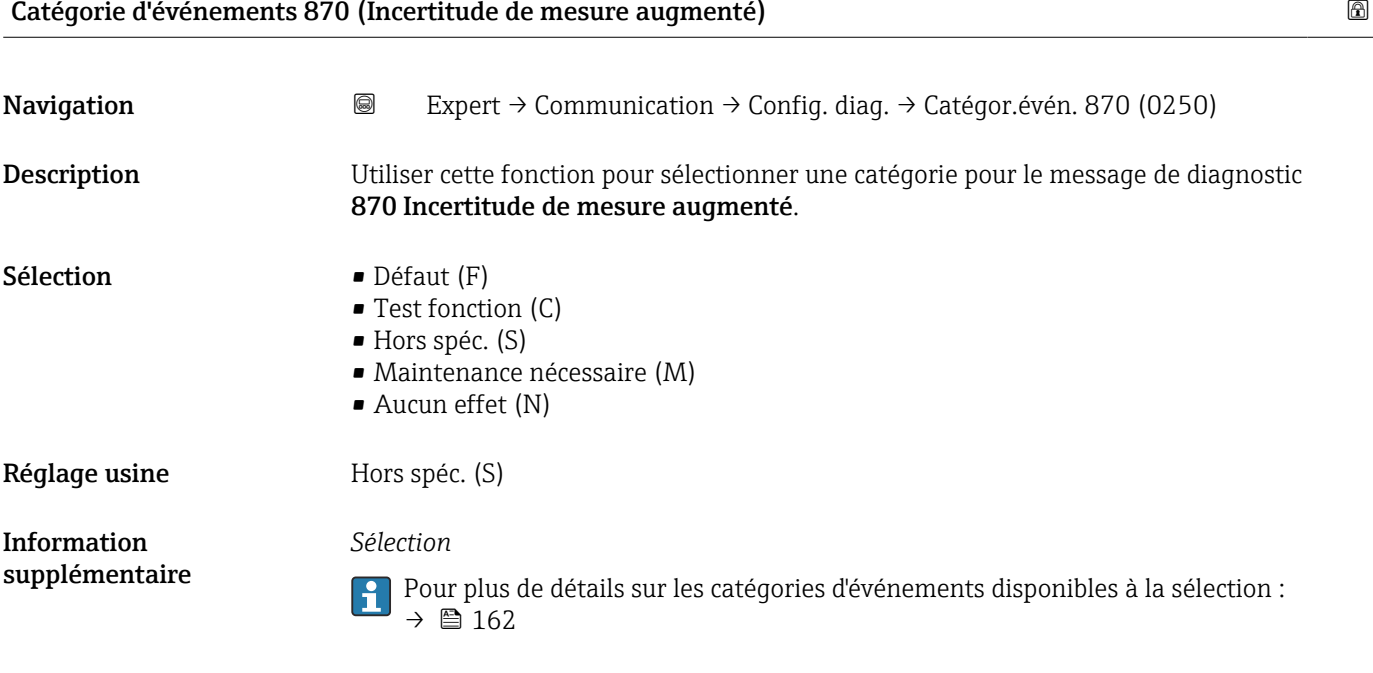

#### 3.6.5 Assistant "Paramètres WLAN"

*Navigation* 
■■ Expert → Communication → Paramètres WLAN

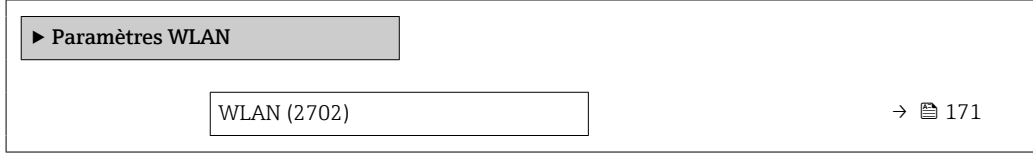

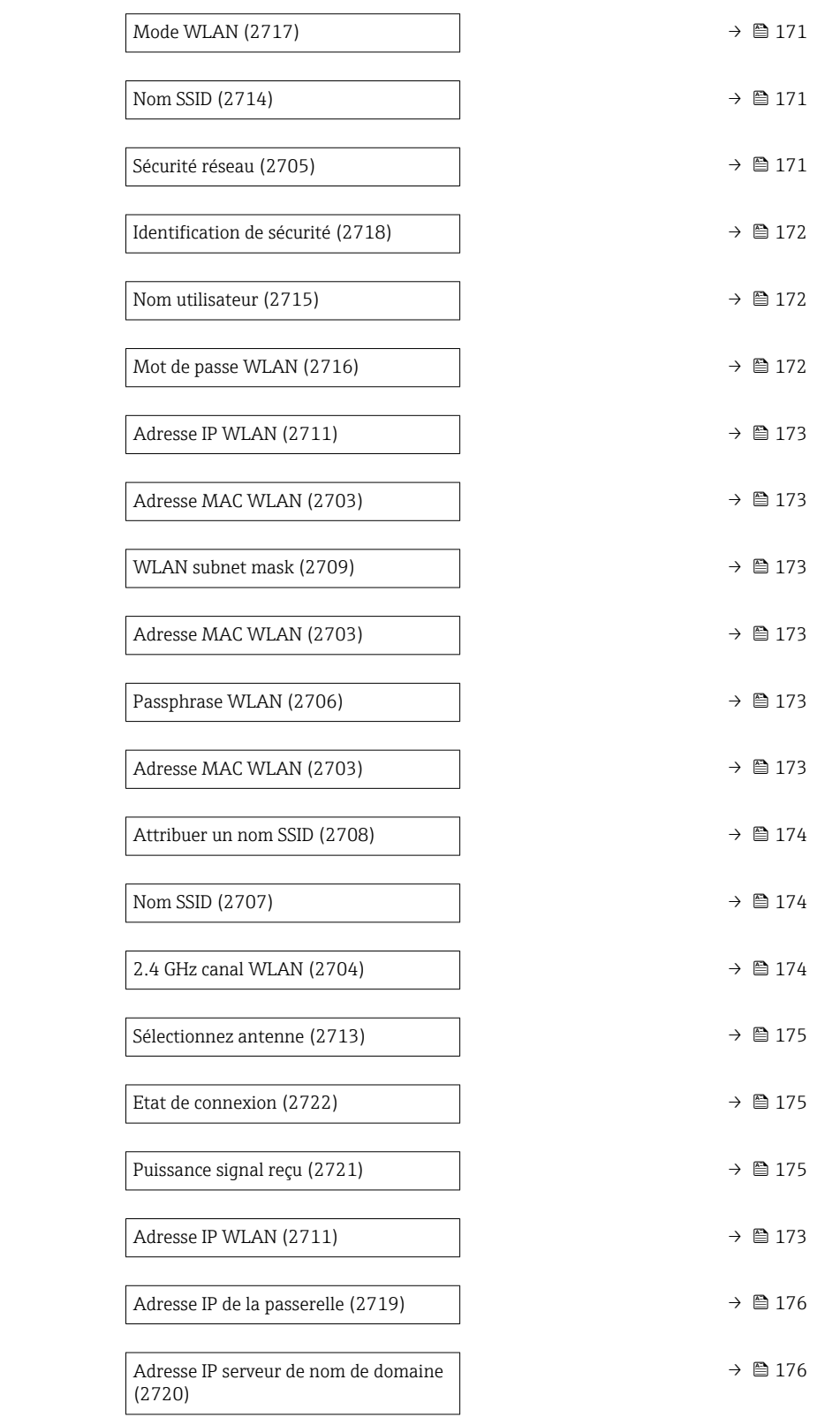

<span id="page-170-0"></span>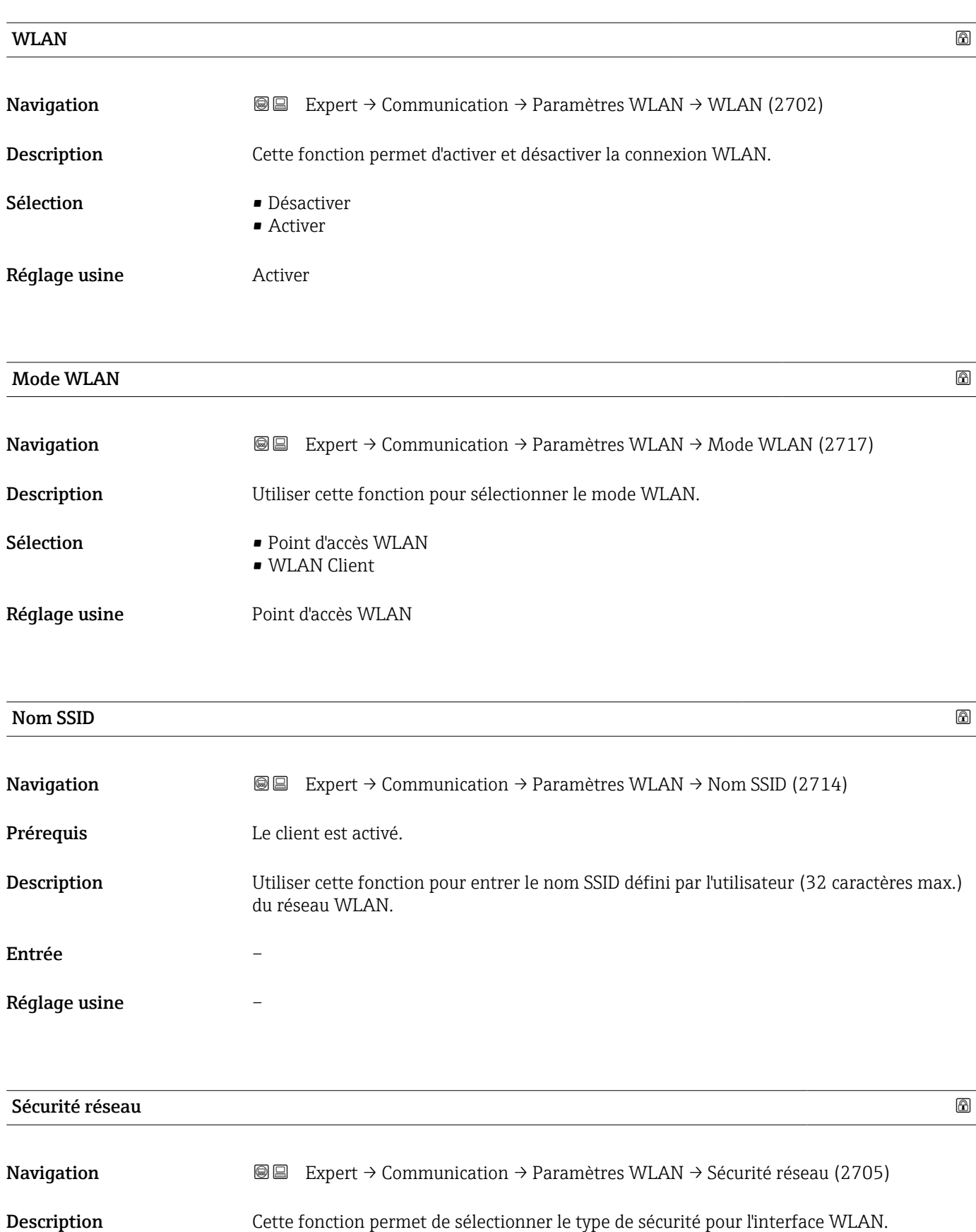

<span id="page-171-0"></span>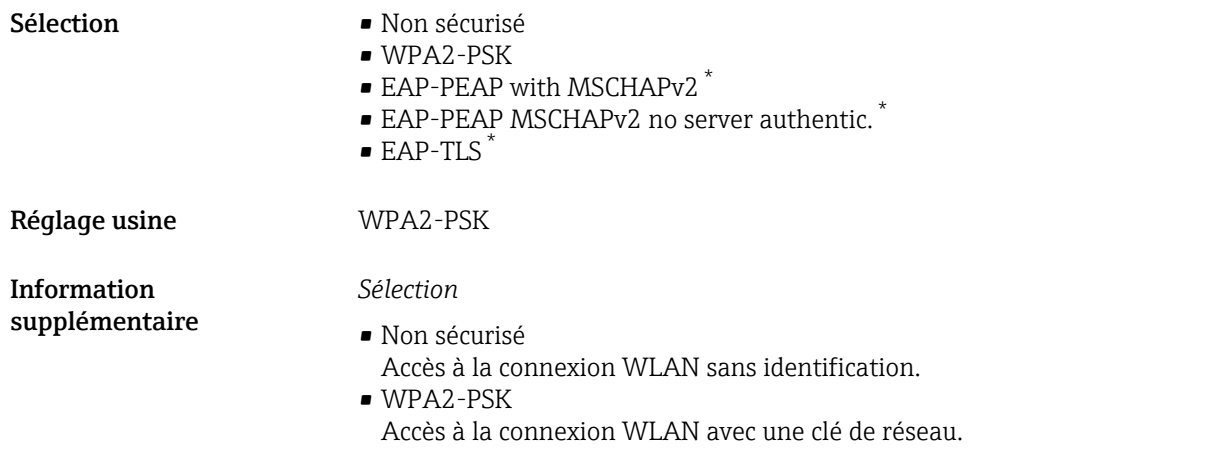

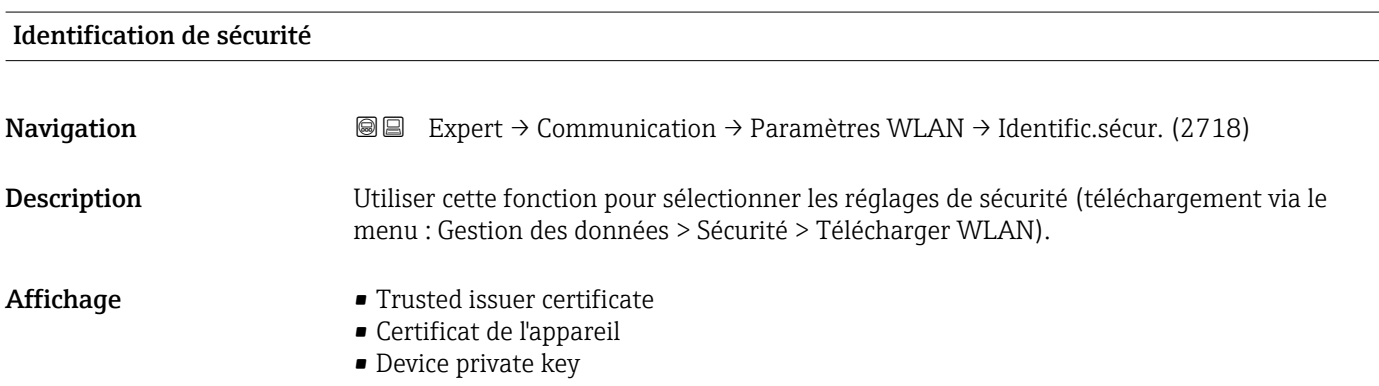

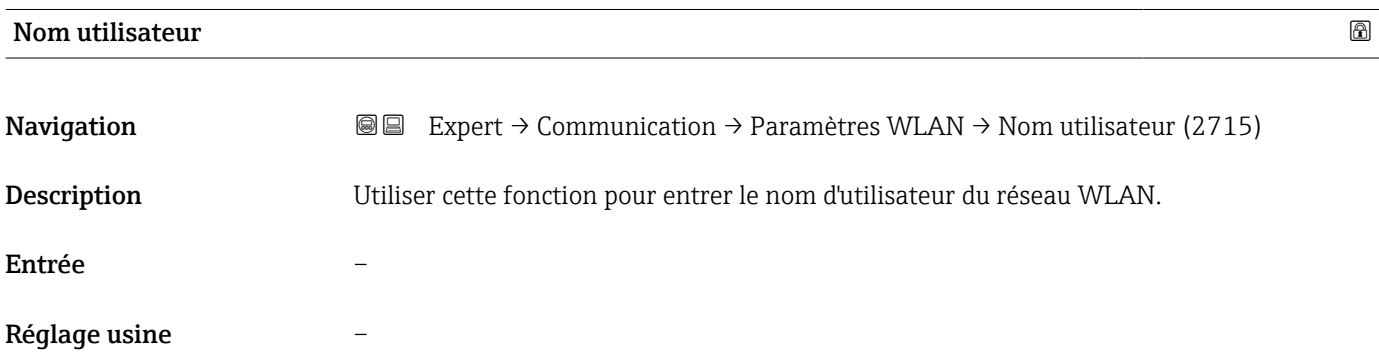

|                                                                                                    | ® |
|----------------------------------------------------------------------------------------------------|---|
| Expert $\rightarrow$ Communication $\rightarrow$ Paramètres WLAN $\rightarrow$ MotDePasse WLAN (2716)<br>88 |   |
| Utiliser cette fonction pour entrer le mot de passe WLAN pour le réseau WLAN.                               |   |
|                                                                                                    |   |
|                                                                                                    |   |
|                                                                                                    |   |

<sup>\*</sup> Visualisation dépendant des options de commande ou de la configuration de l'appareil

<span id="page-172-0"></span>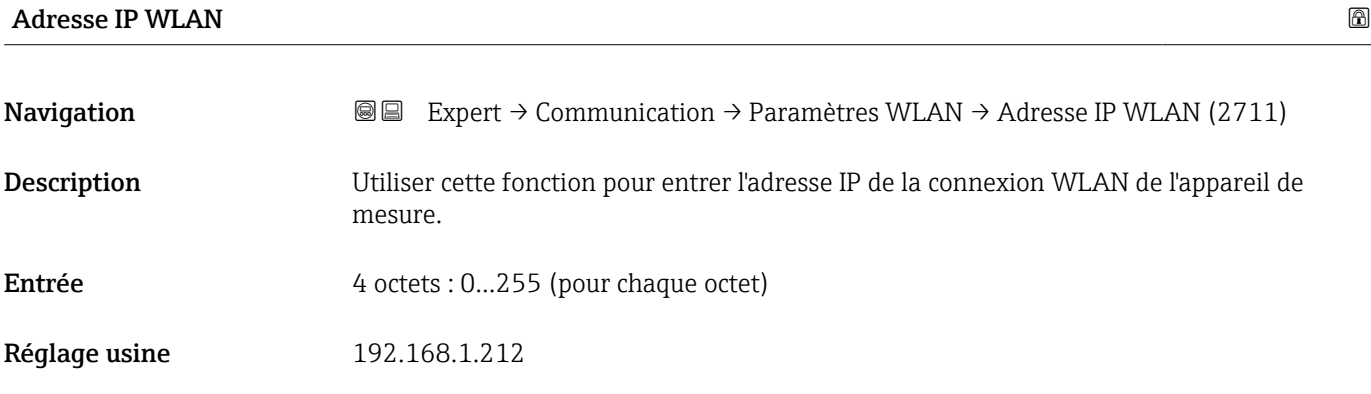

#### Adresse MAC WLAN

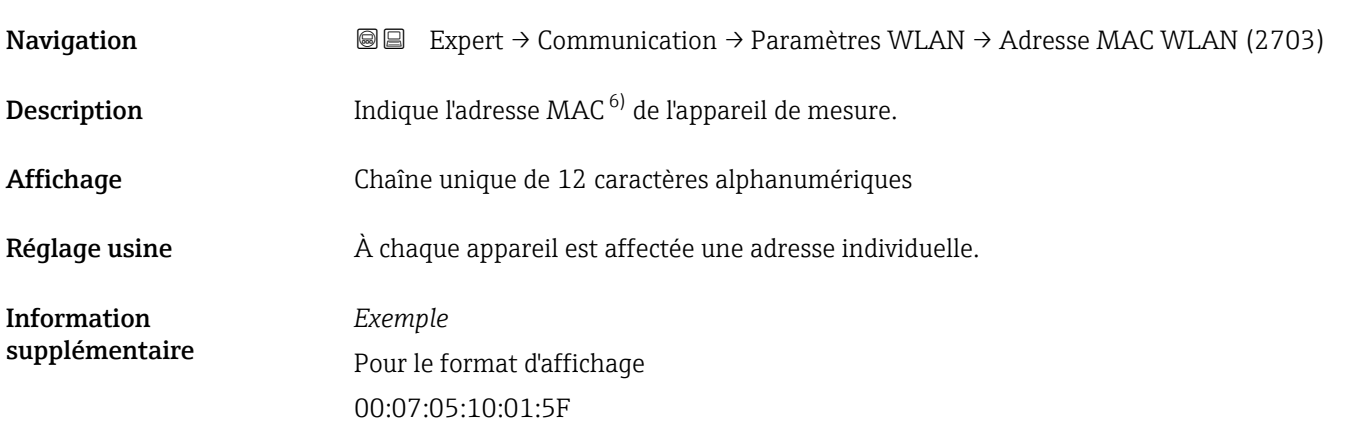

#### WLAN subnet mask

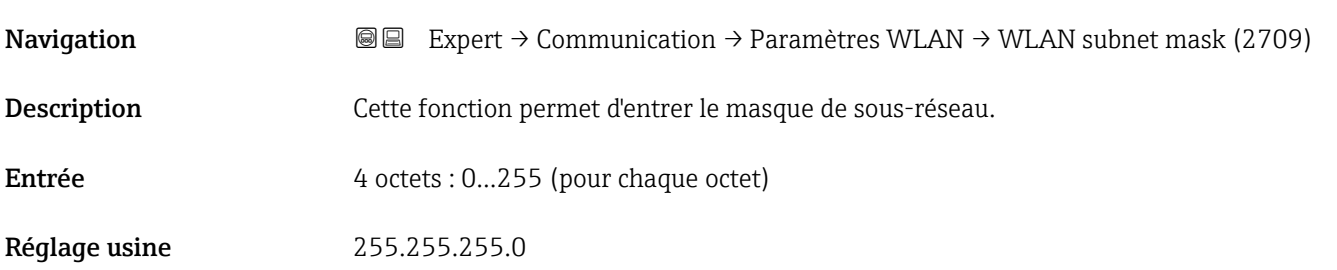

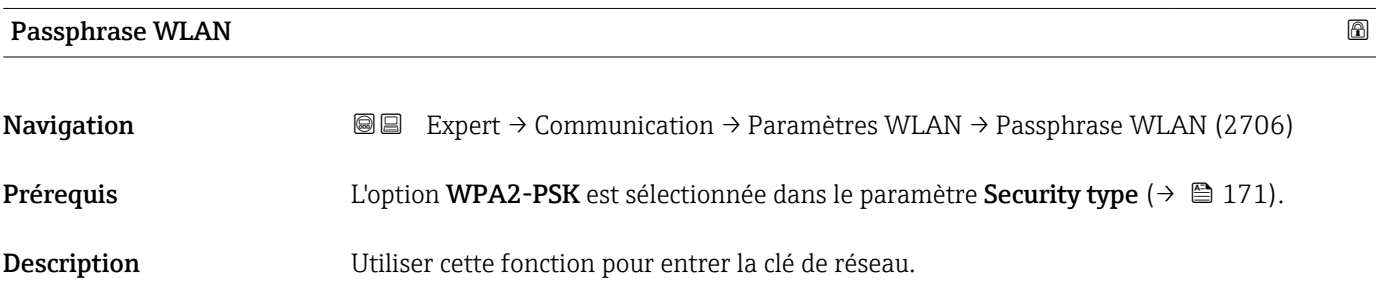

6) Media Access Control

<span id="page-173-0"></span>Entrée Chaîne de 8 à 32 caractères comprenant des chiffres, des lettres et des caractères spéciaux (sans espaces)

Réglage usine Numéro de série de l'appareil de mesure (p. ex. L100A802000)

### Attribuer un nom SSID **Navigation EXPERT** Expert → Communication → Paramètres WLAN → Attrib. nom SSID (2708)  ${\bf Description} \hspace{25pt} \textbf{U}$ tiliser cette fonction pour sélectionner le nom à utiliser pour le SSID  $^{7)}$ . Sélection **• Désignation du point de mesure** • Défini par l'utilisateur Réglage usine **Défini par l'utilisateur** Information supplémentaire *Sélection* • Désignation du point de mesure La désignation du point de mesure est utilisée comme SSID. • Défini par l'utilisateur

Une désignation définie par l'utilisateur est utilisée comme SSID.

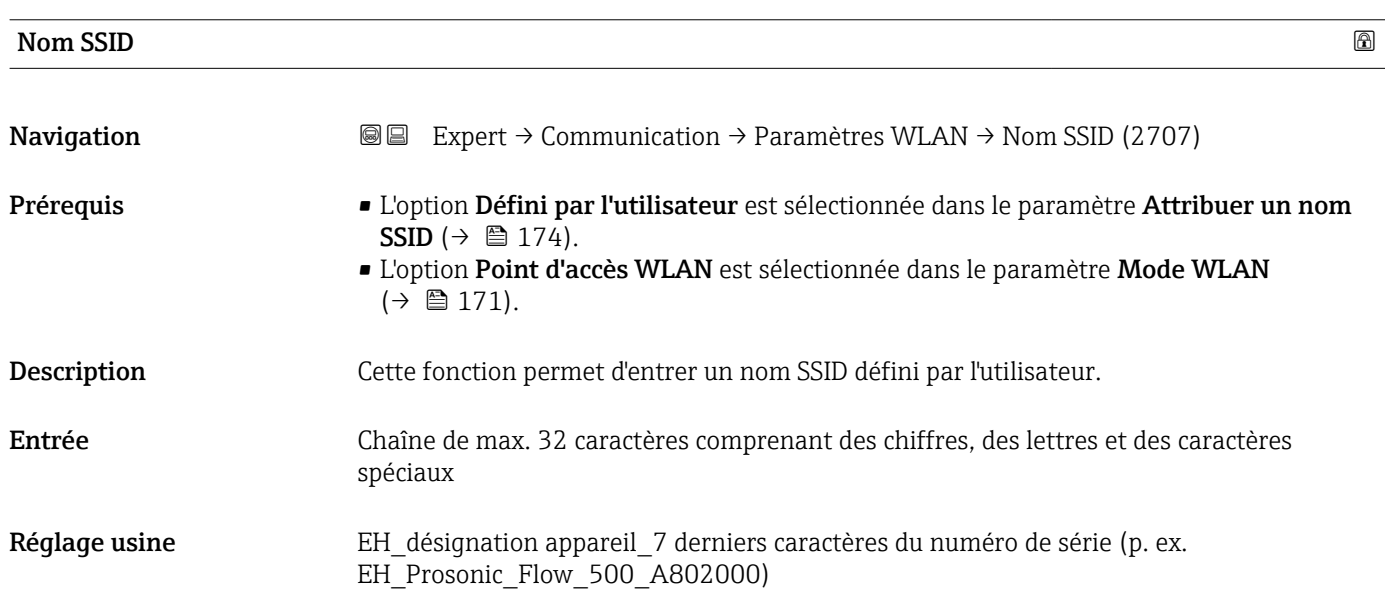

#### 2.4 GHz canal WLAN

| Navigation  | <b>③</b> △ Expert $\rightarrow$ Communication $\rightarrow$ Paramètres WLAN $\rightarrow$ Canal WLAN (2704) |
|-------------|----------------------------------------------------------------------------------------------------|
| Description | Cette fonction permet d'entrer le 2.4 GHz canal WLAN.                                                       |

<sup>7)</sup> Service Set Identifier

<span id="page-174-0"></span>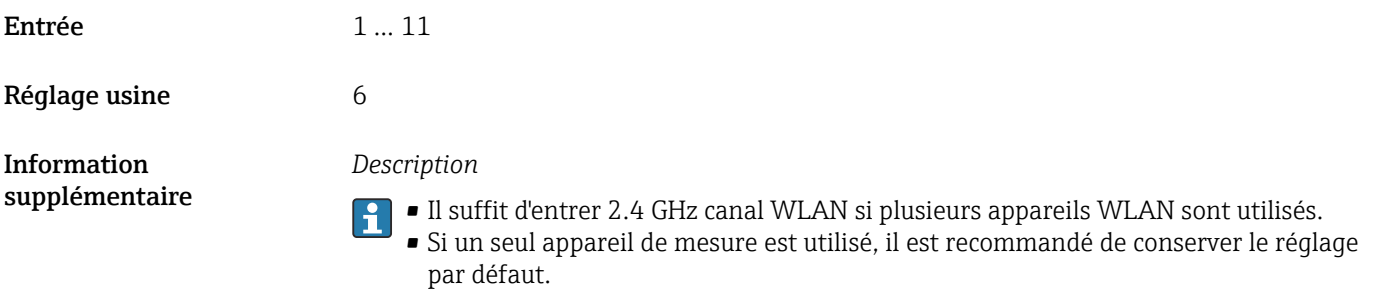

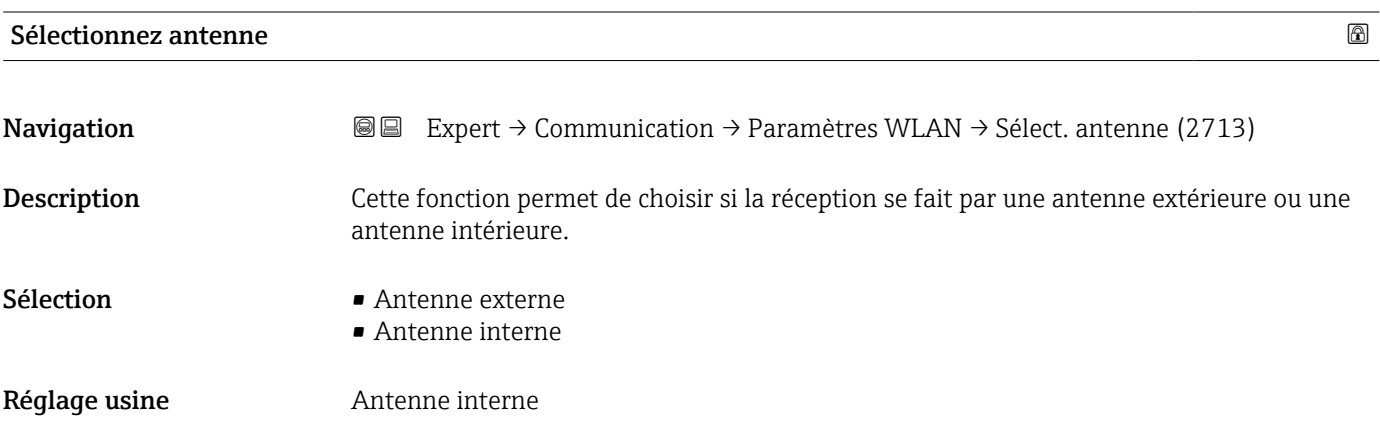

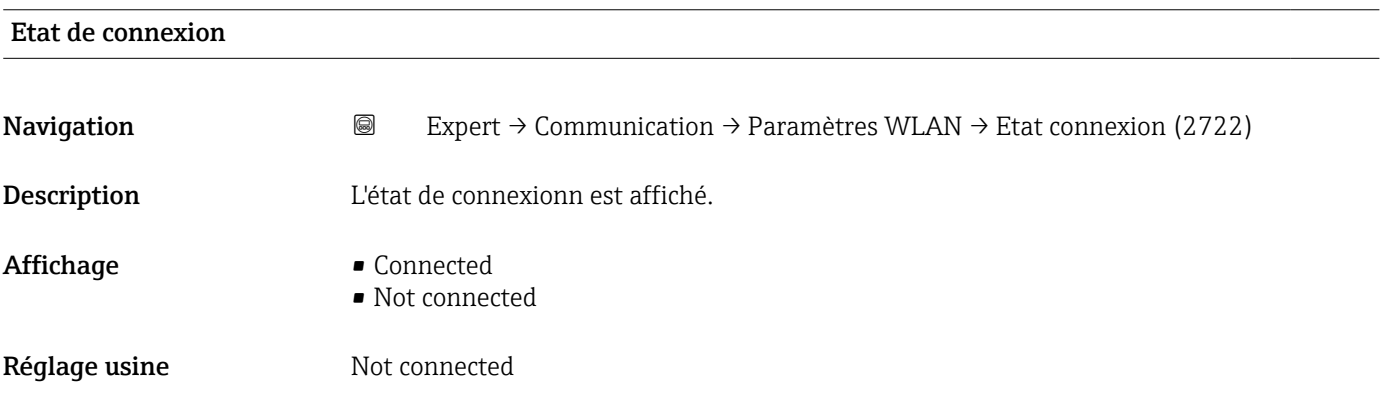

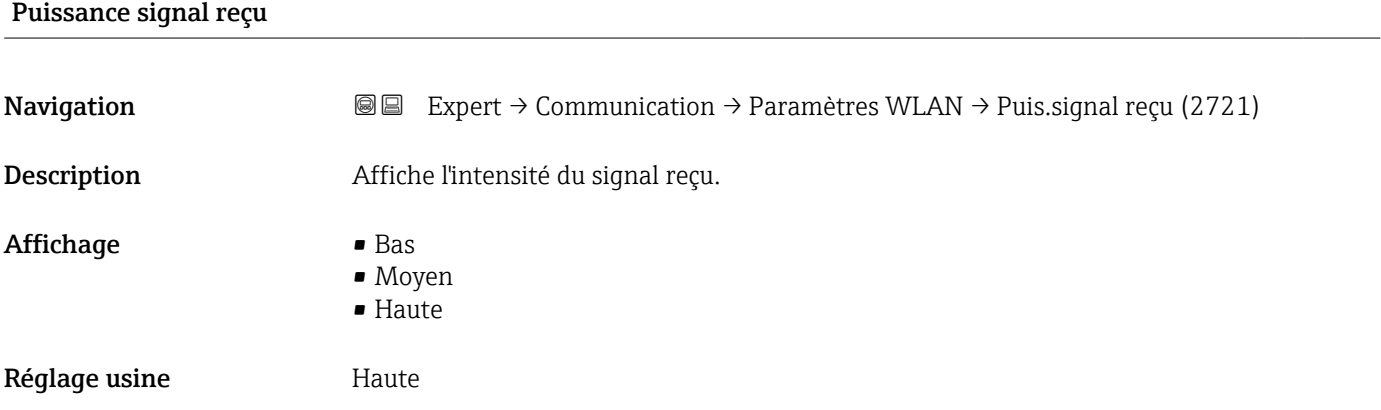

<span id="page-175-0"></span>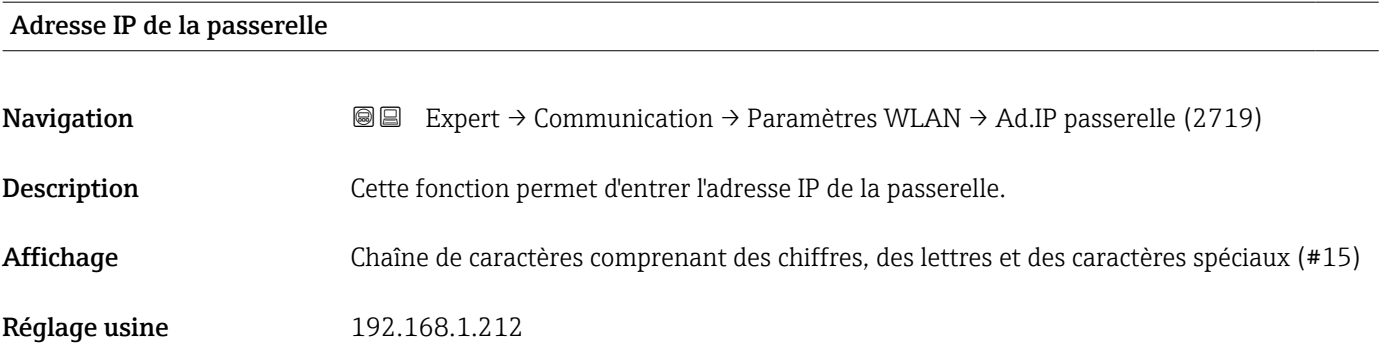

#### Adresse IP serveur de nom de domaine

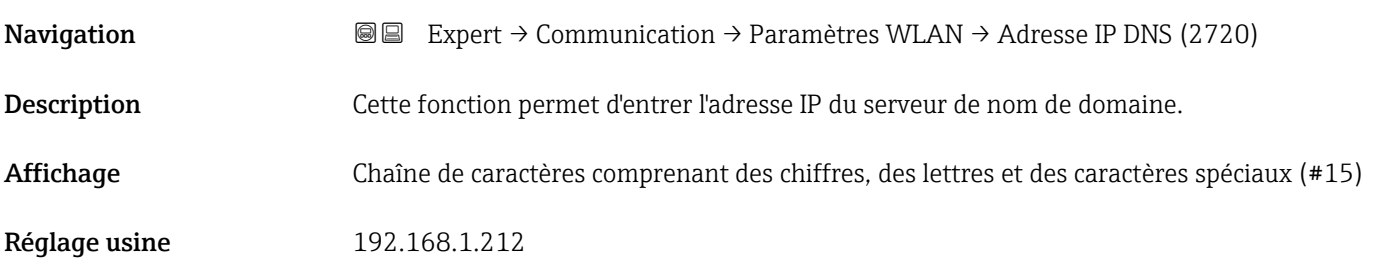

# 3.7 Sous-menu "Application"

*Navigation* 
■■ Expert → Application

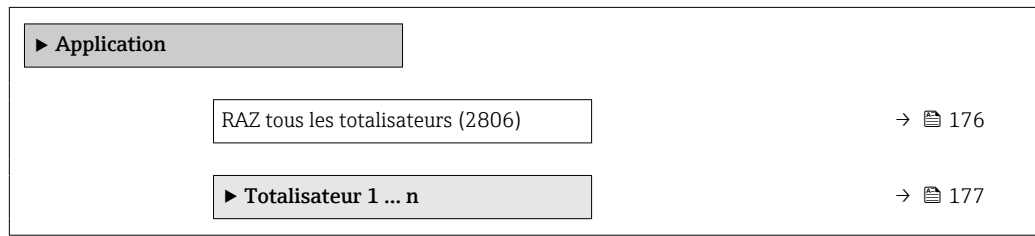

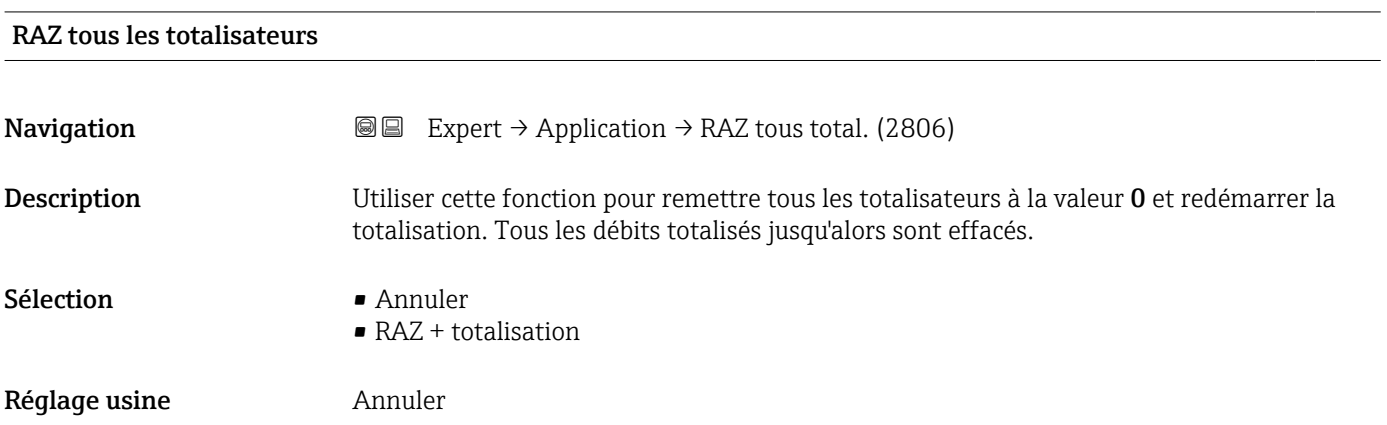

<span id="page-176-0"></span>*Sélection*

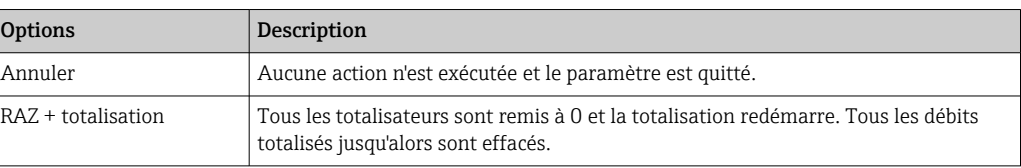

#### 3.7.1 Sous-menu "Totalisateur 1 … n"

*Navigation*  $\text{Q} \square$  Expert  $\rightarrow$  Application  $\rightarrow$  Totalisateur 1 ... n

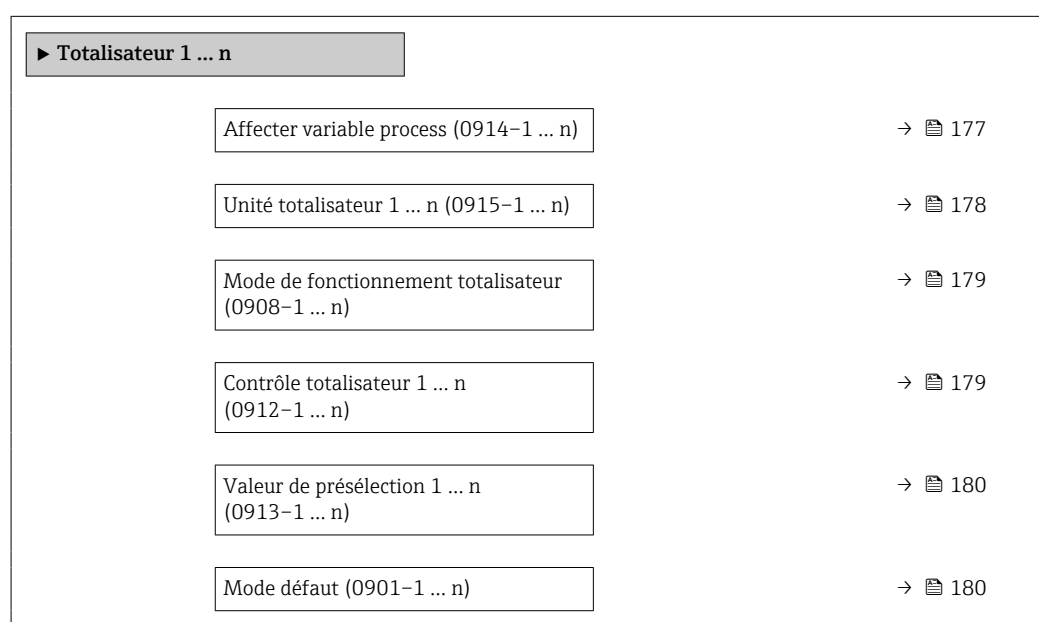

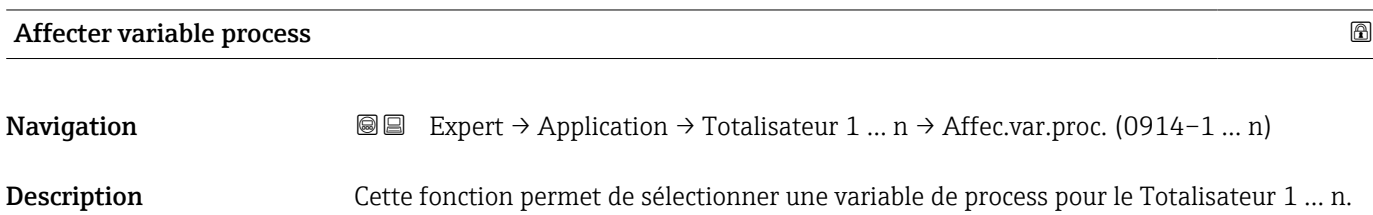

Sélection **•** Arrêt

• Débit volumique

• Débit massique

Réglage usine **Débit volumique** 

<span id="page-177-0"></span>Information supplémentaire *Description*

Si l'option sélectionnée est modifiée, l'apparail remet le totalisateur à 0.  $| \cdot |$ 

#### *Sélection*

Si l'option Arrêt est sélectionnée, seul le paramètre Affecter variable process (→  $\triangleq$  177) est affiché dans le sous-menu Totalisateur 1 … n. Tous les autres paramètres du sousmenu sont cachés.

| Unité totalisateur 1  n | ⋒                                                                                                    |
|-------------------------|----------------------------------------------------------------------------------------------------|
| Navigation              | Expert $\rightarrow$ Application $\rightarrow$ Totalisateur 1  n $\rightarrow$ Unité tot. 1  n (0915-1  n)<br>@ B                                                                                                    |
| Prérequis               | Une variable de process est sélectionnée dans le paramètre Affecter variable process<br>$(\rightarrow \triangleq 177)$ du sous-menu Totalisateur 1  n.                                                                                                    |
| Description             | Cette fonction permet de sélectionner l'unité de la variable de process pour le Totalisateur<br>$1 \dots n$ ( $\rightarrow \blacksquare 177$ ).                                                                                                    |
| Sélection               | g<br>$\bullet$ kg<br>$\bullet$ t<br>$\bullet$ 0Z<br>$\blacksquare$ lb<br>$\blacksquare$ STon<br>$\bullet$ cm <sup>3</sup> <sup>*</sup><br>$\bullet$ dm <sup>3</sup> <sup>*</sup><br>$m^{3*}$<br>$\blacksquare$ ml<br>$\blacksquare$<br>$\bullet$ hl $^{*}$<br>$\bullet$ Ml Mega $^{\star}$<br>$\bullet$ af $^{\star}$<br>$ft^3$<br>$\blacksquare$<br>Mft $^{3}$ $^{*}$<br>$\blacksquare$ fl oz (us) <sup>*</sup><br>$\bullet$ gal (us)<br>$\bullet$ kgal (us) <sup>*</sup><br>$\bullet$ Mgal (us) <sup>*</sup><br>· bbl (us;liq.)<br>• bbl (us;beer)<br>• bbl (us;oil)<br>$\bullet$ bbl (us;tank) <sup>*</sup><br>$\bullet$ gal (imp) $\check{ }$<br>$\begin{array}{l} \bullet \; \mathsf{Mgal}\;(\mathrm{imp}) \; \; ^{\ast} \\ \bullet \; \mathsf{bbl}\;(\mathrm{imp}; \mathrm{beer}) \; \; ^{\ast} \end{array}$<br>$\bullet$ bbl (imp;oil)<br>$\bullet$ None <sup>*</sup> |
| Réglage usine           | En fonction du pays :<br>$m^3$<br>$ft^3$                                                                                                    |

Visualisation dépendant des options de commande ou de la configuration de l'appareil

<span id="page-178-0"></span>Information supplémentaire

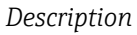

L'unité est sélectionnée séparément pour chaque totalisateur. Elle est indépendante de l'option sélectionnée dans le sous-menu Unités système [\(→ 55\)](#page-54-0).

*Sélection*

La sélection dépend de la variable de process sélectionnée dans le paramètre Affecter variable process ( $\rightarrow \equiv$  177).

#### Mode de fonctionnement totalisateur

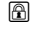

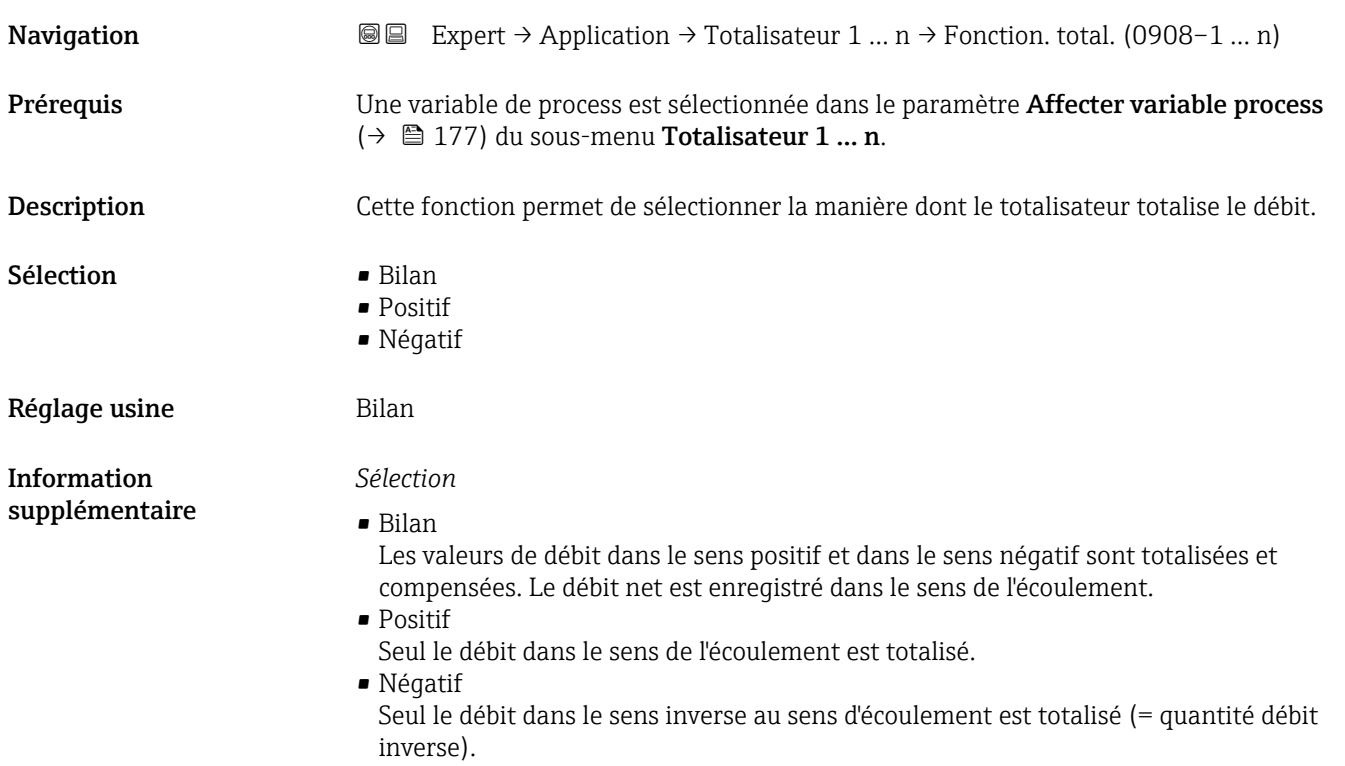

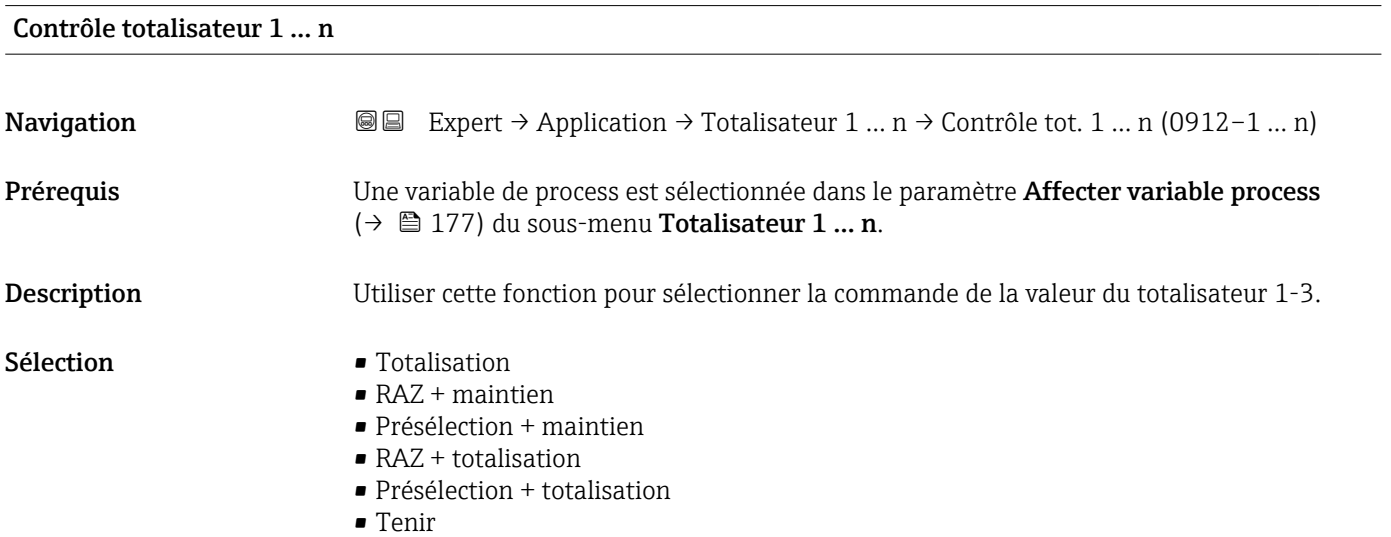

#### <span id="page-179-0"></span>Réglage usine Totalisation

Information supplémentaire

*Sélection*

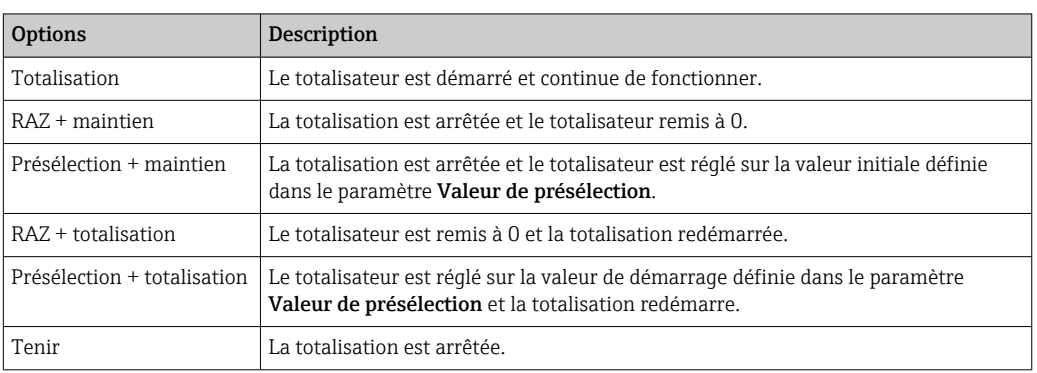

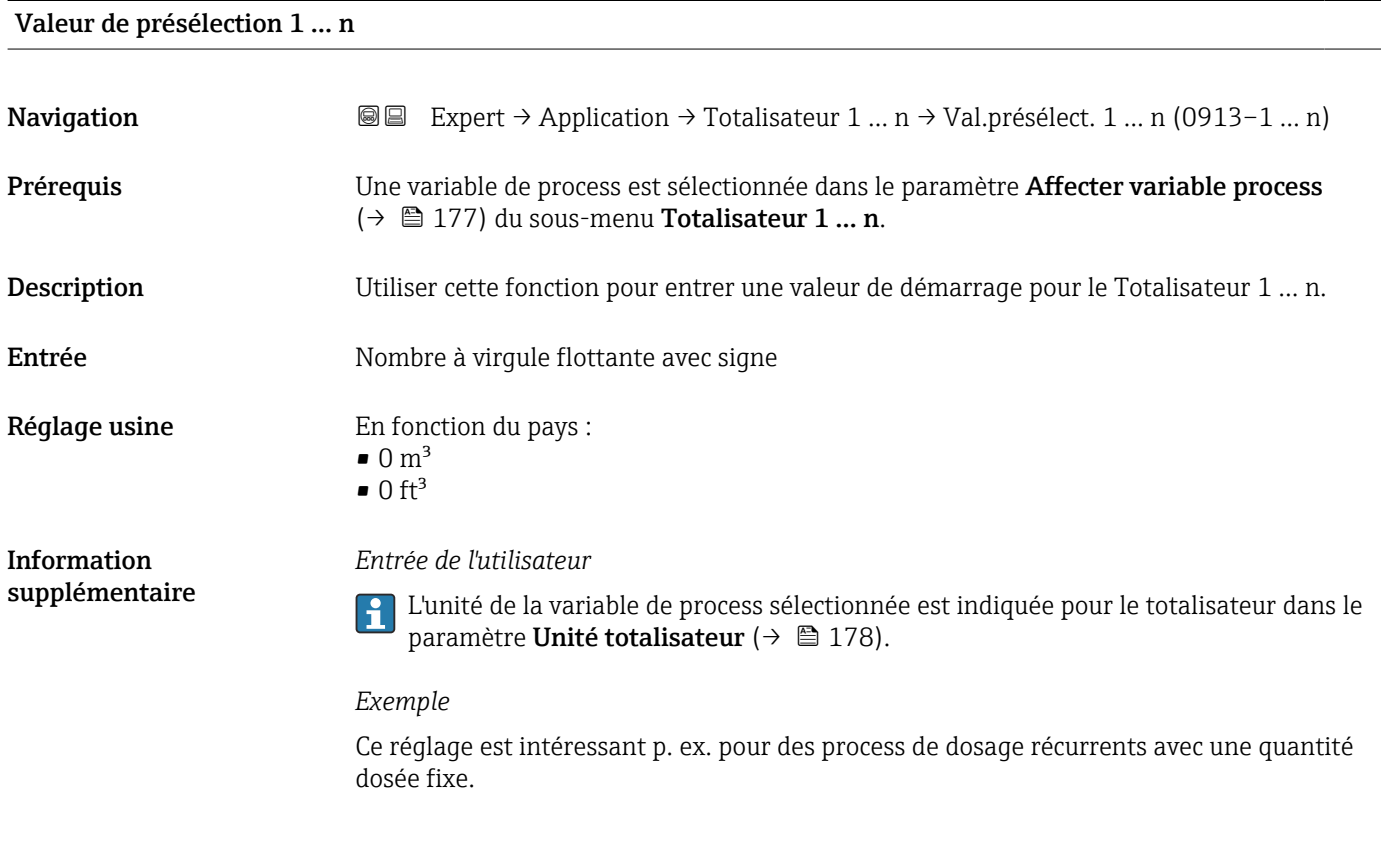

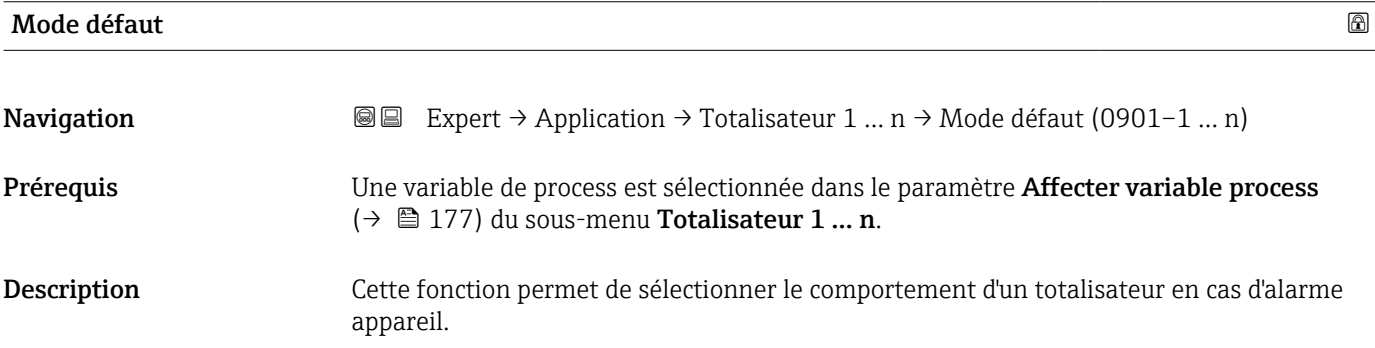
Sélection **•** Arrêt

- 
- Valeur actuelle
- Dernière valeur valable

Réglage usine Arrêt

Information supplémentaire

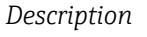

Ce réglage n'affecte pas le mode failsafe des autres totalisateurs et sorties. Cela est défini dans des paramètres à part.

*Sélection*

• Arrêt

- Le totalisateur est arrêté en cas d'alarme appareil.
- Valeur actuelle Le totalisateur continue de compter sur la base de la valeur mesurée actuelle ; l'alarme appareil est ignorée.
- Dernière valeur valable Le totalisateur continue de compter sur la base de la dernière valeur mesurée valide avant l'apparition de l'alarme appareil.

## 3.8 Sous-menu "Diagnostic"

*Navigation* **■** Expert → Diagnostic

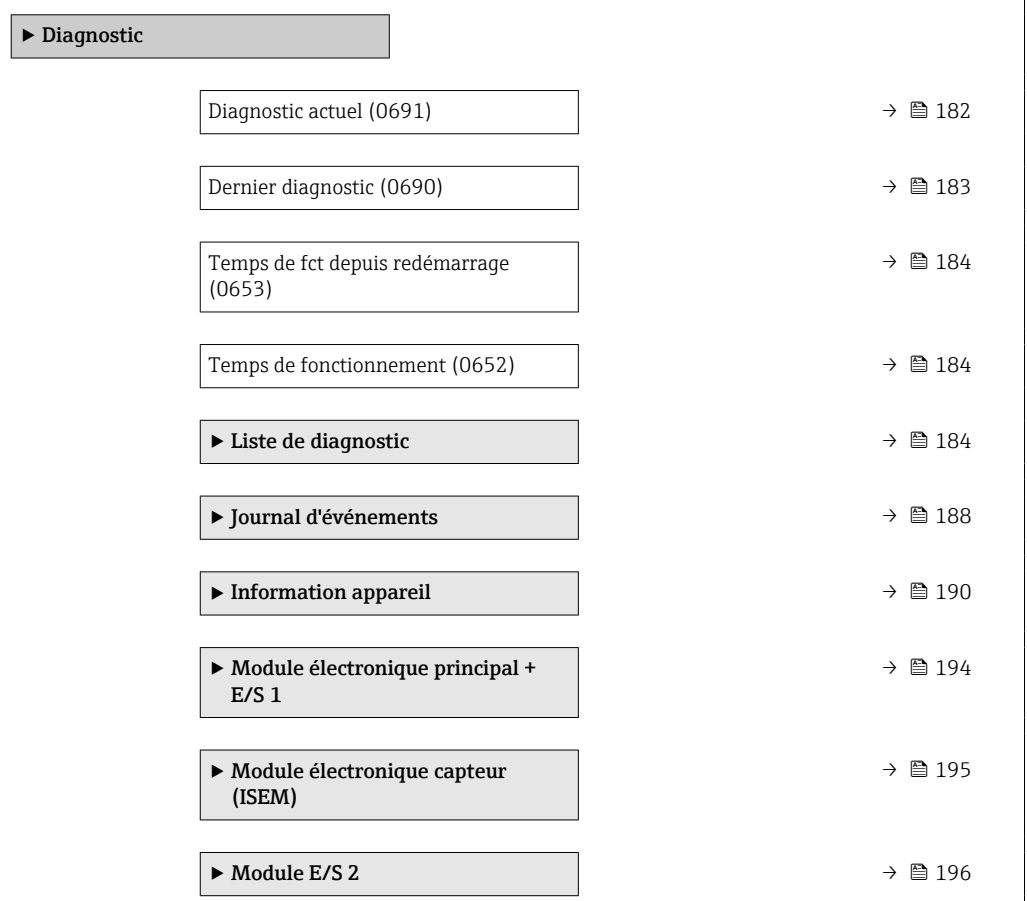

<span id="page-181-0"></span>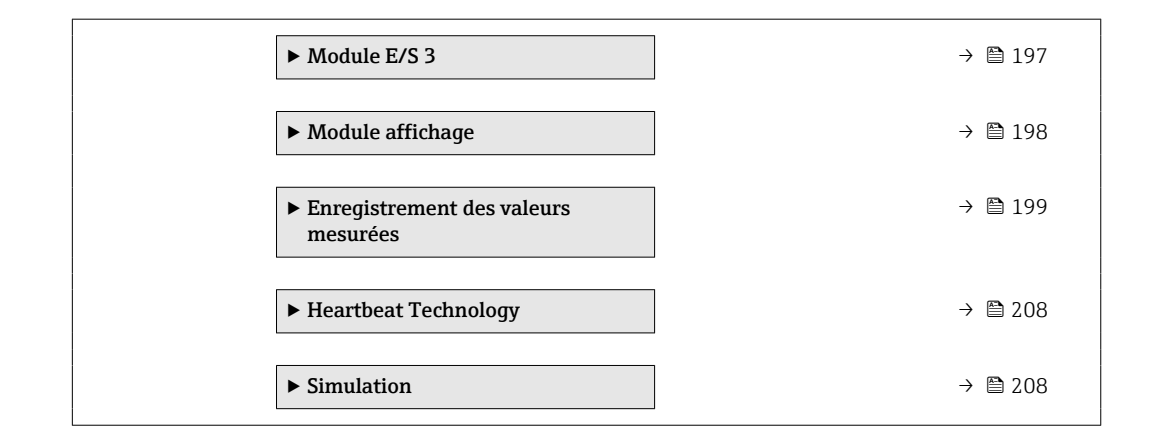

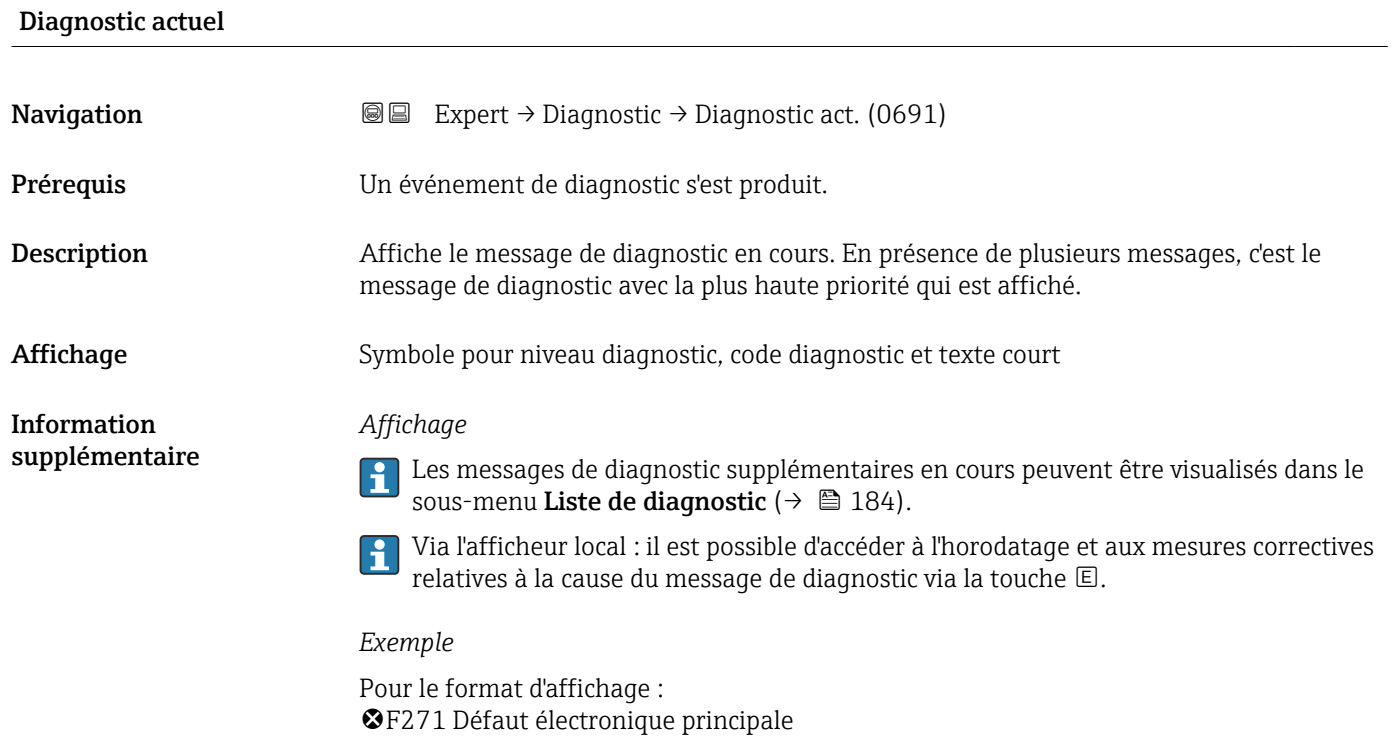

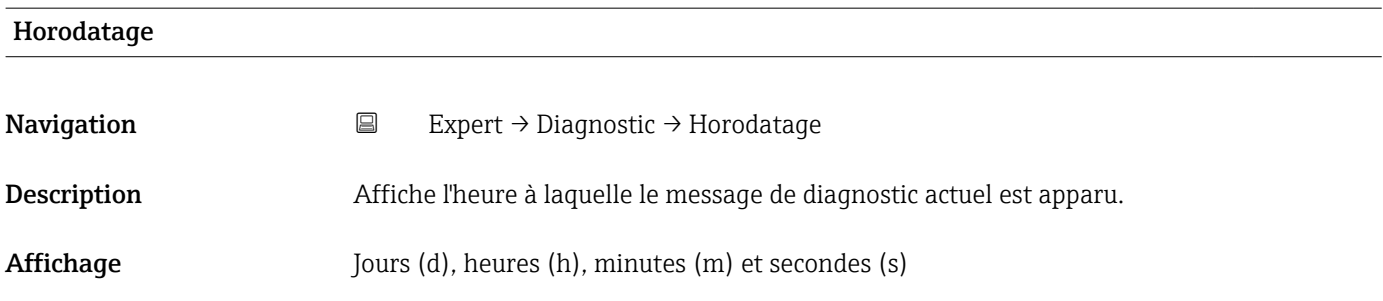

<span id="page-182-0"></span>Information supplémentaire

#### *Affichage*

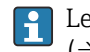

Le message de diagnostic peut être visualisé via le paramètre Diagnostic actuel  $(\rightarrow \Box$  182).

*Exemple*

Pour le format d'affichage : 24d12h13m00s

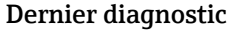

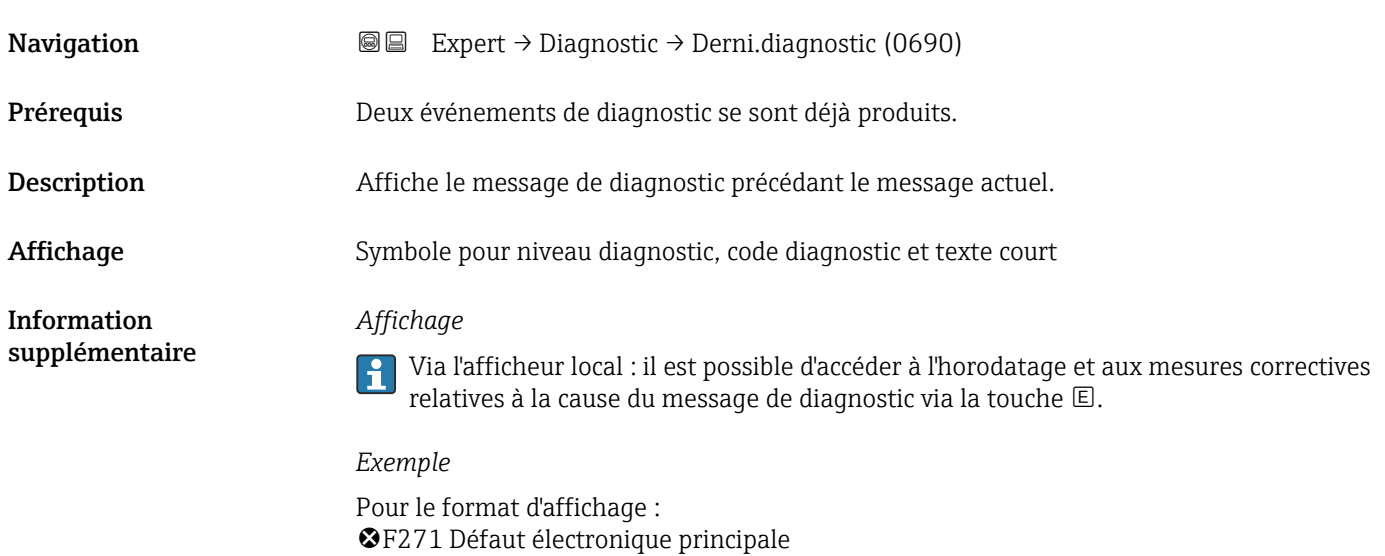

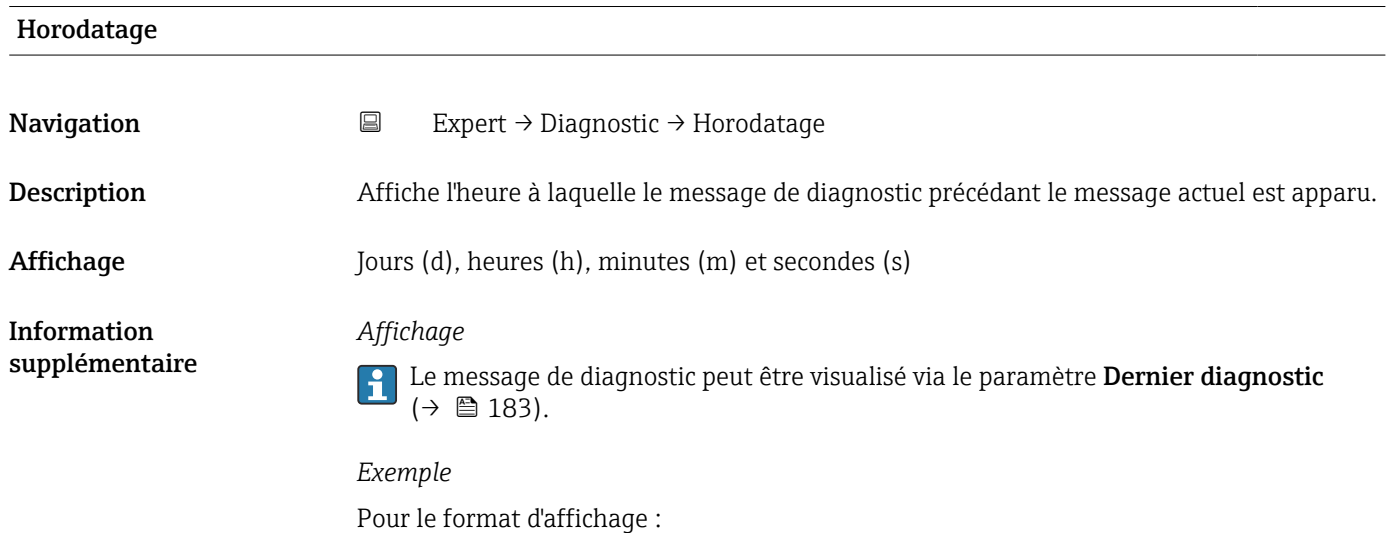

24d12h13m00s

<span id="page-183-0"></span>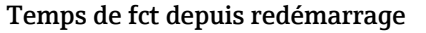

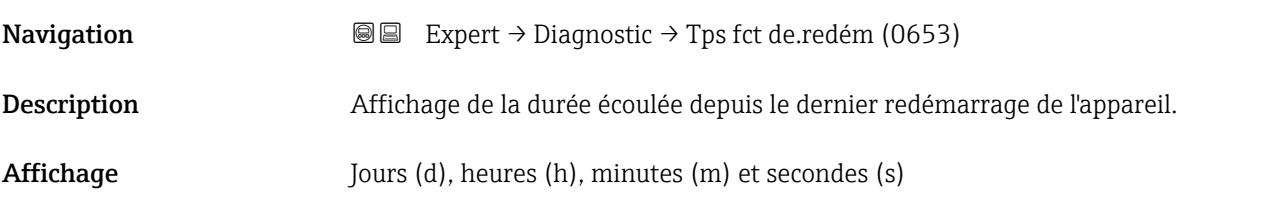

#### Temps de fonctionnement

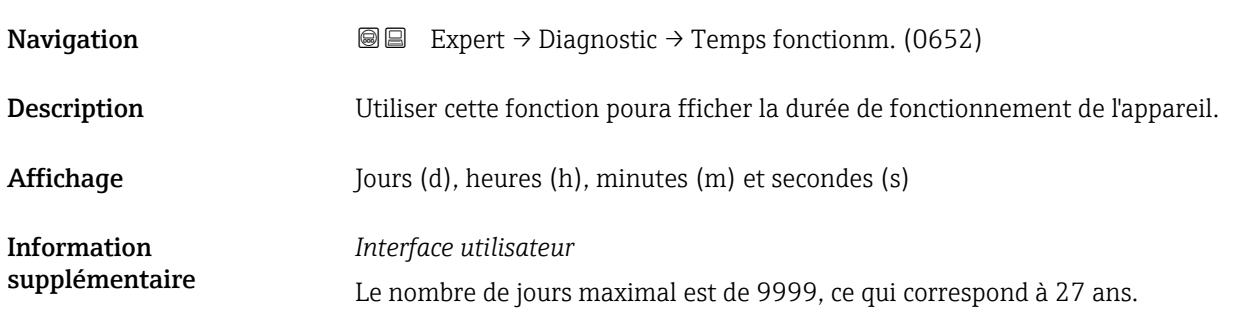

#### 3.8.1 Sous-menu "Liste de diagnostic"

*Navigation* Expert → Diagnostic → Liste diagnostic

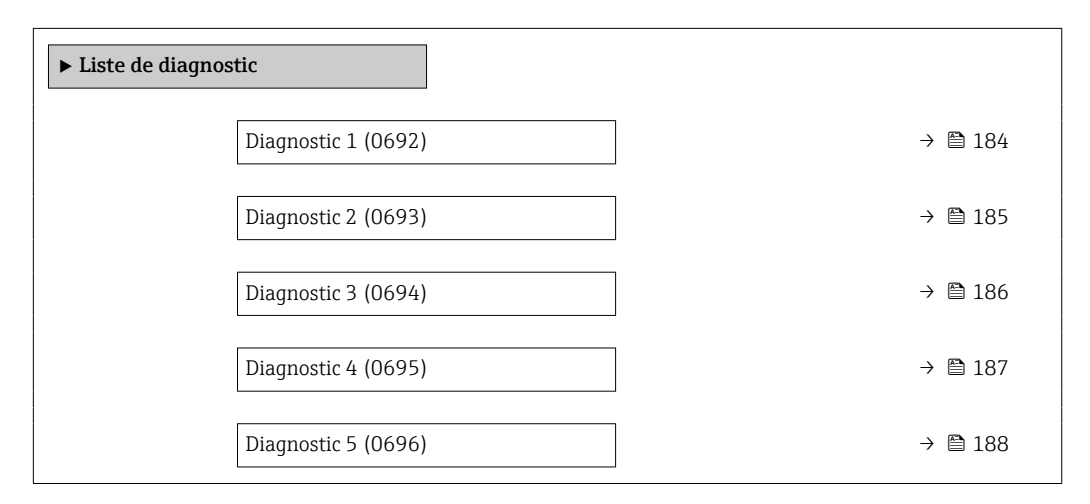

#### Diagnostic 1

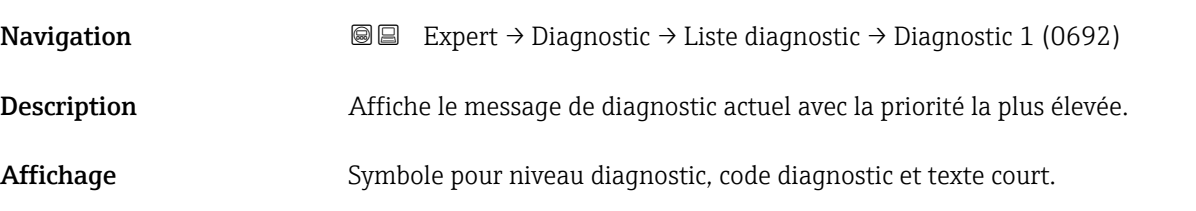

<span id="page-184-0"></span>Information supplémentaire

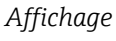

Via l'afficheur local : il est possible d'accéder à l'horodatage et aux mesures correctives  $\boxed{1}$ relatives à la cause du message de diagnostic via la touche .

#### *Exemples*

Pour le format d'affichage :

- F271 Défaut électronique principale
- F276 Défaut module E/S

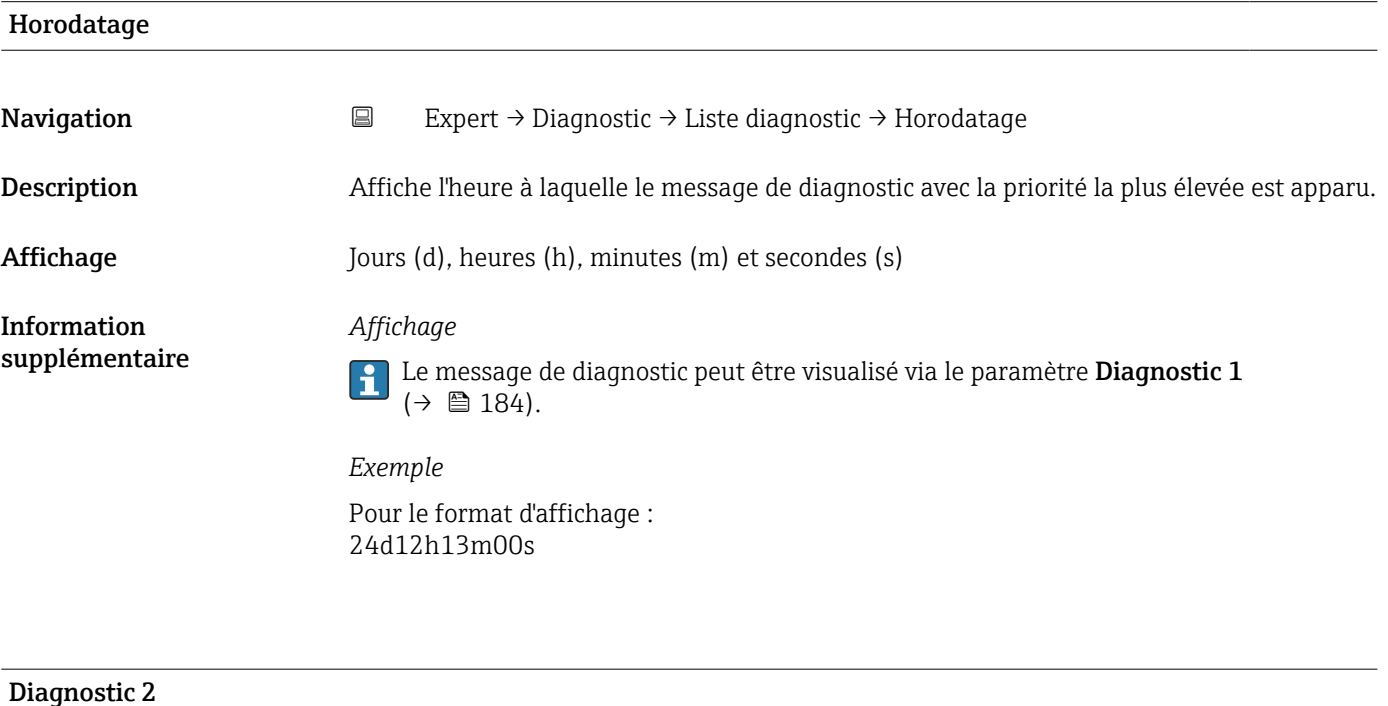

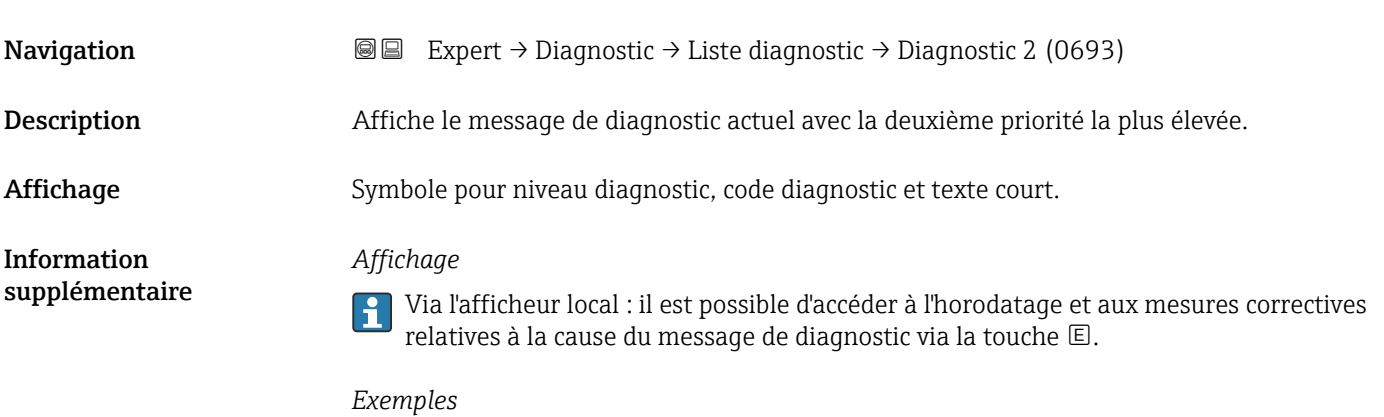

Pour le format d'affichage :

• F271 Défaut électronique principale

• F276 Défaut module E/S

<span id="page-185-0"></span>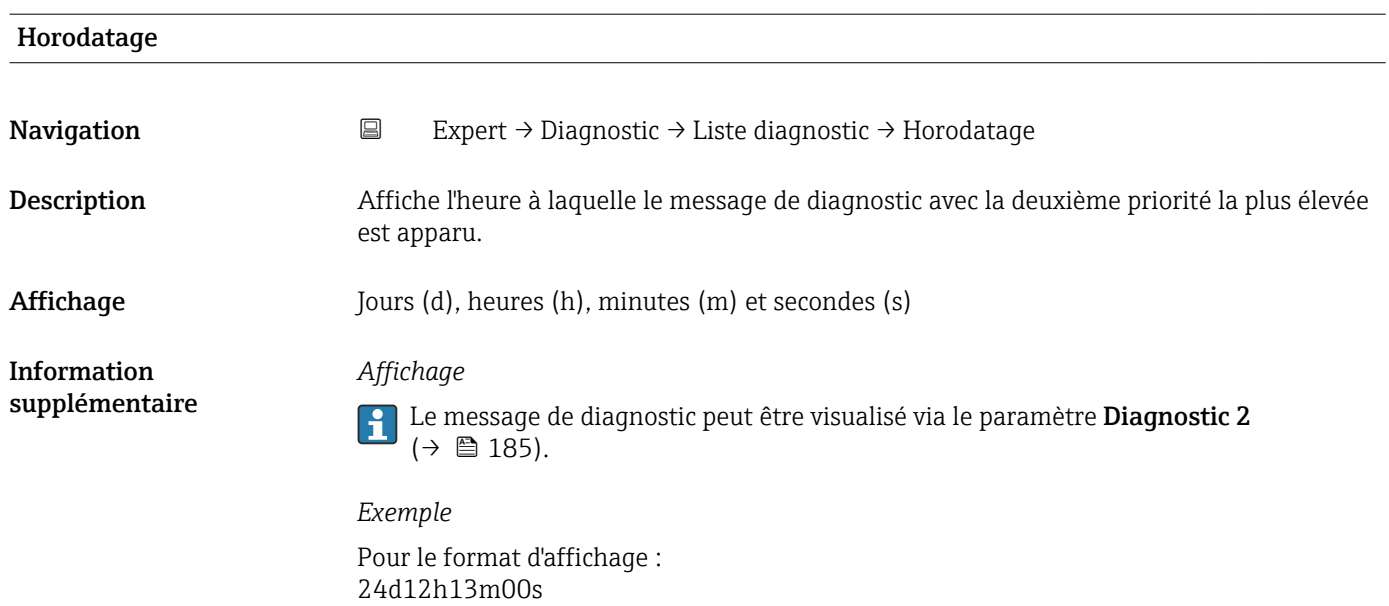

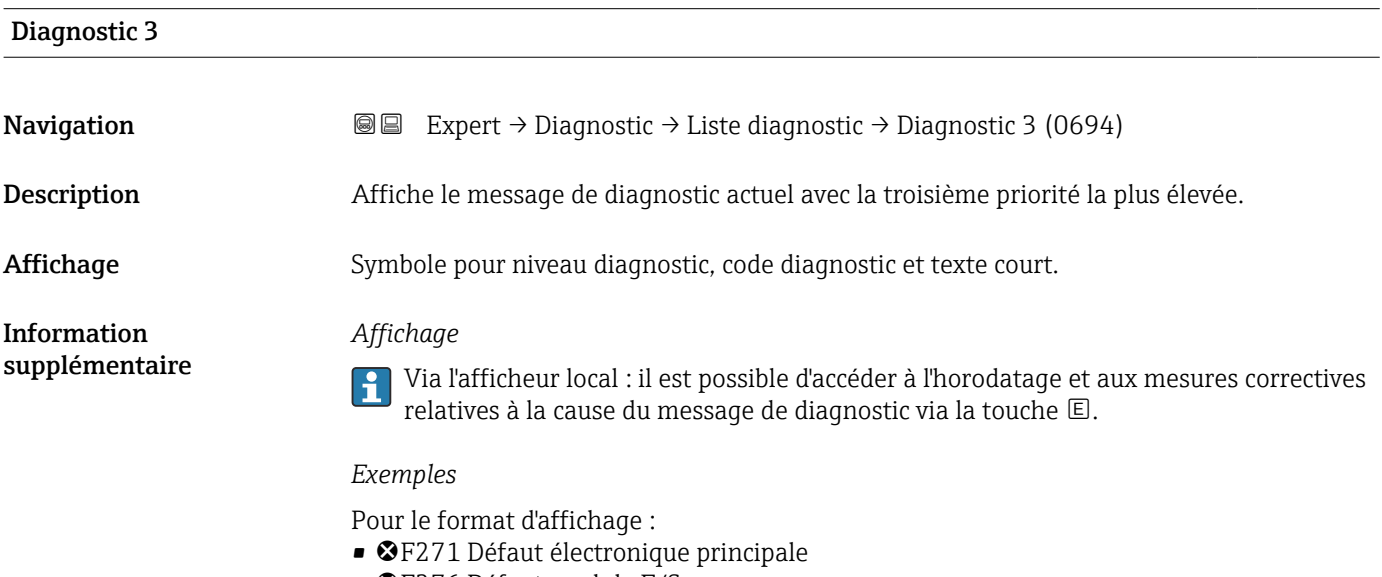

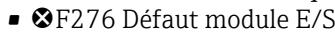

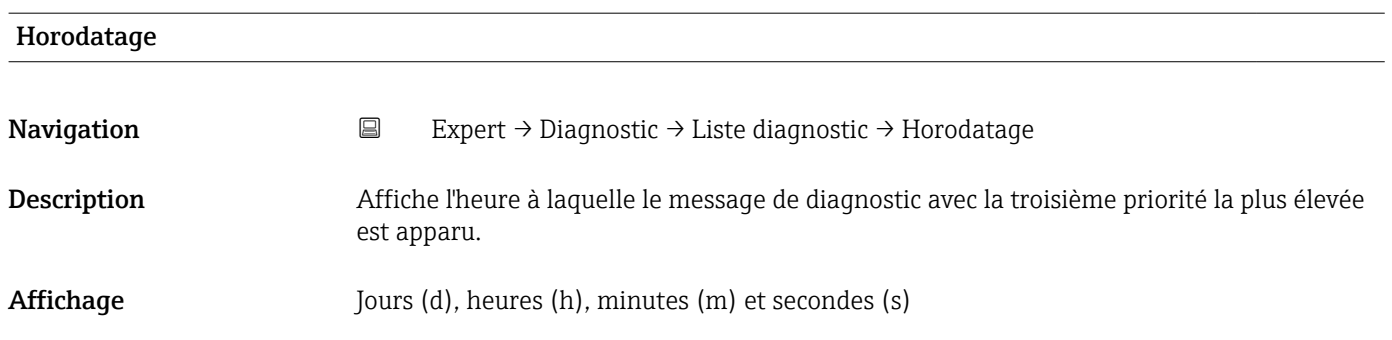

#### <span id="page-186-0"></span>*Affichage*

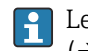

Le message de diagnostic peut être visualisé via le paramètre Diagnostic 3  $(\rightarrow \circledR 186)$ .

*Exemple*

Pour le format d'affichage : 24d12h13m00s

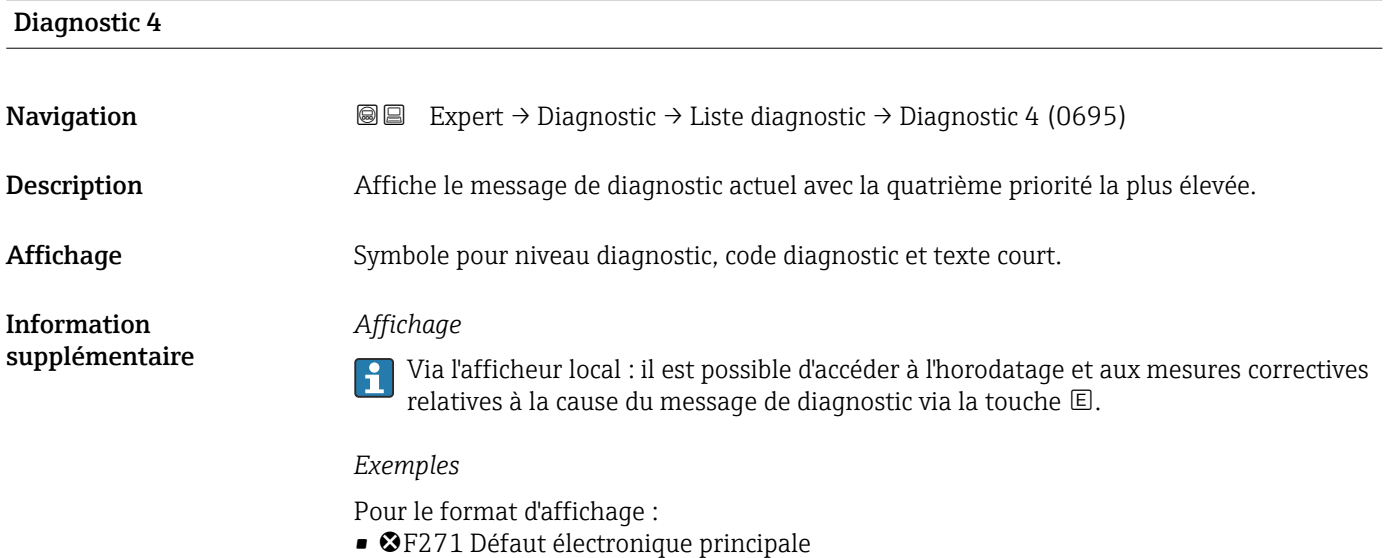

• F276 Défaut module E/S

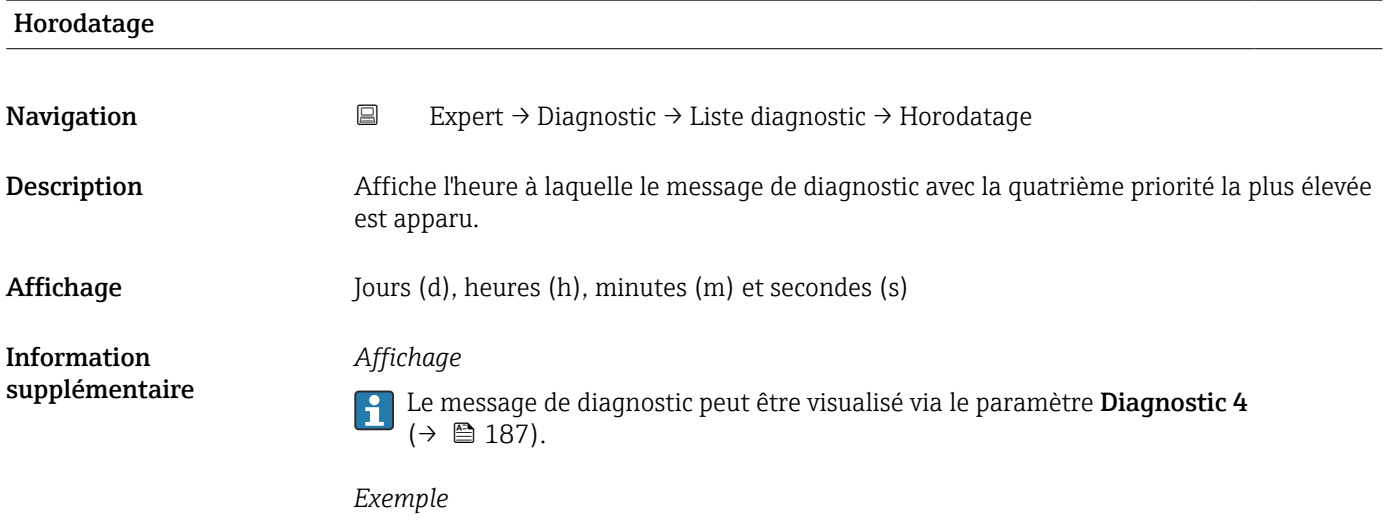

Pour le format d'affichage : 24d12h13m00s

#### <span id="page-187-0"></span>Diagnostic 5

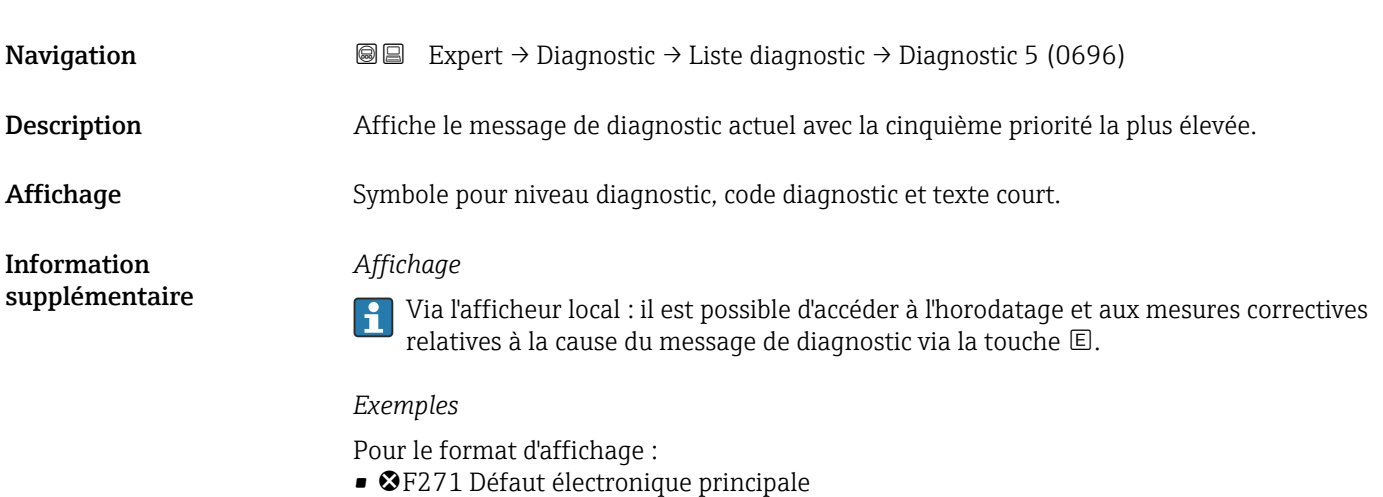

- © F276 Défaut module E/S
- 

# Horodatage **Navigation EXpert** → Diagnostic → Liste diagnostic → Horodatage Description Affiche l'heure à laquelle le message de diagnostic avec la cinquième priorité la plus élevée est apparu. Affichage Jours (d), heures (h), minutes (m) et secondes (s) Information supplémentaire *Affichage* Le message de diagnostic peut être visualisé via le paramètre Diagnostic 5  $(\rightarrow \text{ } \text{ } \text{ } 188)$ . *Exemple*

Pour le format d'affichage : 24d12h13m00s

#### 3.8.2 Sous-menu "Journal d'événements"

Visualisation des messages d'événement

Les messages d'événement sont affichés dans l'ordre chronologique. L'historique des événements inclut à la fois les événements de diagnostic et les événements d'information. Le symbole placé devant l'horodateur indique si l'événement a commencé ou est terminé.

*Navigation* Expert → Diagnostic → Journ.événement.

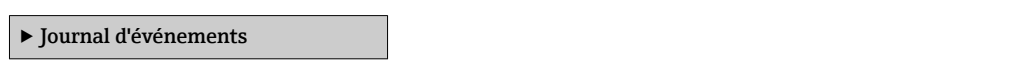

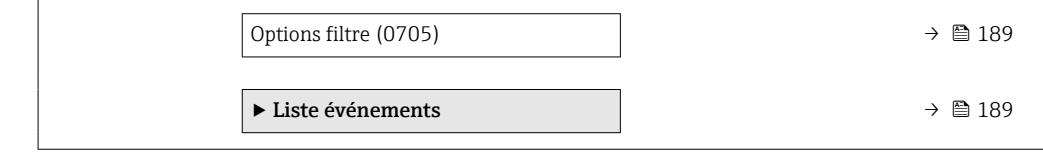

<span id="page-188-0"></span>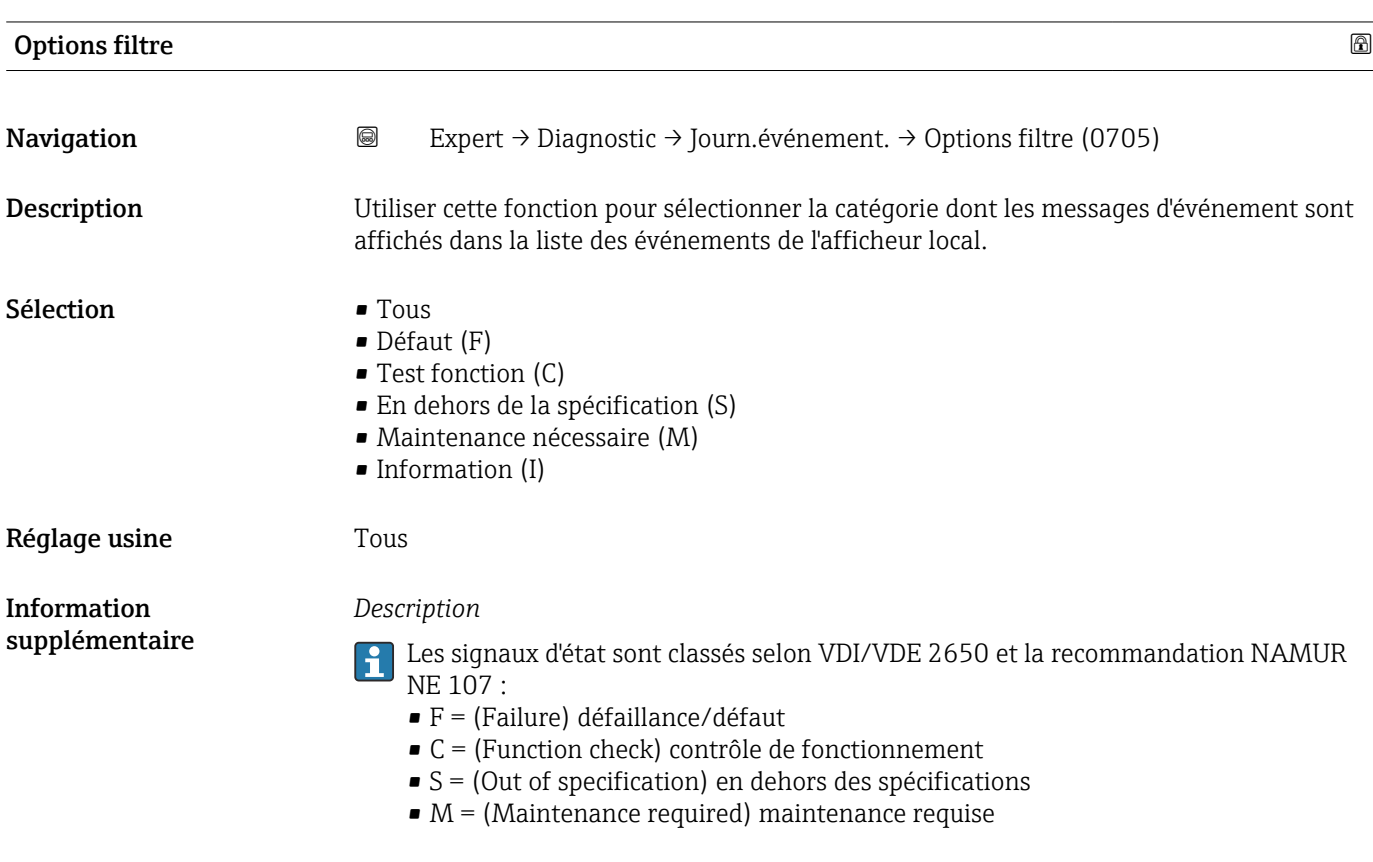

#### Sous-menu "Liste événements"

Le sous-menu Liste événements n'est affiché que dans le cas de la configuration via l'affichage local.

En cas de configuration via l'outil de configuration FieldCare, la liste des événements peut être consultée à l'aide d'un module FieldCare séparé.

En cas de configuration via le navigateur web, les messages d'événement se trouvent directement dans le sous-menu Journal d'événements.

*Navigation* **III** III Expert → Diagnostic → Journ.événement. → Liste événements

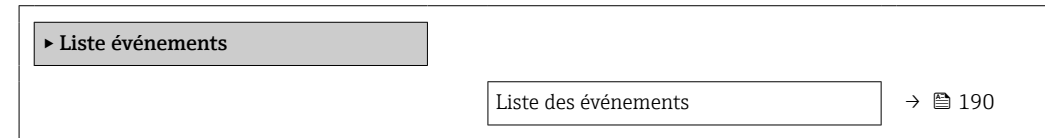

<span id="page-189-0"></span>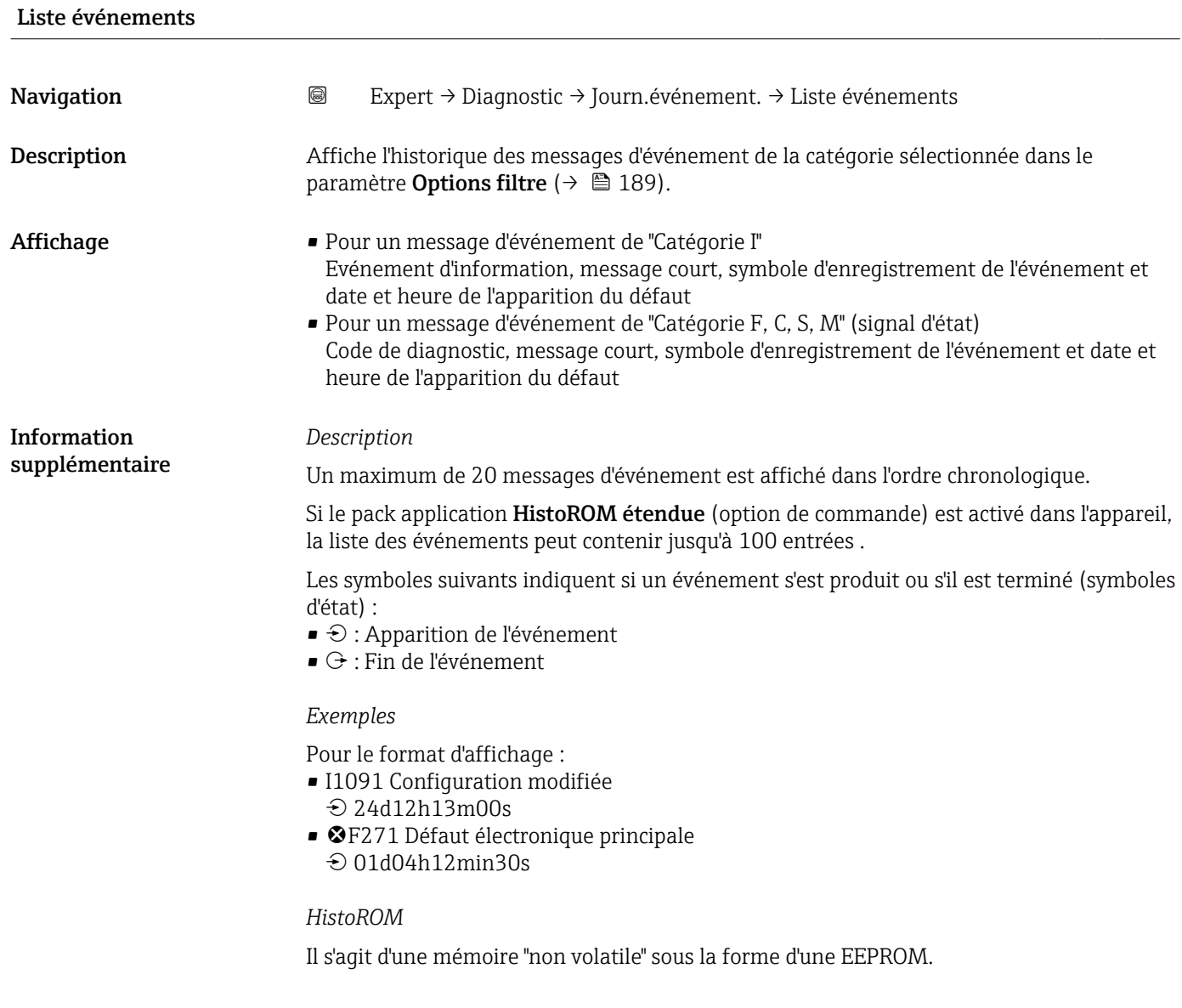

### 3.8.3 Sous-menu "Information appareil"

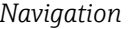

*Navigation* Expert → Diagnostic → Info.appareil

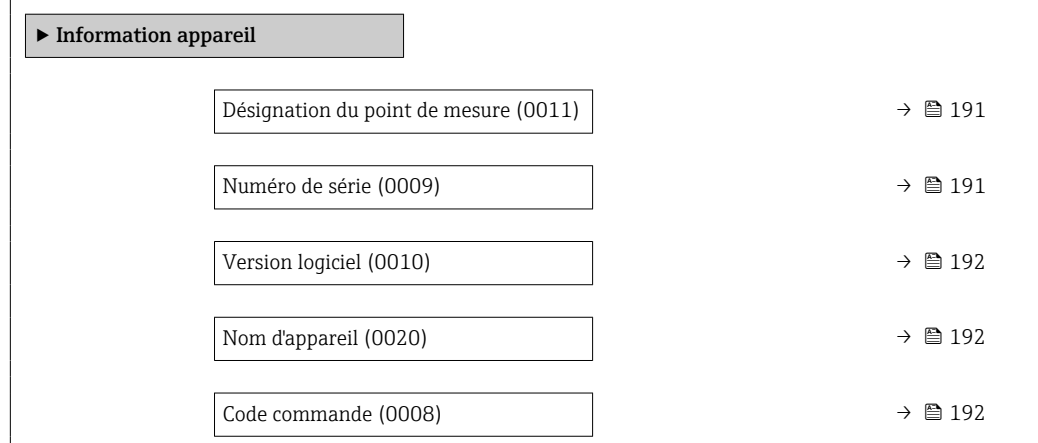

<span id="page-190-0"></span>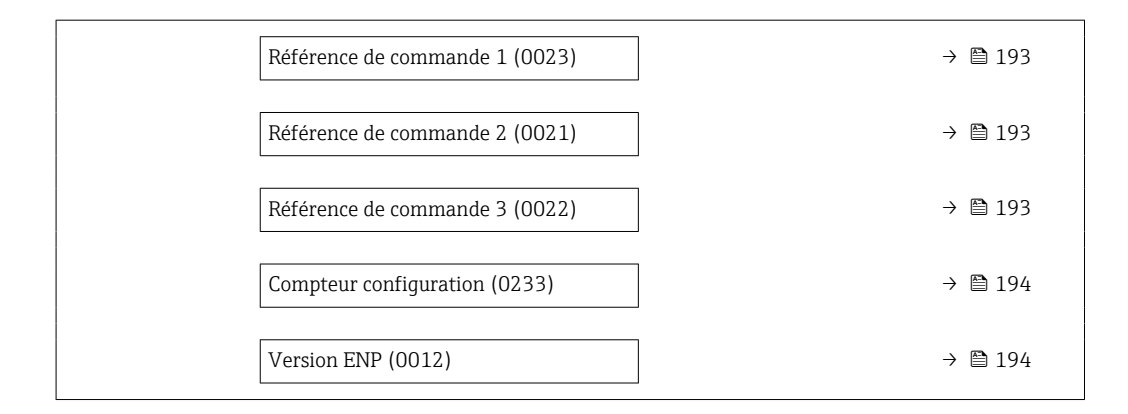

#### Désignation du point de mesure

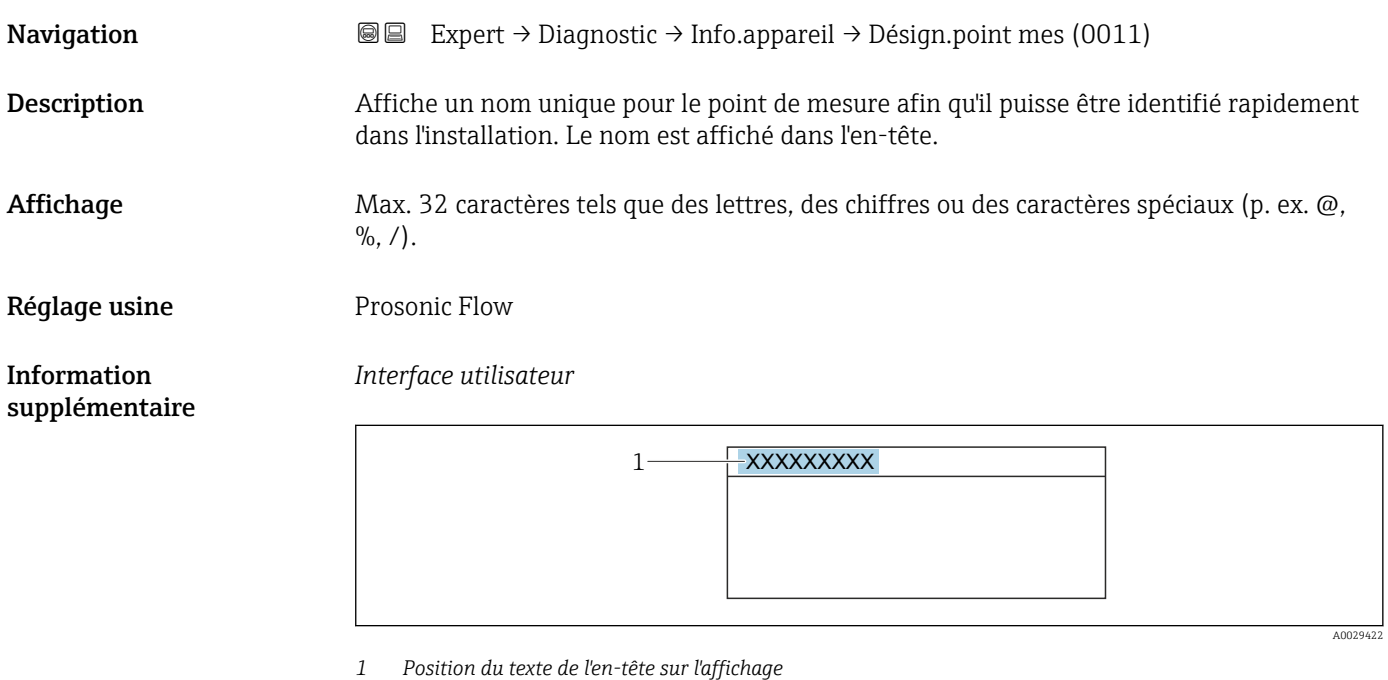

Le nombre de caractères affichés dépend des caractères utilisés.

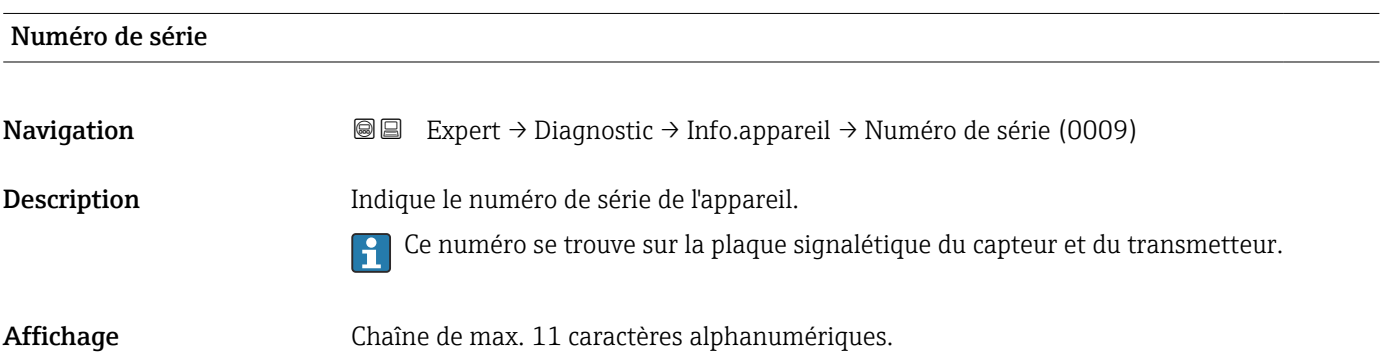

<span id="page-191-0"></span>Information supplémentaire *Description*

# Utilisation du numéro de série

- Pour identifier rapidement l'appareil, par ex. pour contacter Endress+Hauser. • Pour obtenir des informations ciblées sur l'appareil à l'aide du Device Viewer :
	- www.endress.com/deviceviewer

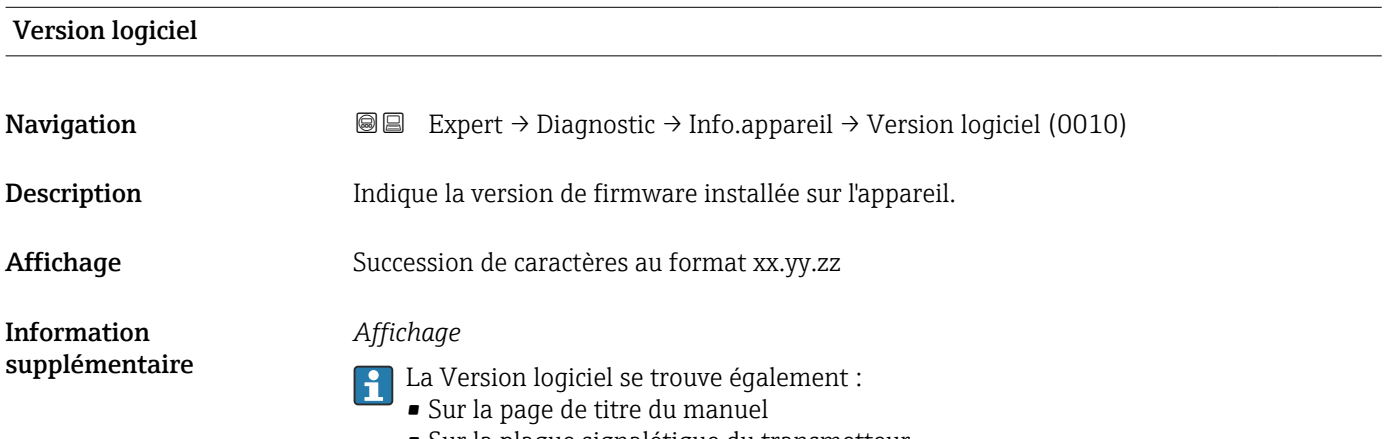

• Sur la plaque signalétique du transmetteur

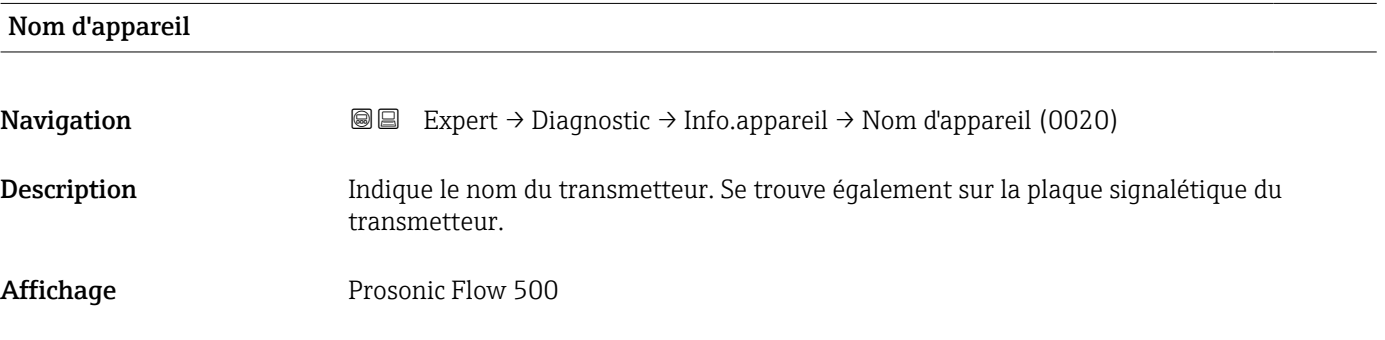

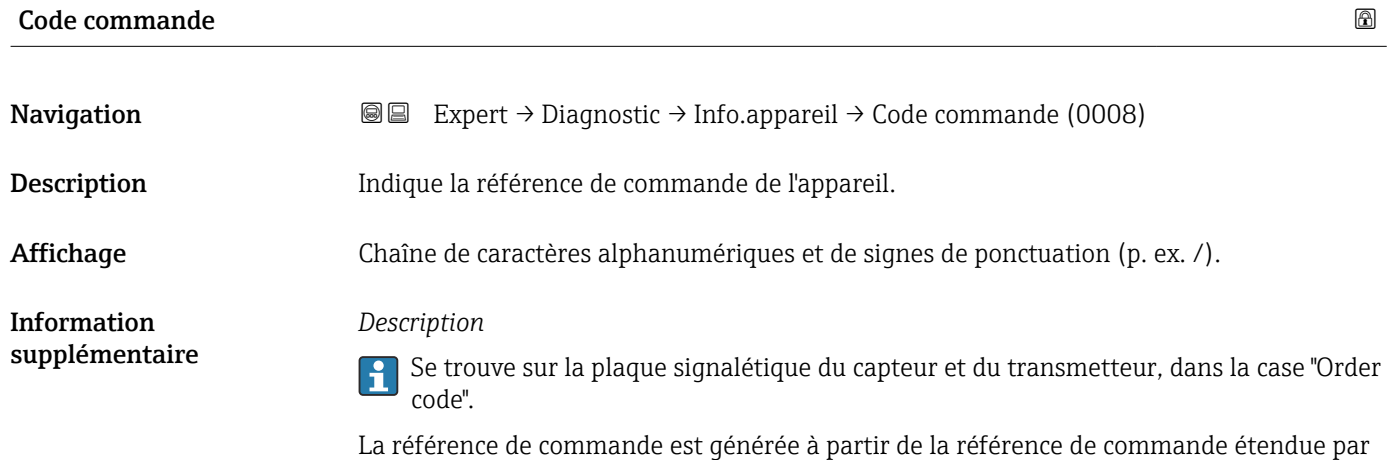

un processus de transformation réversible. La référence de commande étendue indique les

options de toutes les caractéristiques de la structure de commande. Les caractéristiques de l'appareil ne sont pas directement visibles à partir de la référence de commande.

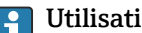

- <sup>1</sup> Utilisation de la référence de commande
	- Pour commander un appareil de remplacement identique. • Pour identifier rapidement et facilement l'appareil, par ex. pour contacter Endress+Hauser.

<span id="page-192-0"></span>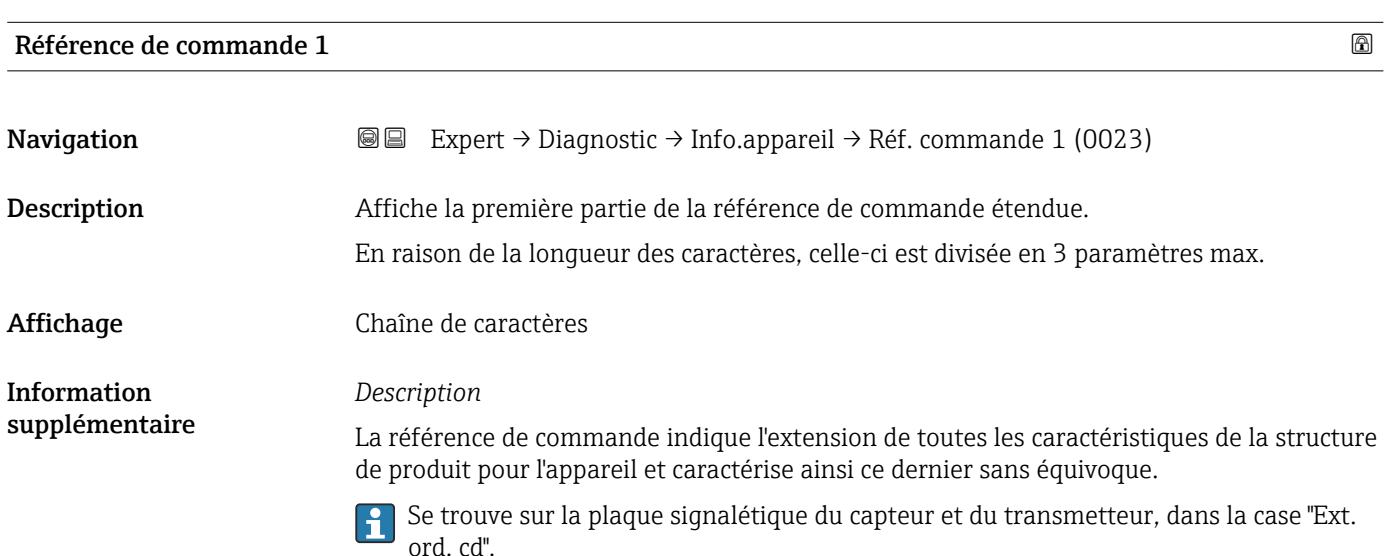

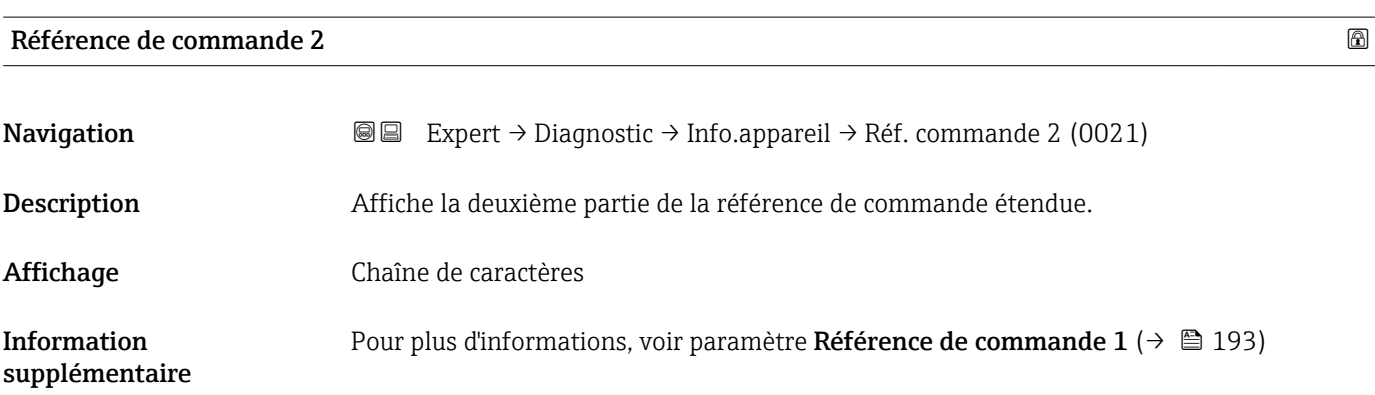

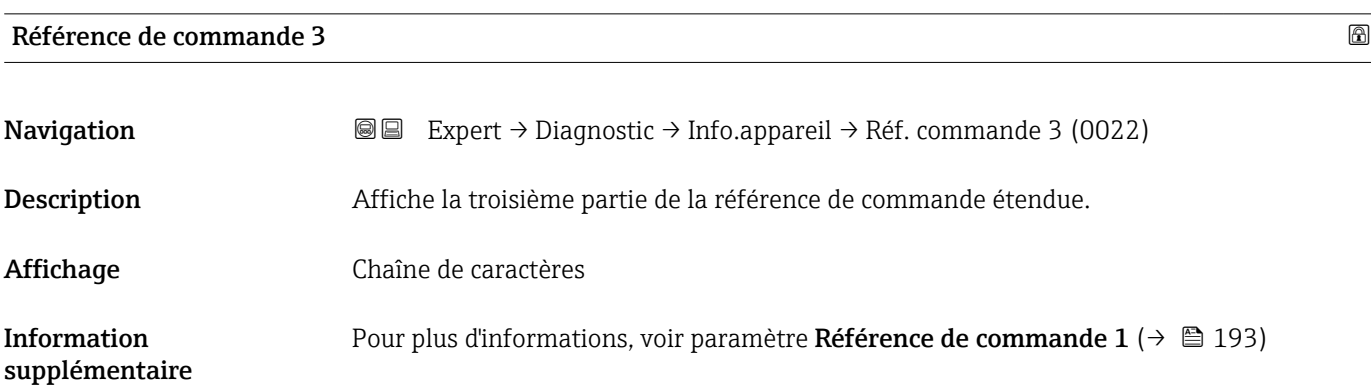

#### <span id="page-193-0"></span>Compteur configuration

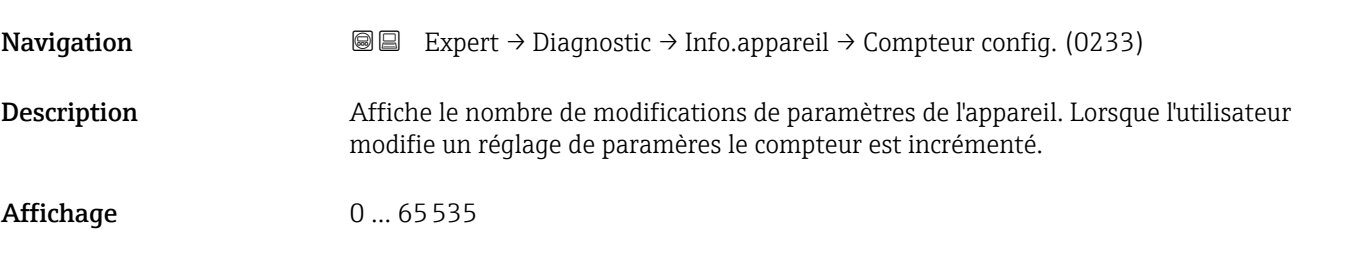

#### Version ENP

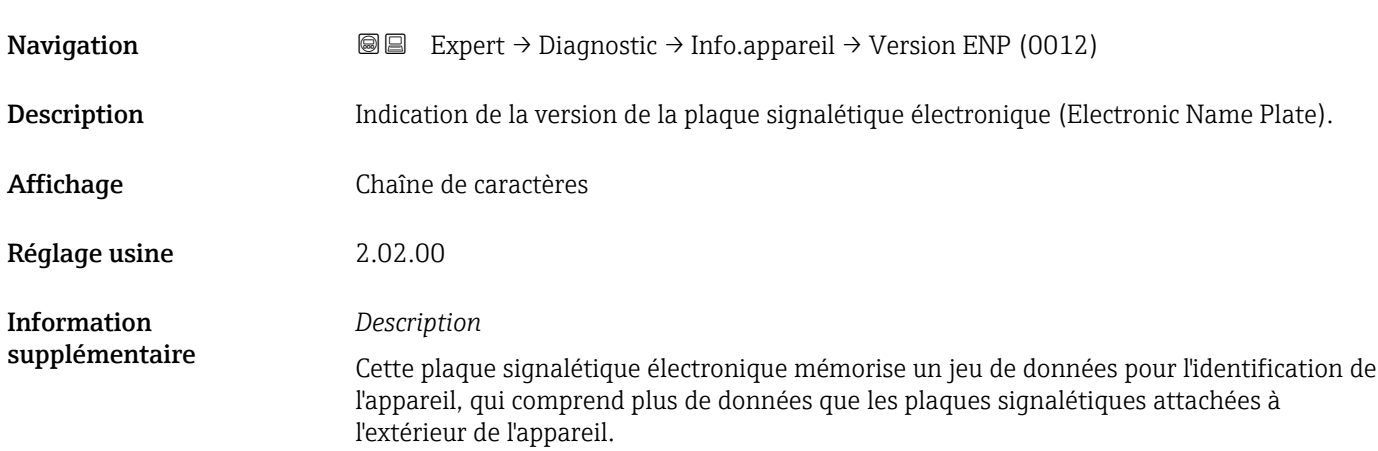

# 3.8.4 Sous-menu "Module électronique principal + E/S 1"

*Navigation* Expert → Diagnostic → Elec.princ.+E/S1

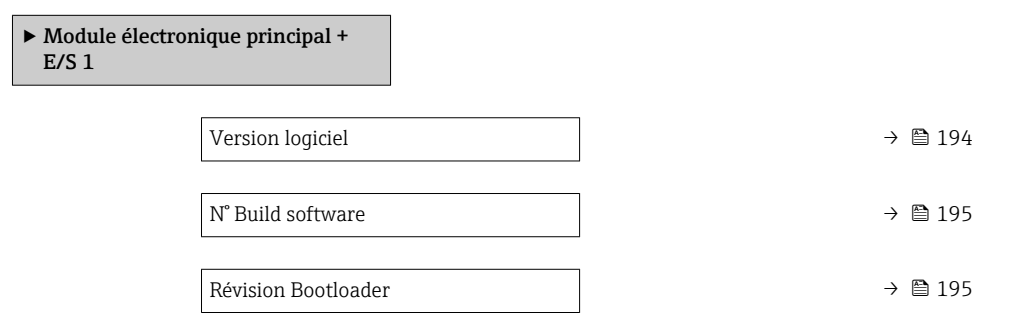

# Version logiciel **Navigation EXPERT** Expert → Diagnostic → Elec.princ.+E/S1 → Version logiciel (0072) Description Cette fonction permet d'afficher la révision de software du module.

<span id="page-194-0"></span>Affichage Nombre entier positif

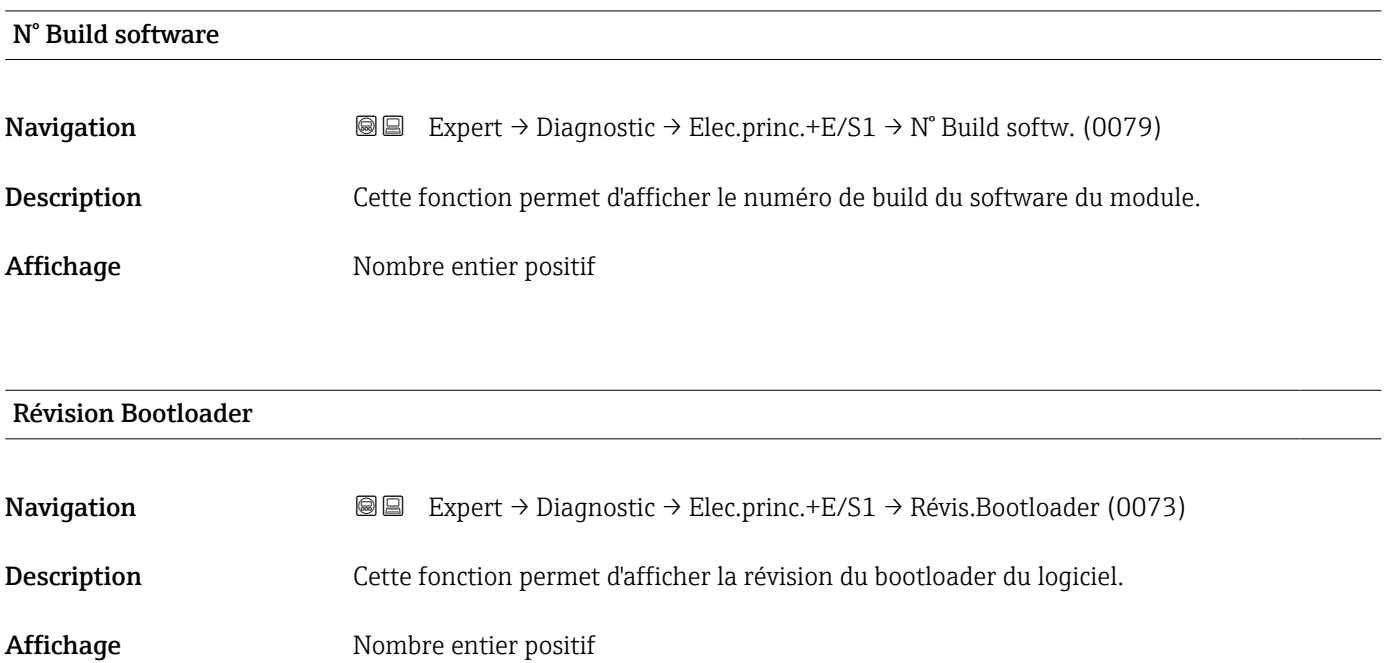

#### 3.8.5 Sous-menu "Module électronique capteur (ISEM)"

*Navigation* 
■■ Expert → Diagnostic → Electroniq.capt.

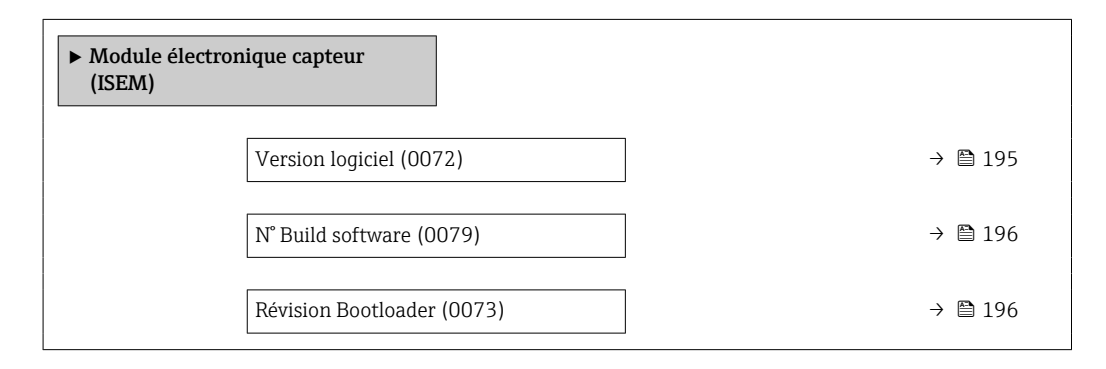

#### Version logiciel

**Navigation EXpert** → Diagnostic → Electroniq.capt. → Version logiciel (0072)

Description Cette fonction permet d'afficher la révision de software du module.

Affichage Nombre entier positif

<span id="page-195-0"></span>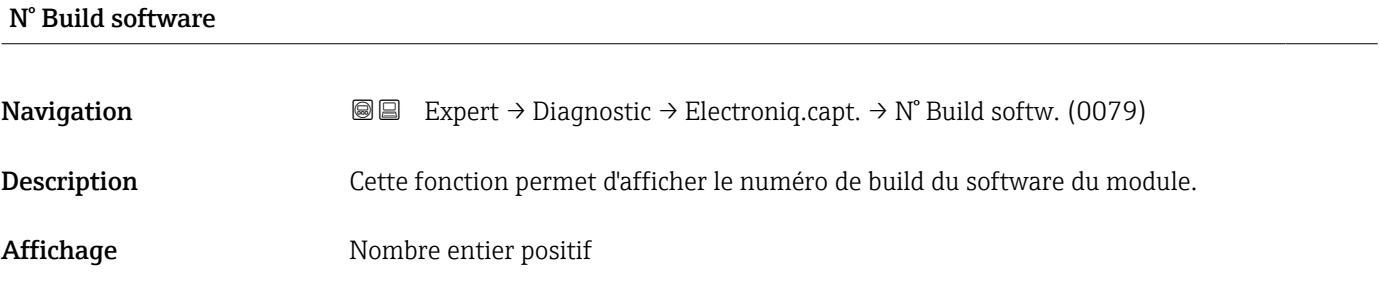

## Révision Bootloader

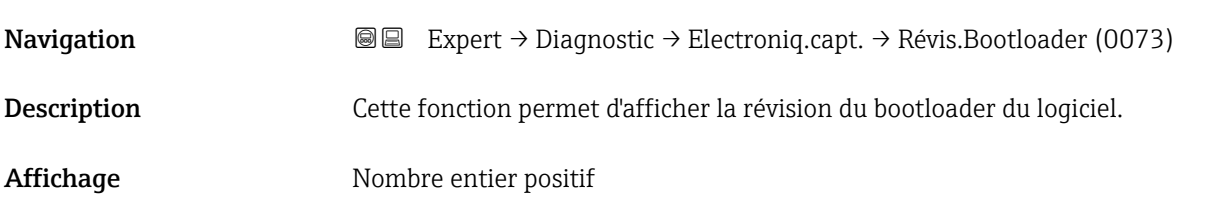

#### 3.8.6 Sous-menu "Module E/S 2"

*Navigation* Expert → Diagnostic → Module E/S 2

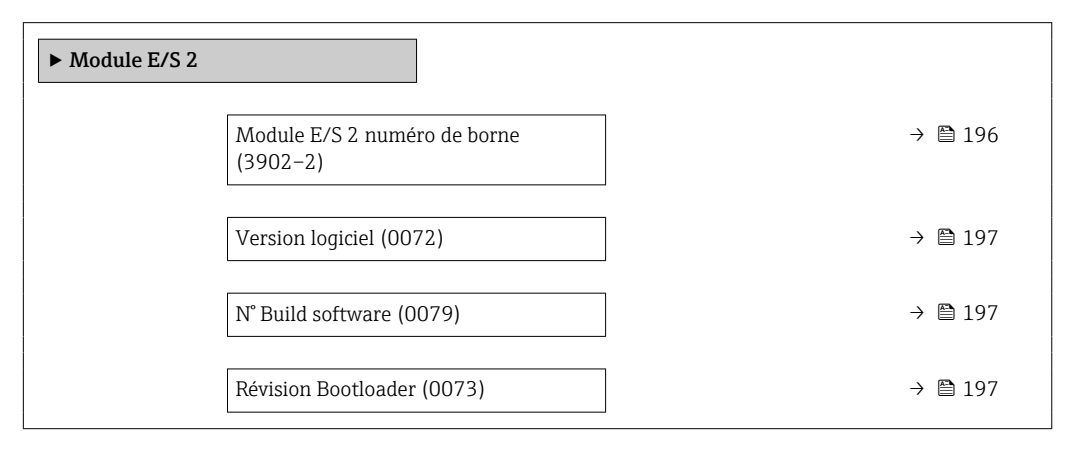

#### Module E/S 2 numéro de borne

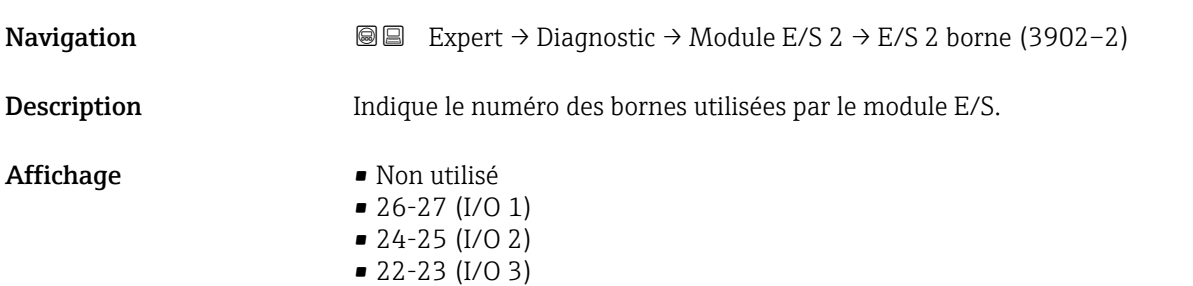

#### <span id="page-196-0"></span>Version logiciel

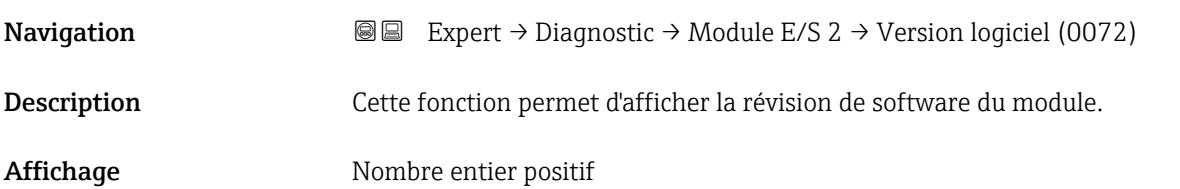

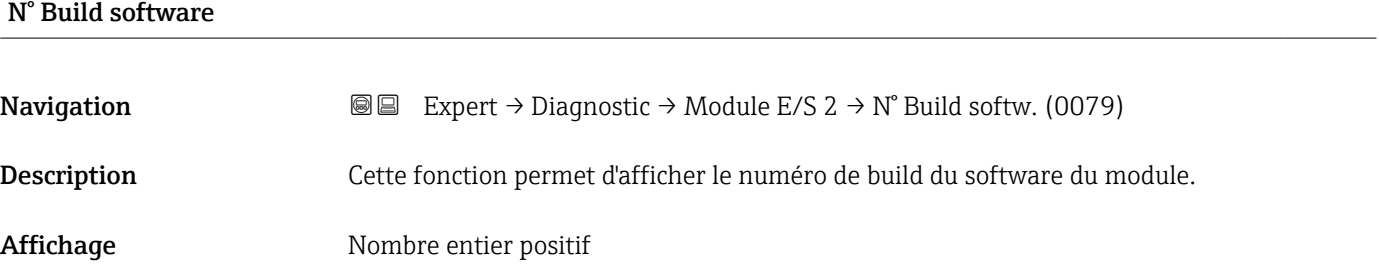

#### Révision Bootloader

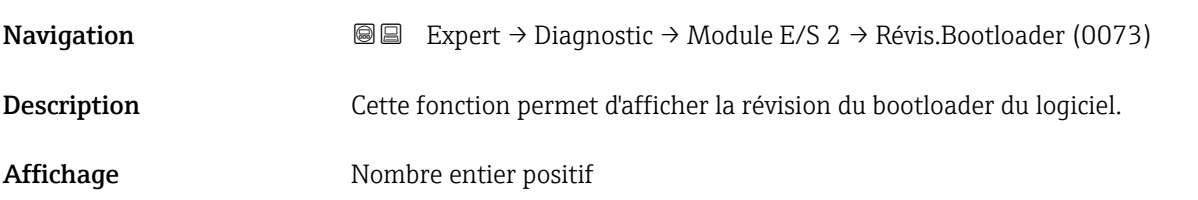

#### 3.8.7 Sous-menu "Module E/S 3"

*Navigation* Expert → Diagnostic → Module E/S 3

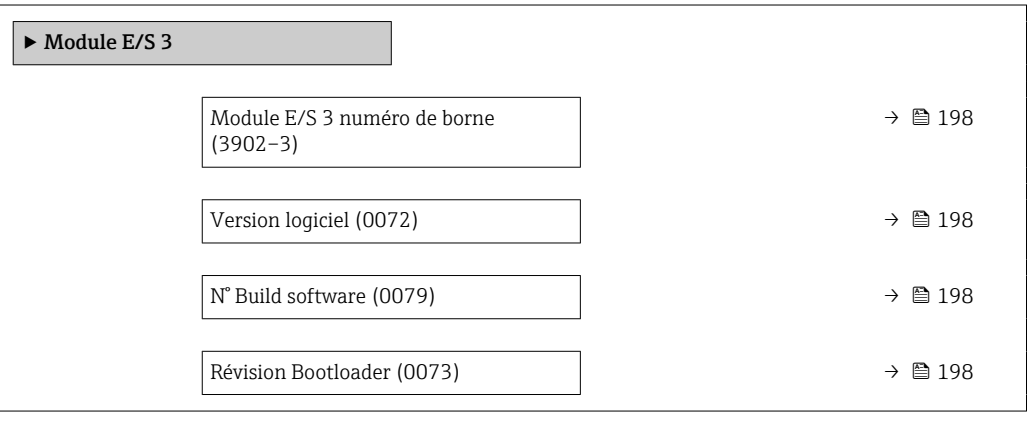

#### <span id="page-197-0"></span>Module E/S 3 numéro de borne

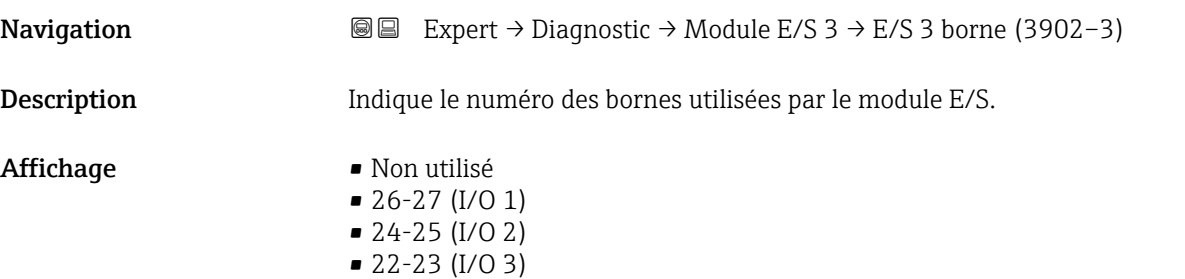

#### Version logiciel

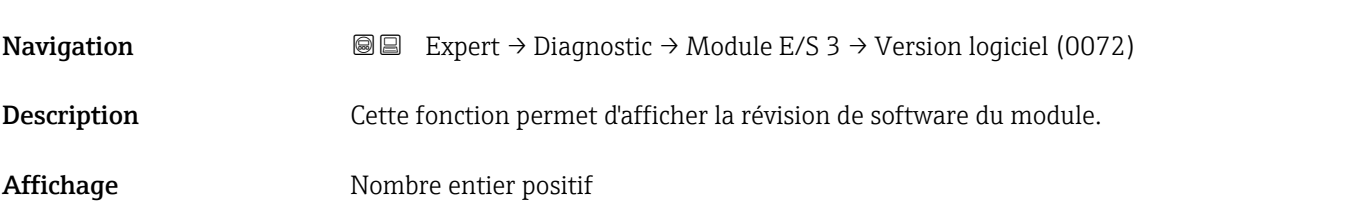

#### N° Build software

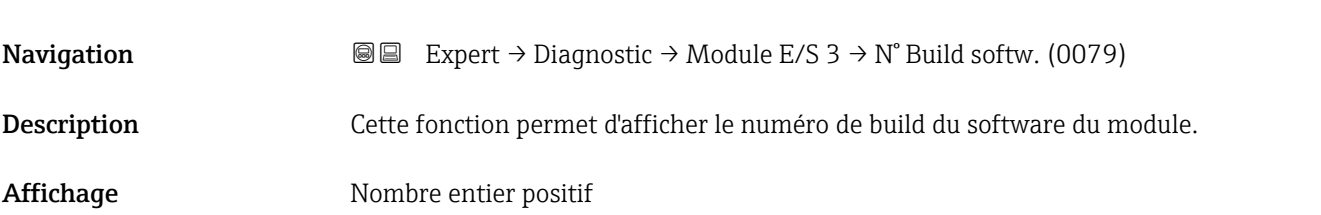

#### Révision Bootloader

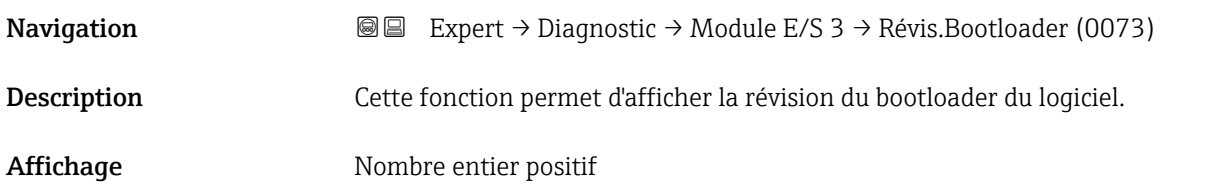

### 3.8.8 Sous-menu "Module affichage"

*Navigation* **I** I Expert → Diagnostic → Module affichage

 $\blacktriangleright$  Module affichage

<span id="page-198-0"></span>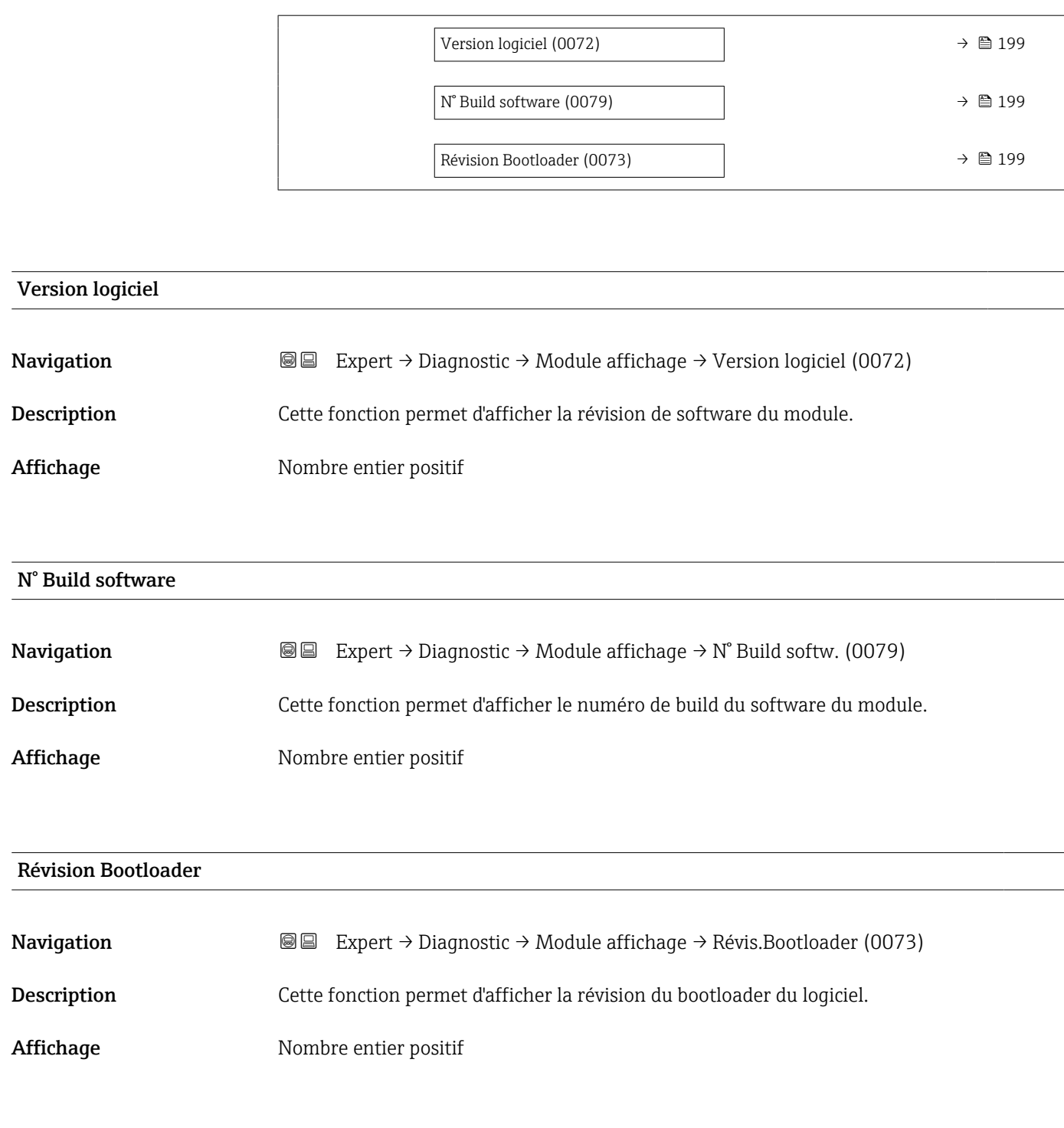

# 3.8.9 Sous-menu "Enregistrement des valeurs mesurées"

*Navigation* 
■■ Expert → Diagnostic → Enreg.val.mes.

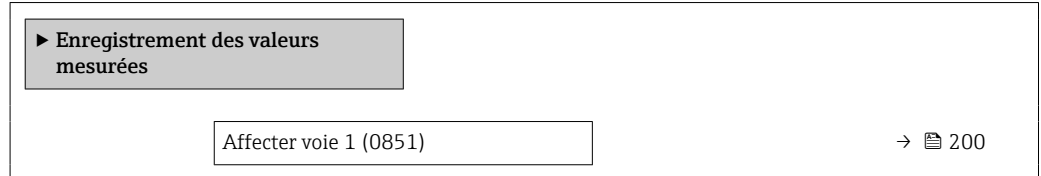

<span id="page-199-0"></span>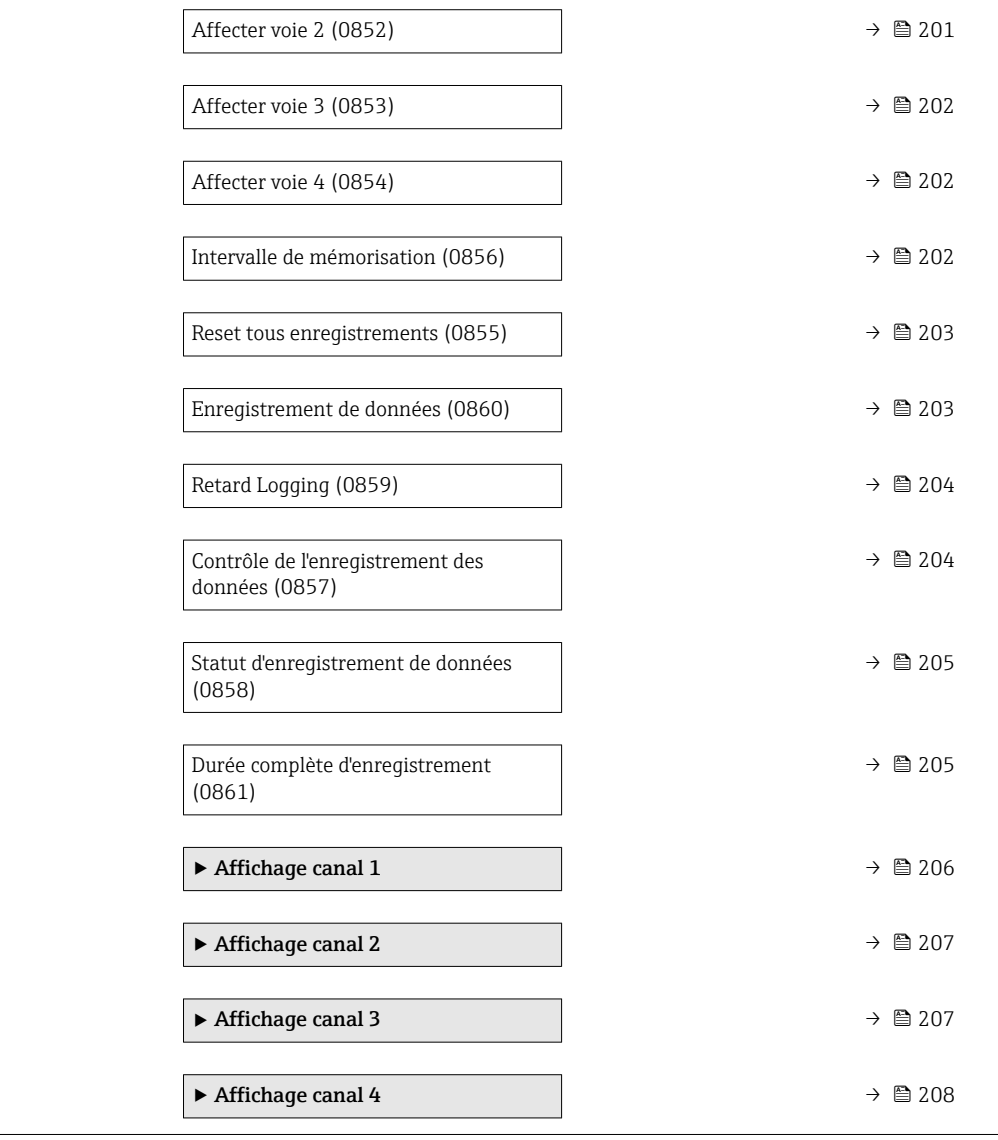

#### Affecter voie 1

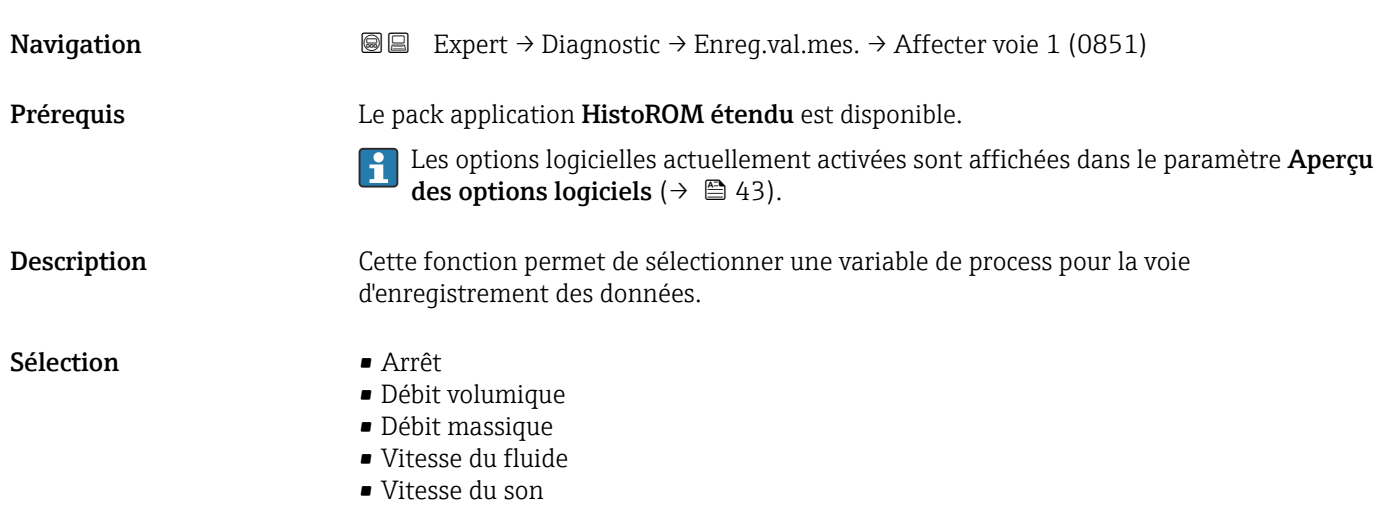

<span id="page-200-0"></span>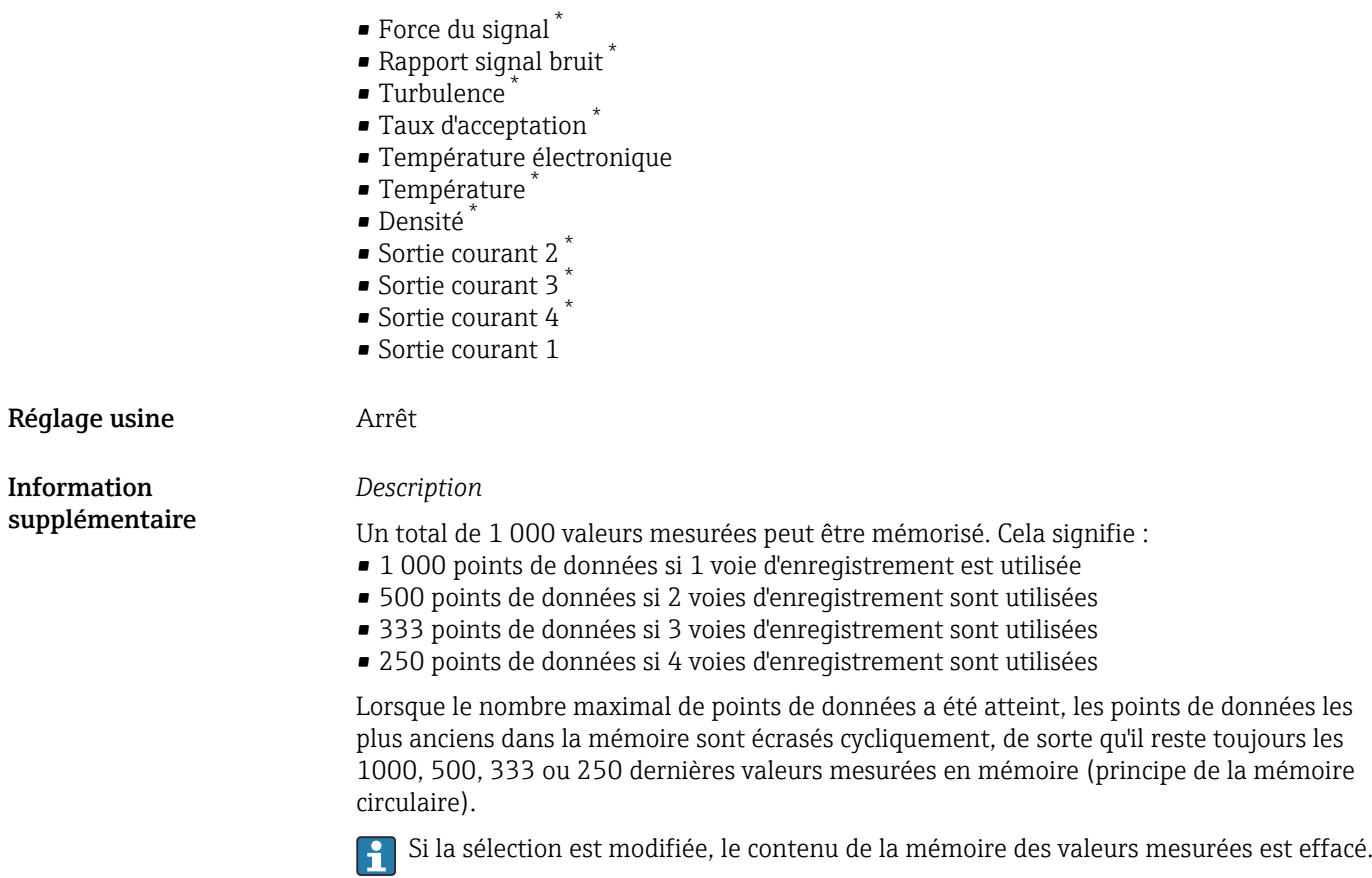

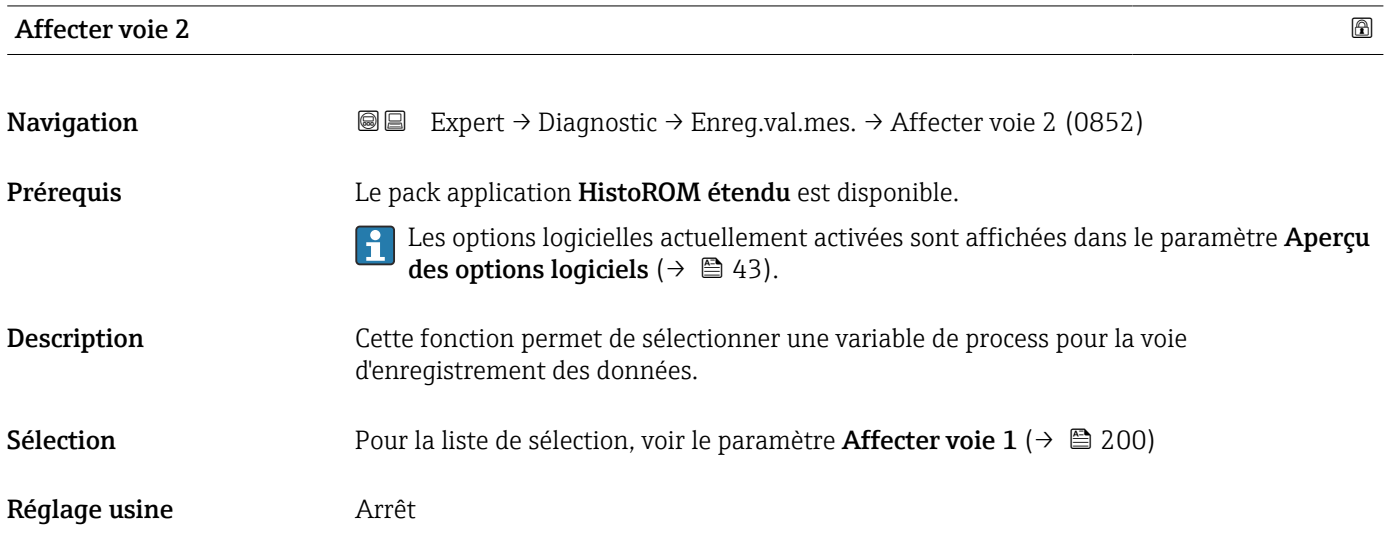

<sup>\*</sup> Visualisation dépendant des options de commande ou de la configuration de l'appareil

<span id="page-201-0"></span>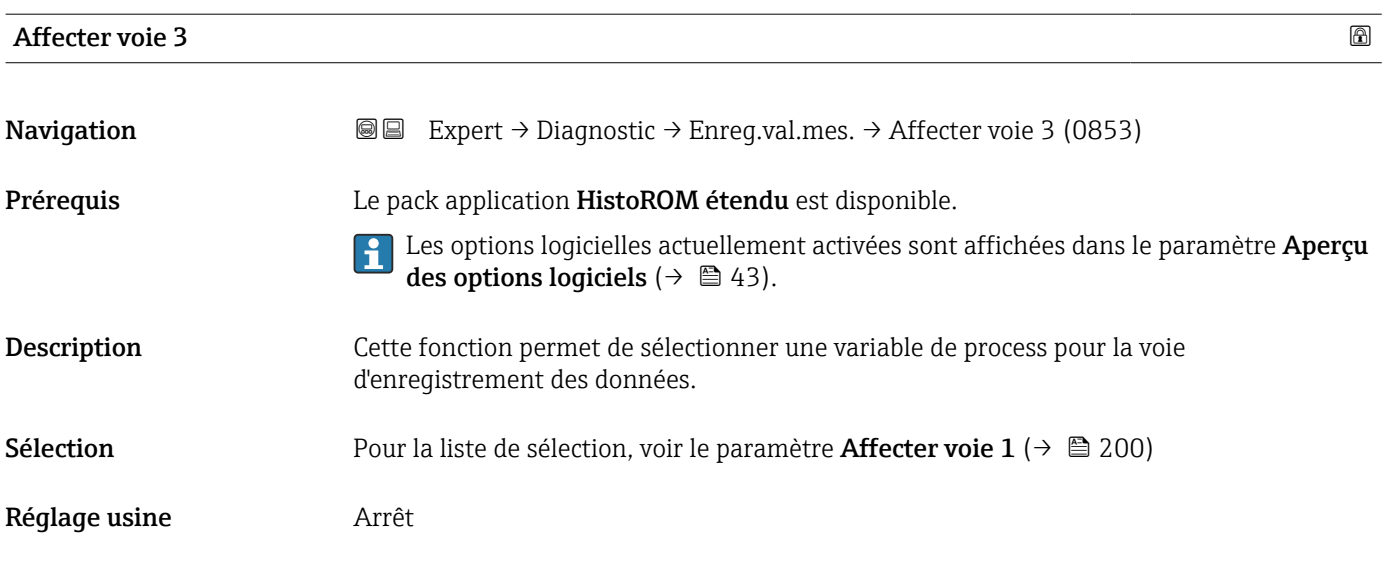

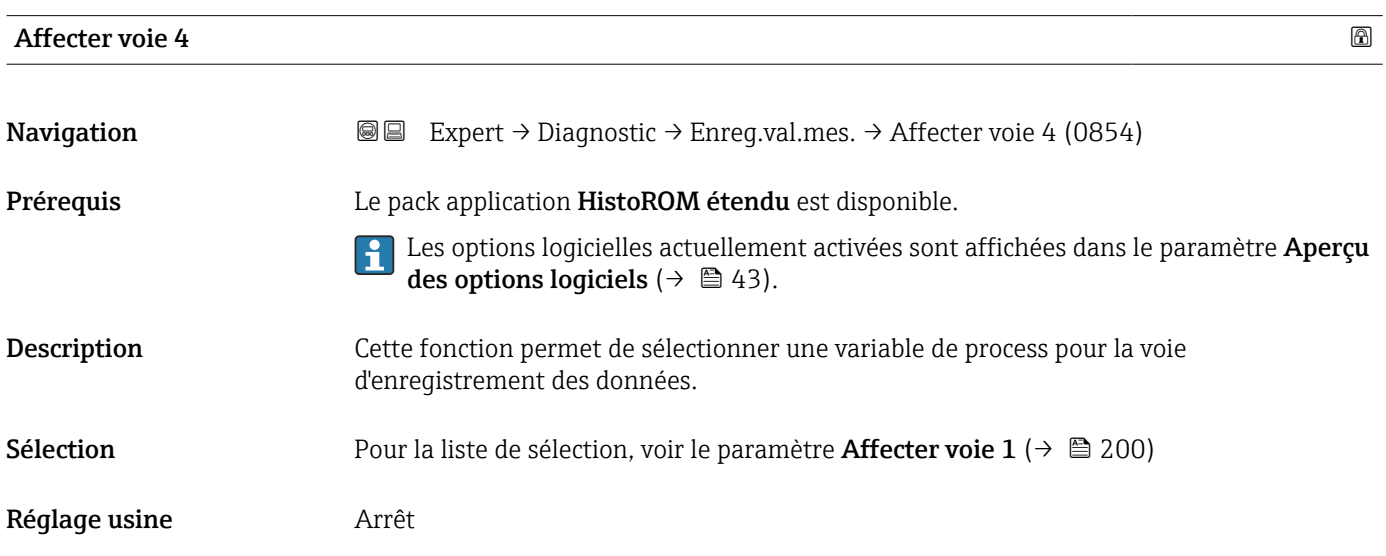

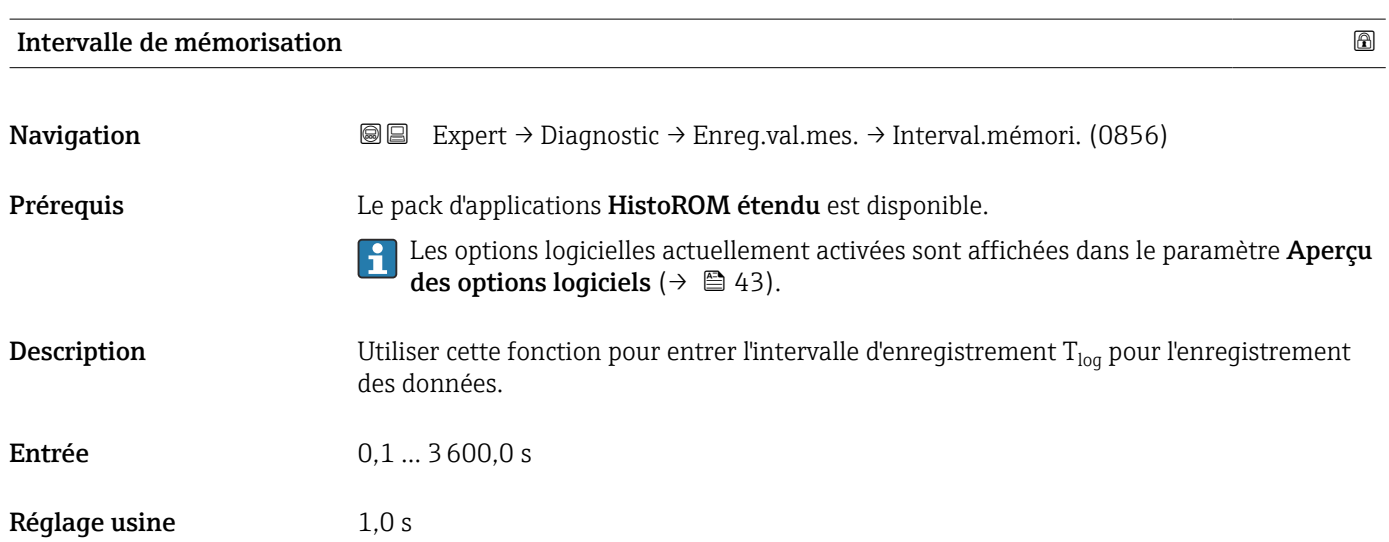

<span id="page-202-0"></span>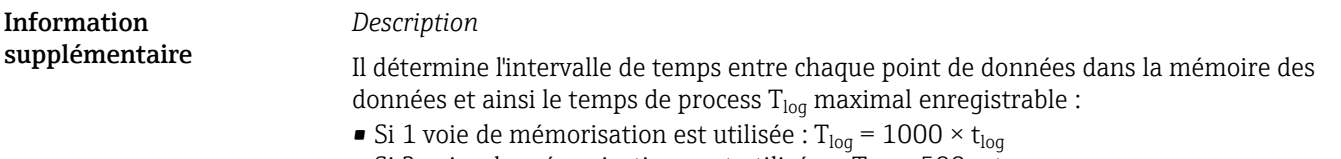

- Si 2 voies de mémorisation sont utilisées :  $T_{log}$  = 500  $\times$  t<sub>log</sub>
- Si 3 voies de mémorisation sont utilisées :  $T_{\text{log}} = 333 \times t_{\text{log}}$
- Si 4 voies de mémorisation sont utilisées :  $T_{\text{log}} = 250 \times t_{\text{log}}$

Une fois ce temps écoulé, les points de données les plus anciens dans la mémoire sont écrasés cycliquement, de sorte qu'il reste toujours une heure de  $T_{log}$  en mémoire (principe de la mémoire circulaire).

Si la longueur de l'intervalle d'enregistrement est modifiée, le contenu de la mémoire des valeurs mesurées est effacé.

*Exemple*

Si utilisation d'une voie de sauvegarde :

- $T_{\text{log}} = 1000 \times 1 \text{ s} = 1000 \text{ s} \approx 15 \text{ min}$
- $\bullet$  T<sub>log</sub> = 1000 × 10 s = 10 000 s  $\approx$  3 h
- $T_{\text{log}}$  = 1000 × 80 s = 80 000 s ≈ 1 d
- $T_{\text{log}}$  = 1000 × 3 600 s = 3 600 000 s ≈ 41 d

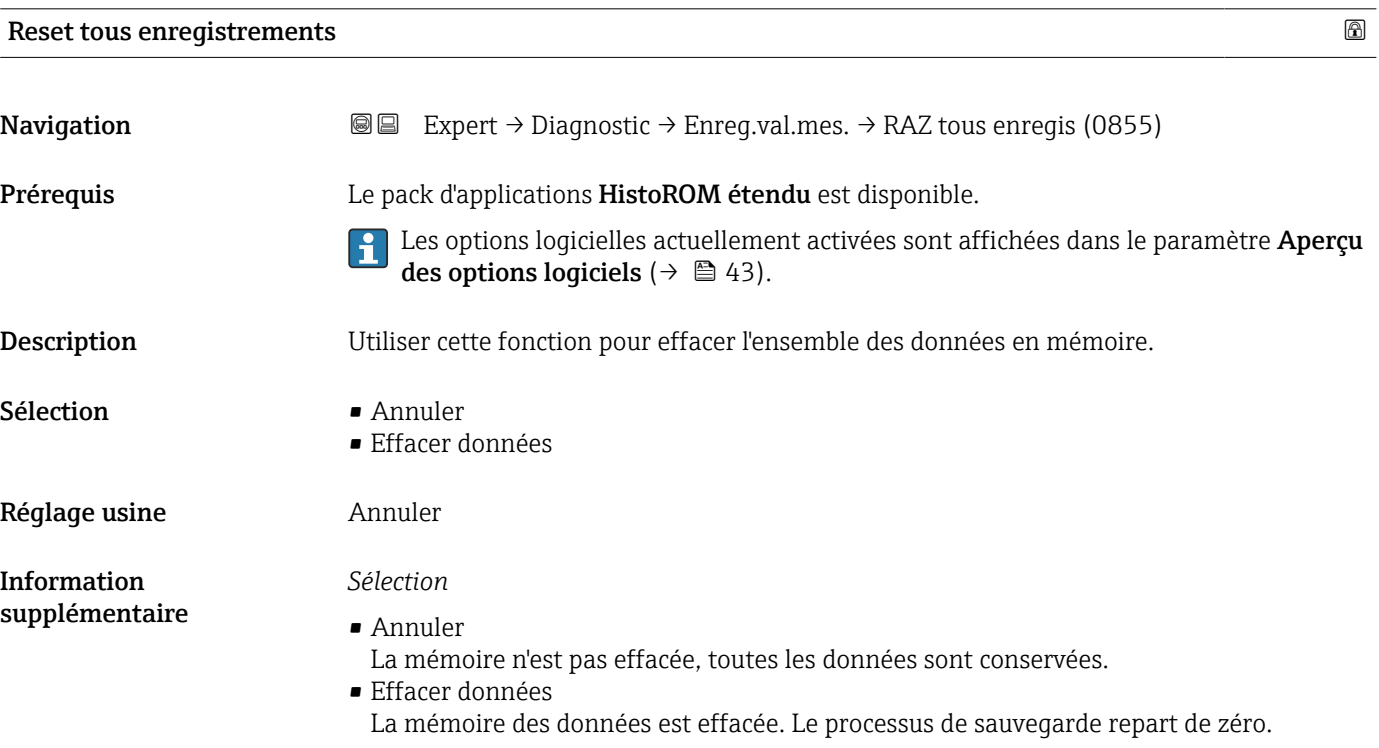

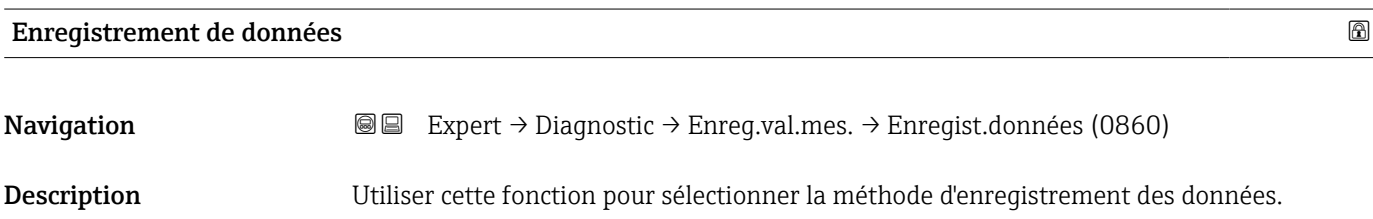

<span id="page-203-0"></span>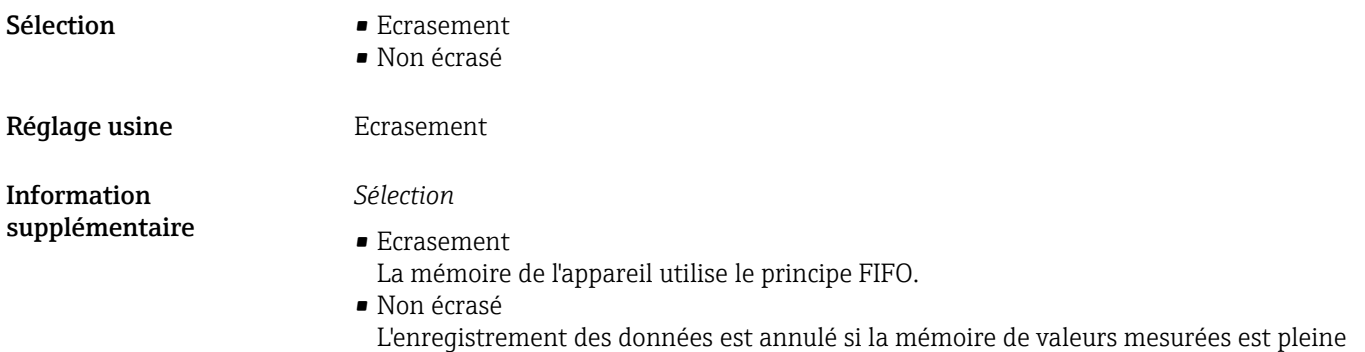

(opération unique).

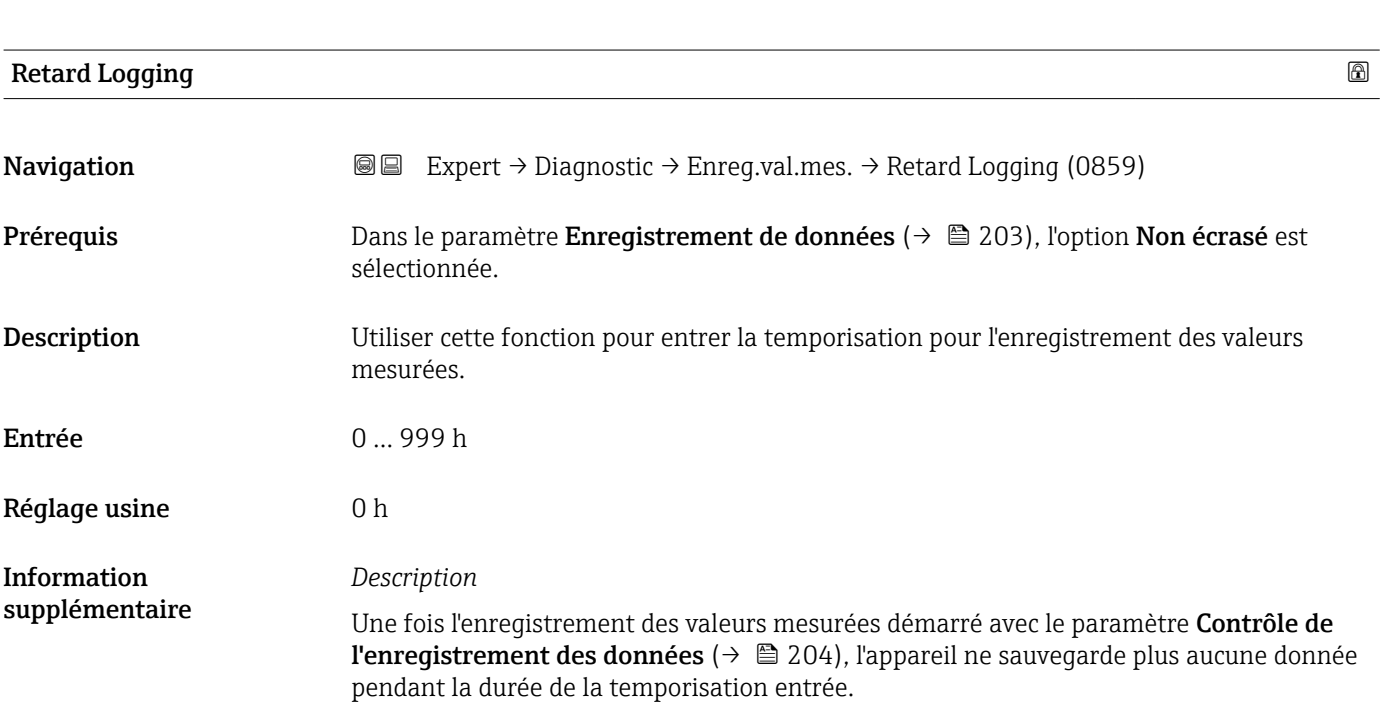

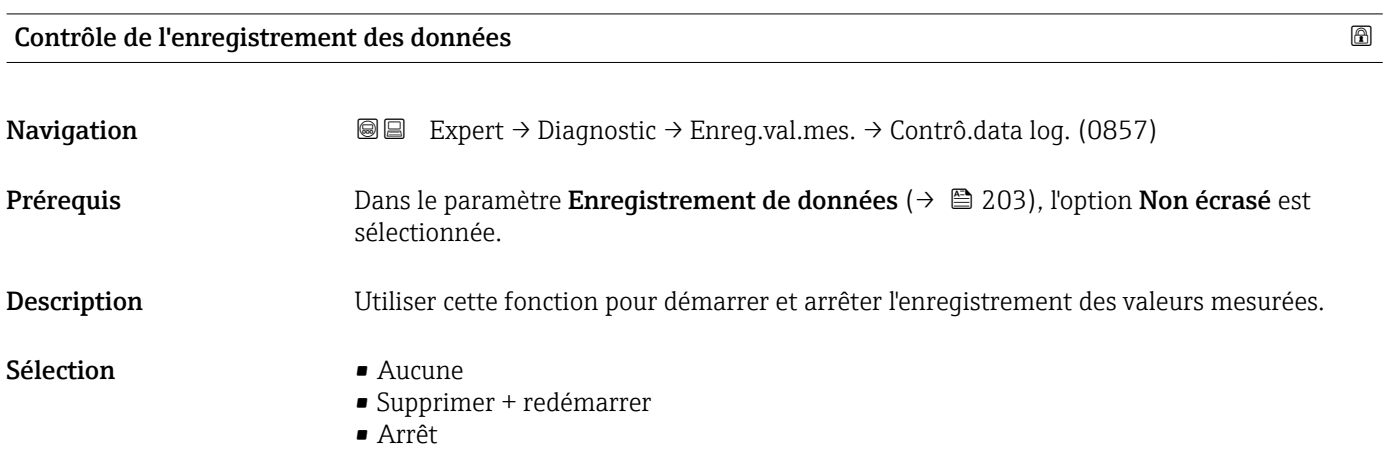

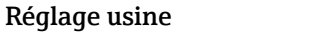

Aucune

<span id="page-204-0"></span>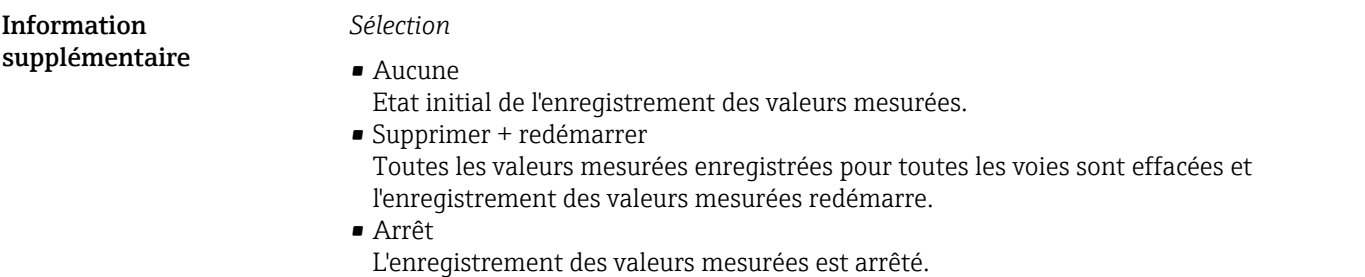

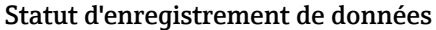

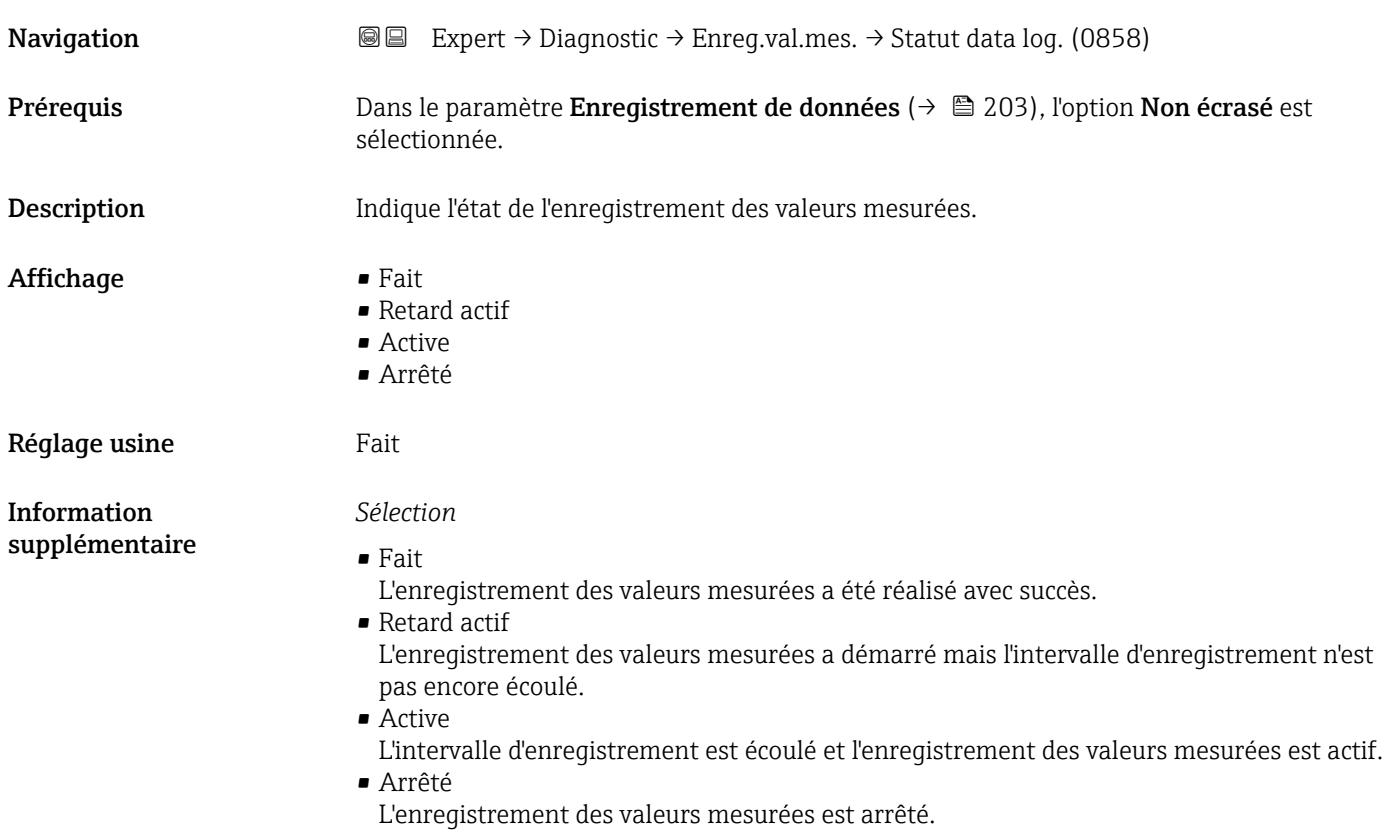

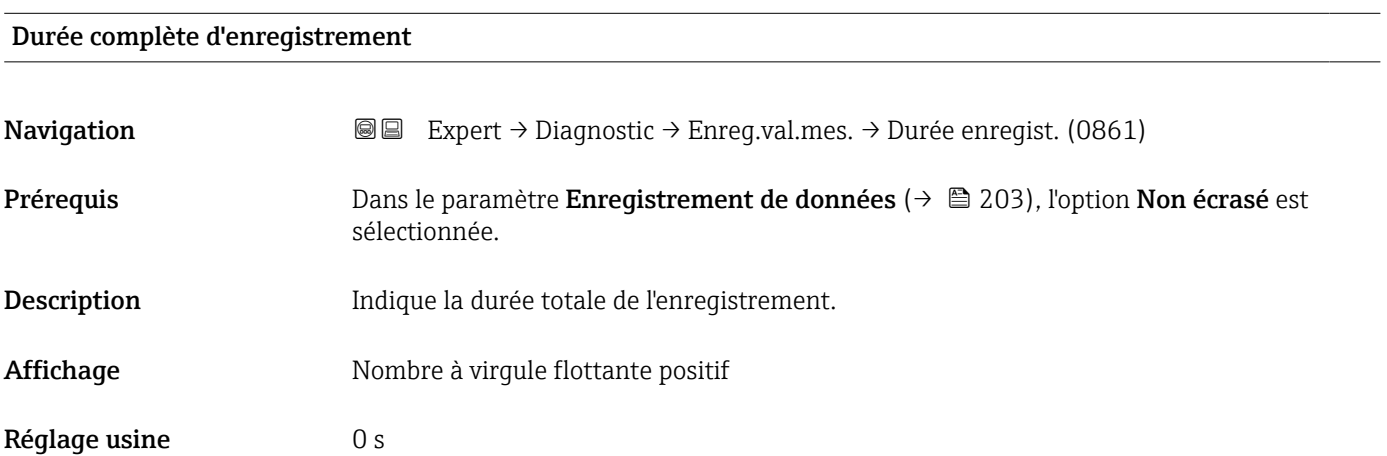

#### <span id="page-205-0"></span>Sous-menu "Affichage canal 1"

*Navigation* 
■ Expert → Diagnostic → Enreg.val.mes. → Affich. canal 1

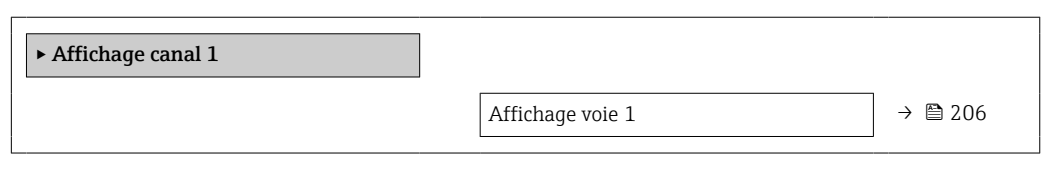

#### Affichage voie 1

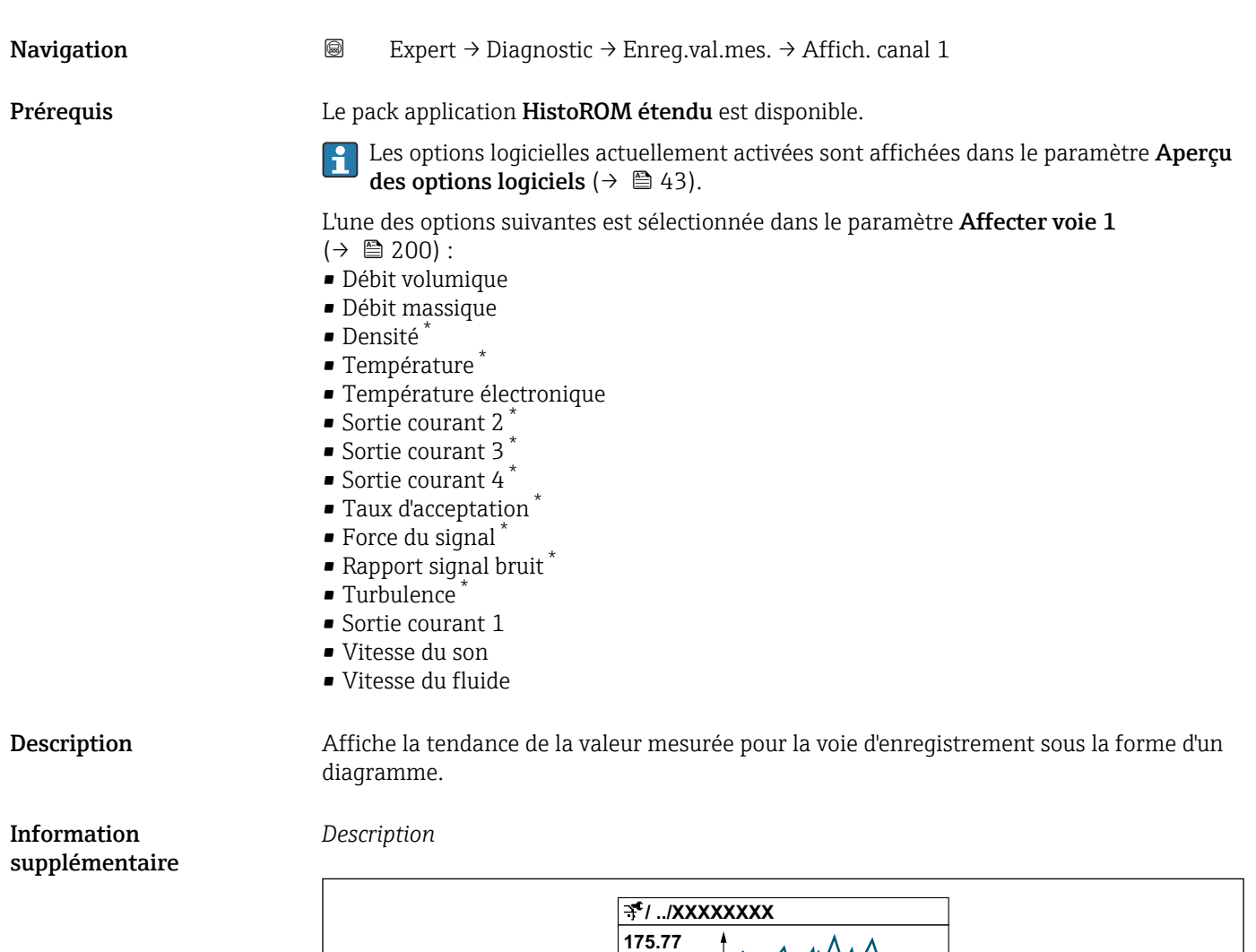

**40.69 l/h**

**-100s**

 *10 Diagramme de tendance de la valeur mesurée*

A0034352

**0**

<sup>\*</sup> Visualisation dépendant des options de commande ou de la configuration de l'appareil

- <span id="page-206-0"></span>• Axe x : selon le nombre de voies sélectionnées, affiche 250 à 1 000 valeurs mesurées d'une variable de process.
- Axe y : indique l'étendue approximative des valeurs mesurées et adapte celle-ci en continu à la mesure en cours.

#### Sous-menu "Affichage canal 2"

*Navigation* 
■ Expert → Diagnostic → Enreg.val.mes. → Affich. canal 2

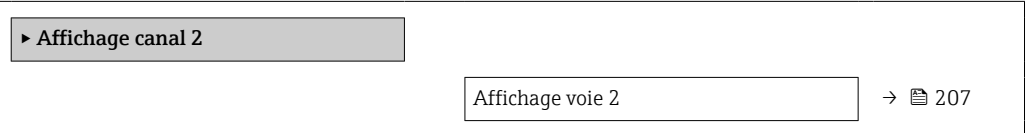

# Affichage voie 2 **Navigation a Expert** → Diagnostic → Enreg.val.mes. → Affich. canal 2 Prérequis Une variable de process est définie dans le paramètre Affecter voie 2. **Description** Voir le paramètre **Affichage canal 1**  $\rightarrow$   $\blacksquare$  206 Sous-menu "Affichage canal 3"

*Navigation* Expert → Diagnostic → Enreg.val.mes. → Affich. canal 3

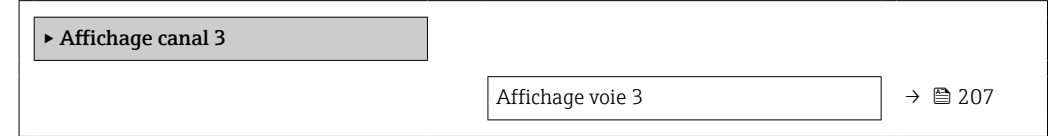

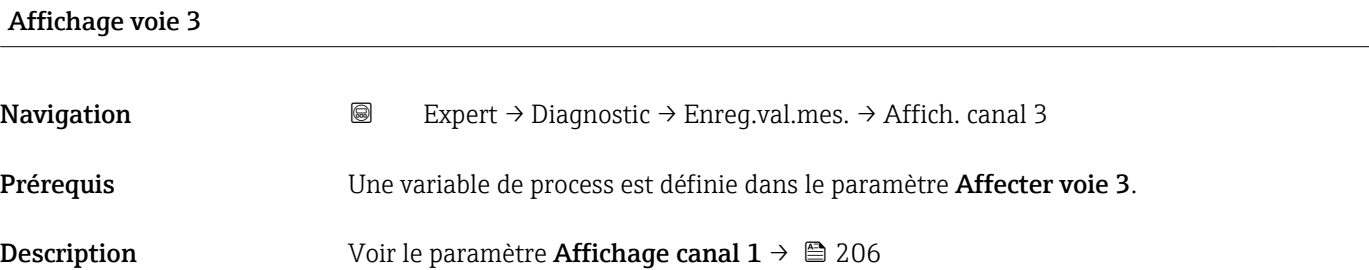

#### <span id="page-207-0"></span>Sous-menu "Affichage canal 4"

*Navigation* 
■ Expert → Diagnostic → Enreg.val.mes. → Affich. canal 4

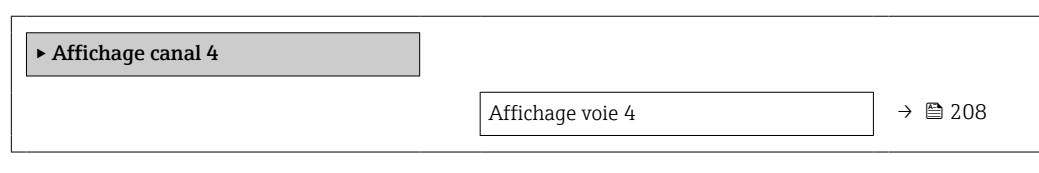

#### Affichage voie 4

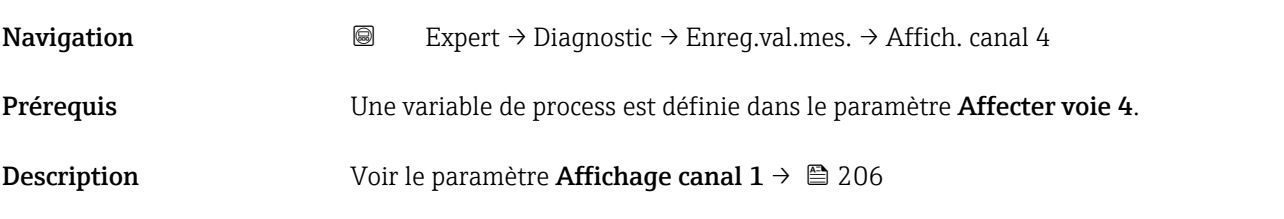

#### 3.8.10 Sous-menu "Heartbeat"

Pour plus d'informations sur la description des paramètres pour le pack application Heartbeat Verification+Monitoringvoir la Documentation spéciale relative à l'appareil  $\rightarrow$   $\blacksquare$  7

*Navigation* 
■■ Expert → Diagnostic → HBT

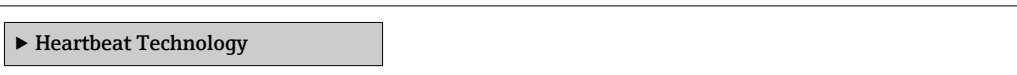

#### 3.8.11 Sous-menu "Simulation"

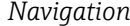

*Navigation* Expert → Diagnostic → Simulation

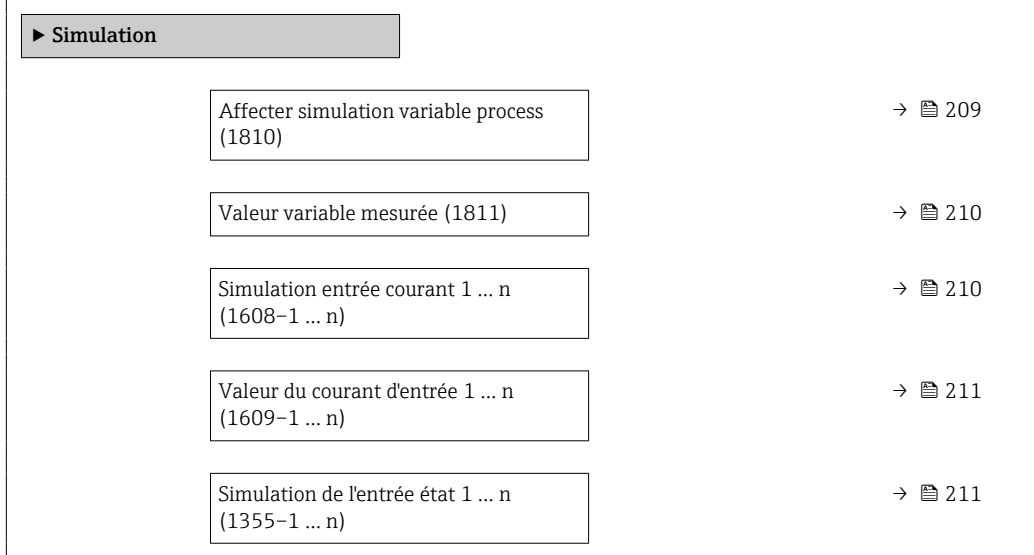

<span id="page-208-0"></span>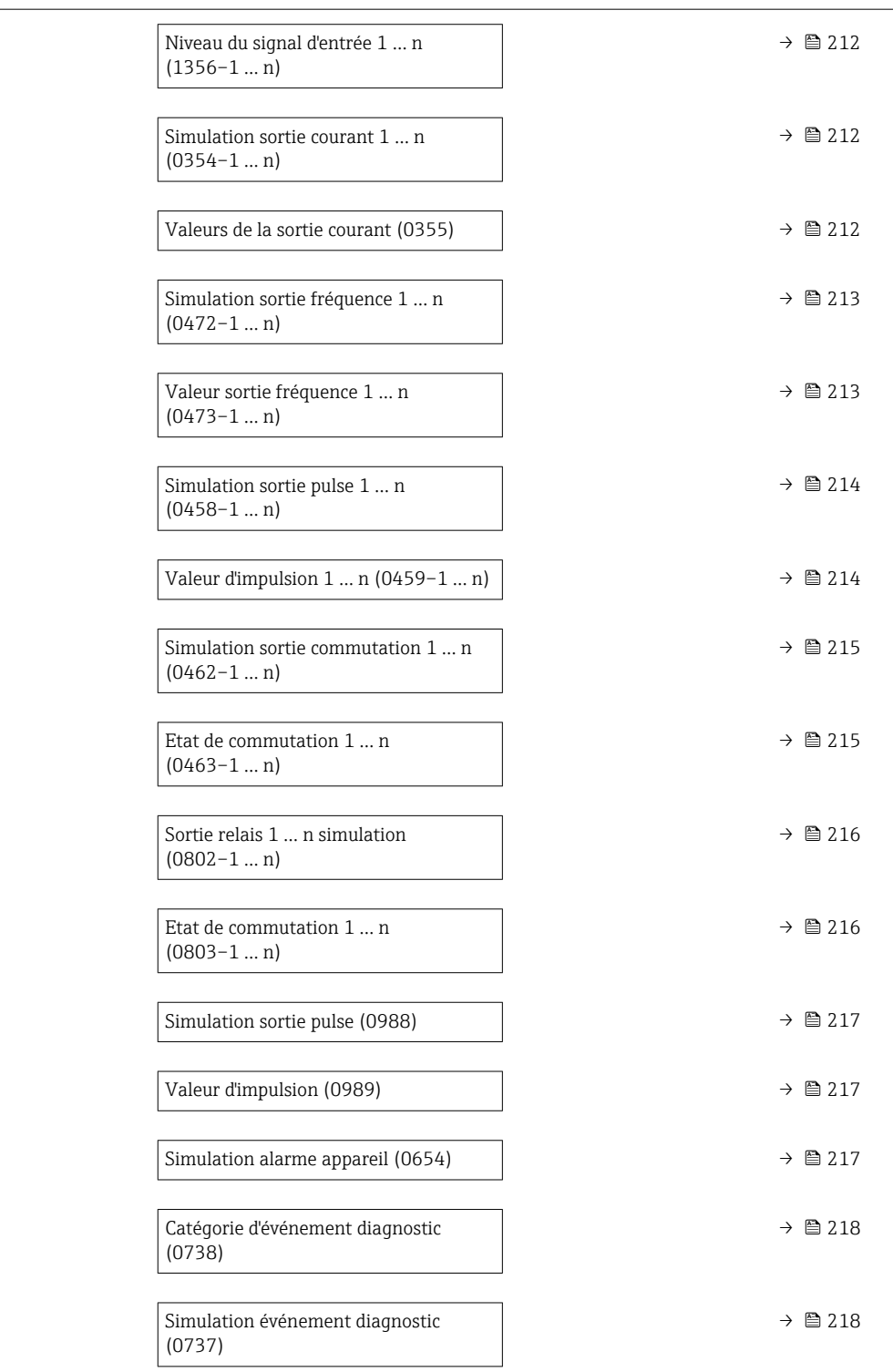

#### Affecter simulation variable process

**Navigation EXPERT** Expert → Diagnostic → Simulation → Aff.sim.var.pro. (1810)

Description Cette fonction permet de sélectionner une variable de process pour la simulation activée. Tant que la simulation est active, l'affichage alterne entre la valeur mesurée et un message de diagnostic de la catégorie Test de fonctionnement (C).

<span id="page-209-0"></span>Sélection **•** Arrêt

- 
- Débit volumique
- Débit massique
- Vitesse du son
- Vitesse du fluide • Température \*
- Densité \*
- 

Réglage usine **Arrêt** 

#### *Description*

Information supplémentaire

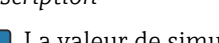

La valeur de simulation de la variable de process sélectionnée est définie dans le paramètre **Valeur variable mesurée** ( $\rightarrow$   $\blacksquare$  210).

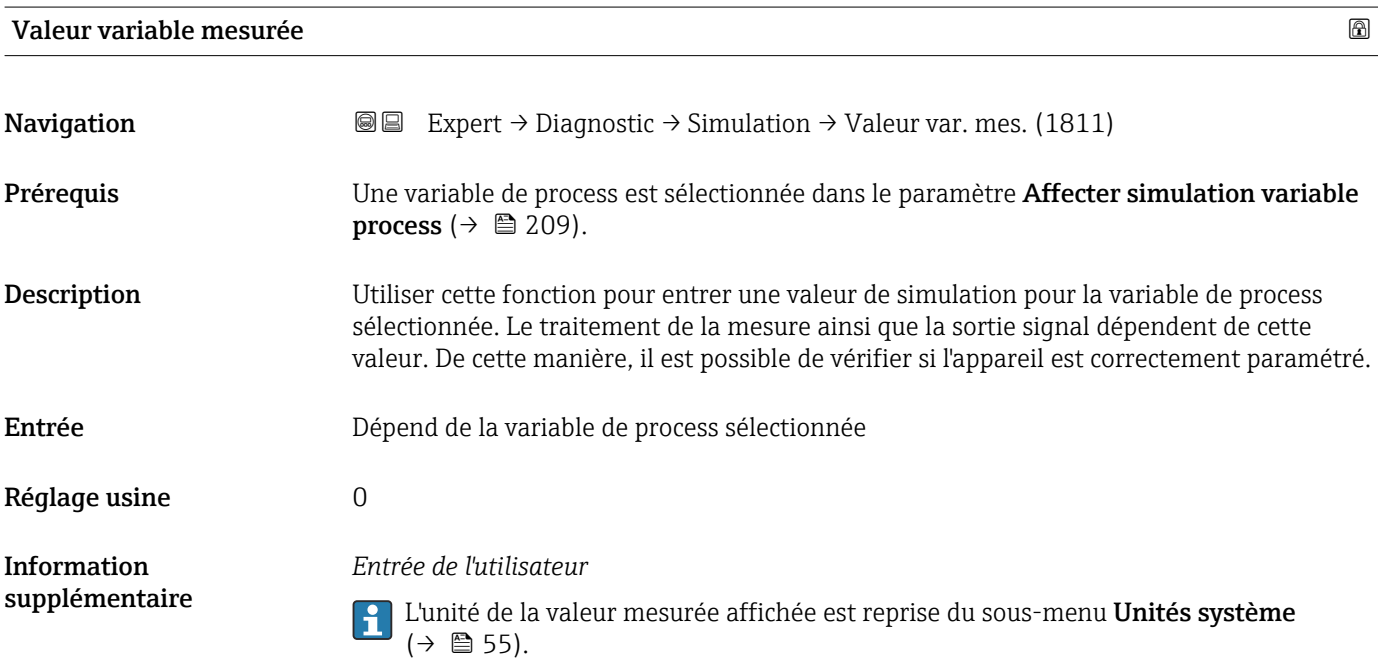

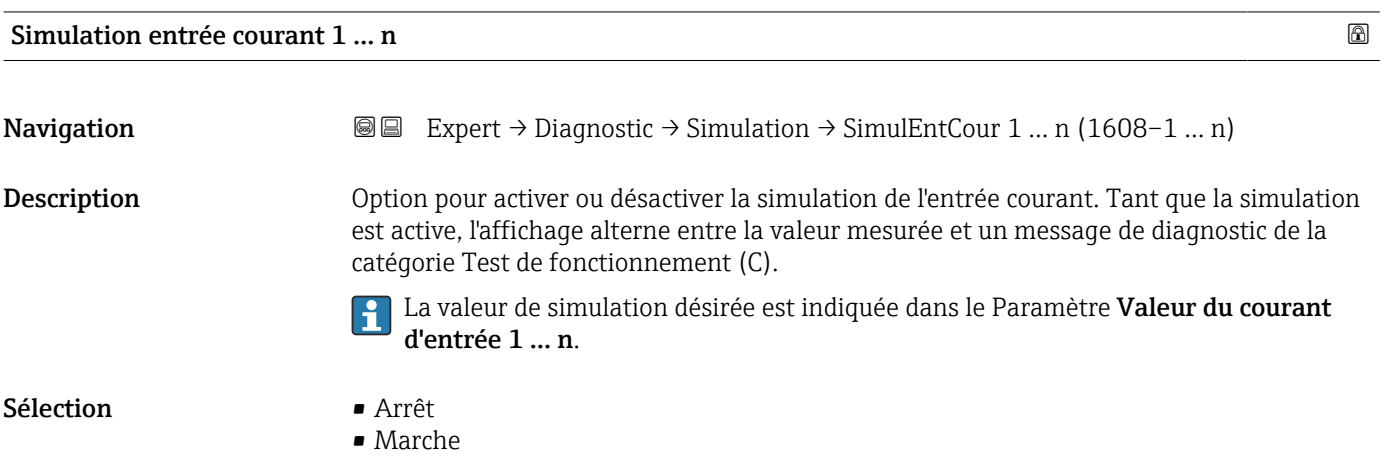

\* Visualisation dépendant des options de commande ou de la configuration de l'appareil

Réglage usine **Arrêt** 

<span id="page-210-0"></span>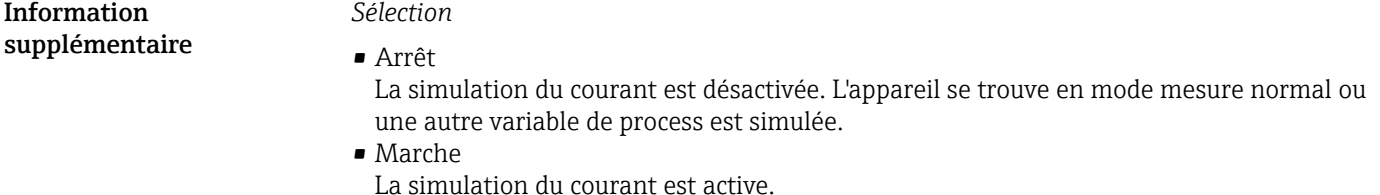

Valeur du courant d'entrée 1 … n **Navigation EXpert** → Diagnostic → Simulation → Val cour entré 1 … n (1609–1 … n)

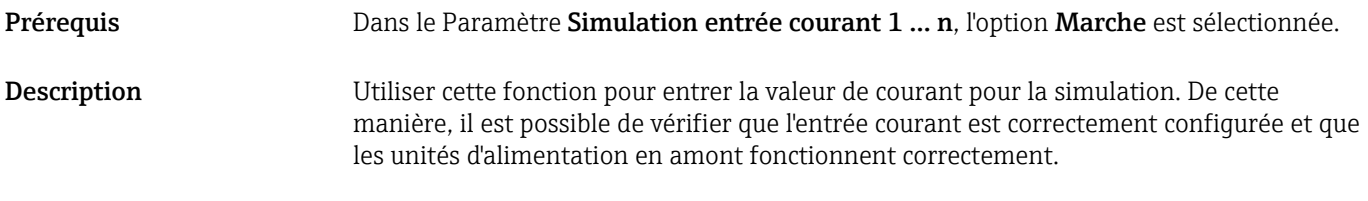

#### Simulation de l'entrée état 1 … n

Entrée 0 … 22,5 mA

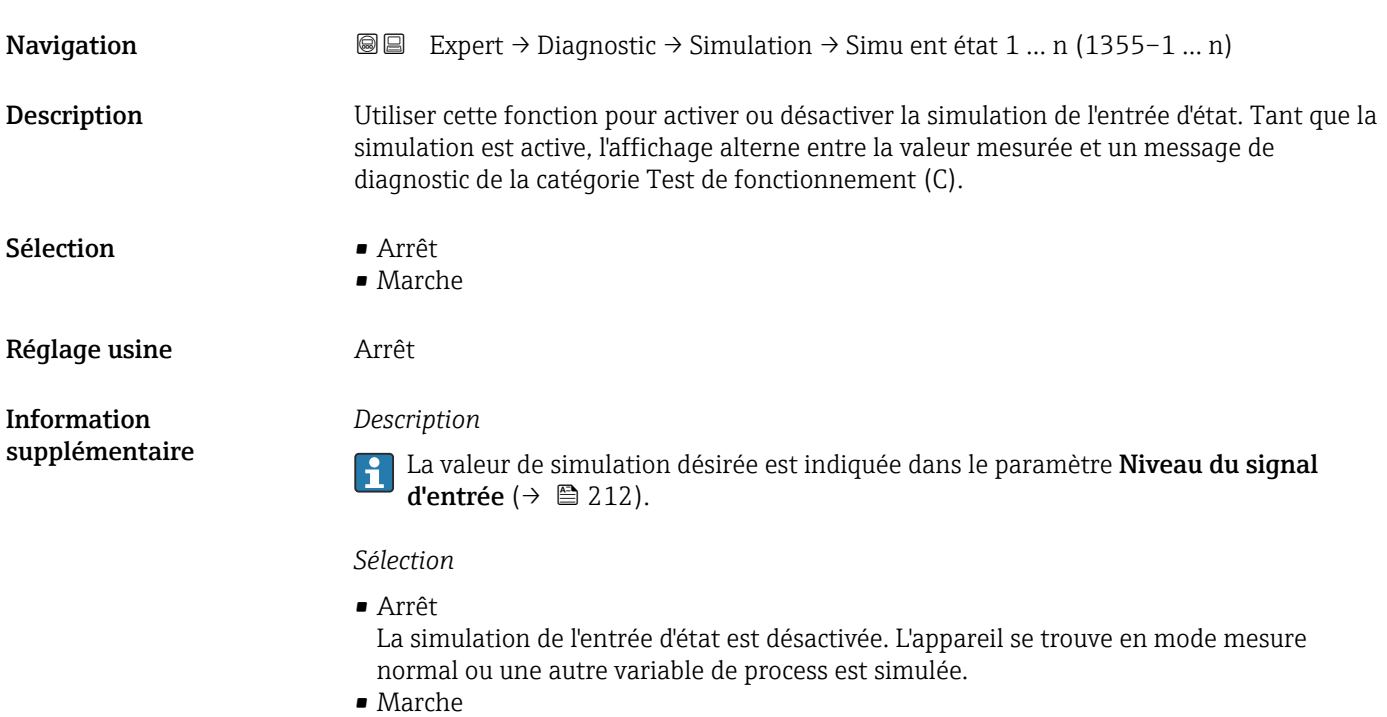

La simulation de l'entrée d'état est active.

<span id="page-211-0"></span>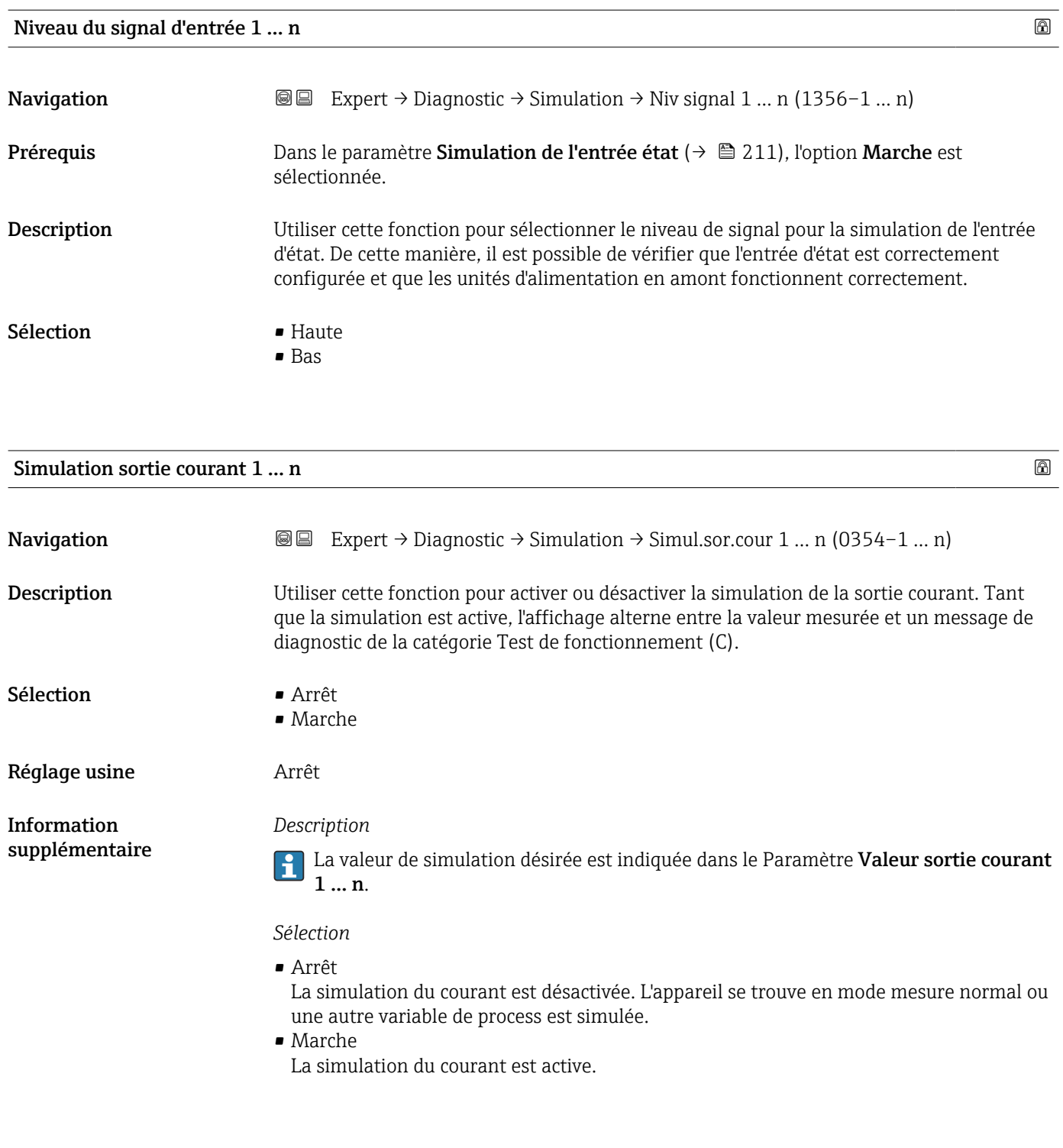

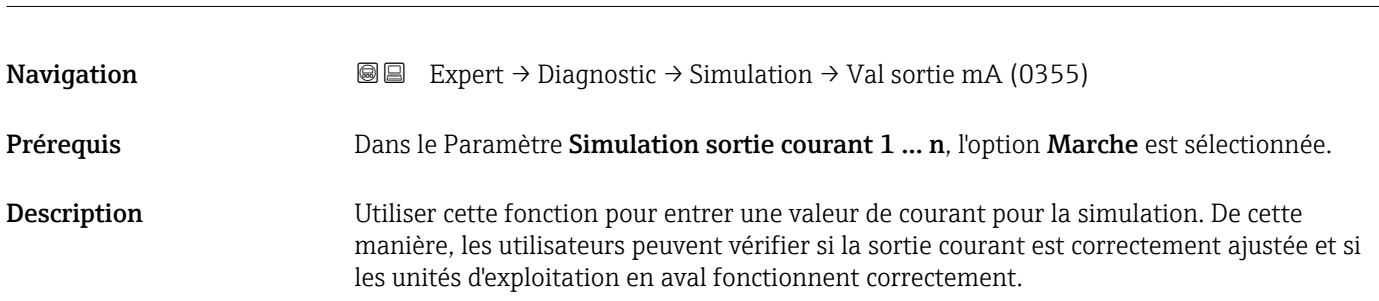

Valeurs de la sortie courant

# <span id="page-212-0"></span>Entrée 3,59 … 22,5 mA Information supplémentaire *Dépendance* La gamme d'entrée dépend de l'option sélectionnée dans le paramètre Etendue de mesure courant  $(\rightarrow \Box$  94).

Simulation sortie fréquence 1 … n

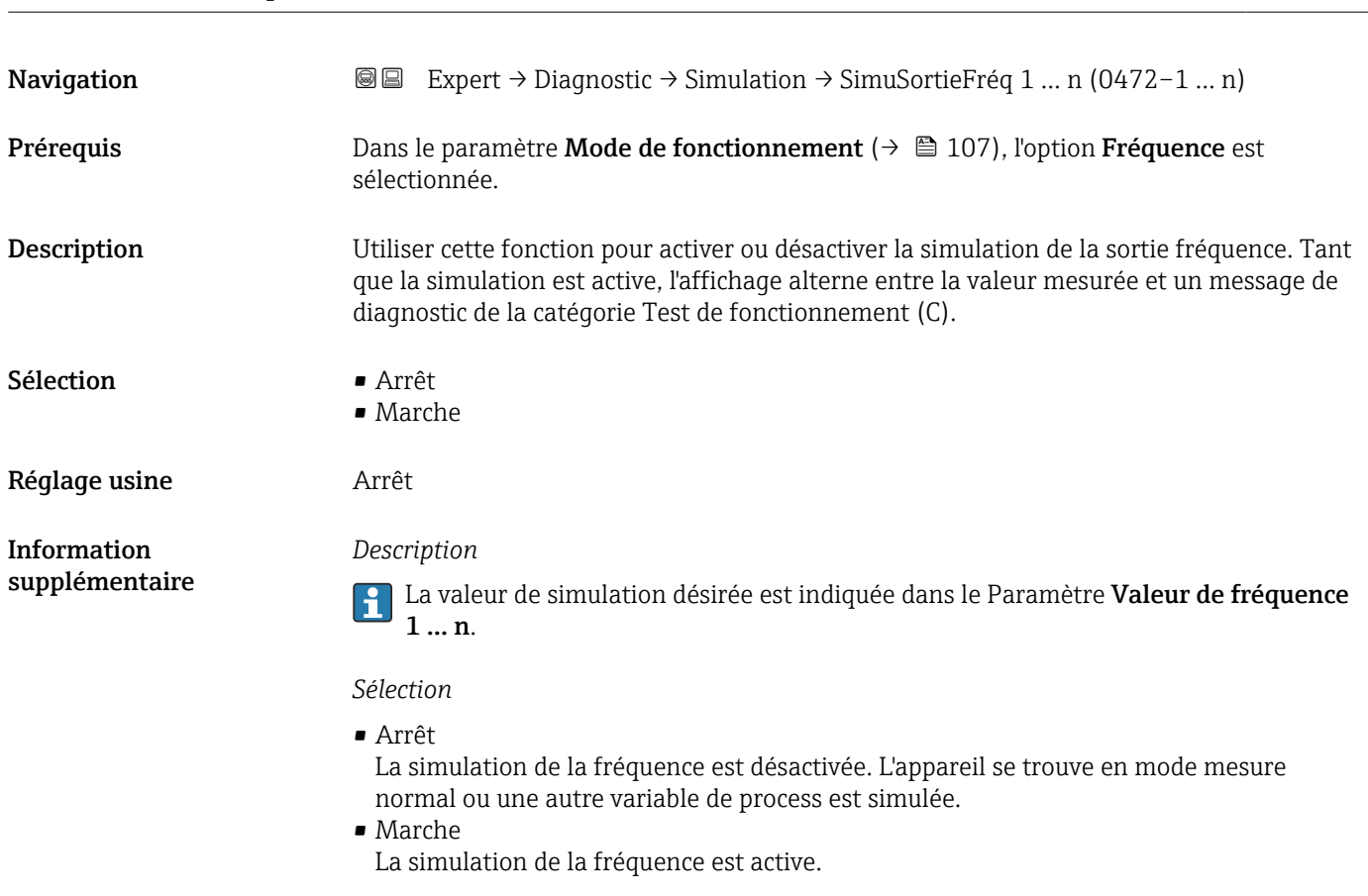

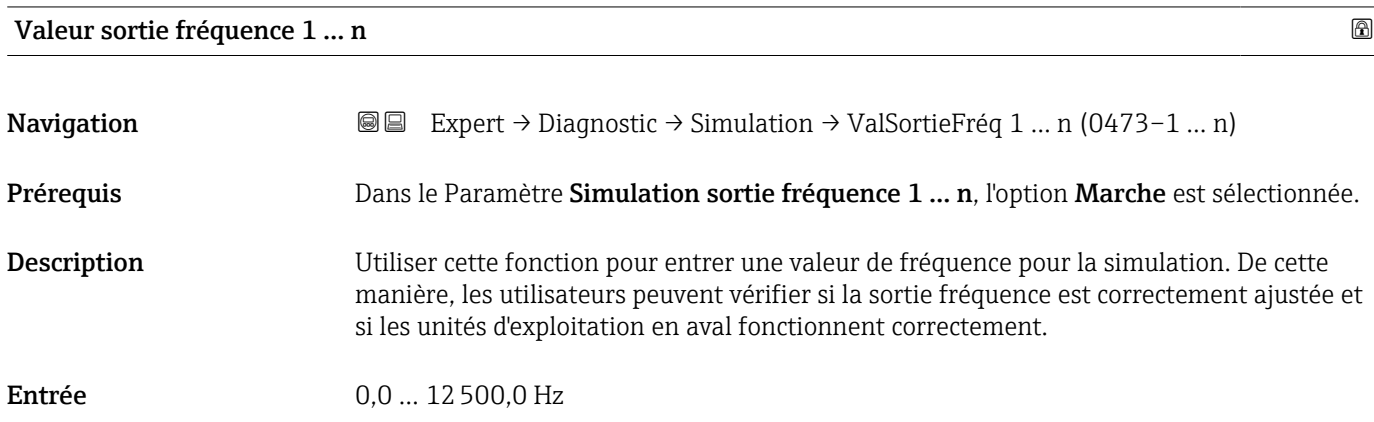

<span id="page-213-0"></span>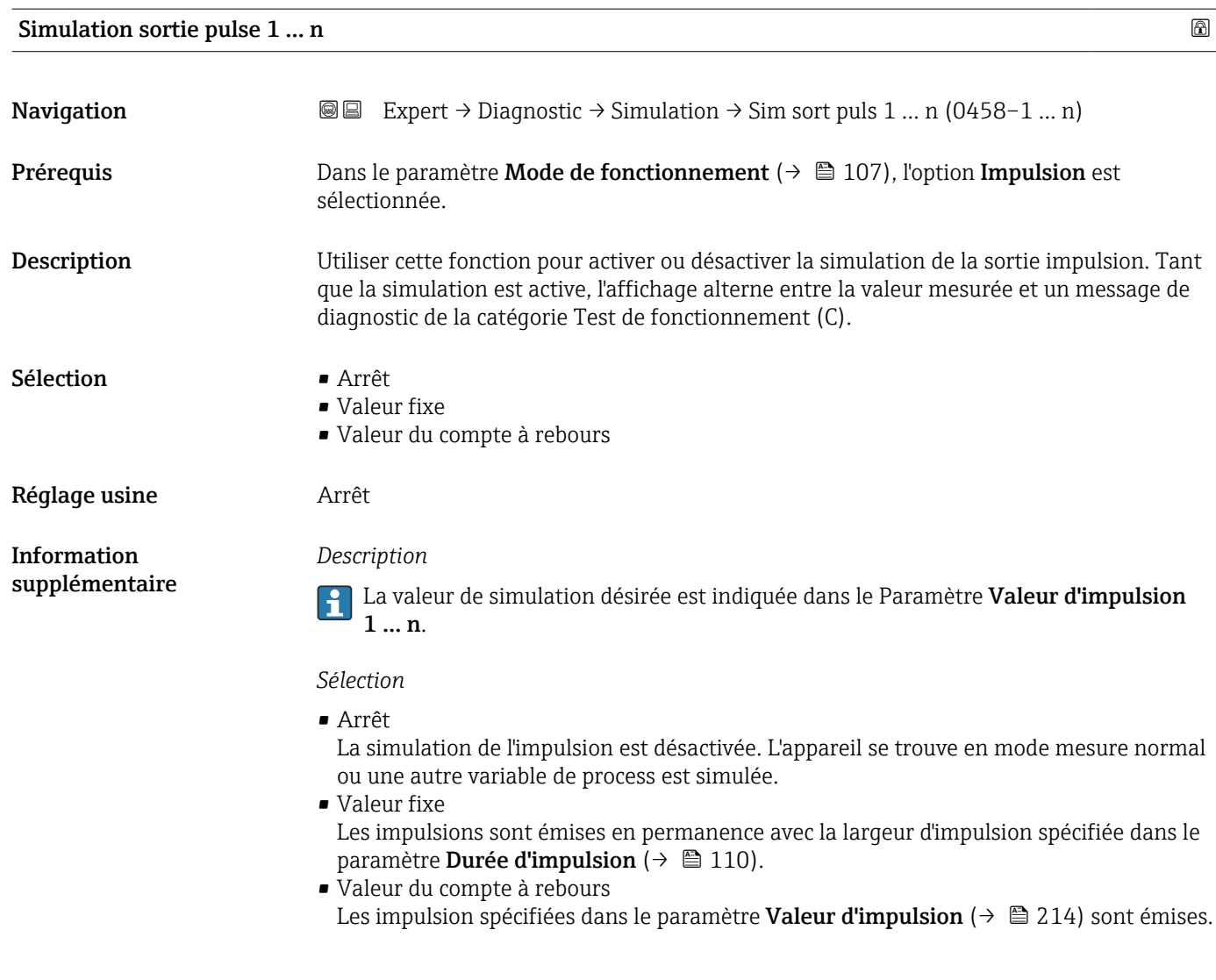

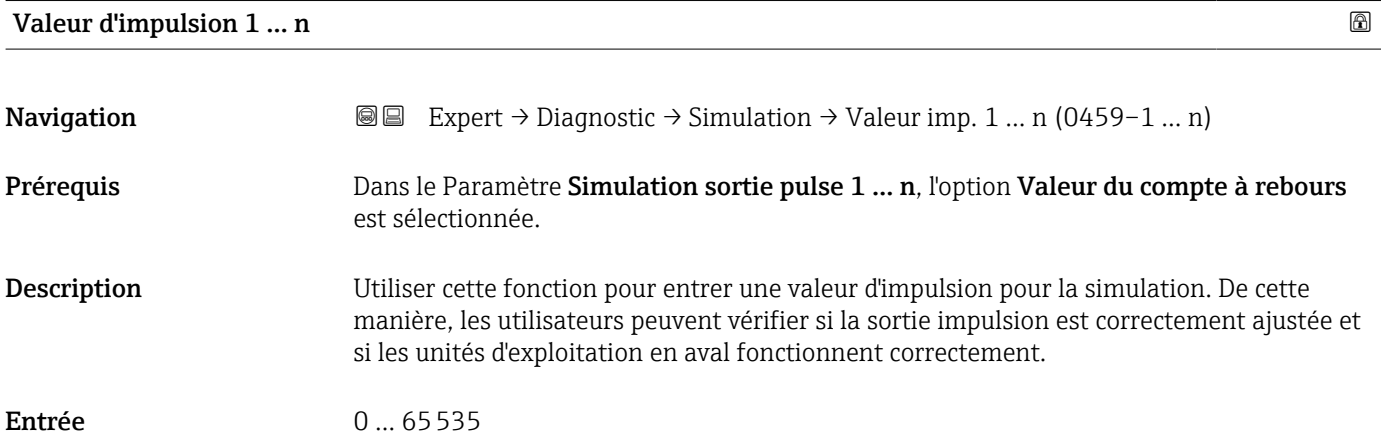

<span id="page-214-0"></span>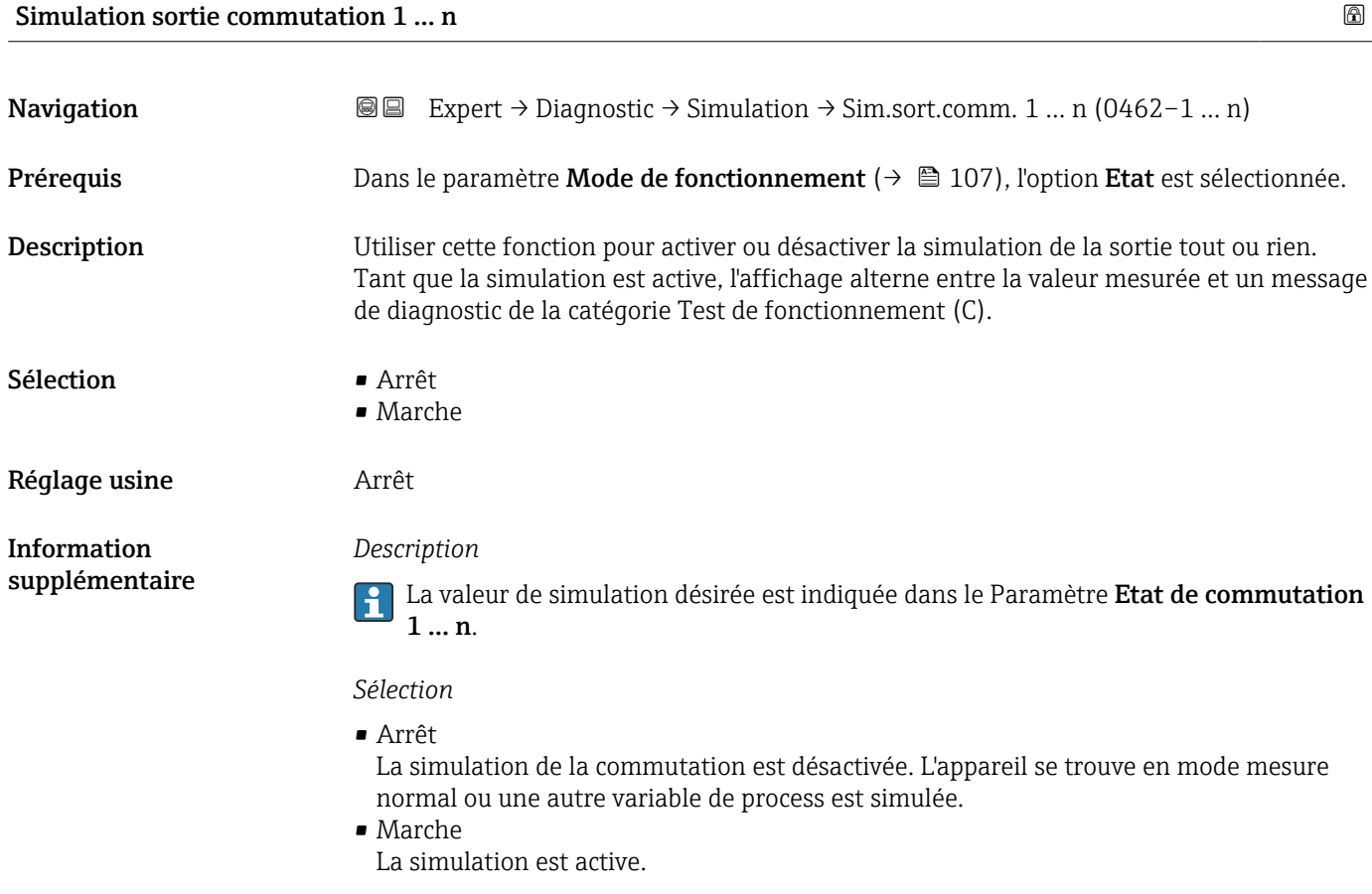

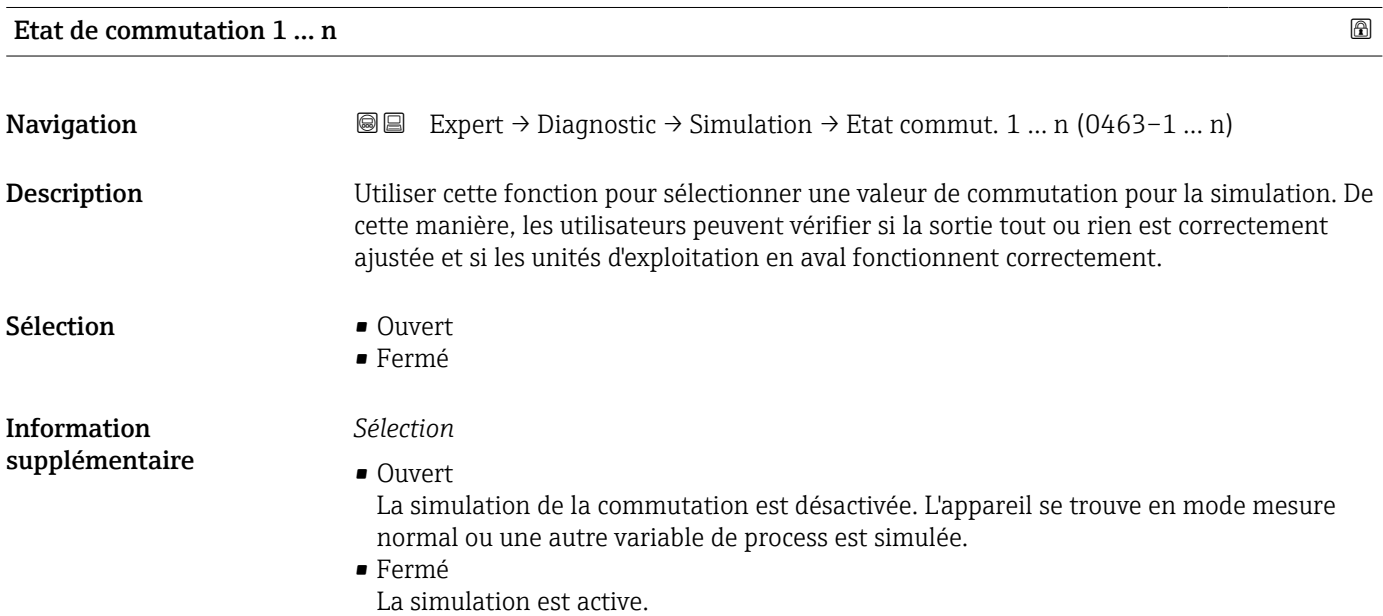

<span id="page-215-0"></span>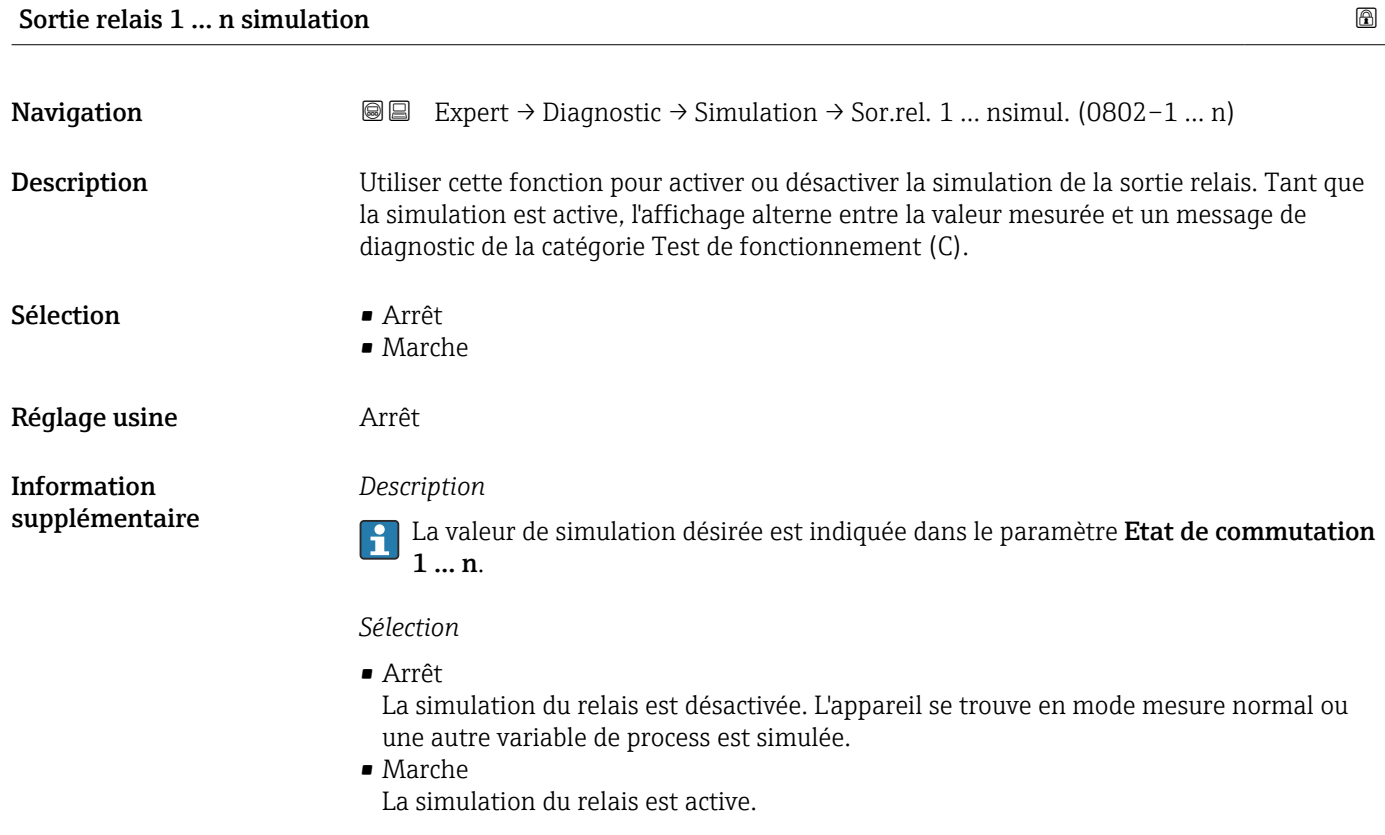

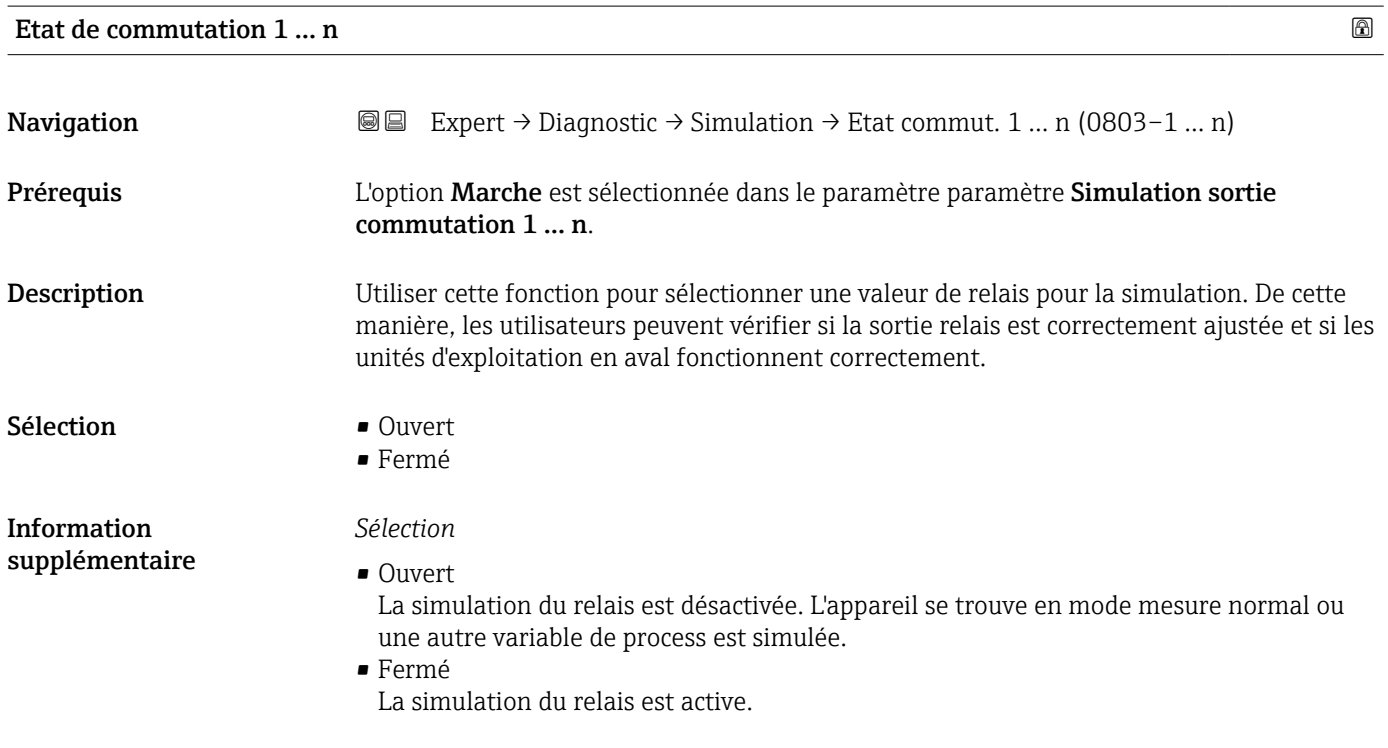
<span id="page-216-0"></span>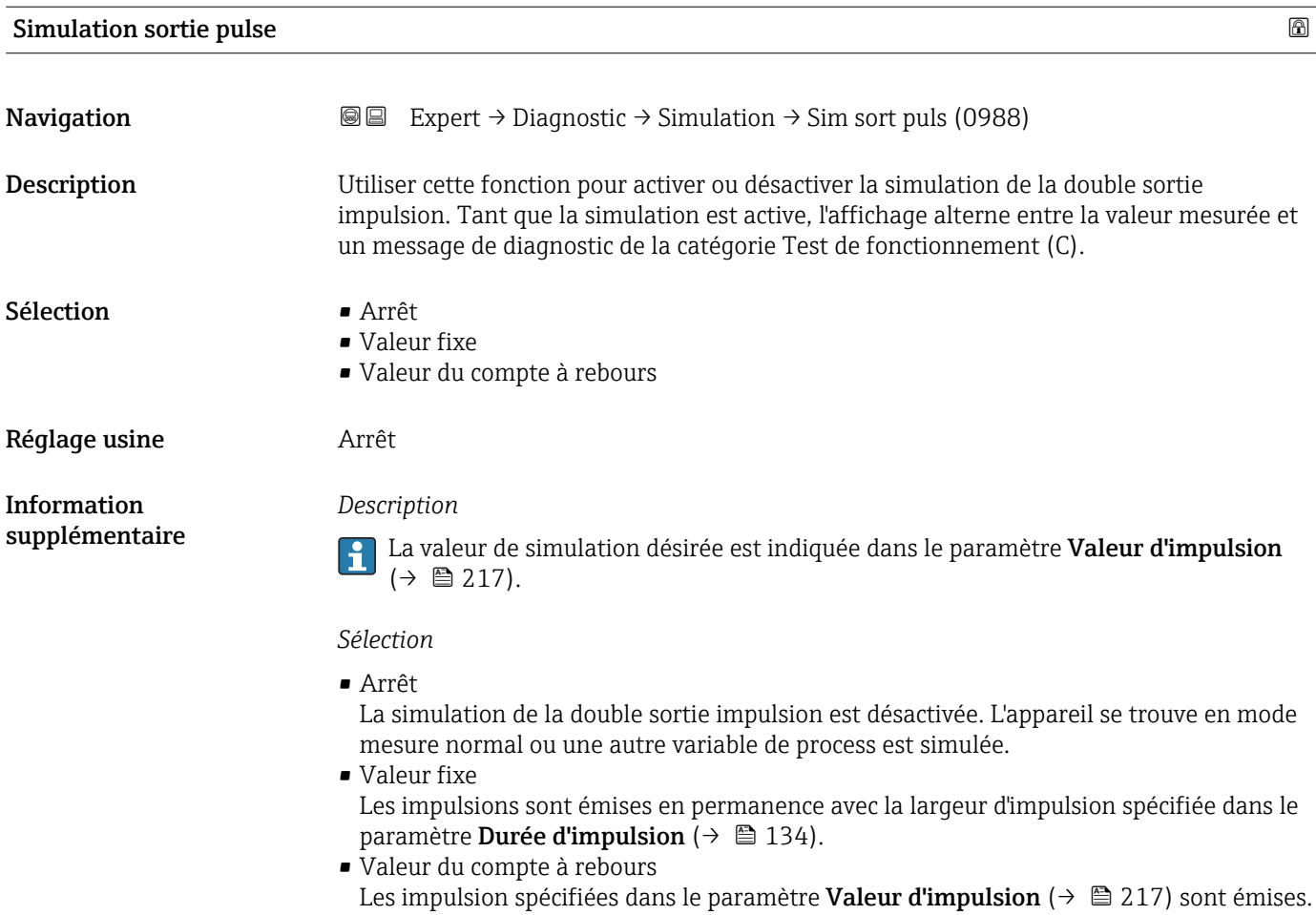

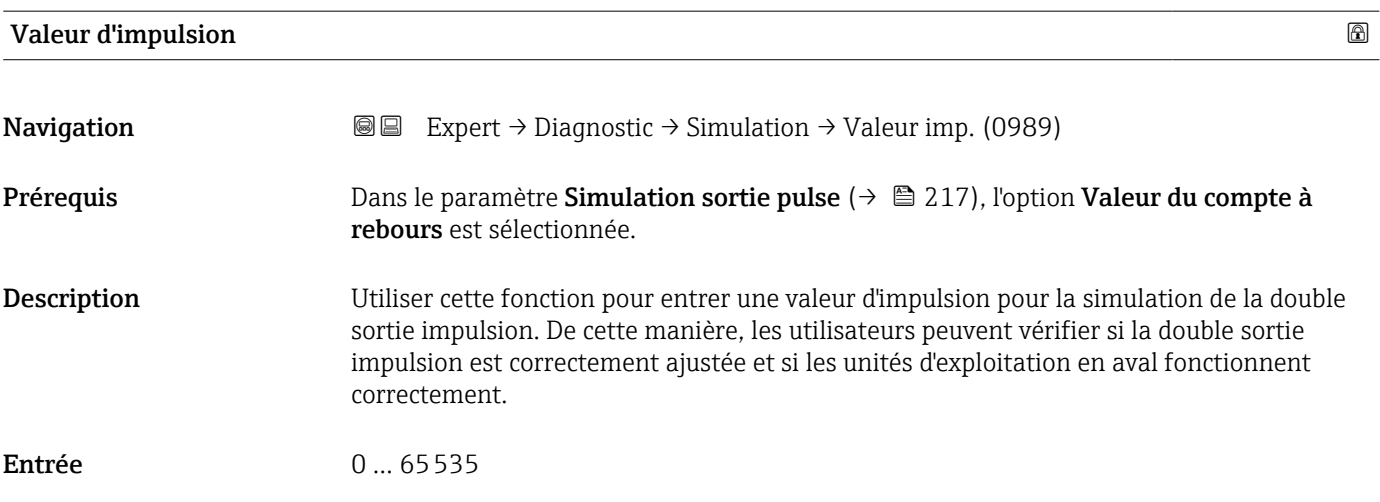

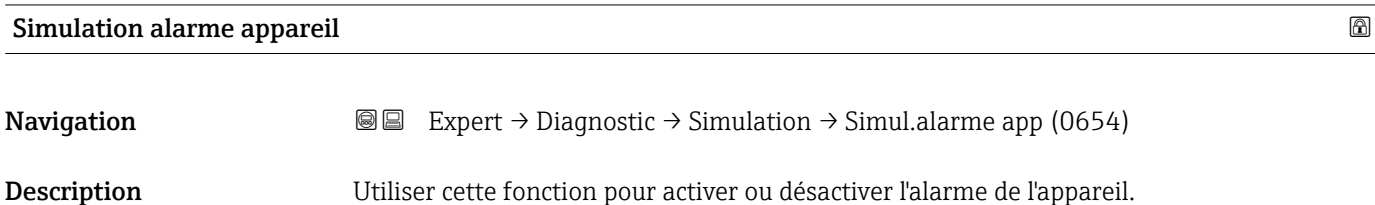

<span id="page-217-0"></span>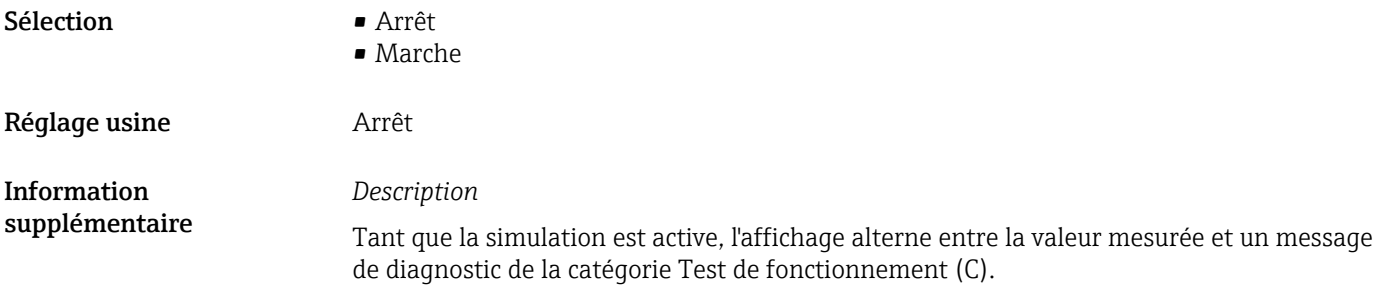

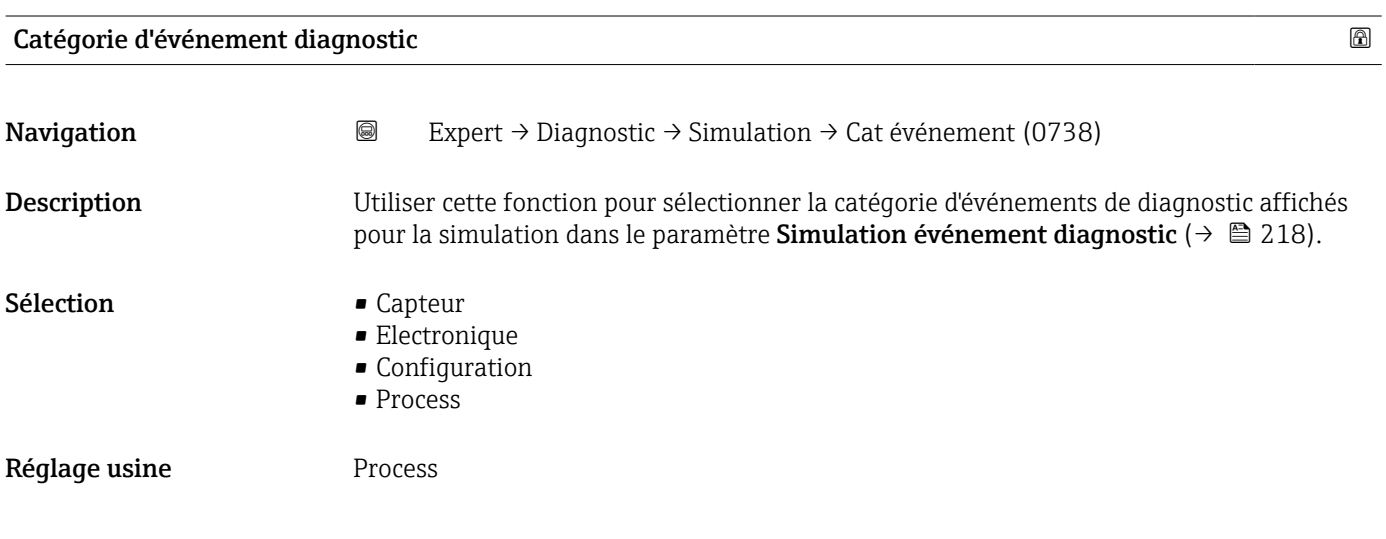

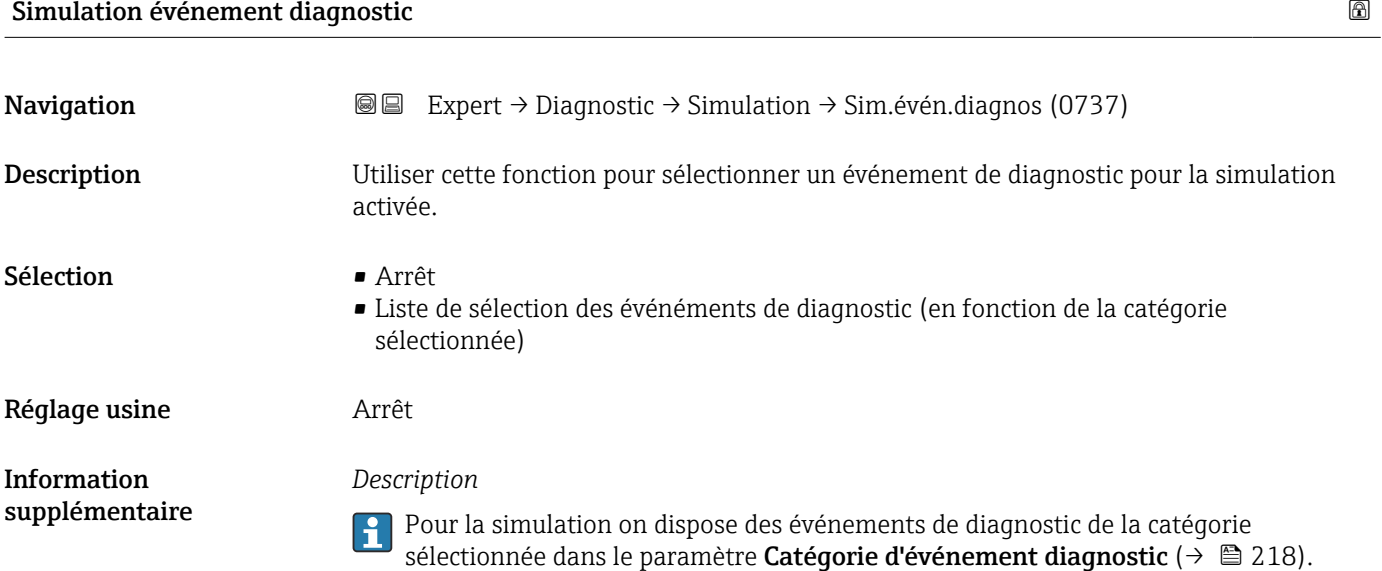

# <span id="page-218-0"></span>4 Réglages usine spécifiques aux pays

### 4.1 Unités SI

Pas valable pour USA et Canada.

#### 4.1.1 Unités système

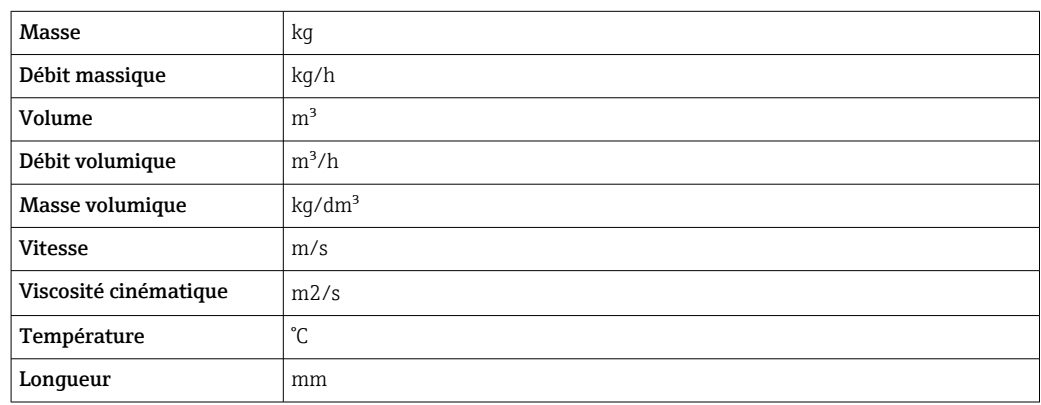

#### 4.1.2 Etendue du courant de sortie

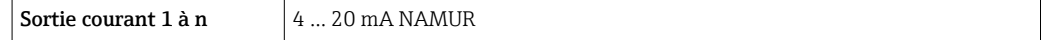

## 4.2 Unités US

Seulement valable pour USA et Canada.

#### 4.2.1 Unités système

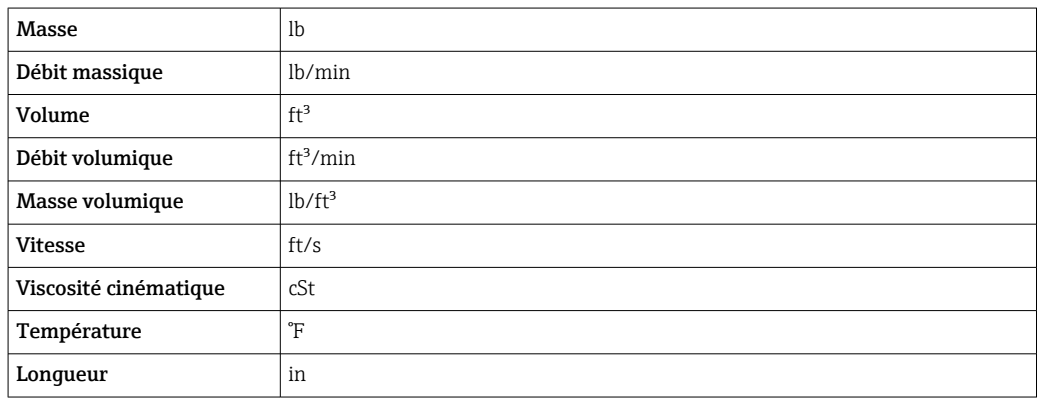

#### 4.2.2 Etendue du courant de sortie

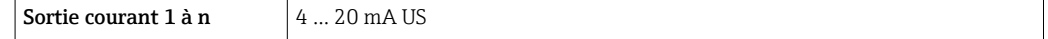

# 5 Explication des abréviations des unités

# 5.1 Unités SI

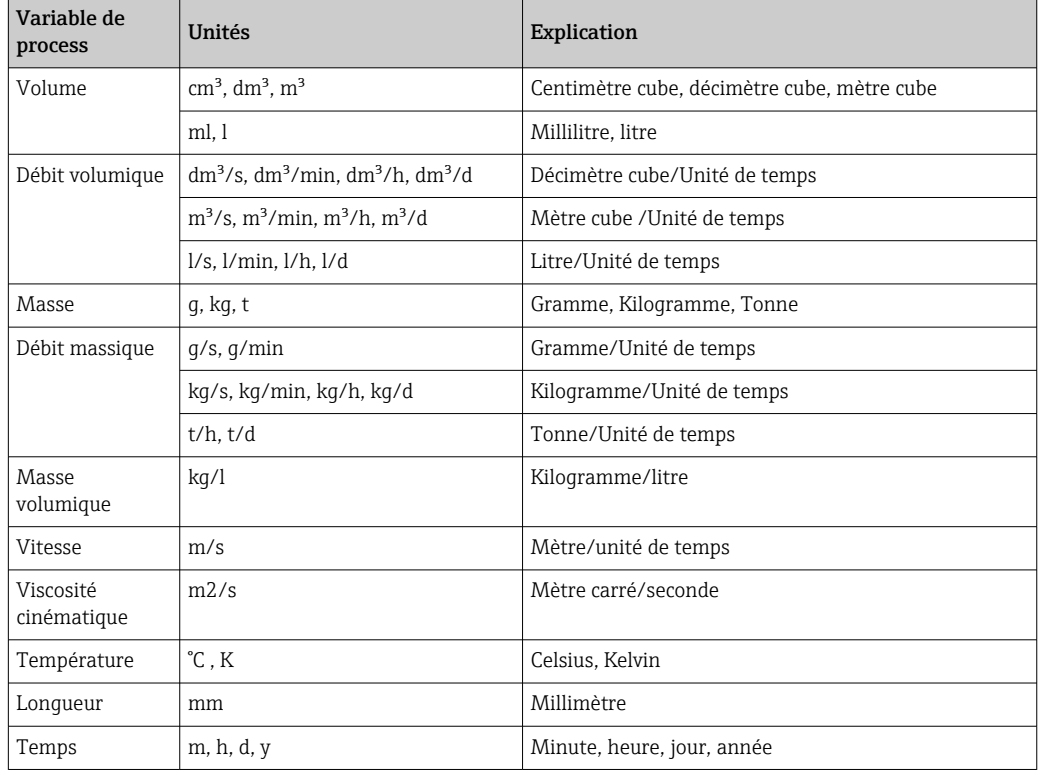

# 5.2 Unités US

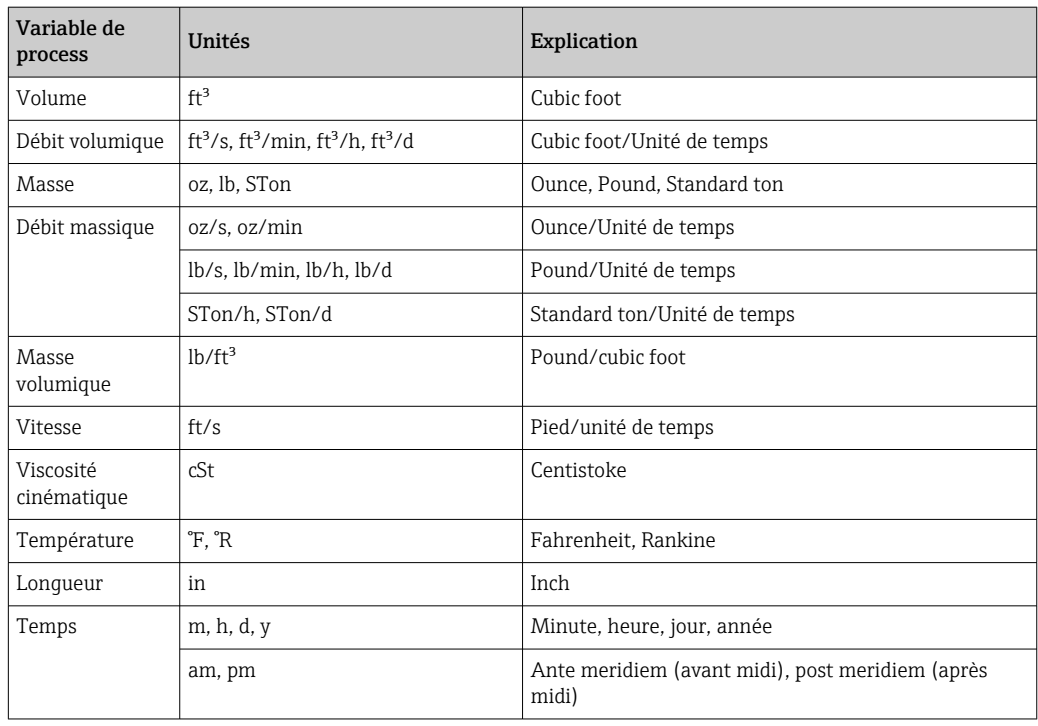

# 5.3 Unités du système impérial

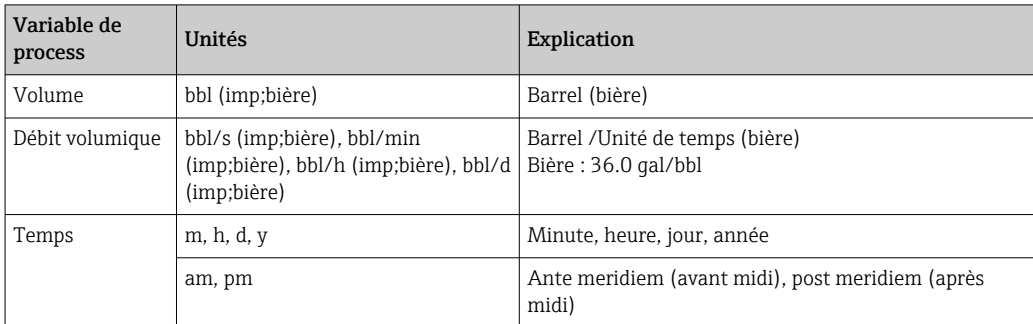

# Index

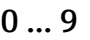

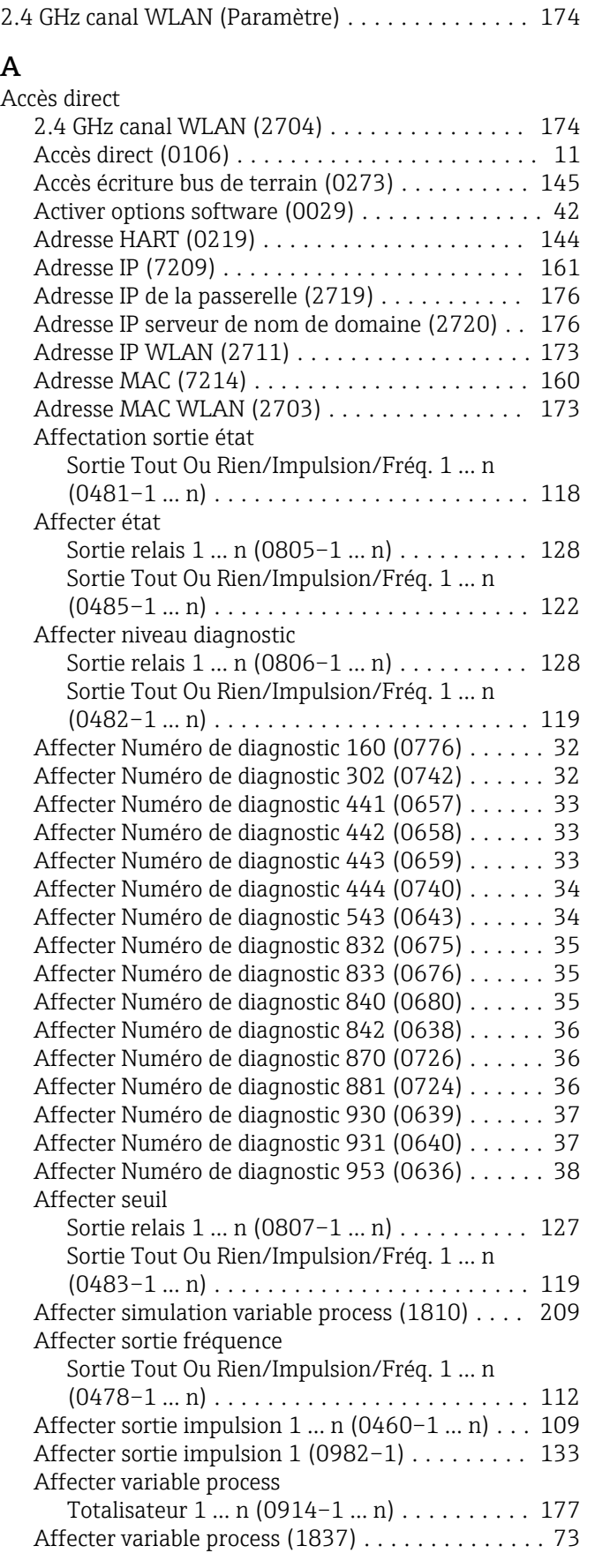

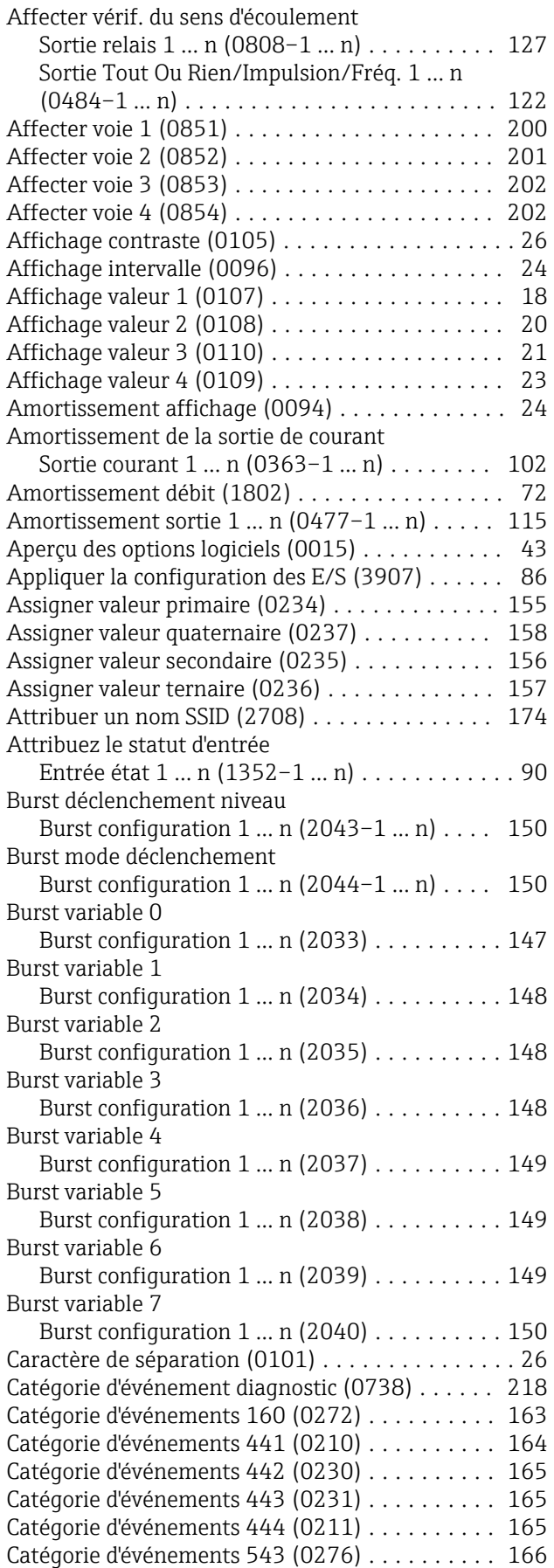

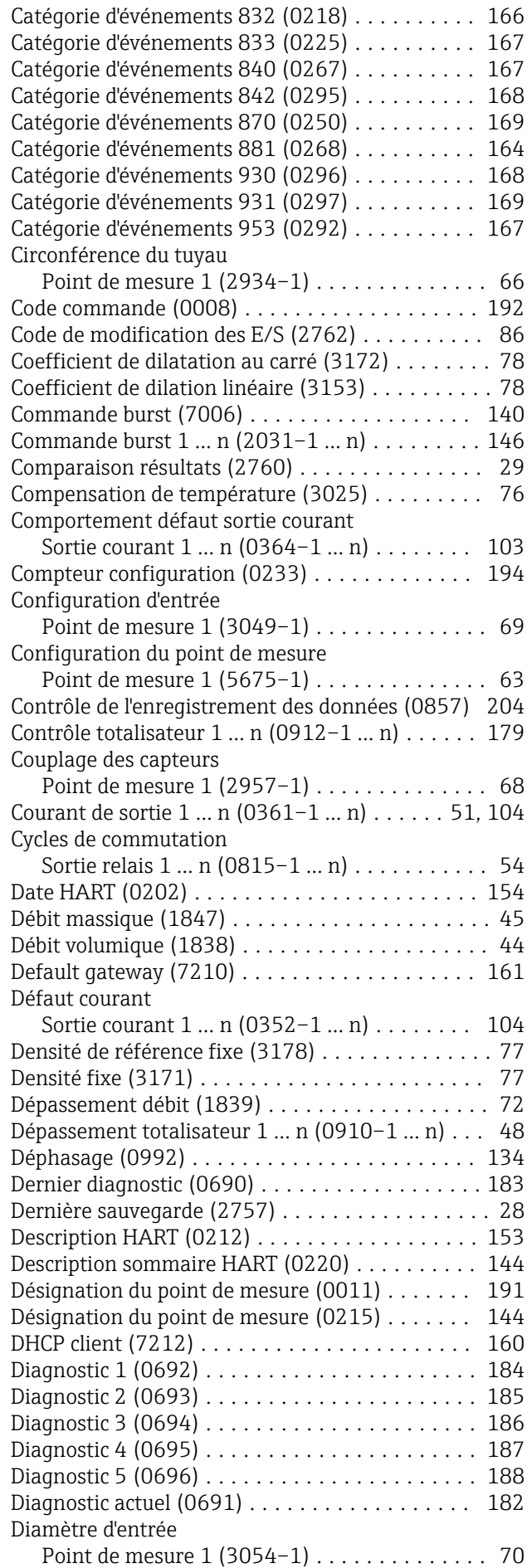

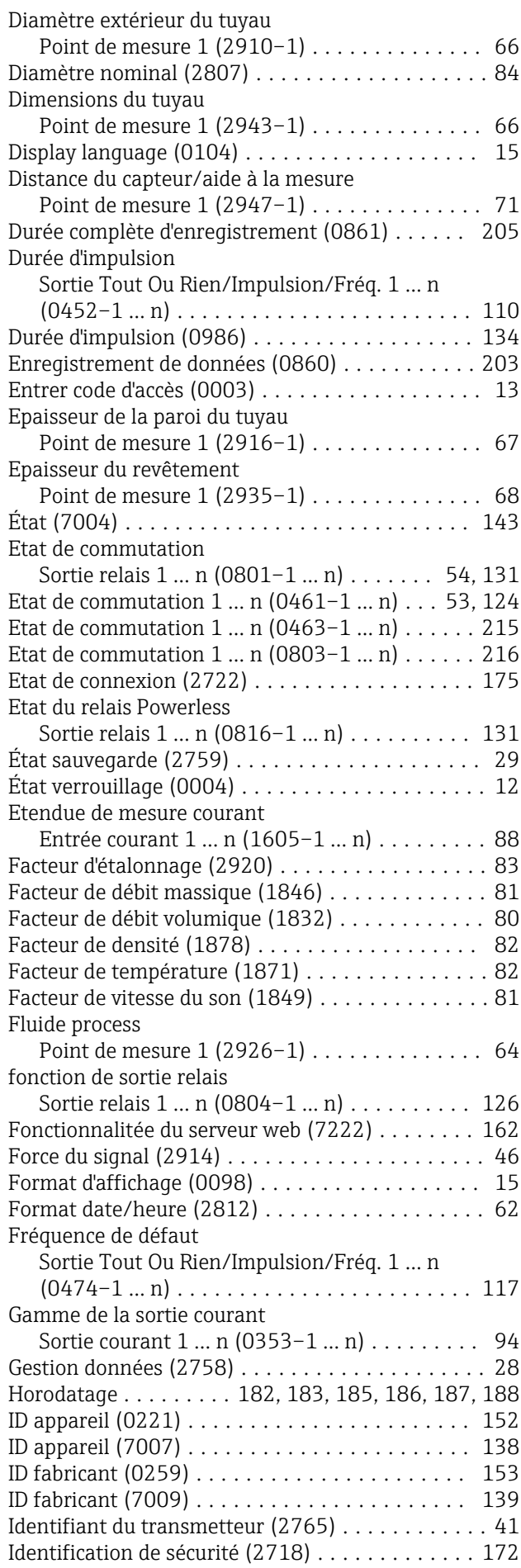

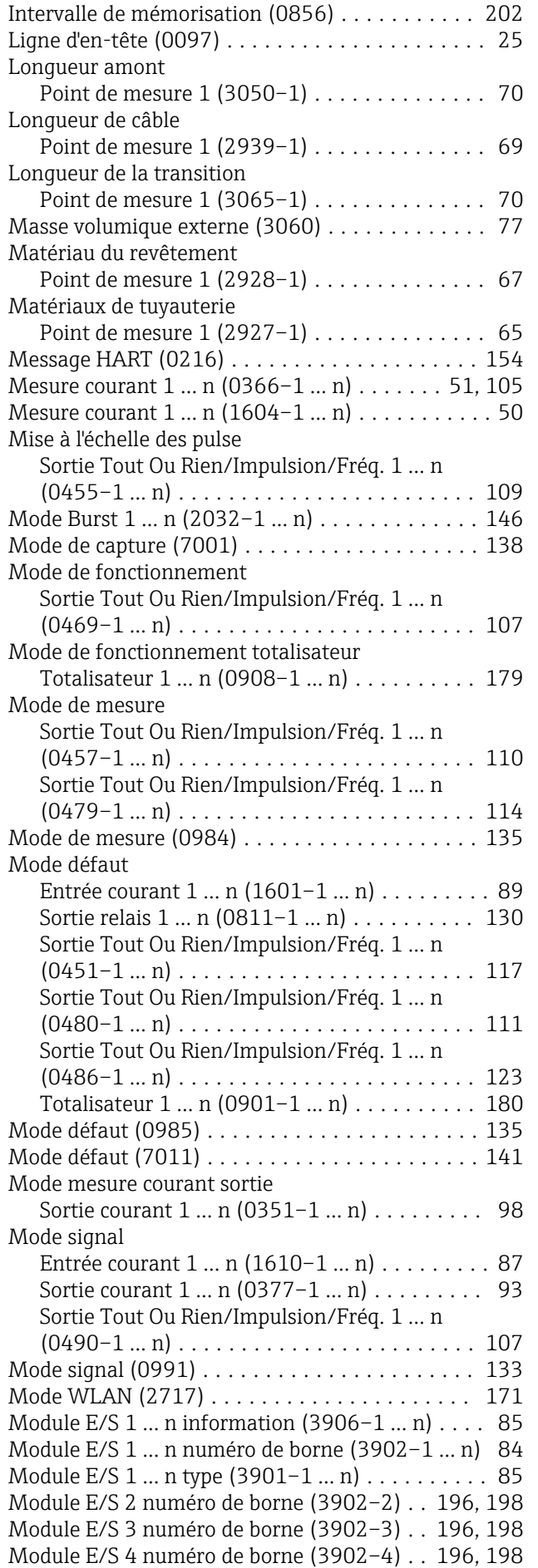

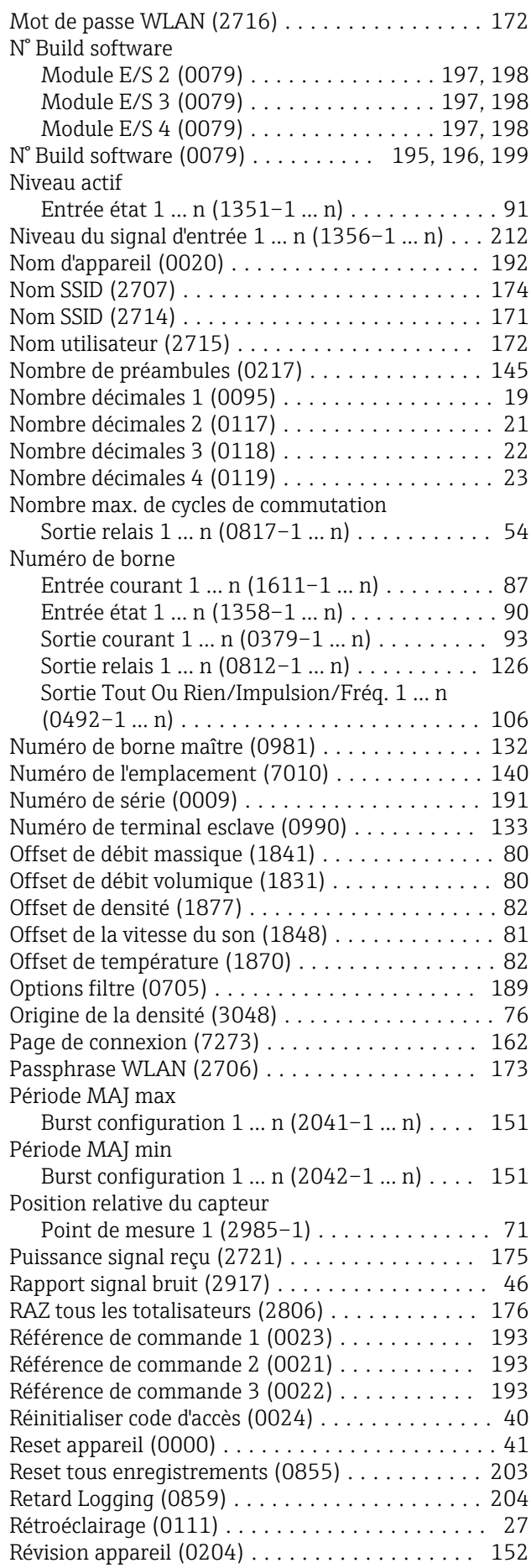

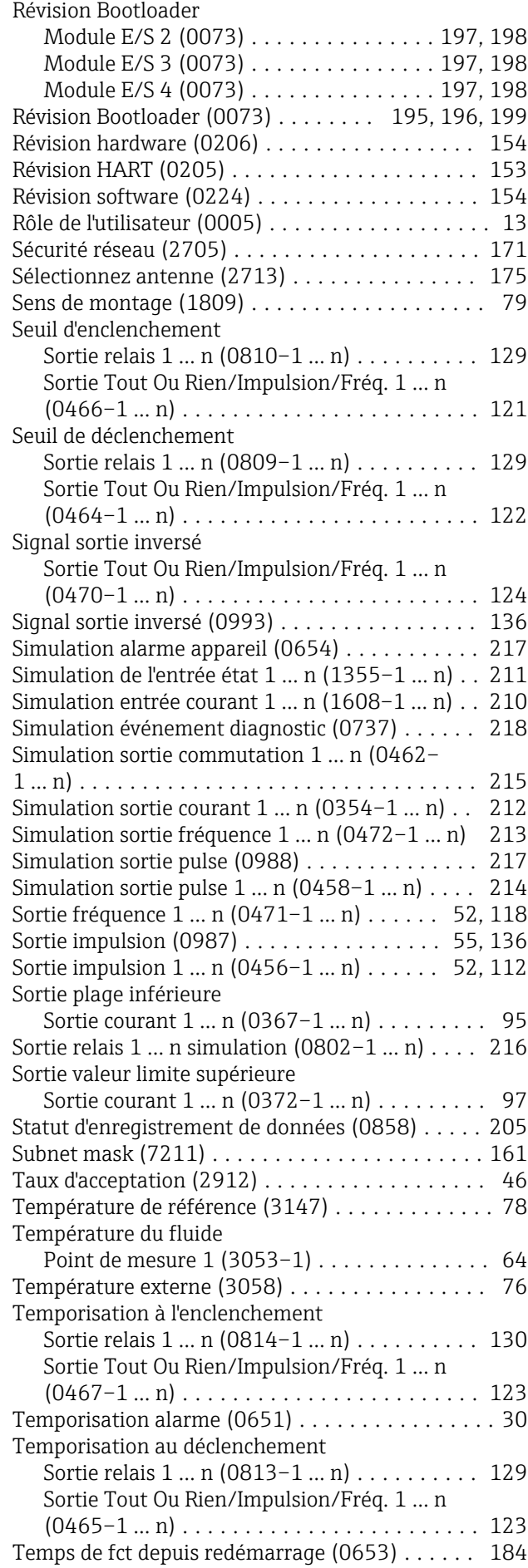

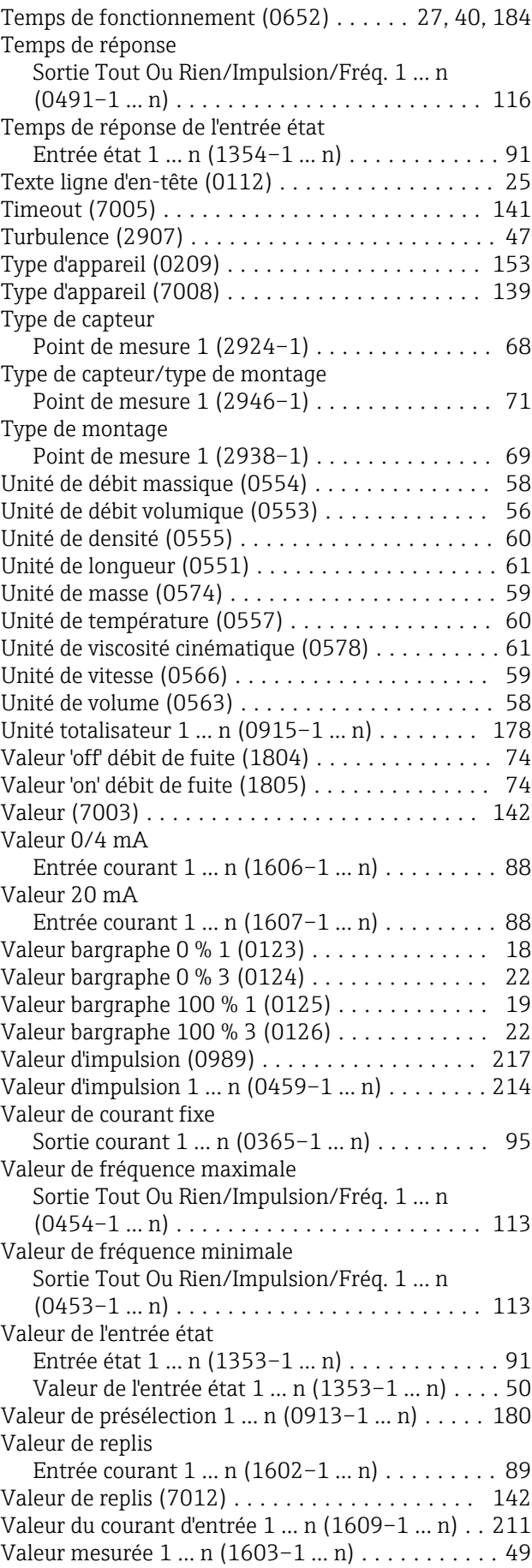

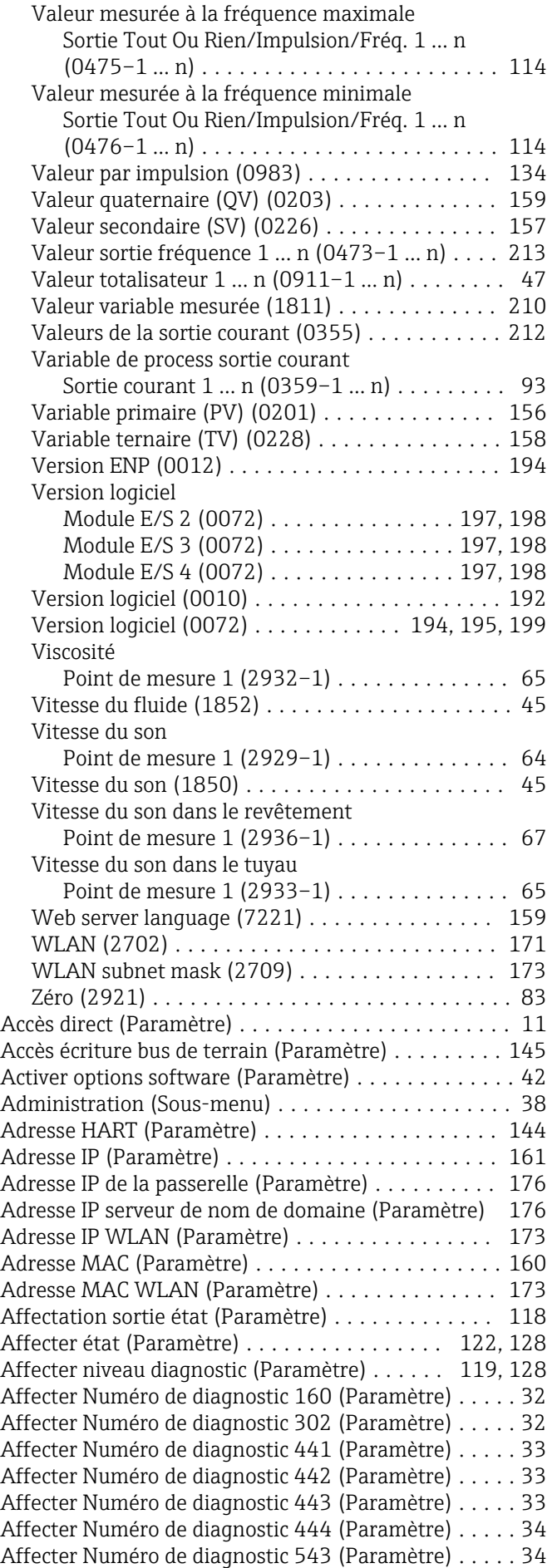

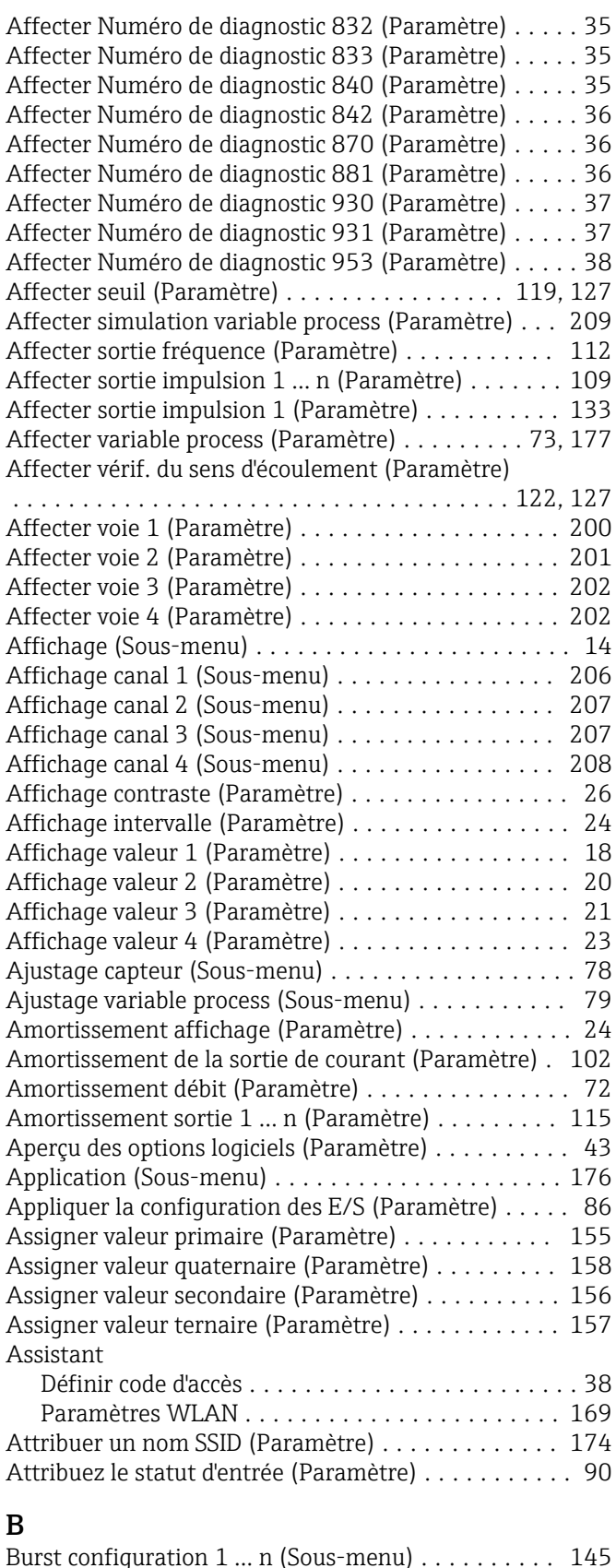

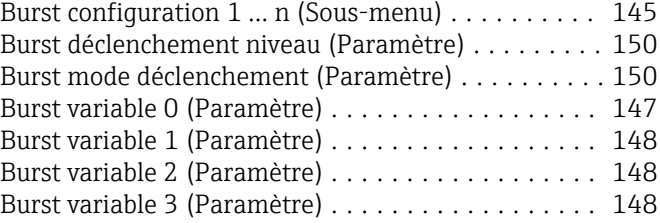

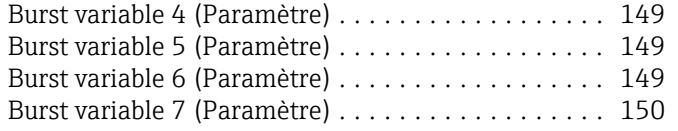

## $\mathcal{C}$

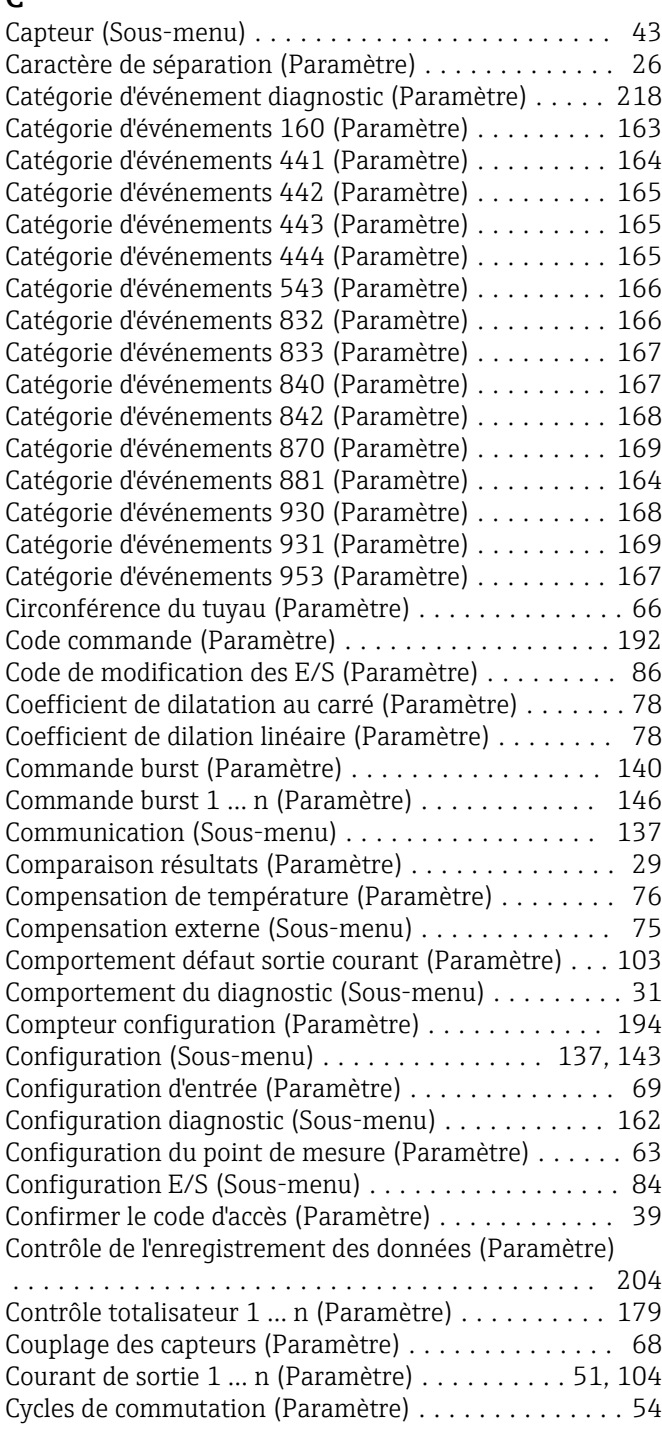

## D

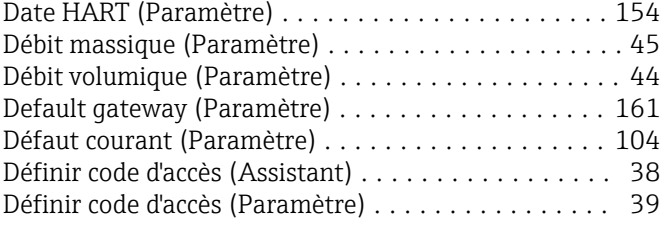

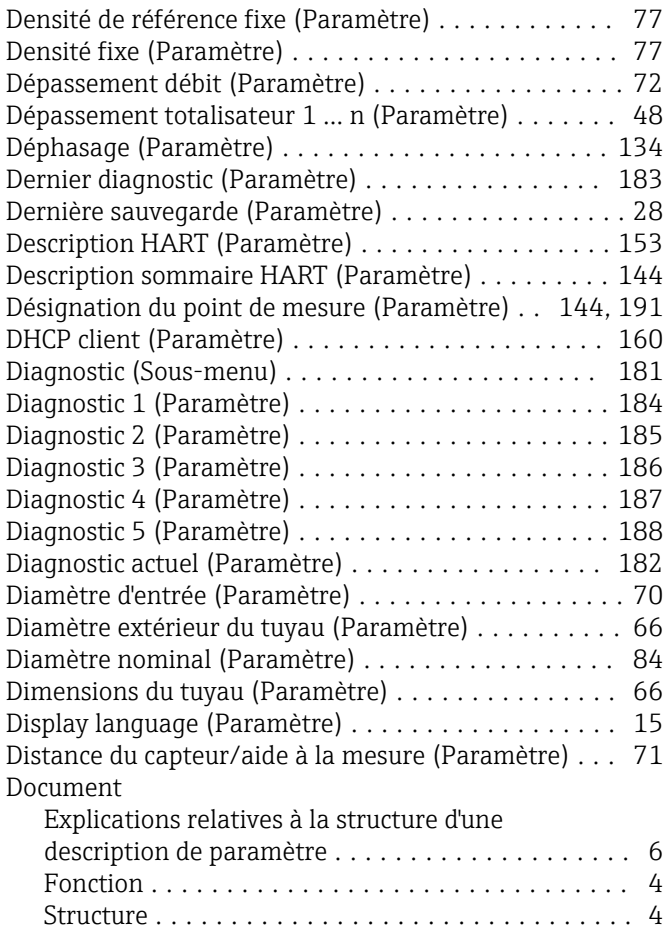

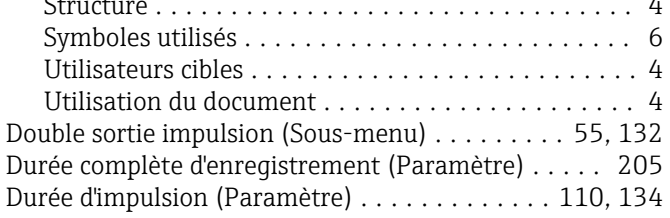

#### E

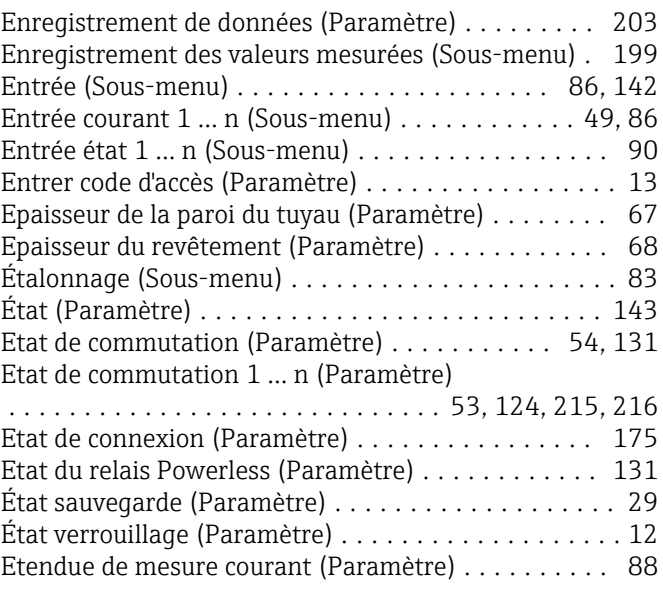

#### F

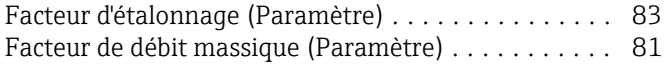

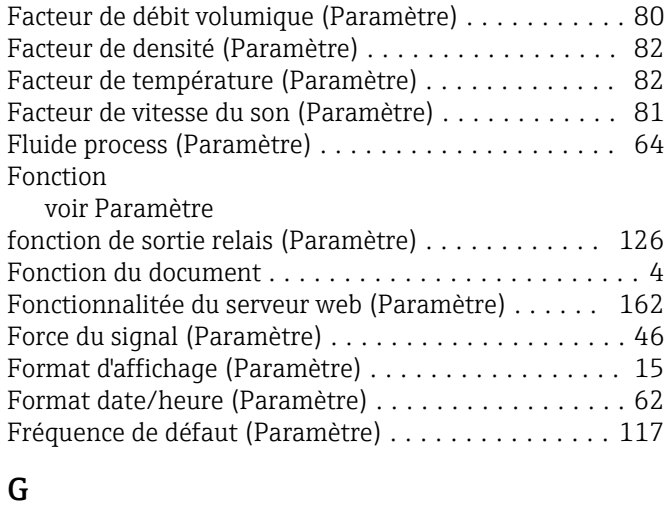

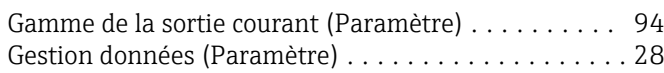

### H

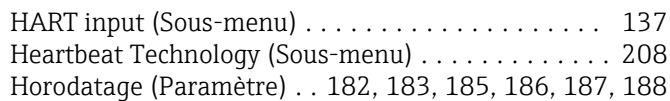

### I

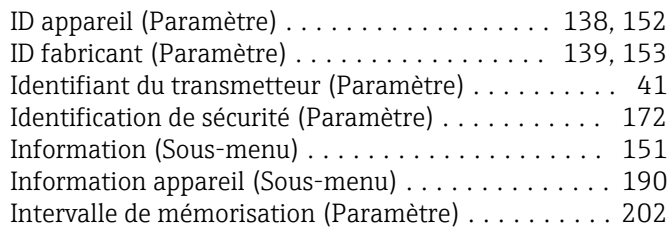

# J

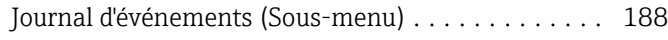

## L

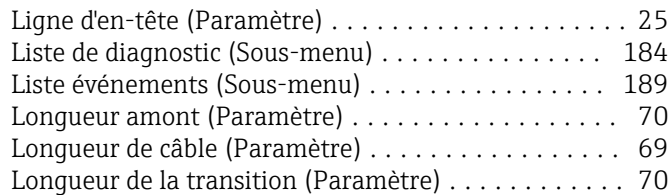

## M

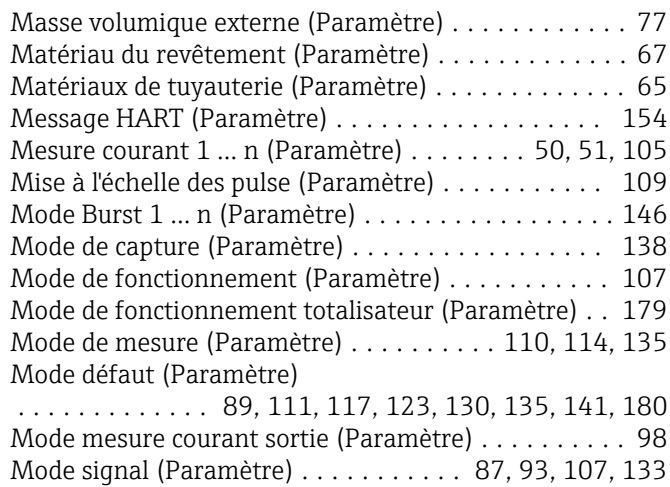

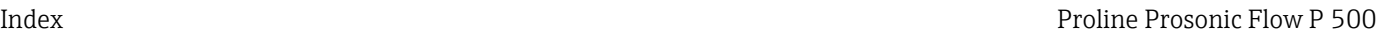

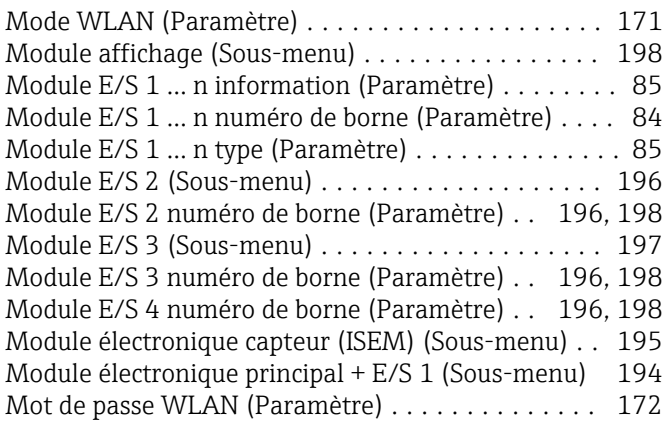

### N

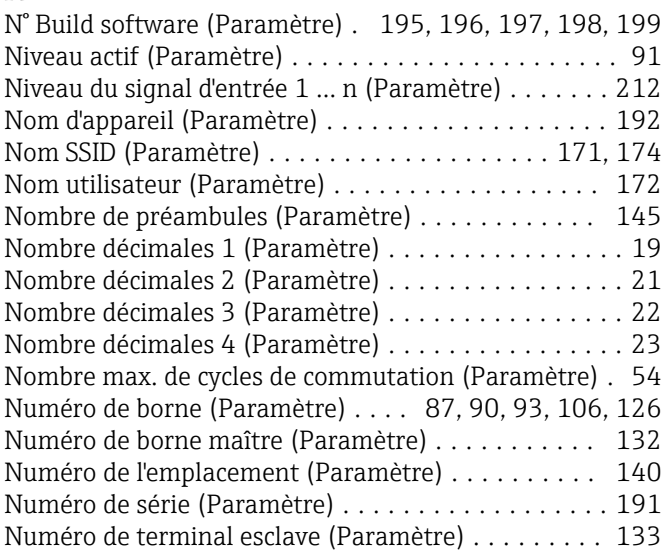

### O

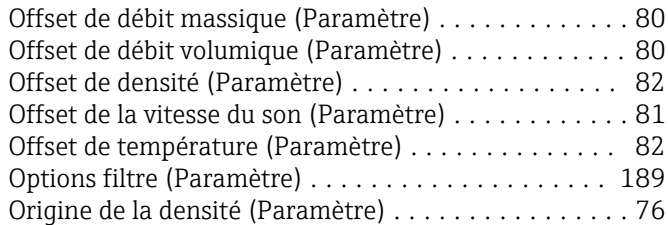

### P

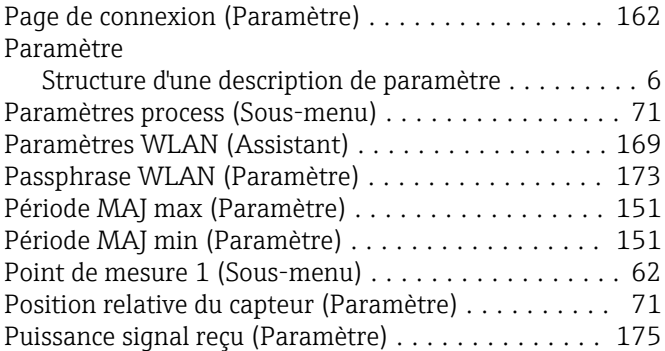

### R

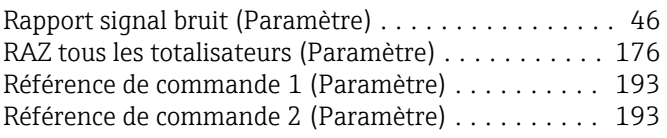

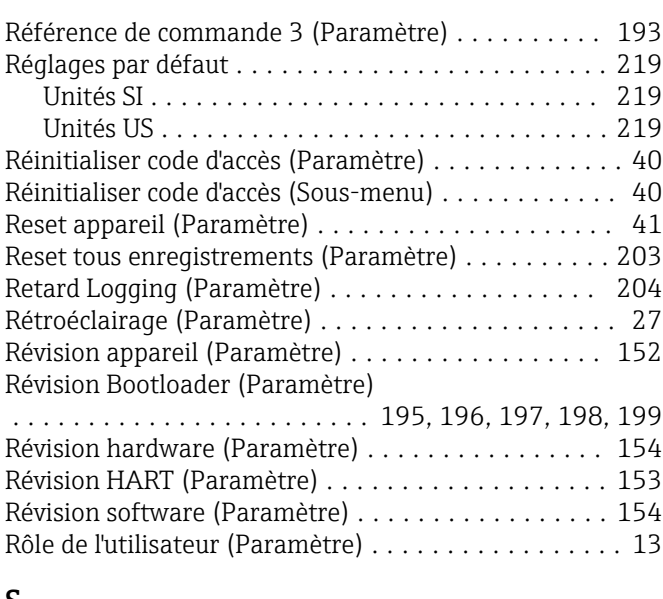

#### S

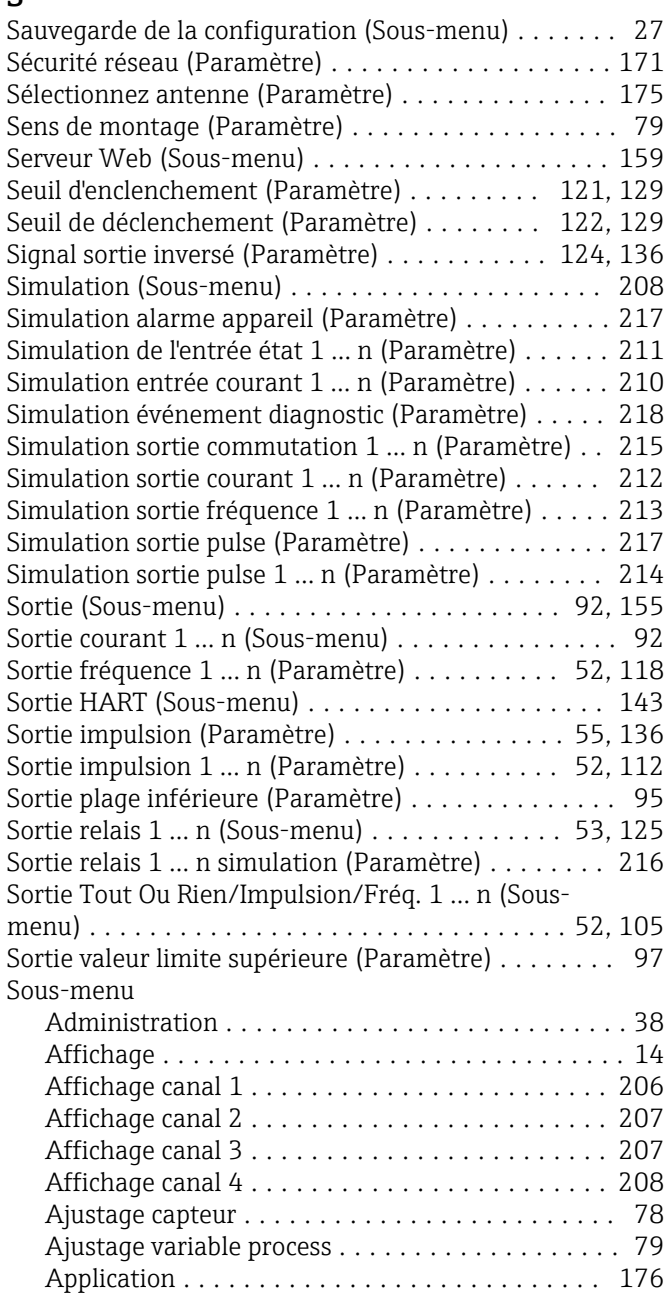

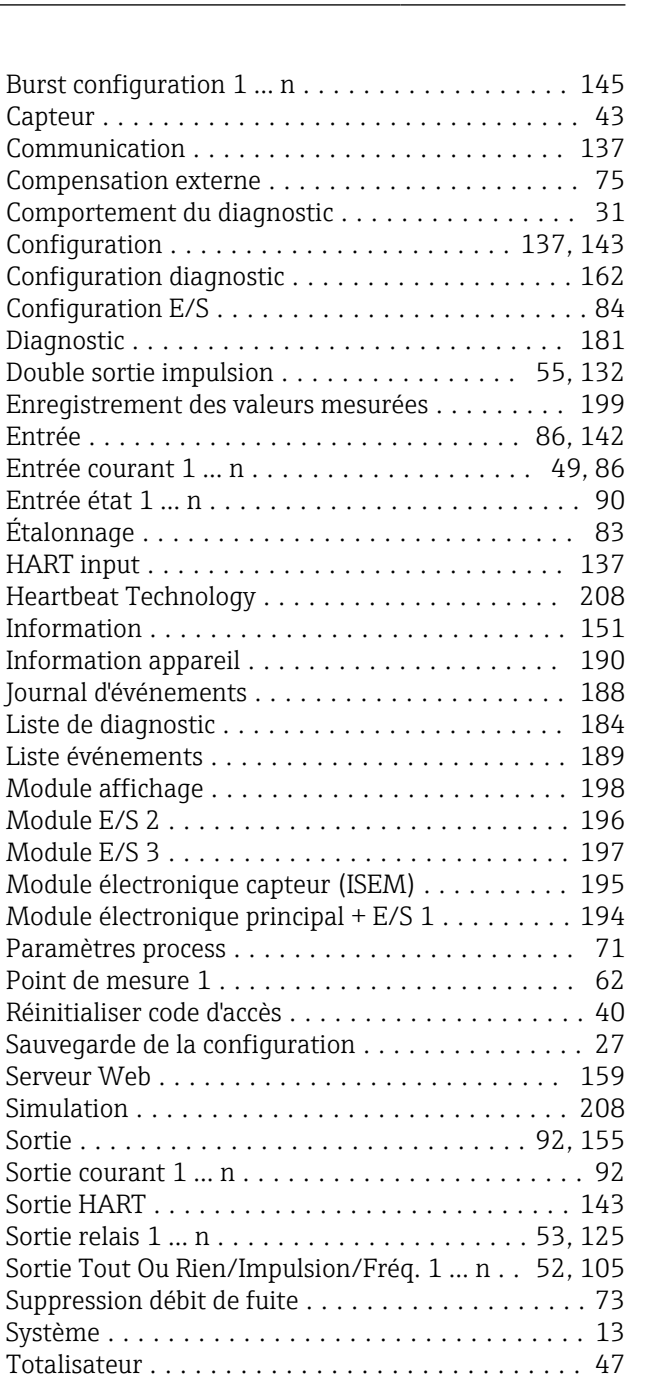

Communication . .

Comportement du Configuration . . .

Configuration E/S Diagnostic . . . . . .

Étalonnage ............................. [83](#page-82-0) HART input . . . . .

Point de mesure 1

Serveur Web . . . .

Sortie . . . . . . . . . Sortie courant 1 ... Sortie HART . . . . Sortie relais 1 ... n

#### T

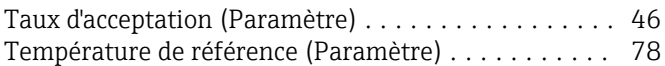

Totalisateur 1 … n ....................... [177](#page-176-0) Traitement événement ..................... [30](#page-29-0) Unités système ........................... [55](#page-54-0) Valeur de l'entrée état 1 … n ................. [50](#page-49-0) Valeur de sortie .......................... [50](#page-49-0) Valeur mesurée .......................... [44](#page-43-0) Valeur sortie courant 1 … n .................. [51](#page-50-0) Valeurs d'entrées ......................... [49](#page-48-0) Valeurs système .......................... [45](#page-44-0) Variables process ......................... [44](#page-43-0) Statut d'enregistrement de données (Paramètre) ... [205](#page-204-0) Subnet mask (Paramètre) .................... [161](#page-160-0) Suppression débit de fuite (Sous-menu) ........... [73](#page-72-0) Système (Sous-menu) ........................ [13](#page-12-0)

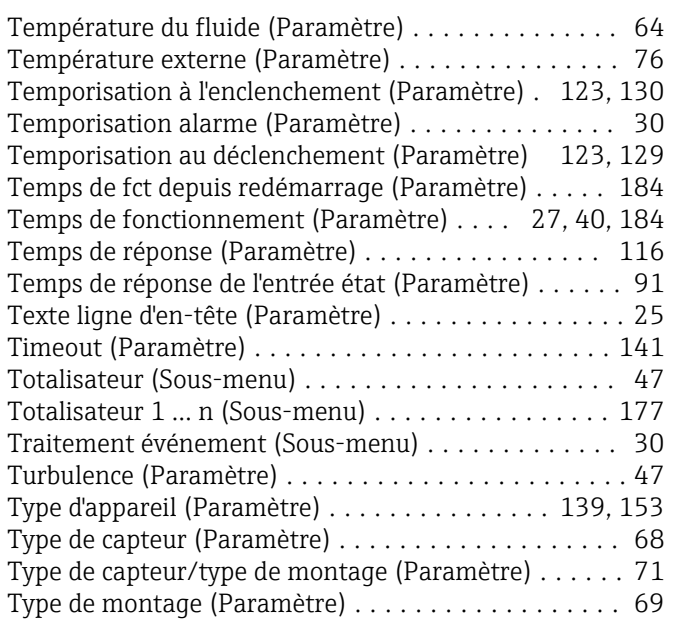

## U

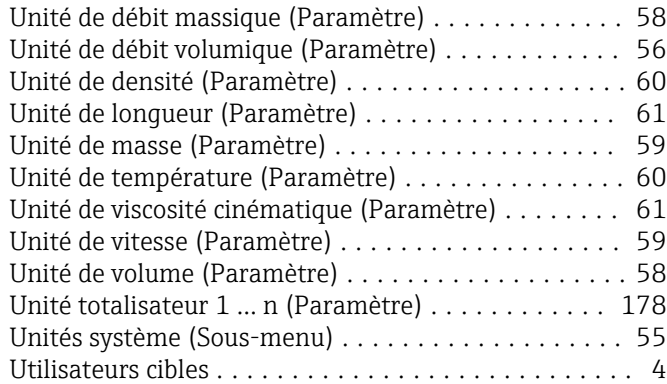

#### V

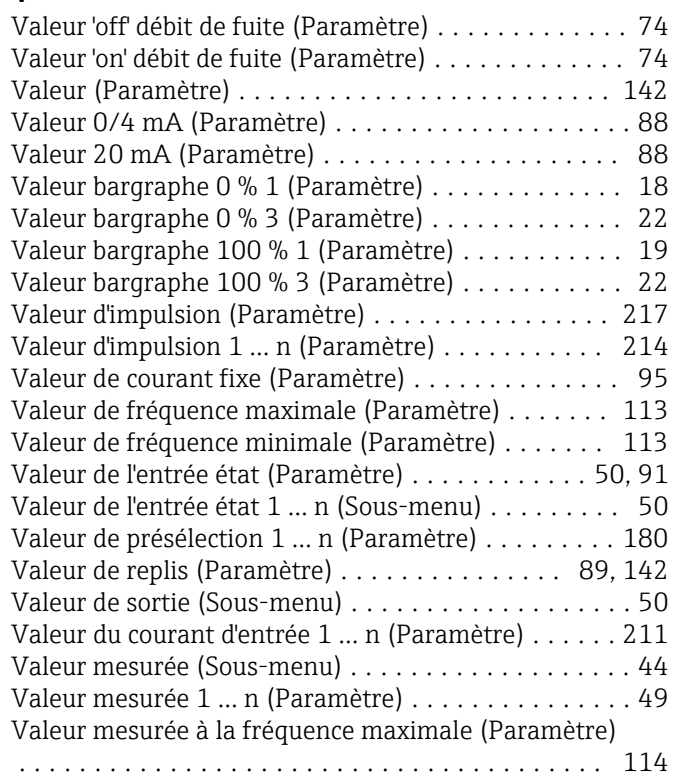

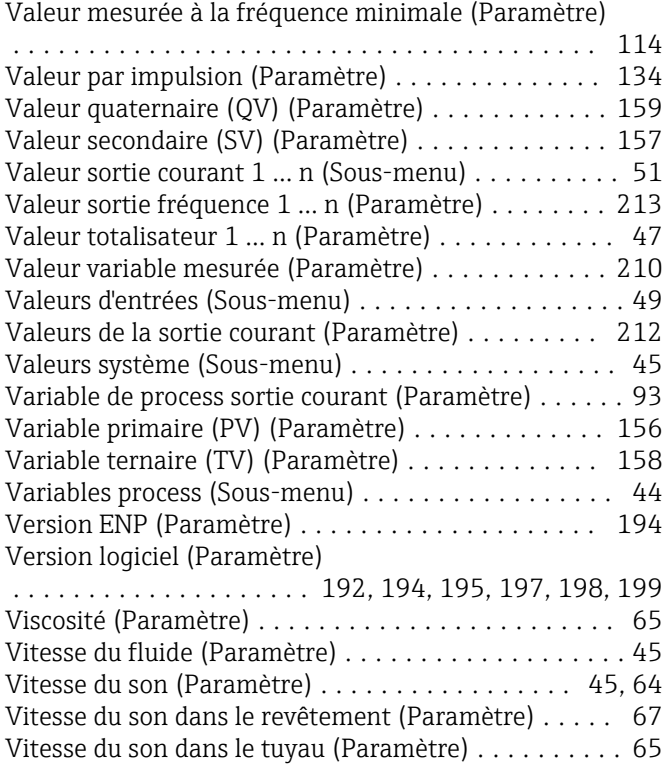

## W

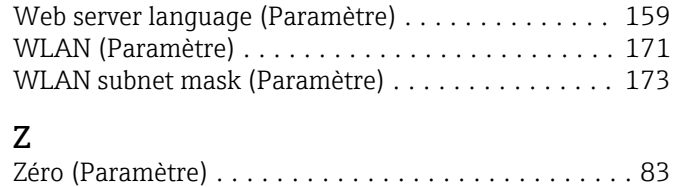

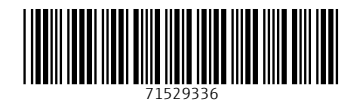

www.addresses.endress.com

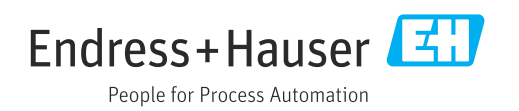